# Amazon Virtual Private Cloud **User Guide**

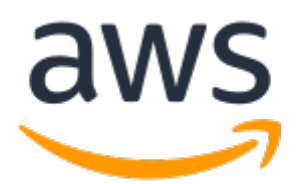

## **Amazon Virtual Private Cloud: User Guide**

Copyright © Amazon Web Services, Inc. and/or its affiliates. All rights reserved.

Amazon's trademarks and trade dress may not be used in connection with any product or service that is not Amazon's, in any manner that is likely to cause confusion among customers, or in any manner that disparages or discredits Amazon. All other trademarks not owned by Amazon are the property of their respective owners, who may or may not be affiliated with, connected to, or sponsored by Amazon.

## **Table of Contents**

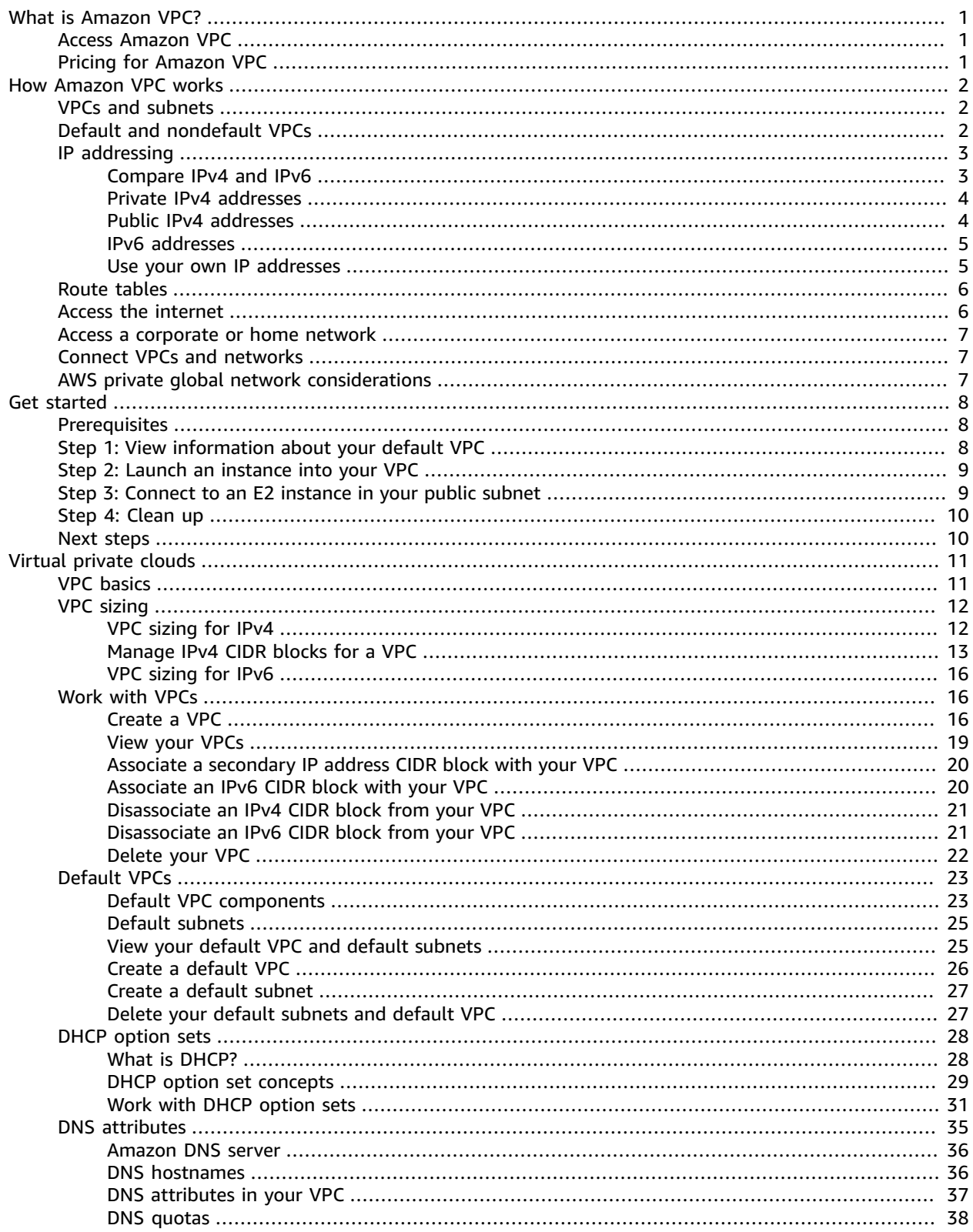

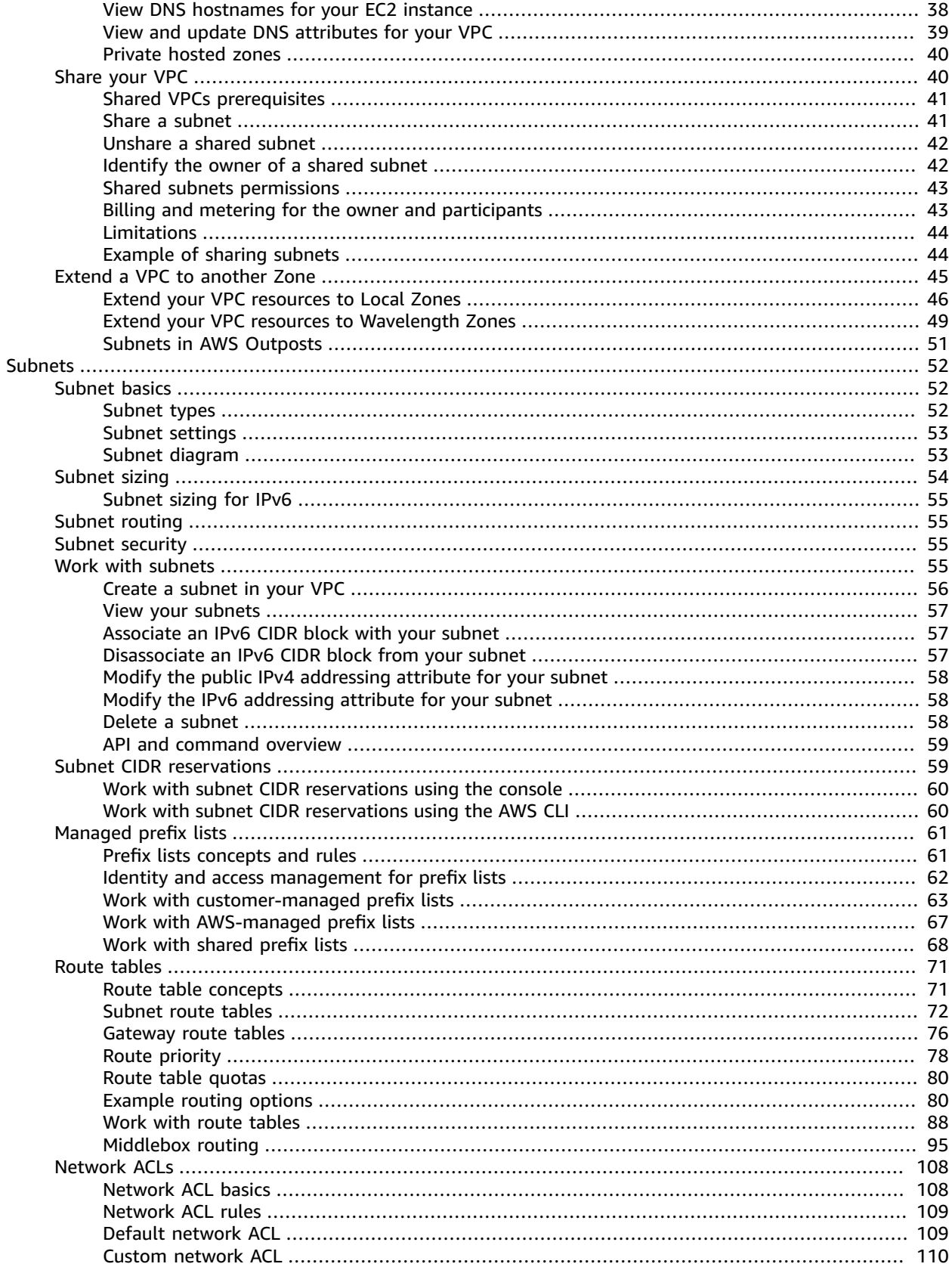

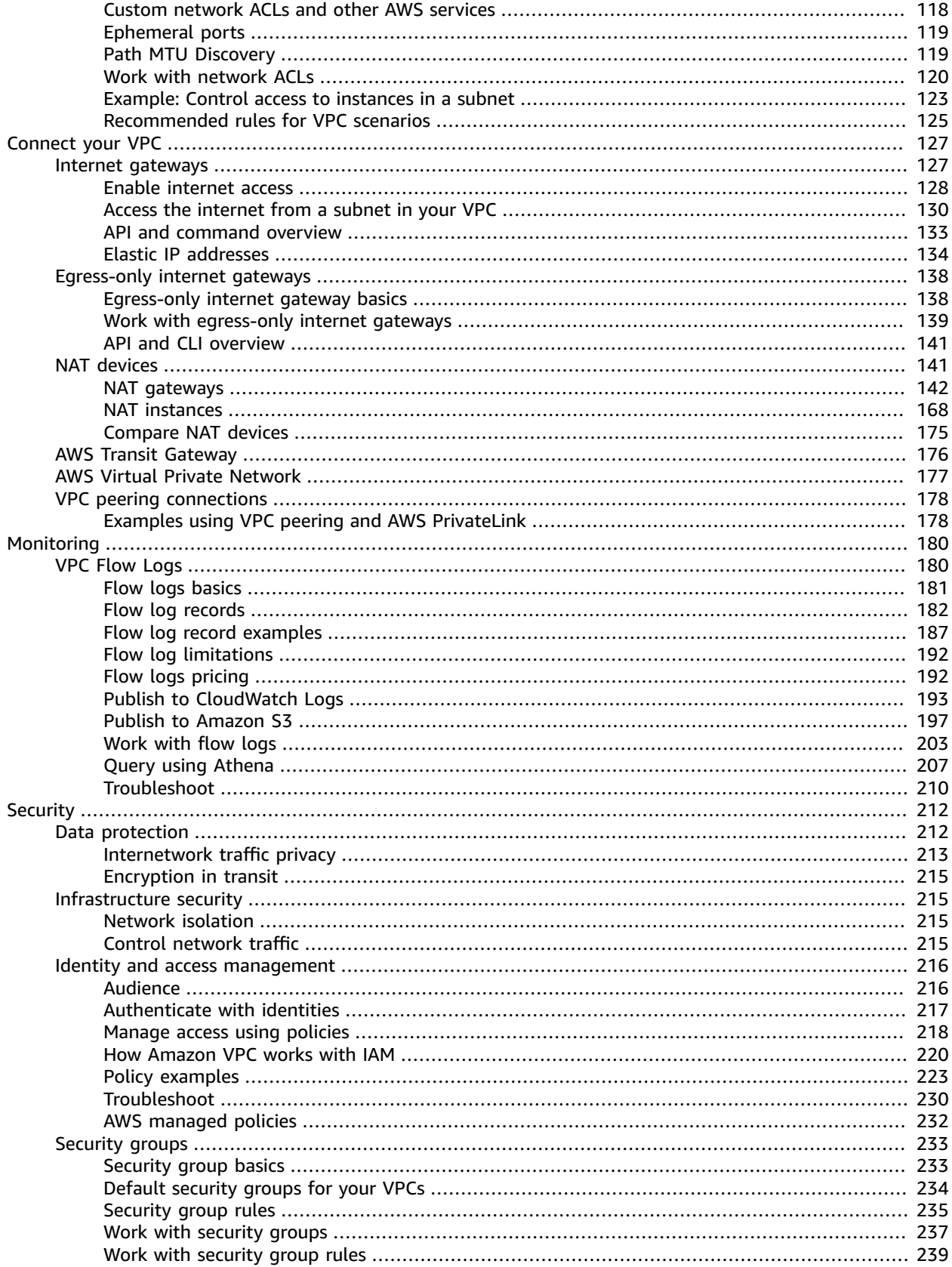

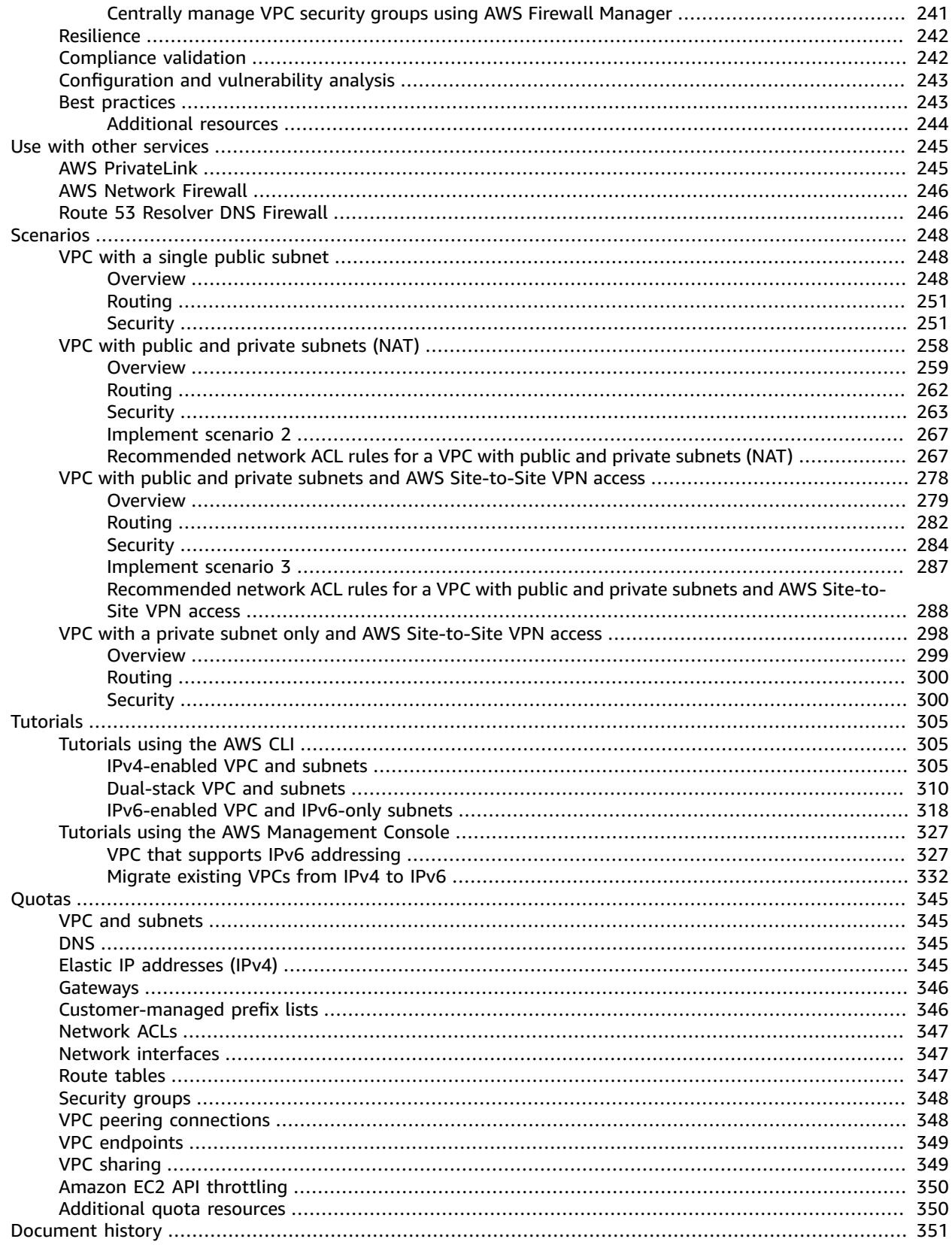

# <span id="page-6-0"></span>What is Amazon VPC?

Amazon Virtual Private Cloud (Amazon VPC) enables you to launch AWS resources into a virtual network that you've defined. This virtual network closely resembles a traditional network that you'd operate in your own data center, with the benefits of using the scalable infrastructure of AWS.

## <span id="page-6-1"></span>Access Amazon VPC

You can create, access, and manage your VPCs using any of the following interfaces:

- **AWS Management Console** Provides a web interface that you can use to access your VPCs.
- **AWS Command Line Interface (AWS CLI)** Provides commands for a broad set of AWS services, including Amazon VPC, and is supported on Windows, Mac, and Linux. For more information, see [AWS](https://aws.amazon.com/cli/) [Command](https://aws.amazon.com/cli/) Line Interface.
- **AWS SDKs** Provides language-specific APIs and takes care of many of the connection details, such as calculating signatures, handling request retries, and error handling. For more information, see [AWS](http://aws.amazon.com/tools/#SDKs) [SDKs](http://aws.amazon.com/tools/#SDKs).
- **Query API** Provides low-level API actions that you call using HTTPS requests. Using the Query API is the most direct way to access Amazon VPC, but it requires that your application handle low-level details such as generating the hash to sign the request, and error handling. For more information, see [Amazon](https://docs.aws.amazon.com/AWSEC2/latest/APIReference/OperationList-query-vpc.html) VPC actions in the *Amazon EC2 API Reference*.

## <span id="page-6-2"></span>Pricing for Amazon VPC

There's no additional charge for using a VPC. There are charges for some VPC components, such as NAT gateways, Reachability Analyzer, and traffic mirroring. For more information, see [Amazon](http://aws.amazon.com/vpc/pricing/) VPC Pricing.

# <span id="page-7-0"></span>How Amazon VPC works

Amazon Virtual Private Cloud (Amazon VPC) enables you to launch AWS resources into a virtual network that you've defined. This virtual network closely resembles a traditional network that you'd operate in your own data center, with the benefits of using the scalable infrastructure of AWS.

#### **Concepts**

- [VPCs and subnets \(p. 2\)](#page-7-1)
- [Default and nondefault VPCs \(p. 2\)](#page-7-2)
- IP [addressing \(p. 3\)](#page-8-0)
- Route [tables \(p. 6\)](#page-11-0)
- Access the [internet \(p. 6\)](#page-11-1)
- Access a corporate or home [network \(p. 7\)](#page-12-0)
- Connect VPCs and [networks \(p. 7\)](#page-12-1)
- AWS private global network [considerations \(p. 7\)](#page-12-2)

## <span id="page-7-1"></span>VPCs and subnets

A *virtual private cloud* (VPC) is a virtual network dedicated to your AWS account. It is logically isolated from other virtual networks in the AWS Cloud. You can launch your AWS resources, such as Amazon EC2 instances, into your VPC. You can specify an IP address range for the VPC, add subnets, associate security groups, and configure route tables.

A *subnet* is a range of IP addresses in your VPC. You can launch AWS resources into a specified subnet. Use a public subnet for resources that must be connected to the internet, and a private subnet for resources that won't be connected to the internet.

#### **Learn more**

- [VPC basics \(p. 11\)](#page-16-1)
- [Subnet basics \(p. 52\)](#page-57-1)
- [Internetwork](#page-218-0) traffic privacy in Amazon VPC [\(p. 213\)](#page-218-0)
- IP [addressing \(p. 3\)](#page-8-0)

## <span id="page-7-2"></span>Default and nondefault VPCs

If your account was created after 2013-12-04, it comes with a *default VPC* that has a *default subnet* in each Availability Zone. A default VPC has the benefits of the advanced features provided by EC2-VPC, and is ready for you to use. If you have a default VPC and don't specify a subnet when you launch an instance, the instance is launched into your default VPC. You can launch instances into your default VPC without needing to know anything about Amazon VPC.

You can also create your own VPC, and configure it as you need. This is known as a *nondefault VPC*. Subnets that you create in your nondefault VPC and additional subnets that you create in your default VPC are called *nondefault subnets*.

#### **Learn more**

• [Default VPCs \(p. 23\)](#page-28-0)

• Get started with [Amazon](#page-13-0) VPC [\(p. 8\)](#page-13-0)

## <span id="page-8-0"></span>IP addressing

IP addresses enable resources in your VPC to communicate with each other, and with resources over the internet.

When you create a VPC, you assign it an IPv4 CIDR block (a range of private IPv4 addresses), an IPv6 CIDR block, or both (dual-stack).

Classless Inter-Domain Routing (CIDR) notation is a way of representing an IP address and its network mask. For more information, see Classless [Inter-Domain](http://en.wikipedia.org/wiki/CIDR_notation) Routing in Wikipedia.

Private IPv4 addresses are not reachable over the internet. IPv6 addresses are globally unique and can be configured to remain private or reachable over the internet.

Your VPC can operate in dual-stack mode. This means that your resources can communicate over IPv4, IPv6, or both IPv4 and IPv6. IPv4 and IPv6 addresses are independent of each other; you must add separate routes and security group rules for IPv4 and IPv6.

### **Contents**

- Compare IPv4 and [IPv6 \(p. 3\)](#page-8-1)
- Private IPv4 [addresses \(p. 4\)](#page-9-0)
- Public IPv4 [addresses \(p. 4\)](#page-9-1)
- IPv6 [addresses \(p. 5\)](#page-10-0)
- Use your own IP [addresses \(p. 5\)](#page-10-1)

## <span id="page-8-1"></span>Compare IPv4 and IPv6

The following table summarizes the differences between IPv4 and IPv6 in Amazon EC2 and Amazon VPC.

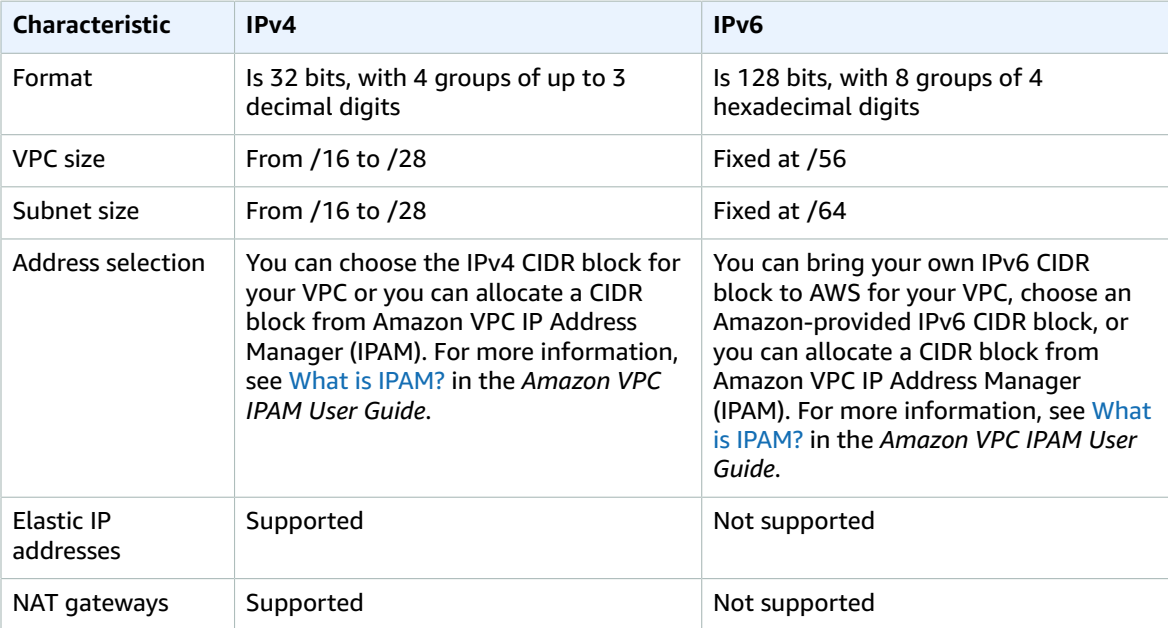

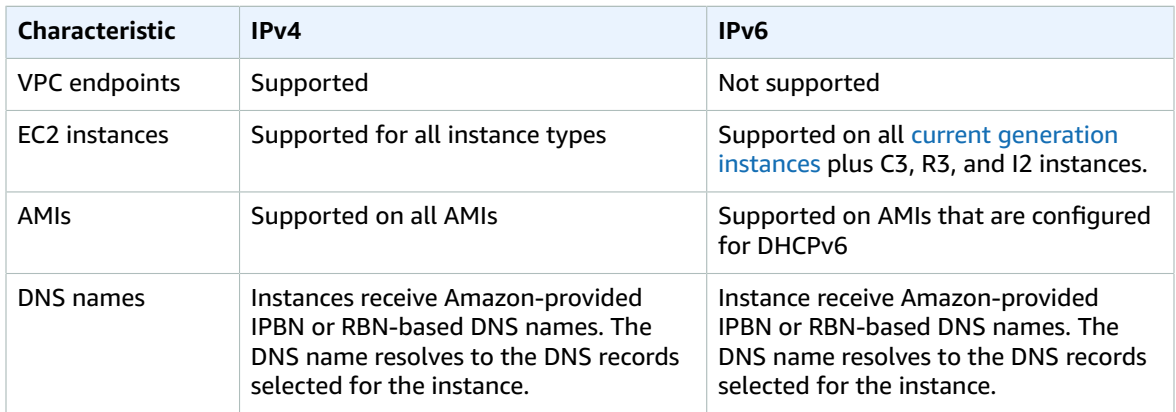

## <span id="page-9-0"></span>Private IPv4 addresses

Private IPv4 addresses (also referred to as *private IP addresses* in this topic) are not reachable over the internet, and can be used for communication between the instances in your VPC. When you launch an instance into a VPC, a primary private IP address from the IPv4 address range of the subnet is assigned to the default network interface (eth0) of the instance. Each instance is also given a private (internal) DNS hostname that resolves to the private IP address of the instance. The hostname can be of two types: resource-based or IP-based. For more information, see EC2 [instance](https://docs.aws.amazon.com/AWSEC2/latest/UserGuide/ec2-instance-naming.html) naming. If you don't specify a primary private IP address, we select an available IP address in the subnet range for you. For more information about network interfaces, see Elastic Network [Interfaces](https://docs.aws.amazon.com/AWSEC2/latest/UserGuide/using-eni.html) in the *Amazon EC2 User Guide for Linux Instances*.

You can assign additional private IP addresses, known as secondary private IP addresses, to instances that are running in a VPC. Unlike a primary private IP address, you can reassign a secondary private IP address from one network interface to another. A private IP address remains associated with the network interface when the instance is stopped and restarted, and is released when the instance is terminated. For more information about primary and secondary IP addresses, see Multiple IP [Addresses](https://docs.aws.amazon.com/AWSEC2/latest/UserGuide/MultipleIP.html) in the *Amazon EC2 User Guide for Linux Instances*.

We refer to private IP addresses as the IP addresses that are within the IPv4 CIDR range of the VPC. Most VPC IP address ranges fall within the private (non-publicly routable) IP address ranges specified in RFC 1918; however, you can use publicly routable CIDR blocks for your VPC. Regardless of the IP address range of your VPC, we do not support direct access to the internet from your VPC's CIDR block, including a publicly-routable CIDR block. You must set up internet access through a gateway; for example, an internet gateway, virtual private gateway, a AWS Site-to-Site VPN connection, or AWS Direct Connect.

## <span id="page-9-1"></span>Public IPv4 addresses

All subnets have an attribute that determines whether a network interface created in the subnet automatically receives a public IPv4 address (also referred to as a *public IP address* in this topic). Therefore, when you launch an instance into a subnet that has this attribute enabled, a public IP address is assigned to the primary network interface (eth0) that's created for the instance. A public IP address is mapped to the primary private IP address through network address translation (NAT).

You can control whether your instance receives a public IP address by doing the following:

- Modifying the public IP addressing attribute of your subnet. For more information, see [Modify](#page-63-0) the public IPv4 [addressing](#page-63-0) attribute for your subne[t \(p. 58\)](#page-63-0).
- Enabling or disabling the public IP addressing feature during instance launch, which overrides the subnet's public IP addressing attribute.

A public IP address is assigned from Amazon's pool of public IP addresses; it's not associated with your account. When a public IP address is disassociated from your instance, it's released back into the pool, and is no longer available for you to use. You cannot manually associate or disassociate a public IP address. Instead, in certain cases, we release the public IP address from your instance, or assign it a new one. For more information, see Public IP [addresses](https://docs.aws.amazon.com/AWSEC2/latest/UserGuide/using-instance-addressing.html#concepts-public-addresses) in the *Amazon EC2 User Guide for Linux Instances*.

If you require a persistent public IP address allocated to your account that can be assigned to and removed from instances as you require, use an Elastic IP address instead. For more information, see Associate Elastic IP [addresses](#page-139-0) with resources in your VPC [\(p. 134\)](#page-139-0).

If your VPC is enabled to support DNS hostnames, each instance that receives a public IP address or an Elastic IP address is also given a public DNS hostname. We resolve a public DNS hostname to the public IP address of the instance outside the instance network, and to the private IP address of the instance from within the instance network. For more information, see DNS [attributes](#page-40-0) for your VPC [\(p. 35\).](#page-40-0)

## <span id="page-10-0"></span>IPv6 addresses

You can optionally associate an IPv6 CIDR block with your VPC and subnets. For more information, see [Associate](#page-62-1) an IPv6 CIDR block with your subne[t \(p. 57\)](#page-62-1).

Your instance in a VPC receives an IPv6 address if an IPv6 CIDR block is associated with your VPC and your subnet, and if one of the following is true:

- Your subnet is configured to automatically assign an IPv6 address to the primary network interface of an instance during launch.
- You manually assign an IPv6 address to your instance during launch.
- You assign an IPv6 address to your instance after launch.
- You assign an IPv6 address to a network interface in the same subnet, and attach the network interface to your instance after launch.

When your instance receives an IPv6 address during launch, the address is associated with the primary network interface (eth0) of the instance. You can disassociate the IPv6 address from the primary network interface. We do not support IPv6 DNS hostnames for your instance.

An IPv6 address persists when you stop and start your instance, and is released when you terminate your instance. You cannot reassign an IPv6 address while it's assigned to another network interface—you must first unassign it.

You can assign additional IPv6 addresses to your instance by assigning them to a network interface attached to your instance. The number of IPv6 addresses you can assign to a network interface, and the number of network interfaces you can attach to an instance varies per instance type. For more information, see IP [Addresses](https://docs.aws.amazon.com/AWSEC2/latest/UserGuide/using-eni.html#AvailableIpPerENI) Per Network Interface Per Instance Type in the *Amazon EC2 User Guide*.

IPv6 addresses are globally unique and can be configured to remain private or reachable over the Internet. You can control whether instances are reachable via their IPv6 addresses by controlling the routing for your subnet, or by using security group and network ACL rules. For more information, see [Internetwork](#page-218-0) traffic privacy in Amazon VPC [\(p. 213\)](#page-218-0).

For more information about reserved IPv6 address ranges, see IANA IPv6 [Special-Purpose](http://www.iana.org/assignments/iana-ipv6-special-registry/iana-ipv6-special-registry.xhtml) Address [Registry](http://www.iana.org/assignments/iana-ipv6-special-registry/iana-ipv6-special-registry.xhtml) and [RFC4291](https://tools.ietf.org/html/rfc4291).

## <span id="page-10-1"></span>Use your own IP addresses

You can bring part or all of your own public IPv4 address range or IPv6 address range to your AWS account. You continue to own the address range, but AWS advertises it on the internet by default. After you bring the address range to AWS, it appears in your account as an address pool. You can create an

Elastic IP address from your IPv4 address pool, and you can associate an IPv6 CIDR block from your IPv6 address pool with a VPC.

For more information, see Bring your own IP [addresses](https://docs.aws.amazon.com/AWSEC2/latest/UserGuide/ec2-byoip.html) (BYOIP) in the *Amazon EC2 User Guide for Linux Instances*.

## <span id="page-11-0"></span>Route tables

A *route table* contains a set of rules, called routes, that are used to determine where network traffic from your VPC is directed. You can explicitly associate a subnet with a particular route table. Otherwise, the subnet is implicitly associated with the main route table.

Each route in a route table specifies the range of IP addresses where you want the traffic to go (the destination) and the gateway, network interface, or connection through which to send the traffic (the target).

#### **Learn more**

• [Configure](#page-76-0) route tables [\(p. 71\)](#page-76-0)

## <span id="page-11-1"></span>Access the internet

You control how the instances that you launch into a VPC access resources outside the VPC.

A default VPC includes an internet gateway, and each default subnet is a public subnet. Each instance that you launch into a default subnet has a private IPv4 address and a public IPv4 address. These instances can communicate with the internet through the internet gateway. An internet gateway enables your instances to connect to the internet through the Amazon EC2 network edge.

By default, each instance that you launch into a nondefault subnet has a private IPv4 address, but no public IPv4 address, unless you specifically assign one at launch, or you modify the subnet's public IP address attribute. These instances can communicate with each other, but can't access the internet.

You can enable internet access for an instance launched into a nondefault subnet by attaching an internet gateway to its VPC (if its VPC is not a default VPC) and associating an Elastic IP address with the instance.

Alternatively, to allow an instance in your VPC to initiate outbound connections to the internet but prevent unsolicited inbound connections from the internet, you can use a network address translation (NAT) device. NAT maps multiple private IPv4 addresses to a single public IPv4 address. You can configure the NAT device with an Elastic IP address and connect it to the internet through an internet gateway. This makes it possible for an instance in a private subnet to connect to the internet through the NAT device, routing traffic from the instance to the internet gateway and any responses to the instance.

If you associate an IPv6 CIDR block with your VPC and assign IPv6 addresses to your instances, instances can connect to the internet over IPv6 through an internet gateway. Alternatively, instances can initiate outbound connections to the internet over IPv6 using an egress-only internet gateway. IPv6 traffic is separate from IPv4 traffic; your route tables must include separate routes for IPv6 traffic.

#### **Learn more**

- Connect to the internet using an internet [gateway \(p. 127\)](#page-132-1)
- Enable outbound IPv6 traffic using an [egress-only](#page-143-0) internet gateway [\(p. 138\)](#page-143-0)
- Connect to the internet or other [networks](#page-146-1) using NAT device[s \(p. 141\)](#page-146-1)

## <span id="page-12-0"></span>Access a corporate or home network

You can optionally connect your VPC to your own corporate data center using an IPsec AWS Site-to-Site VPN connection, making the AWSCloud an extension of your data center.

A Site-to-Site VPN connection consists of two VPN tunnels between a virtual private gateway or transit gateway on the AWS side, and a customer gateway device located in your data center. A customer gateway device is a physical device or software appliance that you configure on your side of the Site-to-Site VPN connection.

### **Learn more**

- AWS [Site-to-Site](https://docs.aws.amazon.com/vpn/latest/s2svpn/) VPN User Guide
- Transit [Gateways](https://docs.aws.amazon.com/vpc/latest/tgw/what-is-transit-gateway.html)

## <span id="page-12-1"></span>Connect VPCs and networks

You can create a *VPC peering connection* between two VPCs that enables you to route traffic between them privately. Instances in either VPC can communicate with each other as if they are within the same network.

You can also create a *transit gateway* and use it to interconnect your VPCs and on-premises networks. The transit gateway acts as a Regional virtual router for traffic flowing between its attachments, which can include VPCs, VPN connections, AWS Direct Connect gateways, and transit gateway peering connections.

### **Learn more**

- VPC [Peering](https://docs.aws.amazon.com/vpc/latest/peering/what-is-vpc-peering.html) Guide
- Transit [Gateways](https://docs.aws.amazon.com/vpc/latest/tgw/what-is-transit-gateway.html)

## <span id="page-12-2"></span>AWS private global network considerations

AWS provides a high-performance, and low-latency private global network that delivers a secure cloud computing environment to support your networking needs. AWS Regions are connected to multiple Internet Service Providers (ISPs) as well as to a private global network backbone, which provides improved network performance for cross-Region traffic sent by customers.

The following considerations apply:

- Traffic that is in an Availability Zone, or between Availability Zones in all Regions, routes over the AWS private global network.
- Traffic that is between Regions always routes over the AWS private global network, except for China Regions.

Network packet loss can be caused by a number of factors, including network flow collisions, lower level (Layer 2) errors, and other network failures. We engineer and operate our networks to minimize packet loss. We measure packet-loss rate (PLR) across the global backbone that connects the AWS Regions. We operate our backbone network to target a p99 of the hourly PLR of less than 0.0001%.

# <span id="page-13-0"></span>Get started with Amazon VPC

To get started using Amazon VPC, you can launch an EC2 instance into your default VPC and default public subnets. Your default VPC is suitable for getting started quickly with Amazon VPC. To learn more about default VPCs and the default public subnets that come with the, see [Default VPCs \(p. 23\)](#page-28-0). To skip this gettting started section and create new VPCs, subnets, and more, see [Create](#page-21-2) a VPC [\(p. 16\).](#page-21-2)

### **Note**

In this section, you'll launch an on-demand EC2 instance into one of the default public subnets, connect to the instance, and then terminate the instance. There is no charge for launching an EC2 instance into a subnet, but there are data usage charges associated with EC2 instances. For more information, see Amazon EC2 [On-Demand](http://aws.amazon.com/ec2/pricing/on-demand/) Pricing.

### **Contents**

- [Prerequisites \(p. 8\)](#page-13-1)
- Step 1: View [information](#page-13-2) about your default VPC (p. 8)
- Step 2: Launch an instance into your [VPC \(p. 9\)](#page-14-0)
- Step 3: Connect to an E2 instance in your public [subnet \(p. 9\)](#page-14-1)
- [Step 4: Clean up \(p. 10\)](#page-15-0)
- Next [steps \(p. 10\)](#page-15-1)

## <span id="page-13-1"></span>**Prerequisites**

If this is your first time using AWS, you must sign up for Amazon Web Services (AWS) before you can use Amazon VPC. When you sign up, your AWS account is automatically signed up for all services in AWS, including Amazon VPC.

If you haven't created an AWS account already, go to <https://aws.amazon.com/>, and create a free account.

For more information about IAM permissions required to work with Amazon VPC, see [Identity](#page-221-0) and access [management](#page-221-0) for Amazon VPC [\(p. 216\)](#page-221-0) and Amazon VPC policy [examples \(p. 223\).](#page-228-0)

## <span id="page-13-2"></span>Step 1: View information about your default VPC

Follow the steps in this section to view information about your default VPC, default subnets, the internet gateway, and the route tables.

#### **To view information about your VPC**

- 1. Open the Amazon VPC console at [https://console.aws.amazon.com/vpc/.](https://console.aws.amazon.com/vpc/)
- 2. In the navigation pane, choose **Your VPCs**. If you have not created any new VPCs, the console displays your default VPC. In the **Default VPC** column, you'll see **Yes**.
- 3. In the navigation pane, choose **Subnets**. A subnet is a portion of your virtual network that you launch specific resources into. If you have not created any new subnets, the console displays three default public subnets. A public subnet is a subnet that is connected to the internet, so any resources launched into a public subnet can connect to the internet. For each default public subnet, in the **Default VPC** column, you'll see **Yes**.

4. In the navigation pane, choose **Route tables**. If you have not created any new route tables, the console displays the route table associated with the default VPC.

The main route table for a VPC controls the routing rules for traffic into and out of the VPC. In the **Main** column you'll see **Yes**. This means that this is the main route table for the VPC. You can create additional route tables and add them to a VPC, but these additional route tables will display **Main** > **No** in the console. Each new VPC you create gets a new main route table.

#### **Note**

Each new VPC you create gets a new route table. The main route table controls the routing for all subnets that are not explicitly associated with any other route tables. You can identify the main route table by the value it has in the **Main** column when you view your **Route tables**. If the value in that column is **Yes**, the route table is a main route table. If the value is **No**, the route table is a custom route table.

- 5. Select the default main route table and view the **Routes** tab. The **Routes** tab displays two entries: The first row is the **local** route that allows any resources in your VPC to communicate with each other. The second row shows the entry for the internet gateway, which enables resources in your VPC to reach any address (0.0.0.0/0) over the internet through the internet gateway.
- 6. In the navigation pane, choose **Internet gateways**. If you have not created any new internet gateways, the console displays a default internet gateway. You can see that the default internet gateway is attached to your default VPC by looking at the **VPC ID** column, which displays the ID of the default VPC.

## <span id="page-14-0"></span>Step 2: Launch an instance into your VPC

Complete the steps in [Launching](https://docs.aws.amazon.com/AWSEC2/latest/UserGuide/launching-instance.html) an instance in the *Amazon EC2 User Guide for Linux Instances*.

#### **Important**

When you create the EC2 instance, ensure the following:

- When you open the EC2 console, ensure you use the same AWS Region in which you created your VPC.
- When you configure your EC2 instance to launch into a VPC, choose the default VPC and one of the default public subnets.
- When you configure your EC2 instance to launch into your public subnet, ensure **Auto-assign Public IP** is set to **Enable** so that you can connect to our instance in the subnet over the internet.
- The EC2 launch wizard creates a security group rule that allows all IP addresses (0.0.0.0/0) to access your instance using SSH or RDP. This is acceptable for this exercise, but it's unsafe for production environments. In production, you'll authorize only a specific IP address or range of addresses to access your instance.

## <span id="page-14-1"></span>Step 3: Connect to an E2 instance in your public subnet

The EC2 instance in your default public subnet is accessible from the internet. You can connect to your instance using SSH or Remote Desktop from your home network.

- For more information about how to connect to a Linux instance in your public subnet, see [Connecting](https://docs.aws.amazon.com/AWSEC2/latest/UserGuide/AccessingInstances.html) to your Linux [instance](https://docs.aws.amazon.com/AWSEC2/latest/UserGuide/AccessingInstances.html) in the *Amazon EC2 User Guide for Linux Instances*.
- For more information about how to connect to a Windows instance in your public subnet, see [Connect](https://docs.aws.amazon.com/AWSEC2/latest/WindowsGuide/connecting_to_windows_instance.html) to your [Windows](https://docs.aws.amazon.com/AWSEC2/latest/WindowsGuide/connecting_to_windows_instance.html) instance in the *Amazon EC2 User Guide for Windows Instances*.

## <span id="page-15-0"></span>Step 4: Clean up

You can choose to continue using your instance in your VPC, or, if you do not need the instance, you can terminate the instance to avoid incurring charges. You should not delete your default VPC in this exercise.

To terminate the EC2 instance, follow the steps in [Terminate](https://docs.aws.amazon.com/AWSEC2/latest/UserGuide/terminating-instances.html#terminating-instances-console) an instance in the *Amazon EC2 User Guide for Linux Instances*.

## <span id="page-15-1"></span>Next steps

Now that you've worked with your default VPC and the default public subnets, you might want to do the following:

- Learn more about VPCs: Virtual [private](#page-16-0) clouds (VPC[\) \(p. 11\).](#page-16-0)
- Add a private subnet to your VPC: Create a [subnet](#page-61-0) in your VPC [\(p. 56\).](#page-61-0)
- Enable IPv6 support for your VPC and subnets: [Associate](#page-62-1) an IPv6 CIDR block with your [subnet \(p. 57\).](#page-62-1)
- Enable instances in a private subnet to access the internet: Connect to the internet or other [networks](#page-146-1) using NAT [devices \(p. 141\)](#page-146-1).

# <span id="page-16-0"></span>Virtual private clouds (VPC)

A *virtual private cloud* (VPC) is a virtual network dedicated to your AWS account. It is logically isolated from other virtual networks in the AWS Cloud. You can launch your AWS resources, such as Amazon EC2 instances, into your VPC.

#### **Contents**

- [VPC basics \(p. 11\)](#page-16-1)
- [VPC sizing \(p. 12\)](#page-17-0)
- Work with [VPCs \(p. 16\)](#page-21-1)
- [Default VPCs \(p. 23\)](#page-28-0)
- DHCP option sets in Amazon [VPC \(p. 28\)](#page-33-0)
- DNS attributes for your [VPC \(p. 35\)](#page-40-0)
- Share your VPC with other [accounts \(p. 40\)](#page-45-1)
- Extend a VPC to a Local Zone, Wavelength Zone, or [Outpost \(p. 45\)](#page-50-0)

## <span id="page-16-1"></span>VPC basics

When you create a VPC, you must specify a range of IPv4 addresses for the VPC in the form of a Classless Inter-Domain Routing (CIDR) block. For example, 10.0.0.0/16. This is the primary CIDR block for your VPC. For more information about CIDR notation, see RFC [4632.](https://datatracker.ietf.org/doc/html/rfc4632)

A VPC spans all of the Availability Zones in the Region. The following diagram shows a new VPC. After you create a VPC, you can add one or more subnets in each Availability Zone. For more information, see *[Subnets](#page-57-0)* [\(p. 52\).](#page-57-0)

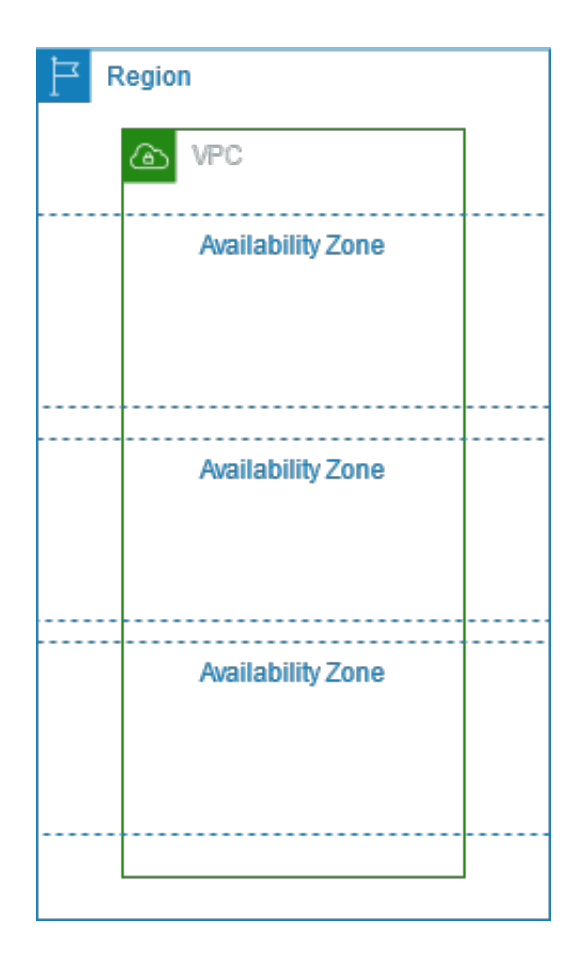

## <span id="page-17-0"></span>VPC sizing

Amazon VPC supports IPv4 and IPv6 addressing. A VPC must have an IPv4 CIDR blocks. You can optionally associate an IPv6 CIDR block with your VPC.

For more information about IP addressing, see IP [addressing \(p. 3\)](#page-8-0).

### **Contents**

- [VPC sizing for IPv4 \(p. 12\)](#page-17-1)
- [Manage IPv4 CIDR blocks for a VPC \(p. 13\)](#page-18-0)
- [VPC sizing for IPv6 \(p. 16\)](#page-21-0)

## <span id="page-17-1"></span>VPC sizing for IPv4

When you create a VPC, you must specify an IPv4 CIDR block for the VPC. The allowed block size is between a /16 netmask (65,536 IP addresses) and /28 netmask (16 IP addresses). After you've created your VPC, you can associate secondary CIDR blocks with the VPC. For more information, see [Manage IPv4](#page-18-0) [CIDR blocks for a VPC \(p. 13\)](#page-18-0).

When you create a VPC, we recommend that you specify a CIDR block from the private IPv4 address ranges as specified in RFC [1918:](http://www.faqs.org/rfcs/rfc1918.html)

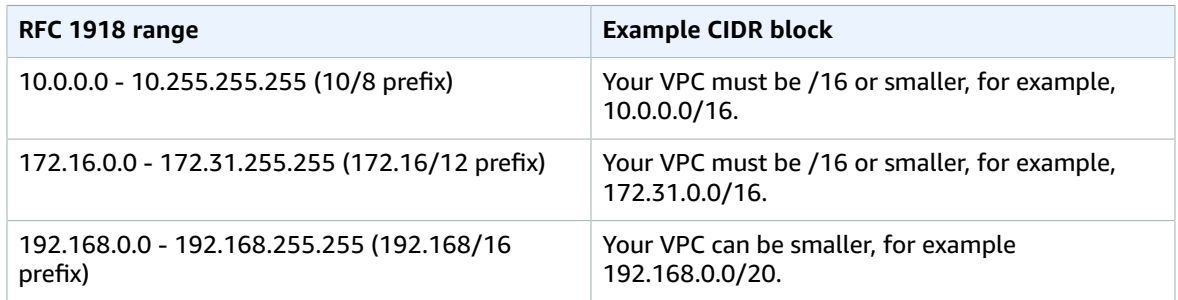

You can create a VPC with a publicly routable CIDR block that falls outside of the private IPv4 address ranges specified in RFC 1918; however, for the purposes of this documentation, we refer to *private IP addresses* as the IPv4 addresses that are within the CIDR range of your VPC.

If you're creating a VPC for use with another AWS service, check the service documentation to verify if there are specific requirements for the IP address range or networking components.

If you create a VPC using a command line tool or the Amazon EC2 API, the CIDR block is automatically modified to its canonical form. For example, if you specify 100.68.0.18/18 for the CIDR block, we create a CIDR block of 100.68.0.0/18.

## <span id="page-18-0"></span>Manage IPv4 CIDR blocks for a VPC

You can associate secondary IPv4 CIDR blocks with your VPC. When you associate a CIDR block with your VPC, a route is automatically added to your VPC route tables to enable routing within the VPC (the destination is the CIDR block and the target is local).

In the following example, the VPC has both a primary and a secondary CIDR block. The CIDR blocks for Subnet A and Subnet B are from the primary VPC CIDR block. The CIDR block for Subnet C is from the secondary VPC CIDR block.

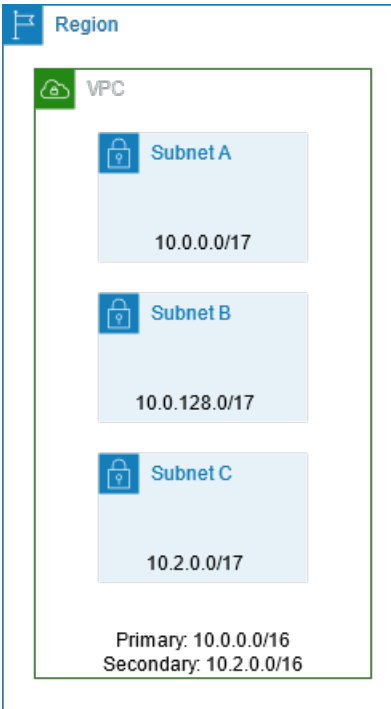

The following route table shows the local routes for the VPC.

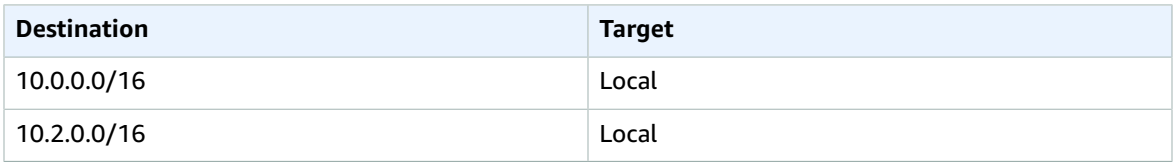

To add a CIDR block to your VPC, the following rules apply:

- The allowed block size is between a /28 netmask and /16 netmask.
- The CIDR block must not overlap with any existing CIDR block that's associated with the VPC.
- There are restrictions on the ranges of [IPv4](#page-20-0) addresses you can use. For more information, see IPv4 CIDR block association [restrictions \(p. 15\).](#page-20-0)
- You cannot increase or decrease the size of an existing CIDR block.
- You have a quota on the number of CIDR blocks you can associate with a VPC and the number of routes you can add to a route table. You cannot associate a CIDR block if this results in you exceeding your quotas. For more information, see [Amazon](#page-350-0) VPC quota[s \(p. 345\)](#page-350-0).
- The CIDR block must not be the same or larger than a destination CIDR range in a route in any of the VPC route tables. For example, in a VPC where the primary CIDR block is 10.2.0.0/16, you have an existing route in a route table with a destination of 10.0.0.0/24 to a virtual private gateway. You want to associate a secondary CIDR block in the 10.0.0.0/16 range. Because of the existing route, you cannot associate a CIDR block of 10.0.0.0/24 or larger. However, you can associate a secondary CIDR block of 10.0.0.0/25 or smaller.
- If you've enabled your VPC for ClassicLink, you can associate CIDR blocks from the 10.0.0.0/16 and 10.1.0.0/16 ranges, but you cannot associate any other CIDR block from the 10.0.0.0/8 range.
- The following rules apply when you add IPv4 CIDR blocks to a VPC that's part of a VPC peering connection:
	- If the VPC peering connection is active, you can add CIDR blocks to a VPC provided they do not overlap with a CIDR block of the peer VPC.
	- If the VPC peering connection is pending-acceptance, the owner of the requester VPC cannot add any CIDR block to the VPC, regardless of whether it overlaps with the CIDR block of the accepter VPC. Either the owner of the accepter VPC must accept the peering connection, or the owner of the requester VPC must delete the VPC peering connection request, add the CIDR block, and then request a new VPC peering connection.
	- If the VPC peering connection is pending-acceptance, the owner of the accepter VPC can add CIDR blocks to the VPC. If a secondary CIDR block overlaps with a CIDR block of the requester VPC, the VPC peering connection request fails and cannot be accepted.
- If you're using AWS Direct Connect to connect to multiple VPCs through a Direct Connect gateway, the VPCs that are associated with the Direct Connect gateway must not have overlapping CIDR blocks. If you add a CIDR block to one of the VPCs that's associated with the Direct Connect gateway, ensure that the new CIDR block does not overlap with an existing CIDR block of any other associated VPC. For more information, see Direct Connect [gateways](https://docs.aws.amazon.com/directconnect/latest/UserGuide/direct-connect-gateways.html) in the *AWS Direct Connect User Guide*.
- When you add or remove a CIDR block, it can go through various states: associating | associated | disassociating | disassociated | failing | failed. The CIDR block is ready for you to use when it's in the associated state.

You can disassociate a CIDR block that you've associated with your VPC; however, you cannot disassociate the CIDR block with which you originally created the VPC (the primary CIDR block). To view the primary CIDR for your VPC in the Amazon VPC console, choose **Your VPCs**, select the checkbox for your VPC, and choose the **CIDRs** tab. To view the primary CIDR using the AWS CLI, use the [describe-vpcs](https://docs.aws.amazon.com/cli/latest/reference/ec2/describe-vpcs.html) command as follows. The primary CIDR is returned in the top-level CidrBlock element.

aws ec2 describe-vpcs --vpc-id *vpc-1a2b3c4d* --query Vpcs[\*].CidrBlock

The following is example output.

```
\mathbf{r} "10.0.0.0/16", 
]
```
## <span id="page-20-0"></span>IPv4 CIDR block association restrictions

The following table provides an overview of permitted and restricted CIDR block associations, which depend on the IPv4 address range in which your VPC's primary CIDR block resides.

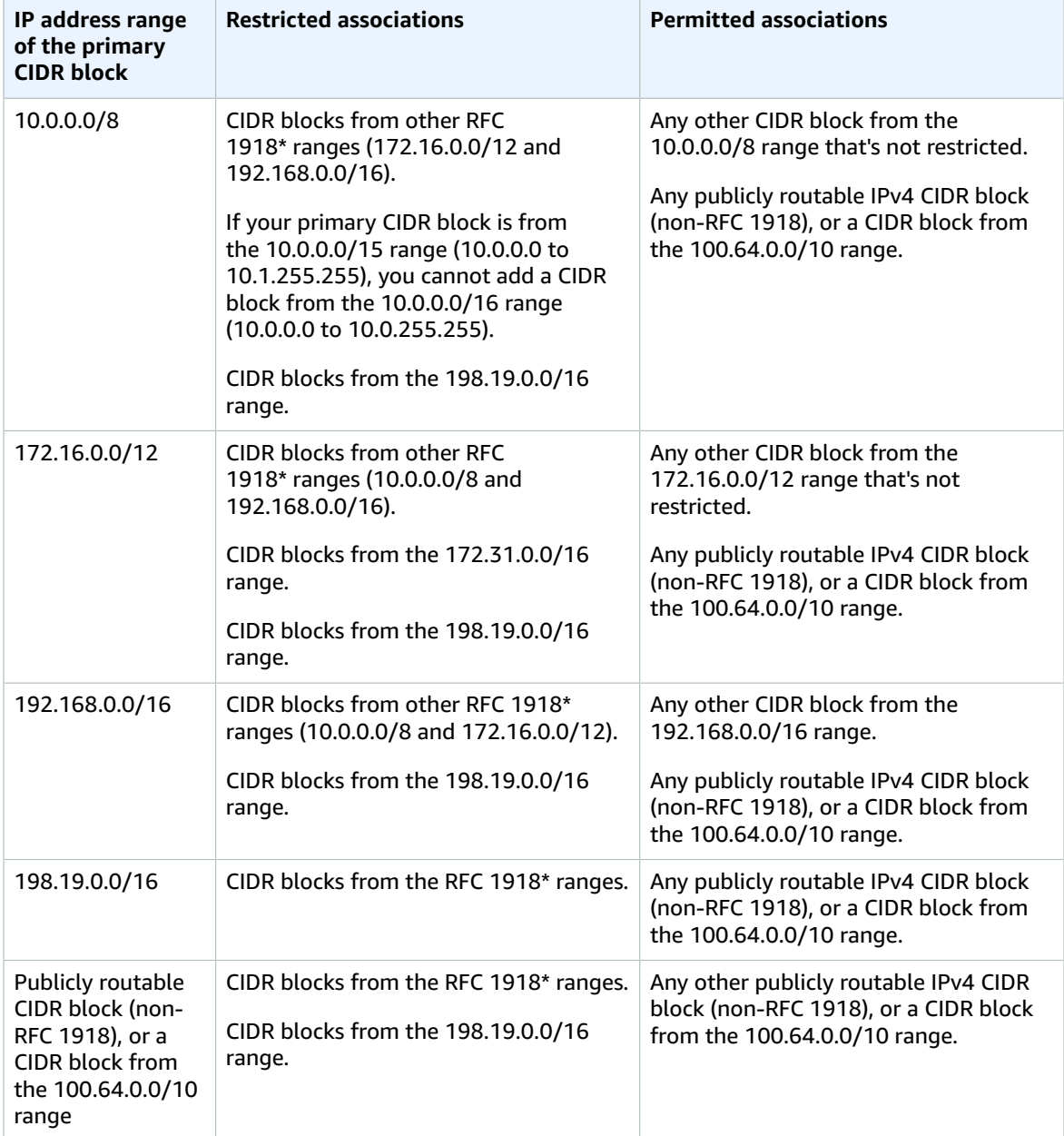

\* RFC 1918 ranges are the private IPv4 address ranges specified in RFC [1918](http://www.faqs.org/rfcs/rfc1918.html).

## <span id="page-21-0"></span>VPC sizing for IPv6

You can associate a single IPv6 CIDR block with an existing VPC in your account, or when you create a new VPC. The CIDR block is a fixed prefix length of /56. You can request an IPv6 CIDR block from Amazon's pool of IPv6 addresses.

If you've associated an IPv6 CIDR block with your VPC, you can associate an IPv6 CIDR block with an existing subnet in your VPC, or when you create a new subnet. For more information, see the [section](#page-60-0) [called "Subnet sizing for IPv6" \(p. 55\)](#page-60-0).

For example, you create a VPC and specify that you want to associate an Amazon-provided IPv6 CIDR block with the VPC. Amazon assigns the following IPv6 CIDR block to your VPC: 2001:db8:1234:1a00::/56. You cannot choose the range of IP addresses yourself. You can create a subnet and associate an IPv6 CIDR block from this range; for example, 2001:db8:1234:1a00::/64.

You can disassociate an IPv6 CIDR block from a VPC. After you've disassociated an IPv6 CIDR block from a VPC, you cannot expect to receive the same CIDR if you associate an IPv6 CIDR block with your VPC again later.

## <span id="page-21-1"></span>Work with VPCs

Use the following procedures to create and configure virtual private clouds (VPC).

### **Tasks**

- Create a [VPC \(p. 16\)](#page-21-2)
- View your [VPCs \(p. 19\)](#page-24-0)
- Associate a secondary IP address CIDR block with your [VPC \(p. 20\)](#page-25-0)
- Associate an IPv6 CIDR block with your [VPC \(p. 20\)](#page-25-1)
- [Disassociate](#page-26-0) an IPv4 CIDR block from your VPC (p. 21)
- [Disassociate](#page-26-1) an IPv6 CIDR block from your VPC (p. 21)
- Delete your [VPC \(p. 22\)](#page-27-0)

## <span id="page-21-2"></span>Create a VPC

Follow the steps in this section to create a VPC. When you create a VPC, you have two options:

- **VPC only**: Creates only a VPC without any additional resources like subnets or NAT gateways within the VPC.
- **VPC, subnets, etc.**: Creates a VPC, subnets, NAT gateways, and VPC endpoints.

Follow the steps in either section below depending on the option that fits your needs.

## Create a VPC only

Follow the steps in this section to create only a VPC and no additional resources.

### **To create a VPC only**

1. Open the Amazon VPC console at [https://console.aws.amazon.com/vpc/.](https://console.aws.amazon.com/vpc/)

- 2. In the navigation pane, choose **Your VPCs**, **Create VPC**.
- 3. Under **Resources to create**, choose **VPC only**.
- 4. Specify the following VPC details as needed.
	- **Name tag**: Optionally provide a name for your VPC. Doing so creates a tag with a key of Name and the value that you specify.
	- **IPv4 CIDR block**: Specify an IPv4 CIDR block (or IP address range) for your VPC. Choose one of the following options:
		- **IPv4 CIDR manual input**: Manually input an IPv4 CIDR. The CIDR block size must have a size between /16 and /28. We recommend that you specify a CIDR block from the private (nonpublicly routable) IP address ranges as specified in RFC [1918](http://www.faqs.org/rfcs/rfc1918.html); for example, 10.0.0.0/16, or 192.168.0.0/16 .

#### **Note**

You can specify a range of publicly routable IPv4 addresses. However, we currently do not support direct access to the internet from publicly routable CIDR blocks in a VPC. Windows instances cannot boot correctly if launched into a VPC with ranges from 224.0.0.0 to 255.255.255.255 (Class D and Class E IP address ranges).

- **IPAM-allocated IPv4 CIDR block**: If there is an Amazon VPC IP Address Manager (IPAM) IPv4 address pool available in this Region, you can get a CIDR from an IPAM pool. If you select an IPAM pool, the size of the CIDR is limited by the allocation rules on the IPAM pool (allowed minimum, allowed maximum, and default). For more information about IPAM, see What is [IPAM?](https://docs.aws.amazon.com/vpc/latest/ipam/what-is-it-ipam.html) in the *Amazon VPC IPAM User Guide*.
- **IPv6 CIDR block**: Optionally associate an IPv6 CIDR block with your VPC. Choose one of the following options, and then choose **Select CIDR**:
	- **No IPv6 CIDR block**: No IPv6 CIDR will be provisioned for this VPC.
	- **IPAM-allocated IPv6 CIDR block**: If there is an Amazon VPC IP Address Manager (IPAM) IPv6 address pool available in this Region, you can get a CIDR from an IPAM pool. If you select an IPAM pool, the size of the CIDR is limited by the allocation rules on the IPAM pool (allowed minimum, allowed maximum, and default). For more information about IPAM, see What is [IPAM?](https://docs.aws.amazon.com/vpc/latest/ipam/what-is-it-ipam.html) in the *Amazon VPC IPAM User Guide*.
	- **Amazon-provided IPv6 CIDR block**: Requests an IPv6 CIDR block from an Amazon pool of IPv6 addresses. For **Network Border Group**, select the group from which AWS advertises IP addresses. Amazon provides a fixed IPv6 CIDR block size of /56. You cannot configure the size of the IPv6 CIDR that Amazon provides
	- **IPv6 CIDR owned by me**: ([BYOIP](https://docs.aws.amazon.com/AWSEC2/latest/UserGuide/ec2-byoip.html)) Allocates an IPv6 CIDR block from your IPv6 address pool. For **Pool,** choose the IPv6 address pool from which to allocate the IPv6 CIDR block.
- **Tenancy**: Choose the tenancy option for this VPC.
	- Select **Default** to ensure that EC2 instances launched in this VPC use the EC2 instance tenancy attribute specified when the EC2 instance is launched.
	- Select **Dedicated** to ensure that EC2 instances launched in this VPC are run on dedicated tenancy instances regardless of the tenancy attribute specified at launch.

For more information about tenancy see Configuring instance tenancy with a launch [configuration](https://docs.aws.amazon.com/autoscaling/ec2/userguide/auto-scaling-dedicated-instances.html) in the *Amazon EC2 Auto Scaling User Guide*.

#### **Note**

If your AWS Outposts require private connectivity, you must select **Default**. For more information about AWS Outposts, see What is AWS [Outposts?](https://docs.aws.amazon.com/outposts/latest/userguide/what-is-outposts.html) in the *AWS Outposts User Guide*.

- **Tags**: Add optional tags on the VPC. A tag is a label that you assign to an AWS resource. Each tag consists of a key and an optional value. You can use tags to search and filter your resources or track your AWS costs.
- 5. Choose **Create VPC**.

Alternatively, you can use a command line tool.

### **To create a VPC using a command line tool**

- [create-vpc](https://docs.aws.amazon.com/cli/latest/reference/ec2/create-vpc.html) (AWS CLI)
- [New-EC2Vpc](https://docs.aws.amazon.com/powershell/latest/reference/items/New-EC2Vpc.html) (AWS Tools for Windows PowerShell)

### **To describe a VPC using a command line tool**

- [describe-vpcs](https://docs.aws.amazon.com/cli/latest/reference/ec2/describe-vpcs.html) (AWS CLI)
- [Get-EC2Vpc](https://docs.aws.amazon.com/powershell/latest/reference/items/Get-EC2Vpc.html) (AWS Tools for Windows PowerShell)

For more information about IP addresses, see IP [addressing \(p. 3\)](#page-8-0).

After you have created a VPC, you can create subnets. For more information, see Create a [subnet](#page-61-0) in your [VPC \(p. 56\)](#page-61-0).

## Create a VPC, subnets, and other VPC resources

In this step, you create a VPC, subnets, Availability Zones, NAT gateways, and VPC endpoints.

### **To create a VPC, subnets, and other VPC resources**

- 1. Open the Amazon VPC console at [https://console.aws.amazon.com/vpc/.](https://console.aws.amazon.com/vpc/)
- 2. In the navigation pane, choose **Your VPCs**, **Create VPC**.
- 3. Under **Resources to create**, choose **VPC, subnets, etc.**.
- 4. Modify the options as needed:
	- **Name tag auto-generation**: Choose the Name tag that will be applied to the resources you create. The tag can either be automatically generated for you, or you can define the value. The defined value will be used to generate the Name tag in all resources as "name-resource". For example if you enter "Preproduction", each subnet will be tagged with a "Preproduction-subnet" Name tag. For more information about tags, see .
	- **IPv4 CIDR block**: Choose an IPv4 CIDR for the VPC. This option is required.
	- **IPv6 CIDR block**: Choose an IPv6 CIDR for the VPC.
	- **Tenancy**: Choose the tenancy option for this VPC.
		- Select **Default** to ensure that EC2 instances launched in this VPC use the EC2 instance tenancy attribute specified when the EC2 instance is launched.
		- Select **Dedicated** to ensure that EC2 instances launched in this VPC are run on dedicated tenancy instances regardless of the tenancy attribute specified at launch.

For more information about tenancy see Configuring instance tenancy with a launch [configuration](https://docs.aws.amazon.com/autoscaling/ec2/userguide/auto-scaling-dedicated-instances.html) in the *Amazon EC2 Auto Scaling User Guide*.

#### **Note**

If your AWS Outposts require private connectivity, you must select **Default**. For more information about AWS Outposts, see What is AWS [Outposts?](https://docs.aws.amazon.com/outposts/latest/userguide/what-is-outposts.html) in the *AWS Outposts User Guide*.

• **Availability Zones (AZs)**: Choose the number of Availability Zones (AZ) in which you want to create subnets. An AZ is one or more discrete data centers with redundant power, networking, and connectivity in an AWS Region. AZs give you the ability to operate production applications and databases that are more highly available, fault tolerant, and scalable than would be possible from a single data center. If you partition your applications running in subnets across AZs, you are better isolated and protected from issues such as power outages, lightning strikes, tornadoes, earthquakes, and more.

- **Customize AZs**: Choose which AZs your subnets will be created in.
- **Number of public subnets**: Choose the number of subnets you would like to be considered "public" subnets. A "public" subnet is a subnet that as a route table entry that points to an internet gateway. This enables EC2 instances running in the subnet to be publicly accessible over the internet.
- **Customize public subnets CIDR blocks**: Choose the CIDR blocks for the "public" subnets.
- **Number of private subnets**: Choose the number of subnets you would like to be considered "private" subnets. A "private" subnet is a subnet that does not have a route table entry that points to an internet gateway. Use private subnets to secure backend resources that do not need to be publicly accessible over the internet.
- **Customize private subnets CIDR blocks**: Choose the CIDR blocks for the "private" subnets.
- **NAT gateways**: Choose the number of AZs in which to create Network Address Translation (NAT) gateways. A NAT gateway is an AWS-managed service that enables EC2 instances in private subnets to send outbound traffic to the internet. Resources on the internet, however, cannot establish a connection with the instances. Note that there is cost associated with NAT gateways. For more information, see NAT [gateways \(p. 142\)](#page-147-0).
- **VPC endpoints**: Choose whether to create a VPC endpoint for Amazon S3. A VPC endpoint enables you to privately connect your VPC to supported AWS services and VPC endpoint services powered by PrivateLink without requiring an internet gateway, NAT device, VPN connection, or AWS Direct Connect connection. Instances in your VPC do not require public IP addresses to communicate with resources in the service. For more information, see Gateway VPC [endpoints](https://docs.aws.amazon.com/vpc/latest/privatelink/vpce-gateway.html) in the *AWS PrivateLink Guide*
- **DNS options**: Choose the domain name resolution options for the EC2 instances launched into this VPC.
	- **Enable DNS hostnames**: Enables hostnames to be provisioned for EC2 instance public IPv4 addresses.
	- **Enable DNS resolution**: Enables hostnames to be provisioned for EC2 instance public IPv4 addresses and enables domain name resolution of the hostnames.

### **Note**

If you want to provision public IPv4 DNS hostnames to the EC2 instances launched into the subnets you are creating, you must enable both **Enable DNS hostnames** and **Enable DNS resolution** on the VPC. If you only enable **Enable DNS hostnames**, the Public IPv4 DNS hostname does not get provisioned.

- 5. In the **Preview** pane, you can see the planned VPC, subnet, route tables, and network interfaces that will be created.
- 6. Choose **Create VPC**.

## <span id="page-24-0"></span>View your VPCs

Use the following steps to view the details about your VPCs.

### **To view VPC details using the console**

- 1. Open the Amazon VPC console at [https://console.aws.amazon.com/vpc/.](https://console.aws.amazon.com/vpc/)
- 2. In the navigation pane, choose **VPCs**.
- 3. Select the VPC, and then choose **View Details**.

### **To describe a VPC using a command line tool**

• [describe-vpcs](https://docs.aws.amazon.com/cli/latest/reference/ec2/describe-vpcs.html) (AWS CLI)

• [Get-EC2Vpc](https://docs.aws.amazon.com/powershell/latest/reference/items/Get-EC2Vpc.html) (AWS Tools for Windows PowerShell)

### **To view all of your VPCs across Regions**

Open the Amazon EC2 Global View console at [https://console.aws.amazon.com/ec2globalview/home.](https://console.aws.amazon.com/ec2globalview/home)

For more information about using Amazon EC2 Global View, see List and filter [resources](https://docs.aws.amazon.com/AWSEC2/latest/UserGuide/Using_Filtering.html#global-view) using the [Amazon](https://docs.aws.amazon.com/AWSEC2/latest/UserGuide/Using_Filtering.html#global-view) EC2 Global View in the Amazon EC2 User Guide for Linux Instances.

## <span id="page-25-0"></span>Associate a secondary IP address CIDR block with your VPC

You can add CIDR blocks to your VPC. Ensure that you have read the applicable [restrictions \(p. 13\)](#page-18-0).

After you've associated a CIDR block, the status goes to associating. The CIDR block is ready to use when it's in the associated state.

The Amazon Virtual Private Cloud Console provides the status of the request at the top of the page.

### **To add a CIDR block to your VPC using the console**

- 1. Open the Amazon VPC console at [https://console.aws.amazon.com/vpc/.](https://console.aws.amazon.com/vpc/)
- 2. In the navigation pane, choose **Your VPCs**.
- 3. Select the VPC, and then choose **Actions**, **Edit CIDRs**.
- 4. Choose **Add new IPv4 CIDR** or **Add new IPv6 CIDR**.
- 5. For complete information about what your CIDR options are, see [Create](#page-21-2) a VPC [\(p. 16\).](#page-21-2)
- 6. Choose **Close**.

### **To add a CIDR block using a command line tool**

- [associate-vpc-cidr-block](https://docs.aws.amazon.com/cli/latest/reference/ec2/associate-vpc-cidr-block.html) (AWS CLI)
- [Register-EC2VpcCidrBlock](https://docs.aws.amazon.com/powershell/latest/reference/items/Register-EC2VpcCidrBlock.html) (AWS Tools for Windows PowerShell)

After you've added the CIDR blocks that you need, you can create subnets. For more information, see Create a [subnet](#page-61-0) in your VPC [\(p. 56\).](#page-61-0)

## <span id="page-25-1"></span>Associate an IPv6 CIDR block with your VPC

You can associate an IPv6 CIDR block with any existing VPC. The VPC must not have an existing IPv6 CIDR block associated with it.

### **To associate an IPv6 CIDR block with a VPC using the console**

- 1. Open the Amazon VPC console at [https://console.aws.amazon.com/vpc/.](https://console.aws.amazon.com/vpc/)
- 2. In the navigation pane, choose **Your VPCs**.
- 3. Select the VPC, and then choose **Actions**, **Edit CIDRs**.
- 4. Choose **Add new IPv6 CIDR**.
- 5. For **IPv6 CIDR block**, do one of the following:
	- Choose **Amazon-provided IPv6 CIDR block** to request an IPv6 CIDR block from Amazon's pool of IPv6 addresses. For **Network border group**, select the group from where AWS advertises the IP addresses.
- Choose **IPv6 CIDR owned by me** to allocate an IPv6 CIDR block from your IPv6 address pool. For **Pool**, choose the IPv6 address pool from which to allocate the IPv6 CIDR block.
- 6. Choose **Select CIDR**.
- 7. Choose **Close**.

### **To associate an IPv6 CIDR block with a VPC using a command line tool**

- [associate-vpc-cidr-block](https://docs.aws.amazon.com/cli/latest/reference/ec2/associate-vpc-cidr-block.html) (AWS CLI)
- [Register-EC2VpcCidrBlock](https://docs.aws.amazon.com/powershell/latest/reference/items/Register-EC2VpcCidrBlock.html) (AWS Tools for Windows PowerShell)

## <span id="page-26-0"></span>Disassociate an IPv4 CIDR block from your VPC

If your VPC has more than one IPv4 CIDR block associated with it, you can disassociate an IPv4 CIDR block from the VPC. You cannot disassociate the primary IPv4 CIDR block. You can only disassociate an entire CIDR block; you cannot disassociate a subset of a CIDR block or a merged range of CIDR blocks. You must first delete all subnets in the CIDR block.

### **To remove a CIDR block from a VPC using the console**

- 1. Open the Amazon VPC console at [https://console.aws.amazon.com/vpc/.](https://console.aws.amazon.com/vpc/)
- 2. In the navigation pane, choose **Your VPCs**.
- 3. Select the VPC, and choose **Actions**, **Edit CIDRs**.
- 4. Under **VPC IPv4 CIDRs**, choose the delete button (a cross) for the CIDR block to remove.
- 5. Choose **Close**.

Alternatively, you can use a command line tool.

### **To remove an IPv4 CIDR block from a VPC using a command line tool**

- [disassociate-vpc-cidr-block](https://docs.aws.amazon.com/cli/latest/reference/ec2/disassociate-vpc-cidr-block.html) (AWS CLI)
- [Unregister-EC2VpcCidrBlock](https://docs.aws.amazon.com/powershell/latest/reference/items/Unregister-EC2VpcCidrBlock.html) (AWS Tools for Windows PowerShell)

## <span id="page-26-1"></span>Disassociate an IPv6 CIDR block from your VPC

If you no longer want IPv6 support in your VPC, but you want to continue using your VPC to create and communicate with IPv4 resources, you can disassociate the IPv6 CIDR block.

To disassociate an IPv6 CIDR block, you must first unassign any IPv6 addresses that are assigned to any instances in your subnet.

### **To disassociate an IPv6 CIDR block from a VPC using the console**

- 1. Open the Amazon VPC console at [https://console.aws.amazon.com/vpc/.](https://console.aws.amazon.com/vpc/)
- 2. In the navigation pane, choose **Your VPCs**.
- 3. Select your VPC, choose **Actions**, **Edit CIDRs**.
- 4. Remove the IPv6 CIDR block by choosing the cross icon.
- 5. Choose **Close**.

### **Note**

Disassociating an IPv6 CIDR block does not automatically delete any security group rules, network ACL rules, or route table routes that you've configured for IPv6 networking. You must manually modify or delete these rules or routes.

Alternatively, you can use a command line tool.

### **To disassociate an IPv6 CIDR block from a VPC using a command line tool**

- [disassociate-vpc-cidr-block](https://docs.aws.amazon.com/cli/latest/reference/ec2/disassociate-vpc-cidr-block.html) (AWS CLI)
- [Unregister-EC2VpcCidrBlock](https://docs.aws.amazon.com/powershell/latest/reference/items/Unregister-EC2VpcCidrBlock.html) (AWS Tools for Windows PowerShell)

## <span id="page-27-0"></span>Delete your VPC

To delete a VPC using the VPC console, you must first terminate or delete the following components:

- All instances in the VPC For information about how to terminate an instance, see [Terminate](https://docs.aws.amazon.com/AWSEC2/latest/UserGuide/terminating-instances.html) your [instance](https://docs.aws.amazon.com/AWSEC2/latest/UserGuide/terminating-instances.html) in the *Amazon EC2 User Guide for Linux Instances*.
- VPC peering connections
- Interface endpoints
- NAT gateways

When you delete a VPC using the VPC console, we also delete the following VPC components for you:

- Subnets
- Security groups
- Network ACLs
- Route tables
- Gateway endpoints
- Internet gateways
- Egress-only internet gateways
- DHCP options

If you have a AWS Site-to-Site VPN connection, you don't have to delete it or the other components related to the VPN (such as the customer gateway and virtual private gateway). If you plan to use the customer gateway with another VPC, we recommend that you keep the Site-to-Site VPN connection and the gateways. Otherwise, you must configure your customer gateway device again after you create a new Site-to-Site VPN connection.

### **To delete your VPC using the console**

- 1. Open the Amazon EC2 console at <https://console.aws.amazon.com/ec2/>.
- 2. Terminate all instances in the VPC. For more information, see [Terminate](https://docs.aws.amazon.com/AWSEC2/latest/UserGuide/terminating-instances.html) Your Instance in the *Amazon EC2 User Guide for Linux Instances*.
- 3. Open the Amazon VPC console at [https://console.aws.amazon.com/vpc/.](https://console.aws.amazon.com/vpc/)
- 4. In the navigation pane, choose **Your VPCs**.
- 5. Select the VPC to delete and choose **Actions**, **Delete VPC**.
- 6. If you have a Site-to-Site VPN connection, select the option to delete it; otherwise, leave it unselected. Choose **Delete VPC**.

Alternatively, you can use a command line tool. When you delete a VPC using the command line, you must first terminate all instances, and delete or detach all associated resources, including subnets, custom security groups, custom network ACLs, custom route tables, VPC peering connections, endpoints, the NAT gateway, the internet gateway, and the egress-only internet gateway.

### **To delete a VPC using the command line**

- [delete-vpc](https://docs.aws.amazon.com/cli/latest/reference/ec2/delete-vpc.html) (AWS CLI)
- [Remove-EC2Vpc](https://docs.aws.amazon.com/powershell/latest/reference/items/Remove-EC2Vpc.html) (AWS Tools for Windows PowerShell)

## <span id="page-28-0"></span>Default VPCs

When you start using Amazon VPC, you have a default VPC in each AWS Region. A default VPC comes with a public subnet in each Availability Zone, an internet gateway, and settings to enable DNS resolution. Therefore, you can immediately start launching Amazon EC2 instances into a default VPC. You can also use services such as Elastic Load Balancing, Amazon RDS, and Amazon EMR in your default VPC.

A default VPC is suitable for getting started quickly and for launching public instances such as a blog or simple website. You can modify the components of your default VPC as needed.

You can add subnets to your default VPC. For more information, see the section called ["Create](#page-61-0) a subnet in your [VPC" \(p. 56\)](#page-61-0).

### **Contents**

- Default VPC [components \(p. 23\)](#page-28-1)
- [Default subnets \(p. 25\)](#page-30-0)
- View your default VPC and default [subnets \(p. 25\)](#page-30-1)
- Create a default [VPC \(p. 26\)](#page-31-0)
- Create a default [subnet \(p. 27\)](#page-32-0)
- Delete your default subnets and default [VPC \(p. 27\)](#page-32-1)

## <span id="page-28-1"></span>Default VPC components

When we create a default VPC, we do the following to set it up for you:

- Create a VPC with a size /16 IPv4 CIDR block (172.31.0.0/16). This provides up to 65,536 private IPv4 addresses.
- Create a size /20 default subnet in each Availability Zone. This provides up to 4,096 addresses per subnet, a few of which are reserved for our use.
- Create an internet [gateway \(p. 127\)](#page-132-1) and connect it to your default VPC.
- Add a route to the main route table that points all traffic (0.0.0.0/0) to the internet gateway.
- Create a default security group and associate it with your default VPC.
- Create a default network access control list (ACL) and associate it with your default VPC.
- Associate the default DHCP options set for your AWS account with your default VPC.

### **Note**

Amazon creates the above resources on your behalf. IAM policies do not apply to these actions because you do not perform these actions. For example, if you have an IAM policy that denies

the ability to call CreateInternetGateway, and then you call CreateDefaultVpc, the internet gateway in the default VPC is still created.

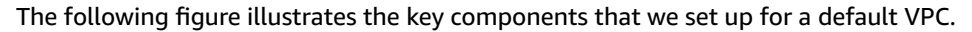

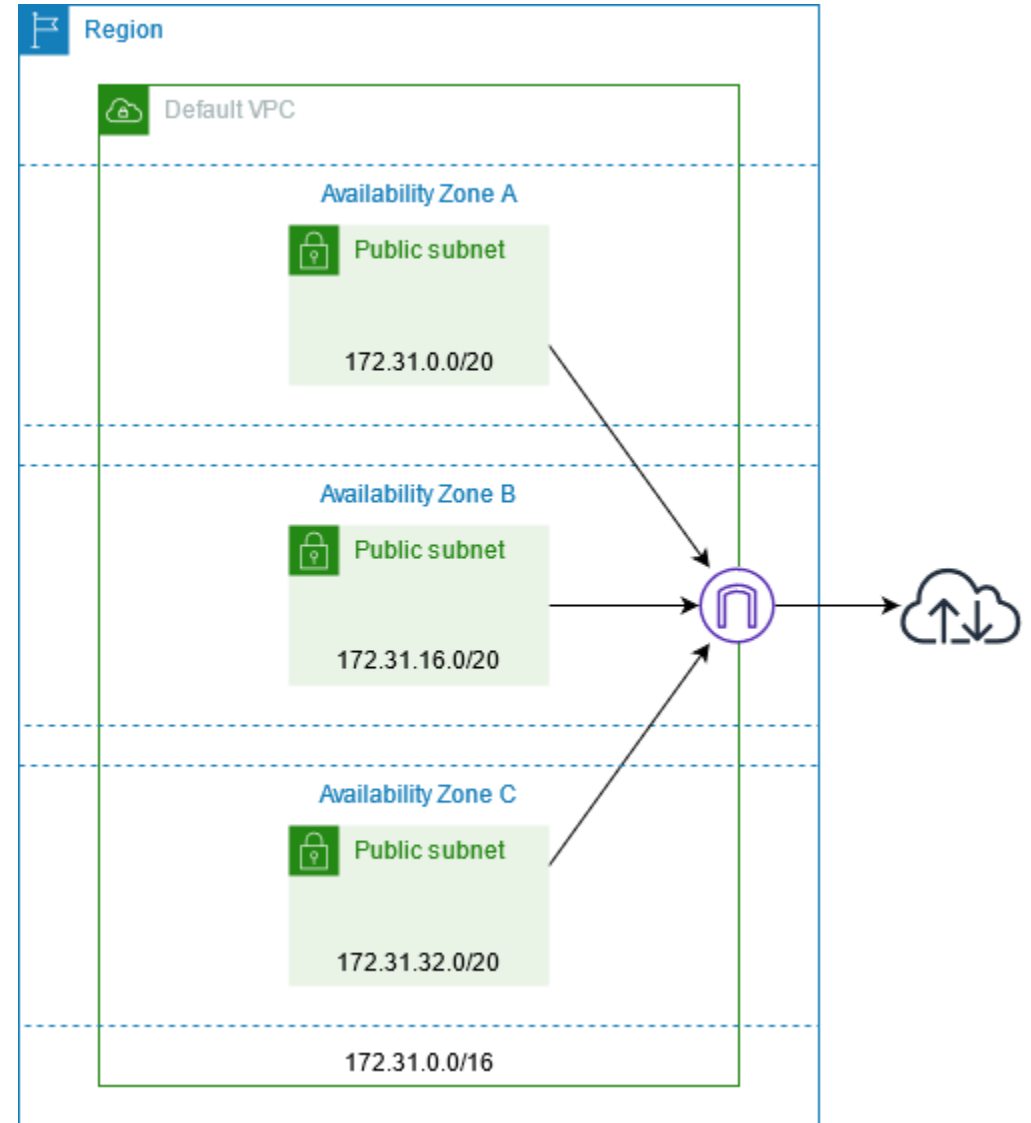

The following table shows the routes in the main route table for the default VPC.

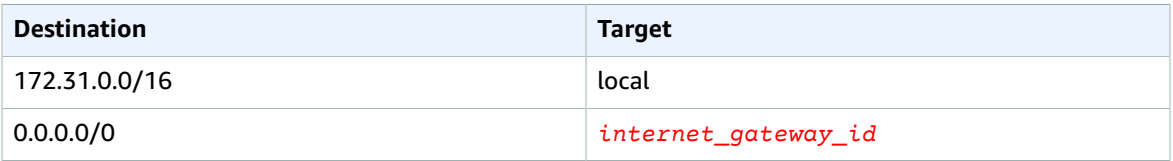

You can use a default VPC as you would use any other VPC:

- Add additional nondefault subnets.
- Modify the main route table.
- Add additional route tables.
- Associate additional security groups.
- Update the rules of the default security group.
- Add AWS Site-to-Site VPN connections.
- Add more IPv4 CIDR blocks.
- Access VPCs in a remote Region by using a Direct Connect gateway. For information about Direct Connect gateway options, see Direct Connect [gateways](https://docs.aws.amazon.com/directconnect/latest/UserGuide/direct-connect-gateways-intro.html) in the *AWS Direct Connect User Guide*.

You can use a default subnet as you would use any other subnet; add custom route tables and set network ACLs. You can also specify a specific default subnet when you launch an EC2 instance.

You can optionally associate an IPv6 CIDR block with your default VPC. For more information, [Work](#page-21-1) with [VPCs \(p. 16\)](#page-21-1).

## <span id="page-30-0"></span>Default subnets

By default, a default subnet is a public subnet, because the main route table sends the subnet's traffic that is destined for the internet to the internet gateway. You can make a default subnet into a private subnet by removing the route from the destination 0.0.0.0/0 to the internet gateway. However, if you do this, no EC2 instance running in that subnet can access the internet.

Instances that you launch into a default subnet receive both a public IPv4 address and a private IPv4 address, and both public and private DNS hostnames. Instances that you launch into a nondefault subnet in a default VPC don't receive a public IPv4 address or a DNS hostname. You can change your subnet's default public IP addressing behavior. For more information, see Modify the public IPv4 [addressing](#page-63-0) [attribute](#page-63-0) for your subne[t \(p. 58\).](#page-63-0)

From time to time, AWS may add a new Availability Zone to a Region. In most cases, we automatically create a new default subnet in this Availability Zone for your default VPC within a few days. However, if you made any modifications to your default VPC, we do not add a new default subnet. If you want a default subnet for the new Availability Zone, you can create one yourself. For more information, see Create a [default](#page-32-0) subnet [\(p. 27\).](#page-32-0)

## <span id="page-30-1"></span>View your default VPC and default subnets

You can view your default VPC and subnets using the Amazon VPC console or the command line.

#### **To view your default VPC and subnets using the console**

- 1. Open the Amazon VPC console at [https://console.aws.amazon.com/vpc/.](https://console.aws.amazon.com/vpc/)
- 2. In the navigation pane, choose **Your VPCs**.
- 3. In the **Default VPC** column, look for a value of **Yes**. Take note of the ID of the default VPC.
- 4. In the navigation pane, choose **Subnets**.
- 5. In the search bar, type the ID of the default VPC. The returned subnets are subnets in your default VPC.
- 6. To verify which subnets are default subnets, look for a value of **Yes** in the **Default Subnet** column.

### **To describe your default VPC using the command line**

- Use the [describe-vpcs](https://docs.aws.amazon.com/cli/latest/reference/ec2/describe-vpcs.html) (AWS CLI)
- Use the [Get-EC2Vpc](https://docs.aws.amazon.com/powershell/latest/reference/items/Get-EC2Vpc.html) (AWS Tools for Windows PowerShell)

Use the commands with the isDefault filter and set the filter value to true.

### **To describe your default subnets using the command line**

- Use the [describe-subnets](https://docs.aws.amazon.com/cli/latest/reference/ec2/describe-subnets.html) (AWS CLI)
- Use the [Get-EC2Subnet](https://docs.aws.amazon.com/powershell/latest/reference/items/Get-EC2Subnet.html) (AWS Tools for Windows PowerShell)

Use the commands with the vpc-id filter and set the filter value to the ID of the default VPC. In the output, the DefaultForAz field is set to true for default subnets.

## <span id="page-31-0"></span>Create a default VPC

If you delete your default VPC, you can create a new one. You cannot restore a previous default VPC that you deleted, and you cannot mark an existing nondefault VPC as a default VPC. If your account supports EC2-Classic, you cannot use these procedures to create a default VPC in a Region that supports EC2- Classic.

When you create a default VPC, it is created with the standard components ( $p. 23$ ) of a default VPC, including a default subnet in each Availability Zone. You cannot specify your own components. The subnet CIDR blocks of your new default VPC may not map to the same Availability Zones as your previous default VPC. For example, if the subnet with CIDR block 172.31.0.0/20 was created in useast-2a in your previous default VPC, it may be created in us-east-2b in your new default VPC.

If you already have a default VPC in the Region, you cannot create another one.

### **To create a default VPC using the console**

- 1. Open the Amazon VPC console at [https://console.aws.amazon.com/vpc/.](https://console.aws.amazon.com/vpc/)
- 2. In the navigation pane, choose **Your VPCs**.
- 3. Choose **Actions**, **Create Default VPC**.
- 4. Choose **Create**. Close the confirmation screen.

### **To create a default VPC using the command line**

You can use the [create-default-vpc](https://docs.aws.amazon.com/cli/latest/reference/ec2/create-default-vpc.html) AWS CLI command. This command does not have any input parameters.

aws ec2 create-default-vpc

The following is example output.

```
{
     "Vpc": {
          "VpcId": "vpc-3f139646", 
          "InstanceTenancy": "default", 
          "Tags": [], 
          "Ipv6CidrBlockAssociationSet": [], 
          "State": "pending", 
          "DhcpOptionsId": "dopt-61079b07", 
          "CidrBlock": "172.31.0.0/16", 
          "IsDefault": true
     }
}
```
Alternatively, you can use the [New-EC2DefaultVpc](https://docs.aws.amazon.com/powershell/latest/reference/items/New-EC2DefaultVpc.html) Tools for Windows PowerShell command or the [CreateDefaultVpc](https://docs.aws.amazon.com/AWSEC2/latest/APIReference/API_CreateDefaultVpc.html) Amazon EC2 API action.

## <span id="page-32-0"></span>Create a default subnet

You can create a default subnet in an Availability Zone that does not have one. For example, you might want to create a default subnet if you have deleted a default subnet, or if AWS has added a new Availability Zone and did not automatically create a default subnet for that zone in your default VPC.

When you create a default subnet, it is created with a size /20 IPv4 CIDR block in the next available contiguous space in your default VPC. The following rules apply:

- You cannot specify the CIDR block yourself.
- You cannot restore a previous default subnet that you deleted.
- You can have only one default subnet per Availability Zone.
- You cannot create a default subnet in a nondefault VPC.

If there is not enough address space in your default VPC to create a size /20 CIDR block, the request fails. If you need more address space, you can add an IPv4 CIDR [block](#page-18-0) to your VPC [\(p. 13\)](#page-18-0).

If you've associated an IPv6 CIDR block with your default VPC, the new default subnet does not automatically receive an IPv6 CIDR block. Instead, you can associate an IPv6 CIDR block with the default subnet after you create it. For more information, see [Associate](#page-62-1) an IPv6 CIDR block with your [subnet \(p. 57\).](#page-62-1)

You cannot create a default subnet using the AWS Management Console.

#### **To create a default subnet using the AWS CLI**

Use the [create-default-subnet](https://docs.aws.amazon.com/cli/latest/reference/ec2/create-default-subnet.html) AWS CLI command and specify the Availability Zone in which to create the subnet.

```
aws ec2 create-default-subnet --availability-zone us-east-2a
```
The following is example output.

```
{
     "Subnet": {
         "AvailabilityZone": "us-east-2a", 
         "Tags": [], 
         "AvailableIpAddressCount": 4091, 
          "DefaultForAz": true, 
          "Ipv6CidrBlockAssociationSet": [], 
         "VpcId": "vpc-1a2b3c4d", 
         "State": "available", 
         "MapPublicIpOnLaunch": true, 
         "SubnetId": "subnet-1122aabb", 
          "CidrBlock": "172.31.32.0/20", 
          "AssignIpv6AddressOnCreation": false
     }
}
```
For more information about setting up the AWS CLI, see the AWS [Command](https://docs.aws.amazon.com/cli/latest/userguide/) Line Interface User Guide.

Alternatively, you can use the [New-EC2DefaultSubnet](https://docs.aws.amazon.com/powershell/latest/reference/items/New-EC2DefaultSubnet.html) Tools for Windows PowerShell command or the [CreateDefaultSubnet](https://docs.aws.amazon.com/AWSEC2/latest/APIReference/API_CreateDefaultSubnet.html) Amazon EC2 API action.

## <span id="page-32-1"></span>Delete your default subnets and default VPC

You can delete a default subnet or default VPC just as you can delete any other subnet or VPC. For more information, see [Work](#page-21-1) with VPC[s \(p. 16\).](#page-21-1) However, if you delete your default subnets or default VPC,

you must explicitly specify a subnet in another VPC in which to launch your instance, because you can't launch instances into EC2-Classic. If you do not have another VPC, you must create a nondefault VPC and nondefault subnet. For more information, see [Create](#page-21-2) a VPC [\(p. 16\)](#page-21-2).

If you delete your default VPC, you can create a new one. For more information, see Create a [default](#page-31-0) [VPC \(p. 26\)](#page-31-0).

If you delete a default subnet, you can create a new one. For more information, see Create a [default](#page-32-0) [subnet \(p. 27\).](#page-32-0) To ensure that your new default subnet behaves as expected, modify the subnet attribute to assign public IP addresses to instances that are launched in that subnet. For more information, see Modify the public IPv4 [addressing](#page-63-0) attribute for your subne[t \(p. 58\).](#page-63-0) You can only have one default subnet per Availability Zone. You cannot create a default subnet in a nondefault VPC.

## <span id="page-33-0"></span>DHCP option sets in Amazon VPC

This section explains how network devices in your VPC use Dynamic Host Configuration Protocol (DHCP). It also explains the network communication parameters that are stored in DHCP option sets, and tells you how to customize the option sets used by devices in your VPC.

DHCP option sets give you control over the following aspects of routing in your virtual network:

- You can control the DNS servers, domain names, or Network Time Protocol (NTP) servers used by the devices in your VPC.
- You can disable DNS resolution completely in your VPC.

#### **Contents**

- [What is DHCP? \(p. 28\)](#page-33-1)
- DHCP option set [concepts \(p. 29\)](#page-34-0)
- Work with DHCP option [sets \(p. 31\)](#page-36-0)

## <span id="page-33-1"></span>What is DHCP?

Every device on a TCP/IP network requires an IP address to communicate over the network. In the past, IP addresses had to be assigned to each device in your network manually. Today, IP addresses are assigned dynamically by DHCP servers using the Dynamic Host Configuration Protocol (DHCP).

Applications running on EC2 instances in subnets can communicate with Amazon DHCP servers as needed to retrieve their IP address lease or other network configuration information (such as the IP address of an Amazon DNS server or the IP address of the router in your VPC).

Amazon VPC enables you to specify the network configurations that are provided by Amazon DHCP servers by using DHCP option sets.

#### **Note**

If you have a VPC configuration that requires your applications to make direct requests to the Amazon IPv6 DHCP server, note the following limitation:

- An EC2 instance in a dual-stack subnet can only retrieve its IPv6 address from the IPv6 DHCP server. *It cannot retrieve any additional network configurations from the IPv6 DHCP server, such as DNS server names or domain names.*
- An EC2 instance in a IPv6-only subnet can retrieve its IPv6 address from the IPv6 DHCP server *and can retrieve additional networking configuration information, such as DNS server names and domain names.*

The Amazon DHCP servers can also provide an entire IPv4 or IPv6 prefix to an elastic network interface in your VPC using prefix delegation (see Assigning prefixes to Amazon EC2 network [interfaces](https://docs.aws.amazon.com/AWSEC2/latest/UserGuide/ec2-prefix-eni.html) in the *Amazon EC2 User Guide for Linux Instances*). IPv4 prefix delegation is not provided in DHCP responses. IPv4 prefixes assigned to the interface can be retrieved using IMDS (see Instance metadata [categories](https://docs.aws.amazon.com/AWSEC2/latest/UserGuide/instancedata-data-categories.html) in the *Amazon EC2 User Guide for Linux Instances*).

### **What's next?**

- DHCP option set [concepts \(p. 29\)](#page-34-0)
- Work with DHCP [option](#page-36-0) sets [\(p. 31\)](#page-36-0)

## <span id="page-34-0"></span>DHCP option set concepts

A DHCP option set is a group of network configurations used by EC2 instances in your VPC to communicate over your virtual network.

Each VPC in a Region uses the same default DHCP option set unless you choose to create a custom DHCP option set, or if you disassociate all option sets from your VPC.

### **Contents**

- [Default DHCP option set \(p. 29\)](#page-34-1)
- [Custom DHCP option set \(p. 30\)](#page-35-0)

## <span id="page-34-1"></span>Default DHCP option set

Each VPC in a Region uses the same default DHCP option set, which contains the following network configurations:

- **Domain name**: The domain name that a client should use when resolving hostnames via the Domain Name System.
- **Domain name servers**: The DNS servers that your network interfaces will use for domain name resolution.

If you use the default option set, the Amazon DHCP server uses the network configurations stored in the default option set. When you launch an instance into your VPC, the instance interacts with the DHCP server(1), interact with the Amazon DNS server (2), and connect to other devices in the network through your VPC's router (3). The instances can interact with the Amazon DHCP server at any time to get their IP address lease and additional network configurations.

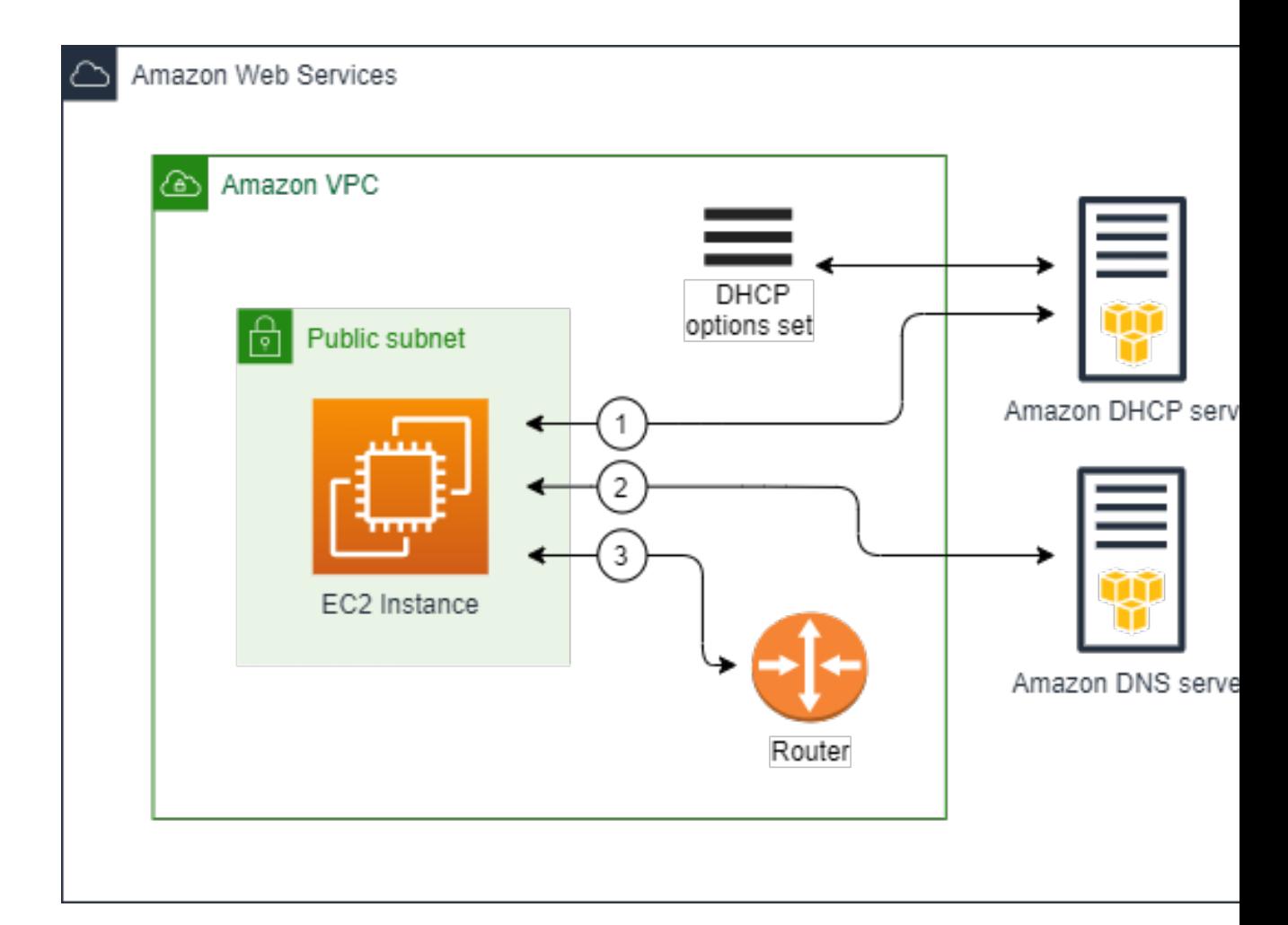

### **What's next?**

- View your [default](#page-37-0) option se[t \(p. 32\)](#page-37-0)
- [Change the option set associated with a VPC \(p. 34\)](#page-39-0)

## <span id="page-35-0"></span>Custom DHCP option set

You can create your own DHCP option set in Amazon VPC. This enables you to configure the following network configurations:

- **Domain name**: The domain name that a client should use when resolving hostnames via the Domain Name System.
- **Domain name servers**: The DNS servers that your network interfaces will use for domain name resolution.
- **NTP servers**: The NTP servers that will provide the time to the instances in your network.
- **NetBIOS name servers**: For EC2 instances running a Windows OS, the NetBIOS computer name is a friendly name assigned to the instance to identify it on the network. A NetBIOS name server maintains a list of mappings between NetBIOS computer names and network addresses for networks that use NetBIOS as their naming service.
- **NetBIOS node type**: For EC2 instances running a Windows OS, the method that the instances use to resolve NetBIOS names to IP addresses.
If you use a custom option set, instances launched into your VPC use the network configurations in the custom DHCP option set (1), interact with non Amazon DNS, NTP, and NetBIOS servers (2), and then connect to other devices in the network through your VPC's router (3).

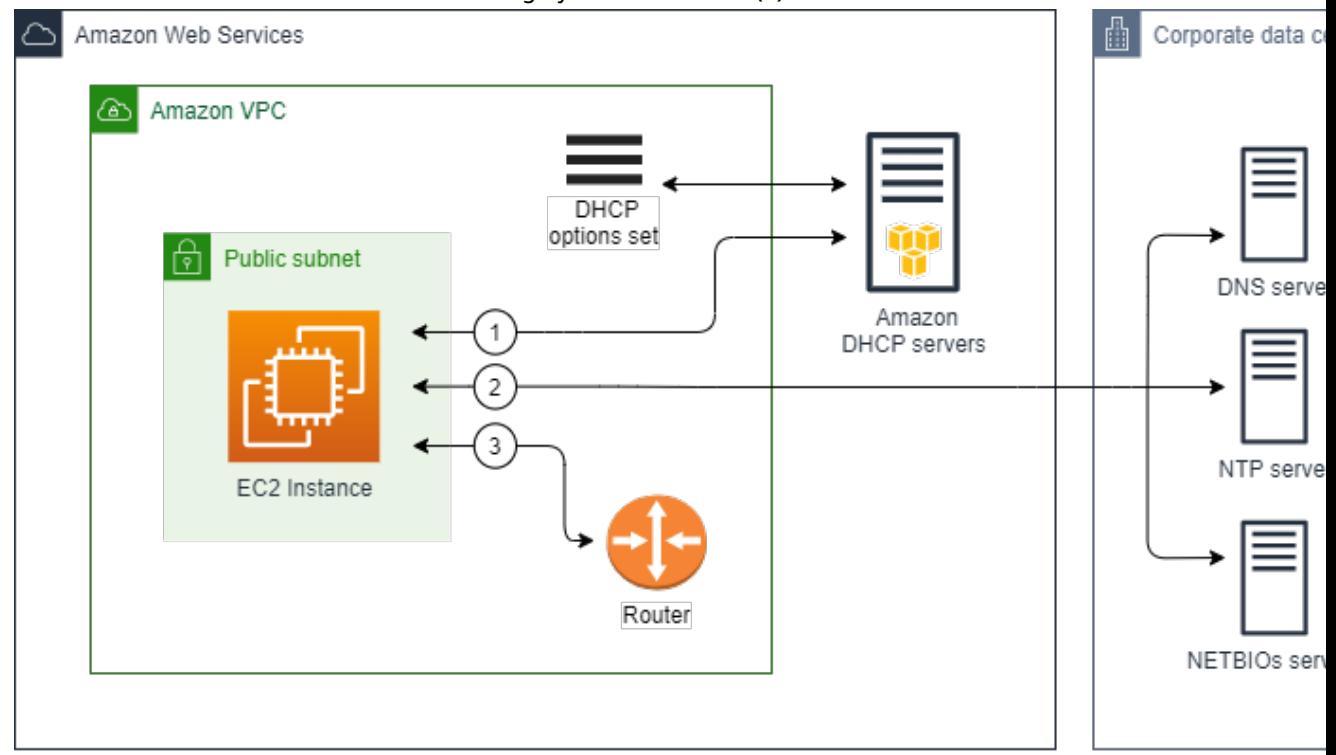

#### **What's next?**

- Create a DHCP [option](#page-37-0) set [\(p. 32\)](#page-37-0)
- [Change the option set associated with a VPC \(p. 34\)](#page-39-0)

# Work with DHCP option sets

This section shows you how to view and work with DHCP option sets.

EC2 instances launched into VPC subnets automatically use the default DHCP options unless you create a new DHCP option set, or if you disassociate the default option set from your VPC. A custom DHCP option set enables you to customize your VPC with your own DNS server, domain name, and more. Disassociating the default option set from your VPC enables you to disable domain name resolution in your VPC.

#### **Contents**

- View your default option [set \(p. 32\)](#page-37-1)
- Create a DHCP option [set \(p. 32\)](#page-37-0)
- [Change the option set associated with a VPC \(p. 34\)](#page-39-0)
- [Delete a DHCP option set \(p. 35\)](#page-40-0)

### <span id="page-37-1"></span>View your default option set

#### **To View the default DHCP option set**

- 1. Open the Amazon VPC console at [https://console.aws.amazon.com/vpc/.](https://console.aws.amazon.com/vpc/)
- 2. In the navigation pane, choose **DHCP Options Sets**.
- 3. Choose the option set that's available.
- 4. View the configurations in the default option set:
	- **Domain name servers**: The DNS servers that will be used to resolve the IP address of the host. In the default option set, the only value is **AmazonProvidedDNS**. The string AmazonProvidedDNS maps to Amazon's DNS server. For more information about this server, see [Amazon](#page-41-0) DNS [server \(p. 36\)](#page-41-0).
	- **Domain name**: The domain name that a client should use when resolving hostnames via the Domain Name System

In the default option set, for VPCs in AWS Region us-east-1, the value is ec2. internal. For VPCs in other Regions, the value is *region*.compute.internal (for example, apnortheast-1.compute.internal).

- **NTP servers**: The NTP servers that provide the time to your network. In the default option set, there is no value for NTP servers. Your default DHCP option set does not include an NTP server because EC2 instances use the Amazon Time Sync Service by default to retrieve the time.
- **NetBIOS name servers**: For EC2 instances running a Windows OS, the NetBIOS computer name is a friendly name assigned to the instance to identify it on the network. The NetBIOS name server maintains a list of mappings between NetBIOS computer names and network addresses for networks that use NetBIOS as their naming service. In the default option set, there are no NetBIOS name servers defined.
- **NetBIOS node type**: For EC2 instances running a Windows OS, this is the method that the instances use to resolve NetBIOS names to IP addresses. In the default option set, there are no NetBIOS node types set.

#### **Describe one or more sets of DHCP options using the AWS CLI or API**

For more information about the command line interfaces and a list of available APIs, see Access [Amazon](#page-6-0) [VPC \(p. 1\).](#page-6-0)

- [describe-dhcp-options](https://docs.aws.amazon.com/cli/latest/reference/ec2/describe-dhcp-options.html) (AWS CLI)
- [Get-EC2DhcpOption](https://docs.aws.amazon.com/powershell/latest/reference/items/Get-EC2DhcpOption.html) (AWS Tools for Windows PowerShell)

### <span id="page-37-0"></span>Create a DHCP option set

A custom DHCP option set enables you to customize your VPC with your own DNS server, domain name, and more. You can create as many additional DHCP option sets as you want. However, you can only associate a VPC with one set of DHCP options at a time.

#### **Note**

After you create a DHCP option set, you can't modify it. If you need your VPC to use a different set of DHCP options, you must create a new option set and then associate it with your VPC. Alternatively, you can specify that your VPC should use the default option set or no DHCP options.

#### **To create a DHCP options set**

1. Open the Amazon VPC console at [https://console.aws.amazon.com/vpc/.](https://console.aws.amazon.com/vpc/)

- 2. In the navigation pane, choose **DHCP Options Sets**.
- 3. Choose **Create DHCP options set**.
- 4. For **Tag settings**, optionally enter a name for the DHCP option set. If you enter a value, it automatically creates a Name tag for the DHCP option set.
- 5. For **DHCP options**, provide the configuration parameters that you need.
	- **Domain name** (optional): Enter the domain name that a client should use when resolving hostnames via the Domain Name System

If you are not using AmazonProvidedDNS, your custom domain name servers must resolve the hostname as appropriate. If you use an Amazon Route 53 private hosted zone, you can use AmazonProvidedDNS. For more information, see DNS [attributes](#page-40-1) for your VP[C \(p. 35\)](#page-40-1).

Some Linux operating systems accept multiple domain names separated by spaces. However, other Linux operating systems and Windows treat the value as a single domain, which results in unexpected behavior. If your DHCP option set is associated with a VPC that contains instances that are not all running the same operating systems, specify only one domain name.

• **Domain name servers** (optional): Enter the DNS servers that will be used to resolve the IP address of a host from the host's name.

You can enter either **AmazonProvidedDNS** or custom domain name servers. Using both might cause unexpected behavior. You can enter the IP addresses of up to four IPv4 domain name servers (or up to three IPv4 domain name servers and **AmazonProvidedDNS**) and four IPv6 domain name servers separated by commas. Although you can specify up to eight domain name servers, some operating systems might impose lower limits. For more information about **AmazonProvidedDNS** and the Amazon DNS server, see [Amazon](#page-41-0) DNS server [\(p. 36\)](#page-41-0).

#### **Important**

If your VPC has an internet gateway, make sure to specify your own DNS server or an Amazon DNS server (AmazonProvidedDNS) for the **Domain name servers** value. Otherwise, the instances that need to communicate with the internet won't have access to DNS.

• **NTP servers** (optional): Enter the IP addresses of up to eight Network Time Protocol (NTP) servers (four IPv4 addresses and four IPv6 addresses).

NTP servers provide the time to your network. You can specify the Amazon Time Sync Service at IPv4 address 169.254.169.123 or IPv6 address fd00:ec2::123. Instances communicate with the Amazon Time Sync Service by default. Note that the IPv6 address is only accessible on [EC2](https://docs.aws.amazon.com/AWSEC2/latest/UserGuide/instance-types.html#ec2-nitro-instances) [instances](https://docs.aws.amazon.com/AWSEC2/latest/UserGuide/instance-types.html#ec2-nitro-instances) built on the Nitro System.

For more information about the NTP servers option, see RFC [2132](https://datatracker.ietf.org/doc/html/rfc2132#section-8.3). For more information about the Amazon Time Sync Service, see Set the time for your [instance](https://docs.aws.amazon.com/AWSEC2/latest/UserGuide/set-time.html) in the *Amazon EC2 User Guide for Linux Instances*.

• **NetBIOS name servers** (optional): Enter the IP addresses of up to four NetBIOS name servers.

For EC2 instances running a Windows OS, the NetBIOS computer name is a friendly name assigned to the instance to identify it on the network. The NetBIOS name server maintains a list of mappings between NetBIOS computer names and network addresses for networks that use NetBIOS as their naming service.

• **NetBIOS node type** (optional): Enter **1**, **2**, **4**, or **8**. We recommend that you specify **2** (point-topoint or P-node). Broadcast and multicast are not currently supported. For more information about these node types, see section 8.7 of RFC [2132](https://tools.ietf.org/html/rfc2132) and section 10 of [RFC1001.](https://tools.ietf.org/html/rfc1001)

For EC2 instances running a Windows OS, this is the method that the instances use to resolve NetBIOS names to IP addresses. In the default options set, there is no value for NetBIOS node type.

- 6. Add **Tags**.
- 7. Choose **Create DHCP options set**.
- 8. Note the ID of the new set of DHCP options (dopt-*xxxxxxxx*). You will need this ID in the next step.
- 9. Configure your VPC to use the new option set. For more information, see [Change the option set](#page-39-0) [associated with a VPC \(p. 34\)](#page-39-0).

#### **Note**

After you create a DHCP option set, you can't modify it. If you need your VPC to use a different set of DHCP options, you must create a new option set and then associate it with your VPC. Alternatively, you can specify that your VPC should use the default option set or no DHCP options.

#### **Create a set of DHCP options for your VPC using the AWS CLI or API**

For more information about the command line interfaces and a list of available APIs, see Access [Amazon](#page-6-0) [VPC \(p. 1\).](#page-6-0)

- [create-dhcp-options](https://docs.aws.amazon.com/cli/latest/reference/ec2/create-dhcp-options.html) (AWS CLI)
- [New-EC2DhcpOption](https://docs.aws.amazon.com/powershell/latest/reference/items/New-EC2DhcpOption.html) (AWS Tools for Windows PowerShell)

### <span id="page-39-0"></span>Change the option set associated with a VPC

Follow the steps in this section to change which set of DHCP options your VPC uses. You can assign a new DHCP option set to the VPC, or you can disassociate a DHCP option set from your VPC. You might want to disassociate any option sets to disable domain name resolution in your VPC.

#### **Note**

- The following procedure assumes that you've already created the DHCP option set. Otherwise, create the option set as described in the previous section.
- If you associate a new set of DHCP options with the VPC, any existing instances and all new instances that you launch in that VPC use the new options. You don't need to restart or relaunch your instances. Instances automatically pick up the changes within a few hours, depending on how frequently they renew their DHCP leases. If you prefer, you can explicitly renew the lease using the operating system on the instance.
- You can have multiple sets of DHCP options, but you can associate only one set of DHCP options with a VPC at a time. If you delete a VPC, the DHCP option set that is associated with the VPC is disassociated from the VPC.

#### **To change the DHCP option set associated with a VPC**

- 1. Open the Amazon VPC console at [https://console.aws.amazon.com/vpc/.](https://console.aws.amazon.com/vpc/)
- 2. In the navigation pane, choose **Your VPCs**.
- 3. Select the check box for the VPC, and then choose **Actions**, **Edit DHCP options set**.
- 4. For **DHCP options set**, choose a new DHCP option set. Alternatively, choose **No DHCP options set** to not use a DHCP option set in your VPC.
- 5. Choose **Save changes**.

#### **Associate a set of DHCP options with the specified VPC or no DHCP options using the AWS CLI or API**

For more information about the command line interfaces and a list of available APIs, see Access [Amazon](#page-6-0) [VPC \(p. 1\).](#page-6-0)

- [associate-dhcp-options](https://docs.aws.amazon.com/cli/latest/reference/ec2/associate-dhcp-options.html) (AWS CLI)
- [Register-EC2DhcpOption](https://docs.aws.amazon.com/powershell/latest/reference/items/Register-EC2DhcpOption.html) (AWS Tools for Windows PowerShell)

### <span id="page-40-0"></span>Delete a DHCP option set

When you no longer need a DHCP option set, use the following procedure to delete it. Make sure that you change the VPCs that use these options to another option set or to no option set before you delete the option set. You cannot delete an option set if it's associated with a VPC. For more information, see the section called "Change the option set [associated](#page-39-0) with a VPC[" \(p. 34\).](#page-39-0)

#### **To delete a DHCP option set**

- 1. Open the Amazon VPC console at [https://console.aws.amazon.com/vpc/.](https://console.aws.amazon.com/vpc/)
- 2. In the navigation pane, choose **DHCP Options Sets**.
- 3. Select the radio button for the DHCP option set, and then choose **Actions**, **Delete DHCP options set**.
- 4. When prompted for confirmation, enter **delete**, and then choose **Delete DHCP options set**.

#### **Delete a DHCP option set using the AWS CLI or API**

For more information about the command line interfaces and a list of available APIs, see Access [Amazon](#page-6-0) [VPC \(p. 1\).](#page-6-0)

- [delete-dhcp-options](https://docs.aws.amazon.com/cli/latest/reference/ec2/delete-dhcp-options.html) (AWS CLI)
- [Remove-EC2DhcpOption](https://docs.aws.amazon.com/powershell/latest/reference/items/Remove-EC2DhcpOption.html) (AWS Tools for Windows PowerShell)

# <span id="page-40-1"></span>DNS attributes for your VPC

Domain Name System (DNS) is a standard by which names used on the internet are resolved to their corresponding IP addresses. A DNS hostname is a name that uniquely and absolutely names a computer; it's composed of a host name and a domain name. DNS servers resolve DNS hostnames to their corresponding IP addresses.

Public IPv4 addresses enable communication over the internet, while private IPv4 addresses enable communication within the network of the instance. For more information, see IP [addressing \(p. 3\).](#page-8-0)

Amazon provides a DNS server for (the Amazon Route 53 [Resolver \(p. 36\)](#page-41-0)) for your VPC. To use your own DNS server instead, create a new set of DHCP options for your VPC. For more information, see [DHCP](#page-33-0) option sets in [Amazon](#page-33-0) VP[C \(p. 28\)](#page-33-0).

#### **Contents**

- Amazon DNS [server \(p. 36\)](#page-41-0)
- [DNS hostnames \(p. 36\)](#page-41-1)
- DNS attributes in your [VPC \(p. 37\)](#page-42-0)
- [DNS quotas \(p. 38\)](#page-43-0)
- View DNS hostnames for your EC2 [instance \(p. 38\)](#page-43-1)
- View and update DNS attributes for your [VPC \(p. 39\)](#page-44-0)
- Private hosted [zones \(p. 40\)](#page-45-0)

### <span id="page-41-0"></span>Amazon DNS server

The Amazon DNS server is an Amazon Route 53 Resolver server. This server enables DNS for instances that need to communicate over the VPC's internet gateway.

The Amazon DNS server does not reside within a specific subnet or Availability Zone in a VPC. It's located at the address 169.254.169.253 (and the reserved IP address at the base of the VPC IPv4 network range, plus two) and fd00:ec2::253. For example, the Amazon DNS Server on a 10.0.0.0/16 network is located at 10.0.0.2. For VPCs with multiple IPv4 CIDR blocks, the DNS server IP address is located in the primary CIDR block.

When you launch an instance into a VPC, we provide the instance with a private DNS hostname. We also provide a public DNS hostname if the instance is configured with a public IPv4 address and the VPC DNS attributes are enabled.

The format of the private DNS hostname depends on how you configure the EC2 instance when you launch it. For more information on the types of private DNS hostnames, see EC2 [instance](https://docs.aws.amazon.com/AWSEC2/latest/UserGuide/ec2-instance-naming.html) naming.

The Amazon DNS server in your VPC is used to resolve the DNS domain names that you specify in a private hosted zone in Route 53. For more information about private hosted zones, see [Working](https://docs.aws.amazon.com/Route53/latest/DeveloperGuide/hosted-zones-private.html) with [private](https://docs.aws.amazon.com/Route53/latest/DeveloperGuide/hosted-zones-private.html) hosted zones in the *Amazon Route 53 Developer Guide*.

### Rules and considerations

When using the Amazon DNS server, the following rules and considerations apply.

- You cannot filter traffic to or from the Amazon DNS server using network ACLs or security groups.
- Services that use the Hadoop framework, such as Amazon EMR, require instances to resolve their own fully qualified domain names (FQDN). In such cases, DNS resolution can fail if the domain-name-servers option is set to a custom value. To ensure proper DNS resolution, consider adding a conditional forwarder on your DNS server to forward queries for the domain *regionname*.compute.internal to the Amazon DNS server. For more information, see [Setting](https://docs.aws.amazon.com/emr/latest/ManagementGuide/emr-vpc-host-job-flows.html) up a VPC to [host clusters](https://docs.aws.amazon.com/emr/latest/ManagementGuide/emr-vpc-host-job-flows.html) in the *Amazon EMR Management Guide*.
- Windows Server 2008 disallows the use of a DNS server located in the link-local address range (169.254.0.0/16).
- The Amazon Route 53 Resolver only supports recursive DNS queries.

# <span id="page-41-1"></span>DNS hostnames

When you launch an instance, it always receives a private IPv4 address and a private DNS hostname that corresponds to its private IPv4 address. If your instance has a public IPv4 address, the DNS attributes for its VPC determines whether it receives a public DNS hostname that corresponds to the public IPv4 address. For more information, see DNS [attributes](#page-42-0) in your VP[C \(p. 37\)](#page-42-0).

With the Amazon provided DNS server enabled, DNS hostnames are assigned and resolved as follows.

#### **Private IP DNS name (IPv4 only)**

The IPBN-based IPv4 DNS hostname that resolves to the private IPv4 address of the instance. You can use the Private IP DNS name (IPv4 only) hostname for communication between instances in the same network, but we can't resolve the DNS hostname outside the network that the instance is in. For more information about IPBN, see EC2 instance [hostname](https://docs.aws.amazon.com/AWSEC2/latest/UserGuide/ec2-instance-naming.html) types.

#### **Private resource DNS name**

The RBN-based DNS name that can resolve to the A and AAAA DNS records selected for this instance. This DNS hostname is visible in the instance details for instances in dual-stack and IPv6-only subnets. For more information about RBN, see EC2 instance [hostname](https://docs.aws.amazon.com/AWSEC2/latest/UserGuide/ec2-instance-naming.html) types.

#### **Public IPv4 DNS**

A public (external) IPv4 DNS hostname takes the form ec2-*public-ipv4-*

*address*.compute-1.amazonaws.com for the us-east-1 Region, and ec2-*public-ipv4 address*.*region*.compute.amazonaws.com for other Regions. The Amazon DNS server resolves a public DNS hostname to the public IPv4 address of the instance outside the network of the instance, and to the private IPv4 address of the instance from within the network of the instance. For more information, see Public IPv4 addresses and external DNS [hostnames](https://docs.aws.amazon.com/AWSEC2/latest/UserGuide/using-instance-addressing.html#concepts-public-addresses) in the *Amazon EC2 User Guide for Linux Instances*.

### <span id="page-42-0"></span>DNS attributes in your VPC

The following VPC attributes determine the DNS support provided for your VPC. If both attributes are enabled, an instance launched into the VPC receives a public DNS hostname if it is assigned a public IPv4 address or an Elastic IP address at creation. If you enable both attributes for a VPC that didn't previously have them both enabled, instances that were already launched into that VPC receive public DNS hostnames if they have a public IPv4 address or an Elastic IP address.

To check whether these [attributes](#page-44-0) are enabled for your VPC, see View and update DNS attributes for [your](#page-44-0) VP[C \(p. 39\)](#page-44-0).

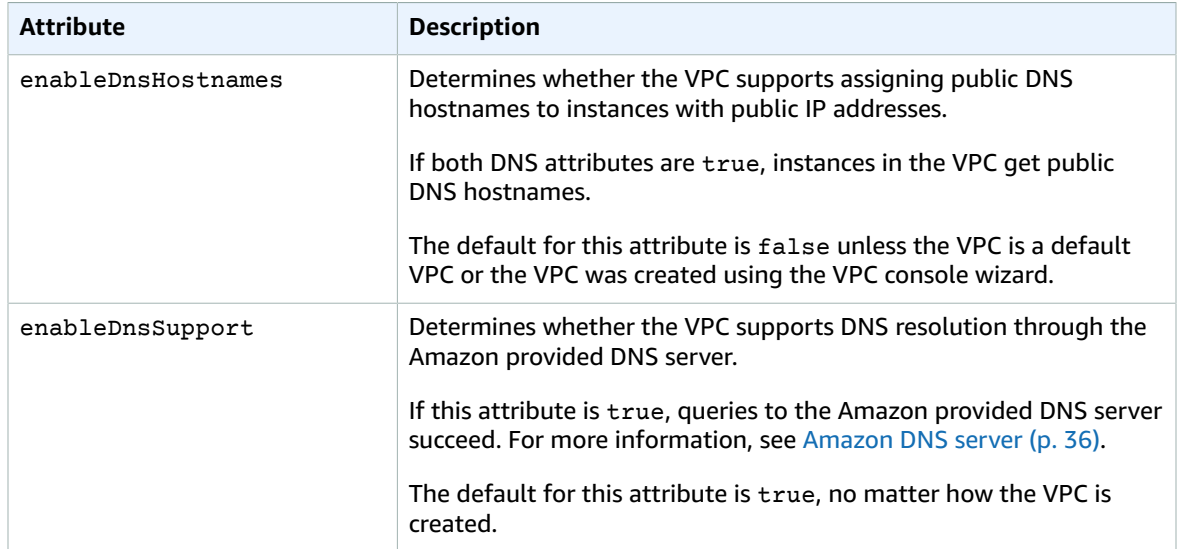

#### **Rules and considerations**

The following rules apply.

- If both attributes are set to true, the following occurs:
	- Instances with public IP addresses receive corresponding public DNS hostnames.
	- The Amazon Route 53 Resolver server can resolve Amazon-provided private DNS hostnames.
- If at least one of the attributes is set to false, the following occurs:
	- Instances with public IP addresses do not receive corresponding public DNS hostnames.
	- The Amazon Route 53 Resolver cannot resolve Amazon-provided private DNS hostnames.
- Instances receive custom private DNS hostnames if there is a custom domain name in the [DHCP](#page-33-0) [options set \(p. 28\).](#page-33-0) If you are not using the Amazon Route 53 Resolver server, your custom domain name servers must resolve the hostname as appropriate.
- If you use custom DNS domain names defined in a private hosted zone in Amazon Route 53, or use private DNS with interface VPC endpoints (AWS PrivateLink), you must set both the enableDnsHostnames and enableDnsSupport attributes to true.
- The Amazon Route 53 Resolver can resolve private DNS hostnames to private IPv4 addresses for all address spaces, including where the IPv4 address range of your VPC falls outside of the private IPv4 addresses ranges specified by RFC [1918](https://tools.ietf.org/html/rfc1918). However, if you created your VPC before October 2016, the Amazon Route 53 Resolver does not resolve private DNS hostnames if your VPC's IPv4 address range falls outside of these ranges. To enable support for this, contact AWS [Support.](https://aws.amazon.com/contact-us/)

## <span id="page-43-0"></span>DNS quotas

Each EC2 instance can send 1024 packets per second per network interface to Route 53 Resolver (specifically the .2 address, such as 10.0.0.2, and 169.254.169.253). This quota cannot be increased. The number of DNS queries per second supported by Route 53 Resolver varies by the type of query, the size of the response, and the protocol in use. For more information and recommendations for a scalable DNS architecture, see the AWS Hybrid DNS with Active [Directory](https://d1.awsstatic.com/whitepapers/aws-hybrid-dns-with-active-directory.pdf) Technical Guide.

If you reach the quota, the Route 53 Resolver rejects traffic. Some of the causes for reaching the quota might be a DNS throttling issue, or instance metadata queries that use the Route 53 Resolver network interface. For information about how to solve VPC DNS throttling issues, see How can I [determine](http://aws.amazon.com/premiumsupport/knowledge-center/vpc-find-cause-of-failed-dns-queries/) whether my DNS queries to the Amazon provided DNS server are failing due to VPC DNS [throttling.](http://aws.amazon.com/premiumsupport/knowledge-center/vpc-find-cause-of-failed-dns-queries/) For information about instance metadata retrieval, see Retrieve instance [metadata](https://docs.aws.amazon.com/AWSEC2/latest/UserGuide/instancedata-data-retrieval.html) in the *Amazon EC2 User Guide for Linux Instances*.

### <span id="page-43-1"></span>View DNS hostnames for your EC2 instance

You can view the DNS hostnames for a running instance or a network interface using the Amazon EC2 console or the command line.

The **Public DNS (IPv4)** and **Private DNS** fields are available when the DNS options are enabled for the VPC that is associated with the instance. For more information, see the section called "DNS [attributes](#page-42-0) in your [VPC" \(p. 37\)](#page-42-0).

### **Instance**

#### **To view DNS hostnames for an instance using the console**

- 1. Open the Amazon EC2 console at <https://console.aws.amazon.com/ec2/>.
- 2. In the navigation pane, choose **Instances**.
- 3. Select your instance from the list.
- 4. In the details pane, the **Public DNS (IPv4)** and **Private DNS** fields display the DNS hostnames, if applicable.

#### **To view DNS hostnames for an instance using the command line**

You can use one of the following commands. For more information about these command line interfaces, see Access [Amazon](#page-6-0) VPC [\(p. 1\)](#page-6-0).

• [describe-instances](https://docs.aws.amazon.com/cli/latest/reference/ec2/describe-instances.html) (AWS CLI)

• [Get-EC2Instance](https://docs.aws.amazon.com/powershell/latest/reference/items/Get-EC2Instance.html) (AWS Tools for Windows PowerShell)

### Network interface

#### **To view the private DNS hostname for a network interface using the console**

- 1. Open the Amazon EC2 console at <https://console.aws.amazon.com/ec2/>.
- 2. In the navigation pane, choose **Network Interfaces**.
- 3. Select the network interface from the list.
- 4. In the details pane, the **Private DNS (IPv4)** field displays the private DNS hostname.

#### **To view DNS hostnames for a network interface using the command line**

You can use one of the following commands. For more information about these command line interfaces, see Access [Amazon](#page-6-0) VPC [\(p. 1\)](#page-6-0).

- [describe-network-interfaces](https://docs.aws.amazon.com/cli/latest/reference/ec2/describe-network-interfaces.html) (AWS CLI)
- [Get-EC2NetworkInterface](https://docs.aws.amazon.com/powershell/latest/reference/items/Get-EC2NetworkInterface.html) (AWS Tools for Windows PowerShell)

## <span id="page-44-0"></span>View and update DNS attributes for your VPC

You can view and update the DNS support attributes for your VPC using the Amazon VPC console.

#### **To describe and update DNS support for a VPC using the console**

- 1. Open the Amazon VPC console at [https://console.aws.amazon.com/vpc/.](https://console.aws.amazon.com/vpc/)
- 2. In the navigation pane, choose **Your VPCs**.
- 3. Select the checkbox for the VPC.
- 4. Review the information in **Details**. In this example, both **DNS hostnames** and **DNS resolution** are enabled.

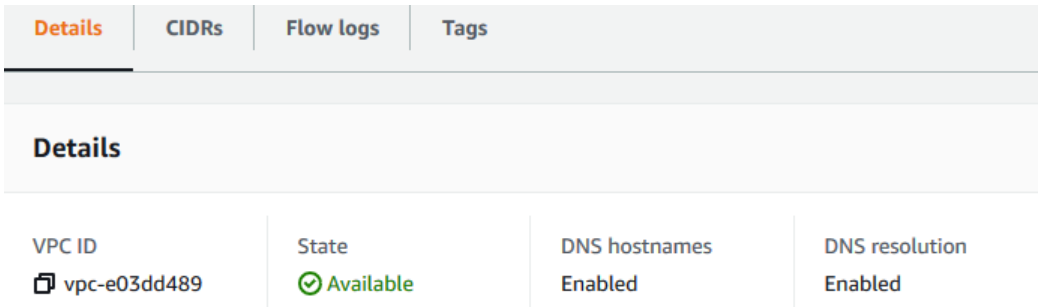

5. To update these settings, choose **Actions** and then choose either **Edit DNS hostnames** or **Edit DNS resolution**. When prompted, select or clear **Enable**, and then choose **Save changes**.

#### **To describe DNS support for a VPC using the command line**

You can use one of the following commands. For more information about these command line interfaces, see Access [Amazon](#page-6-0) VPC [\(p. 1\)](#page-6-0).

- [describe-vpc-attribute](https://docs.aws.amazon.com/cli/latest/reference/ec2/describe-vpc-attribute.html) (AWS CLI)
- [Get-EC2VpcAttribute](https://docs.aws.amazon.com/powershell/latest/reference/items/Get-EC2VpcAttribute.html) (AWS Tools for Windows PowerShell)

#### **To update DNS support for a VPC using the command line**

You can use one of the following commands. For more information about these command line interfaces, see Access [Amazon](#page-6-0) VPC [\(p. 1\)](#page-6-0).

- [modify-vpc-attribute](https://docs.aws.amazon.com/cli/latest/reference/ec2/modify-vpc-attribute.html) (AWS CLI)
- [Edit-EC2VpcAttribute](https://docs.aws.amazon.com/powershell/latest/reference/items/Edit-EC2VpcAttribute.html) (AWS Tools for Windows PowerShell)

### <span id="page-45-0"></span>Private hosted zones

To access the resources in your VPC using custom DNS domain names, such as example.com, instead of using private IPv4 addresses or AWS-provided private DNS hostnames, you can create a private hosted zone in Route 53. A private hosted zone is a container that holds information about how you want to route traffic for a domain and its subdomains within one or more VPCs without exposing your resources to the internet. You can then create Route 53 resource record sets, which determine how Route 53 responds to queries for your domain and subdomains. For example, if you want browser requests for example.com to be routed to a web server in your VPC, you'll create an A record in your private hosted zone and specify the IP address of that web server. For more information about creating a private hosted zone, see [Working](https://docs.aws.amazon.com/Route53/latest/DeveloperGuide/hosted-zones-private.html) with private hosted zones in the *Amazon Route 53 Developer Guide*.

To access resources using custom DNS domain names, you must be connected to an instance within your VPC. From your instance, you can test that your resource in your private hosted zone is accessible from its custom DNS name by using the ping command; for example, ping mywebserver.example.com. (You must ensure that your instance's security group rules allow inbound ICMP traffic for the ping command to work.)

You can access a private hosted zone from an EC2-Classic instance that is linked to your VPC using ClassicLink, provided your VPC is enabled for ClassicLink DNS support. For more information, see Enabling [ClassicLink](https://docs.aws.amazon.com/AWSEC2/latest/UserGuide/vpc-classiclink.html#classiclink-enable-dns-support) DNS support in the *Amazon EC2 User Guide for Linux Instances*. Otherwise, private hosted zones do not support transitive relationships outside of the VPC; for example, you cannot access your resources using their custom private DNS names from the other side of a VPN connection. For more information, see [ClassicLink limitations](https://docs.aws.amazon.com/AWSEC2/latest/UserGuide/vpc-classiclink.html#classiclink-limitations) in the *Amazon EC2 User Guide for Linux Instances*.

#### **Important**

If you use custom DNS domain names defined in a private hosted zone in Amazon Route 53, the enableDnsHostnames and enableDnsSupport attributes must be set to true.

# Share your VPC with other accounts

VPC sharing allows multiple AWS accounts to create their application resources, such as Amazon EC2 instances, Amazon Relational Database Service (RDS) databases, Amazon Redshift clusters, and AWS Lambda functions, into shared, centrally-managed virtual private clouds (VPCs). In this model, the account that owns the VPC (owner) shares one or more subnets with other accounts (participants) that belong to the same organization from AWS Organizations. After a subnet is shared, the participants can view, create, modify, and delete their application resources in the subnets shared with them. Participants cannot view, modify, or delete resources that belong to other participants or the VPC owner.

You can share your VPCs to leverage the implicit routing within a VPC for applications that require a high degree of interconnectivity and are within the same trust boundaries. This reduces the number of VPCs that you create and manage, while using separate accounts for billing and access control. You can simplify network topologies by interconnecting shared Amazon VPCs using connectivity features, such as AWS PrivateLink, transit gateways, and VPC peering. For more information about the benefits of VPC sharing, see VPC sharing: A new approach to multiple accounts and VPC [management](http://aws.amazon.com/blogs/networking-and-content-delivery/vpc-sharing-a-new-approach-to-multiple-accounts-and-vpc-management/).

#### **Contents**

- Shared VPCs [prerequisites \(p. 41\)](#page-46-0)
- Share a [subnet \(p. 41\)](#page-46-1)
- Unshare a shared [subnet \(p. 42\)](#page-47-0)
- Identify the owner of a shared [subnet \(p. 42\)](#page-47-1)
- Shared subnets [permissions \(p. 43\)](#page-48-0)
- Billing and metering for the owner and [participants \(p. 43\)](#page-48-1)
- [Limitations \(p. 44\)](#page-49-0)
- [Example of sharing public subnets and private subnets \(p. 44\)](#page-49-1)

# <span id="page-46-0"></span>Shared VPCs prerequisites

You must enable resource sharing from the management account for your organization. For information about enabling resource sharing, see Enable sharing with AWS [Organizations](https://docs.aws.amazon.com/ram/latest/userguide/getting-started-sharing.html#getting-started-sharing-orgs) in the *AWS RAM User Guide*.

### <span id="page-46-1"></span>Share a subnet

You can share non-default subnets with other accounts within your organization. To share subnets, you must first create a Resource Share with the subnets to be shared and the AWS accounts, organizational units, or an entire organization that you want to share the subnets with. For information about creating a Resource Share, see [Creating](https://docs.aws.amazon.com/ram/latest/userguide/getting-started-sharing.html#getting-started-sharing-create) a resource share in the *AWS RAM User Guide*.

#### **To share a subnet using the console**

- 1. Open the Amazon VPC console at [https://console.aws.amazon.com/vpc/.](https://console.aws.amazon.com/vpc/)
- 2. In the navigation pane, choose **Subnets**.
- 3. Select your subnet and choose **Actions**, **Share subnet**.
- 4. Select your resource share and choose **Share subnet**.

#### **To share a subnet using the AWS CLI**

Use the [create-resource-share](https://docs.aws.amazon.com/cli/latest/reference/ram/create-resource-share.html) and [associate-resource-share](https://docs.aws.amazon.com/cli/latest/reference/ram/associate-resource-share.html) commands.

### Map subnets across Availability Zones

To ensure that resources are distributed across the Availability Zones for a Region, we independently map Availability Zones to names for each account. For example, the Availability Zone us-east-1a for your AWS account might not have the same location as us-east-1a for another AWS account.

To coordinate Availability Zones across accounts for VPC sharing, you must use an *AZ ID*, which is a unique and consistent identifier for an Availability Zone. For example, use1-az1 is the AZ ID for one of the Availability Zones in the us-east-1 Region. Use AZ IDs to determine the location of resources in one account relative to another account. You can view the AZ ID for each subnet in the Amazon VPC console.

The following diagram illustrates two accounts with different mappings of Availability Zone code to AZ ID.

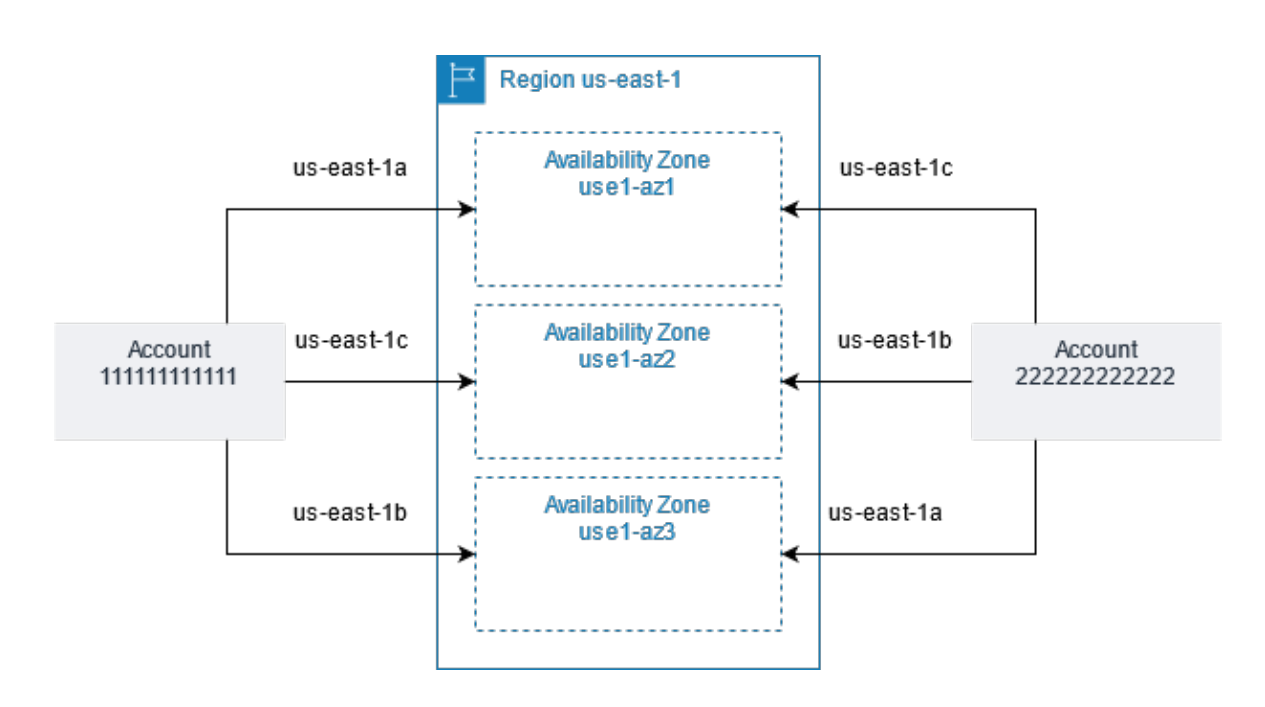

### <span id="page-47-0"></span>Unshare a shared subnet

The owner can unshare a shared subnet with participants at any time. After the owner unshares a shared subnet, the following rules apply:

- Existing participant resources continue to run in the unshared subnet.
- Participants can no longer create new resources in the unshared subnet.
- Participants can modify, describe, and delete their resources that are in the subnet.
- If participants still have resources in the unshared subnet, the owner cannot delete the shared subnet or the shared-subnet VPC. The owner can only delete the subnet or shared-subnet VPC after the participants delete all the resources in the unshared subnet.

#### **To unshare a subnet using the console**

- 1. Open the Amazon VPC console at [https://console.aws.amazon.com/vpc/.](https://console.aws.amazon.com/vpc/)
- 2. In the navigation pane, choose **Subnets**.
- 3. Select your subnet and choose **Actions**, **Share subnet**.
- 4. Choose **Actions**, **Stop sharing**.

#### **To unshare a subnet using the AWS CLI**

Use the [disassociate-resource-share](https://docs.aws.amazon.com/cli/latest/reference/ram/disassociate-resource-share.html) command.

# <span id="page-47-1"></span>Identify the owner of a shared subnet

Participants can view the subnets that have been shared with them by using the Amazon VPC console, or the command line tool.

#### **To identify a subnet owner using the console**

1. Open the Amazon VPC console at [https://console.aws.amazon.com/vpc/.](https://console.aws.amazon.com/vpc/)

2. In the navigation pane, choose **Subnets**. The **Owner** column displays the subnet owner.

#### **To identify a subnet owner using the AWS CLI**

Use the [describe-subnets](https://docs.aws.amazon.com/cli/latest/reference/ec2/describe-subnets.html) and [describe-vpcs](https://docs.aws.amazon.com/cli/latest/reference/ec2/describe-vpcs.html) commands, which include the ID of the owner in their output.

## <span id="page-48-0"></span>Shared subnets permissions

### Owner permissions

VPC owners are responsible for creating, managing and deleting all VPC-level resources including subnets, route tables, network ACLs, peering connections, gateway endpoints, interface endpoints, Amazon Route 53 Resolver endpoints, internet gateways, NAT gateways, virtual private gateways, and transit gateway attachments.

VPC owners cannot modify or delete participant resources including security groups that participants created. VPC owners can view the details for all the network interfaces, and the security groups that are attached to the participant resources in order to facilitate troubleshooting, and auditing. VPC owners can create flow log subscriptions at the VPC, subnet, or network interface level for traffic monitoring or troubleshooting.

### Participant permissions

Participants that are in a shared VPC are responsible for the creation, management and deletion of their resources including Amazon EC2 instances, Amazon RDS databases, and load balancers. Participants cannot view, or modify resources that belong to other participant accounts. Participants can view the details of the route tables, and network ACLs that are attached to the subnets shared with them. However, they cannot modify VPC-level resources including route tables, network ACLs, or subnets. Participants can reference security groups that belong to other participants or the owner using the security group ID. Participants can only create flow log subscriptions for the interfaces that they own. Participants cannot directly associate one of their private hosted zones with the shared VPC. If the participant needs to control the behavior of a private hosted zone associated with the VPC, there are two options:

- Participants can create and share a private hosted zone with the VPC owner. For information about sharing a private hosted zone, see [Associating](https://docs.aws.amazon.com/Route53/latest/DeveloperGuide/hosted-zone-private-associate-vpcs-different-accounts.html) an Amazon VPC and a private hosted zone that you created with [different](https://docs.aws.amazon.com/Route53/latest/DeveloperGuide/hosted-zone-private-associate-vpcs-different-accounts.html) AWS accounts in the *Amazon Route 53 Developer Guide*.
- The VPC owner can create a cross-account IAM role that provides control over a private hosted zone the owner has already associated with the VPC. The owner can then grant the participant account the necessary permissions to assume the role. For more information, see IAM Tutorial: [Delegate](https://docs.aws.amazon.com/IAM/latest/UserGuide/tutorial_cross-account-with-roles.html) access across AWS [accounts](https://docs.aws.amazon.com/IAM/latest/UserGuide/tutorial_cross-account-with-roles.html) using IAM roles in the *AWS Identity and Access Management User Guide*. The participate account can then assume the role, and exercise whatever control over the private hosted zone that the owner has delegated through the role's permission.

# <span id="page-48-1"></span>Billing and metering for the owner and participants

In a shared VPC, each participant pays for their application resources including Amazon EC2 instances, Amazon Relational Database Service databases, Amazon Redshift clusters, and AWS Lambda functions. Participants also pay for data transfer charges associated with inter-Availability Zone data transfer, data transfer over VPC peering connections, and data transfer through an AWS Direct Connect gateway. VPC owners pay hourly charges (where applicable), data processing and data transfer charges across NAT gateways, virtual private gateways, transit gateways, AWS PrivateLink, and VPC endpoints. Data transfer within the same Availability Zone (uniquely identified using the AZ-ID) is free irrespective of account ownership of the communicating resources.

### <span id="page-49-0"></span>Limitations

The following limitations apply to working with VPC sharing:

- Owners can share subnets only with other accounts or organizational units that are in the same organization from AWS Organizations.
- Owners cannot share subnets that are in a default VPC.
- Participants cannot launch resources using security groups that are owned by other participants that share the VPC, or the VPC owner.
- Participants cannot launch resources using the default security group for the VPC because it belongs to the owner.
- Owners cannot launch resources using security groups that are owned by other participants.
- When participants launch resources in a shared subnet, they should make sure they attach their security group to the resource, and not rely on the default security group. Participants cannot use the default security group because it belongs to the VPC owner.
- Participants cannot create Route 53 Resolver endpoints in a VPC that they do not own. Only the VPC owner can create VPC-level resources such as inbound endpoints.
- VPC tags, and tags for the resources within the shared VPC are not shared with the participants.
- Only a subnet owner can attach a transit gateway to the shared subnet. Participants cannot.
- Participants can create Application Load Balancers and Network Load Balancers in a shared VPC, but they cannot register targets running in subnets that were not shared with them.
- Only a subnet owner can select a shared subnet when creating a Gateway Load Balancer. Participants cannot.
- Service quotas apply per individual account.

# <span id="page-49-1"></span>Example of sharing public subnets and private subnets

Consider this scenario where you want an account to be responsible for the infrastructure, including subnets, route tables, gateways, and CIDR ranges and other accounts that are in the same AWS Organization to use the subnets. A VPC owner (Account A) creates the routing infrastructure, including the VPCs, subnets, route tables, gateways, and network ACLs. Account D wants to create public facing applications. Account B and Account C want to create private applications that do not need to connect to the internet and should reside in private subnets. Account A can use AWS Resource Access Manager to create a Resource Share for the subnets and then share the subnets. Account A shares the public subnet with Account D and the private subnet with Account B, and Account C. Account B, Account C, and Account D can create resources in the subnets. Each account can only see the subnets that are shared with them, for example, Account D can only see the public subnet. Each of the accounts can control their resources, including instances, and security groups.

Account A manages the IP infrastructure, including the route tables for the public subnets, and the private subnets. There is no additional configuration required for shared subnets, so the route tables are the same as unshared subnet route tables.

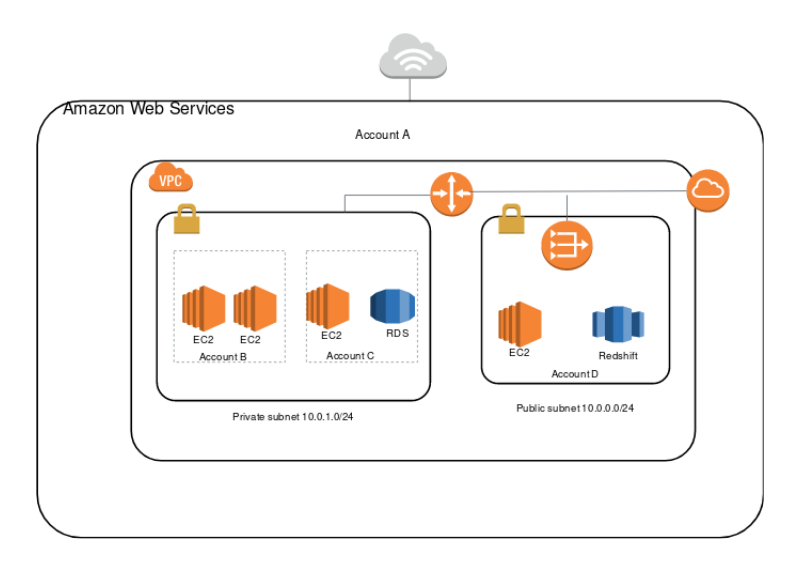

Account A (Account ID 111111111111) shares the public subnet with Account D (444444444444). Account D sees the following subnet, and the **Owner** column provides two indicators that the subnet is shared.

- The Account ID is the VPC owner (111111111111) and is different from Account D's ID (444444444444).
- The word "shared" appears beside the owner account ID.

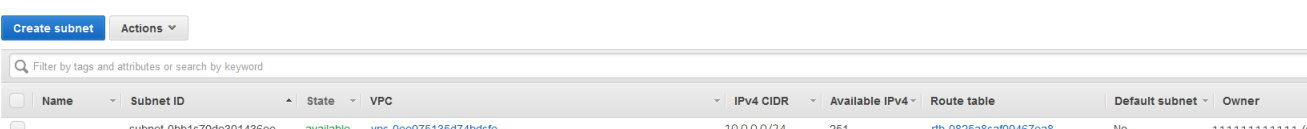

# Extend a VPC to a Local Zone, Wavelength Zone, or **Outpost**

You can host VPC resources, such as subnets, in multiple locations world-wide. These locations are composed of Regions, Availability Zones, Local Zones, and Wavelength Zones. Each *Region* is a separate geographic area.

- Availability Zones are multiple, isolated locations within each Region.
- Local Zones allow you to place resources, such as compute and storage, in multiple locations closer to your end users.
- AWS Outposts brings native AWS services, infrastructure, and operating models to virtually any data center, co-location space, or on-premises facility.
- Wavelength Zones allow developers to build applications that deliver ultra-low latencies to 5G devices and end users. Wavelength deploys standard AWS compute and storage services to the edge of telecommunication carriers' 5G networks.

AWS operates state-of-the-art, highly available data centers. Although rare, failures can occur that affect the availability of instances that are in the same location. If you host all of your instances in a single location that is affected by a failure, none of your instances would be available.

To help you determine which deployment is best for you, see AWS [Wavelength](http://aws.amazon.com/wavelength/faqs/) FAQs.

# Extend your VPC resources to Local Zones

AWS Local Zones allow you to place resources closer to your end users, and seamlessly connect to the full range of services in the AWS Region using familiar APIs and tool sets. You can extend your VPC Region by creating a new subnet that has a Local Zone assignment. When you create a subnet in a Local Zone, you extend the VPC to that Local Zone.

To use a Local Zone, you follow a three-step process:

- First, opt in to the Local Zone.
- Next, create a subnet in the Local Zone.
- Finally, launch select resources in the Local Zone subnet, so that your applications are closer to your end users.

A network border group is a unique set of Availability Zones or Local Zones from which AWS advertises public IP addresses.

When you create a VPC that has IPv6 addresses, you can choose to assign a set of Amazon-provided public IP addresses to the VPC, and also set a network border group for the addresses that limits the addresses to the group. When you set a network border group, the IP addresses cannot move between network border groups. The us-west-2 network border group contains the four US West (Oregon) Availability Zones. The us-west-2-lax-1 network border group contains the Los Angeles Local Zones.

The following rules apply to Local Zones:

- The Local Zone subnets follow the same routing rules as Availability Zone subnets, including route tables, security groups, and network ACLs.
- You can assign Local Zones to subnets using the Amazon Virtual Private Cloud Console, AWS CLI, or API.
- You must provision public IP addresses for use in a Local Zone. When you allocate addresses, you can specify the location from which the IP address is advertised. We refer to this as a network border group, and you can set this parameter to limit the addresses to this location. After you provision the IP addresses, you cannot move them between the Local Zone and the parent Region (for example, from us-west-2-lax-1a to us-west-2).
- You can request the IPv6 Amazon-provided IP addresses and associate them with the network border group for a new or existing VPC.

#### **Note**

IPv6 is supported in the Los Angeles Local Zones only.

• Outbound internet traffic leaves a Local Zone from the Local Zone.

For information about working with Local Zones in Linux, see Local [Zones](https://docs.aws.amazon.com/AWSEC2/latest/UserGuide/using-regions-availability-zones.html#concepts-local-zones) in the *Amazon EC2 User Guide for Linux Instances*. For information about working with Local Zones in Windows, see Local [Zones](https://docs.aws.amazon.com/AWSEC2/latest/WindowsGuide/using-regions-availability-zones.html#concepts-local-zones) in the *Amazon EC2 User Guide for Windows Instances*. Both guides contain a list of available Local Zones and the resources that you can launch in each Local Zone.

### Considerations for internet gateways

Take the following information into account when you use internet gateways (in the parent Region) in Local Zones:

• You can use internet gateways in Local Zones with Elastic IP addresses or Amazon auto-assigned public IP addresses. The Elastic IP addresses that you associate must include the network border group of the Local Zone. For more information, see the section called "Elastic IP [addresses" \(p. 134\)](#page-139-0).

You cannot associate an Elastic IP address that is set for the Region.

- Elastic IP addresses that are used in Local Zones have the same quotas as Elastic IP addresses in a Region. For more information, see the section called "Elastic IP [addresses](#page-350-0) (IPv4)[" \(p. 345\).](#page-350-0)
- You can use internet gateways in route tables that are associated with Local Zone resources. For more information, see the section called "Routing to an internet [gateway" \(p. 80\)](#page-85-0).

### Access Local Zones using a Direct Connect gateway

Consider the scenario where you want an on-premises data center to access resources that are in a Local Zone. You use a virtual private gateway for the VPC that's associated with the Local Zone to connect to a Direct Connect gateway. The Direct Connect gateway connects to an AWS Direct Connect location in a Region. The on-premises data center has an AWS Direct Connect connection to the AWS Direct Connect location.

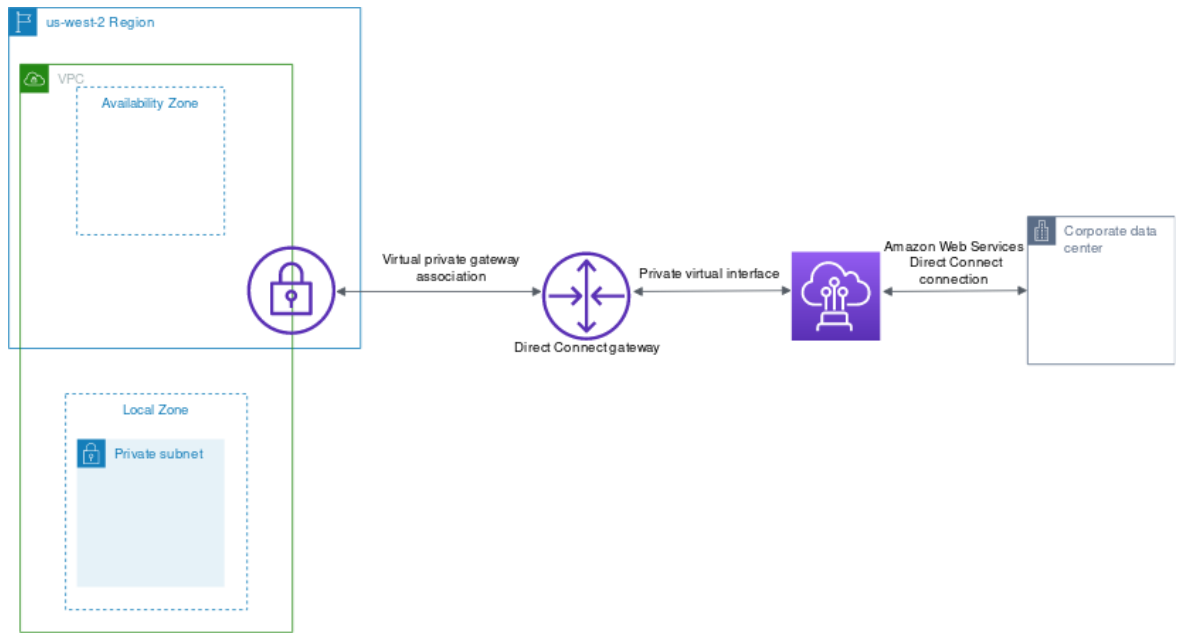

You configure the following resources for this configuration:

• A virtual private gateway for the VPC that is associated with the Local Zone subnet. You can view the VPC for the subnet on the subnet details page in the Amazon Virtual Private Cloud Console, or use [describe-subnets.](https://docs.aws.amazon.com/cli/latest/reference/ec2/describe-subnets.html)

For information about creating a virtual private gateway, see Create a target [gateway](https://docs.aws.amazon.com/vpn/latest/s2svpn/SetUpVPNConnections.html#vpn-create-target-gateway) in the *AWS Siteto-Site VPN User Guide*.

- A Direct Connect connection. AWS recommends that you use one of the following locations for the best latency performance to the LA Local Zones:
	- T5 at El Segundo, Los Angeles, CA (AWS recommends this location for the lowest latency to the LA Local Zone)
	- CoreSite LA1, Los Angeles, CA
	- Equinix LA3, El Segundo, CA

For information about ordering a connection, see Cross [connects](https://docs.aws.amazon.com/directconnect/latest/UserGuide/Colocation.html#cross-connect-us-west-1) in the *AWS Direct Connect User Guide*.

• A Direct Connect gateway. For information about creating a Direct Connect gateway, see [Create](https://docs.aws.amazon.com/directconnect/latest/UserGuide/direct-connect-gateways-intro.html#create-direct-connect-gateway) a Direct Connect [gateway](https://docs.aws.amazon.com/directconnect/latest/UserGuide/direct-connect-gateways-intro.html#create-direct-connect-gateway) in the *AWS Direct Connect User Guide*.

- A virtual private gateway association to connect the VPC to the Direct Connect gateway. For information about creating a virtual private gateway association, see [Associating and disassociating](https://docs.aws.amazon.com/directconnect/latest/UserGuide/virtualgateways.html#associate-vgw-with-direct-connect-gateway) virtual private [gateways](https://docs.aws.amazon.com/directconnect/latest/UserGuide/virtualgateways.html#associate-vgw-with-direct-connect-gateway) in the *AWS Direct Connect User Guide*.
- A private virtual interface on the connection from the AWS Direct Connect location to the on-premises data center. For information about creating a Direct Connect gateway, see [Creating](https://docs.aws.amazon.com/directconnect/latest/UserGuide/virtualgateways.html#create-private-vif-for-gateway) a private virtual interface to the Direct Connect [gateway](https://docs.aws.amazon.com/directconnect/latest/UserGuide/virtualgateways.html#create-private-vif-for-gateway) in the *AWS Direct Connect User Guide*.

### Connect Local Zone subnets to a transit gateway

You can't create a transit gateway attachment for a subnet in a Local Zone. The following diagram shows how to configure your network so that subnets in the Local Zone connect to a transit gateway through the parent Availability Zone. Create subnets in the Local Zones and subnets in the parent Availability Zones. Connect the subnets in the parent Availability Zones to the transit gateway, and then create a route in the route table for each VPC that routes traffic destined for the other VPC CIDR to the network interface for the transit gateway attachment.

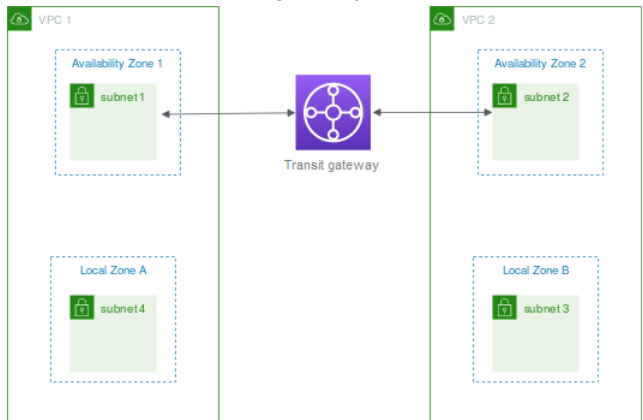

Create the following resources for this scenario:

- A subnet in each parent Availability Zone. For more information, see the section called ["Create](#page-61-0) a [subnet](#page-61-0) in your VPC[" \(p. 56\)](#page-61-0).
- A transit gateway. For more information, see Create a transit [gateway](https://docs.aws.amazon.com/vpc/latest/tgw/tgw-transit-gateways.html#create-tgw) in *Amazon VPC Transit Gateways*.
- A transit gateway attachment for each VPC using the parent Availability Zone. For more information, see Create a transit gateway [attachment](https://docs.aws.amazon.com/vpc/latest/tgw/tgw-vpc-attachments.html#create-vpc-attachment) to a VPC in *Amazon VPC Transit Gateways*.
- A transit gateway route table associated with the transit gateway attachment. For more information, see Transit [gateway](https://docs.aws.amazon.com/vpc/latest/tgw/tgw-route-tables.html) route tables in *Amazon VPC Transit Gateways*.
- For each VPC, an entry in the VPC route table that has the other VPC CIDR as the destination, and the ID of the network interface for the transit gateway attachment as the target. To find the network interface for the transit gateway attachment, search the descriptions of your network interfaces for the ID of the transit gateway attachment. For more information, see the section called ["Routing](#page-88-0) for a transit [gateway" \(p. 83\).](#page-88-0)

The following is an example route table for VPC 1.

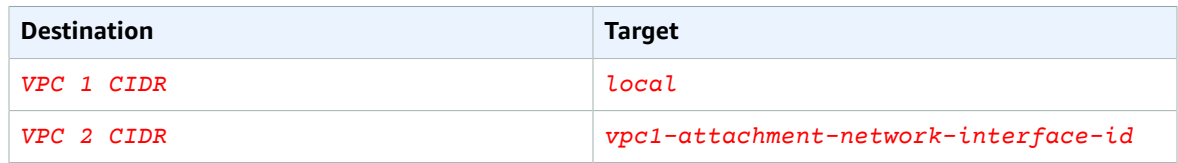

The following is an example route table for VPC 2.

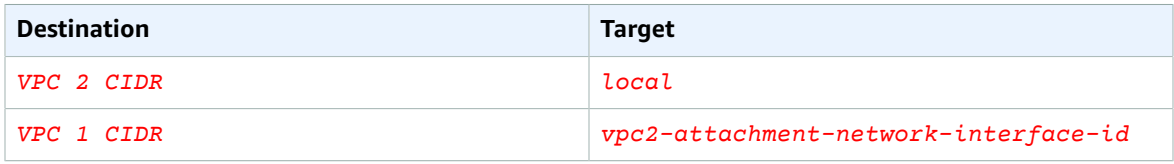

The following is an example of the transit gateway route table. The CIDR blocks for each VPC propagate to the transit gateway route table.

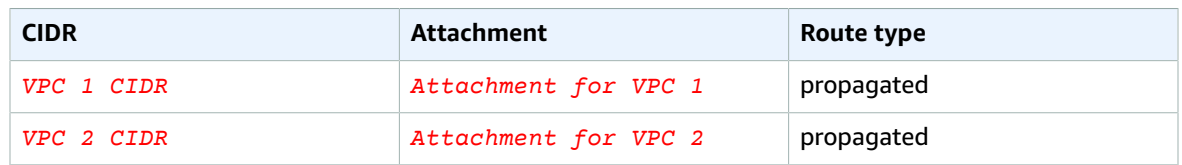

### Extend your VPC resources to Wavelength Zones

*AWS Wavelength* allows developers to build applications that deliver ultra-low latencies to mobile devices and end-users. Wavelength deploys standard AWS compute and storage services to the edge of telecommunication carriers' 5G networks. Developers can extend an Amazon Virtual Private Cloud (VPC) to one or more Wavelength Zones, and then use AWS resources like Amazon Elastic Compute Cloud (EC2) instances to run applications that require ultra-low latency and connect to AWS services in the Region.

To use a Wavelength Zones, you must first opt in to the Zone. Next, create a subnet in the Wavelength Zone. You can create Amazon EC2 instances, Amazon EBS volumes, and Amazon VPC subnets and carrier gateways in Wavelength Zones. You can also use services that orchestrate or work with EC2, EBS, and VPC, such as Amazon EC2 Auto Scaling, Amazon EKS clusters, Amazon ECS clusters, Amazon EC2 Systems Manager, Amazon CloudWatch, AWS CloudTrail, and AWS CloudFormation. The services in Wavelength are part of a VPC that is connected over a reliable, high bandwidth connection to an AWS Region for easy access to services including Amazon DynamoDB and Amazon RDS.

The following rules apply to Wavelength Zones:

- A VPC extends to a Wavelength Zone when you create a subnet in the VPC and associate it with the Wavelength Zone.
- By default, every subnet that you create in a VPC that spans a Wavelength Zone inherits the main VPC route table, including the local route.
- When you launch an EC2 instance in a subnet in a Wavelength Zone, you assign a carrier IP address to it. The carrier gateway uses the address for traffic from the interface to the internet, or mobile devices. The carrier gateway uses NAT to translate the address, and then sends the traffic to the destination. Traffic from the telecommunication carrier network routes through the carrier gateway.
- You can set the target of a VPC route table, or subnet route table in a Wavelength Zone to a carrier gateway, which allows inbound traffic from a carrier network in a specific location, and outbound traffic to the carrier network and internet. For more information about routing options in a Wavelength Zone, see [Routing](https://docs.aws.amazon.com/wavelength/latest/developerguide/how-wavelengths-work.html#wavelength-routing-overview) in the *AWS Wavelength Developer Guide*.
- Subnets in Wavelength Zones have the same networking components as subnets in Availability Zones, including IPv4 addresses, DHCP Option sets, and network ACLs.
- You can't create a transit gateway attachment to a subnet in a Wavelength Zone. Instead, create the attachment through a subnet in the parent Availability Zone, and then route traffic to the desired destinations through the transit gateway. For an example, see the next section.

### Considerations for multiple Wavelength Zones

EC2 instances that are in different Wavelength Zones in the same VPC are not allowed to communicate with each other. If you need Wavelength Zone to Wavelength Zone communication, AWS recommends that you use multiple VPCs, one for each Wavelength Zone. You can use a transit gateway to connect the VPCs. This configuration enables communication between instances in the Wavelength Zones.

Wavelength Zone to Wavelength Zone traffic routes through the AWS Region. For more information, see AWS Transit [Gateway](http://aws.amazon.com/transit-gateway/).

The following diagram shows how to configure your network so that instances in two different Wavelength Zones can communicate. You have two Wavelength Zones (Wavelength Zone A and Wavelength Zone B). You need to create the following resources to enable communication:

- For each Wavelength Zone, a subnet in an Availability Zone that is the parent Availability Zone for the Wavelength Zone. In the example, you create subnet 1 and subnet 2. For information about creating subnets, see the section called ["Create](#page-61-0) a subnet in your VPC[" \(p. 56\)](#page-61-0). Use [describe-availability-zones](https://docs.aws.amazon.com/cli/latest/reference/ec2/describe-availability-zones.html) to find the parent zone.
- A transit gateway. The transit gateway connects the VPCs. For information about creating a transit gateway, see Create a transit [gateway](https://docs.aws.amazon.com/vpc/latest/tgw/tgw-transit-gateways.html#create-tgw) in the *Amazon VPC Transit Gateways Guide*.
- For each VPC, a VPC attachment to the transit gateway in the parent Availability Zone of the Wavelength Zone. For more information, see Transit gateway [attachments](https://docs.aws.amazon.com/vpc/latest/tgw/tgw-vpc-attachments.html) to a VPC in the *Amazon VPC Transit Gateways Guide*.
- Entries for each VPC in the transit gateway route table. For information about creating transit gateway routes, see Transit [gateway](https://docs.aws.amazon.com/vpc/latest/tgw/tgw-route-tables.html) route tables in the *Amazon VPC Transit Gateways Guide*.
- For each VPC, an entry in the VPC route table that has the other VPC CIDR as the destination, and the transit gateway ID as the target. For more information, see the section called ["Routing](#page-88-0) for a transit [gateway" \(p. 83\)](#page-88-0).

In the example, the route table for VPC 1 has the following entry:

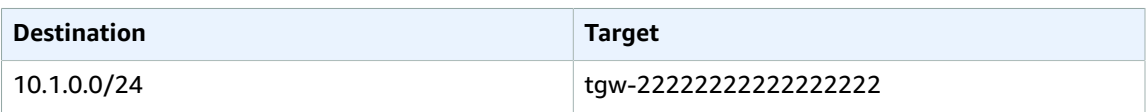

The route table for VPC 2 has the following entry:

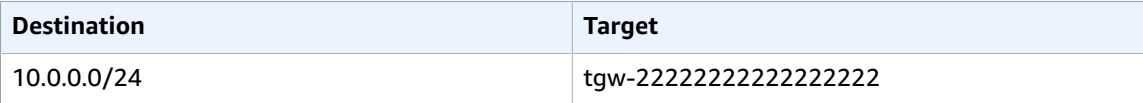

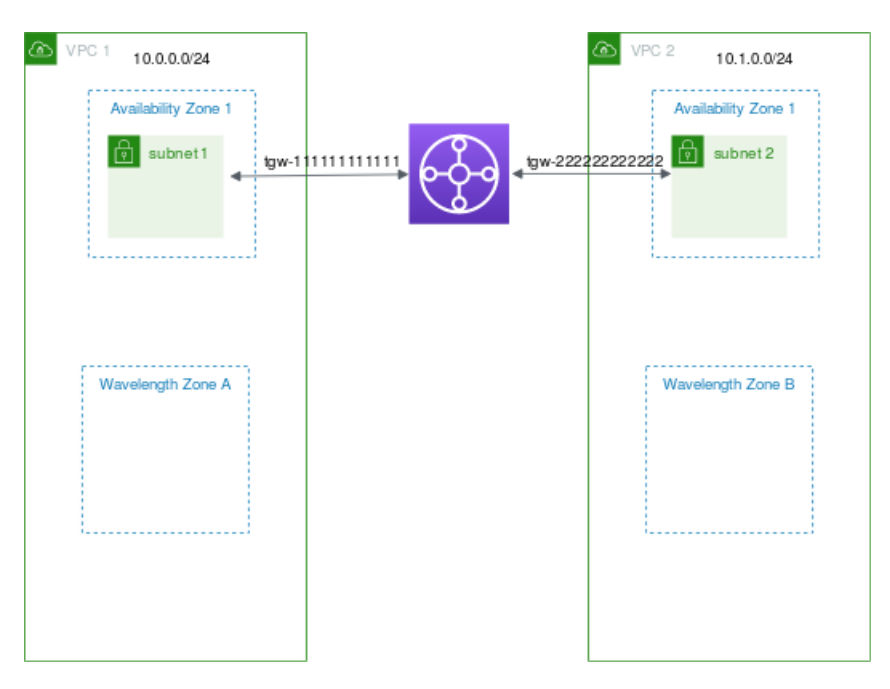

# Subnets in AWS Outposts

AWS Outposts offers you the same AWS hardware infrastructure, services, APIs, and tools to build and run your applications on premises and in the cloud. AWS Outposts is ideal for workloads that need low latency access to on-premises applications or systems, and for workloads that need to store and process data locally. For more information about AWS Outposts, see AWS [Outposts.](http://aws.amazon.com/outposts)

Amazon VPC spans across all of the Availability Zones in an AWS Region. When you connect Outposts to the parent Region, all existing and newly created VPCs in your account span across all Availability Zones and any associated Outpost locations in the Region.

The following rules apply to AWS Outposts:

- The subnets must reside in one Outpost location.
- A local gateway handles the network connectivity between your VPC and on-premises networks. For information about local gateways, see Local [Gateways](https://docs.aws.amazon.com/outposts/latest/userguide/outposts-local-gateways.html) in the *AWS Outposts User Guide*.
- If your account is associated with AWS Outposts, you assign the subnet to an Outpost by specifying the Outpost ARN when you create the subnet.
- By default, every subnet that you create in a VPC associated with an Outpost inherits the main VPC route table, including the local gateway route. You can also explicitly associate a custom route table with the subnets in your VPC and have a local gateway as a next-hop target for all traffic that needs to be routed to the on-premises network.

# Subnets for your VPC

A *subnet* is a range of IP addresses in your VPC. You can launch AWS resources into a specified subnet. Use a public subnet for resources that must be connected to the internet, and a private subnet for resources that won't be connected to the internet.

To protect the AWS resources in each subnet, you can use multiple layers of security, including security groups and network access control lists (ACL).

#### **Contents**

- [Subnet basics \(p. 52\)](#page-57-0)
- [Subnet sizing \(p. 54\)](#page-59-0)
- Subnet [routing \(p. 55\)](#page-60-0)
- Subnet [security \(p. 55\)](#page-60-1)
- Work with [subnets \(p. 55\)](#page-60-2)
- Use subnet CIDR [reservations \(p. 59\)](#page-64-0)
- Group CIDR blocks using managed prefix [lists \(p. 61\)](#page-66-0)
- Configure route [tables \(p. 71\)](#page-76-0)
- Control traffic to subnets using Network [ACLs \(p. 108\)](#page-113-0)

# <span id="page-57-0"></span>Subnet basics

A *subnet* is a range of IP addresses in your VPC. You can launch AWS resources, such as EC2 instances, into a specific subnet. When you create a subnet, you specify the IPv4 CIDR block for the subnet, which is a subset of the VPC CIDR block. Each subnet must reside entirely within one Availability Zone and cannot span zones. By launching instances in separate Availability Zones, you can protect your applications from the failure of a single zone.

You can optionally add subnets in a Local Zone, which is an AWS infrastructure deployment that places compute, storage, database, and other select services closer to your end users. A Local Zone enables your end users to run applications that require single-digit millisecond latencies. For more information, see Local [Zones](https://docs.aws.amazon.com/AWSEC2/latest/UserGuide/using-regions-availability-zones.html#concepts-local-zones) in the *Amazon EC2 User Guide for Linux Instances*.

#### **Contents**

- Subnet [types \(p. 52\)](#page-57-1)
- Subnet [settings \(p. 53\)](#page-58-0)
- [Subnet diagram \(p. 53\)](#page-58-1)

# <span id="page-57-1"></span>Subnet types

When you create a subnet, depending on the configurations set for the VPC and the configurations you set for the subnet, you have the following IPv4 and IPv6 options:

• **IPv4-only**: Your VPC is associated with an IPv4 CIDR or both IPv4 and IPv6 CIDRs. If the subnet CIDRs you choose are IPv4 CIDR ranges, any EC2 instances launched within the subnet will communicate over IPv4-only.

- **Dual-stack (IPv4 and IPv6)**: Your VPC is associated with an IPv4 CIDR or both IPv4 and IPv6 CIDRs. As a result, any subnets you create in the VPC can be dual-stack subnets. Any EC2 instances launched within the subnet will communicate over the IP of the subnet.
- **IPv6-only**: Your VPC is associated with both IPv4 and IPv6 CIDRs. If you select the IPv6-only option when you create the subnet, any EC2 instances launched within the subnet will communicate over IPv6-only.

Depending on how you configure your VPC, subnets can be considered public, private, or VPN-only:

- **Public subnet**: The subnet's IPv4 or IPv6 traffic is routed to an internet gateway or an egress-only internet gateway and can reach the public internet. For more information, see [Connect](#page-132-0) to the internet using an internet [gateway \(p. 127\).](#page-132-0)
- **Private subnet**: The subnet's IPv4 or IPv6 traffic is not routed to an internet gateway or egress-only internet gateway and cannot reach the public internet.
- **VPN-only subnet**: The subnet doesn't have a route to the internet gateway, but it has its traffic routed to a virtual private gateway for a Site-to-Site VPN connection. For more information, see the AWS [Site](https://docs.aws.amazon.com/vpn/latest/s2svpn/)[to-Site VPN User Guide.](https://docs.aws.amazon.com/vpn/latest/s2svpn/)

Regardless of the type of subnet, the internal IPv4 address range of the subnet is always private—we do not announce the address block to the internet. For more information about private IP addressing in VPCs, see IP [addressing \(p. 3\).](#page-8-0)

# <span id="page-58-0"></span>Subnet settings

All subnets have a modifiable attribute that determines whether a network interface created in that subnet is assigned a public IPv4 address and, if applicable, an IPv6 address. This includes the primary network interface (eth0) that's created for an instance when you launch an instance in that subnet. Regardless of the subnet attribute, you can still override this setting for a specific instance during launch.

After you create a subnet, you can modify the following settings for the subnet.

- **Auto-assign IP settings**: Enables you to configure the auto-assign IP settings to automatically request a public IPv4 or IPv6 address for a new network interface in this subnet.
- **Resource-based Name (RBN) settings**: Enables you to specify the hostname type for EC2 instances in this subnet and configure how DNS A and AAAA record queries are handled. For more information about these settings, see Amazon EC2 instance [hostname](https://docs.aws.amazon.com/AWSEC2/latest/UserGuide/ec2-instance-naming.html) types in the *Amazon EC2 User Guide for Linux Instances*.

# <span id="page-58-1"></span>Subnet diagram

The following diagram shows two VPCs in a Region. Each VPC has public and private subnets and an internet gateway. The VPC also spans a Local Zone. For more information, see Local [Zones](https://docs.aws.amazon.com/AWSEC2/latest/UserGuide/using-regions-availability-zones.html#concepts-local-zones) in the *IAM User Guide* and .

#### Amazon Virtual Private Cloud User Guide Subnet sizing

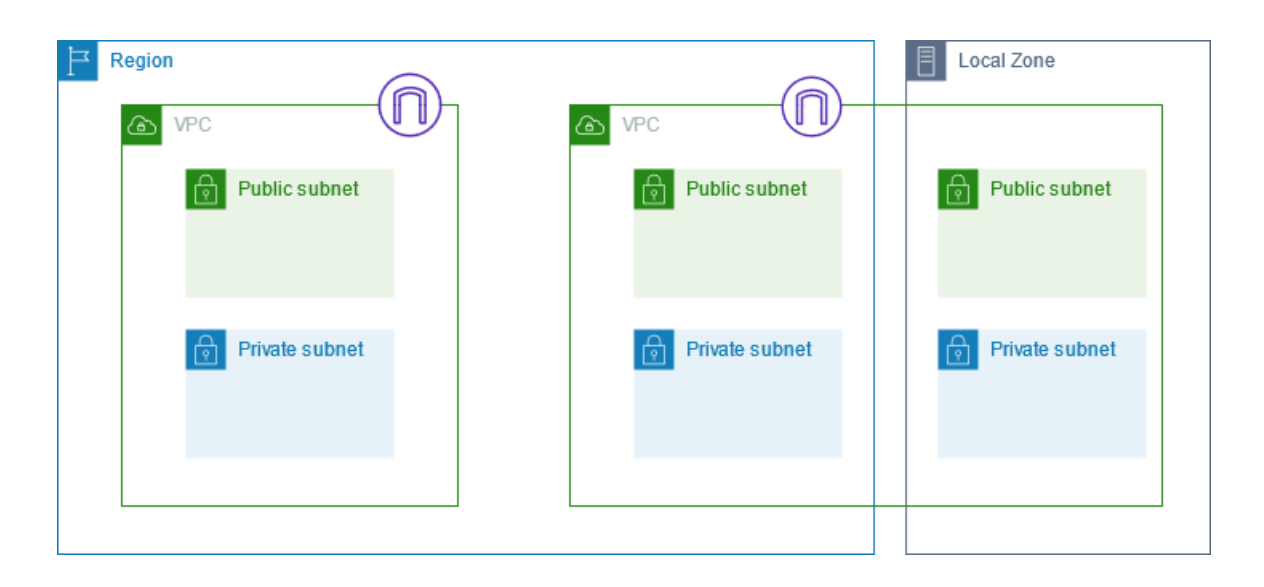

# <span id="page-59-0"></span>Subnet sizing

The CIDR block of a subnet can be the same as the CIDR block for the VPC (for a single subnet in the VPC), or a subset of the CIDR block for the VPC (to create multiple subnets in the VPC). The allowed block size is between a /28 netmask and /16 netmask. If you create more than one subnet in a VPC, the CIDR blocks of the subnets cannot overlap.

For example, if you create a VPC with CIDR block 10.0.0.0/24, it supports 256 IP addresses. You can break this CIDR block into two subnets, each supporting 128 IP addresses. One subnet uses CIDR block 10.0.0.0/25 (for addresses 10.0.0.0 - 10.0.0.127) and the other uses CIDR block 10.0.0.128/25 (for addresses 10.0.0.128 - 10.0.0.255).

There are tools available on the internet to help you calculate and create IPv4 subnet CIDR blocks. You can find tools that suit your needs by searching for terms such as 'subnet calculator' or 'CIDR calculator'. Your network engineering group can also help you determine the CIDR blocks to specify for your subnets.

The first four IP addresses and the last IP address in each subnet CIDR block are not available for your use, and they cannot be assigned to a resource, such as an EC2 instance. For example, in a subnet with CIDR block 10.0.0.0/24, the following five IP addresses are reserved:

- 10.0.0.0: Network address.
- 10.0.0.1: Reserved by AWS for the VPC router.
- 10.0.0.2: Reserved by AWS. The IP address of the DNS server is the base of the VPC network range plus two. For VPCs with multiple CIDR blocks, the IP address of the DNS server is located in the primary CIDR. We also reserve the base of each subnet range plus two for all CIDR blocks in the VPC. For more information, see [Amazon](#page-41-0) DNS serve[r \(p. 36\)](#page-41-0).
- 10.0.0.3: Reserved by AWS for future use.
- 10.0.0.255: Network broadcast address. We do not support broadcast in a VPC, therefore we reserve this address.

If you create a subnet using a command line tool or the Amazon EC2 API, the CIDR block is automatically modified to its canonical form. For example, if you specify 100.68.0.18/18 for the CIDR block, we create a CIDR block of 100.68.0.0/18.

## Subnet sizing for IPv6

If you've associated an IPv6 CIDR block with your VPC, you can associate an IPv6 CIDR block with an existing subnet in your VPC, or when you create a new subnet. A subnet's IPv6 CIDR block is a fixed prefix length of /64.

There are tools available on the internet to help you calculate and create IPv6 subnet CIDR blocks; for example, IPv6 [Address](https://network00.com/NetworkTools/IPv6VisualSubnetCalculatorCreator) Planner. You can find other tools that suit your needs by searching for terms such as 'IPv6 subnet calculator' or 'IPv6 CIDR calculator'. Your network engineering group can also help you determine the IPv6 CIDR blocks to specify for your subnets.

The first four IPv6 addresses and the last IPv6 address in each subnet CIDR block are not available for your use, and they cannot be assigned to an EC2 instance. For example, in a subnet with CIDR block 2001:db8:1234:1a00/64, the following five IP addresses are reserved:

- 2001:db8:1234:1a00::
- 2001:db8:1234:1a00::1
- 2001:db8:1234:1a00::2
- 2001:db8:1234:1a00::3
- 2001:db8:1234:1a00:ffff:ffff:ffff:ffff

# <span id="page-60-0"></span>Subnet routing

Each subnet must be associated with a route table, which specifies the allowed routes for outbound traffic leaving the subnet. Every subnet that you create is automatically associated with the main route table for the VPC. You can change the association, and you can change the contents of the main route table. For more information, see [Configure](#page-76-0) route tables [\(p. 71\).](#page-76-0)

# <span id="page-60-1"></span>Subnet security

AWS provides two features that you can use to increase security in your VPC: *security groups* and *network ACLs*. Security groups control inbound and outbound traffic for your instances, and network ACLs control inbound and outbound traffic for your subnets. In most cases, security groups can meet your needs; however, you can also use network ACLs if you want an additional layer of security for your VPC. For more information, see [Internetwork](#page-218-0) traffic privacy in Amazon VP[C \(p. 213\).](#page-218-0)

By design, each subnet must be associated with a network ACL. Every subnet that you create is automatically associated with the default network ACL for the VPC. You can change the association, and you can change the contents of the default network ACL. For more information, see [Control](#page-113-0) traffic to subnets using [Network](#page-113-0) ACLs [\(p. 108\)](#page-113-0).

You can create a flow log on your VPC or subnet to capture the traffic that flows to and from the network interfaces in your VPC or subnet. You can also create a flow log on an individual network interface. For more information, see [Logging](#page-185-0) IP traffic using VPC Flow Log[s \(p. 180\).](#page-185-0)

# <span id="page-60-2"></span>Work with subnets

Use the following procedures to create and configure subnets for your virtual private cloud (VPC). Depending on the connectivity that you need, you might also need to add gateways and route tables.

#### **Tasks**

• Create a subnet in your [VPC \(p. 56\)](#page-61-0)

- View your [subnets \(p. 57\)](#page-62-0)
- Associate an IPv6 CIDR block with your [subnet \(p. 57\)](#page-62-1)
- Disassociate an IPv6 CIDR block from your [subnet \(p. 57\)](#page-62-2)
- Modify the public IPv4 addressing attribute for your [subnet \(p. 58\)](#page-63-0)
- Modify the IPv6 addressing attribute for your [subnet \(p. 58\)](#page-63-1)
- [Delete a subnet \(p. 58\)](#page-63-2)
- API and command [overview \(p. 59\)](#page-64-1)

# <span id="page-61-0"></span>Create a subnet in your VPC

To add a new subnet to your VPC, you must specify an IPv4 CIDR block for the subnet from the range of your VPC. You can specify the Availability Zone in which you want the subnet to reside. You can have multiple subnets in the same Availability Zone.

#### **Considerations**

- You can optionally specify an IPv6 CIDR block for a subnet if there is an IPv6 CIDR block associated with the VPC.
- If you create an IPv6-only subnet, be aware of the following. An EC2 instance launched in an IPv6-only subnet receives an IPv6 address but not an IPv4 address. Any instances that you launch into an IPv6 only subnet must be [instances](https://docs.aws.amazon.com/AWSEC2/latest/UserGuide/instance-types.html#ec2-nitro-instances) built on the Nitro System.
- To create the subnet in a Local Zone or a Wavelength Zone, you must enable the Zone. For more information, see [Regions](https://docs.aws.amazon.com/AWSEC2/latest/UserGuide/using-regions-availability-zones.html) and Zones in the *Amazon EC2 User Guide for Linux Instances*.

#### **To add a subnet to your VPC**

- 1. Open the Amazon VPC console at [https://console.aws.amazon.com/vpc/.](https://console.aws.amazon.com/vpc/)
- 2. In the navigation pane, choose **Subnets**.
- 3. Choose **Create subnet**.
- 4. For **VPC ID**: Choose the VPC for the subnet.
- 5. (Optional) For **Subnet name**, enter a name for for your subnet. Doing so creates a tag with a key of Name and the value that you specify.
- 6. For **Availability Zone**, you can choose a Zone for your subnet, or leave the default **No Preference** to let AWS choose one for you.
- 7. If the subnet should be an IPv6-only subnet, choose **IPv6-only**. This option is only available if the VPC has an associated IPv6 CIDR block. If you choose this option, you can't associate an IPv4 CIDR block with the subnet.
- 8. For **IPv4 CIDR block**, enter an IPv4 CIDR block for your subnet. For example, 10.0.1.0/24. For more information, see [VPC sizing for IPv4 \(p. 12\)](#page-17-0). If you chose **IPv6-only**, this option is unavailable.
- 9. For **IPv6 CIDR block**, choose **Custom IPv6 CIDR** and specify the hexadecimal pair value (for example, **00**). This option is available only if the VPC has an associated IPv6 CIDR block.
- 10. Choose **Create subnet**.

#### **Next steps**

After you create a subnet, you can configure it as follows:

• Configure routing. You can then create a custom route table and route that send traffic to a gateway that's associated with the VPC, such as an internet gateway. For more information, see [Configure](#page-76-0) route [tables \(p. 71\).](#page-76-0)

- Modify the IP addressing behavior. You can specify whether instances launched in the subnet receive a public IPv4 address, an IPv6 address, or both. For more information, see Subnet [settings \(p. 53\)](#page-58-0).
- Modify the resource-based name (RBN) settings. For more information, see Amazon EC2 [instance](https://docs.aws.amazon.com/AWSEC2/latest/UserGuide/ec2-instance-naming.html#instance-naming-modify-instances) [hostname](https://docs.aws.amazon.com/AWSEC2/latest/UserGuide/ec2-instance-naming.html#instance-naming-modify-instances) types.
- Create or modify your network ACLs. For more information, see Control traffic to [subnets](#page-113-0) using [Network](#page-113-0) ACL[s \(p. 108\).](#page-113-0)
- Share the subnet with other accounts. For more information, see  $\frac{???}{?}$  (p. 41).

### <span id="page-62-0"></span>View your subnets

Use the following steps section to view the details about your subnet.

#### **To view your subnets in the current Region**

- 1. Open the Amazon VPC console at [https://console.aws.amazon.com/vpc/.](https://console.aws.amazon.com/vpc/)
- 2. In the navigation pane, choose **Subnets**.
- 3. Select the checkbox for the subnet or choose the subnet ID to open the detail page.

#### **To view your subnets across Regions**

Open the Amazon EC2 Global View console at [https://console.aws.amazon.com/ec2globalview/home.](https://console.aws.amazon.com/ec2globalview/home) For more information, see List and filter [resources](https://docs.aws.amazon.com/AWSEC2/latest/UserGuide/Using_Filtering.html#global-view) using the Amazon EC2 Global View in the Amazon EC2 User Guide for Linux Instances.

### <span id="page-62-1"></span>Associate an IPv6 CIDR block with your subnet

You can associate an IPv6 CIDR block with an existing subnet in your VPC. The subnet must not have an existing IPv6 CIDR block associated with it.

#### **To associate an IPv6 CIDR block with a subnet**

- 1. Open the Amazon VPC console at [https://console.aws.amazon.com/vpc/.](https://console.aws.amazon.com/vpc/)
- 2. In the navigation pane, choose **Subnets**.
- 3. Select your subnet and choose **Actions**, **Edit IPv6 CIDRs**.
- 4. Choose **Add IPv6 CIDR**. Specify the hexadecimal pair for the subnet (for example, **00**).
- 5. Choose **Save**.

### <span id="page-62-2"></span>Disassociate an IPv6 CIDR block from your subnet

If you no longer want IPv6 support in your subnet, but you want to continue to use your subnet to create and communicate with IPv4 resources, you can disassociate the IPv6 CIDR block.

To disassociate an IPv6 CIDR block, you must first unassign any IPv6 addresses that are assigned to any instances in your subnet.

#### **To disassociate an IPv6 CIDR block from a subnet**

- 1. Open the Amazon VPC console at [https://console.aws.amazon.com/vpc/.](https://console.aws.amazon.com/vpc/)
- 2. In the navigation pane, choose **Subnets**.
- 3. Select the subnet and choose **Actions**, **Edit IPv6 CIDRs**.
- 4. Find the IPv6 CIDR block and choose **Remove**.

5. Choose **Save**.

# <span id="page-63-0"></span>Modify the public IPv4 addressing attribute for your subnet

By default, nondefault subnets have the IPv4 public addressing attribute set to false, and default subnets have this attribute set to true. An exception is a nondefault subnet created by the Amazon EC2 launch instance wizard — the wizard sets the attribute to true. You can modify this attribute using the Amazon VPC console.

#### **To modify your subnet's public IPv4 addressing behavior**

- 1. Open the Amazon VPC console at [https://console.aws.amazon.com/vpc/.](https://console.aws.amazon.com/vpc/)
- 2. In the navigation pane, choose **Subnets**.
- 3. Select your subnet and choose **Actions**, **Edit subnet settings**.
- 4. The **Enable auto-assign public IPv4 address** check box, if selected, requests a public IPv4 address for all instances launched into the selected subnet. Select or clear the check box as required, and then choose **Save**.

# <span id="page-63-1"></span>Modify the IPv6 addressing attribute for your subnet

By default, all subnets have the IPv6 addressing attribute set to false. You can modify this attribute using the Amazon VPC console. If you enable the IPv6 addressing attribute for your subnet, network interfaces created in the subnet receive an IPv6 address from the range of the subnet. Instances launched into the subnet receive an IPv6 address on the primary network interface.

Your subnet must have an associated IPv6 CIDR block.

#### **Note**

If you enable the IPv6 addressing feature for your subnet, your network interface or instance only receives an IPv6 address if it's created using version 2016-11-15 or later of the Amazon EC2 API. The Amazon EC2 console uses the latest API version.

#### **To modify your subnet's IPv6 addressing behavior**

- 1. Open the Amazon VPC console at [https://console.aws.amazon.com/vpc/.](https://console.aws.amazon.com/vpc/)
- 2. In the navigation pane, choose **Subnets**.
- 3. Select your subnet and choose **Actions**, **Edit subnet settings**.
- 4. The **Enable auto-assign IPv6 address** check box, if selected, requests an IPv6 address for all network interfaces created in the selected subnet. Select or clear the check box as required, and then choose **Save**.

### <span id="page-63-2"></span>Delete a subnet

If you no longer need a subnet, you can delete it. You cannot delete a subnet if it contains any network interfaces. For example, you must terminate any instances in a subnet before you can delete it.

#### **To delete a subnet**

- 1. Open the Amazon EC2 console at <https://console.aws.amazon.com/ec2/>.
- 2. Terminate all instances in the subnet. For more information, see [Terminate](https://docs.aws.amazon.com/AWSEC2/latest/UserGuide/terminating-instances.html) Your Instance in the *EC2 User Guide*.
- 3. Open the Amazon VPC console at [https://console.aws.amazon.com/vpc/.](https://console.aws.amazon.com/vpc/)
- 4. In the navigation pane, choose **Subnets**.
- 5. Select the subnet and choose **Actions**, **Delete subnet**.
- 6. When prompted for confirmation, type **delete** and then choose **Delete**.

## <span id="page-64-1"></span>API and command overview

You can perform the tasks described on this page using the command line or an API. For more information about the command line interfaces and a list of available API actions, see Access [Amazon](#page-6-0) [VPC \(p. 1\).](#page-6-0)

#### **Add a subnet**

- [create-subnet](https://docs.aws.amazon.com/cli/latest/reference/ec2/create-subnet.html) (AWS CLI)
- [New-EC2Subnet](https://docs.aws.amazon.com/powershell/latest/reference/items/New-EC2Subnet.html) (AWS Tools for Windows PowerShell)

#### **Describe your subnets**

- [describe-subnets](https://docs.aws.amazon.com/cli/latest/reference/ec2/describe-subnets.html) (AWS CLI)
- [Get-EC2Subnet](https://docs.aws.amazon.com/powershell/latest/reference/items/Get-EC2Subnet.html) (AWS Tools for Windows PowerShell)

#### **Associate an IPv6 CIDR block with a subnet**

- [associate-subnet-cidr-block](https://docs.aws.amazon.com/cli/latest/reference/ec2/associate-subnet-cidr-block.html) (AWS CLI)
- [Register-EC2SubnetCidrBlock](https://docs.aws.amazon.com/powershell/latest/reference/items/Register-EC2SubnetCidrBlock.html) (AWS Tools for Windows PowerShell)

#### **Disassociate an IPv6 CIDR block from a subnet**

- [disassociate-subnet-cidr-block](https://docs.aws.amazon.com/cli/latest/reference/ec2/disassociate-subnet-cidr-block.html) (AWS CLI)
- [Unregister-EC2SubnetCidrBlock](https://docs.aws.amazon.com/powershell/latest/reference/items/Unregister-EC2SubnetCidrBlock.html) (AWS Tools for Windows PowerShell)

#### **Delete a subnet**

- [delete-subnet](https://docs.aws.amazon.com/cli/latest/reference/ec2/delete-subnet.html) (AWS CLI)
- [Remove-EC2Subnet](https://docs.aws.amazon.com/powershell/latest/reference/items/Remove-EC2Subnet.html) (AWS Tools for Windows PowerShell)

# <span id="page-64-0"></span>Use subnet CIDR reservations

A *subnet CIDR reservation* is a range of IPv4 or IPv6 addresses in a subnet. When you create the reservation, you specify how you will use the reserved range. The following options are available:

- **Prefix** You can assign IP addresses to network interfaces that are associated with an instance. For more information, see Assigning prefixes to Amazon EC2 network [interfaces](https://docs.aws.amazon.com/AWSEC2/latest/UserGuide/ec2-prefix-eni.html) in the *Amazon EC2 User Guide for Linux Instances*.
- **Explicit** AWS does not use the IP addresses. You manually assign the IP addresses to resources that reside in your subnet.

The following rules apply to subnet CIDR reservations:

- You can reserve multiple CIDR ranges per subnet. The reservation types for each range can both be the same type (for example **prefix**), or different (for example, **prefix** and **explicit**).
- When you reserve multiple CIDR ranges within the same VPC, the CIDR ranges cannot overlap.
- When you reserve more than one range in a subnet for Prefix Delegation, and Prefix Delegation is configured for automatic assignment, we randomly choose an IP address to assign to the network interface.
- When you remove a reservation, the IP addresses that are assigned to resources are not changed. Only the IP addresses that are not in use become available.

### Work with subnet CIDR reservations using the console

You can create and manage subnet CIDR reservations as follows.

#### **To edit subnet CIDR reservations**

- 1. Open the Amazon VPC console at [https://console.aws.amazon.com/vpc/.](https://console.aws.amazon.com/vpc/)
- 2. In the navigation pane, choose **Subnets**.
- 3. Select the subnet.
- 4. Choose **Actions**, **Edit CIDR reservations** and do the following:
	- To add an IPv4 CIDR reservation, choose **IPv4**, **Add IPv4 CIDR reservation**. Choose the reservation type, enter the CIDR range, and choose **Add**.
	- To add an IPv6 CIDR reservation, choose **IPv6**, **Add IPv6 CIDR reservation**. Choose the reservation type, enter the CIDR range, and choose **Add**.
	- To remove a CIDR reservation, choose **Remove** at the end of the entry.

### Work with subnet CIDR reservations using the AWS CLI

You can use the AWS CLI to create and manage subnet CIDR reservations.

#### **Tasks**

{

- Create a subnet CIDR [reservation \(p. 60\)](#page-65-0)
- View subnet CIDR [reservations \(p. 61\)](#page-66-1)
- Delete a subnet CIDR [reservation \(p. 61\)](#page-66-2)

### <span id="page-65-0"></span>Create a subnet CIDR reservation

You can use [create-subnet-cidr-reservation](https://docs.aws.amazon.com/cli/latest/reference/ec2/create-subnet-cidr-reservation.html) to create a subnet CIDR reservation.

```
aws ec2 create-subnet-cidr-reservation --subnet-id subnet-03c51e2eEXAMPLE --reservation-
type prefix --cidr 2600:1f13:925:d240:3a1b::/80
```
The following is example output.

```
 "SubnetCidrReservation": {
     "SubnetCidrReservationId": "scr-044f977c4eEXAMPLE",
```

```
 "SubnetId": "subnet-03c51e2ef5EXAMPLE",
     "Cidr": "2600:1f13:925:d240:3a1b::/80",
     "ReservationType": "prefix",
     "OwnerId": "123456789012"
 }
```
### <span id="page-66-1"></span>View subnet CIDR reservations

You can use [get-subnet-cidr-reservations](https://docs.aws.amazon.com/cli/latest/reference/ec2/get-subnet-cidr-reservations.html) to view the details of a subnet CIDR reservation.

```
aws ec2 get-subnet-cidr-reservations --subnet-id subnet-05eef9fb78EXAMPLE
```
### <span id="page-66-2"></span>Delete a subnet CIDR reservation

You can use [delete-subnet-cidr-reservation](https://docs.aws.amazon.com/cli/latest/reference/ec2/delete-subnet-cidr-reservation.html) to delete a subnet CIDR reservation.

aws ec2 delete-subnet-cidr-reservation --subnet-cidr-reservation-id *scr-044f977c4eEXAMPLE*

# <span id="page-66-0"></span>Group CIDR blocks using managed prefix lists

A managed prefix list is a set of one or more CIDR blocks. You can use prefix lists to make it easier to configure and maintain your security groups and route tables. You can create a prefix list from the IP addresses that you frequently use, and reference them as a set in security group rules and routes instead of referencing them individually. For example, you can consolidate security group rules with different CIDR blocks but the same port and protocol into a single rule that uses a prefix list. If you scale your network and need to allow traffic from another CIDR block, you can update the relevant prefix list and all security groups that use the prefix list are updated. You can also managed prefix lists with other AWS accounts using Resource Access Manager (RAM).

There are two types of prefix lists:

- **Customer-managed prefix lists** Sets of IP address ranges that you define and manage. You can share your prefix list with other AWS accounts, enabling those accounts to reference the prefix list in their own resources.
- **AWS-managed prefix lists** Sets of IP address ranges for AWS services. You cannot create, modify, share, or delete an AWS-managed prefix list.

#### **Contents**

}

- Prefix lists concepts and [rules \(p. 61\)](#page-66-3)
- Identity and access [management](#page-67-0) for prefix lists (p. 62)
- Work with [customer-managed](#page-68-0) prefix lists (p. 63)
- Work with [AWS-managed](#page-72-0) prefix lists (p. 67)
- Work with shared prefix [lists \(p. 68\)](#page-73-0)

### <span id="page-66-3"></span>Prefix lists concepts and rules

A prefix list consists of *entries*. Each entry consists of a CIDR block and, optionally, a description for the CIDR block.

#### **Customer-managed prefix lists**

The following rules apply to customer-managed prefix lists:

- A prefix list supports a single type of IP addressing only (IPv4 or IPv6). You cannot combine IPv4 and IPv6 CIDR blocks in a single prefix list.
- A prefix list applies only to the Region where you created it.
- When you create a prefix list, you must specify the maximum number of entries that the prefix list can support.
- When you reference a prefix list in a resource, the maximum number of entries for the prefix lists counts against the quota for the number of entries for the resource. For example, if you create a prefix list with 20 maximum entries and you reference that prefix list in a security group rule, this counts as 20 security group rules.
- When you reference a prefix list in a route table, route priority rules apply. For more information, see Route [priority](#page-84-0) and prefix lists [\(p. 79\)](#page-84-0).
- You can modify a prefix list. When you add or remove entries, we create a new version of the prefix list. Resources that reference the prefix always use the current (latest) version. You can restore the entries from a previous version of the prefix list, which also creates a new version.
- There are quotas related to prefix lists. For more information, see [Customer-managed](#page-351-0) prefix [lists \(p. 346\)](#page-351-0).

#### **AWS-managed prefix lists**

The following rules apply to AWS-managed prefix lists:

- You cannot create, modify, share, or delete an AWS-managed prefix list.
- Different AWS-managed prefix lists have a different weight when you use them. For more information, see [AWS-managed](#page-73-1) prefix list weigh[t \(p. 68\)](#page-73-1).
- You cannot view the version number of an AWS-managed prefix list.

# <span id="page-67-0"></span>Identity and access management for prefix lists

By default, IAM users do not have permission to create, view, modify, or delete prefix lists. You can create an IAM policy that allows users to work with prefix lists.

To see a list of Amazon VPC actions and the resources and condition keys that you can use in an IAM policy, see Actions, [Resources,](https://docs.aws.amazon.com/IAM/latest/UserGuide/list_amazonec2.html) and Condition Keys for Amazon EC2 in the *IAM User Guide*.

The following example policy allows users to view and work with prefix list pl-123456abcde123456 only. Users cannot create or delete prefix lists.

```
{
    "Version": "2012-10-17",
    "Statement": [{
       "Effect": "Allow",
       "Action": [
         "ec2:GetManagedPrefixListAssociations",
         "ec2:GetManagedPrefixListEntries",
         "ec2:ModifyManagedPrefixList",
         "ec2:RestoreManagedPrefixListVersion"
       ],
       "Resource": "arn:aws:ec2:region:account:prefix-list/pl-123456abcde123456"
     },
     {
```

```
 "Effect": "Allow",
       "Action": "ec2:DescribeManagedPrefixLists",
       "Resource": "*"
     }
    ]
}
```
For more information about working with IAM in Amazon VPC, see Identity and access [management](#page-221-0) for [Amazon](#page-221-0) VP[C \(p. 216\).](#page-221-0)

### <span id="page-68-0"></span>Work with customer-managed prefix lists

You can create and manage customer-managed prefix lists. You can view AWS-managed prefix lists.

#### **Tasks**

- Create a prefix [list \(p. 63\)](#page-68-1)
- View prefix [lists \(p. 64\)](#page-69-0)
- View the entries for a prefix [list \(p. 64\)](#page-69-1)
- View [associations](#page-69-2) (references) for your prefix list (p. 64)
- Modify a prefix [list \(p. 65\)](#page-70-0)
- Resize a prefix [list \(p. 65\)](#page-70-1)
- Restore a previous version of a prefix [list \(p. 65\)](#page-70-2)
- Delete a prefix [list \(p. 66\)](#page-71-0)
- Reference prefix lists in your AWS [resources \(p. 66\)](#page-71-1)

### <span id="page-68-1"></span>Create a prefix list

When you create a prefix list, you must specify the maximum number of entries that the prefix list can support.

#### **Limitation**

You can't add a prefix list to a security group rule if the number of rules plus the max entries for the prefix list exceeds the quota for rules per security group for your account.

#### **To create a prefix list using the console**

- 1. Open the Amazon VPC console at [https://console.aws.amazon.com/vpc/.](https://console.aws.amazon.com/vpc/)
- 2. In the navigation pane, choose **Managed Prefix Lists**.
- 3. Choose **Create prefix list**.
- 4. For **Prefix list name**, enter a name for the prefix list.
- 5. For **Max entries**, enter the maximum number of entries for the prefix list.
- 6. For **Address family**, choose whether the prefix list supports IPv4 or IPv6 entries.
- 7. For **Prefix list entries**, choose **Add new entry**, and enter the CIDR block and a description for the entry. Repeat this step for each entry.
- 8. (Optional) For **Tags**, add tags to the prefix list to help you identify it later.
- 9. Choose **Create prefix list**.

#### **To create a prefix list using the AWS CLI**

#### Use the [create-managed-prefix-list](https://docs.aws.amazon.com/cli/latest/reference/ec2/create-managed-prefix-list.html) command.

### <span id="page-69-0"></span>View prefix lists

You can view your prefix lists, prefix lists that are shared with you, and AWS-managed prefix lists.

#### **To view prefix lists using the console**

- 1. Open the Amazon VPC console at [https://console.aws.amazon.com/vpc/.](https://console.aws.amazon.com/vpc/)
- 2. In the navigation pane, choose **Managed Prefix Lists**.
- 3. The **Owner ID** column shows the AWS account ID of the prefix list owner. For AWS-managed prefix lists, the **Owner ID** is **AWS**.

#### **To view prefix lists using the AWS CLI**

Use the [describe-managed-prefix-lists](https://docs.aws.amazon.com/cli/latest/reference/ec2/describe-managed-prefix-lists.html) command.

### <span id="page-69-1"></span>View the entries for a prefix list

You can view the entries for your prefix lists, prefix lists that are shared with you, and AWS-managed prefix lists.

#### **To view the entries for a prefix list using the console**

- 1. Open the Amazon VPC console at [https://console.aws.amazon.com/vpc/.](https://console.aws.amazon.com/vpc/)
- 2. In the navigation pane, choose **Managed Prefix Lists**.
- 3. Select the checkbox for the prefix list.
- 4. In the lower pane, choose **Entries** to view the entries for the prefix list.

#### **To view the entries for a prefix list using the AWS CLI**

Use the [get-managed-prefix-list-entries](https://docs.aws.amazon.com/cli/latest/reference/ec2/get-managed-prefix-list-entries.html) command.

### <span id="page-69-2"></span>View associations (references) for your prefix list

You can view the IDs and owners of the resources that are associated with your prefix list. Associated resources are resources that reference your prefix list in their entries or rules.

#### **Limitation**

You cannot view associated resources for an AWS-managed prefix list.

#### **To view prefix list associations using the console**

- 1. Open the Amazon VPC console at [https://console.aws.amazon.com/vpc/.](https://console.aws.amazon.com/vpc/)
- 2. In the navigation pane, choose **Managed Prefix Lists**.
- 3. Select the checkbox for the prefix list.
- 4. In the lower pane, choose **Associations** to view the resources that are referencing the prefix list.

#### **To view prefix list associations using the AWS CLI**

Use the [get-managed-prefix-list-associations](https://docs.aws.amazon.com/cli/latest/reference/ec2/get-managed-prefix-list-associations.html) command.

### <span id="page-70-0"></span>Modify a prefix list

You can modify the name of your prefix list, and you can add or remove entries. To modify the maximum number of entries, see [Resize](#page-70-1) a prefix list [\(p. 65\).](#page-70-1)

Updating the entries of a prefix list creates a new version of the prefix list. Updating the name or maximum number of entries for a prefix list does not create a new version of the prefix list.

#### **Considerations**

- You cannot modify an AWS-managed prefix list.
- When you increase the maximum number of entries in a prefix list, the increased maximum size is applied to the quota of entries for the resources that reference the prefix list. If any of these resources can't support the increased maximum size, the modify operation fails and the previous maximum size is restored.

#### **To modify a prefix list using the console**

- 1. Open the Amazon VPC console at [https://console.aws.amazon.com/vpc/.](https://console.aws.amazon.com/vpc/)
- 2. In the navigation pane, choose **Managed Prefix Lists**.
- 3. Select the checkbox for prefix list, and choose **Actions**, **Modify prefix list**.
- 4. For **Prefix list name**, enter a new name for the prefix list.
- 5. For **Prefix list entries**, choose **Remove** to remove an existing entry. To add a new entry, choose **Add new entry** and enter the CIDR block and a description for the entry.
- 6. Choose **Save prefix list**.

#### **To modify a prefix list using the AWS CLI**

Use the [modify-managed-prefix-list](https://docs.aws.amazon.com/cli/latest/reference/ec2/modify-managed-prefix-list.html) command.

### <span id="page-70-1"></span>Resize a prefix list

You can resize a prefix list and modify the maximum number of entries for the prefix list. The value must be greater than or equal to the number of prefix list entries. The new value must be different than the current value.

#### **To resize a prefix list using the console**

- 1. Open the Amazon VPC console at [https://console.aws.amazon.com/vpc/.](https://console.aws.amazon.com/vpc/)
- 2. In the navigation pane, choose **Managed Prefix Lists**.
- 3. Select the checkbox for the prefix list, and choose **Actions**, **Resize prefix list**.
- 4. For **New max entries**, enter a value.
- 5. Choose **Resize**.

#### **To resize a prefix list using the AWS CLI**

<span id="page-70-2"></span>Use the [modify-managed-prefix-list](https://docs.aws.amazon.com/cli/latest/reference/ec2/modify-managed-prefix-list.html) command.

### Restore a previous version of a prefix list

You can restore the entries from a previous version of your prefix list. This creates a new version of the prefix list.

If you decreased the size of the prefix list, you must ensure that the prefix list is large enough to contain the entries from the previous version.

#### **To restore a previous version of a prefix list using the console**

- 1. Open the Amazon VPC console at [https://console.aws.amazon.com/vpc/.](https://console.aws.amazon.com/vpc/)
- 2. In the navigation pane, choose **Managed Prefix Lists**.
- 3. Select the checkbox for the prefix list, and choose **Actions**, **Restore prefix list**.
- 4. For **Select prefix list version**, choose a previous version. The entries for the selected version are displayed in **Prefix list entries**.
- 5. Choose **Restore prefix list**.

#### **To restore a previous version of a prefix list using the AWS CLI**

<span id="page-71-0"></span>Use the [restore-managed-prefix-list-version](https://docs.aws.amazon.com/cli/latest/reference/ec2/restore-managed-prefix-list-version.html) command.

### Delete a prefix list

To delete a prefix list, you must first remove any references to it in your resources (such as in your route tables). If you've shared the prefix list using AWS RAM, any references in consumer-owned resources must first be removed.

#### **Limitation**

You cannot delete an AWS-managed prefix list.

#### **To delete a prefix list using the console**

- 1. Open the Amazon VPC console at [https://console.aws.amazon.com/vpc/.](https://console.aws.amazon.com/vpc/)
- 2. In the navigation pane, choose **Managed Prefix Lists**.
- 3. Select the prefix list, and choose **Actions**, **Delete prefix list**.
- 4. In the confirmation dialog box, enter delete, and choose **Delete**.

#### **To delete a prefix list using the AWS CLI**

<span id="page-71-1"></span>Use the [delete-managed-prefix-list](https://docs.aws.amazon.com/cli/latest/reference/ec2/delete-managed-prefix-list.html) command.

### Reference prefix lists in your AWS resources

You can reference a prefix list in the following AWS resources.

#### **Resources**

- VPC security [groups \(p. 66\)](#page-71-2)
- Subnet route [tables \(p. 67\)](#page-72-1)
- Transit gateway route [tables \(p. 67\)](#page-72-2)

#### <span id="page-71-2"></span>VPC security groups

You can specify a prefix list as the source for an inbound rule, or as the destination for an outbound rule. For more information about security groups, see Control traffic to [resources](#page-238-0) using security [groups \(p. 233\)](#page-238-0).
#### **To reference a prefix list in a security group rule using the console**

- 1. Open the Amazon VPC console at [https://console.aws.amazon.com/vpc/.](https://console.aws.amazon.com/vpc/)
- 2. In the navigation pane, choose **Security Groups**.
- 3. Select the security group to update.
- 4. Choose **Actions**, **Edit inbound rules** or **Actions**, **Edit outbound rules**.
- 5. Choose **Add rule**. For **Type**, select the traffic type. For **Source** (inbound rules) or **Destination** (outbound rules), choose the ID of the prefix list.
- 6. Choose **Save rules**.

#### **To reference a prefix list in a security group rule using the AWS CLI**

Use the [authorize-security-group-ingress](https://docs.aws.amazon.com/cli/latest/reference/ec2/authorize-security-group-ingress.html) and [authorize-security-group-egress](https://docs.aws.amazon.com/cli/latest/reference/ec2/authorize-security-group-egress.html) commands. For the --ippermissions parameter, specify the ID of the prefix list using PrefixListIds.

#### Subnet route tables

You can specify a prefix list as the destination for route table entry. You cannot reference a prefix list in a gateway route table. For more information about route tables, see [Configure](#page-76-0) route table[s \(p. 71\)](#page-76-0).

#### **To reference a prefix list in a route table using the console**

- 1. Open the Amazon VPC console at [https://console.aws.amazon.com/vpc/.](https://console.aws.amazon.com/vpc/)
- 2. In the navigation pane, choose **Route Tables**, and select the route table.
- 3. Choose **Actions**, **Edit routes**.
- 4. To add a route, choose **Add route**.
- 5. For **Destination** enter the ID of a prefix list.
- 6. For **Target**, choose a target.
- 7. Choose **Save changes**.

#### **To reference a prefix list in a route table using the AWS CLI**

Use the [create-route](https://docs.aws.amazon.com/cli/latest/reference/ec2/create-route.html) (AWS CLI) command. Use the --destination-prefix-list-id parameter to specify the ID of a prefix list.

#### Transit gateway route tables

You can specify a prefix list as the destination for a route. For more information, see Prefix list [references](https://docs.aws.amazon.com/vpc/latest/tgw/tgw-prefix-lists.html) in *Amazon VPC Transit Gateways*.

# Work with AWS-managed prefix lists

AWS-managed prefix lists are sets of IP address ranges for AWS services.

#### **Contents**

- Use an [AWS-managed](#page-72-0) prefix list (p. 67)
- [AWS-managed](#page-73-0) prefix list weight (p. 68)

# <span id="page-72-0"></span>Use an AWS-managed prefix list

AWS-managed prefix lists are created and maintained by AWS and can be used by anyone with an AWS account. You cannot create, modify, share, or delete an AWS-managed prefix list.

You can see the available AWS-managed prefix lists and the prefix list IDs in the following ways:

- Open **Managed Prefix Lists** in the navigation pane of the Amazon VPC Console.
- Use the [describe-managed-prefix-lists](https://docs.aws.amazon.com/cli/latest/reference/ec2/describe-managed-prefix-lists.html) AWS CLI command.
- Use the [DescribeManagedPrefixLists](https://docs.aws.amazon.com/AWSEC2/latest/APIReference/API_DescribeManagedPrefixLists.html) API.

The following AWS-managed prefix lists are available:

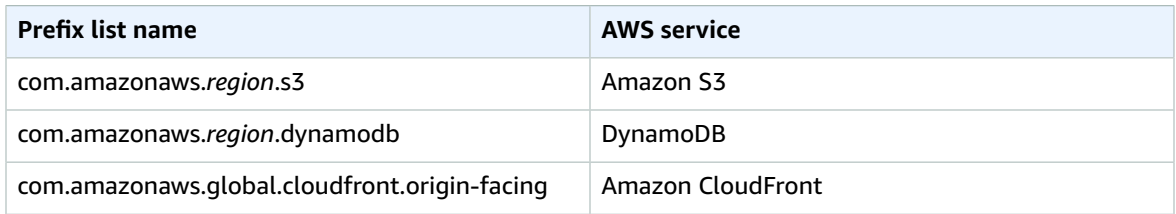

As with customer-managed prefix lists, AWS-managed prefix lists can be used with AWS resources such as security groups and route tables. For more information, see [Reference](#page-71-0) prefix lists in your AWS [resources \(p. 66\)](#page-71-0).

# <span id="page-73-0"></span>AWS-managed prefix list weight

The AWS-managed prefix list weight refers to the number of entries a prefix list will take up in a resource.

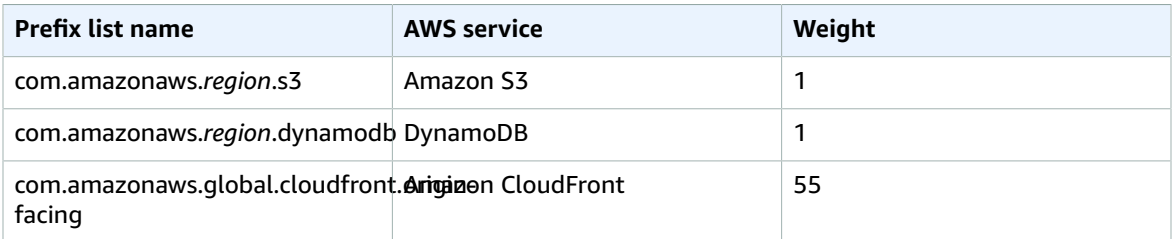

The Amazon CloudFront managed prefix list weight is unique in how it affects Amazon VPC quotas:

- It counts as 55 rules in a security group. The [default quota \(p. 348\)](#page-353-0) is 60 rules, leaving room for only 5 additional rules in a security group. You can request a quota [increase](https://console.aws.amazon.com/servicequotas/home/services/vpc/quotas/L-0EA8095F) for this quota.
- It counts as 55 routes in a route table. The [default quota \(p. 347\)](#page-352-0) is 50 routes, so you must [request](https://console.aws.amazon.com/servicequotas/home/services/vpc/quotas/L-93826ACB) a quota [increase](https://console.aws.amazon.com/servicequotas/home/services/vpc/quotas/L-93826ACB) before you can add the prefix list to a route table.

For more information, see Use the [CloudFront](https://docs.aws.amazon.com/AmazonCloudFront/latest/DeveloperGuide/LocationsOfEdgeServers.html#managed-prefix-list) managed prefix list in the *Amazon CloudFront Developer Guide*.

# Work with shared prefix lists

With AWS Resource Access Manager (AWS RAM), the owner of a prefix list can share a prefix list with the following:

- Specific AWS accounts inside or outside of its organization in AWS Organizations
- An organizational unit inside its organization in AWS Organizations

• An entire organization in AWS Organizations

Consumers with whom a prefix list has been shared can view the prefix list and its entries, and they can reference the prefix list in their AWS resources.

For more information about AWS RAM, see the AWS RAM User [Guide](https://docs.aws.amazon.com/ram/latest/userguide/).

#### **Contents**

- [Prerequisites](#page-74-0) for sharing prefix lists (p. 69)
- Share a prefix [list \(p. 69\)](#page-74-1)
- Identify a shared prefix [list \(p. 70\)](#page-75-0)
- Identify [references](#page-75-1) to a shared prefix list (p. 70)
- Unshare a shared prefix [list \(p. 70\)](#page-75-2)
- Shared prefix list [permissions \(p. 71\)](#page-76-1)
- [Billing and metering \(p. 71\)](#page-76-2)
- Quotas for AWS [RAM \(p. 71\)](#page-76-3)

### <span id="page-74-0"></span>Prerequisites for sharing prefix lists

- To share a prefix list, you must own it. You cannot share a prefix list that has been shared with you. You cannot share an AWS-managed prefix list.
- To share a prefix list with your organization or an organizational unit in AWS Organizations, you must enable sharing with AWS Organizations. For more information, see Enable [sharing](https://docs.aws.amazon.com/ram/latest/userguide/getting-started-sharing.html#getting-started-sharing-orgs) with AWS [Organizations](https://docs.aws.amazon.com/ram/latest/userguide/getting-started-sharing.html#getting-started-sharing-orgs) in the *AWS RAM User Guide*.

### <span id="page-74-1"></span>Share a prefix list

To share a prefix list, you must add it to a resource share. If you do not have a resource share, you must first create one using the AWS RAM [console](https://console.aws.amazon.com/ram).

If you are part of an organization in AWS Organizations, and sharing within your organization is enabled, consumers in your organization are automatically granted access to the shared prefix list. Otherwise, consumers receive an invitation to join the resource share and are granted access to the shared prefix list after accepting the invitation.

You can create a resource share and share a prefix list that you own using the AWS RAM console, or the AWS CLI.

#### **To create a resource share and share a prefix list using the AWS RAM console**

Follow the steps in Create a [resource](https://docs.aws.amazon.com/ram/latest/userguide/getting-started-sharing.html#getting-started-sharing-create) share in the *AWS RAM User Guide*. For **Select resource type**, choose **Prefix Lists**, and then select the check box for your prefix list.

#### **To add a prefix list to an existing resource share using the AWS RAM console**

To add a managed prefix that you own to an existing resource share, follow the steps in [Updating a](https://docs.aws.amazon.com/ram/latest/userguide/working-with-sharing.html#working-with-sharing-update) [resource](https://docs.aws.amazon.com/ram/latest/userguide/working-with-sharing.html#working-with-sharing-update) share in the *AWS RAM User Guide*. For **Select resource type**, choose **Prefix Lists**, and then select the check box for your prefix list.

#### **To share a prefix list that you own using the AWS CLI**

Use the following commands to create and update a resource share:

- [create-resource-share](https://docs.aws.amazon.com/cli/latest/reference/ram/create-resource-share.html)
- [associate-resource-share](https://docs.aws.amazon.com/cli/latest/reference/ram/associate-resource-share.html)
- [update-resource-share](https://docs.aws.amazon.com/cli/latest/reference/ram/update-resource-share.html)

# <span id="page-75-0"></span>Identify a shared prefix list

Owners and consumers can identify shared prefix lists using the Amazon VPC console and AWS CLI.

#### **To identify a shared prefix list using the Amazon VPC console**

- 1. Open the Amazon VPC console at [https://console.aws.amazon.com/vpc/.](https://console.aws.amazon.com/vpc/)
- 2. In the navigation pane, choose **Managed Prefix Lists**.
- 3. The page displays the prefix lists that you own and the prefix lists that are shared with you. The **Owner ID** column shows the AWS account ID of the prefix list owner.
- 4. To view the resource share information for a prefix list, select the prefix list and choose **Sharing** in the lower pane.

#### **To identify a shared prefix list using the AWS CLI**

Use the [describe-managed-prefix-lists](https://docs.aws.amazon.com/cli/latest/reference/ec2/describe-managed-prefix-lists.html) command. The command returns the prefix lists that you own and the prefix lists that are shared with you. OwnerId shows the AWS account ID of the prefix list owner.

### <span id="page-75-1"></span>Identify references to a shared prefix list

Owners can identify the consumer-owned resources that are referencing a shared prefix list.

#### **To identify references to a shared prefix list using the Amazon VPC console**

- 1. Open the Amazon VPC console at [https://console.aws.amazon.com/vpc/.](https://console.aws.amazon.com/vpc/)
- 2. In the navigation pane, choose **Managed Prefix Lists**.
- 3. Select the prefix list and choose **Associations** in the lower pane.
- 4. The IDs of the resources that are referencing the prefix list are listed in the **Resource ID** column. The owners of the resources are listed in the **Resource Owner** column.

#### **To identify references to a shared prefix list using the AWS CLI**

<span id="page-75-2"></span>Use the [get-managed-prefix-list-associations](https://docs.aws.amazon.com/cli/latest/reference/ec2/get-managed-prefix-list-associations.html) command.

### Unshare a shared prefix list

When you unshare a prefix list, consumers can no longer view the prefix list or its entries in their account, and they cannot reference the prefix list in their resources. If the prefix list is already referenced in the consumer's resources, those references continue to function as normal, and you can continue to [view](#page-75-1) those [references \(p. 70\).](#page-75-1) If you update the prefix list to a new version, the references use the latest version.

To unshare a shared prefix list that you own, you must remove it from the resource share using AWS RAM.

#### **To unshare a shared prefix list that you own using the AWS RAM console**

See [Updating](https://docs.aws.amazon.com/ram/latest/userguide/working-with-sharing.html#working-with-sharing-update) a resource share in the *AWS RAM User Guide*.

#### **To unshare a shared prefix list that you own using the AWS CLI**

Use the [disassociate-resource-share](https://docs.aws.amazon.com/cli/latest/reference/ram/disassociate-resource-share.html) command.

### <span id="page-76-1"></span>Shared prefix list permissions

#### Permissions for owners

Owners are responsible for managing a shared prefix list and its entries. Owners can view the IDs of the AWS resources that reference the prefix list. However, they cannot add or remove references to a prefix list in AWS resources that are owned by consumers.

Owners cannot delete a prefix list if the prefix list is referenced in a resource that's owned by a consumer.

#### Permissions for consumers

Consumers can view the entries in a shared prefix list, and they can reference a shared prefix list in their AWS resources. However, consumers can't modify, restore, or delete a shared prefix list.

### <span id="page-76-2"></span>Billing and metering

There are no additional charges for sharing prefix lists.

### <span id="page-76-3"></span>Quotas for AWS RAM

For more information, see [Service](https://docs.aws.amazon.com/general/latest/gr/ram.html#limits_ram) quotas.

# <span id="page-76-0"></span>Configure route tables

A *route table* contains a set of rules, called *routes*, that determine where network traffic from your subnet or gateway is directed.

#### **Contents**

- Route table [concepts \(p. 71\)](#page-76-4)
- Subnet route [tables \(p. 72\)](#page-77-0)
- Gateway route [tables \(p. 76\)](#page-81-0)
- Route [priority \(p. 78\)](#page-83-0)
- Route table [quotas \(p. 80\)](#page-85-0)
- Example routing [options \(p. 80\)](#page-85-1)
- Work with route [tables \(p. 88\)](#page-93-0)
- Middlebox [routing \(p. 95\)](#page-100-0)

# <span id="page-76-4"></span>Route table concepts

The following are the key concepts for route tables.

- **Main route table**—The route table that automatically comes with your VPC. It controls the routing for all subnets that are not explicitly associated with any other route table.
- **Custom route table**—A route table that you create for your VPC.
- **Destination**—The range of IP addresses where you want traffic to go (destination CIDR). For example, an external corporate network with the CIDR 172.16.0.0/12.
- **Target**—The gateway, network interface, or connection through which to send the destination traffic; for example, an internet gateway.
- **Route table association**—The association between a route table and a subnet, internet gateway, or virtual private gateway.
- **Subnet route table**—A route table that's associated with a subnet.
- **Local route**—A default route for communication within the VPC.
- **Propagation**—Route propagation allows a virtual private gateway to automatically propagate routes to the route tables. This means that you don't need to manually enter VPN routes to your route tables. For more information about VPN routing options, see [Site-to-Site](https://docs.aws.amazon.com/vpn/latest/s2svpn/VPNRoutingTypes.html) VPN routing options in the *Site-to-Site VPN User Guide*.
- **Gateway route table**—A route table that's associated with an internet gateway or virtual private gateway.
- **Edge association**—A route table that you use to route inbound VPC traffic to an appliance. You associate a route table with the internet gateway or virtual private gateway, and specify the network interface of your appliance as the target for VPC traffic.
- **Transit gateway route table**—A route table that's associated with a transit gateway. For more information, see Transit [gateway](https://docs.aws.amazon.com/vpc/latest/tgw/tgw-route-tables.html) route tables in *Amazon VPC Transit Gateways*.
- **Local gateway route table**—A route table that's associated with an Outposts local gateway. For more information, see Local [gateways](https://docs.aws.amazon.com/outposts/latest/userguide/outposts-local-gateways.html) in the *AWS Outposts User Guide*.

# <span id="page-77-0"></span>Subnet route tables

Your VPC has an implicit router, and you use route tables to control where network traffic is directed. Each subnet in your VPC must be associated with a route table, which controls the routing for the subnet (subnet route table). You can explicitly associate a subnet with a particular route table. Otherwise, the subnet is implicitly associated with the main route table. A subnet can only be associated with one route table at a time, but you can associate multiple subnets with the same subnet route table.

#### **Contents**

- [Routes \(p. 72\)](#page-77-1)
- Main route [table \(p. 74\)](#page-79-0)
- Custom route [tables \(p. 74\)](#page-79-1)
- Subnet route table [association \(p. 74\)](#page-79-2)

#### <span id="page-77-1"></span>Routes

Each route in a table specifies a destination and a target. For example, to enable your subnet to access the internet through an internet gateway, add the following route to your subnet route table. The destination for the route is 0.0.0.0/0, which represents all IPv4 addresses. The target is the internet gateway that's attached to your VPC.

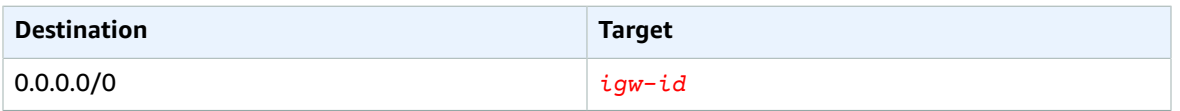

CIDR blocks for IPv4 and IPv6 are treated separately. For example, a route with a destination CIDR of 0.0.0.0/0 does not automatically include all IPv6 addresses. You must create a route with a destination CIDR of ::/0 for all IPv6 addresses.

If you frequently reference the same set of CIDR blocks across your AWS resources, you can create a [customer-managed](#page-66-0) prefix lis[t \(p. 61\)](#page-66-0) to group them together. You can then specify the prefix list as the destination in your route table entry.

Every route table contains a local route for communication within the VPC. This route is added by default to all route tables. If your VPC has more than one IPv4 CIDR block, your route tables contain a local route for each IPv4 CIDR block. If you've associated an IPv6 CIDR block with your VPC, your route tables contain a local route for the IPv6 CIDR block. You cannot modify or delete these routes in a subnet route table or in the main route table.

#### **Rules and considerations**

- You can add a route to your route tables that is more specific than the local route. The destination must match the entire IPv4 or IPv6 CIDR block of a subnet in your VPC. The target must be a NAT gateway, network interface, or Gateway Load Balancer endpoint.
- If your route table has multiple routes, we use the most specific route that matches the traffic (longest prefix match) to determine how to route the traffic.
- You can't add routes to IPv4 addresses that are an exact match or a subset of the following range: 169.254.169.0/22. This range is within the link-local address space and is reserved for use by AWS services. For example, Amazon EC2 uses addresses in this range for services that are accessible only from EC2 instances, such as the Instance Metadata Service (IMDS) and the Amazon DNS server. You can use a CIDR block that is larger than but overlaps 169.254.169.0/22, but packets destined for addresses in 169.254.169.0/22 will not be forwarded.
- You can't add routes to IPv6 addresses that are an exact match or a subset of the following range: fd00:ec2::/32. This range is within the unique local address (ULA) space and is reserved for use by AWS services. For example, Amazon EC2 uses addresses in this range for services that are accessible only from EC2 instances, such as the Instance Metadata Service (IMDS) and the Amazon DNS server. You can use a CIDR block that is larger than but overlaps fd00:ec2::/32, but packets destined for addresses in fd00:ec2::/32 will not be forwarded.
- You can add middlebox appliances to the routing paths for your VPC. For more information, see [the](#page-89-0) section called "Routing for a middlebox [appliance" \(p. 84\).](#page-89-0)

#### **Example**

In the following example, suppose that the VPC has both an IPv4 CIDR block and an IPv6 CIDR block. In the route table:

- IPv6 traffic destined to remain within the VPC (2001:db8:1234:1a00::/56) is covered by the Local route, and is routed within the VPC.
- IPv4 and IPv6 traffic are treated separately; therefore, all IPv6 traffic (except for traffic within the VPC) is routed to the egress-only internet gateway.
- There is a route for 172.31.0.0/16 IPv4 traffic that points to a peering connection.
- There is a route for all IPv4 traffic (0,0,0,0,0/0) that points to an internet gateway.
- There is a route for all IPv6 traffic  $(::$   $/$ 0) that points to an egress-only internet gateway.

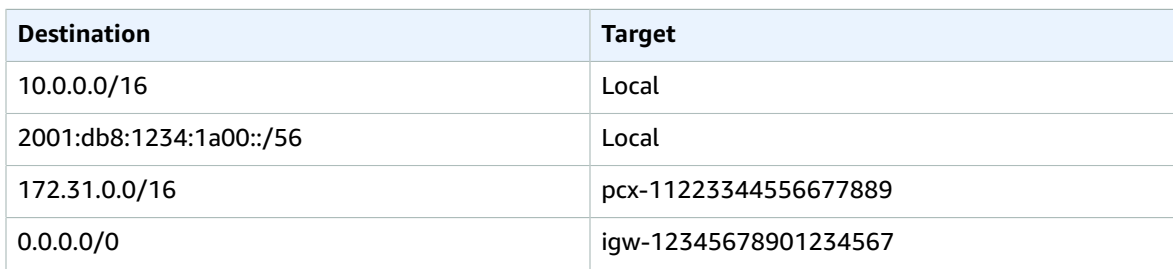

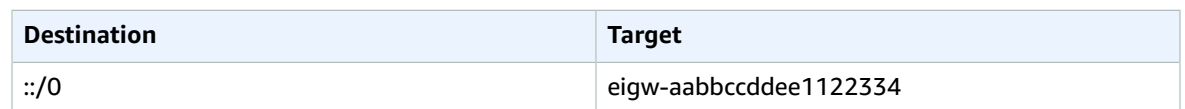

## <span id="page-79-0"></span>Main route table

When you create a VPC, it automatically has a main route table. When a subnet does not have an explicit routing table associated with it, the main routing table is used by default. On the **Route Tables** page in the Amazon VPC console, you can view the main route table for a VPC by looking for **Yes** in the **Main** column.

By default, when you create a nondefault VPC, the main route table contains only a local route. When you use the VPC wizard in the console to create a nondefault VPC with a NAT gateway or virtual private gateway, the wizard automatically adds routes to the main route table for those gateways.

The following rules apply to the main route table:

- You cannot delete the main route table.
- You cannot set a gateway route table as the main route table.
- You can replace the main route table with a custom subnet route table.
- You can add, remove, and modify routes in the main route table.
- You can explicitly associate a subnet with the main route table, even if it's already implicitly associated.

You might want to do that if you change which table is the main route table. When you change which table is the main route table, it also changes the default for additional new subnets, or for any subnets that are not explicitly associated with any other route table. For more information, see [Replace](#page-98-0) the main [route](#page-98-0) tabl[e \(p. 93\).](#page-98-0)

### <span id="page-79-1"></span>Custom route tables

By default, a custom route table is empty and you add routes as needed. When you use the VPC wizard in the console to create a VPC with an internet gateway, the wizard creates a custom route table and adds a route to the internet gateway. One way to protect your VPC is to leave the main route table in its original default state. Then, explicitly associate each new subnet that you create with one of the custom route tables you've created. This ensures that you explicitly control how each subnet routes traffic.

You can add, remove, and modify routes in a custom route table. You can delete a custom route table only if it has no associations.

### <span id="page-79-2"></span>Subnet route table association

Each subnet in your VPC must be associated with a route table. A subnet can be explicitly associated with custom route table, or implicitly or explicitly associated with the main route table. For more information about viewing your subnet and route table associations, see [Determine](#page-94-0) which subnets and or gateways are explicitly [associated](#page-94-0) with a tabl[e \(p. 89\)](#page-94-0).

Subnets that are in VPCs associated with Outposts can have an additional target type of a local gateway. This is the only routing difference from non-Outposts subnets.

#### **Example 1: Implicit and explicit subnet association**

The following diagram shows the routing for a VPC with an internet gateway, a virtual private gateway, a public subnet, and a VPN-only subnet. The main route table has a route to the virtual private gateway. A custom route table is explicitly associated with the public subnet. The custom route table has a route to the internet (0.0.0.0/0) through the internet gateway.

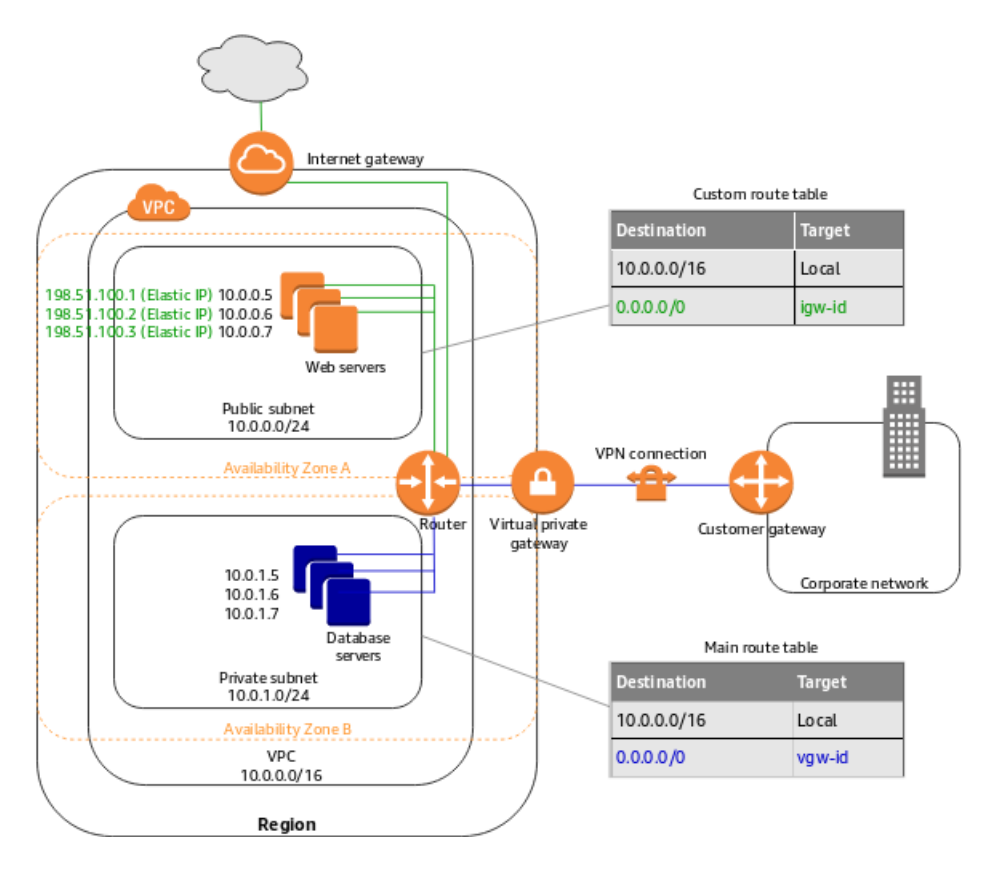

If you create a new subnet in this VPC, it's automatically implicitly associated with the main route table, which routes traffic to the virtual private gateway. If you set up the reverse configuration (where the main route table has the route to the internet gateway, and the custom route table has the route to the virtual private gateway), then a new subnet automatically has a route to the internet gateway.

#### **Example 2: Replacing the main route table**

You might want to make changes to the main route table. To avoid any disruption to your traffic, we recommend that you first test the route changes using a custom route table. After you're satisfied with the testing, you can replace the main route table with the new custom table.

The following diagram shows a VPC with two subnets that are implicitly associated with the main route table (Route Table A), and a custom route table (Route Table B) that isn't associated with any subnets.

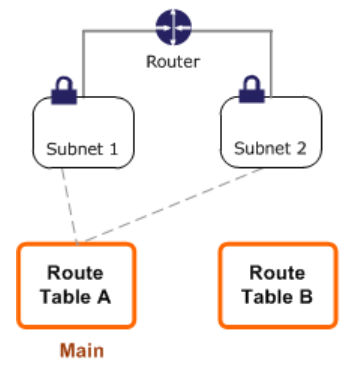

You can create an explicit association between Subnet 2 and Route Table B.

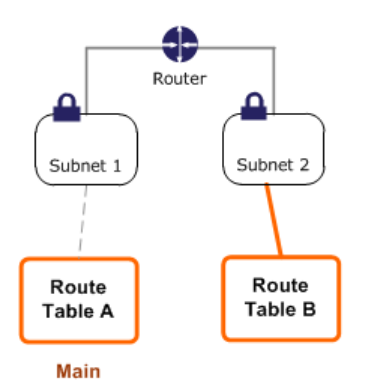

After you've tested Route Table B, you can make it the main route table. Note that Subnet 2 still has an explicit association with Route Table B, and Subnet 1 has an implicit association with Route Table B because it is the new main route table. Route Table A is no longer in use.

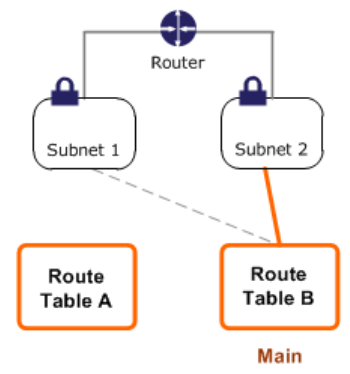

If you disassociate Subnet 2 from Route Table B, there's still an implicit association between Subnet 2 and Route Table B. If you no longer need Route Table A, you can delete it.

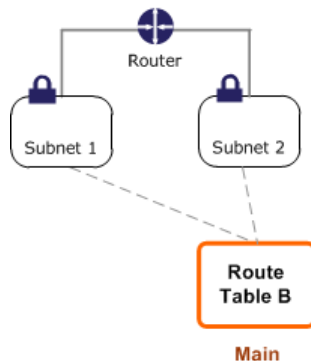

# <span id="page-81-0"></span>Gateway route tables

You can associate a route table with an internet gateway or a virtual private gateway. When a route table is associated with a gateway, it's referred to as a *gateway route table*. You can create a gateway route table for fine-grain control over the routing path of traffic entering your VPC. For example, you can intercept the traffic that enters your VPC through an internet gateway by redirecting that traffic to a middlebox appliance (such as a security appliance) in your VPC.

#### **Contents**

- Gateway route table [routes \(p. 77\)](#page-82-0)
- Rules and [considerations \(p. 78\)](#page-83-1)

# <span id="page-82-0"></span>Gateway route table routes

A gateway route table associated with an internet gateway supports routes with the following targets:

- The default local route
- A Gateway Load Balancer [endpoint](https://docs.aws.amazon.com/elasticloadbalancing/latest/gateway/)
- A network interface for a middlebox appliance

A gateway route table associated with a virtual private gateway supports routes with the following targets:

- The default local route
- A network interface for a middlebox appliance

When the target is a Gateway Load Balancer endpoint or a network interface, the following destinations are allowed:

- The entire IPv4 or IPv6 CIDR block of your VPC. In this case, you replace the target of the default local route.
- The entire IPv4 or IPv6 CIDR block of a subnet in your VPC. This is a more specific route than the default local route.

If you change the target of the local route in a gateway route table to a network interface in your VPC, you can later restore it to the default local target. For more information, see [Replace](#page-99-0) or restore the [target](#page-99-0) for a local rout[e \(p. 94\)](#page-99-0).

#### **Example**

In the following gateway route table, traffic destined for a subnet with the 172.31.0.0/20 CIDR block is routed to a specific network interface. Traffic destined for all other subnets in the VPC uses the local route.

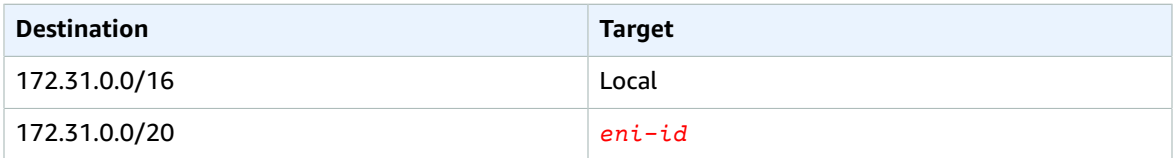

#### **Example**

In the following gateway route table, the target for the local route is replaced with a network interface ID. Traffic destined for all subnets within the VPC is routed to the network interface.

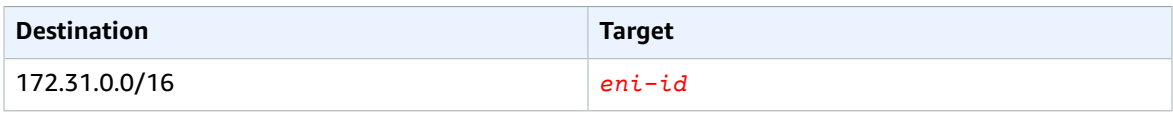

# <span id="page-83-1"></span>Rules and considerations

You cannot associate a route table with a gateway if any of the following applies:

- The route table contains existing routes with targets other than a network interface, Gateway Load Balancer endpoint, or the default local route.
- The route table contains existing routes to CIDR blocks outside of the ranges in your VPC.
- Route propagation is enabled for the route table.

In addition, the following rules and considerations apply:

- You cannot add routes to any CIDR blocks outside of the ranges in your VPC, including ranges larger than the individual VPC CIDR blocks.
- You can only specify local, a Gateway Load Balancer endpoint, or a network interface as a target. You cannot specify any other types of targets, including individual host IP addresses. For more information, see the section called ["Example](#page-85-1) routing options" [\(p. 80\).](#page-85-1)
- You cannot route traffic from a virtual private gateway to a Gateway Load Balancer endpoint. If you associate your route table with a virtual private gateway and you add a route with a Gateway Load Balancer endpoint as the target, traffic that's destined for the endpoint is dropped.
- You cannot specify a prefix list as a destination.
- You cannot use a gateway route table to control or intercept traffic outside of your VPC, for example, traffic through an attached transit gateway. You can intercept traffic that enters your VPC and redirect it to another target in the same VPC only.
- To ensure that traffic reaches your middlebox appliance, the target network interface must be attached to a running instance. For traffic that flows through an internet gateway, the target network interface must also have a public IP address.
- When configuring your middlebox appliance, take note of the appliance [considerations \(p. 85\)](#page-90-0).
- When you route traffic through a middlebox appliance, the return traffic from the destination subnet must be routed through the same appliance. Asymmetric routing is not supported.
- Route table rules apply to all traffic that leaves a subnet. Traffic that leaves a subnet is defined as traffic destined to that subnet's gateway router's MAC address. Traffic that is destined for the MAC address of another network interface in the subnet makes use of data link (layer 2) routing instead of network (layer 3) so the rules do not apply to this traffic.

# <span id="page-83-0"></span>Route priority

In general, we direct traffic using the most specific route that matches the traffic. This is known as the longest prefix match. If your route table has overlapping or matching routes, additional rules apply.

#### **Contents**

- Longest prefix [match \(p. 78\)](#page-83-2)
- Route priority and propagated [routes \(p. 79\)](#page-84-0)
- Route priority and prefix [lists \(p. 79\)](#page-84-1)

# <span id="page-83-2"></span>Longest prefix match

Routes to IPv4 and IPv6 addresses or CIDR blocks are independent of each other. We use the most specific route that matches either IPv4 traffic or IPv6 traffic to determine how to route the traffic.

The following example subnet route table has a route for IPv4 internet traffic (0.0.0.0/0) that points to an internet gateway, and a route for 172.31.0.0/16 IPv4 traffic that points to a peering connection (pcx-11223344556677889). Any traffic from the subnet that's destined for the 172.31.0.0/16 IP address range uses the peering connection, because this route is more specific than the route for internet gateway. Any traffic destined for a target within the VPC (10.0.0.0/16) is covered by the local route, and therefore is routed within the VPC. All other traffic from the subnet uses the internet gateway.

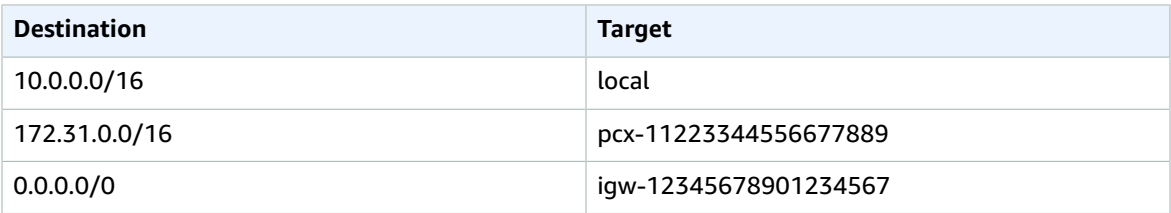

# <span id="page-84-0"></span>Route priority and propagated routes

If you've attached a virtual private gateway to your VPC and enabled route propagation on your subnet route table, routes representing your Site-to-Site VPN connection automatically appear as propagated routes in your route table.

If the destination of a propagated route overlaps the local route, the local route takes priority even if the propagated route is more specific. If the destination of a propagated route overlaps a static route, the static route takes priority.

If the destination of a propagated route is identical to the destination of a static route, the static route takes priority if the target is one of the following:

- internet gateway
- NAT gateway
- Network interface
- Instance ID
- Gateway VPC endpoint
- Transit gateway
- VPC peering connection
- Gateway Load Balancer endpoint

For more information, see Route tables and VPN route [priority](https://docs.aws.amazon.com/vpn/latest/s2svpn/VPNRoutingTypes.html#vpn-route-priority) in the *AWS Site-to-Site VPN User Guide*.

The following example route table has a static route to an internet gateway and a propagated route to a virtual private gateway. Both routes have a destination of 172.31.0.0/24. Because a static route to an internet gateway takes priority, all traffic destined for 172.31.0.0/24 is routed to the internet gateway.

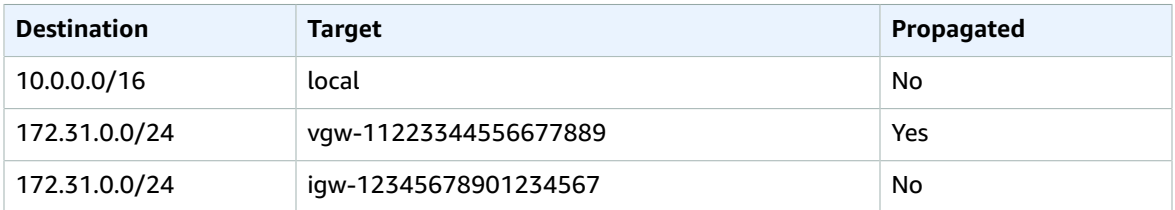

# <span id="page-84-1"></span>Route priority and prefix lists

If your route table references a prefix list, the following rules apply:

- If your route table contains a static route with a destination CIDR block that overlaps a static route with a prefix list, the static route with the CIDR block takes priority.
- If your route table contains a propagated route that overlaps a route with a prefix list, the route that references the prefix list takes priority.
- If your route table references multiple prefix lists that have overlapping CIDR blocks to different targets, we randomly choose which route takes priority. Thereafter, the same route always takes priority.
- If the CIDR block in a prefix list entry is not valid for the route table, that CIDR block is ignored.

# <span id="page-85-0"></span>Route table quotas

There is a quota on the number of route tables that you can create per VPC. There is also a quota on the number of routes that you can add per route table. For more information, see [Amazon](#page-350-0) VPC [quotas \(p. 345\).](#page-350-0)

# <span id="page-85-1"></span>Example routing options

The following topics describe routing for specific gateways or connections in your VPC.

#### **Contents**

- Routing to an internet [gateway \(p. 80\)](#page-85-2)
- Routing to a NAT [device \(p. 81\)](#page-86-0)
- Routing to a virtual private [gateway \(p. 81\)](#page-86-1)
- Routing to an AWS Outposts local [gateway \(p. 81\)](#page-86-2)
- Routing to a VPC peering [connection \(p. 82\)](#page-87-0)
- Routing to a gateway VPC [endpoint \(p. 83\)](#page-88-0)
- Routing to an egress-only internet [gateway \(p. 83\)](#page-88-1)
- Routing for a transit [gateway \(p. 83\)](#page-88-2)
- Routing for a middlebox [appliance \(p. 84\)](#page-89-0)
- Routing using a prefix [list \(p. 87\)](#page-92-0)
- Routing to a Gateway Load Balancer [endpoint \(p. 88\)](#page-93-1)

### <span id="page-85-2"></span>Routing to an internet gateway

You can make a subnet a public subnet by adding a route in your subnet route table to an internet gateway. To do this, create and attach an internet gateway to your VPC, and then add a route with a destination of 0.0.0.0/0 for IPv4 traffic or ::/0 for IPv6 traffic, and a target of the internet gateway ID (igw-xxxxxxxxxxxxxxxxx).

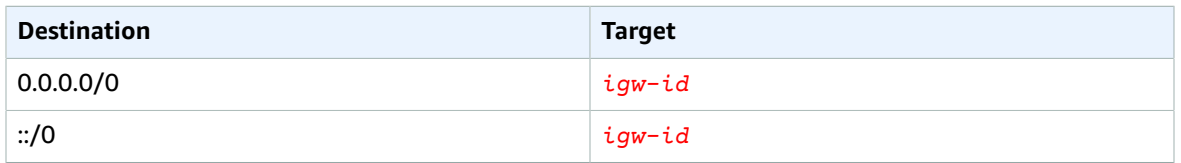

For more information, see Connect to the internet using an internet [gateway \(p. 127\)](#page-132-0).

# <span id="page-86-0"></span>Routing to a NAT device

To enable instances in a private subnet to connect to the internet, you can create a NAT gateway or launch a NAT instance in a public subnet. Then add a route for the private subnet's route table that routes IPv4 internet traffic (0.0.0.0/0) to the NAT device.

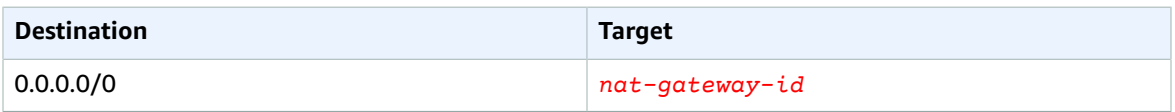

You can also create more specific routes to other targets to avoid unnecessary data processing charges for using a NAT gateway, or to route certain traffic privately. In the following example, Amazon S3 traffic (pl-xxxxxxxx; a specific IP address range for Amazon S3) is routed to a gateway VPC endpoint, and 10.25.0.0/16 traffic is routed to a VPC peering connection. The pl-xxxxxxxx and 10.25.0.0/16 IP address ranges are more specific than 0.0.0.0/0. When instances send traffic to Amazon S3 or the peer VPC, the traffic is sent to the gateway VPC endpoint or the VPC peering connection. All other traffic is sent to the NAT gateway.

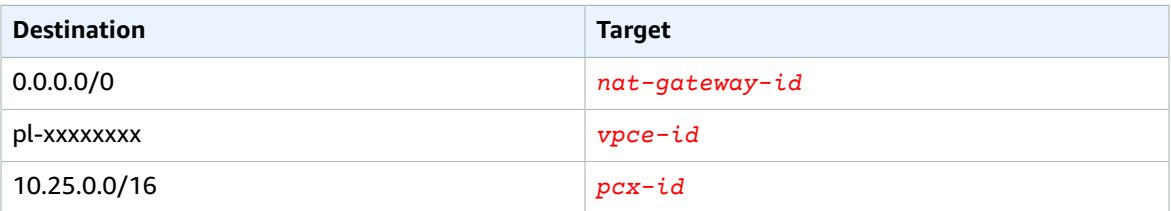

For more information, see NAT [gateways \(p. 142\)](#page-147-0) and NAT [instances \(p. 168\).](#page-173-0) NAT devices cannot be used for IPv6 traffic.

### <span id="page-86-1"></span>Routing to a virtual private gateway

You can use an AWS Site-to-Site VPN connection to enable instances in your VPC to communicate with your own network. To do this, create and attach a virtual private gateway to your VPC. Then add a route in your subnet route table with the destination of your network and a target of the virtual private gateway (vgw-xxxxxxxxxxxxxxxxx).

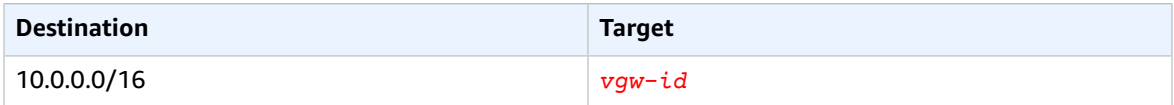

You can then create and configure your Site-to-Site VPN connection. For more information, see [What is](https://docs.aws.amazon.com/vpn/latest/s2svpn/VPC_VPN.html) AWS [Site-to-Site](https://docs.aws.amazon.com/vpn/latest/s2svpn/VPC_VPN.html) VPN? and Route tables and VPN route [priority](https://docs.aws.amazon.com/vpn/latest/s2svpn/VPNRoutingTypes.html#vpn-route-priority) in the *AWS Site-to-Site VPN User Guide*.

A Site-to-Site VPN connection on a virtual private gateway does not support IPv6 traffic. However, we support IPv6 traffic routed through a virtual private gateway to an AWS Direct Connect connection. For more information, see the AWS Direct [Connect](https://docs.aws.amazon.com/directconnect/latest/UserGuide/) User Guide.

# <span id="page-86-2"></span>Routing to an AWS Outposts local gateway

Subnets that are in VPCs associated with AWS Outposts can have an additional target type of a local gateway. Consider the case where you want to have the local gateway route traffic with a destination address of 192.168.10.0/24 to the customer network. To do this, add the following route with the destination network and a target of the local gateway ( $1$ gw- $xxxx$ ).

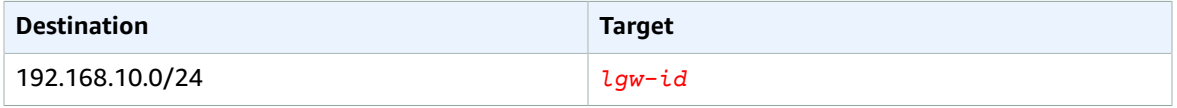

## <span id="page-87-0"></span>Routing to a VPC peering connection

A VPC peering connection is a networking connection between two VPCs that allows you to route traffic between them using private IPv4 addresses. Instances in either VPC can communicate with each other as if they are part of the same network.

To enable the routing of traffic between VPCs in a VPC peering connection, you must add a route to one or more of your subnet route tables that points to the VPC peering connection. This allows you to access all or part of the CIDR block of the other VPC in the peering connection. Similarly, the owner of the other VPC must add a route to their subnet route table to route traffic back to your VPC.

For example, you have a VPC peering connection (pcx-11223344556677889) between two VPCs, with the following information:

- VPC A: CIDR block is 10.0.0.0/16
- VPC B: CIDR block is 172.31.0.0/16

To enable traffic between the VPCs and allow access to the entire IPv4 CIDR block of either VPC, the VPC A route table is configured as follows.

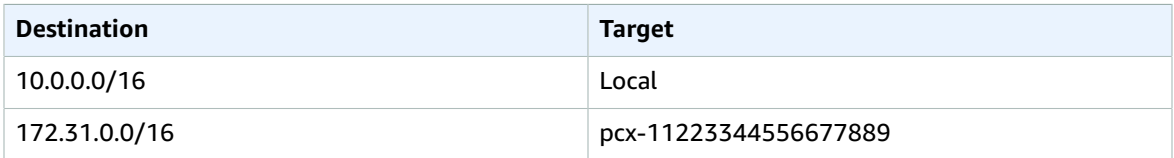

The VPC B route table is configured as follows.

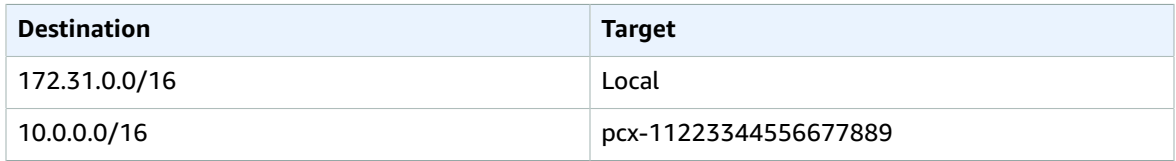

Your VPC peering connection can also support IPv6 communication between instances in the VPCs, if the VPCs and instances are enabled for IPv6 communication. To enable the routing of IPv6 traffic between VPCs, you must add a route to your route table that points to the VPC peering connection to access all or part of the IPv6 CIDR block of the peer VPC.

For example, using the same VPC peering connection (pcx-11223344556677889) above, assume the VPCs have the following information:

- VPC A: IPv6 CIDR block is 2001:db8:1234:1a00::/56
- VPC B: IPv6 CIDR block is 2001:db8:5678:2b00::/56

To enable IPv6 communication over the VPC peering connection, add the following route to the subnet route table for VPC A.

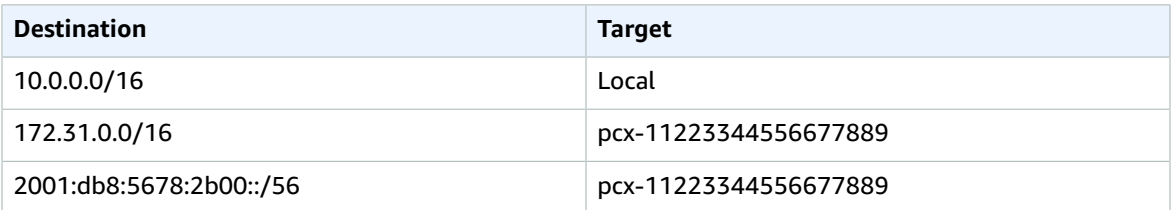

Add the following route to the route table for VPC B.

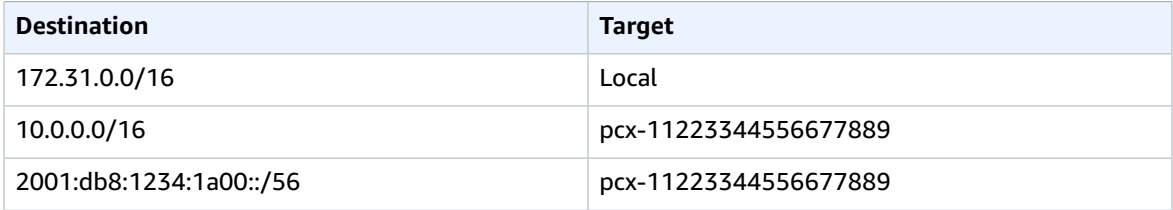

For more information about VPC peering connections, see the [Amazon](https://docs.aws.amazon.com/vpc/latest/peering/) VPC Peering Guide.

# <span id="page-88-0"></span>Routing to a gateway VPC endpoint

A gateway VPC endpoint enables you to create a private connection between your VPC and another AWS service. When you create a gateway endpoint, you specify the subnet route tables in your VPC that are used by the gateway endpoint. A route is automatically added to each of the route tables with a destination that specifies the prefix list ID of the service (pl-*xxxxxxxx*), and a target with the endpoint ID (vpce-*xxxxxxxxxxxxxxxxx*). You cannot explicitly delete or modify the endpoint route, but you can change the route tables that are used by the endpoint.

For more information about routing for endpoints, and the implications for routes to AWS services, see Routing for gateway [endpoints.](https://docs.aws.amazon.com/vpc/latest/privatelink/vpce-gateway.html#vpc-endpoints-routing)

### <span id="page-88-1"></span>Routing to an egress-only internet gateway

You can create an egress-only internet gateway for your VPC to enable instances in a private subnet to initiate outbound communication to the internet, but prevent the internet from initiating connections with the instances. An egress-only internet gateway is used for IPv6 traffic only. To configure routing for an egress-only internet gateway, add a route in the private subnet's route table that routes IPv6 internet traffic  $(::$   $/$ 0) to the egress-only internet gateway.

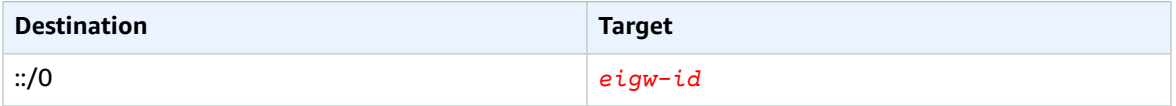

For more information, see Enable outbound IPv6 traffic using an [egress-only](#page-143-0) internet gatewa[y \(p. 138\).](#page-143-0)

### <span id="page-88-2"></span>Routing for a transit gateway

When you attach a VPC to a transit gateway, you need to add a route to your subnet route table for traffic to route through the transit gateway.

Consider the following scenario where you have three VPCs that are attached to a transit gateway. In this scenario, all attachments are associated with the transit gateway route table and propagate to the transit gateway route table. Therefore, all attachments can route packets to each other, with the transit gateway serving as a simple layer 3 IP hub.

For example, you have two VPCs, with the following information:

- VPC A: 10.1.0.0/16, attachment ID tgw-attach-11111111111111111
- VPC B: 10.2.0.0/16, attachment ID tgw-attach-22222222222222222

To enable traffic between the VPCs and allow access to the transit gateway, the VPC A route table is configured as follows.

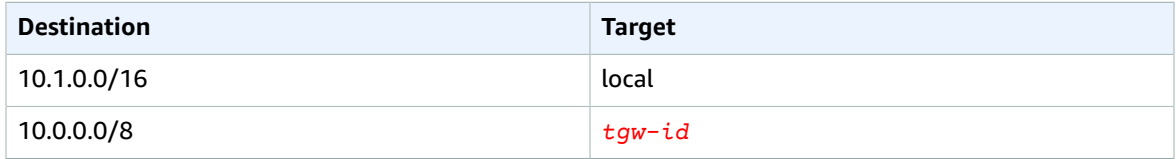

The following is an example of the transit gateway route table entries for the VPC attachments.

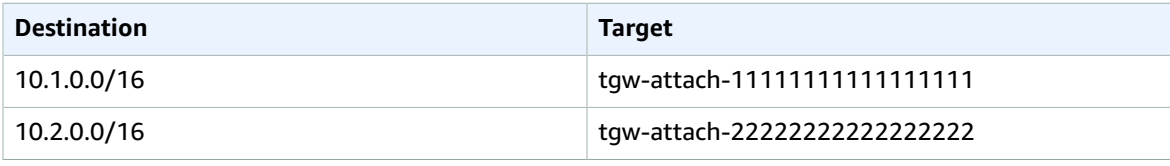

For more information about transit gateway route tables, see [Routing](https://docs.aws.amazon.com/vpc/latest/tgw/how-transit-gateways-work.html#tgw-routing-overview) in *Amazon VPC Transit Gateways*.

# <span id="page-89-0"></span>Routing for a middlebox appliance

You can add middlebox appliances into the routing paths for your VPC. The following are possible use cases:

- Intercept traffic that enters your VPC through an internet gateway or a virtual private gateway by directing it to a middlebox appliance in your VPC. You can use the middlebox routing wizard to have AWS automatically configure the appropriate route tables for your gateway, middlebox, and destination subnet. For more information, see the section called "Work with the [middlebox](#page-109-0) routing [wizard" \(p. 104\).](#page-109-0)
- Direct traffic between two subnets to a middlebox appliance. You can do so by creating a route for one subnet route table that matches the subnet CIDR of the other subnet and specifies a Gateway Load Balancer endpoint, NAT gateway, Network Firewall endpoint, or the network interface for an appliance as a target. Alternatively, to redirect all traffic from the subnet to any other subnet, replace the target of the local route with a Gateway Load Balancer endpoint, NAT gateway, or network interface.

You can configure the appliance to suit your needs. For example, you can configure a security appliance that screens all traffic, or a WAN acceleration appliance. The appliance is deployed as an Amazon EC2 instance in a subnet in your VPC, and is represented by an elastic network interface (network interface) in your subnet.

If you enable route propagation for the destination subnet route table, be aware of route priority. We prioritize the most specific route, and if the routes match, we prioritize static routes over propagated routes. Review your routes to ensure that traffic is routed correctly and that there are no unintended

consequences if you enable or disable route propagation (for example, route propagation is required for an AWS Direct Connect connection that supports jumbo frames).

To route inbound VPC traffic to an appliance, you associate a route table with the internet gateway or virtual private gateway, and specify the network interface of your appliance as the target for VPC traffic. For more information, see [Gateway](#page-81-0) route table[s \(p. 76\)](#page-81-0). You can also route outbound traffic from your subnet to a middlebox appliance in another subnet.

For middlebox routing examples, see [Middlebox](#page-100-1) routing scenarios [\(p. 95\).](#page-100-1)

#### **Contents**

- Appliance [considerations \(p. 85\)](#page-90-0)
- Routing traffic between a gateway and an [appliance \(p. 85\)](#page-90-1)
- Routing inter-subnet traffic to an [appliance \(p. 86\)](#page-91-0)

#### <span id="page-90-0"></span>Appliance considerations

You can choose a third-party appliance from AWS [Marketplace,](https://aws.amazon.com/marketplace) or you can configure your own appliance. When you create or configure an appliance, take note of the following:

- The appliance must be configured in a separate subnet to the source or destination traffic.
- You must disable source/destination checking on the appliance. For more information, see [Changing](https://docs.aws.amazon.com/AWSEC2/latest/UserGuide/using-eni.html#change_source_dest_check) the Source or [Destination](https://docs.aws.amazon.com/AWSEC2/latest/UserGuide/using-eni.html#change_source_dest_check) Checking in the *Amazon EC2 User Guide for Linux Instances*.
- You cannot route traffic between hosts in the same subnet through an appliance.
- The appliance does not have to perform network address translation (NAT).
- You can add a route to your route tables that is more specific than the local route. You can use more specific routes to redirect traffic between subnets within a VPC (East-West traffic) to a middlebox appliance. The destination of the route must match the entire IPv4 or IPv6 CIDR block of a subnet in your VPC.
- To intercept IPv6 traffic, ensure that you configure your VPC, subnet, and appliance for IPv6. For more information, see [Work](#page-21-0) with VPCs [\(p. 16\).](#page-21-0) Virtual private gateways do not support IPv6 traffic.

#### <span id="page-90-1"></span>Routing traffic between a gateway and an appliance

To route inbound VPC traffic to an appliance, you associate a route table with the internet gateway or virtual private gateway, and specify the network interface of your appliance as the target for VPC traffic. In the following example, the VPC has an internet gateway, an appliance, and a subnet with instances. Traffic from the internet is routed through an appliance.

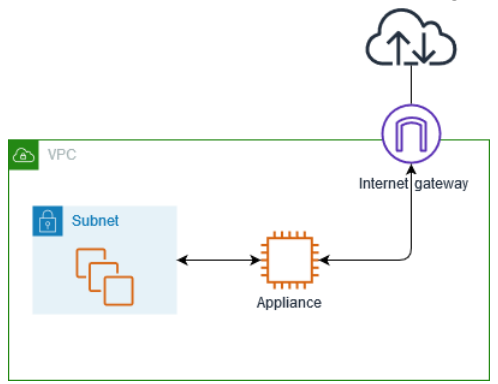

Associate this route table with your internet gateway or virtual private gateway. The first entry is the local route. The second entry sends IPv4 traffic destined for the subnet to the network interface for the appliance. This route is more specific than the local route.

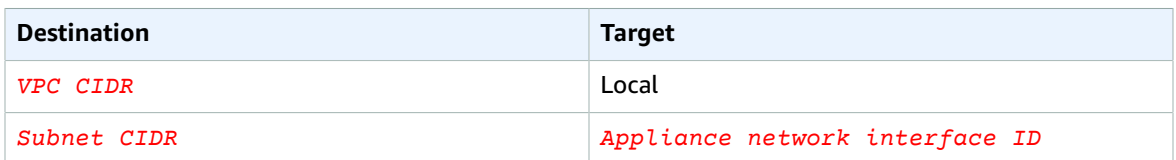

Alternatively, you can replace the target for the local route with the network interface of the appliance. You can do this to ensure that all traffic is automatically routed to the appliance, including traffic destined for subnets that you add to the VPC in the future.

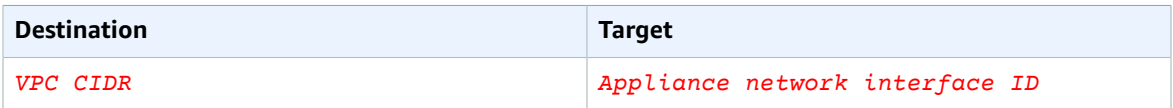

To route traffic from your subnet to an appliance in another subnet, add a route to your subnet route table that routes traffic to the appliance's network interface. The destination must be less specific than the destination for the local route. For example, for traffic destined for the internet, specify 0.0.0.0/0 (all IPv4 addresses) for the destination.

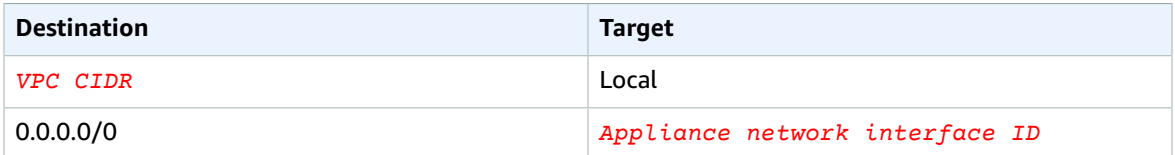

Then, in the route table associated with the appliance's subnet, add a route that sends the traffic back to the internet gateway or virtual private gateway.

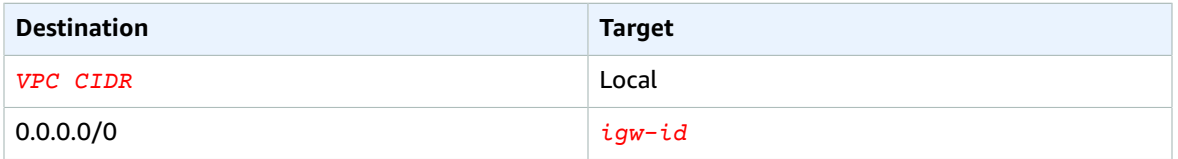

#### <span id="page-91-0"></span>Routing inter-subnet traffic to an appliance

You can route traffic destined for a specific subnet to the network interface of an appliance. In the following example, the VPC contains two subnets and an appliance. Traffic between the subnets is routed through an appliance.

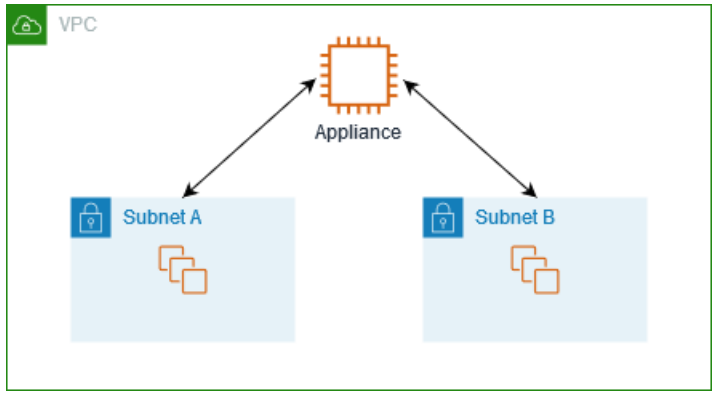

#### **Security groups**

When you route traffic between instances in different subnets through a middlebox appliance, the security groups for both instances must allow traffic to flow between the instances. The security group for each instance must reference the private IP address of the other instance, or the CIDR range of the subnet that contains the other instance, as the source. If you reference the security group of the other instance as the source, this does not allow traffic to flow between the instances.

#### **Routing**

The following is an example route table for subnet A. The first entry enables instances in the VPC to communicate with each other. The second entry routes all traffic from subnet A to subnet B to the network interface of the appliance.

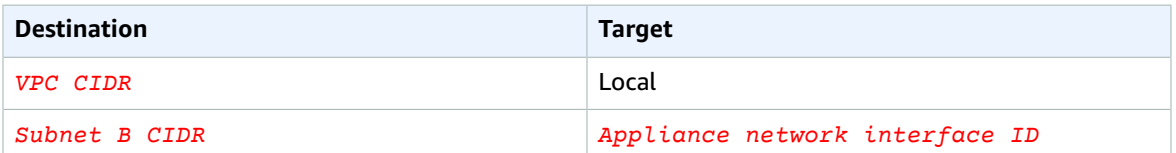

The following is an example route table for subnet B. The first entry enables instances in the VPC to communicate with each other. The second entry routes all traffic from subnet B to subnet A to the network interface of the appliance.

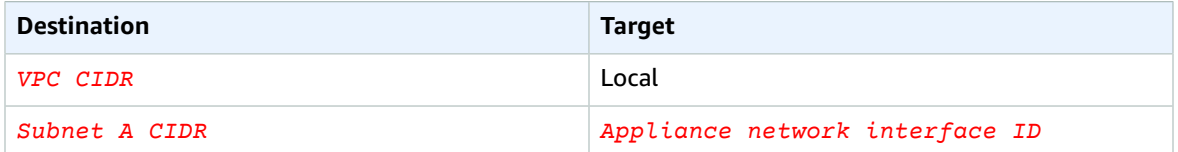

Alternatively, you can replace the target for the local route with the network interface of the appliance. You can do this to ensure that all traffic is automatically routed to the appliance, including traffic destined for subnets that you add to the VPC in the future.

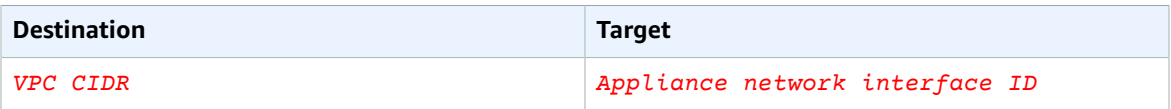

# <span id="page-92-0"></span>Routing using a prefix list

If you frequently reference the same set of CIDR blocks across your AWS resources, you can create a [customer-managed](#page-66-0) prefix lis[t \(p. 61\)](#page-66-0) to group them together. You can then specify the prefix list as the destination in your route table entry. You can later add or remove entries for the prefix list without needing to update your route tables.

For example, you have a transit gateway with multiple VPC attachments. The VPCs must be able to communicate with two specific VPC attachments that have the following CIDR blocks:

- 10.0.0.0/16
- $\cdot$  10.2.0.0/16

You create a prefix list with both entries. In your subnet route tables, you create a route and specify the prefix list as the destination, and the transit gateway as the target.

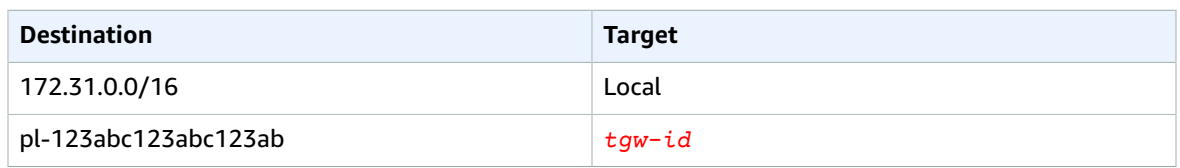

The maximum number of entries for the prefix lists equals the same number of entries in the route table.

# <span id="page-93-1"></span>Routing to a Gateway Load Balancer endpoint

A Gateway Load Balancer enables you to distribute traffic to a fleet of virtual appliances, such as firewalls. You can configure the load balancer as a service by creating a VPC [endpoint](https://docs.aws.amazon.com/vpc/latest/privatelink/vpc-endpoint-services-gwlbe.html) service [configuration](https://docs.aws.amazon.com/vpc/latest/privatelink/vpc-endpoint-services-gwlbe.html). You then create a Gateway Load Balancer [endpoint](https://docs.aws.amazon.com/vpc/latest/privatelink/vpce-gateway-load-balancer.html) in your VPC to connect your VPC to the service.

To route your traffic to the Gateway Load Balancer (for example, for security inspection), specify the Gateway Load Balancer endpoint as a target in your route tables.

For an example of a security appliances behind a Gateway Load Balancer, see the section called ["Security](#page-103-0) [appliances](#page-103-0) behind a Gateway Load Balancer in the security VPC " [\(p. 98\)](#page-103-0).

To specify the Gateway Load Balancer endpoint in the route table, use the ID of the VPC endpoint. For example to route traffic for 10.0.1.0/24 to a Gateway Load Balancer endpoint, add the following route.

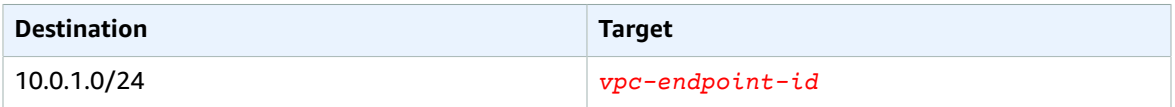

For more information, see Gateway Load [Balancers.](https://docs.aws.amazon.com/elasticloadbalancing/latest/gateway/introduction.html)

# <span id="page-93-0"></span>Work with route tables

The following tasks show you how to work with route tables.

#### **Note**

When you use the VPC wizard in the console to create a VPC with a gateway, the wizard automatically updates the route tables to use the gateway. If you're using the command line tools or API to set up your VPC, you must update the route tables yourself.

#### **Contents**

- Determine the route table for a [subnet \(p. 89\)](#page-94-1)
- Determine which subnets and or gateways are explicitly associated with a [table \(p. 89\)](#page-94-0)
- Create a custom route [table \(p. 90\)](#page-95-0)
- Add and remove routes from a route [table \(p. 90\)](#page-95-1)
- Enable or disable route [propagation \(p. 91\)](#page-96-0)
- Associate a subnet with a route [table \(p. 92\)](#page-97-0)
- Change the route table for a [subnet \(p. 92\)](#page-97-1)
- [Disassociate](#page-97-2) a subnet from a route table (p. 92)
- Replace the main route [table \(p. 93\)](#page-98-0)
- Associate a gateway with a route [table \(p. 93\)](#page-98-1)
- [Disassociate](#page-99-1) a gateway from a route table (p. 94)
- Replace or restore the target for a local [route \(p. 94\)](#page-99-0)
- Delete a route [table \(p. 95\)](#page-100-2)

## <span id="page-94-1"></span>Determine the route table for a subnet

You can determine which route table a subnet is associated with by looking at the subnet details in the Amazon VPC console.

#### **To determine the route table for a subnet**

- 1. Open the Amazon VPC console at [https://console.aws.amazon.com/vpc/.](https://console.aws.amazon.com/vpc/)
- 2. In the navigation pane, choose **Subnets**.
- 3. Choose the **Route Table** tab to view the route table ID and its routes. If it's the main route table, the console doesn't indicate whether the association is implicit or explicit. To determine if the association to the main route table is explicit, see [Determine](#page-94-0) which subnets and or gateways are [explicitly associated with a table \(p. 89\)](#page-94-0).

### <span id="page-94-0"></span>Determine which subnets and or gateways are explicitly associated with a table

You can determine how many and which subnets or gateways are explicitly associated with a route table.

The main route table can have explicit and implicit subnet associations. Custom route tables have only explicit associations.

Subnets that aren't explicitly associated with any route table have an implicit association with the main route table. You can explicitly associate a subnet with the main route table. For an example of why you might do that, see [Replace](#page-98-0) the main route table [\(p. 93\).](#page-98-0)

#### **To determine which subnets are explicitly associated using the console**

- 1. Open the Amazon VPC console at [https://console.aws.amazon.com/vpc/.](https://console.aws.amazon.com/vpc/)
- 2. In the navigation pane, choose **Route Tables**.
- 3. View the **Explicit subnet association** column to determine the explicitly associated subnets.
- 4. Select the required route table.
- 5. Choose the **Subnet Associations** tab in the details pane. The subnets explicitly associated with the table are listed on the tab. Any subnets not associated with any route table (and thus implicitly associated with the main route table) are also listed.

#### **To determine which gateways are explicitly associated using the console**

- 1. Open the Amazon VPC console at [https://console.aws.amazon.com/vpc/.](https://console.aws.amazon.com/vpc/)
- 2. In the navigation pane, choose **Route Tables**.
- 3. View the **Edge associations** column to determine the associated gateways.
- 4. Select the required route table.
- 5. Choose the **Edge Associations** tab in the details pane. The gateways that are associated with the route table are listed.

#### **To describe one or more route tables and view its associations using the command line**

• [describe-route-tables](https://docs.aws.amazon.com/cli/latest/reference/ec2/describe-route-tables.html) (AWS CLI)

• [Get-EC2RouteTable](https://docs.aws.amazon.com/powershell/latest/reference/items/Get-EC2RouteTable.html) (AWS Tools for Windows PowerShell)

# <span id="page-95-0"></span>Create a custom route table

You can create a custom route table for your VPC using the Amazon VPC console.

#### **To create a custom route table using the console**

- 1. Open the Amazon VPC console at [https://console.aws.amazon.com/vpc/.](https://console.aws.amazon.com/vpc/)
- 2. In the navigation pane, choose **Route Tables**.
- 3. Choose **Create route table**.
- 4. (Optional) For **Name tag**, enter a name for your route table.
- 5. For **VPC**, choose your VPC.
- 6. (Optional) Add or remove a tag.

[Add a tag] Choose **Add tag** and do the following:

- For **Key**, enter the key name.
- For **Value**, enter the key value.

[Remove a tag] Choose the Delete button ("X") to the right of the tag's Key and Value.

7. Choose **Create**.

#### **To create a custom route table using the command line**

- [create-route-table](https://docs.aws.amazon.com/cli/latest/reference/ec2/create-route-table.html) (AWS CLI)
- [New-EC2RouteTable](https://docs.aws.amazon.com/powershell/latest/reference/items/New-EC2RouteTable.html) (AWS Tools for Windows PowerShell)

### <span id="page-95-1"></span>Add and remove routes from a route table

You can add, delete, and modify routes in your route tables. You can only modify routes that you've added.

For more information about working with static routes for a Site-to-Site VPN connection, see [Editing](https://docs.aws.amazon.com/vpn/latest/s2svpn/SetUpVPNConnections.html#vpn-edit-static-routes) Static Routes for a [Site-to-Site](https://docs.aws.amazon.com/vpn/latest/s2svpn/SetUpVPNConnections.html#vpn-edit-static-routes) VPN Connection in the *AWS Site-to-Site VPN User Guide*.

#### **To modify or add a route to a route table using the console**

- 1. Open the Amazon VPC console at [https://console.aws.amazon.com/vpc/.](https://console.aws.amazon.com/vpc/)
- 2. In the navigation pane, choose **Route Tables**, and select the route table.
- 3. Choose **Actions**, **Edit routes**.
- 4. To add a route, choose **Add route**. For **Destination** enter the destination CIDR block, a single IP address, or the ID of a prefix list.
- 5. To modify an existing route, for **Destination**, replace the destination CIDR block or single IP address. For **Target**, choose a target.
- 6. Choose **Save routes**.

#### **To add a route to a route table using the command line**

- [create-route](https://docs.aws.amazon.com/cli/latest/reference/ec2/create-route.html) (AWS CLI)
- [New-EC2Route](https://docs.aws.amazon.com/powershell/latest/reference/items/New-EC2Route.html) (AWS Tools for Windows PowerShell)

#### **Note**

If you add a route using a command line tool or the API, the destination CIDR block is automatically modified to its canonical form. For example, if you specify 100.68.0.18/18 for the CIDR block, we create a route with a destination CIDR block of 100.68.0.0/18.

#### **To replace an existing route in a route table using the command line**

- [replace-route](https://docs.aws.amazon.com/cli/latest/reference/ec2/replace-route.html) (AWS CLI)
- [Set-EC2Route](https://docs.aws.amazon.com/powershell/latest/reference/items/Set-EC2Route.html) (AWS Tools for Windows PowerShell)

#### **To delete a route from a route table using the console**

- 1. Open the Amazon VPC console at [https://console.aws.amazon.com/vpc/.](https://console.aws.amazon.com/vpc/)
- 2. In the navigation pane, choose **Route Tables**, and select the route table.
- 3. Choose **Actions**, **Edit routes**.
- 4. Choose the delete button (x) to the right of the route that you want to delete.
- 5. Choose **Save routes** when you are done.

#### **To delete a route from a route table using the command line**

- [delete-route](https://docs.aws.amazon.com/cli/latest/reference/ec2/delete-route.html) (AWS CLI)
- [Remove-EC2Route](https://docs.aws.amazon.com/powershell/latest/reference/items/Remove-EC2Route.html) (AWS Tools for Windows PowerShell)

# <span id="page-96-0"></span>Enable or disable route propagation

Route propagation allows a virtual private gateway to automatically propagate routes to the route tables. This means that you don't need to manually enter VPN routes to your route tables. You can enable or disable route propagation.

To complete this process, you must have a virtual private gateway.

For more information about VPN routing options, see [Site-to-Site](https://docs.aws.amazon.com/vpn/latest/s2svpn/VPNRoutingTypes.html) VPN routing options in the *Site-to-Site VPN User Guide*.

#### **To enable route propagation using the console**

- 1. Open the Amazon VPC console at [https://console.aws.amazon.com/vpc/.](https://console.aws.amazon.com/vpc/)
- 2. In the navigation pane, choose **Route Tables**, and then select the route table.
- 3. Choose **Actions**, **Edit route propagation**.
- 4. Select the **Enable** check box next to the virtual private gateway, and then choose **Save**.

#### **To enable route propagation using the command line**

- [enable-vgw-route-propagation](https://docs.aws.amazon.com/cli/latest/reference/ec2/enable-vgw-route-propagation.html) (AWS CLI)
- [Enable-EC2VgwRoutePropagation](https://docs.aws.amazon.com/powershell/latest/reference/items/Enable-EC2VgwRoutePropagation.html) (AWS Tools for Windows PowerShell)

#### **To disable route propagation using the console**

- 1. Open the Amazon VPC console at [https://console.aws.amazon.com/vpc/.](https://console.aws.amazon.com/vpc/)
- 2. In the navigation pane, choose **Route Tables**, and then select the route table.
- 3. Choose **Actions**, **Edit route propagation**.

4. Clear the **Propagate** check box, and then choose **Save**.

#### **To disable route propagation using the command line**

- [disable-vgw-route-propagation](https://docs.aws.amazon.com/cli/latest/reference/ec2/disable-vgw-route-propagation.html) (AWS CLI)
- [Disable-EC2VgwRoutePropagation](https://docs.aws.amazon.com/powershell/latest/reference/items/Disable-EC2VgwRoutePropagation.html) (AWS Tools for Windows PowerShell)

### <span id="page-97-0"></span>Associate a subnet with a route table

To apply route table routes to a particular subnet, you must associate the route table with the subnet. A route table can be associated with multiple subnets. However, a subnet can only be associated with one route table at a time. Any subnet not explicitly associated with a table is implicitly associated with the main route table by default.

#### **To associate a route table with a subnet using the console**

- 1. Open the Amazon VPC console at [https://console.aws.amazon.com/vpc/.](https://console.aws.amazon.com/vpc/)
- 2. In the navigation pane, choose **Route Tables**, and then select the route table.
- 3. On the **Subnet associations** tab, choose **Edit subnet associations**.
- 4. Select the check box for the subnet to associate with the route table, and then choose **Save associations**.

#### **To associate a subnet with a route table using the command line**

- [associate-route-table](https://docs.aws.amazon.com/cli/latest/reference/ec2/associate-route-table.html) (AWS CLI)
- [Register-EC2RouteTable](https://docs.aws.amazon.com/powershell/latest/reference/items/Register-EC2RouteTable.html) (AWS Tools for Windows PowerShell)

# <span id="page-97-1"></span>Change the route table for a subnet

You can change the route table association for a subnet.

When you change the route table, your existing connections in the subnet are dropped unless the new route table contains a route for the same traffic to the same target.

#### **To change a subnet route table association using the console**

- 1. Open the Amazon VPC console at [https://console.aws.amazon.com/vpc/.](https://console.aws.amazon.com/vpc/)
- 2. In the navigation pane, choose **Subnets**, and then select the subnet.
- 3. In the **Route Table** tab, choose **Edit route table association**.
- 4. From the **Route Table ID** list, select the new route table with which to associate the subnet, and then choose **Save**.

#### **To change the route table associated with a subnet using the command line**

- [replace-route-table-association](https://docs.aws.amazon.com/cli/latest/reference/ec2/replace-route-table-association.html) (AWS CLI)
- [Set-EC2RouteTableAssociation](https://docs.aws.amazon.com/powershell/latest/reference/items/Set-EC2RouteTableAssociation.html) (AWS Tools for Windows PowerShell)

### <span id="page-97-2"></span>Disassociate a subnet from a route table

You can disassociate a subnet from a route table. Until you associate the subnet with another route table, it's implicitly associated with the main route table.

#### **To disassociate a subnet from a route table using the console**

- 1. Open the Amazon VPC console at [https://console.aws.amazon.com/vpc/.](https://console.aws.amazon.com/vpc/)
- 2. In the navigation pane, choose **Route Tables**, and then select the route table.
- 3. In the **Subnet associations** tab, choose **Edit subnet associations**.
- 4. Clear the check box for the subnet, and then choose **Save associations**.

#### **To disassociate a subnet from a route table using the command line**

- [disassociate-route-table](https://docs.aws.amazon.com/cli/latest/reference/ec2/disassociate-route-table.html) (AWS CLI)
- [Unregister-EC2RouteTable](https://docs.aws.amazon.com/powershell/latest/reference/items/Unregister-EC2RouteTable.html) (AWS Tools for Windows PowerShell)

### <span id="page-98-0"></span>Replace the main route table

You can change which route table is the main route table in your VPC.

#### **To replace the main route table using the console**

- 1. Open the Amazon VPC console at [https://console.aws.amazon.com/vpc/.](https://console.aws.amazon.com/vpc/)
- 2. In the navigation pane, choose **Route Tables**.
- 3. Select the subnet route table that should be the new main route table, and then choose **Actions**, **Set main route table**.
- 4. In the confirmation dialog box, choose **Ok**.

#### **To replace the main route table using the command line**

- [replace-route-table-association](https://docs.aws.amazon.com/cli/latest/reference/ec2/replace-route-table-association.html) (AWS CLI)
- [Set-EC2RouteTableAssociation](https://docs.aws.amazon.com/powershell/latest/reference/items/Set-EC2RouteTableAssociation.html) (AWS Tools for Windows PowerShell)

The following procedure describes how to remove an explicit association between a subnet and the main route table. The result is an implicit association between the subnet and the main route table. The process is the same as disassociating any subnet from any route table.

#### **To remove an explicit association with the main route table**

- 1. Open the Amazon VPC console at [https://console.aws.amazon.com/vpc/.](https://console.aws.amazon.com/vpc/)
- 2. In the navigation pane, choose **Route Tables**, and then select the route table.
- 3. In the **Subnet associations** tab, choose **Edit subnet associations**.
- 4. Choose the subnet, and then choose **Save**.

### <span id="page-98-1"></span>Associate a gateway with a route table

You can associate an internet gateway or a virtual private gateway with a route table. For more information, see [Gateway](#page-81-0) route tables [\(p. 76\)](#page-81-0).

#### **To associate a gateway with a route table using the console**

- 1. Open the Amazon VPC console at [https://console.aws.amazon.com/vpc/.](https://console.aws.amazon.com/vpc/)
- 2. In the navigation pane, choose **Route Tables**, and then select the route table.
- 3. Choose **Actions**, **Edit edge associations**.

4. Choose the gateway, and then choose **Save**.

#### **To associate a gateway with a route table using the AWS CLI**

Use the [associate-route-table](https://docs.aws.amazon.com/cli/latest/reference/ec2/associate-route-table.html) command. The following example associates internet gateway igw-11aa22bb33cc44dd1 with route table rtb-01234567890123456.

```
aws ec2 associate-route-table --route-table-id rtb-01234567890123456 --gateway-id
igw-11aa22bb33cc44dd1
```
### <span id="page-99-1"></span>Disassociate a gateway from a route table

You can disassociate an internet gateway or a virtual private gateway from a route table.

#### **To associate a gateway with a route table using the console**

- 1. Open the Amazon VPC console at [https://console.aws.amazon.com/vpc/.](https://console.aws.amazon.com/vpc/)
- 2. In the navigation pane, choose **Route Tables**, and then select the route table.
- 3. Choose **Actions**, **Edit edge associations**.
- 4. Choose the gateway you want to disassociate.
- 5. Choose **Save**.

#### **To disassociate a gateway from a route table using the command line**

- [disassociate-route-table](https://docs.aws.amazon.com/cli/latest/reference/ec2/disassociate-route-table.html) (AWS CLI)
- [Unregister-EC2RouteTable](https://docs.aws.amazon.com/powershell/latest/reference/items/Unregister-EC2RouteTable.html) (AWS Tools for Windows PowerShell)

### <span id="page-99-0"></span>Replace or restore the target for a local route

You can change the target of the default local route. If you replace the target of a local route, you can later restore it to the default local target. If your VPC has [multiple CIDR blocks \(p. 13\),](#page-18-0) your route tables have multiple local routes—one per CIDR block. You can replace or restore the target of each of the local routes as needed.

#### **To replace the target for a local route using the console**

- 1. Open the Amazon VPC console at [https://console.aws.amazon.com/vpc/.](https://console.aws.amazon.com/vpc/)
- 2. In the navigation pane, choose **Route Tables**, and then select the route table.
- 3. Choose **Actions**, **Edit routes**.
- 4. For **Target**, choose a target.
- 5. Choose **Save routes**.

#### **To restore the target for a local route using the console**

- 1. Open the Amazon VPC console at [https://console.aws.amazon.com/vpc/.](https://console.aws.amazon.com/vpc/)
- 2. In the navigation pane, choose **Route Tables**, and then select the route table.
- 3. Choose **Actions**, **Edit routes**.
- 4. For **Target**, choose **local**.
- 5. Choose **Save routes**.

#### **To replace the target for a local route using the AWS CLI**

Use the [replace-route](https://docs.aws.amazon.com/cli/latest/reference/ec2/replace-route.html) command. The following example replaces the target of the local route with eni-11223344556677889.

```
aws ec2 replace-route --route-table-id rtb-01234567890123456 --destination-cidr-block
10.0.0.0/16 --network-interface-id eni-11223344556677889
```
#### **To restore the target for a local route using the AWS CLI**

The following example restores the local target for route table rtb-01234567890123456.

```
aws ec2 replace-route --route-table-id rtb-01234567890123456 --destination-cidr-block
10.0.0.0/16 --local-target
```
### <span id="page-100-2"></span>Delete a route table

You can delete a route table only if there are no subnets associated with it. You can't delete the main route table.

#### **To delete a route table using the console**

- 1. Open the Amazon VPC console at [https://console.aws.amazon.com/vpc/.](https://console.aws.amazon.com/vpc/)
- 2. In the navigation pane, choose **Route Tables**.
- 3. Select the route table, and then choose **Actions**, **Delete Route Table**.
- 4. In the confirmation dialog box, choose **Delete Route Table**.

#### **To delete a route table using the command line**

- [delete-route-table](https://docs.aws.amazon.com/cli/latest/reference/ec2/delete-route-table.html) (AWS CLI)
- [Remove-EC2RouteTable](https://docs.aws.amazon.com/powershell/latest/reference/items/Remove-EC2RouteTable.html) (AWS Tools for Windows PowerShell)

# <span id="page-100-0"></span>Middlebox routing

Follow the steps in this section to use middlebox routing to configure fine-grain control over the routing path of traffic entering or leaving your VPC.

#### **Contents**

- Middlebox routing [scenarios \(p. 95\)](#page-100-1)
- Work with the middlebox routing [wizard \(p. 104\)](#page-109-0)

### <span id="page-100-1"></span>Middlebox routing scenarios

If you want to configure fine-grain control over the routing path of traffic inside your VPC, for example, by redirecting traffic to a security appliance, you can use the middlebox routing wizard in the VPC console. The middlebox routing wizard helps you by automatically creating the necessary route tables and routes (hops) to redirect traffic as needed.

#### **Contents**

- Inspect all traffic destined for a [subnet \(p. 96\)](#page-101-0)
- Security appliances behind a Gateway Load Balancer in the security [VPC \(p. 98\)](#page-103-0)
- Inspect traffic between [subnets \(p. 100\)](#page-105-0)

• Multiple [middleboxes](#page-107-0) in the same VPC (p. 102)

#### <span id="page-101-0"></span>Inspect all traffic destined for a subnet

Consider the scenario where you have traffic coming into the VPC through an internet gateway and you want to inspect all traffic that is destined for a subnet, say subnet B, using a firewall appliance installed on an EC2 instance. The firewall appliance should be installed and configured on an EC2 instance in a separate subnet from subnet B in your VPC, say subnet C. You can then use the middlebox routing wizard to configure routes for traffic between subnet B and the internet gateway.

The middlebox routing wizard, automatically performs the following operations:

- Creates the following route tables:
	- A route table for the internet gateway
	- A route table for the destination subnet
	- A route table for the middlebox subnet
- Adds the necessary routes to the new route tables as described in the following sections.
- Disassociates the current route tables associated with the internet gateway, subnet B, and subnet C.
- Associates route table A with the internet gateway (the **Source** in the middlebox routing wizard), route table C with subnet C (the **Middlebox** in the middlebox routing wizard), and route table B with subnet B (the **Destination** in the middlebox routing wizard).
- Creates a tag that indicates it was created by the middlebox routing wizard, and a tag that indicates the creation date.

The middlebox routing wizard does not modify your existing route tables. It creates new route tables, and then associates them with your gateway and subnet resources. If your resources are already explicitly associated with existing route tables, the existing route tables are first disassociated, and then the new route tables are associated with your resources. Your existing route tables are not deleted.

If you do not use the middlebox routing wizard, you must manually configure, and then assign the route tables to the subnets and internet gateway.

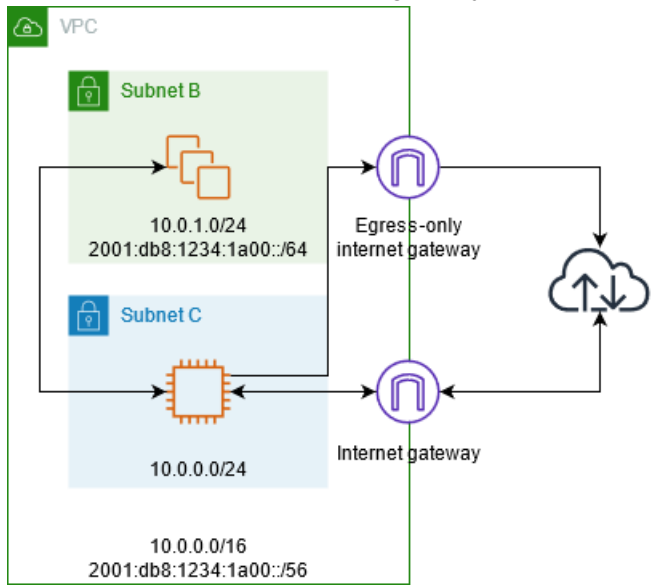

#### Internet gateway route table

Add the following routes to the route table for the internet gateway.

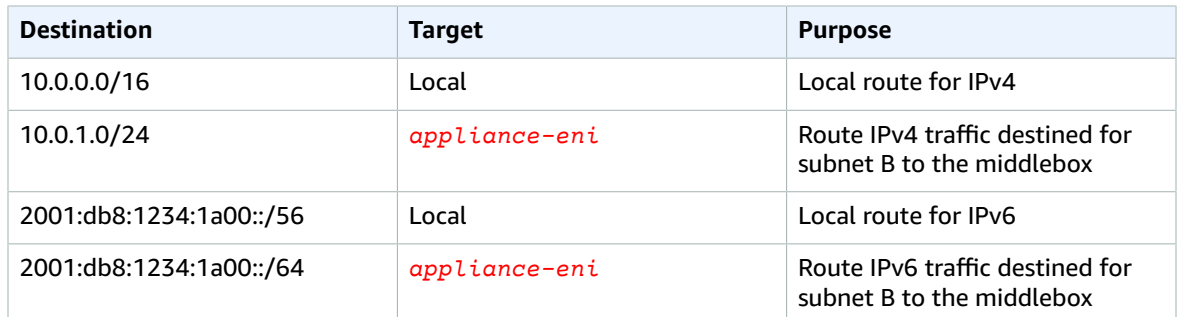

There is an edge association between the internet gateway and the VPC.

When you use the middlebox routing wizard, the following tags are associated with the route table:

- A tag with a Key set to "Origin" and a Value set to "Middlebox wizard".
- A tag with a Key set to "date\_created" and a Value set to the creation time, for example, "2021-02-18T22:25:49.137Z ".

#### Destination subnet route table

Add the following routes to the route table for the destination subnet (subnet B in the example diagram).

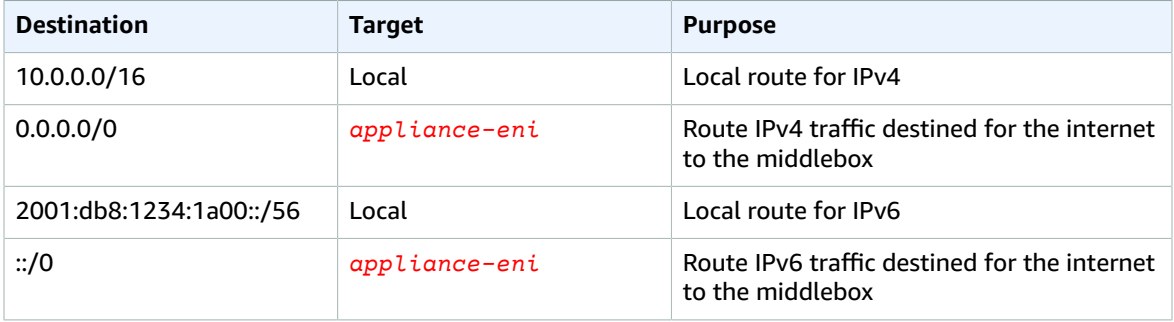

There is a subnet association with the middlebox subnet.

When you use the middlebox routing wizard, the following tags are associated with the route table:

- A tag with a Key set to "Origin" and a Value set to "Middlebox wizard".
- A tag with a Key set to "date\_created" and a Value set to the creation time, for example, "2021-02-18T22:25:49.137Z ".

#### Middlebox subnet route table

Add the following routes to the route table for the middlebox subnet (subnet C in the example diagram).

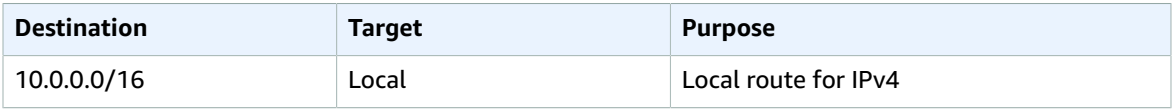

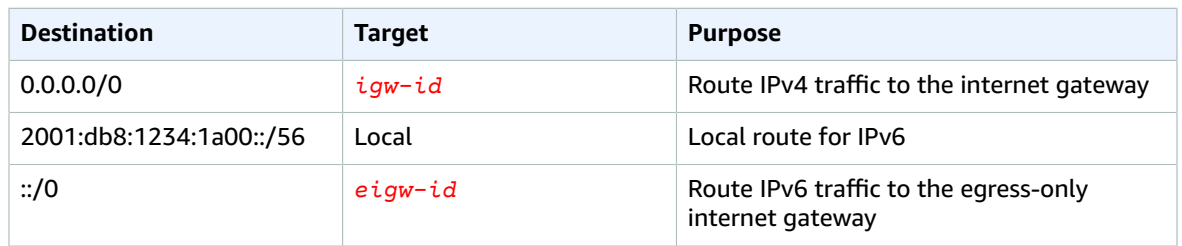

There is a subnet association with the destination subnet.

When you use the middlebox routing wizard, the following tags are associated with the route table:

- A tag with a Key set to "Origin" and a Value set to "Middlebox wizard".
- A tag with a Key set to "date\_created" and a Value set to the creation time, for example, "2021-02-18T22:25:49.137Z ".

### <span id="page-103-0"></span>Security appliances behind a Gateway Load Balancer in the security VPC

In the following example, you want to inspect the traffic entering a VPC from the internet gateway and destined for subnet 1 using a fleet of security appliances configured behind a Gateway Load Balancer in the security VPC. The owner of the service consumer VPC creates a Gateway Load Balancer endpoint in subnet 2 in their VPC (represented by an endpoint network interface). All traffic entering the VPC through the internet gateway is first routed to the Gateway Load Balancer endpoint for inspection in the security VPC before it's routed to the destination subnet 1. Similarly, all traffic leaving the subnet 1 is first routed to Gateway Load Balancer endpoint for inspection in the security VPC before it is routed to the internet.

The middlebox routing wizard, automatically performs the following operations:

- Creates the route tables.
- Adds the necessary routes to the new route tables.
- Disassociates the current route tables associated with the subnets.
- Associates the route tables that the middlebox routing wizard creates with the subnets.
- Creates a tag that indicates it was created by the middlebox routing wizard, and a tag that indicates the creation date.

The middlebox routing wizard does not modify your existing route tables. It creates new route tables, and then associates them with your gateway and subnet resources. If your resources are already explicitly associated with existing route tables, the existing route tables are first disassociated, and then the new route tables are associated with your resources. Your existing route tables are not deleted.

If you do not use the middlebox routing wizard, you must manually configure, and then assign the route tables to the subnets and internet gateway.

#### Amazon Virtual Private Cloud User Guide Middlebox routing

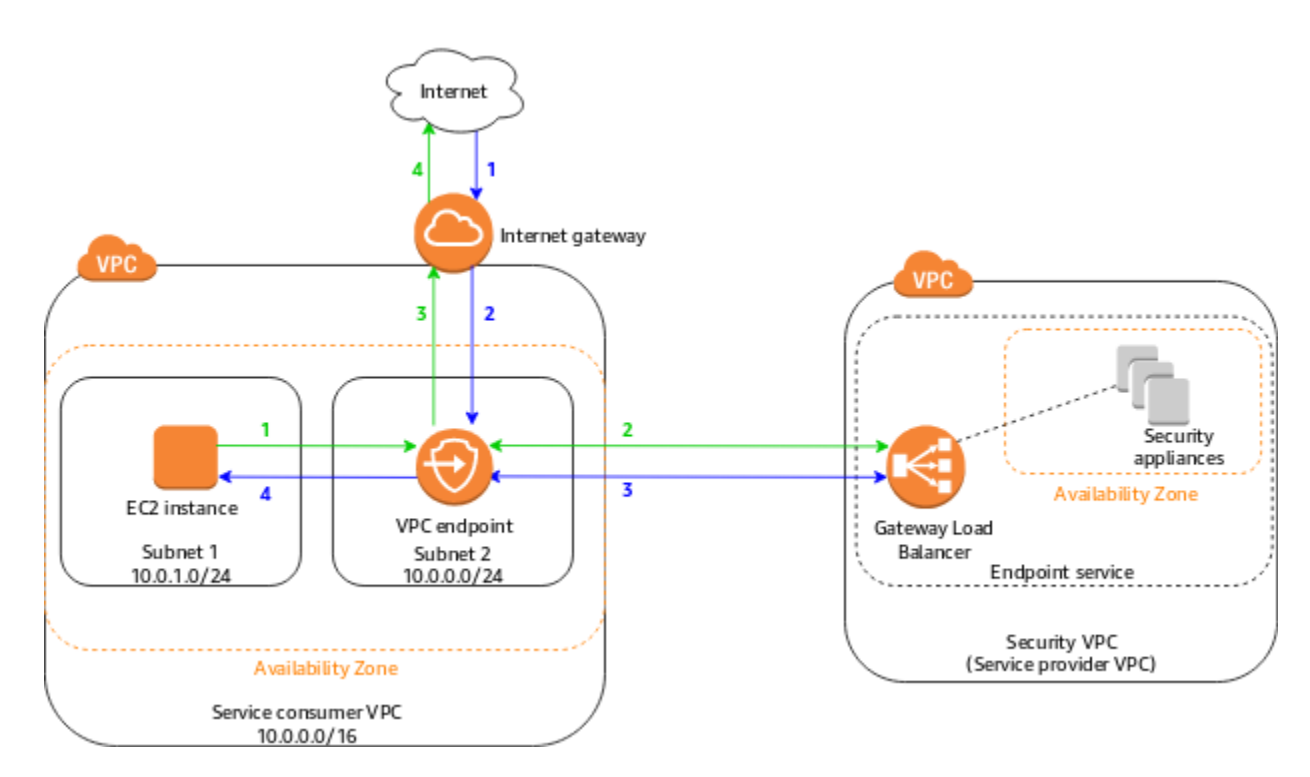

#### Gateway route table

The internet gateway route table has the following routes:

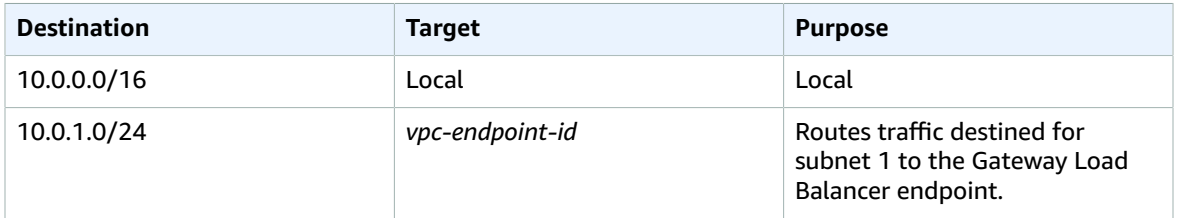

There is an edge association with the gateway.

When you use the middlebox routing wizard, the following tags are associated with the route table:

- A tag with a Key set to "Origin" and a Value set to "Middlebox wizard".
- A tag with a Key set to "date\_created" and a Value set to the creation time, for example, "2021-02-18T22:25:49.137Z ".

#### Subnet 1 route table

Subnet 1 route table has the following routes.

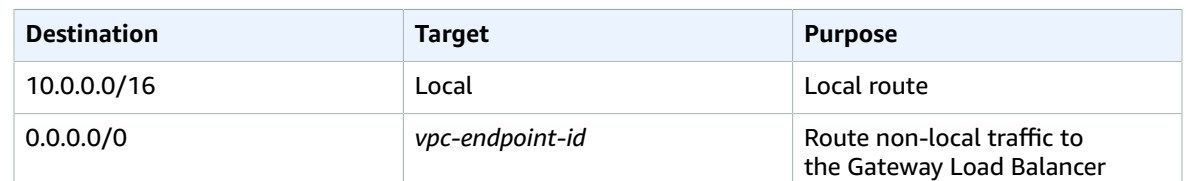

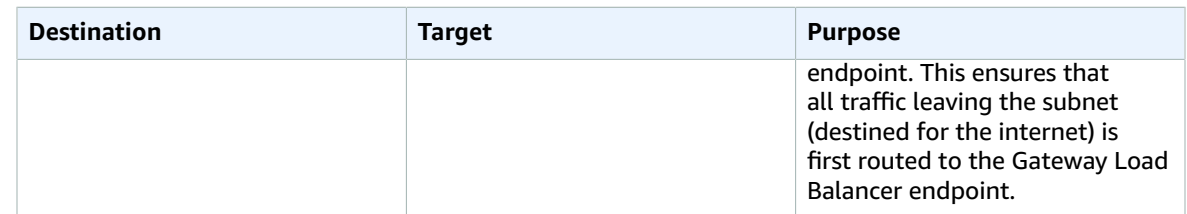

There is a subnet association with subnet 1.

When you use the middlebox routing wizard, the following tags are associated with the route table:

- A tag with a Key set to "Origin" and a Value set to "Middlebox wizard".
- A tag with a Key set to "date\_created" and a Value set to the creation time, for example, "2021-02-18T22:25:49.137Z ".

#### Subnet 2 route table

Subnet 2 route table has the following routes.

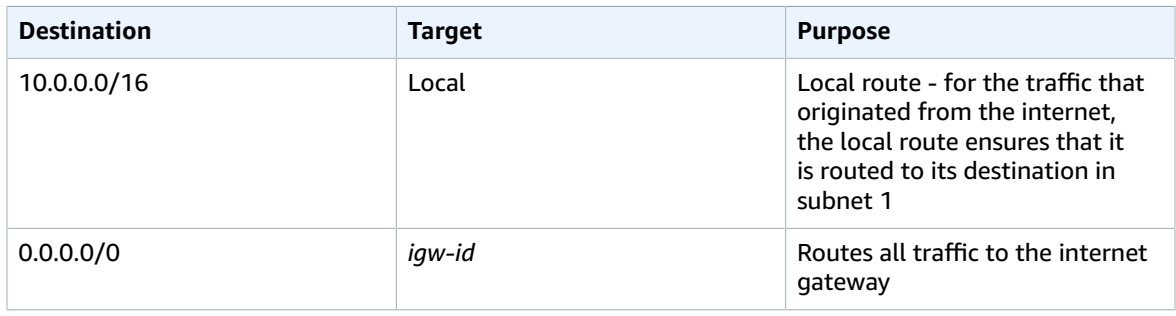

There is a subnet association with subnet 2.

The following tags are associated with the route table:

- A tag with a Key set to "Origin" and a Value set to "Middlebox wizard".
- A tag with a Key set to "date\_created" and a Value set to the creation time, for example, "2021-02-18T22:25:49.137Z ".

#### <span id="page-105-0"></span>Inspect traffic between subnets

Consider the scenario where you have multiple subnets in a VPC and you want to inspect the traffic between subnets A and B by a firewall appliance installed in an EC2 instance. Configure and install the firewall appliance on an EC2 instance in a separate subnet C in your VPC. The appliance inspects all traffic that travels between subnets A and B.

You use the main route for the VPC and the middlebox subnet. Subnets A and B each have a custom route table.

The middlebox routing wizard, automatically performs the following operations:

- Creates the route tables.
- Adds the necessary routes to the new route tables.
- Disassociates the current route tables associated with the subnets.
- Associates the route tables that the middlebox routing wizard creates with the subnets.
- Creates a tag that indicates it was created by the middlebox routing wizard, and a tag that indicates the creation date.

The middlebox routing wizard does not modify your existing route tables. It creates new route tables, and then associates them with your gateway and subnet resources. If your resources are already explicitly associated with existing route tables, the existing route tables are first disassociated, and then the new route tables are associated with your resources. Your existing route tables are not deleted.

If you do not use the middlebox routing wizard, you must manually configure, and then assign the route tables to the subnets and internet gateway.

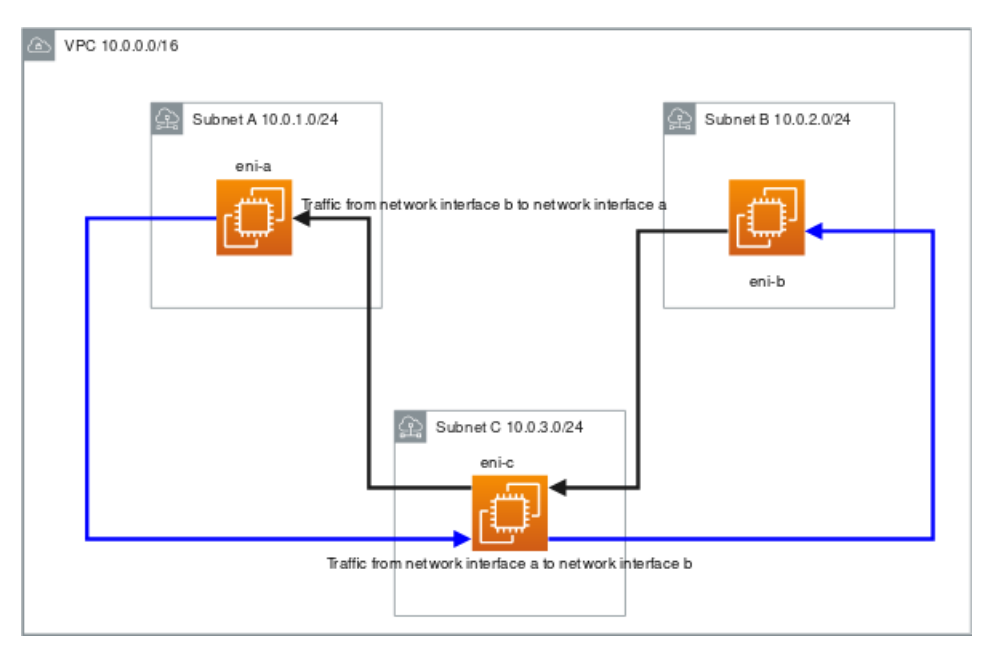

#### Custom subnet A route table

The route table for subnet A has the following routes:

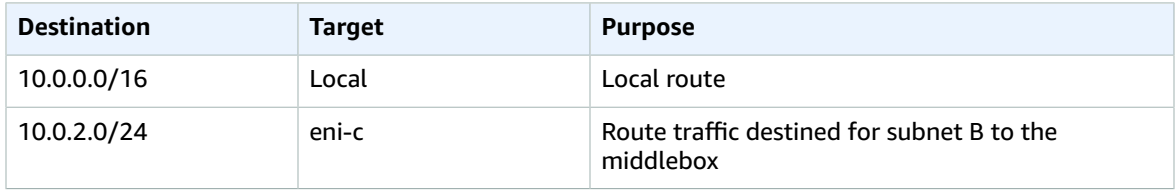

There is a subnet association with subnet A.

When you use the middlebox routing wizard, the following tags are associated with the route table:

- A tag with a Key set to "Origin" and a Value set to "Middlebox wizard".
- A tag with a Key set to "date\_created" and a Value set to the creation time, for example, "2021-02-18T22:25:49.137Z ".

#### Custom subnet B route table

The route table for subnet B has the following routes:

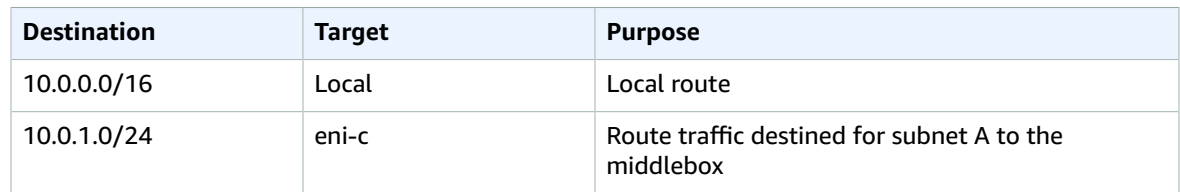

There is a subnet association with subnet B.

When you use the middlebox routing wizard, the following tags are associated with the route table:

- A tag with a Key set to "Origin" and a Value set to "Middlebox wizard".
- A tag with a Key set to "date created" and a Value set to the creation time, for example, "2021-02-18T22:25:49.137Z ".

#### Main route table

The main route table for the VPC and subnet C has the following route.

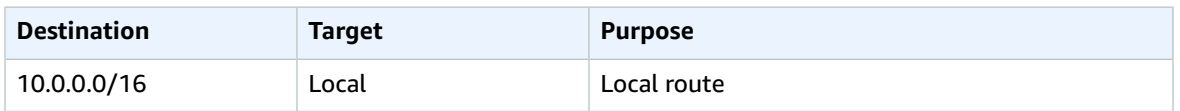

There is a subnet association with subnet C.

When you use the middlebox routing wizard, the following tags are associated with the route table:

- A tag with a Key set to "Origin" and a Value set to "Middlebox wizard".
- A tag with a Key set to "date created" and a Value set to the creation time, for example, "2021-02-18T22:25:49.137Z ".

#### <span id="page-107-0"></span>Multiple middleboxes in the same VPC

#### Same middlebox inspecting traffic for multiple subnets in the same VPC

Consider the scenario where you have traffic coming into the VPC through an internet gateway and you want to inspect all traffic that is destined for subnet 1, using middlebox 1. Within the same VPC, you want to use middlebox 2 and middlebox 1 to inspect traffic that is destined for subnet 2. The following configuration is not supported, because for the route tables for the subnets associated with the middleboxes each need a route for 0.0.0.0/0 that routes traffic to the internet gateway.
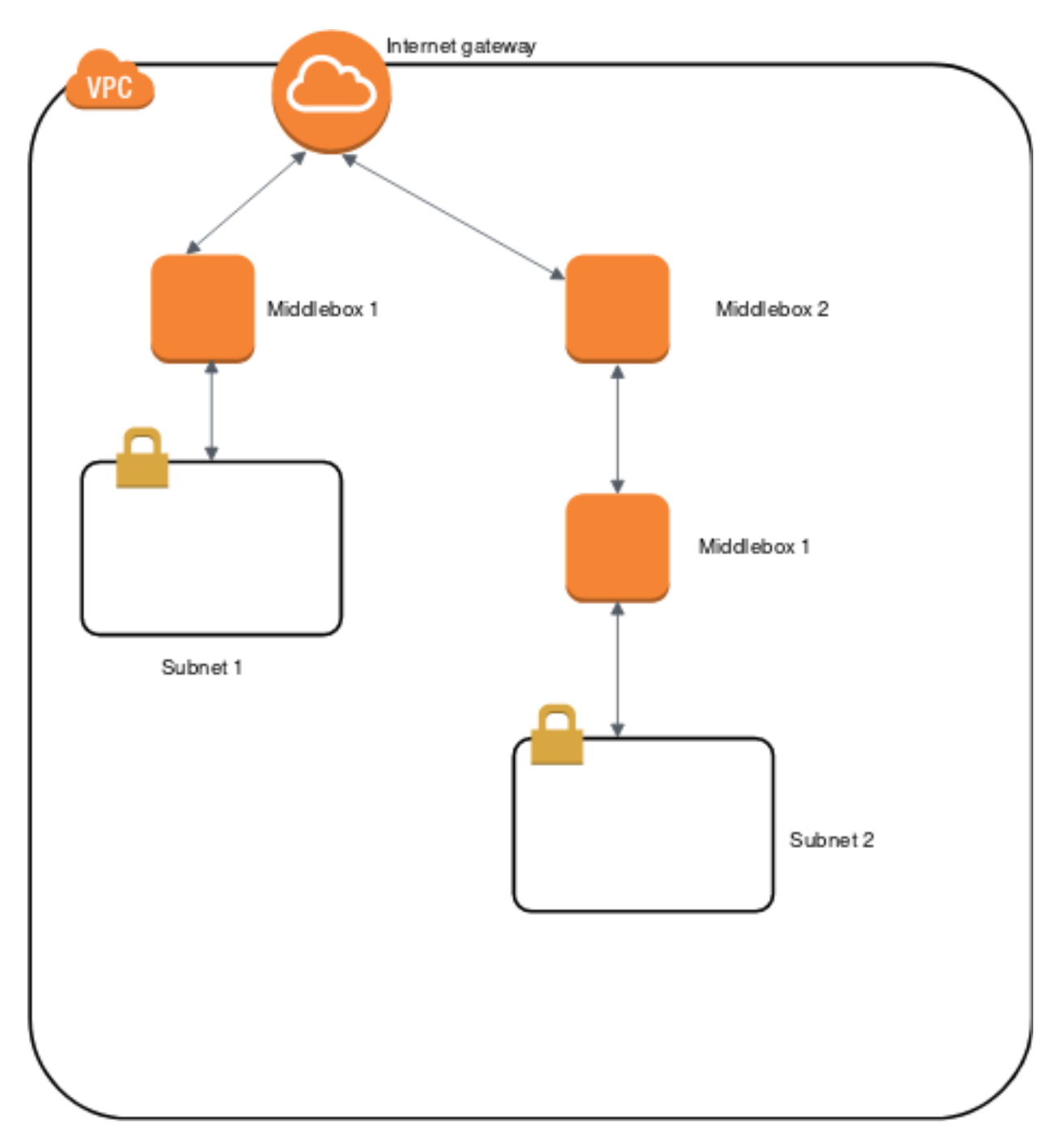

If you want to have the same middlebox in this configuration, then the middlebox must be in the same hop position (for example the hop after the internet gateway) for both subnets. This means that the route table for the subnet assicuated with middlebox 2 has a route for 0.0.0.0/0 that routes traffic to the the subnet for middlebox 1. There is a route in the route table associated with the middlebox 1 that has a route for 0.0.0.0/0 that routes traffic to the internet gateway.

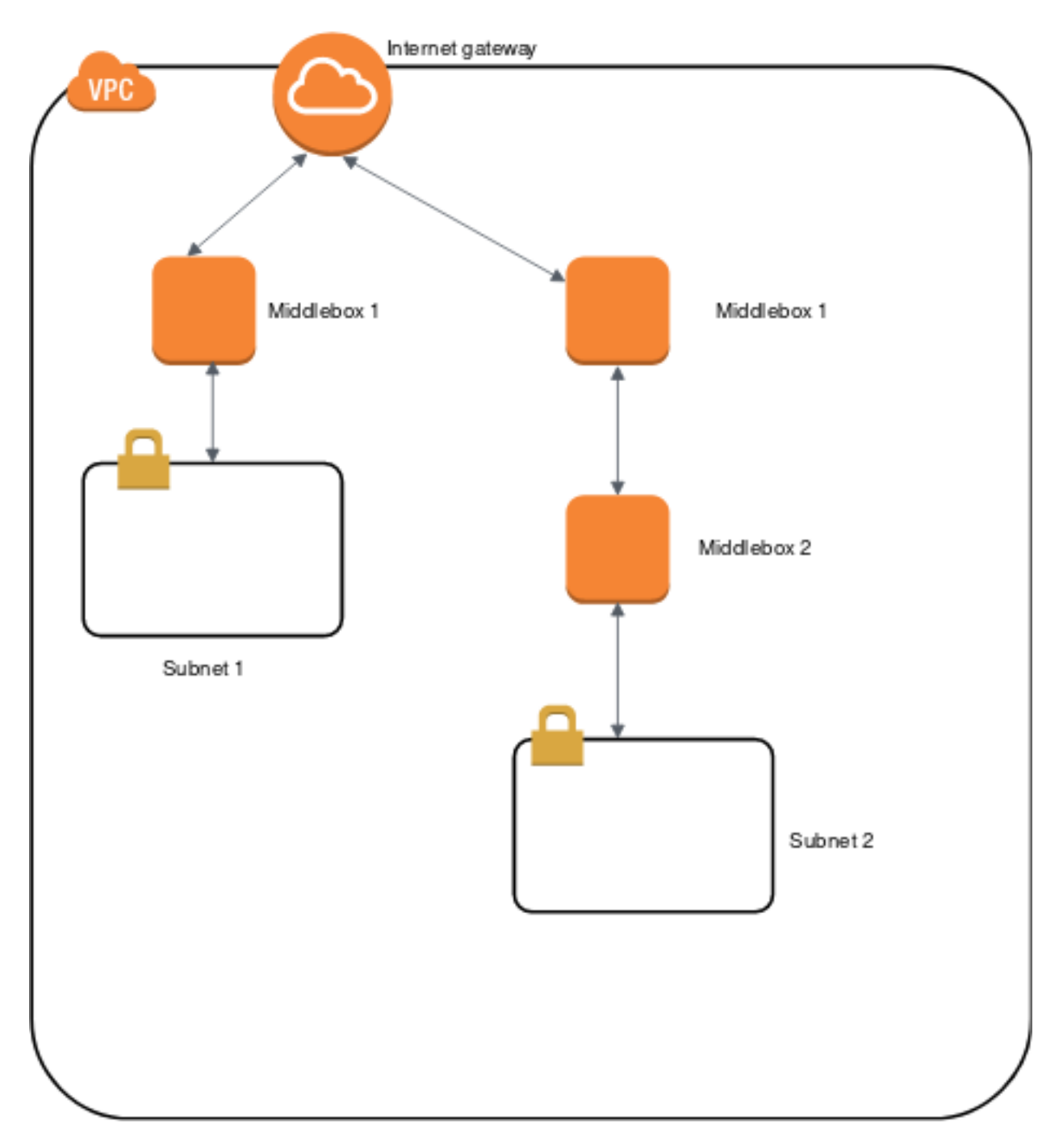

### Work with the middlebox routing wizard

If you want to configure fine-grain control over the routing path of traffic entering or leaving your VPC, for example, by redirecting traffic to a security appliance, you can use the middlebox routing wizard in the VPC console. The middlebox routing wizard helps you by automatically creating the necessary route tables and routes (hops) to redirect traffic as needed.

The middlebox routing wizard can help you configure routing for the following scenarios:

- Routing traffic to a middlebox appliance, for example, an Amazon EC2 instance that's configured as a security appliance.
- Routing traffic to a Gateway Load Balancer. For more information, see the User Guide for [Gateway](https://docs.aws.amazon.com/elasticloadbalancing/latest/gateway/) Load [Balancers.](https://docs.aws.amazon.com/elasticloadbalancing/latest/gateway/)

For more information, see the section called ["Middlebox](#page-100-0) routing scenarios" [\(p. 95\).](#page-100-0)

#### **Contents**

- Middlebox routing wizard [prerequisites \(p. 105\)](#page-110-0)
- Use the middlebox routing [wizard \(p. 105\)](#page-110-1)
- Middlebox routing wizard [considerations \(p. 107\)](#page-112-0)
- Related [information \(p. 107\)](#page-112-1)

#### <span id="page-110-0"></span>Middlebox routing wizard prerequisites

Review the the section called "Middlebox routing wizard [considerations" \(p. 107\).](#page-112-0) Then, make sure that you have the following information before you use the middlebox routing wizard.

- The VPC.
- The resource where traffic originates from or enters the VPC, for example, an internet gateway, virtual private gateway, or network interface.
- The middlebox network interface or Gateway Load Balancer endpoint.
- The destination subnet for the traffic.

#### <span id="page-110-1"></span>Use the middlebox routing wizard

The middlebox routing wizard is available in the Amazon Virtual Private Cloud Console.

#### **Contents**

- Create routes using the middlebox routing [wizard \(p. 105\)](#page-110-2)
- Modify middlebox [routes \(p. 106\)](#page-111-0)
- View the middlebox routing wizard route [tables \(p. 106\)](#page-111-1)
- Delete the middlebox routing wizard [configuration \(p. 107\)](#page-112-2)

#### <span id="page-110-2"></span>Create routes using the middlebox routing wizard

#### **To create routes using the middlebox routing wizard**

- 1. Open the Amazon VPC console at [https://console.aws.amazon.com/vpc/.](https://console.aws.amazon.com/vpc/)
- 2. In the navigation pane, choose **Your VPCs**.
- 3. Select your VPC, and then choose **Actions**, **Manage middlebox routes**.
- 4. Choose **Create routes**.
- 5. On the **Specify routes** page, do the following:
	- For **Source**, choose the source for your traffic. If you choose a virtual private gateway, for **Destination IPv4 CIDR**, enter the CIDR for the on-premises traffic entering the VPC from the virtual private gateway.
	- For **Middlebox**, choose the network interface ID that is associated with your middlebox appliance, or when you use a Gateway Load Balancer endpoint, choose the VPC endpoint ID.
- For **Destination subnet**, choose the destination subnet.
- 6. (Optional) To add another destination subnet, choose **Add additional subnet**, and then do the following:
	- For **Middlebox**, choose the network interface ID that is associated with your middlebox appliance, or when you use a Gateway Load Balancer endpoint, choose the VPC endpoint ID.

You must use the same middlebox appliance for multiple subnets.

- For **Destination subnet**, choose the destination subnet.
- 7. (Optional) To add another source, choose **Add source**, and then repeat the previous steps.
- 8. Choose **Next**.
- 9. On the **Review and create** page, verify the routes and then choose **Create routes**.

#### <span id="page-111-0"></span>Modify middlebox routes

You can edit your route configuration by changing the gateway, the middlebox, or the destination subnet.

When you make any modifications, the middlebox routing wizard automatically perform the following operations:

- Creates new route tables for the gateway, middlebox, and destination subnet.
- Adds the necessary routes to the new route tables.
- Disassociates the current route tables that the middlebox routing wizard associated with the resources.
- Associates the new route tables that the middlebox routing wizard creates with the resources.

#### **To modify middlebox routes using the middlebox routing wizard**

- 1. Open the Amazon VPC console at [https://console.aws.amazon.com/vpc/.](https://console.aws.amazon.com/vpc/)
- 2. In the navigation pane, choose **Your VPCs**.
- 3. Select your VPC, and then choose **Actions**, **Manage middlebox routes**.
- 4. Choose **Edit routes**.
- 5. To change the gateway, for **Source**, choose the gateway through which traffic enters your VPC. If you choose a virtual private gateway, for **Destination IPv4 CIDR**, enter the destination subnet CIDR.
- 6. To add another destination subnet, choose **Add additional subnet**, and then do the following:
	- For **Middlebox**, choose the network interface ID that is associated with your middlebox appliance, or when you use a Gateway Load Balancer endpoint, choose the VPC endpoint ID.

You must use the same middlebox appliance for multiple subnets.

- For **Destination subnet**, choose the destination subnet.
- 7. Choose **Next**.
- 8. On the **Review and update** page, a list of route tables and their routes that will be created by the middlebox routing wizard is displayed. Verify the routes, and then in the confirmation dialog box, choose **Update routes**.

#### <span id="page-111-1"></span>View the middlebox routing wizard route tables

#### **To view the middlebox routing wizard route tables**

1. Open the Amazon VPC console at [https://console.aws.amazon.com/vpc/.](https://console.aws.amazon.com/vpc/)

- 2. In the navigation pane, choose **Your VPCs**.
- 3. Select your VPC, and then choose **Actions**, **Manage middlebox routes**.
- 4. Under **Middlebox route tables**, the number indicates how many routes the middlebox routing wizard created. Choose the number to view the routes.

We display the middlebox routing wizard routes on a separate route table page.

#### <span id="page-112-2"></span>Delete the middlebox routing wizard configuration

If you decide that you no longer want the middlebox routing wizard configuration, you must manually delete the route tables.

#### **To delete the middlebox routing wizard configuration**

1. View the middlebox routing wizard route tables. For more information, see the [section](#page-111-1) called "View the [middlebox](#page-111-1) routing wizard route tables" [\(p. 106\)](#page-111-1).

After you perform the operation, the route tables that the middlebox routing wizard created are displayed on a separate route table page.

2. Delete each route table that is displayed. For more information, see the section called ["Delete](#page-100-1) a route [table" \(p. 95\)](#page-100-1).

#### <span id="page-112-0"></span>Middlebox routing wizard considerations

Take the following into consideration when you use the middlebox routing wizard:

- If you want to inspect traffic, you can use an internet gateway or a virtual private gateway for the source.
- If you use the same middlebox in a multiple middlebox configuration within the same VPC, make sure that the middlebox is in the same hop position for both subnets.
- The appliance must be configured in a separate subnet from the source or destination subnet.
- You must disable source/destination checking on the appliance. For more information, see [Changing](https://docs.aws.amazon.com/AWSEC2/latest/UserGuide/using-eni.html#change_source_dest_check) the Source or [Destination](https://docs.aws.amazon.com/AWSEC2/latest/UserGuide/using-eni.html#change_source_dest_check) Checking in the *Amazon EC2 User Guide for Linux Instances*.
- The route tables and routes that the middlebox routing wizard creates count toward your quotas. For more information, see the [section](#page-352-0) called "Route tables[" \(p. 347\).](#page-352-0)
- If you delete a resource, for example a network interface, the route table associations with the resource are removed. If the resource is a target, the route detestation is set to blackhole. The route tables are not deleted.
- The middlebox subnet and the destination subnet must be associated with a non-default route table.

#### **Note**

We recommend that you use the middlebox routing wizard to modify or delete any route tables that you created using the middlebox routing wizard.

#### <span id="page-112-1"></span>Related information

For additional information about how to create the resources that you use with the middlebox routing wizard, see the following:

- the section called "Internet [gateways" \(p. 127\)](#page-132-0)
- Associate Elastic IP [addresses](#page-139-0) with resources in your VPC [\(p. 134\)](#page-139-0)
- Gateway Load Balancer endpoints (AWS [PrivateLink\)](https://docs.aws.amazon.com/vpc/latest/privatelink/vpce-gateway-load-balancer.html)

• Elastic Load [Balancing](https://docs.aws.amazon.com/elasticloadbalancing/latest/gateway/introduction.html) Gateway Load Balancers

## <span id="page-113-1"></span>Control traffic to subnets using Network ACLs

A *network access control list (ACL)* is an optional layer of security for your VPC that acts as a firewall for controlling traffic in and out of one or more subnets. You might set up network ACLs with rules similar to your security groups in order to add an additional layer of security to your VPC. For more information about the differences between security groups and network ACLs, see [Compare](#page-219-0) security groups and [network](#page-219-0) ACLs [\(p. 214\)](#page-219-0).

#### **Contents**

- Network ACL [basics \(p. 108\)](#page-113-0)
- Network ACL [rules \(p. 109\)](#page-114-0)
- Default network [ACL \(p. 109\)](#page-114-1)
- Custom network [ACL \(p. 110\)](#page-115-0)
- Custom network ACLs and other AWS [services \(p. 118\)](#page-123-0)
- Ephemeral [ports \(p. 119\)](#page-124-0)
- Path MTU [Discovery \(p. 119\)](#page-124-1)
- Work with network [ACLs \(p. 120\)](#page-125-0)
- Example: Control access to instances in a [subnet \(p. 123\)](#page-128-0)
- Recommended rules for VPC [scenarios \(p. 125\)](#page-130-0)

## <span id="page-113-0"></span>Network ACL basics

The following are the basic things that you need to know about network ACLs:

- Your VPC automatically comes with a modifiable default network ACL. By default, it allows all inbound and outbound IPv4 traffic and, if applicable, IPv6 traffic.
- You can create a custom network ACL and associate it with a subnet. By default, each custom network ACL denies all inbound and outbound traffic until you add rules.
- Each subnet in your VPC must be associated with a network ACL. If you don't explicitly associate a subnet with a network ACL, the subnet is automatically associated with the default network ACL.
- You can associate a network ACL with multiple subnets. However, a subnet can be associated with only one network ACL at a time. When you associate a network ACL with a subnet, the previous association is removed.
- A network ACL contains a numbered list of rules. We evaluate the rules in order, starting with the lowest numbered rule, to determine whether traffic is allowed in or out of any subnet associated with the network ACL. The highest number that you can use for a rule is 32766. We recommend that you start by creating rules in increments (for example, increments of 10 or 100) so that you can insert new rules where you need to later on.
- A network ACL has separate inbound and outbound rules, and each rule can either allow or deny traffic.
- Network ACLs are stateless, which means that responses to allowed inbound traffic are subject to the rules for outbound traffic (and vice versa).

There are quotas (limits) for the number of network ACLs per VPC, and the number of rules per network ACL. For more information, see [Amazon](#page-350-0) VPC quotas [\(p. 345\)](#page-350-0).

## <span id="page-114-0"></span>Network ACL rules

You can add or remove rules from the default network ACL, or create additional network ACLs for your VPC. When you add or remove rules from a network ACL, the changes are automatically applied to the subnets that it's associated with.

The following are the parts of a network ACL rule:

- **Rule number**. Rules are evaluated starting with the lowest numbered rule. As soon as a rule matches traffic, it's applied regardless of any higher-numbered rule that might contradict it.
- **Type**. The type of traffic; for example, SSH. You can also specify all traffic or a custom range.
- **Protocol**. You can specify any protocol that has a standard protocol number. For more information, see Protocol [Numbers.](http://www.iana.org/assignments/protocol-numbers/protocol-numbers.xhtml) If you specify ICMP as the protocol, you can specify any or all of the ICMP types and codes.
- **Port range**. The listening port or port range for the traffic. For example, 80 for HTTP traffic.
- **Source**. [Inbound rules only] The source of the traffic (CIDR range).
- **Destination**. [Outbound rules only] The destination for the traffic (CIDR range).
- **Allow/Deny**. Whether to *allow* or *deny* the specified traffic.

If you add a rule using a command line tool or the Amazon EC2 API, the CIDR range is automatically modified to its canonical form. For example, if you specify 100.68.0.18/18 for the CIDR range, we create a rule with a 100.68.0.0/18 CIDR range.

## <span id="page-114-1"></span>Default network ACL

The default network ACL is configured to allow all traffic to flow in and out of the subnets with which it is associated. Each network ACL also includes a rule whose rule number is an asterisk. This rule ensures that if a packet doesn't match any of the other numbered rules, it's denied. You can't modify or remove this rule.

The following is an example default network ACL for a VPC that supports IPv4 only.

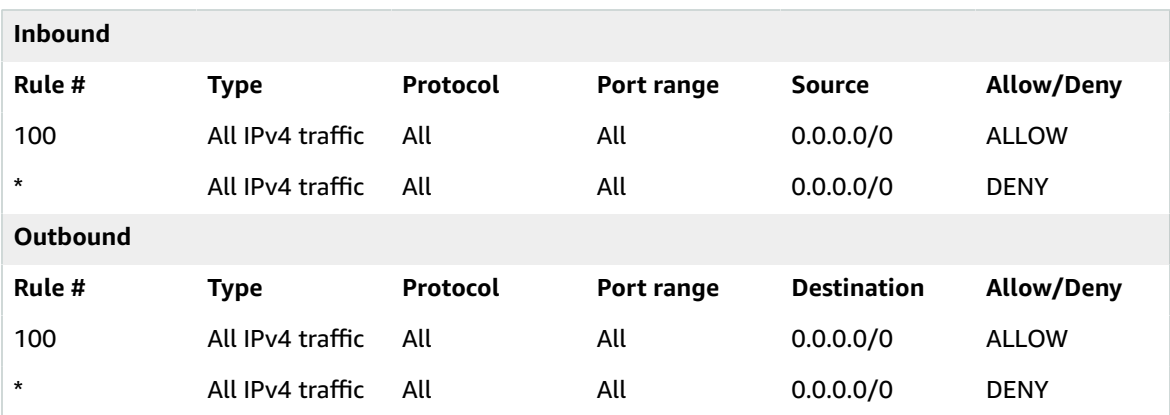

If you create a VPC with an IPv6 CIDR block or if you associate an IPv6 CIDR block with your existing VPC, we automatically add rules that allow all IPv6 traffic to flow in and out of your subnet. We also add rules whose rule numbers are an asterisk that ensures that a packet is denied if it doesn't match any of the other numbered rules. You can't modify or remove these rules. The following is an example default network ACL for a VPC that supports IPv4 and IPv6.

#### **Note**

If you've modified your default network ACL's inbound rules, we do not automatically add an *allow* rule for inbound IPv6 traffic when you associate an IPv6 block with your VPC. Similarly, if you've modified the outbound rules, we do not automatically add an *allow* rule for outbound IPv6 traffic.

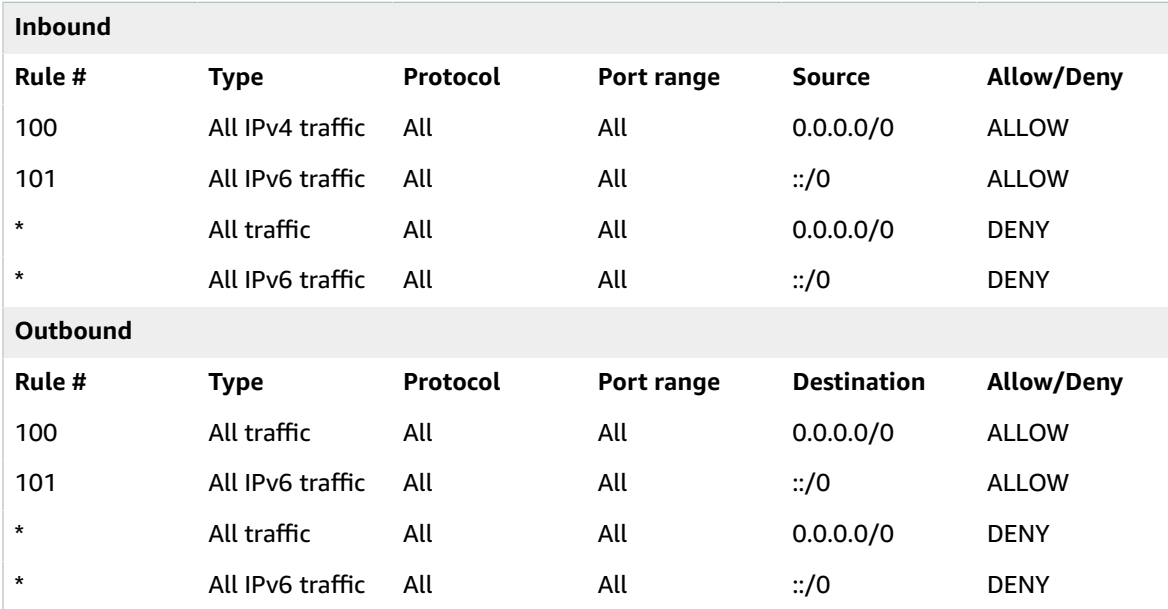

## <span id="page-115-0"></span>Custom network ACL

The following table shows an example of a custom network ACL for a VPC that supports IPv4 only. It includes rules that allow HTTP and HTTPS traffic in (inbound rules 100 and 110). There's a corresponding outbound rule that enables responses to that inbound traffic (outbound rule 140, which covers ephemeral ports 32768-65535). For more information about how to select the appropriate ephemeral port range, see [Ephemeral](#page-124-0) port[s \(p. 119\).](#page-124-0)

The network ACL also includes inbound rules that allow SSH and RDP traffic into the subnet. The outbound rule 120 enables responses to leave the subnet.

The network ACL has outbound rules (100 and 110) that allow outbound HTTP and HTTPS traffic out of the subnet. There's a corresponding inbound rule that enables responses to that outbound traffic (inbound rule 140, which covers ephemeral ports 32768-65535).

#### **Note**

Each network ACL includes a default rule whose rule number is an asterisk. This rule ensures that if a packet doesn't match any of the other rules, it's denied. You can't modify or remove this rule.

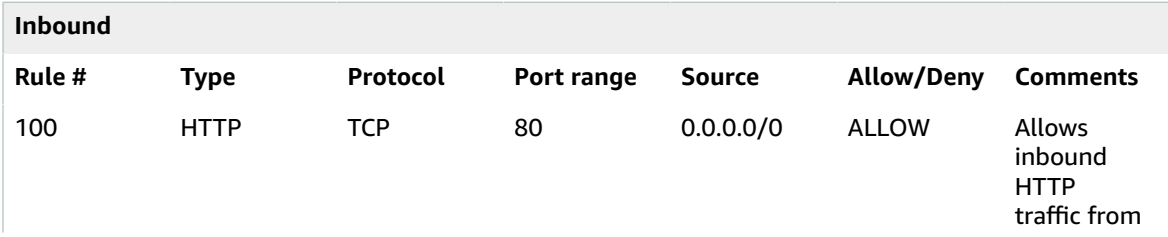

#### Amazon Virtual Private Cloud User Guide Custom network ACL

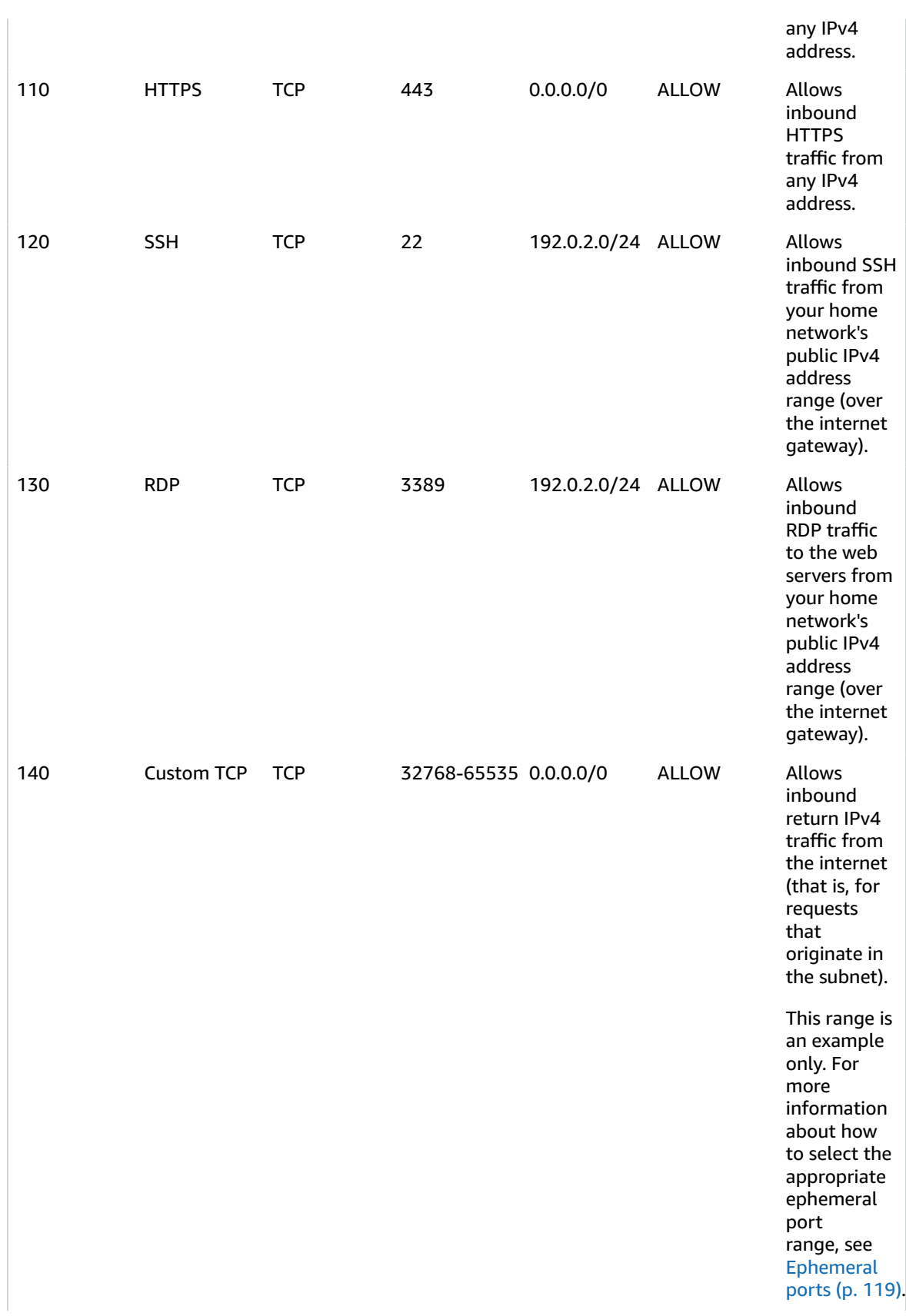

#### Amazon Virtual Private Cloud User Guide Custom network ACL

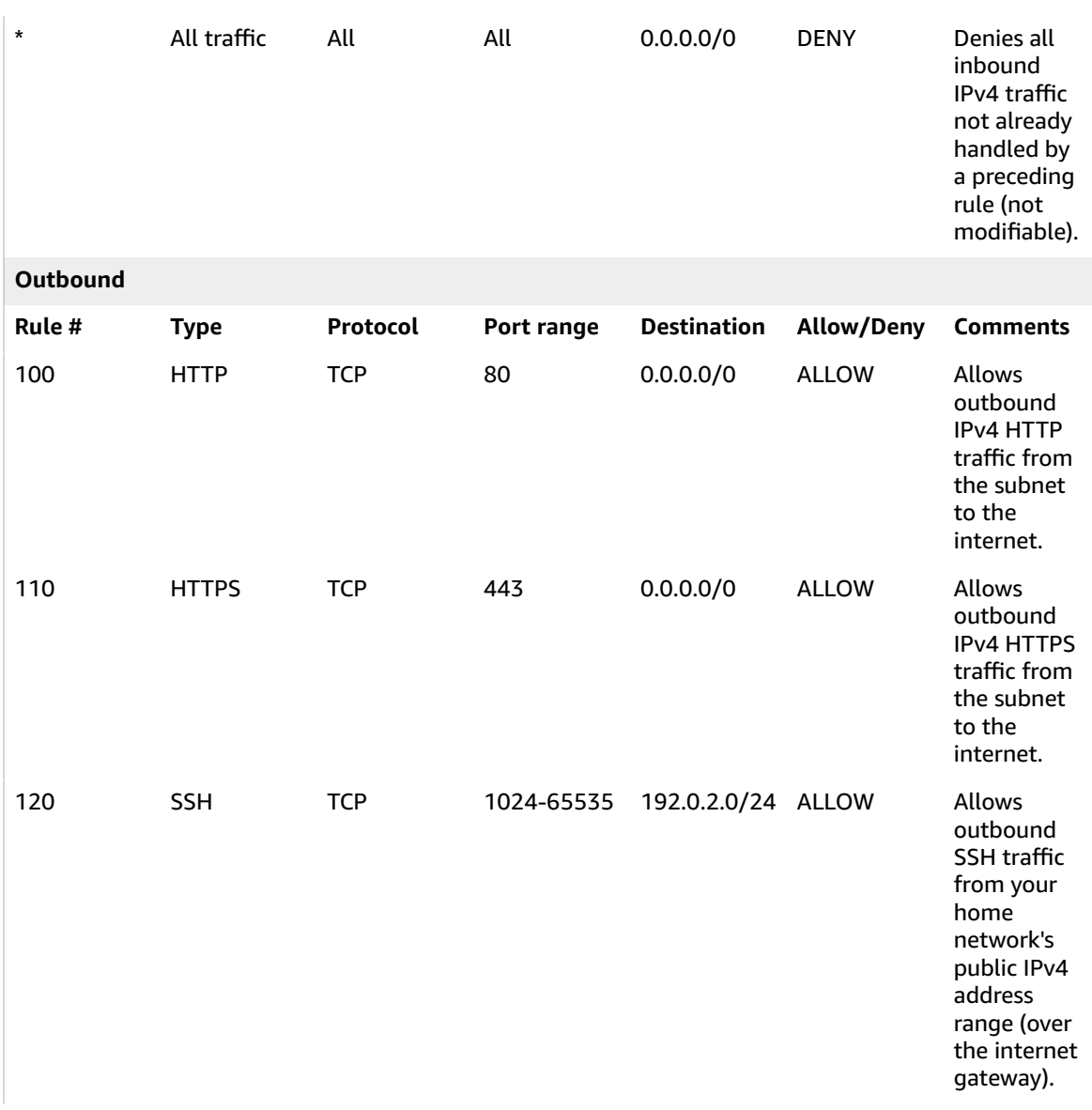

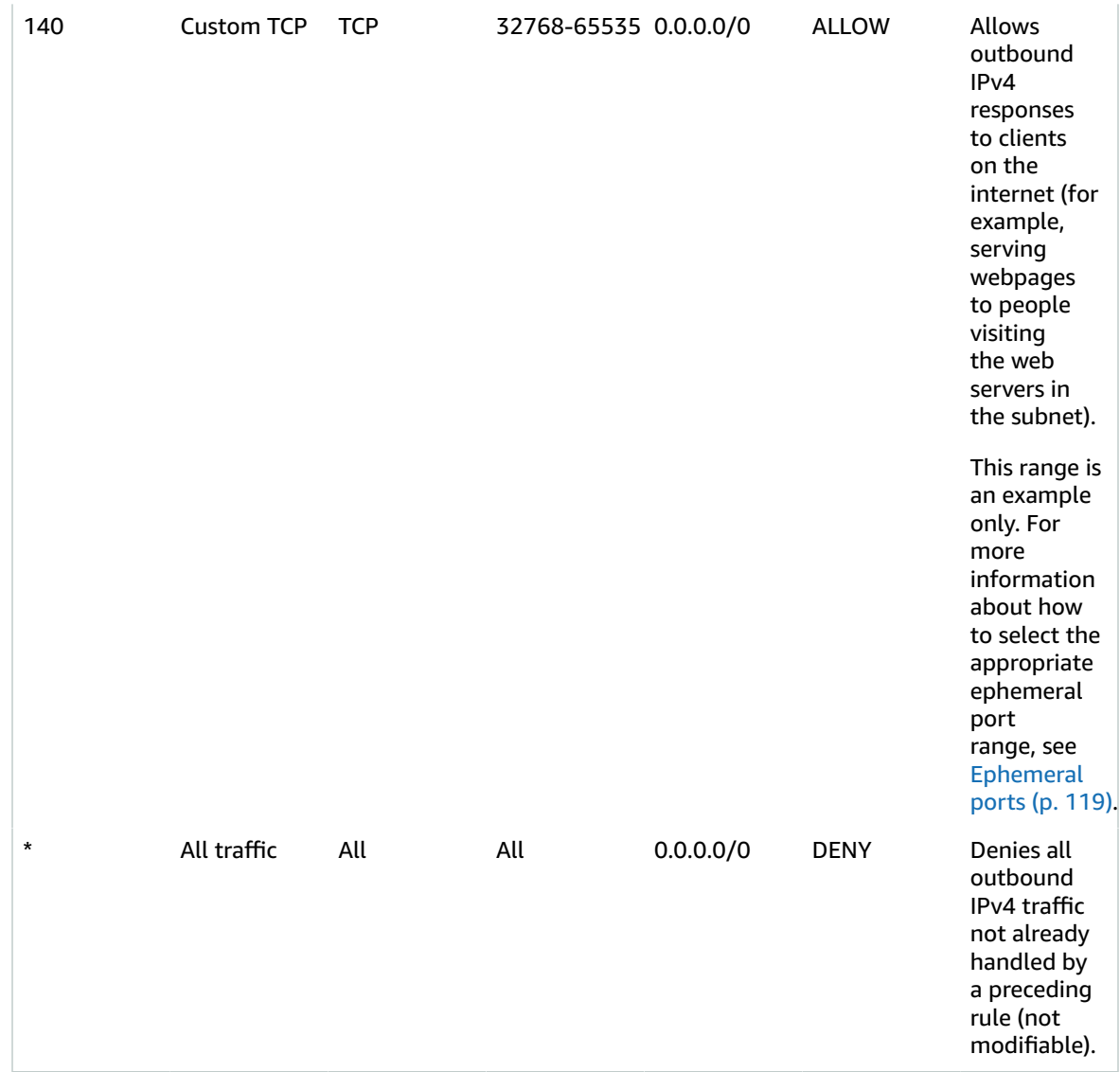

As a packet comes to the subnet, we evaluate it against the inbound rules of the ACL that the subnet is associated with (starting at the top of the list of rules, and moving to the bottom). Here's how the evaluation goes if the packet is destined for the HTTPS port (443). The packet doesn't match the first rule evaluated (rule 100). It does match the second rule (110), which allows the packet into the subnet. If the packet had been destined for port 139 (NetBIOS), it doesn't match any of the rules, and the \* rule ultimately denies the packet.

You might want to add a *deny* rule in a situation where you legitimately need to open a wide range of ports, but there are certain ports within the range that you want to deny. Just make sure to place the *deny* rule earlier in the table than the rule that allows the wide range of port traffic.

You add *allow* rules depending on your use case. For example, you can add a rule that allows outbound TCP and UDP access on port 53 for DNS resolution. For every rule that you add, ensure that there is a corresponding inbound or outbound rule that allows response traffic.

The following table shows the same example of a custom network ACL for a VPC that has an associated IPv6 CIDR block. This network ACL includes rules for all IPv6 HTTP and HTTPS traffic. In this case, new rules were inserted between the existing rules for IPv4 traffic. You can also add the rules as higher

 $\overline{a}$ 

number rules after the IPv4 rules. IPv4 and IPv6 traffic are separate, and therefore none of the rules for the IPv4 traffic apply to the IPv6 traffic.

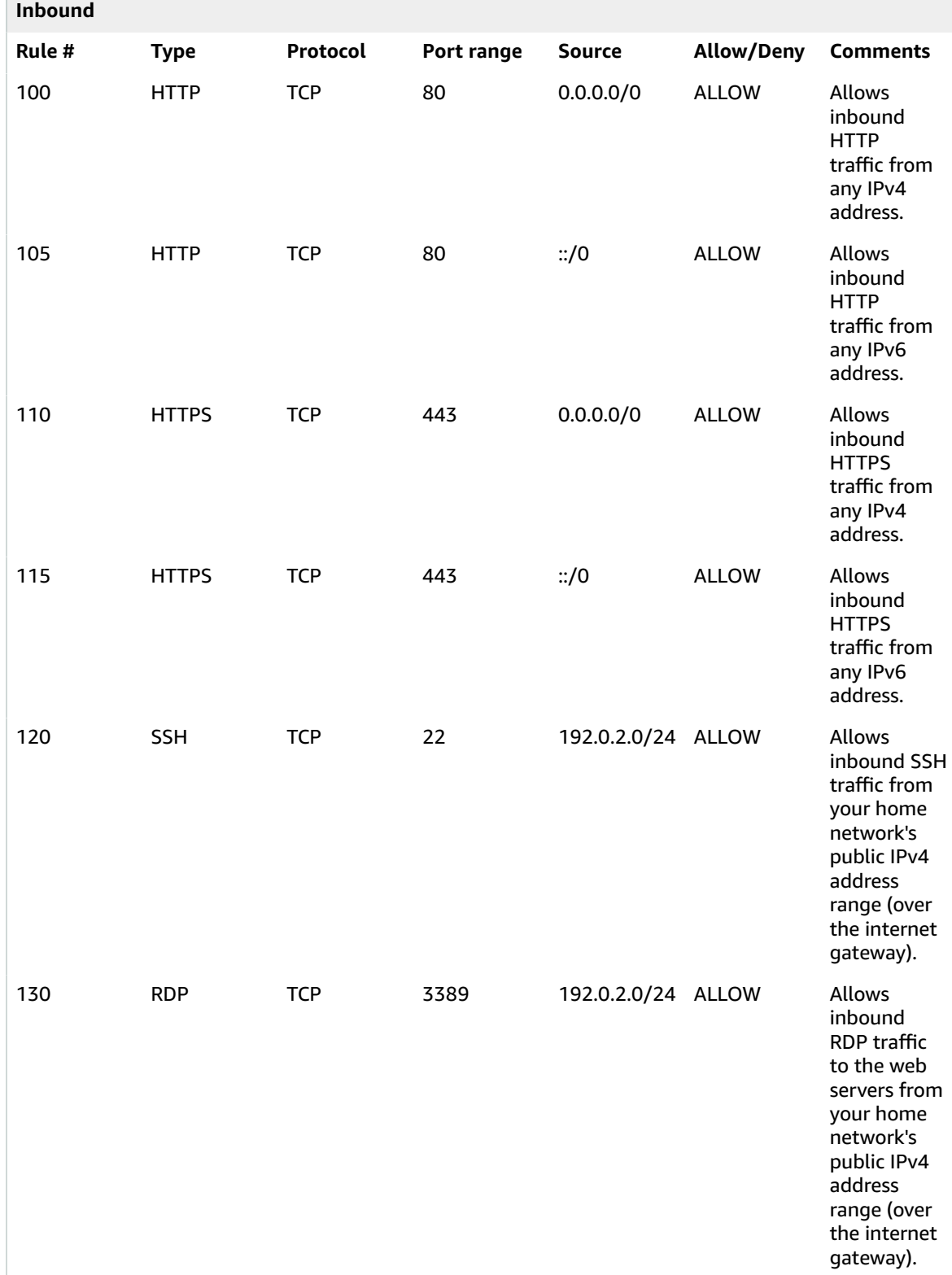

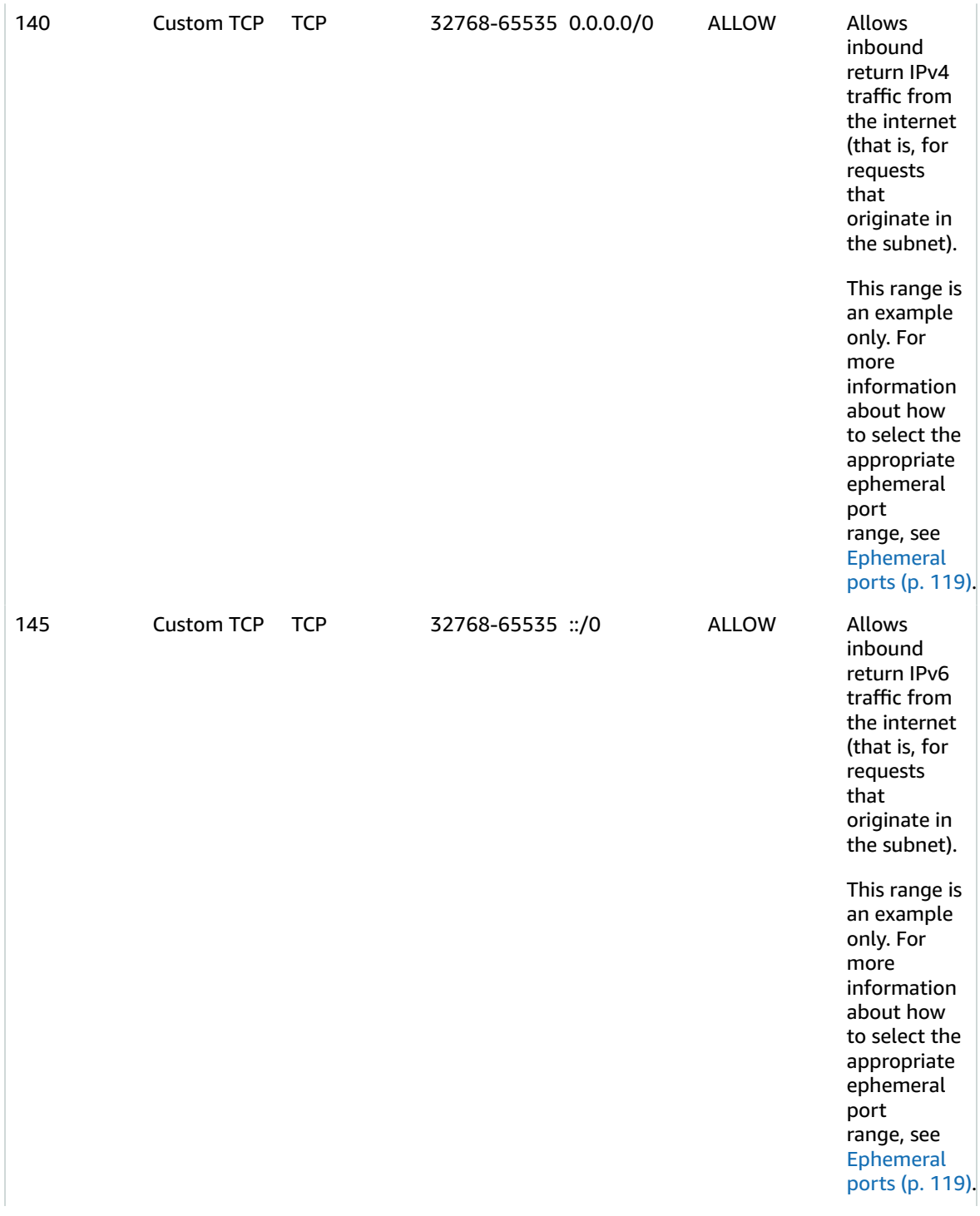

#### Amazon Virtual Private Cloud User Guide Custom network ACL

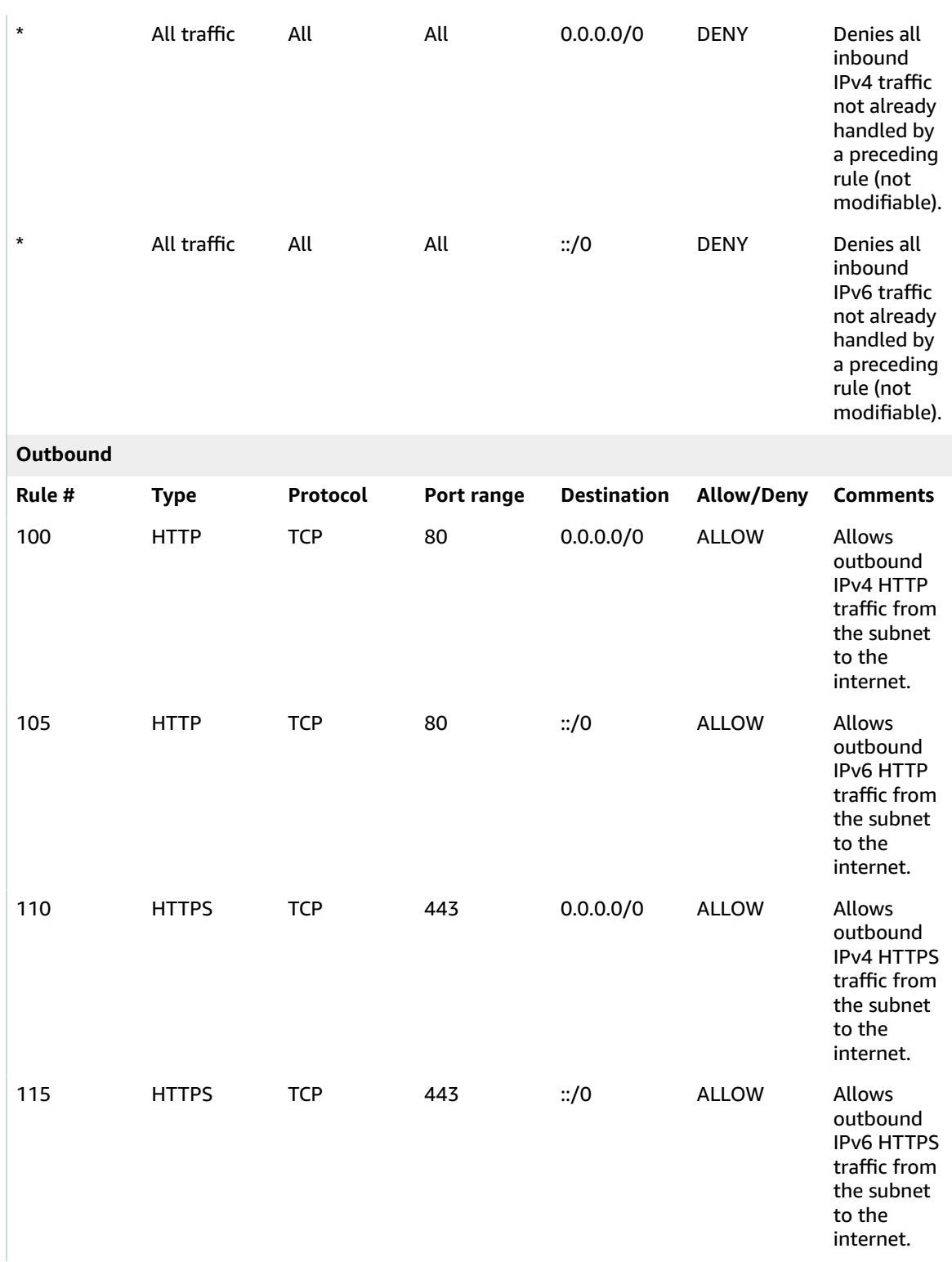

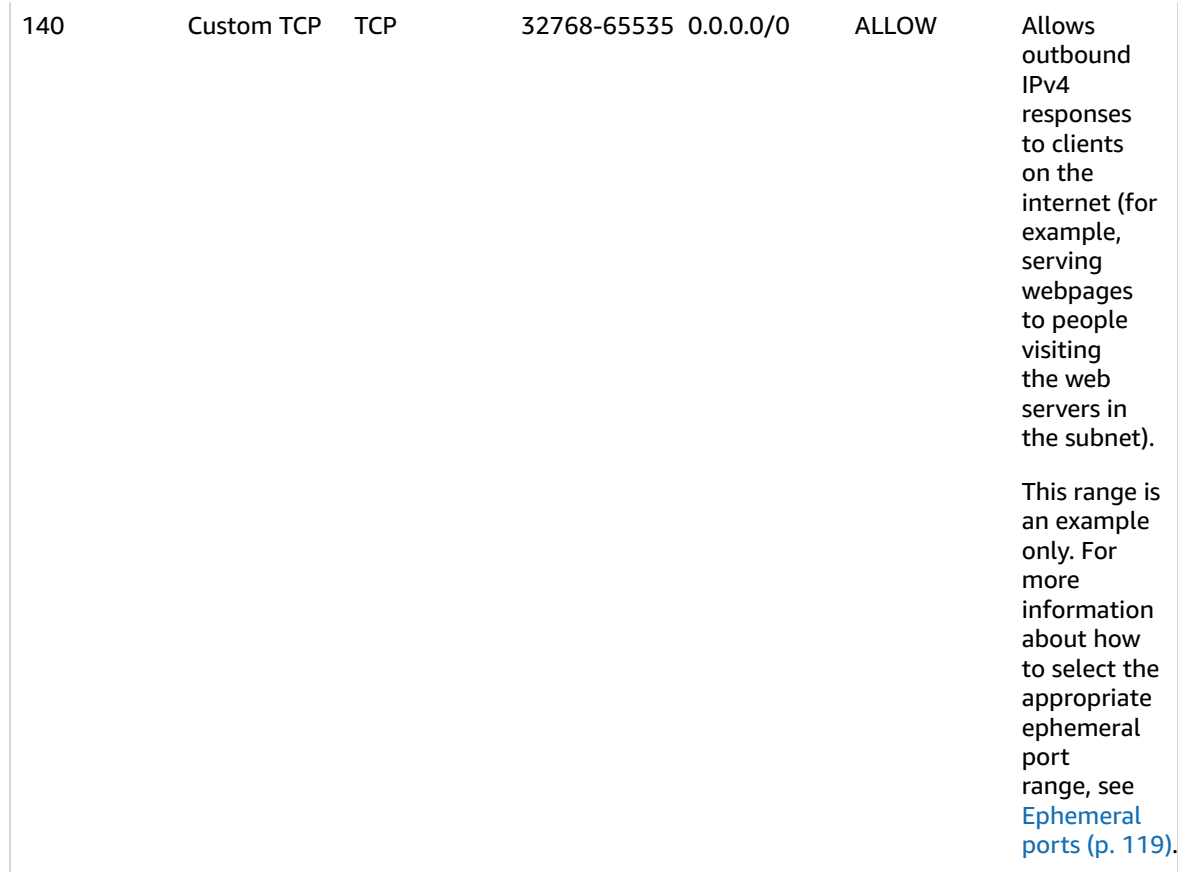

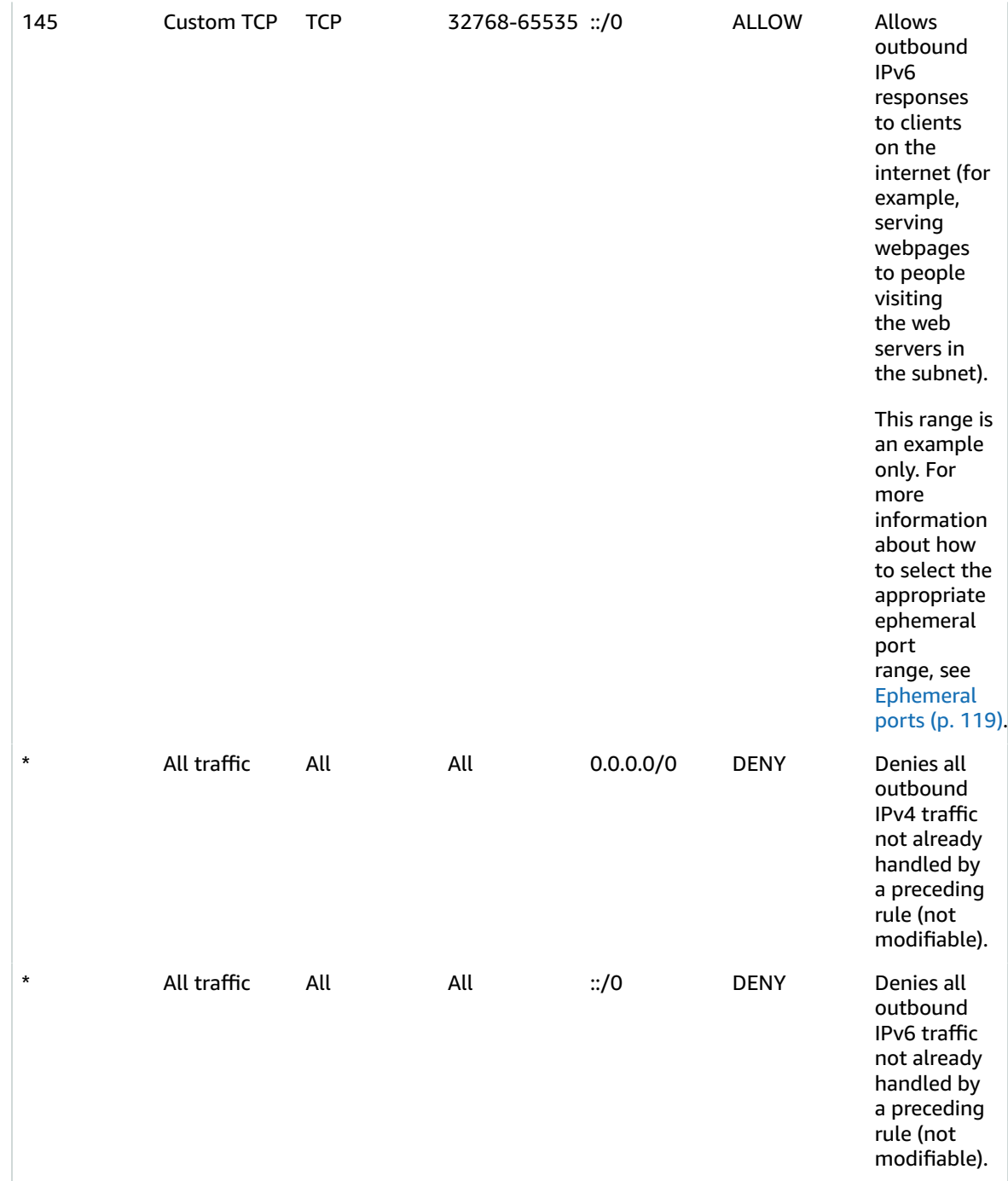

For more examples, see [Recommended](#page-130-0) rules for VPC scenarios [\(p. 125\)](#page-130-0).

## <span id="page-123-0"></span>Custom network ACLs and other AWS services

If you create a custom network ACL, be aware of how it might affect resources that you create using other AWS services.

With Elastic Load Balancing, if the subnet for your backend instances has a network ACL in which you've added a *deny* rule for all traffic with a source of either 0.0.0.0/0 or the subnet's CIDR, your load balancer can't carry out health checks on the instances. For more information about the recommended network ACL rules for your load balancers and backend instances, see Network ACLs for Load [Balancers](https://docs.aws.amazon.com/elasticloadbalancing/latest/classic/elb-security-groups.html#elb-vpc-nacl) [in a VPC](https://docs.aws.amazon.com/elasticloadbalancing/latest/classic/elb-security-groups.html#elb-vpc-nacl) in the *User Guide for Classic Load Balancers*.

## <span id="page-124-0"></span>Ephemeral ports

The example network ACL in the preceding section uses an ephemeral port range of 32768-65535. However, you might want to use a different range for your network ACLs depending on the type of client that you're using or with which you're communicating.

The client that initiates the request chooses the ephemeral port range. The range varies depending on the client's operating system.

- Many Linux kernels (including the Amazon Linux kernel) use ports 32768-61000.
- Requests originating from Elastic Load Balancing use ports 1024-65535.
- Windows operating systems through Windows Server 2003 use ports 1025-5000.
- Windows Server 2008 and later versions use ports 49152-65535.
- A NAT gateway uses ports 1024-65535.
- AWS Lambda functions use ports 1024-65535.

For example, if a request comes into a web server in your VPC from a Windows 10 client on the internet, your network ACL must have an outbound rule to enable traffic destined for ports 49152-65535.

If an instance in your VPC is the client initiating a request, your network ACL must have an inbound rule to enable traffic destined for the ephemeral ports specific to the type of instance (Amazon Linux, Windows Server 2008, and so on).

In practice, to cover the different types of clients that might initiate traffic to public-facing instances in your VPC, you can open ephemeral ports 1024-65535. However, you can also add rules to the ACL to deny traffic on any malicious ports within that range. Ensure that you place the *deny* rules earlier in the table than the *allow* rules that open the wide range of ephemeral ports.

## <span id="page-124-1"></span>Path MTU Discovery

Path MTU Discovery is used to determine the path MTU between two devices. The path MTU is the maximum packet size that's supported on the path between the originating host and the receiving host.

For IPv4, when a host sends a packet that's larger than the MTU of the receiving host or that's larger than the MTU of a device along the path, the receiving host or device drops the packet, and then returns the following ICMP message: Destination Unreachable: Fragmentation Needed and Don't Fragment was Set (Type 3, Code 4). This instructs the transmitting host to split the payload into multiple smaller packets, and then retransmit them.

The IPv6 protocol does not support fragmentation in the network. When a host sends a packet that's larger than the MTU of the receiving host or that's larger than the MTU of a device along the path, the receiving host or device drops the packet, and then returns the following ICMP message: ICMPv6 Packet Too Big (PTB) (Type 2). This instructs the transmitting host to split the payload into multiple smaller packets, and then retransmit them.

If the maximum transmission unit (MTU) between hosts in your subnets is different, or your instances communicate with peers over the internet, you must add the following network ACL rule, both inbound and outbound. This ensures that Path MTU Discovery can function correctly and prevent packet loss. Select **Custom ICMP Rule** for the type and **Destination Unreachable**, **fragmentation required, and DF flag set** for the port range (type 3, code 4). If you use traceroute, also add the following rule: select

**Custom ICMP Rule** for the type and **Time Exceeded**, **TTL expired transit** for the port range (type 11, code 0). For more information, see Network maximum [transmission](https://docs.aws.amazon.com/AWSEC2/latest/UserGuide/network_mtu.html) unit (MTU) for your EC2 instance in the *Amazon EC2 User Guide for Linux Instances*.

## <span id="page-125-0"></span>Work with network ACLs

The following tasks show you how to work with network ACLs using the Amazon VPC console.

#### **Tasks**

- Determine network ACL [associations \(p. 120\)](#page-125-1)
- Create a network [ACL \(p. 120\)](#page-125-2)
- Add and delete [rules \(p. 121\)](#page-126-0)
- Associate a subnet with a network [ACL \(p. 122\)](#page-127-0)
- Disassociate a network ACL from a [subnet \(p. 122\)](#page-127-1)
- Change a subnet's network [ACL \(p. 122\)](#page-127-2)
- Delete a network [ACL \(p. 122\)](#page-127-3)
- API and command [overview \(p. 123\)](#page-128-1)

### <span id="page-125-1"></span>Determine network ACL associations

You can use the Amazon VPC console to determine the network ACL that's associated with a subnet. Network ACLs can be associated with more than one subnet, so you can also determine which subnets are associated with a network ACL.

#### **To determine which network ACL is associated with a subnet**

- 1. Open the Amazon VPC console at [https://console.aws.amazon.com/vpc/.](https://console.aws.amazon.com/vpc/)
- 2. In the navigation pane, choose **Subnets**, and then select the subnet.

The network ACL associated with the subnet is included in the **Network ACL** tab, along with the network ACL's rules.

#### **To determine which subnets are associated with a network ACL**

- 1. Open the Amazon VPC console at [https://console.aws.amazon.com/vpc/.](https://console.aws.amazon.com/vpc/)
- 2. In the navigation pane, choose **Network ACLs**. The **Associated With** column indicates the number of associated subnets for each network ACL.
- 3. Select a network ACL.
- 4. In the details pane, choose **Subnet Associations** to display the subnets that are associated with the network ACL.

### <span id="page-125-2"></span>Create a network ACL

You can create a custom network ACL for your VPC. By default, a network ACL that you create blocks all inbound and outbound traffic until you add rules, and is not associated with a subnet until you explicitly associate it with one.

#### **To create a network ACL**

- 1. Open the Amazon VPC console at [https://console.aws.amazon.com/vpc/.](https://console.aws.amazon.com/vpc/)
- 2. In the navigation pane, choose **Network ACLs**.
- 3. Choose **Create Network ACL**.
- 4. In the **Create Network ACL** dialog box, optionally name your network ACL, and select the ID of your VPC from the **VPC** list. Then choose **Yes, Create**.

## <span id="page-126-0"></span>Add and delete rules

When you add or delete a rule from an ACL, any subnets that are associated with the ACL are subject to the change. You don't have to terminate and relaunch the instances in the subnet. The changes take effect after a short period.

#### **Important**

Be very careful if you are adding and deleting rules at the same time. Network ACL rules define which types of network traffic can enter or exit your VPCs. If you delete inbound or outbound rules and then add more new entries than are allowed in [Amazon](#page-350-0) VPC quotas [\(p. 345\)](#page-350-0), the entries selected for deletion will be removed and new entries *will not* be added. This could cause unexpected connectivity issues and unintentionally prevent access to and from your VPCs.

If you're using the Amazon EC2 API or a command line tool, you can't modify rules. You can only add and delete rules. If you're using the Amazon VPC console, you can modify the entries for existing rules. The console removes the existing rule and adds a new rule for you. If you need to change the order of a rule in the ACL, you must add a new rule with the new rule number, and then delete the original rule.

#### **To add rules to a network ACL**

- 1. Open the Amazon VPC console at [https://console.aws.amazon.com/vpc/.](https://console.aws.amazon.com/vpc/)
- 2. In the navigation pane, choose **Network ACLs**.
- 3. In the details pane, choose either the **Inbound Rules** or **Outbound Rules** tab, depending on the type of rule that you need to add, and then choose **Edit**.
- 4. In **Rule #**, enter a rule number (for example, 100). The rule number must not already be in use in the network ACL. We process the rules in order, starting with the lowest number.

We recommend that you leave gaps between the rule numbers (such as 100, 200, 300), rather than using sequential numbers (101, 102, 103). This makes it easier add a new rule without having to renumber the existing rules.

- 5. Select a rule from the **Type** list. For example, to add a rule for HTTP, choose **HTTP**. To add a rule to allow all TCP traffic, choose **All TCP**. For some of these options (for example, HTTP), we fill in the port for you. To use a protocol that's not listed, choose **Custom Protocol Rule**.
- 6. (Optional) If you're creating a custom protocol rule, select the protocol's number and name from the **Protocol** list. For more information, see IANA List of Protocol [Numbers](http://www.iana.org/assignments/protocol-numbers/protocol-numbers.xhtml).
- 7. (Optional) If the protocol you selected requires a port number, enter the port number or port range separated by a hyphen (for example, 49152-65535).
- 8. In the **Source** or **Destination** field (depending on whether this is an inbound or outbound rule), enter the CIDR range that the rule applies to.
- 9. From the **Allow/Deny** list, select **ALLOW** to allow the specified traffic or **DENY** to deny the specified traffic.
- 10. (Optional) To add another rule, choose **Add another rule**, and repeat steps 4 to 9 as required.
- 11. When you are done, choose **Save**.

#### **To delete a rule from a network ACL**

- 1. Open the Amazon VPC console at [https://console.aws.amazon.com/vpc/.](https://console.aws.amazon.com/vpc/)
- 2. In the navigation pane, choose **Network ACLs**, and then select the network ACL.
- 3. In the details pane, select either the **Inbound Rules** or **Outbound Rules** tab, and then choose **Edit**. Choose **Remove** for the rule you want to delete, and then choose **Save**.

### <span id="page-127-0"></span>Associate a subnet with a network ACL

To apply the rules of a network ACL to a particular subnet, you must associate the subnet with the network ACL. You can associate a network ACL with multiple subnets. However, a subnet can be associated with only one network ACL. Any subnet that is not associated with a particular ACL is associated with the default network ACL by default.

#### **To associate a subnet with a network ACL**

- 1. Open the Amazon VPC console at [https://console.aws.amazon.com/vpc/.](https://console.aws.amazon.com/vpc/)
- 2. In the navigation pane, choose **Network ACLs**, and then select the network ACL.
- 3. In the details pane, on the **Subnet Associations** tab, choose **Edit**. Select the **Associate** check box for the subnet to associate with the network ACL, and then choose **Save**.

### <span id="page-127-1"></span>Disassociate a network ACL from a subnet

You can disassociate a custom network ACL from a subnet. When the subnet has been disassociated from the custom network ACL, it is then automatically associated with the default network ACL.

#### **To disassociate a subnet from a network ACL**

- 1. Open the Amazon VPC console at [https://console.aws.amazon.com/vpc/.](https://console.aws.amazon.com/vpc/)
- 2. In the navigation pane, choose **Network ACLs**, and then select the network ACL.
- 3. In the details pane, choose the **Subnet Associations** tab.
- 4. Choose **Edit**, and then deselect the **Associate** check box for the subnet. Choose **Save**.

### <span id="page-127-2"></span>Change a subnet's network ACL

You can change the network ACL that's associated with a subnet. For example, when you create a subnet, it is initially associated with the default network ACL. You might want to instead associate it with a custom network ACL that you've created.

After changing a subnet's network ACL, you don't have to terminate and relaunch the instances in the subnet. The changes take effect after a short period.

#### **To change a subnet's network ACL association**

- 1. Open the Amazon VPC console at [https://console.aws.amazon.com/vpc/.](https://console.aws.amazon.com/vpc/)
- 2. In the navigation pane, choose **Subnets**, and then select the subnet.
- 3. Choose the **Network ACL** tab, and then choose **Edit**.
- 4. From the **Change to** list, select the network ACL to associate the subnet with, and then choose **Save**.

### <span id="page-127-3"></span>Delete a network ACL

You can delete a network ACL only if there are no subnets associated with it. You can't delete the default network ACL.

#### **To delete a network ACL**

- 1. Open the Amazon VPC console at [https://console.aws.amazon.com/vpc/.](https://console.aws.amazon.com/vpc/)
- 2. In the navigation pane, choose **Network ACLs**.
- 3. Select the network ACL, and then choose **Delete**.
- 4. In the confirmation dialog box, choose **Yes, Delete**.

### <span id="page-128-1"></span>API and command overview

You can perform the tasks described on this page using the command line or an API. For more information about the command line interfaces and a list of available APIs, see Access [Amazon](#page-6-0) [VPC \(p. 1\).](#page-6-0)

#### **Create a network ACL for your VPC**

- [create-network-acl](https://docs.aws.amazon.com/cli/latest/reference/ec2/create-network-acl.html) (AWS CLI)
- [New-EC2NetworkAcl](https://docs.aws.amazon.com/powershell/latest/reference/items/New-EC2NetworkAcl.html) (AWS Tools for Windows PowerShell)

#### **Describe one or more of your network ACLs**

- [describe-network-acls](https://docs.aws.amazon.com/cli/latest/reference/ec2/describe-network-acls.html) (AWS CLI)
- [Get-EC2NetworkAcl](https://docs.aws.amazon.com/powershell/latest/reference/items/Get-EC2NetworkAcl.html) (AWS Tools for Windows PowerShell)

#### **Add a rule to a network ACL**

- [create-network-acl-entry](https://docs.aws.amazon.com/cli/latest/reference/ec2/create-network-acl-entry.html) (AWS CLI)
- [New-EC2NetworkAclEntry](https://docs.aws.amazon.com/powershell/latest/reference/items/New-EC2NetworkAclEntry.html) (AWS Tools for Windows PowerShell)

#### **Delete a rule from a network ACL**

- [delete-network-acl-entry](https://docs.aws.amazon.com/cli/latest/reference/ec2/delete-network-acl-entry.html) (AWS CLI)
- [Remove-EC2NetworkAclEntry](https://docs.aws.amazon.com/powershell/latest/reference/items/Remove-EC2NetworkAclEntry.html) (AWS Tools for Windows PowerShell)

#### **Replace an existing rule in a network ACL**

- [replace-network-acl-entry](https://docs.aws.amazon.com/cli/latest/reference/ec2/replace-network-acl-entry.html) (AWS CLI)
- [Set-EC2NetworkAclEntry](https://docs.aws.amazon.com/powershell/latest/reference/items/Set-EC2NetworkAclEntry.html) (AWS Tools for Windows PowerShell)

#### **Replace a network ACL association**

- [replace-network-acl-association](https://docs.aws.amazon.com/cli/latest/reference/ec2/replace-network-acl-association.html) (AWS CLI)
- [Set-EC2NetworkAclAssociation](https://docs.aws.amazon.com/powershell/latest/reference/items/Set-EC2NetworkAclAssociation.html) (AWS Tools for Windows PowerShell)

#### **Delete a network ACL**

- [delete-network-acl](https://docs.aws.amazon.com/cli/latest/reference/ec2/delete-network-acl.html) (AWS CLI)
- [Remove-EC2NetworkAcl](https://docs.aws.amazon.com/powershell/latest/reference/items/Remove-EC2NetworkAcl.html) (AWS Tools for Windows PowerShell)

## <span id="page-128-0"></span>Example: Control access to instances in a subnet

In this example, instances in your subnet can communicate with each other, and are accessible from a trusted remote computer. The remote computer might be a computer in your local network or an instance in a different subnet or VPC. You use it to connect to your instances to perform administrative tasks. Your security group rules and network ACL rules allow access from the IP address of your remote computer (172.31.1.2/32). All other traffic from the internet or other networks is denied. This scenario gives you the flexibility to change the security groups or security group rules for your instances, and have the network ACL as the backup layer of defense.

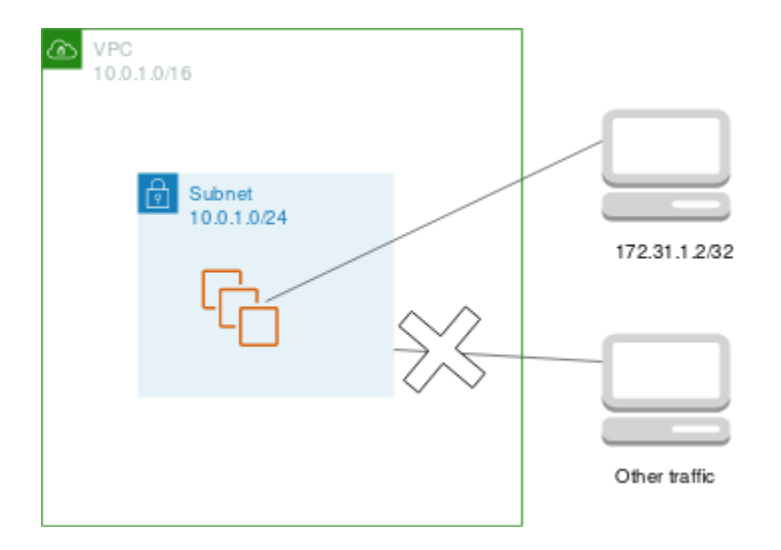

The following is an example security group to associate with the instances. Security groups are stateful. Therefore you don't need a rule that allows responses to inbound traffic.

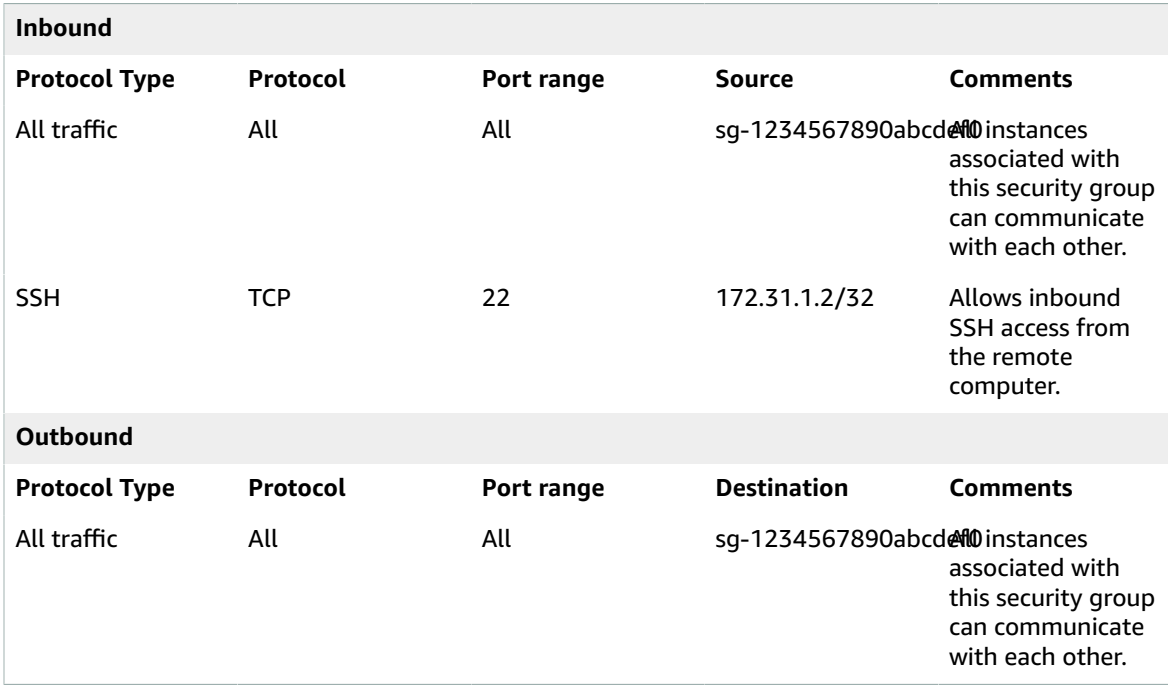

The following is an example network ACL to associate with the subnets for the instances. The network ACL rules apply to all instances in the subnet. Network ACLs are stateless. Therefore, you need a rule that allows responses to inbound traffic.

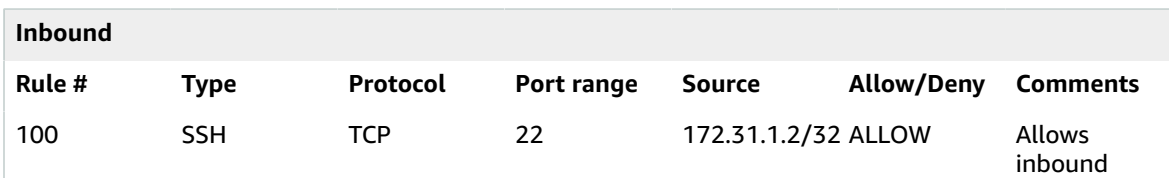

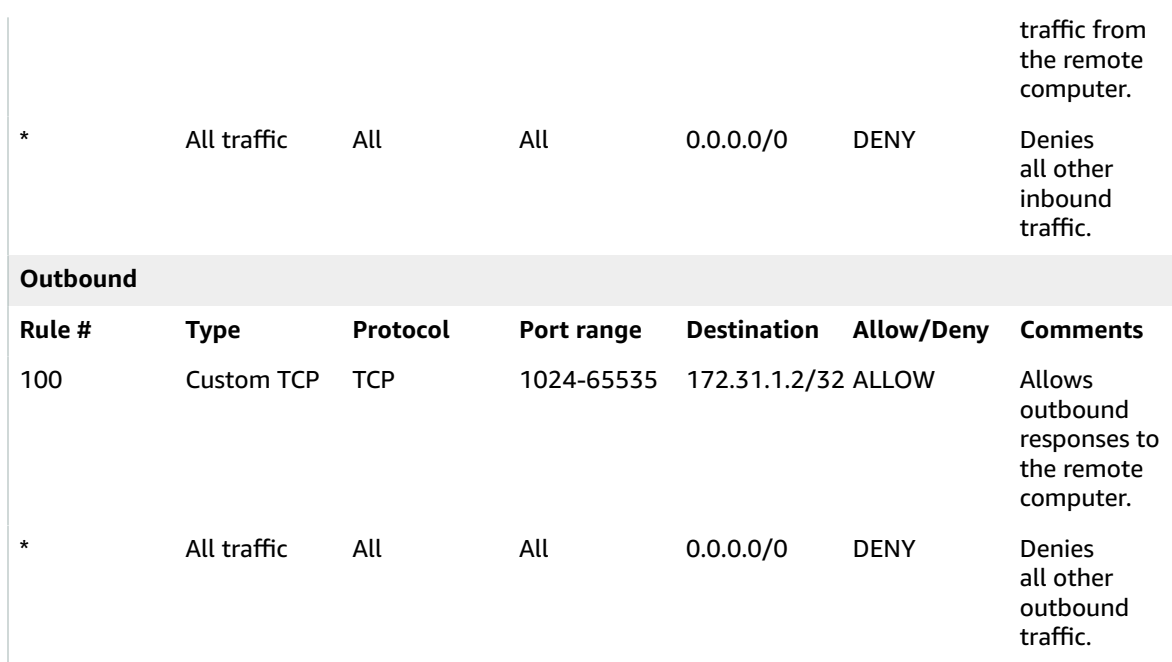

If you accidentally make your security group rules too permissive, the network ACL in this example continues to permit access only from the specified IP address. For example, the following security group contains a rule that allow inbound SSH access from any IP address. However, if you associate this security group with an instance in a subnet that uses the network ACL, only other instances within the subnet and your remote computer can access the instance, because the network ACL rules deny other inbound traffic to the subnet.

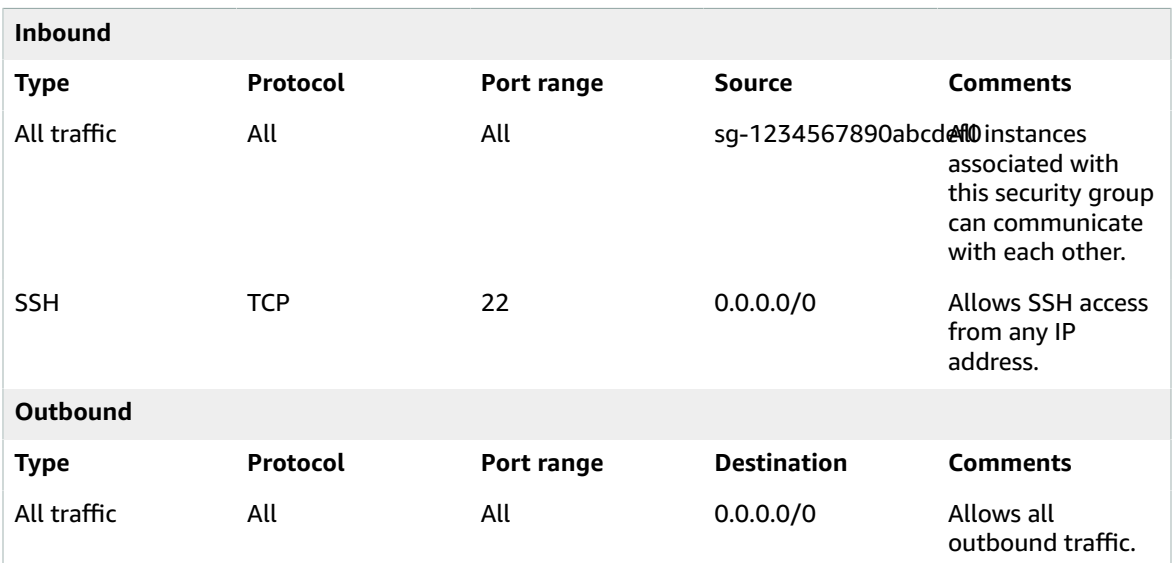

## <span id="page-130-0"></span>Recommended rules for VPC scenarios

You can follow the processes in [Scenarios \(p. 248\)](#page-253-0) to implement common scenarios for Amazon VPC. Each scenario in that section includes recommended network ACL rules. If you implement these scenarios as described in the documentation, you use the default network access control list (ACL) which allows all

inbound and outbound traffic. If you need an additional layer of security, you can create a network ACL and add rules.

# Connect your VPC to other networks

You can connect your virtual private cloud (VPC) to other networks. For example, other VPCs, the internet, or your on-premises network.

The following diagram demonstrates some of these connectivity options. VPC A is connected to the internet through an internet gateway. The EC2 instance in the private subnet of VPC A can connect to the internet using the NAT gateway in the public subnet of VPC A. VPC B is connected to the internet through an internet gateway. The EC2 instance in the public subnet of VPC B can connect to the internet using the internet gateway. VPC A and VPC B are connected to each other through a VPC peering connection and a transit gateway. The transit gateway has a VPN attachment to a data center. VPC B has a AWS Direct Connect connection to a data center.

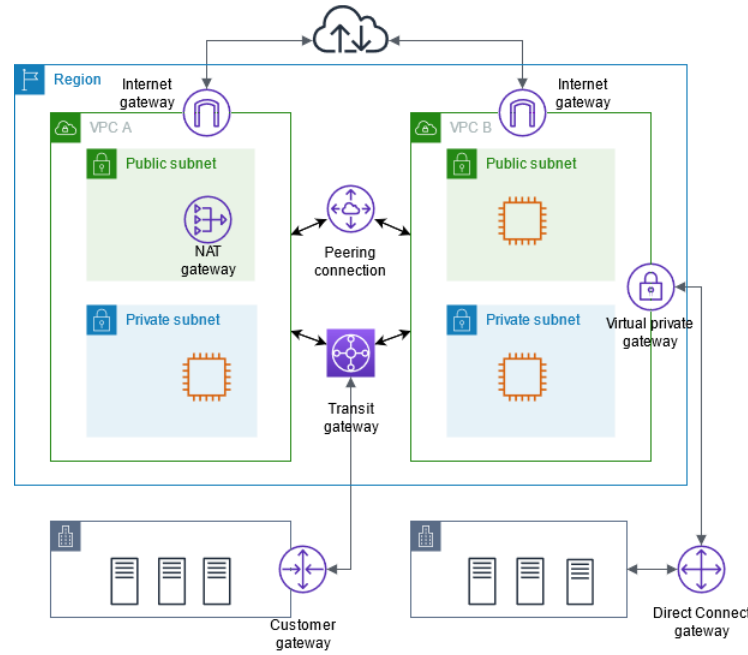

For more information, see Amazon Virtual Private Cloud [Connectivity](https://docs.aws.amazon.com/whitepapers/latest/aws-vpc-connectivity-options/) Options.

#### **Contents**

- Connect to the internet using an internet [gateway \(p. 127\)](#page-132-0)
- Enable outbound IPv6 traffic using an egress-only internet [gateway \(p. 138\)](#page-143-0)
- Connect to the internet or other networks using NAT [devices \(p. 141\)](#page-146-0)
- Connect your VPC to other VPCs and networks using a transit [gateway \(p. 176\)](#page-181-0)
- Connect your VPC to remote networks using AWS Virtual Private [Network \(p. 177\)](#page-182-0)
- Connect VPCs using VPC [peering \(p. 178\)](#page-183-0)

## <span id="page-132-0"></span>Connect to the internet using an internet gateway

An internet gateway is a horizontally scaled, redundant, and highly available VPC component that allows communication between your VPC and the internet. An internet gateway enables resources (like EC2

instances) in your public subnets to connect to the internet if the resource has a public IPv4 address or an IPv6 address. Similarly, resources on the internet can initiate a connection to resources in your subnet using the public IPv4 address or IPv6 address. For example, an internet gateway enables you to connect to an EC2 instance in AWS using your local computer.

An internet gateway serves two purposes: to provide a target in your VPC route tables for internetroutable traffic, and to perform network address translation (NAT) for instances that have been assigned public IPv4 addresses. For more information, see Enable [internet](#page-133-0) access [\(p. 128\)](#page-133-0).

An internet gateway supports IPv4 and IPv6 traffic. It does not cause availability risks or bandwidth constraints on your network traffic. There's no additional charge for having an internet gateway in your account.

## <span id="page-133-0"></span>Enable internet access

To enable access to or from the internet for instances in a subnet in a VPC, you must do the following.

- Create an internet gateway and attach it to your VPC.
- Add a route to your subnet's route table that directs internet-bound traffic to the internet gateway.
- Ensure that instances in your subnet have a globally unique IP address (public IPv4 address, Elastic IP address, or IPv6 address).
- Ensure that your network access control lists and security group rules allow the relevant traffic to flow to and from your instance.

#### **Public and private subnets**

If a subnet is associated with a route table that has a route to an internet gateway, it's known as a *public subnet*. If a subnet is associated with a route table that does not have a route to an internet gateway, it's known as a *private subnet*.

In your public subnet's route table, you can specify a route for the internet gateway to all destinations not explicitly known to the route table (0.0.0.0/0 for IPv4 or ::/0 for IPv6). Alternatively, you can scope the route to a narrower range of IP addresses; for example, the public IPv4 addresses of your company's public endpoints outside of AWS, or the Elastic IP addresses of other Amazon EC2 instances outside your VPC.

#### **IP addresses and NAT**

To enable communication over the internet for IPv4, your instance must have a public IPv4 address or an Elastic IP address that's associated with a private IPv4 address on your instance. Your instance is only aware of the private (internal) IP address space defined within the VPC and subnet. The internet gateway logically provides the one-to-one NAT on behalf of your instance, so that when traffic leaves your VPC subnet and goes to the internet, the reply address field is set to the public IPv4 address or Elastic IP address of your instance, and not its private IP address. Conversely, traffic that's destined for the public IPv4 address or Elastic IP address of your instance has its destination address translated into the instance's private IPv4 address before the traffic is delivered to the VPC.

To enable communication over the internet for IPv6, your VPC and subnet must have an associated IPv6 CIDR block, and your instance must be assigned an IPv6 address from the range of the subnet. IPv6 addresses are globally unique, and therefore public by default.

In the following diagram, the subnet in Availability Zone A is a public subnet. The route table for this subnet has a route that sends all internet-bound IPv4 traffic to the internet gateway. The instances in the public subnet must have public IP addresses or Elastic IP addresses to enable communication with the internet over the internet gateway. For comparison, the subnet in Availability Zone B is a private subnet because its route table does not have a route to the internet gateway. Instances in the private subnet can't communicate with the internet over the internet gateway, even if they have public IP addresses.

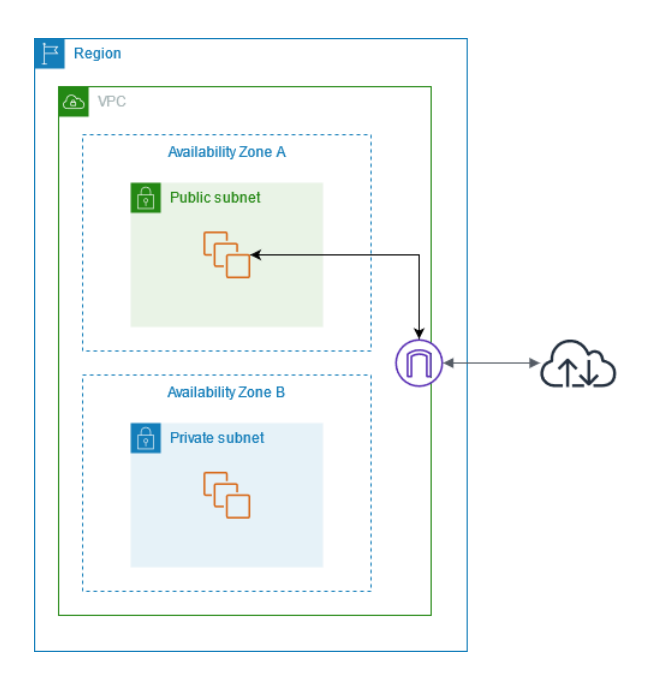

To provide your instances with internet access without assigning them public IP addresses, you can use a NAT device instead. A NAT device enables instances in a private subnet to connect to the internet, but prevents hosts on the internet from initiating connections with the instances. For more information, see Connect to the internet or other [networks](#page-146-0) using NAT devices [\(p. 141\)](#page-146-0).

#### **Internet access for default and nondefault VPCs**

The following table provides an overview of whether your VPC automatically comes with the components required for internet access over IPv4 or IPv6.

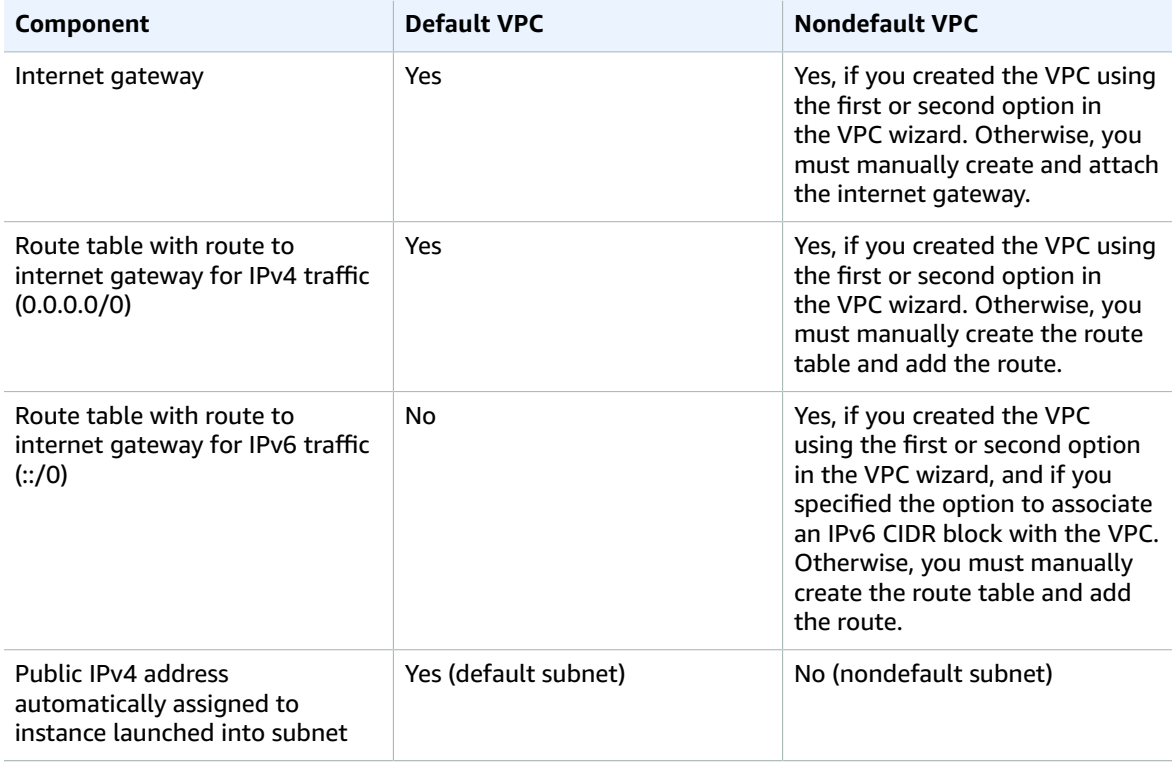

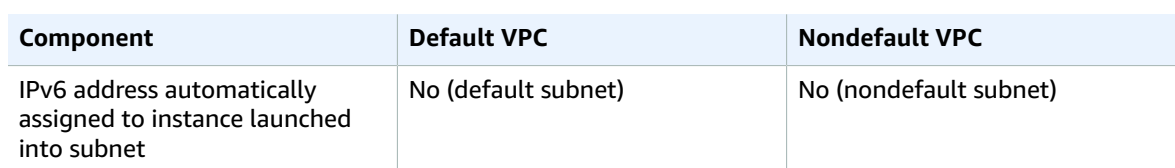

For more information about default VPCs, see [Default VPCs \(p. 23\).](#page-28-0) For more information about using the VPC wizard to create a VPC with an internet gateway, see [VPC with a single public subnet \(p. 248\)](#page-253-1) or VPC with public and private [subnets](#page-263-0) (NAT[\) \(p. 258\).](#page-263-0)

For more information about IP addressing in your VPC, and controlling how instances are assigned public IPv4 or IPv6 addresses, see IP [addressing \(p. 3\).](#page-8-0)

When you add a new subnet to your VPC, you must set up the routing and security that you want for the subnet.

## Access the internet from a subnet in your VPC

The following describes how to support internet access from a subnet in your VPC using an internet gateway. To remove internet access, you can detach the internet gateway from your VPC and then delete it.

#### **Tasks**

- Create a [subnet \(p. 130\)](#page-135-0)
- Create and attach an internet [gateway \(p. 131\)](#page-136-0)
- Create a custom route [table \(p. 131\)](#page-136-1)
- Create a security group for internet [access \(p. 132\)](#page-137-0)
- Assign an Elastic IP address to an [instance \(p. 132\)](#page-137-1)
- Detach an internet gateway from your [VPC \(p. 133\)](#page-138-0)
- Delete an internet [gateway \(p. 133\)](#page-138-1)

### <span id="page-135-0"></span>Create a subnet

#### **To add a subnet to your VPC**

- 1. Open the Amazon VPC console at [https://console.aws.amazon.com/vpc/.](https://console.aws.amazon.com/vpc/)
- 2. In the navigation pane, choose **Subnets**, **Create subnet**.
- 3. Specify the subnet details as needed:.
	- **Name tag**: Optionally provide a name for your subnet. Doing so creates a tag with a key of Name and the value that you specify.
	- **VPC**: Choose the VPC for which you're creating the subnet.
	- **Availability Zone**: Optionally choose an Availability Zone or Local Zone in which your subnet will reside, or leave the default **No Preference** to let AWS choose an Availability Zone for you.

For information about the Regions that support Local Zones, see [Available](https://docs.aws.amazon.com/AWSEC2/latest/UserGuide/using-regions-availability-zones.html#concepts-available-regions) Regions in the *Amazon EC2 User Guide for Linux Instances*.

- **IPv4 CIDR block**: Specify an IPv4 CIDR block for your subnet, for example, 10.0.1.0/24. For more information, see [VPC sizing for IPv4 \(p. 12\).](#page-17-0)
- **IPv6 CIDR block**: (Optional) If you've associated an IPv6 CIDR block with your VPC, choose **Specify a custom IPv6 CIDR**. Specify the hexadecimal pair value for the subnet, or leave the default value.

4. Choose **Create**.

For more information, see *[Subnets](#page-57-0)* [\(p. 52\)](#page-57-0).

### <span id="page-136-0"></span>Create and attach an internet gateway

After you create an internet gateway, attach it to your VPC.

#### **To create an internet gateway and attach it to your VPC**

- 1. Open the Amazon VPC console at [https://console.aws.amazon.com/vpc/.](https://console.aws.amazon.com/vpc/)
- 2. In the navigation pane, choose **Internet Gateways**, and then choose **Create internet gateway**.
- 3. Optionally name your internet gateway.
- 4. Optionally add or remove a tag.

[Add a tag] Choose **Add tag** and do the following:

- For **Key**, enter the key name.
- For **Value**, enter the key value.

[Remove a tag] Choose **Remove** to the right of the tag's Key and Value.

- 5. Choose **Create internet gateway**.
- 6. Select the internet gateway that you just created, and then choose **Actions, Attach to VPC**.
- 7. Select your VPC from the list, and then choose **Attach internet gateway**.

### <span id="page-136-1"></span>Create a custom route table

When you create a subnet, we automatically associate it with the main route table for the VPC. By default, the main route table doesn't contain a route to an internet gateway. The following procedure creates a custom route table with a route that sends traffic destined outside the VPC to the internet gateway, and then associates it with your subnet.

#### **To create a custom route table**

- 1. Open the Amazon VPC console at [https://console.aws.amazon.com/vpc/.](https://console.aws.amazon.com/vpc/)
- 2. In the navigation pane, choose **Route Tables**, and then choose **Create route table**.
- 3. In the **Create route table** dialog box, optionally name your route table, then select your VPC, and then choose **Create route table**.
- 4. Select the custom route table that you just created. The details pane displays tabs for working with its routes, associations, and route propagation.
- 5. On the **Routes** tab, choose **Edit routes**, **Add route**, and add the following routes as necessary. Choose **Save changes** when you're done.
	- For IPv4 traffic, specify 0.0.0.0/0 in the **Destination** box, and select the internet gateway ID in the **Target** list.
	- For IPv6 traffic, specify ::/0 in the **Destination** box, and select the internet gateway ID in the **Target** list.
- 6. On the **Subnet associations** tab, choose **Edit subnet associations**, select the check box for the subnet, and then choose **Save associations**.

For more information, see [Configure](#page-76-0) route tables [\(p. 71\).](#page-76-0)

### <span id="page-137-0"></span>Create a security group for internet access

By default, a VPC security group allows all outbound traffic. You can create a new security group and add rules that allow inbound traffic from the internet. You can then associate the security group with instances in the public subnet.

#### **To create a security group and associate it with an instance**

- 1. Open the Amazon EC2 console at <https://console.aws.amazon.com/ec2/>.
- 2. In the navigation pane, choose **Security Groups**, and then choose **Create security group**.
- 3. Enter a name and description for the security group.
- 4. For **VPC**, select your VPC.
- 5. For **Inbound Rules**, choose **Add Rule**, and complete the required information. For example, select **HTTP** or **HTTPS** from **Type**, and enter the **Source** as 0.0.0.0/0 for IPv4 traffic, or ::/0 for IPv6 traffic.
- 6. Choose **Create security group**.
- 7. In the navigation pane, choose **Instances**.
- 8. Select the instance, and then choose **Actions**, **Security**, **Change security groups**.
- 9. For **Associated security groups**, select an existing security group and then choose **Add security group**. To remove a security group that's already associated, choose **Remove**. When you're finished making changes, choose **Save**.

<span id="page-137-1"></span>For more information, see Control traffic to [resources](#page-238-0) using security group[s \(p. 233\).](#page-238-0)

### Assign an Elastic IP address to an instance

After you've launched an instance into the subnet, you must assign it an Elastic IP address if you want it to be reachable from the internet over IPv4.

#### **Note**

If you assigned a public IPv4 address to your instance during launch, then your instance is reachable from the internet, and you do not need to assign it an Elastic IP address. For more information about IP addressing for your instance, see IP [addressing \(p. 3\).](#page-8-0)

#### **To allocate an Elastic IP address and assign it to an instance using the console**

- 1. Open the Amazon VPC console at [https://console.aws.amazon.com/vpc/.](https://console.aws.amazon.com/vpc/)
- 2. In the navigation pane, choose **Elastic IPs**.
- 3. Choose **Allocate new address**.
- 4. Choose **Allocate**.

#### **Note**

If your account supports EC2-Classic, first choose **VPC**.

- 5. Select the Elastic IP address from the list, choose **Actions**, and then choose **Associate address**.
- 6. Choose **Instance** or **Network interface**, and then select either the instance or network interface ID. Select the private IP address with which to associate the Elastic IP address, and then choose **Associate**.

For more information, see Associate Elastic IP [addresses](#page-139-0) with resources in your VP[C \(p. 134\).](#page-139-0)

### <span id="page-138-0"></span>Detach an internet gateway from your VPC

If you no longer need internet access for instances that you launch into a nondefault VPC, you can detach an internet gateway from a VPC. You can't detach an internet gateway if the VPC has resources with associated public IP addresses or Elastic IP addresses.

#### **To detach an internet gateway**

- 1. Open the Amazon VPC console at [https://console.aws.amazon.com/vpc/.](https://console.aws.amazon.com/vpc/)
- 2. In the navigation pane, choose **Elastic IPs** and select the Elastic IP address.
- 3. Choose **Actions**, **Disassociate address**. Choose **Disassociate address**.
- 4. In the navigation pane, choose **Internet Gateways**.
- 5. Select the internet gateway and choose **Actions, Detach from VPC**.
- 6. In the **Detach from VPC** dialog box, choose **Detach internet gateway**.

### <span id="page-138-1"></span>Delete an internet gateway

If you no longer need an internet gateway, you can delete it. You can't delete an internet gateway if it's still attached to a VPC.

#### **To delete an internet gateway**

- 1. Open the Amazon VPC console at [https://console.aws.amazon.com/vpc/.](https://console.aws.amazon.com/vpc/)
- 2. In the navigation pane, choose **Internet Gateways**.
- 3. Select the internet gateway and choose **Actions**, **Delete internet gateway**.
- 4. In the **Delete internet gateway** dialog box, enter delete, and choose **Delete internet gateway**.

## API and command overview

You can perform the tasks described on this page using the command line or an API. For more information about the command line interfaces and a list of available API actions, see Access [Amazon](#page-6-0) [VPC \(p. 1\).](#page-6-0)

#### **Create an internet gateway**

- [create-internet-gateway](https://docs.aws.amazon.com/cli/latest/reference/ec2/create-internet-gateway.html) (AWS CLI)
- [New-EC2InternetGateway](https://docs.aws.amazon.com/powershell/latest/reference/items/New-EC2InternetGateway.html) (AWS Tools for Windows PowerShell)

#### **Attach an internet gateway to a VPC**

- [attach-internet-gateway](https://docs.aws.amazon.com/cli/latest/reference/ec2/attach-internet-gateway.html) (AWS CLI)
- [Add-EC2InternetGateway](https://docs.aws.amazon.com/powershell/latest/reference/items/Add-EC2InternetGateway.html) (AWS Tools for Windows PowerShell)

#### **Describe an internet gateway**

- [describe-internet-gateways](https://docs.aws.amazon.com/cli/latest/reference/ec2/describe-internet-gateways.html) (AWS CLI)
- [Get-EC2InternetGateway](https://docs.aws.amazon.com/powershell/latest/reference/items/Get-EC2InternetGateway.html) (AWS Tools for Windows PowerShell)

#### **Detach an internet gateway from a VPC**

• [detach-internet-gateway](https://docs.aws.amazon.com/cli/latest/reference/ec2/detach-internet-gateway.html) (AWS CLI)

• [Dismount-EC2InternetGateway](https://docs.aws.amazon.com/powershell/latest/reference/items/Dismount-EC2InternetGateway.html) (AWS Tools for Windows PowerShell)

#### **Delete an internet gateway**

- [delete-internet-gateway](https://docs.aws.amazon.com/cli/latest/reference/ec2/delete-internet-gateway.html) (AWS CLI)
- [Remove-EC2InternetGateway](https://docs.aws.amazon.com/powershell/latest/reference/items/Remove-EC2InternetGateway.html) (AWS Tools for Windows PowerShell)

## <span id="page-139-0"></span>Associate Elastic IP addresses with resources in your VPC

An *Elastic IP address* is a static, public IPv4 address designed for dynamic cloud computing. You can associate an Elastic IP address with any instance or network interface in any VPC in your account. With an Elastic IP address, you can mask the failure of an instance by rapidly remapping the address to another instance in your VPC.

### Elastic IP address concepts and rules

To use an Elastic IP address, you first allocate it for use in your account. Then, you can associate it with an instance or network interface in your VPC. Your Elastic IP address remains allocated to your AWS account until you explicitly release it.

An Elastic IP address is a property of a network interface. You can associate an Elastic IP address with an instance by updating the network interface attached to the instance. The advantage of associating the Elastic IP address with the network interface instead of directly with the instance is that you can move all the attributes of the network interface from one instance to another in a single step. For more information, see Elastic network [interfaces](https://docs.aws.amazon.com/AWSEC2/latest/UserGuide/using-eni.html) in the *Amazon EC2 User Guide for Linux Instances*.

The following rules apply:

- An Elastic IP address can be associated with a single instance or network interface at a time.
- You can move an Elastic IP address from one instance or network interface to another.
- If you associate an Elastic IP address with the eth0 network interface of your instance, its current public IPv4 address (if it had one) is released to the EC2-VPC public IP address pool. If you disassociate the Elastic IP address, the eth0 network interface is automatically assigned a new public IPv4 address within a few minutes. This doesn't apply if you've attached a second network interface to your instance.
- To ensure efficient use of Elastic IP addresses, we impose a small hourly charge when they aren't associated with a running instance, or when they are associated with a stopped instance or an unattached network interface. While your instance is running, you aren't charged for one Elastic IP address associated with the instance, but you are charged for any additional Elastic IP addresses associated with the instance. For more information, see [Amazon](https://aws.amazon.com/ec2/pricing/on-demand/#Elastic_IP_Addresses) EC2 Pricing.
- You're limited to five Elastic IP addresses. To help conserve them, you can use a NAT device. For more information, see Connect to the internet or other [networks](#page-146-0) using NAT devices [\(p. 141\)](#page-146-0).
- Elastic IP addresses for IPv6 are not supported.
- You can tag an Elastic IP address that's allocated for use in a VPC, however, cost allocation tags are not supported. If you recover an Elastic IP address, tags are not recovered.
- You can access an Elastic IP address from the internet when the security group and network ACL allow traffic from the source IP address. The reply traffic from within the VPC back to the internet requires an internet gateway. For more information, see the section called ["Security](#page-238-0) groups[" \(p. 233\)](#page-238-0) and [the](#page-113-1) section called ["Network](#page-113-1) ACLs[" \(p. 108\).](#page-113-1)
- You can use any of the following options for the Elastic IP addresses:
- Have Amazon provide the Elastic IP addresses. When you select this option, you can associate the Elastic IP addresses with a network border group. This is the location from which we advertise the CIDR block. Setting the network border group limits the CIDR block to this group.
- Use your own IP addresses. For information about bringing your own IP addresses, see [Bring](https://docs.aws.amazon.com/AWSEC2/latest/UserGuide/ec2-byoip.html) your own IP [addresses](https://docs.aws.amazon.com/AWSEC2/latest/UserGuide/ec2-byoip.html) (BYOIP) in the *Amazon EC2 User Guide for Linux Instances*.

There are differences between an Elastic IP address that you use in a VPC and one that you use in EC2- Classic. For more information, see Differences between [EC2-Classic](https://docs.aws.amazon.com/AWSEC2/latest/UserGuide/ec2-classic-platform.html#differences-ec2-classic-vpc) and VPC in the *Amazon EC2 User Guide for Linux Instances*. You can move an Elastic IP address that you've allocated for use in the EC2- Classic platform to the VPC platform. For more information, see [Migrating](https://docs.aws.amazon.com/AWSEC2/latest/UserGuide/ec2-classic-platform.html#migrating-eip) an Elastic IP address from [EC2-Classic](https://docs.aws.amazon.com/AWSEC2/latest/UserGuide/ec2-classic-platform.html#migrating-eip).

Elastic IP addresses are regional. For more information about using Global Accelerator to provision global IP addresses, see Using global static IP addresses instead of regional static IP [addresses](https://docs.aws.amazon.com/global-accelerator/latest/dg/about-accelerators.eip-accelerator.html) in the *AWS Global Accelerator Developer Guide*.

### Work with Elastic IP addresses

The following sections describe how you can work with Elastic IP addresses.

#### **Tasks**

- Allocate an Elastic IP [address \(p. 135\)](#page-140-0)
- Associate an Elastic IP [address \(p. 136\)](#page-141-0)
- View your Elastic IP [addresses \(p. 136\)](#page-141-1)
- Tag an Elastic IP [address \(p. 136\)](#page-141-2)
- Disassociate an Elastic IP [address \(p. 136\)](#page-141-3)
- Release an Elastic IP [address \(p. 137\)](#page-142-0)
- Recover an Elastic IP [address \(p. 137\)](#page-142-1)

#### <span id="page-140-0"></span>Allocate an Elastic IP address

Before you use an Elastic IP, you must allocate one for use in your VPC.

#### **To allocate an Elastic IP address**

- 1. Open the Amazon VPC console at [https://console.aws.amazon.com/vpc/.](https://console.aws.amazon.com/vpc/)
- 2. In the navigation pane, choose **Elastic IPs**.
- 3. Choose **Allocate Elastic IP address**.
- 4. For **Public IPv4 address pool** choose one of the following:
	- **Amazon's pool of IP addresses**—If you want an IPv4 address to be allocated from Amazon's pool of IP addresses.
	- **My pool of public IPv4 addresses**—If you want to allocate an IPv4 address from an IP address pool that you have brought to your AWS account. This option is disabled if you do not have any IP address pools.
	- **Customer owned pool of IPv4 addresses**—If you want to allocate an IPv4 address from a pool created from your on-premises network for use with an Outpost. This option is only available if you have an Outpost.
- 5. (Optional) Add or remove a tag.

[Add a tag] Choose **Add new tag** and do the following:

• For **Key**, enter the key name.

• For **Value**, enter the key value.

[Remove a tag] Choose **Remove** to the right of the tag's Key and Value.

6. Choose **Allocate**.

**Note**

If your account supports EC2-Classic, first choose **VPC**.

#### <span id="page-141-0"></span>Associate an Elastic IP address

You can associate an Elastic IP with a running instance or network interface in your VPC.

After you associate the Elastic IP address with your instance, the instance receives a public DNS hostname if DNS hostnames are enabled. For more information, see DNS [attributes](#page-40-0) for your VP[C \(p. 35\)](#page-40-0).

#### **To associate an Elastic IP address with an instance or network interface**

- 1. Open the Amazon VPC console at [https://console.aws.amazon.com/vpc/.](https://console.aws.amazon.com/vpc/)
- 2. In the navigation pane, choose **Elastic IPs**.
- 3. Select an Elastic IP address that's allocated for use with a VPC (the **Scope** column has a value of vpc), and then choose **Actions**, **Associate Elastic IP address**.
- 4. Choose **Instance** or **Network interface**, and then select either the instance or network interface ID. Select the private IP address with which to associate the Elastic IP address. Choose **Associate**.

#### <span id="page-141-1"></span>View your Elastic IP addresses

You can view the Elastic IP addresses that are allocated to your account.

#### **To view your Elastic IP addresses**

- 1. Open the Amazon VPC console at [https://console.aws.amazon.com/vpc/.](https://console.aws.amazon.com/vpc/)
- 2. In the navigation pane, choose **Elastic IPs**.
- 3. To filter the displayed list, start typing part of the Elastic IP address or one of its attributes in the search box.

#### <span id="page-141-2"></span>Tag an Elastic IP address

You can apply tags to your Elastic IP address to help you identify it or categorize it according to your organization's needs.

#### **To tag an Elastic IP address**

- 1. Open the Amazon VPC console at [https://console.aws.amazon.com/vpc/.](https://console.aws.amazon.com/vpc/)
- 2. In the navigation pane, choose **Elastic IPs**.
- 3. Select the Elastic IP address and choose **Tags**.
- 4. Choose **Manage tags**, enter the tag keys and values as required, and choose **Save**.

#### <span id="page-141-3"></span>Disassociate an Elastic IP address

To change the resource that the Elastic IP address is associated with, you must first disassociate it from the currently associated resource.

#### **To disassociate an Elastic IP address**

- 1. Open the Amazon VPC console at [https://console.aws.amazon.com/vpc/.](https://console.aws.amazon.com/vpc/)
- 2. In the navigation pane, choose **Elastic IPs**.
- 3. Select the Elastic IP address, and then choose **Actions**, **Disassociate Elastic IP address**.
- 4. When prompted, choose **Disassociate**.

#### <span id="page-142-0"></span>Release an Elastic IP address

If you no longer need an Elastic IP address, we recommend that you release it. You incur charges for any Elastic IP address that's allocated for use with a VPC but not associated with an instance. The Elastic IP address must not be associated with an instance or network interface.

#### **To release an Elastic IP address**

- 1. Open the Amazon VPC console at [https://console.aws.amazon.com/vpc/.](https://console.aws.amazon.com/vpc/)
- 2. In the navigation pane, choose **Elastic IPs**.
- 3. Select the Elastic IP address, and then choose **Actions**, **Release Elastic IP addresses**.
- 4. When prompted, choose **Release**.

#### <span id="page-142-1"></span>Recover an Elastic IP address

If you release your Elastic IP address, you might be able to recover it. You cannot recover the Elastic IP address if it has been allocated to another AWS account, or if it results in you exceeding your Elastic IP address quota.

You can recover an Elastic IP address using the Amazon EC2 API or a command line tool.

#### **To recover an Elastic IP address using the AWS CLI**

Use the [allocate-address](https://docs.aws.amazon.com/cli/latest/reference/ec2/allocate-address.html) command and specify the IP address using the  $-$ -address parameter.

```
aws ec2 allocate-address --domain vpc --address 203.0.113.3
```
### API and command overview

You can perform the tasks described on this page using the command line or an API. For more information about the command line interfaces and a list of available API actions, see Access [Amazon](#page-6-0) [VPC \(p. 1\).](#page-6-0)

#### **Allocate an Elastic IP address**

- [allocate-address](https://docs.aws.amazon.com/cli/latest/reference/ec2/allocate-address.html) (AWS CLI)
- [New-EC2Address](https://docs.aws.amazon.com/powershell/latest/reference/items/New-EC2Address.html) (AWS Tools for Windows PowerShell)

#### **Associate an Elastic IP address with an instance or network interface**

- [associate-address](https://docs.aws.amazon.com/cli/latest/reference/ec2/associate-address.html) (AWS CLI)
- [Register-EC2Address](https://docs.aws.amazon.com/powershell/latest/reference/items/Register-EC2Address.html) (AWS Tools for Windows PowerShell)

#### **View your Elastic IP addresses**

• [describe-addresses](https://docs.aws.amazon.com/cli/latest/reference/ec2/describe-addresses.html) (AWS CLI)

• [Get-EC2Address](https://docs.aws.amazon.com/powershell/latest/reference/items/Get-EC2Address.html) (AWS Tools for Windows PowerShell)

#### **Tag an Elastic IP address**

- [create-tags](https://docs.aws.amazon.com/cli/latest/reference/ec2/create-tags.html) (AWS CLI)
- [New-EC2Tag](https://docs.aws.amazon.com/powershell/latest/reference/items/New-EC2Tag.html) (AWS Tools for Windows PowerShell)

#### **Disassociate an Elastic IP address**

- [disassociate-address](https://docs.aws.amazon.com/cli/latest/reference/ec2/disassociate-address.html) (AWS CLI)
- [Unregister-EC2Address](https://docs.aws.amazon.com/powershell/latest/reference/items/Unregister-EC2Address.html) (AWS Tools for Windows PowerShell)

#### **Release an Elastic IP address**

- [release-address](https://docs.aws.amazon.com/cli/latest/reference/ec2/release-address.html) (AWS CLI)
- [Remove-EC2Address](https://docs.aws.amazon.com/powershell/latest/reference/items/Remove-EC2Address.html) (AWS Tools for Windows PowerShell)

## <span id="page-143-0"></span>Enable outbound IPv6 traffic using an egress-only internet gateway

An egress-only internet gateway is a horizontally scaled, redundant, and highly available VPC component that allows outbound communication over IPv6 from instances in your VPC to the internet, and prevents the internet from initiating an IPv6 connection with your instances.

#### **Note**

An egress-only internet gateway is for use with IPv6 traffic only. To enable outbound-only internet communication over IPv4, use a NAT gateway instead. For more information, see [NAT](#page-147-0) [gateways \(p. 142\)](#page-147-0).

#### **Contents**

- Egress-only internet gateway [basics \(p. 138\)](#page-143-1)
- Work with egress-only internet [gateways \(p. 139\)](#page-144-0)
- API and CLI [overview \(p. 141\)](#page-146-1)

## <span id="page-143-1"></span>Egress-only internet gateway basics

IPv6 addresses are globally unique, and are therefore public by default. If you want your instance to be able to access the internet, but you want to prevent resources on the internet from initiating communication with your instance, you can use an egress-only internet gateway. To do this, create an egress-only internet gateway in your VPC, and then add a route to your route table that points all IPv6 traffic (::/0) or a specific range of IPv6 address to the egress-only internet gateway. IPv6 traffic in the subnet that's associated with the route table is routed to the egress-only internet gateway.

An egress-only internet gateway is stateful: it forwards traffic from the instances in the subnet to the internet or other AWS services, and then sends the response back to the instances.

An egress-only internet gateway has the following characteristics:

• You cannot associate a security group with an egress-only internet gateway. You can use security groups for your instances in the private subnet to control the traffic to and from those instances.
• You can use a network ACL to control the traffic to and from the subnet for which the egress-only internet gateway routes traffic.

In the following diagram, the VPC has both IPv4 and IPv6 CIDR blocks, and the subnet both IPv4 and IPv6 CIDR blocks. The VPC has an egress-only internet gateway.

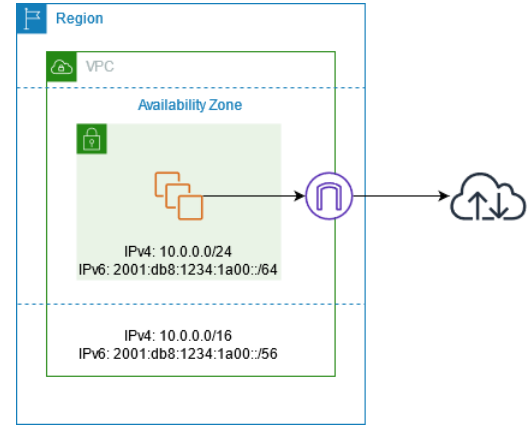

The following is an example of the route table associated with the subnet. There is a route that sends all internet-bound IPv6 traffic (::/0) to the egress-only internet gateway.

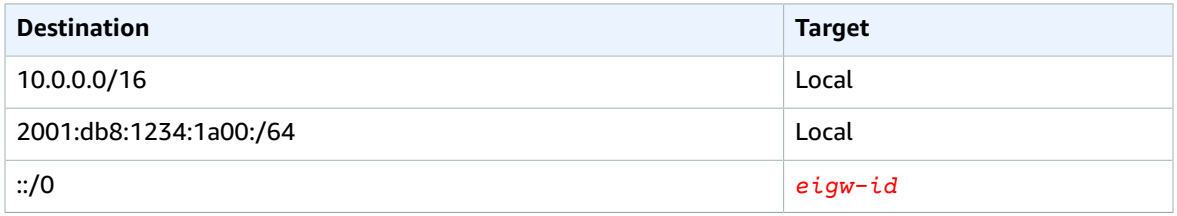

## Work with egress-only internet gateways

The following tasks describe how to create an egress-only (outbound) internet gateway for your private subnet, and to configure routing for the subnet.

#### **Tasks**

- Create an egress-only internet [gateway \(p. 139\)](#page-144-0)
- View your egress-only internet [gateway \(p. 140\)](#page-145-0)
- Create a custom route [table \(p. 140\)](#page-145-1)
- Delete an egress-only internet [gateway \(p. 140\)](#page-145-2)

## <span id="page-144-0"></span>Create an egress-only internet gateway

You can create an egress-only internet gateway for your VPC using the Amazon VPC console.

#### **To create an egress-only internet gateway**

- 1. Open the Amazon VPC console at [https://console.aws.amazon.com/vpc/.](https://console.aws.amazon.com/vpc/)
- 2. In the navigation pane, choose **Egress Only Internet Gateways**.
- 3. Choose **Create Egress Only Internet Gateway**.

4. (Optional) Add or remove a tag.

[Add a tag] Choose **Add new tag** and do the following:

- For **Key**, enter the key name.
- For **Value**, enter the key value.

[Remove a tag] Choose **Remove** to the right of the tag's Key and Value.

- 5. Select the VPC in which to create the egress-only internet gateway.
- 6. Choose **Create**.

## <span id="page-145-0"></span>View your egress-only internet gateway

You can view information about your egress-only internet gateway in the Amazon VPC console.

#### **To view information about an egress-only internet gateway**

- 1. Open the Amazon VPC console at [https://console.aws.amazon.com/vpc/.](https://console.aws.amazon.com/vpc/)
- 2. In the navigation pane, choose **Egress Only Internet Gateways**.
- 3. Select the egress-only internet gateway to view its information in the details pane.

## <span id="page-145-1"></span>Create a custom route table

To send traffic destined outside the VPC to the egress-only internet gateway, you must create a custom route table, add a route that sends traffic to the gateway, and then associate it with your subnet.

#### **To create a custom route table and add a route to the egress-only internet gateway**

- 1. Open the Amazon VPC console at [https://console.aws.amazon.com/vpc/.](https://console.aws.amazon.com/vpc/)
- 2. In the navigation pane, choose **Route Tables**, **Create route table**.
- 3. In the **Create route table** dialog box, optionally name your route table, then select your VPC and choose **Create route table**.
- 4. Select the custom route table that you just created. The details pane displays tabs for working with its routes, associations, and route propagation.
- 5. On the **Routes** tab, choose **Edit routes**, specify ::/0 in the **Destination** box, select the egress-only internet gateway ID in the **Target** list, and then choose **Save changes**.
- 6. On the **Subnet associations** tab, choose **Edit subnet associations**, and select the check box for the subnet. Choose **Save**.

Alternatively, you can add a route to an existing route table that's associated with your subnet. Select your existing route table, and follow steps 5 and 6 above to add a route for the egress-only internet gateway.

<span id="page-145-2"></span>For more information about route tables, see [Configure](#page-76-0) route table[s \(p. 71\)](#page-76-0).

## Delete an egress-only internet gateway

If you no longer need an egress-only internet gateway, you can delete it. Any route in a route table that points to the deleted egress-only internet gateway remains in a blackhole status until you manually delete or update the route.

### **To delete an egress-only internet gateway**

- 1. Open the Amazon VPC console at [https://console.aws.amazon.com/vpc/.](https://console.aws.amazon.com/vpc/)
- 2. In the navigation pane, choose **Egress Only Internet Gateways**, and select the egress-only internet gateway.
- 3. Choose **Delete**.
- 4. Choose **Delete Egress Only Internet Gateway** in the confirmation dialog box.

# API and CLI overview

You can perform the tasks described on this page using the command line or an API. For more information about the command line interfaces and a list of available API actions, see Access [Amazon](#page-6-0) [VPC \(p. 1\).](#page-6-0)

#### **Create an egress-only internet gateway**

- [create-egress-only-internet-gateway](https://docs.aws.amazon.com/cli/latest/reference/ec2/create-egress-only-internet-gateway.html) (AWS CLI)
- [New-EC2EgressOnlyInternetGateway](https://docs.aws.amazon.com/powershell/latest/reference/items/New-EC2EgressOnlyInternetGateway.html) (AWS Tools for Windows PowerShell)

#### **Describe an egress-only internet gateway**

- [describe-egress-only-internet-gateways](https://docs.aws.amazon.com/cli/latest/reference/ec2/describe-egress-only-internet-gateways.html) (AWS CLI)
- [Get-EC2EgressOnlyInternetGatewayList](https://docs.aws.amazon.com/powershell/latest/reference/items/Get-EC2EgressOnlyInternetGatewayList.html) (AWS Tools for Windows PowerShell)

#### **Delete an egress-only internet gateway**

- [delete-egress-only-internet-gateway](https://docs.aws.amazon.com/cli/latest/reference/ec2/delete-egress-only-internet-gateway.html) (AWS CLI)
- [Remove-EC2EgressOnlyInternetGateway](https://docs.aws.amazon.com/powershell/latest/reference/items/Remove-EC2EgressOnlyInternetGateway.html) (AWS Tools for Windows PowerShell)

# Connect to the internet or other networks using NAT devices

You can use a NAT device to allow resources in private subnets to connect to the internet, other VPCs, or on-premises networks. These instances can communicate with services outside the VPC, but they cannot receive unsolicited connection requests.

The NAT device replaces the source IPv4 address of the instances with the address of the NAT device. When sending response traffic to the instances, the NAT device translates the addresses back to the original source IPv4 addresses.

You can use a managed NAT device offered by AWS, called a *NAT gateway*, or you can create your own NAT device on an EC2 instance, called a *NAT instance*. We recommend that you use NAT gateways because they provide better availability and bandwidth and require less effort on your part to administer.

#### **Considerations**

- NAT devices are not supported for IPv6 traffic—use an egress-only internet gateway instead. For more information, see Enable outbound IPv6 traffic using an [egress-only](#page-143-0) internet gatewa[y \(p. 138\).](#page-143-0)
- We use the term *NAT* in this documentation to follow common IT practice, though the actual role of a NAT device is both address translation and port address translation (PAT).

#### **Contents**

- NAT [gateways \(p. 142\)](#page-147-0)
- NAT [instances \(p. 168\)](#page-173-0)
- Compare NAT gateways and NAT [instances \(p. 175\)](#page-180-0)

# <span id="page-147-0"></span>NAT gateways

A NAT gateway is a Network Address Translation (NAT) service. You can use a NAT gateway so that instances in a private subnet can connect to services outside your VPC but external services cannot initiate a connection with those instances.

When you create a NAT gateway, you specify one of the following connectivity types:

- **Public** (Default) Instances in private subnets can connect to the internet through a public NAT gateway, but cannot receive unsolicited inbound connections from the internet. You create a public NAT gateway in a public subnet and must associate an elastic IP address with the NAT gateway at creation. You route traffic from the NAT gateway to the internet gateway for the VPC. Alternatively, you can use a public NAT gateway to connect to other VPCs or your on-premises network. In this case, you route traffic from the NAT gateway through a transit gateway or a virtual private gateway.
- **Private** Instances in private subnets can connect to other VPCs or your on-premises network through a private NAT gateway. You can route traffic from the NAT gateway through a transit gateway or a virtual private gateway. You cannot associate an elastic IP address with a private NAT gateway. You can attach an internet gateway to a VPC with a private NAT gateway, but if you route traffic from the private NAT gateway to the internet gateway, the internet gateway drops the traffic.

The NAT gateway replaces the source IP address of the instances with the IP address of the NAT gateway. For a public NAT gateway, this is the elastic IP address of the NAT gateway. For a private NAT gateway, this is the private IP address of the NAT gateway. When sending response traffic to the instances, the NAT device translates the addresses back to the original source IP address.

#### **Pricing**

When you provision a NAT gateway, you are charged for each hour that your NAT gateway is available and each Gigabyte of data that it processes. For more information, see [Amazon](http://aws.amazon.com/vpc/pricing/) VPC Pricing.

The following strategies can help you reduce the data transfer charges for your NAT gateway:

- If your AWS resources send or receive a significant volume of traffic across Availability Zones, ensure that the resources are in the same Availability Zone as the NAT gateway, or create a NAT gateway in the same Availability Zone as the resources.
- If most traffic through your NAT gateway is to AWS services that support interface endpoints or gateway endpoints, consider creating an interface endpoint or gateway endpoint for these services. For more information about the potential cost savings, see AWS [PrivateLink](http://aws.amazon.com/privatelink/pricing/) pricing.

#### **Contents**

- NAT gateway [basics \(p. 143\)](#page-148-0)
- Control the use of NAT [gateways \(p. 144\)](#page-149-0)
- Work with NAT [gateways \(p. 144\)](#page-149-1)
- API and CLI [overview \(p. 145\)](#page-150-0)
- NAT gateway use [cases \(p. 146\)](#page-151-0)
- DNS64 and [NAT64 \(p. 153\)](#page-158-0)
- Monitor NAT gateways with Amazon [CloudWatch \(p. 156\)](#page-161-0)

• Troubleshoot NAT [gateways \(p. 161\)](#page-166-0)

## <span id="page-148-0"></span>NAT gateway basics

Each NAT gateway is created in a specific Availability Zone and implemented with redundancy in that zone. There is a quota on the number of NAT gateways that you can create in each Availability Zone. For more information, see [Amazon](#page-350-0) VPC quotas [\(p. 345\)](#page-350-0).

If you have resources in multiple Availability Zones and they share one NAT gateway, and if the NAT gateway's Availability Zone is down, resources in the other Availability Zones lose internet access. To create an Availability Zone-independent architecture, create a NAT gateway in each Availability Zone and configure your routing to ensure that resources use the NAT gateway in the same Availability Zone.

The following characteristics and rules apply to NAT gateways:

- A NAT gateway supports the following protocols: TCP, UDP, and ICMP.
- NAT gateways are supported for IPv4 or IPv6 traffic. For IPv6 traffic, NAT gateway performs NAT64. By using this in conjunction with DNS64 (available on Route 53 resolver), your IPv6 workloads in a subnet in Amazon VPC can communicate with IPv4 resources. These IPv4 services may be present in the same VPC (in a separate subnet) or a different VPC, on your on-premises environment or on the internet.
- A NAT gateway supports 5 Gbps of bandwidth and automatically scales up to 45 Gbps. If you require more bandwidth, you can split your resources into multiple subnets and create a NAT gateway in each subnet.
- A NAT gateway can process one million packets per second and automatically scales up to four million packets per second. Beyond this limit, a NAT gateway will drop packets. To prevent packet loss, split your resources into multiple subnets and create a separate NAT gateway for each subnet.
- A NAT gateway can support up to 55,000 simultaneous connections to each unique destination. This limit also applies if you create approximately 900 connections per second to a single destination (about 55,000 connections per minute). If the destination IP address, the destination port, or the protocol (TCP/UDP/ICMP) changes, you can create an additional 55,000 connections. For more than 55,000 connections, there is an increased chance of connection errors due to port allocation errors. These errors can be monitored by viewing the ErrorPortAllocation CloudWatch metric for your NAT gateway. For more information, see Monitor NAT gateways with Amazon [CloudWatch \(p. 156\).](#page-161-0)
- You can associate exactly one Elastic IP address with a public NAT gateway. You cannot disassociate an Elastic IP address from a NAT gateway after it's created. To use a different Elastic IP address for your NAT gateway, you must create a new NAT gateway with the required address, update your route tables, and then delete the existing NAT gateway if it's no longer required.
- A private NAT gateway receives an available private IP address from the subnet in which it is configured. You cannot detach this private IP address and you cannot attach additional private IP addresses.
- You cannot associate a security group with a NAT gateway. You can associate security groups with your instances to control inbound and outbound traffic.
- You can use a network ACL to control the traffic to and from the subnet for your NAT gateway. NAT gateways use ports 1024–65535. For more information, see Control traffic to subnets using [Network](#page-113-0) [ACLs \(p. 108\).](#page-113-0)
- A NAT gateway receives a network interface that's automatically assigned a private IP address from the IP address range of the subnet. You can view the network interface for the NAT gateway using the Amazon EC2 console. For more information, see Viewing details about a network [interface.](https://docs.aws.amazon.com/AWSEC2/latest/UserGuide/using-eni.html#view_eni_details) You cannot modify the attributes of this network interface.
- A NAT gateway cannot be accessed through a ClassicLink connection that is associated with your VPC.
- You cannot route traffic to a NAT gateway through a VPC peering connection, a Site-to-Site VPN connection, or AWS Direct Connect. A NAT gateway cannot be used by resources on the other side of these connections.

## <span id="page-149-0"></span>Control the use of NAT gateways

By default, IAM users do not have permission to work with NAT gateways. You can create an IAM user policy that grants users permissions to create, describe, and delete NAT gateways. For more information, see Identity and access [management](#page-221-0) for Amazon VP[C \(p. 216\).](#page-221-0)

## <span id="page-149-1"></span>Work with NAT gateways

You can use the Amazon VPC console to create and manage your NAT gateways. You can also use the Amazon VPC wizard to create a VPC with a public subnet, a private subnet, and a NAT gateway. For more information, see VPC with public and private [subnets](#page-263-0) (NAT[\) \(p. 258\).](#page-263-0)

#### **Tasks**

- Create a NAT [gateway \(p. 144\)](#page-149-2)
- Tag a NAT [gateway \(p. 144\)](#page-149-3)
- Delete a NAT [gateway \(p. 145\)](#page-150-1)

## <span id="page-149-2"></span>Create a NAT gateway

To create a NAT gateway, enter an optional name, a subnet, and an optional connectivity type. With a public NAT gateway, you must specify an available elastic IP address. A private NAT gateway receives a primary private IP address selected at random from its subnet. You cannot detach the primary private IP address or add secondary private IP addresses.

#### **To create a NAT gateway**

- 1. Open the Amazon VPC console at [https://console.aws.amazon.com/vpc/.](https://console.aws.amazon.com/vpc/)
- 2. In the navigation pane, choose **NAT Gateways**.
- 3. Choose **Create NAT Gateway** and do the following:
	- a. (Optional) Specify a name for the NAT gateway. This creates a tag where the key is **Name** and the value is the name that you specify.
	- b. Select the subnet in which to create the NAT gateway.
	- c. For **Connectivity type**, select **Private** to create a private NAT gateway or **Public** (the default) to create a public NAT gateway.
	- d. (Public NAT gateway only) For **Elastic IP allocation ID**, select an Elastic IP address to associate with the NAT gateway.
	- e. (Optional) For each tag, choose **Add new tag** and enter the key name and value.
	- f. Choose **Create a NAT Gateway**.
- 4. The initial status of the NAT gateway is Pending. After the status changes to Available, the NAT gateway is ready for you to use. Add a route to the NAT gateway to the route tables for the private subnets and add routes to the route table for the NAT gateway.

If the status of the NAT gateway changes to Failed, there was an error during creation. For more information, see NAT [gateway](#page-167-0) creation fails [\(p. 162\).](#page-167-0)

## <span id="page-149-3"></span>Tag a NAT gateway

You can tag your NAT gateway to help you identify it or categorize it according to your organization's needs. For information about working with tags, see Tagging your Amazon EC2 [resources](https://docs.aws.amazon.com/AWSEC2/latest/UserGuide/Using_Tags.html) in the *Amazon EC2 User Guide for Linux Instances*.

Cost allocation tags are supported for NAT gateways. Therefore, you can also use tags to organize your AWS bill and reflect your own cost structure. For more information, see Using cost [allocation](https://docs.aws.amazon.com/awsaccountbilling/latest/aboutv2/cost-alloc-tags.html) tags in the *AWS Billing User Guide*. For more information about setting up a cost allocation report with tags, see Monthly cost [allocation](https://docs.aws.amazon.com/awsaccountbilling/latest/aboutv2/configurecostallocreport.html) report in *About AWS Account Billing*.

## <span id="page-150-1"></span>Delete a NAT gateway

If you no longer need a NAT gateway, you can delete it. After you delete a NAT gateway, its entry remains visible in the Amazon VPC console for about an hour, after which it's automatically removed. You cannot remove this entry yourself.

Deleting a NAT gateway disassociates its Elastic IP address, but does not release the address from your account. If you delete a NAT gateway, the NAT gateway routes remain in a blackhole status until you delete or update the routes.

### **To delete a NAT gateway**

- 1. Open the Amazon VPC console at [https://console.aws.amazon.com/vpc/.](https://console.aws.amazon.com/vpc/)
- 2. In the navigation pane, choose **NAT Gateways**.
- 3. Select the radio button for the NAT gateway, and then choose **Actions**, **Delete NAT gateway**.
- 4. When prompted for confirmation, enter **delete** and then choose **Delete**.
- 5. If you no longer need the Elastic IP address that was associated with a public NAT gateway, we recommend that you release it. For more information, see Release an Elastic IP [address \(p. 137\)](#page-142-0).

## <span id="page-150-0"></span>API and CLI overview

You can perform the tasks described on this page using the command line or API. For more information about the command line interfaces and a list of available API operations, see Access [Amazon](#page-6-0) VP[C \(p. 1\)](#page-6-0).

### **Create a NAT gateway**

- [create-nat-gateway](https://docs.aws.amazon.com/cli/latest/reference/ec2/create-nat-gateway.html) (AWS CLI)
- [New-EC2NatGateway](https://docs.aws.amazon.com/powershell/latest/reference/items/New-EC2NatGateway.html) (AWS Tools for Windows PowerShell)
- [CreateNatGateway](https://docs.aws.amazon.com/AWSEC2/latest/APIReference/API_CreateNatGateway.html) (Amazon EC2 Query API)

### **Describe a NAT gateway**

- [describe-nat-gateways](https://docs.aws.amazon.com/cli/latest/reference/ec2/describe-nat-gateways.html) (AWS CLI)
- [Get-EC2NatGateway](https://docs.aws.amazon.com/powershell/latest/reference/items/Get-EC2NatGateway.html) (AWS Tools for Windows PowerShell)
- [DescribeNatGateways](https://docs.aws.amazon.com/AWSEC2/latest/APIReference/API_DescribeNatGateways.html) (Amazon EC2 Query API)

### **Tag a NAT gateway**

- [create-tags](https://docs.aws.amazon.com/cli/latest/reference/ec2/create-tags.html) (AWS CLI)
- [New-EC2Tag](https://docs.aws.amazon.com/powershell/latest/reference/items/New-EC2Tag.html) (AWS Tools for Windows PowerShell)
- [CreateTags](https://docs.aws.amazon.com/AWSEC2/latest/APIReference/API_CreateTags.html) (Amazon EC2 Query API)

### **Delete a NAT gateway**

• [delete-nat-gateway](https://docs.aws.amazon.com/cli/latest/reference/ec2/delete-nat-gateway.html) (AWS CLI)

- [Remove-EC2NatGateway](https://docs.aws.amazon.com/powershell/latest/reference/items/Remove-EC2NatGateway.html) (AWS Tools for Windows PowerShell)
- [DeleteNatGateway](https://docs.aws.amazon.com/AWSEC2/latest/APIReference/API_DeleteNatGateway.html) (Amazon EC2 Query API)

## <span id="page-151-0"></span>NAT gateway use cases

The following are example use cases for public and private NAT gateways.

#### **Scenarios**

- Access the internet from a private [subnet \(p. 146\)](#page-151-1)
- Access your network using allow-listed IP [addresses \(p. 149\)](#page-154-0)
- Enable communication between overlapping [networks \(p. 151\)](#page-156-0)

### <span id="page-151-1"></span>Access the internet from a private subnet

You can use a public NAT gateway to enable instances in a private subnet to send outbound traffic to the internet, while preventing the internet from establishing connections to the instances.

#### **Contents**

- [Overview \(p. 146\)](#page-151-2)
- [Routing \(p. 147\)](#page-152-0)
- Test the public NAT [gateway \(p. 147\)](#page-152-1)

#### <span id="page-151-2"></span>**Overview**

The following diagram illustrates this use case. There are two Availability Zones, with two subnets in each Availabilty Zone. The route table for each subnet determines how traffic is routed. In Availability Zone A, the instances in the public subnet can reach the internet through a route to the internet gateway, while the instances in the private subnet have no route to the internet. In Availability Zone B, the public subnet contains a NAT gateway, and the instances in the private subnet can reach the internet through a route to the NAT gateway in the public subnet. The NAT gateway sends the traffic to the internet gateway, using its Elastic IP address as the source IP address.

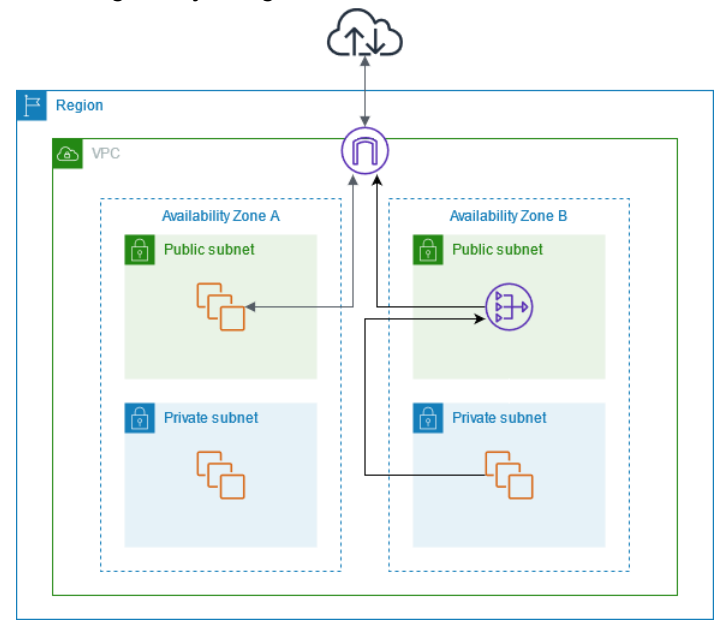

#### <span id="page-152-0"></span>Routing

The following is the route table associated with the public subnet in Availability Zone A. The first entry is the local route; it enables the instances in the subnet to communicate with other instances in the VPC using private IP addresses. The second entry sends all other subnet traffic to the internet gateway, which enables the instances in the subnet to access the internet.

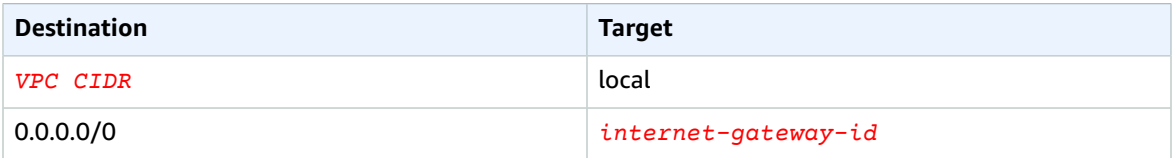

The following is the route table associated with the private subnet in Availability Zone A. The entry is the local route, which enables the instances in the subnet to communicate with other instances in the VPC using private IP addresses. The instances in this subnet have no access to the internet.

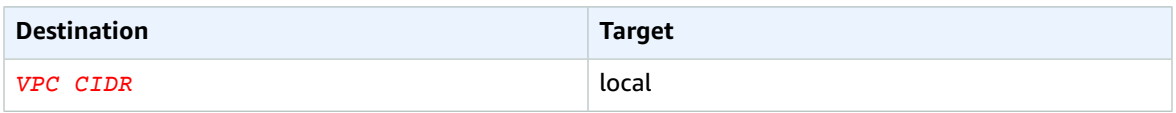

The following is the route table associated with the public subnet in Availability Zone B. The first entry is the local route, which enables the instances in the subnet to communicate with other instances in the VPC using private IP addresses. The second entry sends all other subnet traffic to the internet gateway, which enables the NAT gateway in the subnet to access the internet.

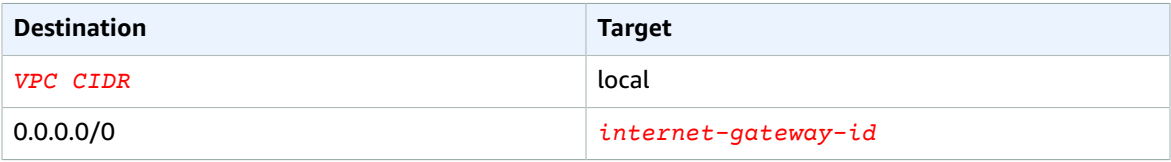

The following is the route table associated with the private subnet in Availability Zone B. The first entry is the local route; it enables the instances in the subnet to communicate with other instances in the VPC using private IP addresses. The second entry sends all other subnet traffic to the NAT gateway.

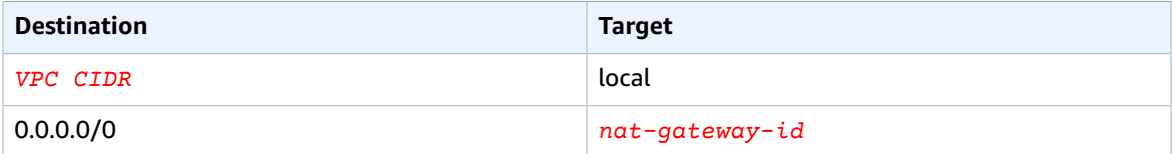

For more information, see the [section](#page-93-0) called "Work with route tables" [\(p. 88\).](#page-93-0)

### <span id="page-152-1"></span>Test the public NAT gateway

After you've created your NAT gateway and updated your route tables, you can ping remote addresses on the internet from an instance in your private subnet to test whether it can connect to the internet. For an example of how to do this, see Test the internet [connection \(p. 148\).](#page-153-0)

If you can connect to the internet, you can also test whether internet traffic is routed through the NAT gateway:

- Trace the route of traffic from an instance in your private subnet. To do this, run the traceroute command from a Linux instance in your private subnet. In the output, you should see the private IP address of the NAT gateway in one of the hops (usually the first hop).
- Use a third-party website or tool that displays the source IP address when you connect to it from an instance in your private subnet. The source IP address should be the elastic IP address of the NAT gateway.

<span id="page-153-0"></span>If these tests fail, see [Troubleshoot](#page-166-0) NAT gateway[s \(p. 161\).](#page-166-0)

#### Test the internet connection

The following example demonstrates how to test whether an instance in a private subnet can connect to the internet.

- 1. Launch an instance in your public subnet (use this as a bastion host). In the launch wizard, ensure that you select an Amazon Linux AMI, and assign a public IP address to your instance. Ensure that your security group rules allow inbound SSH traffic from the range of IP addresses for your local network, and outbound SSH traffic to the IP address range of your private subnet (you can also use 0.0.0.0/0 for both inbound and outbound SSH traffic for this test).
- 2. Launch an instance in your private subnet. In the launch wizard, ensure that you select an Amazon Linux AMI. Do not assign a public IP address to your instance. Ensure that your security group rules allow inbound SSH traffic from the private IP address of your instance that you launched in the public subnet, and all outbound ICMP traffic. You must choose the same key pair that you used to launch your instance in the public subnet.
- 3. Configure SSH agent forwarding on your local computer, and connect to your bastion host in the public subnet. For more information, see To configure SSH agent [forwarding](#page-153-1) for Linux or [macOS \(p. 148\)](#page-153-1) or To configure SSH agent [forwarding](#page-153-2) for Windows (PuTTY) [\(p. 148\)](#page-153-2).
- 4. From your bastion host, connect to your instance in the private subnet, and then test the internet connection from your instance in the private subnet. For more information, see To test the [internet](#page-154-1) [connection \(p. 149\).](#page-154-1)

### <span id="page-153-1"></span>**To configure SSH agent forwarding for Linux or macOS**

1. From your local machine, add your private key to the authentication agent.

For Linux, use the following command.

ssh-add -c mykeypair.pem

For macOS, use the following command.

ssh-add -K mykeypair.pem

2. Connect to your instance in the public subnet using the -A option to enable SSH agent forwarding, and use the instance's public address, as shown in the following example.

ssh -A ec2-user@*54.0.0.123*

#### <span id="page-153-2"></span>**To configure SSH agent forwarding for Windows (PuTTY)**

- 1. Download and install Pageant from the PuTTY [download](http://www.chiark.greenend.org.uk/~sgtatham/putty/) page, if not already installed.
- 2. Convert your private key to .ppk format. For more information, see [Converting](https://docs.aws.amazon.com/AWSEC2/latest/UserGuide/putty.html#putty-private-key) your private key using [PuTTYgen](https://docs.aws.amazon.com/AWSEC2/latest/UserGuide/putty.html#putty-private-key) in the *Amazon EC2 User Guide for Linux Instances*.
- 3. Start Pageant, right-click the Pageant icon on the taskbar (it may be hidden), and choose **Add Key**. Select the .ppk file that you created, enter the passphrase if necessary, and choose **Open**.
- 4. Start a PuTTY session and connect to your instance in the public subnet using its public IP address. For more information, see [Connecting](https://docs.aws.amazon.com/AWSEC2/latest/UserGuide/putty.html#putty-ssh) to your Linux instance. In the **Auth** category, ensure that you select the **Allow agent forwarding** option, and leave the **Private key file for authentication** box blank.

#### <span id="page-154-1"></span>**To test the internet connection**

1. From your instance in the public subnet, connect to your instance in your private subnet by using its private IP address as shown in the following example.

ssh ec2-user@*10.0.1.123*

2. From your private instance, test that you can connect to the internet by running the ping command for a website that has ICMP enabled.

ping ietf.org

```
PING ietf.org (4.31.198.44) 56(84) bytes of data.
64 bytes from mail.ietf.org (4.31.198.44): icmp seq=1 ttl=47 time=86.0 ms
64 bytes from mail.ietf.org (4.31.198.44): icmp_seq=2 ttl=47 time=75.6 ms
...
```
Press **Ctrl+C** on your keyboard to cancel the ping command. If the ping command fails, see [Instances](#page-169-0) cannot access the internet [\(p. 164\).](#page-169-0)

3. (Optional) If you no longer require your instances, terminate them. For more information, see [Terminate](https://docs.aws.amazon.com/AWSEC2/latest/UserGuide/terminating-instances.html) your instance in the *Amazon EC2 User Guide for Linux Instances*.

### <span id="page-154-0"></span>Access your network using allow-listed IP addresses

You can use a private NAT gateway to enable communication from your VPCs to your on-premises network using a pool of allow-listed addresses. Instead of assigning each instance a separate IP address from the allow-listed IP address range, you can route traffic from the subnet that is destined for the onpremises network through a private NAT gateway with an IP address from the allow-listed IP address range.

#### **Contents**

- [Overview \(p. 149\)](#page-154-2)
- [Resources \(p. 150\)](#page-155-0)
- [Routing \(p. 150\)](#page-155-1)

#### <span id="page-154-2"></span>**Overview**

The following diagram shows how instances can access on-premises resources through AWS VPN. Traffic from the instances is routed to a virtual private gateway, over the VPN connection, to the customer gateway, and then to the destination in the on-premises network. However, suppose that the destination allows traffic only from a specific IP address range, such as 100.64.1.0/28. This would prevent traffic from these instances from reaching the on-premises network.

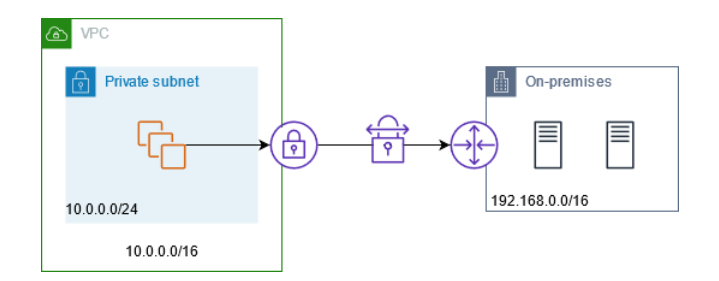

The following diagram shows the key components of the configuration for this scenario. The VPC has its original IP address range plus the allowed IP address range. The VPC has a subnet from the allowed IP address range with a private NAT gateway. Traffic from the instances that is destined for the onpremises network is sent to the NAT gateway before being routed to the VPN connection. The onpremises network receives the traffic from the instances with the source IP address of the NAT gateway, which is from the allowed IP address range.

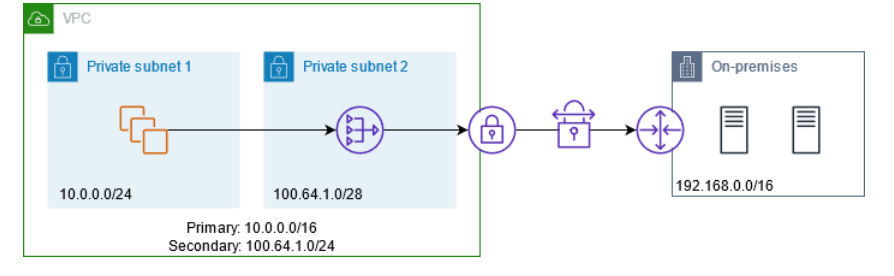

#### <span id="page-155-0"></span>**Resources**

Create or update resources as follows:

- Associate the allowed IP address range with the VPC.
- Create a subnet in the VPC from the allowed IP address range.
- Create a private NAT gateway in the new subnet.
- Update the route table for the subnet with the instances to send traffic destined for the on-premises network to the NAT gateway. Add a route to the route table for the subnet with the private NAT gateway that sends traffic destined for the on-premises network to the virtual private gateway.

#### <span id="page-155-1"></span>Routing

The following is the route table associated with the first subnet. There is a local route for each VPC CIDR. Local routes enable resources in the subnet to communicate with other resources in the VPC using private IP addresses. The third entry sends traffic destined for the on-premises network to the private NAT gateway.

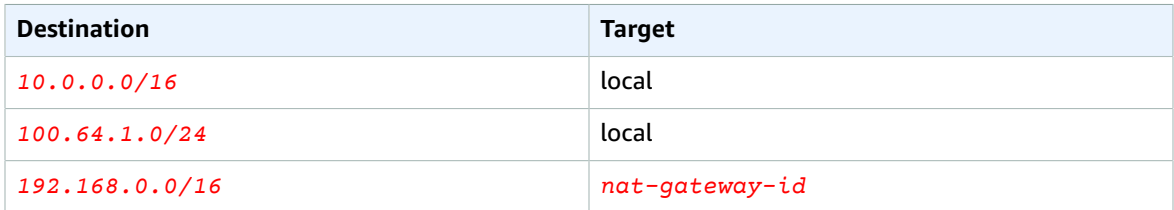

The following is the route table associated with the second subnet. There is a local route for each VPC CIDR. Local routes enable resources in the subnet to communicate with other resources in the VPC using private IP addresses. The third entry sends traffic destined for the on-premises network to the virtual private gateway.

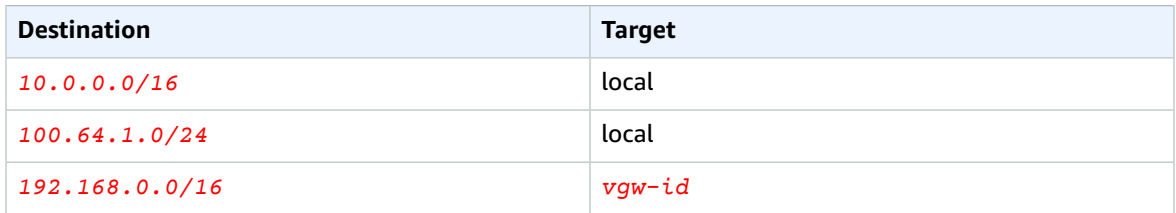

## <span id="page-156-0"></span>Enable communication between overlapping networks

You can use a private NAT gateway to enable communication between networks even if they have overlapping CIDR ranges. For example, suppose that the instances in VPC A need to access the services provided by the instances in VPC B.

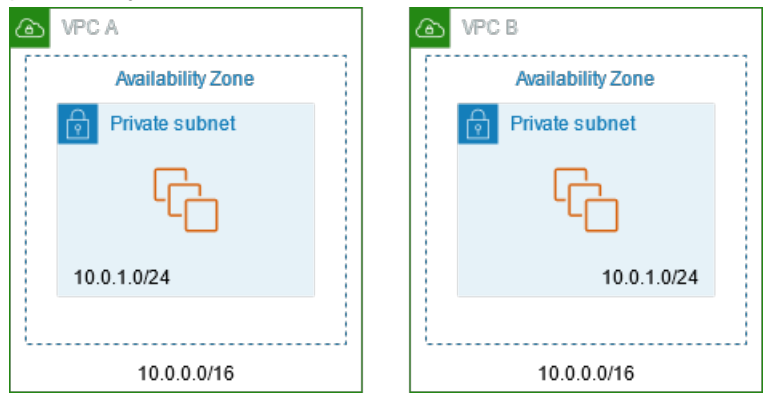

#### **Contents**

- [Overview \(p. 151\)](#page-156-1)
- [Resources \(p. 152\)](#page-157-0)
- [Routing \(p. 152\)](#page-157-1)

#### <span id="page-156-1"></span>**Overview**

The following diagram shows the key components of the configuration for this scenario. First, your IP management team determines which address ranges can overlap (non-routable address ranges) and which cannot (routable address ranges). The IP management team allocates address ranges from the pool of routable address ranges to projects on request.

Each VPC has its original IP address range, which is non-routable, plus the routable IP address range assigned to it by the IP management team. VPC A has a subnet from its routable range with a private NAT gateway. The private NAT gateway gets its IP address from its subnet. VPC B has a subnet from its routable range with an Application Load Balancer. The Application Load Balancer gets its IP addresses from its subnets

Traffic from an instance in the non-routable subnet of VPC A that is destined for the instances in the non-routable subnet of VPC B is sent through the private NAT gateway and then routed to the transit gateway. The transit gateway sends the traffic to the Application Load Balancer, which routes the traffic to one of the target instances in the non-routable subnet of VPC B. This traffic has the source IP address of the private NAT gateway. Therefore, response traffic from the load balancer uses the address of the private NAT gateway as its destination. The response traffic is sent to the transit gateway and then

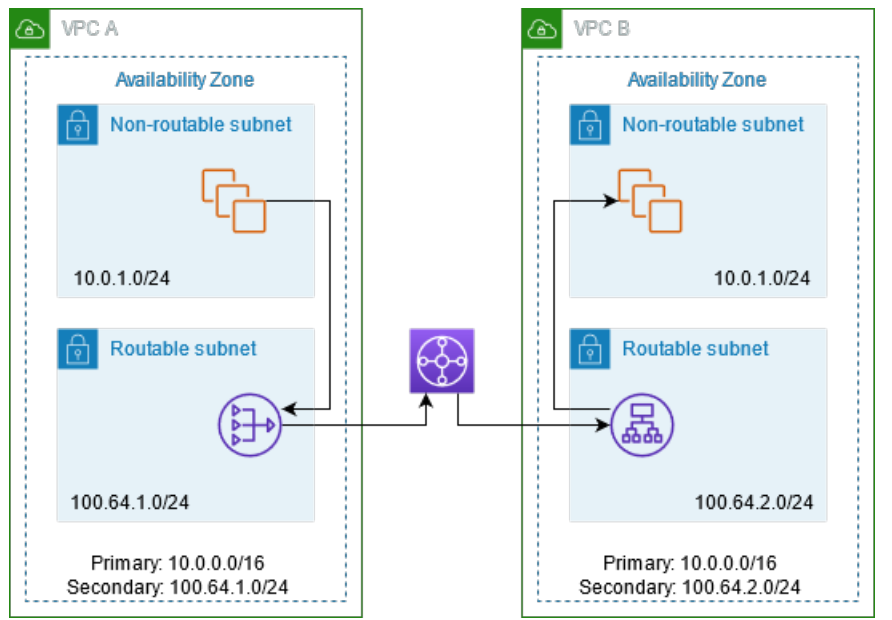

routed to the private NAT gateway, which translates the destination to the instance in the non-routable subnet of VPC A.

#### <span id="page-157-0"></span>**Resources**

Create or update resources as follows:

- Associate the assigned routable IP address ranges with their respective VPCs.
- Create a subnet in VPC A from its routable IP address range, and create a private NAT gateway in this new subnet.
- Create a subnet in VPC B from its routable IP address range, and create an Application Load Balancer in this new subnet. Register the instances in the non-routable subnet with the target group for the load balancer.
- Create a transit gateway to connect the VPCs. Be sure to disable route propagation. When you attach each VPC to the transit gateway, use the routable address range of the VPC.
- Update the route table of the non-routable subnet in VPC A to send all traffic destined for the routable address range of VPC B to the private NAT gateway. Update the route table of the routable subnet in VPC A to send all traffic destined for the routable address range of VPC B to the transit gateway.
- Update the route table of the routable subnet in VPC B to send all traffic destined for the routable address range of VPC A to the transit gateway.

#### <span id="page-157-1"></span>Routing

The following is the route table for the non-routable subnet in VPC A.

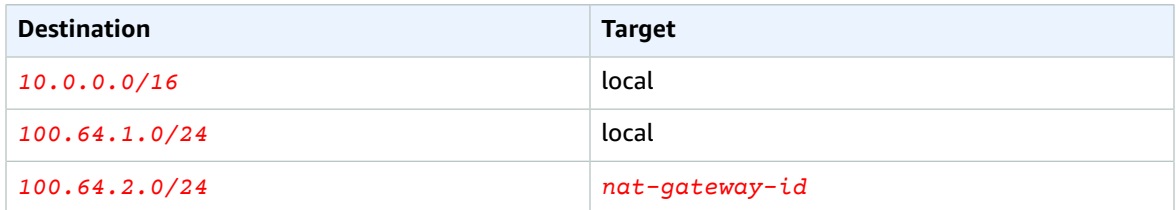

The following is the route table for the routable subnet in VPC A.

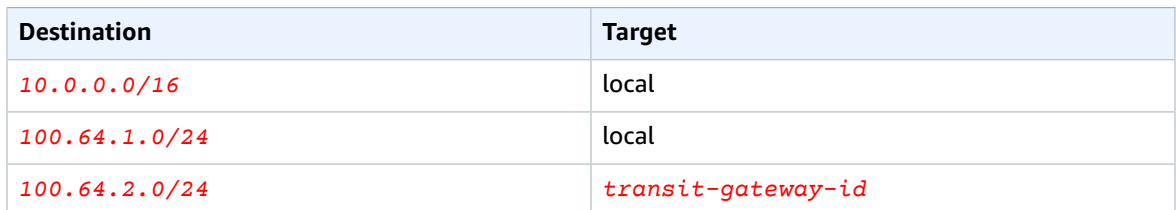

The following is the route table for the non-routable subnet in VPC B.

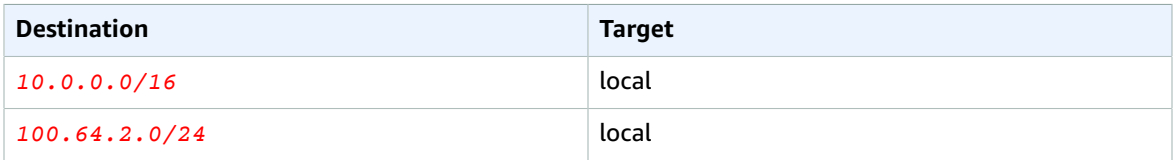

The following is the route table for the routable subnet in VPC B.

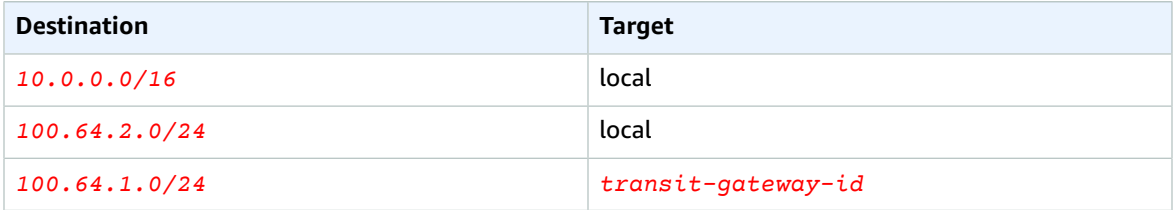

The following is the transit gateway route table.

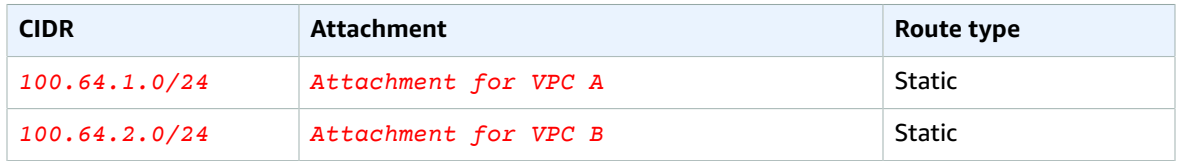

## <span id="page-158-0"></span>DNS64 and NAT64

A NAT gateway supports network address translation from IPv6 to IPv4, popularly known as NAT64. NAT64 helps your IPv6 AWS resources communicate with IPv4 resources in the same VPC or a different VPC, in your on-premises network or over the internet. You can use NAT64 with DNS64 on Amazon Route 53 Resolver or use your own DNS64 server.

#### **Contents**

- [What is DNS64? \(p. 153\)](#page-158-1)
- What is [NAT64? \(p. 154\)](#page-159-0)
- Configure DNS64 and [NAT64 \(p. 154\)](#page-159-1)

### <span id="page-158-1"></span>What is DNS64?

Your IPv6-only workloads running in VPCs can only send and receive IPv6 network packets. Without DNS64, a DNS query for an IPv4-only service will yield an IPv4 destination address in response and your IPv6-only service cannot communicate with it. To bridge this communication gap, you can enable DNS64 for a subnet and it applies to all the AWS resources within that subnet. With DNS64, the Amazon Route 53 Resolver looks up the DNS record for the service you queried for and does one of the following:

- If the record contains an IPv6 address, it returns the original record and the connection is established without any translation over IPv6.
- If there is no IPv6 address associated with the destination in the DNS record, the Route 53 Resolver synthesizes one by prepending the well-known /96 prefix, defined in RFC6052 (64:ff9b::/96), to the IPv4 address in the record. Your IPv6-only service sends network packets to the synthesized IPv6 address. You will then need to route this traffic through the NAT gateway, which performs the necessary translation on the traffic to allow IPv6 services in your subnet to access IPv4 services outside that subnet.

You can enable or disable DNS64 on a subnet using the [modify-subnet-attribute](https://docs.aws.amazon.com/cli/latest/reference/ec2/modify-subnet-attribute.html) using the AWS CLI or with the VPC console by selecting a subnet and choosing **Actions** > **Edit subnet settings**.

### <span id="page-159-0"></span>What is NAT64?

NAT64 enables your IPv6-only services in Amazon VPCs to communicate with IPv4-only services within the same VPC (in different subnets) or connected VPCs, in your on-premises networks, or over the internet.

NAT64 is automatically available on your existing NAT gateways or on any new NAT gateways you create. It's not a feature you enable or disable.

Once you have enabled DNS64 and your IPv6-only service sends network packets to the synthesized IPv6 address through the NAT gateway, the following happens:

- From the 64:ff9b::/96 prefix, the NAT gateway recognizes that the original destination is IPv4 and translates the IPv6 packets to IPv4 by replacing:
	- Source IPv6 with its own private IP which is translated to Elastic IP address by the internet gateway.
	- Destination IPv6 to IPv4 by truncating the 64: ff9b:: / 96 prefix.
- The NAT gateway sends the translated IPv4 packets to the destination through the internet gateway, virtual private gateway, or transit gateway and initiates a connection.
- The IPv4-only host sends back IPv4 response packets. Once a connection is established, NAT gateway accepts the response IPv4 packets from the external hosts.
- The response IPv4 packets are destined for NAT gateway, which receives the packets and de-NATs them by replacing its IP (destination IP) with the host's IPv6 address and prepending back 64:ff9b::/96 to the source IPv4 address. The packet then flows to the host following the local route.

In this way, the NAT gateway enables your IPv6-only workloads in an Amazon VPC subnet to communicate with IPv4-only services anywhere outside the subnet.

## <span id="page-159-1"></span>Configure DNS64 and NAT64

Follow the steps in this section to configure DNS64 and NAT64 to enable communication with IPv4-only services.

#### **Contents**

- Enable [communication](#page-160-0) with IPv4-only services on the internet with the AWS CLI (p. 155)
- Enable communication with IPv4-only services in your on-premises [environment \(p. 155\)](#page-160-1)

#### <span id="page-160-0"></span>Enable communication with IPv4-only services on the internet with the AWS CLI

If you have a subnet with IPv6-only workloads that needs to communicate with IPv4-only services outside the subnet, this example shows you how to enable these IPv6-only services to communicate with IPv4-only services on the internet.

You should first configure a NAT gateway in a public subnet (separate from the subnet containing the IPv6-only workloads). For example, the subnet containing the NAT gateway should have a 0.0/0 route pointing to the internet gateway.

Complete these steps to enable these IPv6-only services to connect with IPv4-only services on the internet:

- 1. Add the following three routes to the route table of the subnet containing the IPv6-only workloads:
	- IPv4 route (if any) pointing to the NAT gateway.
	- 64:ff9b::/96 route pointing to the NAT gateway. This will allow traffic from your IPv6-only workloads destined for IPv4-only services to be routed through the NAT gateway.
	- IPv6 ::/0 route pointing to the egress-only internet gateway (or the internet gateway).

Note that pointing ::/0 to the internet gateway will allow external IPv6 hosts (outside the VPC) to initiate connection over IPv6.

```
aws ec2 create-route --route-table-id rtb-34056078 --destination-cidr-block
0.0.0.0/0 –-nat-gateway-id nat-05dba92075d71c408
```

```
aws ec2 create-route --route-table-id rtb-34056078 –-destination-ipv6-cidr-block
64:ff9b::/96 –-nat-gateway-id nat-05dba92075d71c408
```
aws ec2 create-route --route-table-id **rtb-34056078** –-destination-ipv6-cidr-block **::/0** --egress-only-internet-gateway-id **eigw-c0a643a9**

2. Enable DNS64 capability in the subnet containing the IPv6-only workloads.

aws ec2 modify-subnet-attribute --subnet-id **subnet-1a2b3c4d** –-enable-dns64

Now, resources in your private subnet can establish stateful connections with both IPv4 and IPv6 services on the internet. Configure your security group and NACLs appropriately to allow egress and ingress traffic to 64:ff9b::/96 traffic.

#### <span id="page-160-1"></span>Enable communication with IPv4-only services in your on-premises environment

Amazon Route 53 Resolver enables you to forward DNS queries from your VPC to an on-premises network and vice versa. You can do this by doing the following:

- You create a Route 53 Resolver outbound endpoint in a VPC and assign it the IPv4 addresses that you want Route 53 Resolver to forward queries from. For your on-premises DNS resolver, these are the IP addresses that the DNS queries originate from and, therefore, should be IPv4 addresses.
- You create one or more rules which specify the domain names of the DNS queries that you want Route 53 Resolver to forward to your on-premises resolvers. You also specify the IPv4 addresses of the onpremises resolvers.

• Now that you have set up a Route 53 Resolver outbound endpoint, you need to enable DNS64 on the subnet containing your IPv6-only workloads and route any data destined for your on-premises network through a NAT gateway.

How DNS64 works for IPv4-only destinations in on-premises networks:

- 1. You assign an IPv4 address to the Route 53 Resolver outbound endpoint in your VPC.
- 2. The DNS query from your IPv6 service goes to Route 53 Resolver over IPv6. Route 53 Resolver matches the query against the forwarding rule and gets an IPv4 address for your on-premises resolver.
- 3. Route 53 Resolver converts the query packet from IPv6 into IPv4 and forwards it to the outbound endpoint. Each IP address of the endpoint represents one ENI that forwards the request to the onpremises IPv4 address of your DNS resolver.
- 4. The on-premises resolver sends the response packet over IPv4 back through the outbound endpoint to Route 53 Resolver.
- 5. Assuming the query was made from a DNS64-enabled subnet, Route 53 Resolver does two things:
	- a. Checks the content of the response packet. If there's an IPv6 address in the record, it keeps the content as is, but if it contains only an IPv4 record. It synthesizes an IPv6 record as well by prepending 64:ff9b::/96 to the IPv4 address.
	- b. Repackages the content and sends it to the service in your VPC over IPv6.

## <span id="page-161-0"></span>Monitor NAT gateways with Amazon CloudWatch

You can monitor your NAT gateway using CloudWatch, which collects information from your NAT gateway and creates readable, near real-time metrics. You can use this information to monitor and troubleshoot your NAT gateway. NAT gateway metric data is provided at 1-minute intervals, and statistics are recorded for a period of 15 months.

For more information about Amazon CloudWatch, see the Amazon [CloudWatch](https://docs.aws.amazon.com/AmazonCloudWatch/latest/monitoring/) User Guide. For more information about pricing, see Amazon [CloudWatch](http://aws.amazon.com/cloudwatch/pricing) Pricing.

### NAT gateway metrics and dimensions

The following metrics are available for your NAT gateways.

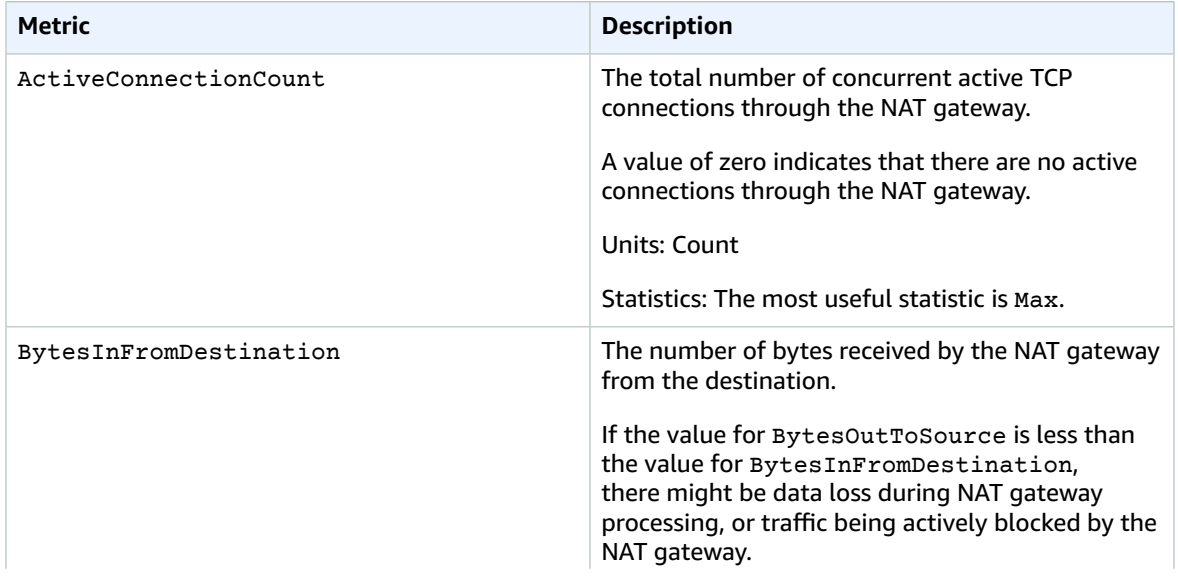

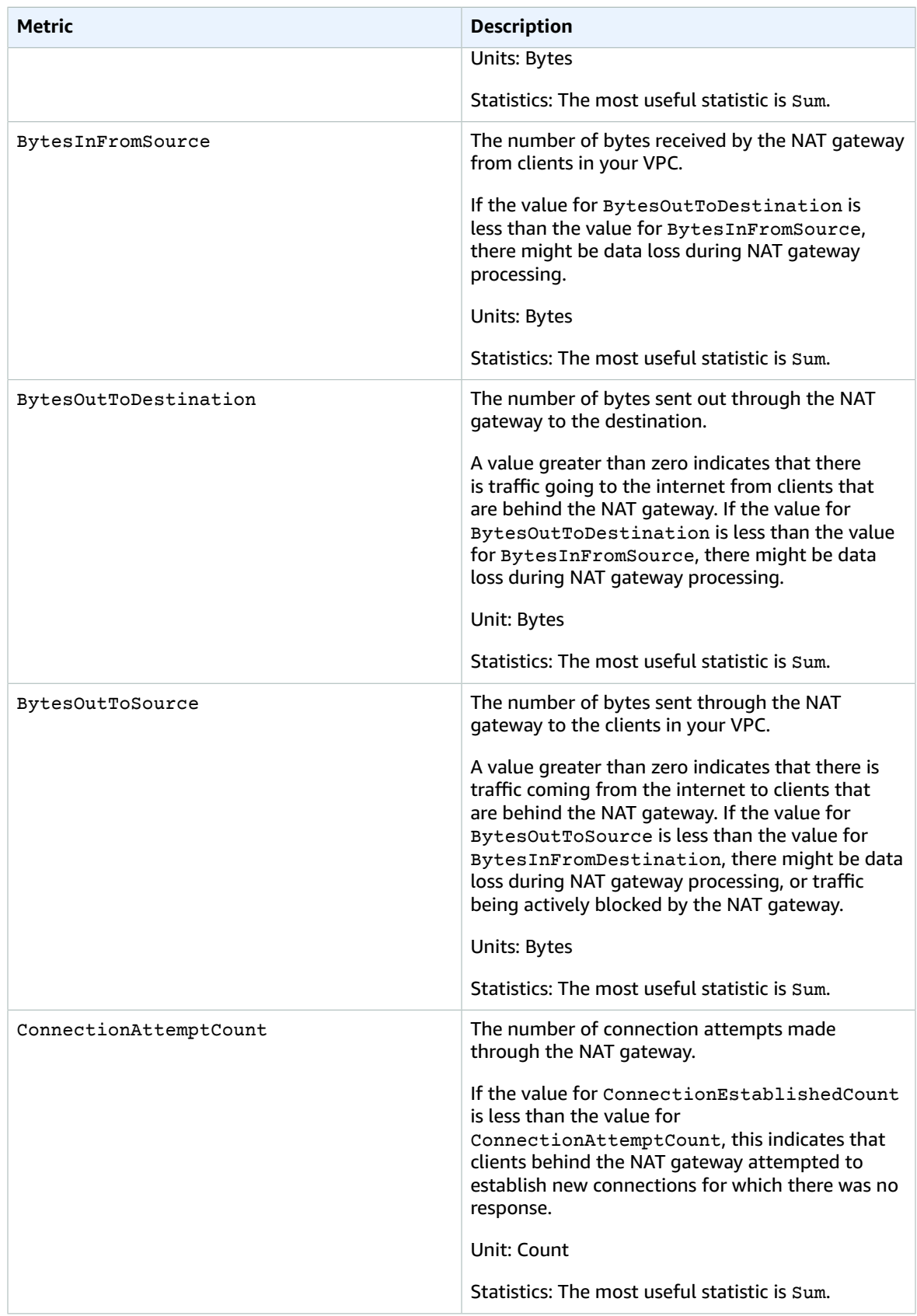

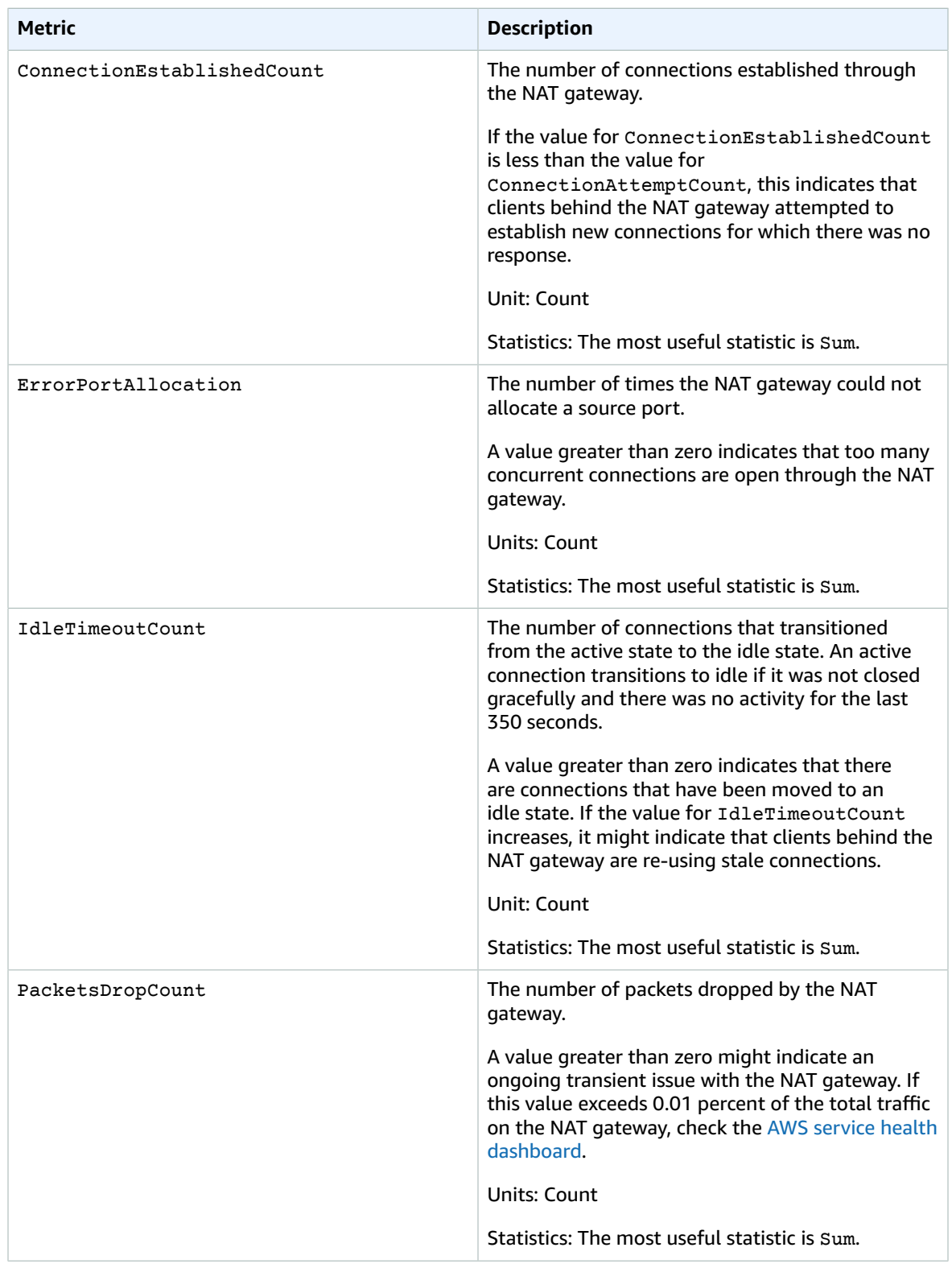

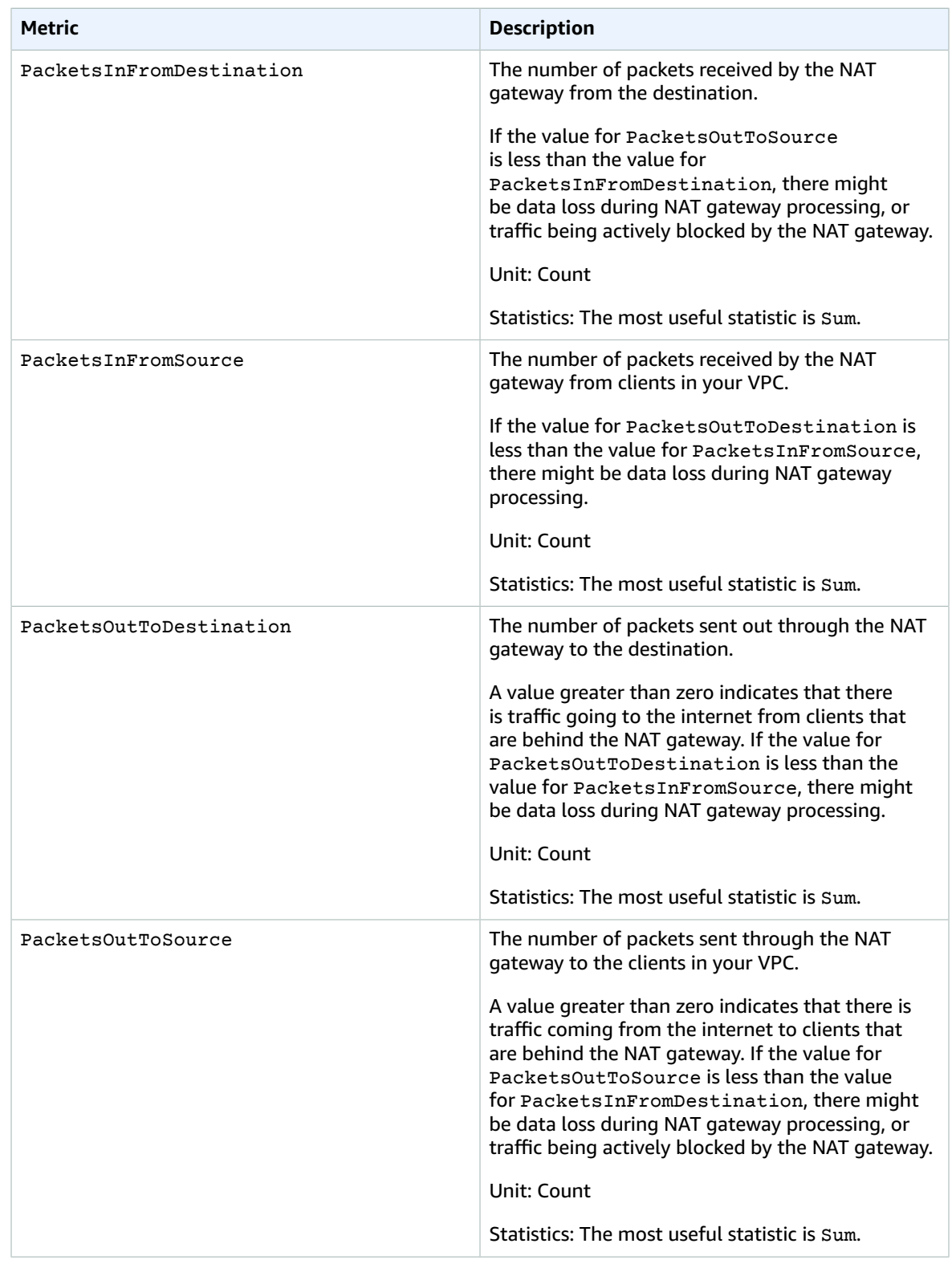

To filter the metric data, use the following dimension.

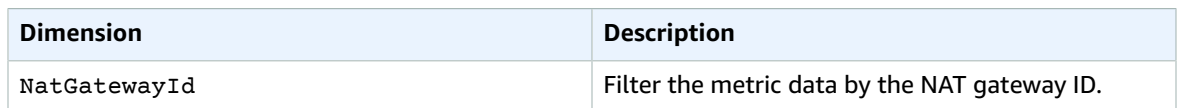

## View NAT gateway CloudWatch metrics

NAT gateway metrics are sent to CloudWatch at 1-minute intervals. Metrics are grouped first by the service namespace, and then by the possible combinations of dimensions within each namespace. You can view the metrics for your NAT gateways as follows.

#### **To view metrics using the CloudWatch console**

- 1. Open the CloudWatch console at <https://console.aws.amazon.com/cloudwatch/>.
- 2. In the navigation pane, choose **Metrics**, **All metrics**.
- 3. Choose the **NATGateway** metric namespace.
- 4. Choose a metric dimension.

#### **To view metrics using the AWS CLI**

At a command prompt, use the following command to list the metrics that are available for the NAT gateway service.

```
aws cloudwatch list-metrics --namespace "AWS/NATGateway"
```
## Create CloudWatch alarms to monitor a NAT gateway

You can create a CloudWatch alarm that sends an Amazon SNS message when the alarm changes state. An alarm watches a single metric over a time period that you specify. It sends a notification to an Amazon SNS topic based on the value of the metric relative to a given threshold over a number of time periods.

For example, you can create an alarm that monitors the amount of traffic coming in or leaving the NAT gateway. The following alarm monitors the amount of outbound traffic from clients in your VPC through the NAT gateway to the internet. It sends a notification when the number of bytes reaches a threshold of 5,000,000 during a 15-minute period.

#### **To create an alarm for outbound traffic through the NAT gateway**

- 1. Open the CloudWatch console at <https://console.aws.amazon.com/cloudwatch/>.
- 2. In the navigation pane, choose **Alarms**, **All alarms**.
- 3. Choose **Create alarm**.
- 4. Choose **Select metric**.
- 5. Choose the **NATGateway** metric namespace and then choose a metric dimension. When you get to the metrics, select the check box next to the **BytesOutToDestination** metric for the NAT gateway, and then choose **Select metric**.
- 6. Configure the alarm as follows, and then choose **Next**:
	- For **Statistic**, choose **Sum**.
	- For **Period**, choose **15 minutes**.
	- For **Whenever**, choose **Greater/Equal** and enter 5000000 for the threshold.
- 7. For **Notification**, select an existing SNS topic or choose **Create new topic** to create a new one. Choose **Next**.
- 8. Enter a name and description for the alarm and choose **Next**.
- 9. When you done configuring the alarm, choose **Create alarm**.

As another example, you can create an alarm that monitors port allocation errors and sends a notification when the value is greater than zero (0) for three consecutive 5-minute periods.

#### **To create an alarm to monitor port allocation errors**

- 1. Open the CloudWatch console at <https://console.aws.amazon.com/cloudwatch/>.
- 2. In the navigation pane, choose **Alarms**, **All alarms**.
- 3. Choose **Create alarm**.
- 4. Choose **Select metric**.
- 5. Choose the **NATGateway** metric namespace and then choose a metric dimension. When you get to the metrics, select the check box next to the **ErrorPortAllocation** metric for the NAT gateway, and then choose **Select metric**.
- 6. Configure the alarm as follows, and then choose **Next**:
	- For **Statistic**, choose **Maximum**.
	- For **Period**, choose **5 minutes**.
	- For **Whenever**, choose **Greater** and enter 0 for the threshold.
	- For **Additional configuration**, **Datapoints to alarm**, enter 3.
- 7. For **Notification**, select an existing SNS topic or choose **Create new topic** to create a new one. Choose **Next**.
- 8. Enter a name and description for the alarm and choose **Next**.
- 9. When you are done configuring the alarm, choose **Create alarm**.

For more information, see Using Amazon [CloudWatch](https://docs.aws.amazon.com/AmazonCloudWatch/latest/monitoring/AlarmThatSendsEmail.html) alarms in the *Amazon CloudWatch User Guide*.

## <span id="page-166-0"></span>Troubleshoot NAT gateways

The following topics help you to troubleshoot common issues that you might encounter when creating or using a NAT gateway.

#### **Issues**

- NAT gateway creation [fails \(p. 162\)](#page-167-0)
- NAT gateway [quota \(p. 163\)](#page-168-0)
- Elastic IP address [quota \(p. 163\)](#page-168-1)
- Availability Zone is [unsupported \(p. 164\)](#page-169-1)
- NAT gateway is no longer [visible \(p. 164\)](#page-169-2)
- NAT gateway doesn't respond to a ping [command \(p. 164\)](#page-169-3)
- Instances cannot access the [internet \(p. 164\)](#page-169-0)
- TCP connection to a destination [fails \(p. 165\)](#page-170-0)
- Traceroute output does not display NAT gateway private IP [address \(p. 166\)](#page-171-0)
- Internet connection drops after 350 [seconds \(p. 167\)](#page-172-0)
- IPsec connection cannot be [established \(p. 167\)](#page-172-1)

• Cannot initiate more [connections \(p. 167\)](#page-172-2)

## <span id="page-167-0"></span>NAT gateway creation fails

#### **Problem**

You create a NAT gateway and it goes to a state of Failed.

#### **Note**

A failed NAT gateway is automatically deleted, usually in about an hour.

#### **Cause**

There was an error when the NAT gateway was created. The returned state message provides the reason for the error.

#### **Solution**

To view the error message, open the Amazon VPC console, and then choose **NAT Gateways**. Select the radio button for your NAT gateway, and then find **State message** on the **Details** tab.

The following table lists the possible causes of the failure as indicated in the Amazon VPC console. After you've applied any of the remedial steps indicated, you can try to create a NAT gateway again.

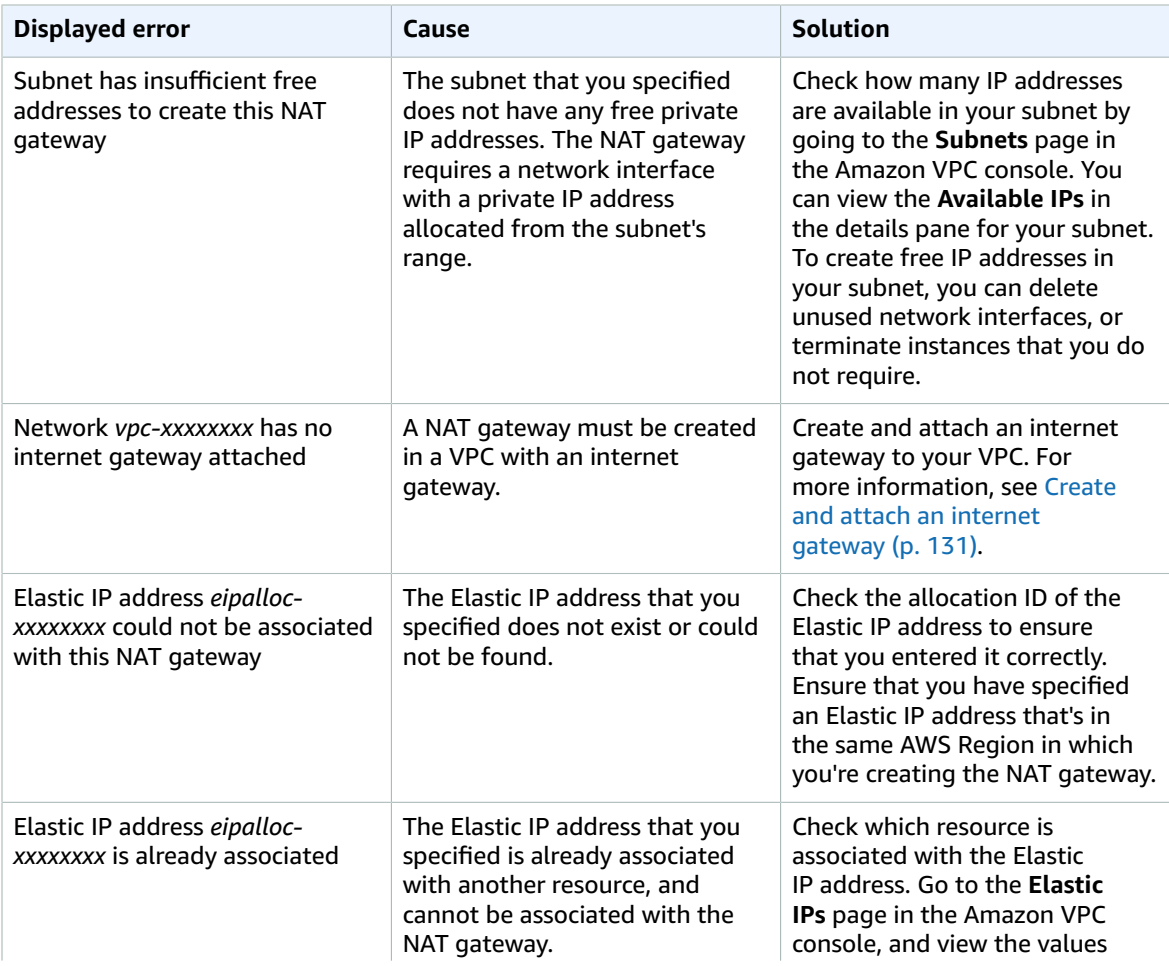

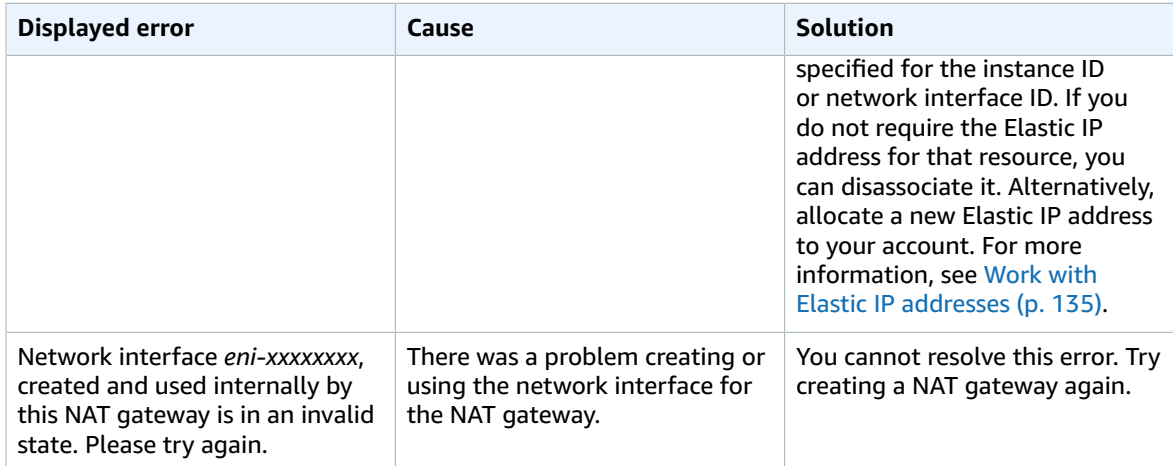

## <span id="page-168-0"></span>NAT gateway quota

When you try to create a NAT gateway, you get the following error.

Performing this operation would exceed the limit of 5 NAT gateways

#### **Cause**

You've reached the quota for the number of NAT gateways for that Availability Zone.

#### **Solution**

If you've reached this NAT gateway quota for your account, you can do one of the following:

- Request an increase in the NAT gateways per [Availability](https://console.aws.amazon.com/servicequotas/home/services/vpc/quotas/L-FE5A380F) Zone quota using the Service Quotas console.
- Check the status of your NAT gateway. A status of Pending, Available, or Deleting counts against your quota. If you've recently deleted a NAT gateway, wait a few minutes for the status to go from Deleting to Deleted. Then try creating a new NAT gateway.
- If you do not need your NAT gateway in a specific Availability Zone, try creating a NAT gateway in an Availability Zone where you haven't reached your quota.

<span id="page-168-1"></span>For more information, see [Amazon](#page-350-0) VPC quotas [\(p. 345\)](#page-350-0).

### Elastic IP address quota

#### **Problem**

When you try to allocate an Elastic IP address for your public NAT gateway, you get the following error.

The maximum number of addresses has been reached.

#### **Cause**

You've reached the quota for the number of Elastic IP addresses for your account for that Region.

#### **Solution**

If you've reached your Elastic IP address quota, you can disassociate an Elastic IP address from another resource. Alternatively, you can request an increase in the [Elastic IPs quota](https://console.aws.amazon.com/servicequotas/home/services/ec2/quotas/L-0263D0A3) using the Service Quotas console.

## <span id="page-169-1"></span>Availability Zone is unsupported

#### **Problem**

When you try to create a NAT gateway, you get the following error: NotAvailableInZone.

#### **Cause**

You might be trying to create the NAT gateway in a constrained Availability Zone — a zone in which our ability to expand is constrained.

#### **Solution**

We cannot support NAT gateways in these Availability Zones. You can create a NAT gateway in a different Availability Zone and use it for private subnets in the constrained zone. You can also move your resources to an unconstrained Availability Zone so that your resources and your NAT gateway are in the same zone.

## <span id="page-169-2"></span>NAT gateway is no longer visible

#### **Problem**

You created a NAT gateway but it's no longer visible in the Amazon VPC console.

#### **Cause**

There might have been an error during the creation of your NAT gateway, and creation failed. A NAT gateway with a status of Failed is visible in the Amazon VPC console for about an hour). After an hour, it's automatically deleted.

#### **Solution**

Review the information in NAT [gateway](#page-167-0) creation fails [\(p. 162\)](#page-167-0), and try creating a new NAT gateway.

## <span id="page-169-3"></span>NAT gateway doesn't respond to a ping command

### **Problem**

When you try to ping a NAT gateway's Elastic IP address or private IP address from the internet (for example, from your home computer) or from an instance in your VPC, you do not get a response.

#### **Cause**

A NAT gateway only passes traffic from an instance in a private subnet to the internet.

#### **Solution**

<span id="page-169-0"></span>To test that your NAT gateway is working, see Test the public NAT [gateway \(p. 147\).](#page-152-1)

### Instances cannot access the internet

#### **Problem**

You created a public NAT gateway and followed the steps to test it, but the ping command fails, or your instances in the private subnet cannot access the internet.

#### **Causes**

The cause of this problem might be one of the following:

- The NAT gateway is not ready to serve traffic.
- Your route tables are not configured correctly.
- Your security groups or network ACLs are blocking inbound or outbound traffic.
- You're using an unsupported protocol.

#### **Solution**

Check the following information:

- Check that the NAT gateway is in the Available state. In the Amazon VPC console, go to the **NAT Gateways** page and view the status information in the details pane. If the NAT gateway is in a failed state, there may have been an error when it was created. For more information, see NAT [gateway](#page-167-0) [creation](#page-167-0) fails [\(p. 162\)](#page-167-0).
- Check that you've configured your route tables correctly:
	- The NAT gateway must be in a public subnet with a route table that routes internet traffic to an internet gateway.
	- Your instance must be in a private subnet with a route table that routes internet traffic to the NAT gateway.
	- Check that there are no other route table entries that route all or part of the internet traffic to another device instead of the NAT gateway.
- Ensure that your security group rules for your private instance allow outbound internet traffic. For the ping command to work, the rules must also allow outbound ICMP traffic.

The NAT gateway itself allows all outbound traffic and traffic received in response to an outbound request (it is therefore stateful).

• Ensure that the network ACLs that are associated with the private subnet and public subnets do not have rules that block inbound or outbound internet traffic. For the ping command to work, the rules must also allow inbound and outbound ICMP traffic.

You can enable flow logs to help you diagnose dropped connections because of network ACL or security group rules. For more information, see [Logging](#page-185-0) IP traffic using VPC Flow Log[s \(p. 180\).](#page-185-0)

- If you are using the ping command, ensure that you are pinging a host that has ICMP enabled. If ICMP is not enabled, you will not receive reply packets. To test this, perform the same ping command from the command line terminal on your own computer.
- Check that your instance is able to ping other resources, for example, other instances in the private subnet (assuming that security group rules allow this).
- Ensure that your connection is using a TCP, UDP, or ICMP protocol only.

## <span id="page-170-0"></span>TCP connection to a destination fails

#### **Problem**

Some of your TCP connections from instances in a private subnet to a specific destination through a NAT gateway are successful, but some are failing or timing out.

#### **Causes**

The cause of this problem might be one of the following:

- The destination endpoint is responding with fragmented TCP packets. NAT gateways do not support IP fragmentation for TCP or ICMP. For more information, see Compare NAT [gateways](#page-180-0) and NAT [instances \(p. 175\)](#page-180-0).
- The tcp\_tw\_recycle option is enabled on the remote server, which is known to cause issues when there are multiple connections from behind a NAT device.

#### **Solutions**

Verify whether the endpoint to which you're trying to connect is responding with fragmented TCP packets by doing the following:

- 1. Use an instance in a public subnet with a public IP address to trigger a response large enough to cause fragmentation from the specific endpoint.
- 2. Use the tcpdump utility to verify that the endpoint is sending fragmented packets.

#### **Important**

You must use an instance in a public subnet to perform these checks. You cannot use the instance from which the original connection was failing, or an instance in a private subnet behind a NAT gateway or a NAT instance.

Diagnostic tools that send or receive large ICMP packets will report packet loss. For example, the command ping -s 10000 example.com does not work behind a NAT gateway.

3. If the endpoint is sending fragmented TCP packets, you can use a NAT instance instead of a NAT gateway.

If you have access to the remote server, you can verify whether the  $top$  tw recycle option is enabled by doing the following:

1. From the server, run the following command.

cat /proc/sys/net/ipv4/tcp\_tw\_recycle

If the output is 1, then the tcp\_tw\_recycle option is enabled.

2. If tcp tw recycle is enabled, we recommend disabling it. If you need to reuse connections, tcp tw reuse is a safer option.

If you don't have access to the remote server, you can test by temporarily disabling the tcp timestamps option on an instance in the private subnet. Then connect to the remote server again. If the connection is successful, the cause of the previous failure is likely because  $\text{top}\text{tw\_recycle}$  is enabled on the remote server. If possible, contact the owner of the remote server to verify if this option is enabled and request for it to be disabled.

### <span id="page-171-0"></span>Traceroute output does not display NAT gateway private IP address

#### **Problem**

Your instance can access the internet, but when you perform the traceroute command, the output does not display the private IP address of the NAT gateway.

#### **Cause**

Your instance is accessing the internet using a different gateway, such as an internet gateway.

#### **Solution**

In the route table of the subnet in which your instance is located, check the following information:

- Ensure that there is a route that sends internet traffic to the NAT gateway.
- Ensure that there isn't a more specific route that's sending internet traffic to other devices, such as a virtual private gateway or an internet gateway.

## <span id="page-172-0"></span>Internet connection drops after 350 seconds

#### **Problem**

Your instances can access the internet, but the connection drops after 350 seconds.

#### **Cause**

If a connection that's using a NAT gateway is idle for 350 seconds or more, the connection times out.

When a connection times out, a NAT gateway returns an RST packet to any resources behind the NAT gateway that attempt to continue the connection (it does not send a FIN packet).

#### **Solution**

To prevent the connection from being dropped, you can initiate more traffic over the connection. Alternatively, you can enable TCP keepalive on the instance with a value less than 350 seconds.

### <span id="page-172-1"></span>IPsec connection cannot be established

#### **Problem**

You cannot establish an IPsec connection to a destination.

#### **Cause**

NAT gateways currently do not support the IPsec protocol.

#### **Solution**

You can use NAT-Traversal (NAT-T) to encapsulate IPsec traffic in UDP, which is a supported protocol for NAT gateways. Ensure that you test your NAT-T and IPsec configuration to verify that your IPsec traffic is not dropped.

## <span id="page-172-2"></span>Cannot initiate more connections

#### **Problem**

You have existing connections to a destination through a NAT gateway, but cannot establish more connections.

#### **Cause**

You might have reached the limit for simultaneous connections for a single NAT gateway. For more information, see NAT [gateway](#page-148-0) basic[s \(p. 143\).](#page-148-0) If your instances in the private subnet create a large number of connections, you might reach this limit.

#### **Solution**

Do one of the following:

• Create a NAT gateway per Availability Zone and spread your clients across those zones.

- Create additional NAT gateways in the public subnet and split your clients into multiple private subnets, each with a route to a different NAT gateway.
- Limit the number of connections your clients can create to the destination.
- Use the [IdleTimeoutCount](#page-161-0) [\(p. 156\)](#page-161-0) metric in CloudWatch to monitor for increases in idle connections. Close idle connections to release capacity.

## <span id="page-173-0"></span>NAT instances

#### **Important**

NAT AMI is built on the last version of Amazon Linux, 2018.03, which reached the end of standard support on December 31, 2020. For more information, see the following blog post: [Amazon](http://aws.amazon.com/blogs/aws/update-on-amazon-linux-ami-end-of-life/) Linux AMI end of life. This AMI will receive only critical security updates (there will be no regular updates).

If you use an existing NAT AMI, AWS recommends that you migrate to a NAT [gateway \(p. 176\)](#page-181-0). NAT gateways provide better availability, higher bandwidth, and requires less administrative effort. If NAT instances are a better match for your use case, you can create your own NAT AMI. For more information, see Compare NAT [gateways](#page-180-0) and NAT instances [\(p. 175\)](#page-180-0).

You can create your own AMI that provides network address translation and use your AMI to launch an EC2 instance as a NAT instance. You launch a NAT instance in a public subnet to enable instances in the private subnet to initiate outbound IPv4 traffic to the internet or other AWS services, but prevent the instances from receiving inbound traffic initiated on the internet.

#### **Limitations**

- Your NAT instance quota depends on your instance quota for the Region. For more information, see [Amazon](https://docs.aws.amazon.com/AWSEC2/latest/UserGuide/ec2-resource-limits.html) EC2 service quotas in the *Amazon EC2 User Guide for Linux Instances*.
- NAT is not supported for IPv6 traffic—use an egress-only internet gateway instead. For more information, see Enable outbound IPv6 traffic using an [egress-only](#page-143-0) internet gatewa[y \(p. 138\).](#page-143-0)

#### **Contents**

- NAT instance [basics \(p. 168\)](#page-173-1)
- Set up the NAT [instance \(p. 169\)](#page-174-0)
- Create the NATSG security [group \(p. 170\)](#page-175-0)
- Disable [source/destination](#page-177-0) checks (p. 172)
- Update the main route [table \(p. 172\)](#page-177-1)
- Test your NAT instance [configuration \(p. 173\)](#page-178-0)

## <span id="page-173-1"></span>NAT instance basics

The following figure illustrates the NAT instance basics. The main route table is associated with the private subnet and sends the traffic from the instances in the private subnet to the NAT instance in the public subnet. The NAT instance then sends the traffic to the internet gateway for the VPC. The traffic is attributed to the Elastic IP address of the NAT instance. The NAT instance specifies a high port number for the response; if a response comes back, the NAT instance sends it to an instance in the private subnet based on the port number for the response.

Internet traffic from the instances in the private subnet is routed to the NAT instance, which then communicates with the internet. Therefore, the NAT instance must have internet access. It must be in a public subnet (a subnet that has a route table with a route to the internet gateway), and it must have a public IP address or an Elastic IP address.

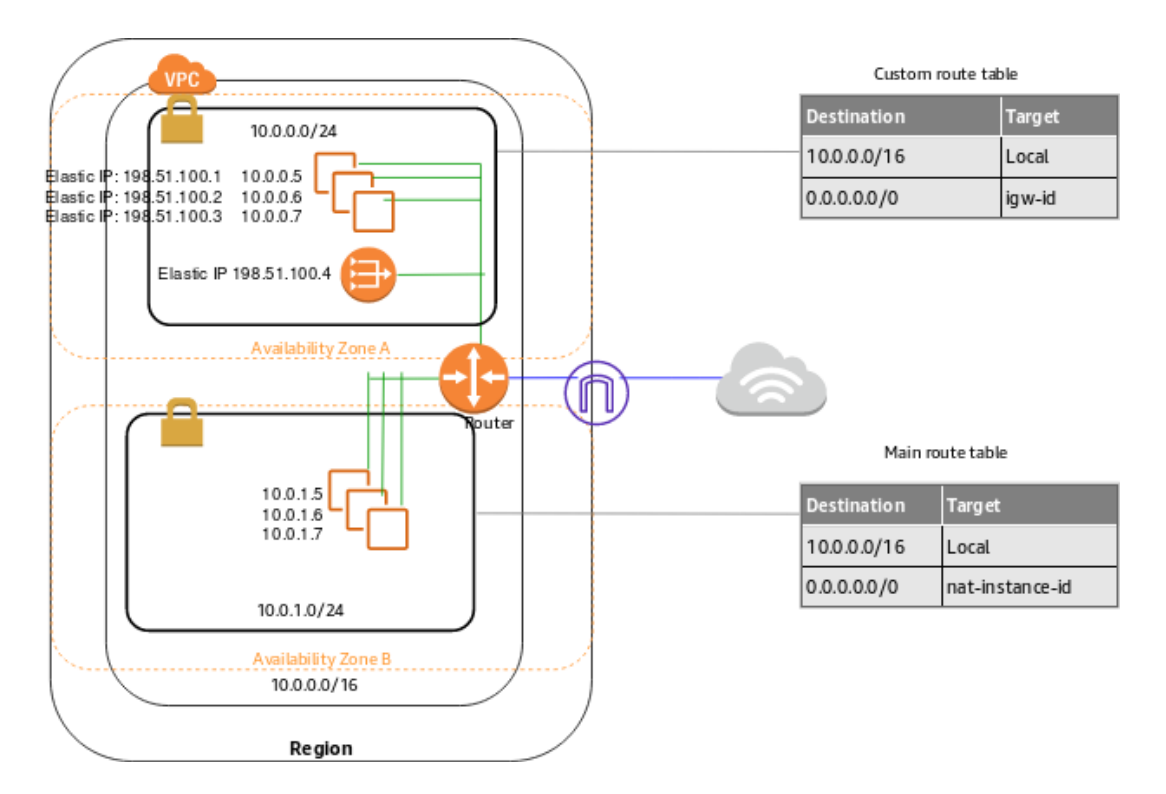

## <span id="page-174-0"></span>Set up the NAT instance

Use the following procedure to set up a VPC and a NAT instance.

#### **Requirement**

Before you begin, create an AMI that's configured to run NAT on your instance. The specific commands to configure NAT depend on the operating system that you use. For example, for Amazon Linux 2, use the following commands:

```
sudo sysctl -w net.ipv4.ip_forward=1
sudo /sbin/iptables -t nat -A POSTROUTING -o eth0 -j MASQUERADE
sudo yum install iptables-services
sudo service iptables save
```
#### **To set up a NAT instance**

- 1. Create a VPC with two subnets.
	- a. Create a VPC (see [Create](#page-21-0) a VPC [\(p. 16\)\)](#page-21-0).
	- b. Create two subnets (see Create a [subnet \(p. 130\)](#page-135-0)).
	- c. Attach an internet gateway to the VPC (see Create and attach an internet [gateway \(p. 131\)\)](#page-136-0).
	- d. Create a custom route table that sends traffic destined outside the VPC to the internet gateway, and then associate it with one subnet, making it a public subnet (see Create a [custom](#page-136-1) route [table \(p. 131\)\)](#page-136-1).
- 2. Create the NATSG security group (see Create the NATSG [security](#page-175-0) group [\(p. 170\)](#page-175-0)). You'll specify this security group when you launch the NAT instance.
- 3. Launch an instance into your public subnet from an AMI that's been configured to run as a NAT instance.
- a. Open the Amazon EC2 console.
- b. On the dashboard, choose the **Launch Instance** button, and complete the wizard as follows:
	- i. On the **Choose an Amazon Machine Image (AMI)** page, set the filter to **Owned by me**, and then select your AMI.
	- ii. On the **Choose an Instance Type** page, select the instance type, then choose **Next: Configure Instance Details**.
	- iii. On the **Configure Instance Details** page, select the VPC you created from the **Network** list, and select your public subnet from the **Subnet** list.
	- iv. (Optional) Select the **Public IP** check box to request that your NAT instance receives a public IP address. If you choose not to assign a public IP address now, you can allocate an Elastic IP address and assign it to your instance after it's launched. Choose **Next: Add Storage**.
	- v. You can choose to add storage to your instance, and on the next page, you can add tags. Choose **Next: Configure Security Group** when you are done.
	- vi. On the **Configure Security Group** page, select the **Select an existing security group** option, and select the NATSG security group that you created. Choose **Review and Launch**.
	- vii. Review the settings that you've chosen. Make any changes that you need, and then choose **Launch** to choose a key pair and launch your instance.
- 4. Disable the SrcDestCheck attribute for the NAT instance (see Disable [source/destination](#page-177-0) [checks \(p. 172\)](#page-177-0))
- 5. If you did not assign a public IP address to your NAT instance during launch (step 3), you need to associate an Elastic IP address with it.
	- a. Open the Amazon VPC console at [https://console.aws.amazon.com/vpc/.](https://console.aws.amazon.com/vpc/)
	- b. In the navigation pane, choose **Elastic IPs**, and then choose **Allocate new address**.
	- c. Choose **Allocate**.
	- d. Select the Elastic IP address from the list, and then choose **Actions**, **Associate address**.
	- e. Select the network interface resource, then select the network interface for the NAT instance. Select the address to associate the Elastic IP with from the **Private IP** list, and then choose **Associate**.
- 6. [Update](#page-177-1) the main route table to send traffic to the NAT instance. For more information, see Update the main [route](#page-177-1) table [\(p. 172\)](#page-177-1).

## Launch a NAT instance using the command line

To launch a NAT instance into your subnet, use one of the following commands. For more information, see Access [Amazon](#page-6-0) VPC [\(p. 1\)](#page-6-0). You can use the AMI ID of the AMI that you configured to run as a NAT instance. For information about how to create an AMI on Amazon Linux 2, see [Creating](https://docs.aws.amazon.com/AWSEC2/latest/UserGuide/creating-an-ami-ebs.html) Amazon EBS[backed](https://docs.aws.amazon.com/AWSEC2/latest/UserGuide/creating-an-ami-ebs.html) AMIs in the *Amazon EC2 User Guide for Linux Instances*.

- [run-instances](https://docs.aws.amazon.com/cli/latest/reference/ec2/run-instances.html) (AWS CLI)
- [New-EC2Instance](https://docs.aws.amazon.com/powershell/latest/reference/items/New-EC2Instance.html) (AWS Tools for Windows PowerShell)

## <span id="page-175-0"></span>Create the NATSG security group

Define the NATSG security group as described in the following table to enable your NAT instance to receive internet-bound traffic from instances in a private subnet, as well as SSH traffic from your network. The NAT instance can also send traffic to the internet, which enables the instances in the private subnet to get software updates.

The following are the recommended rules.

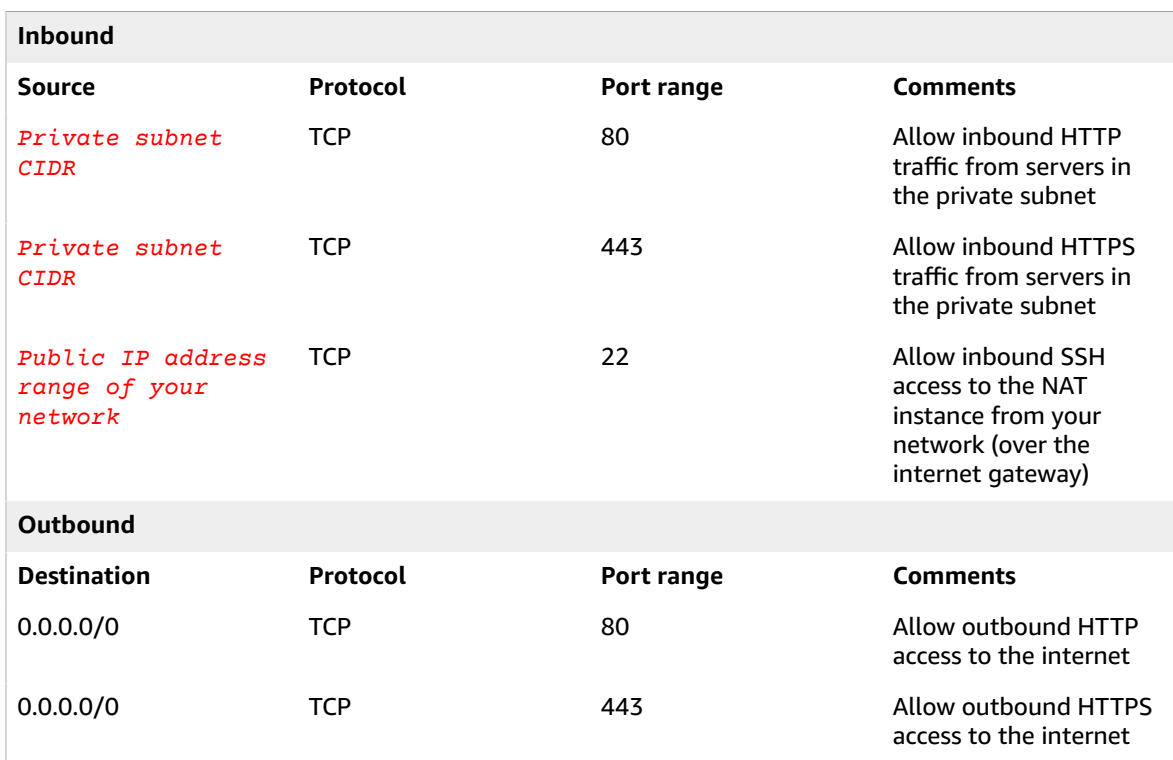

#### **To create the NATSG security group**

- 1. Open the Amazon VPC console at [https://console.aws.amazon.com/vpc/.](https://console.aws.amazon.com/vpc/)
- 2. In the navigation pane, choose **Security Groups**, and then choose **Create Security Group**.
- 3. In the **Create Security Group** dialog box, specify NATSG as the name of the security group, and provide a description. Select the ID of your VPC from the **VPC** list, and then choose **Yes, Create**.
- 4. Select the NATSG security group that you just created. The details pane displays the details for the security group, plus tabs for working with its inbound and outbound rules.
- 5. Add rules for inbound traffic using the **Inbound Rules** tab as follows:
	- a. Choose **Edit**.
	- b. Choose **Add another rule**, and select **HTTP** from the **Type** list. In the **Source** field, specify the IP address range of your private subnet.
	- c. Choose **Add another rule**, and select **HTTPS** from the **Type** list. In the **Source** field, specify the IP address range of your private subnet.
	- d. Choose **Add another rule**, and select **SSH** from the **Type** list. In the **Source** field, specify the public IP address range of your network.
	- e. Choose **Save**.
- 6. Add rules for outbound traffic using the **Outbound Rules** tab as follows:
	- a. Choose **Edit**.
	- b. Choose **Add another rule**, and select **HTTP** from the **Type** list. In the **Destination** field, specify 0.0.0.0/0
	- c. Choose **Add another rule**, and select **HTTPS** from the **Type** list. In the **Destination** field, specify 0.0.0.0/0
	- d. Choose **Save**.

For more information, see Control traffic to [resources](#page-238-0) using security group[s \(p. 233\).](#page-238-0)

## <span id="page-177-0"></span>Disable source/destination checks

Each EC2 instance performs source/destination checks by default. This means that the instance must be the source or destination of any traffic it sends or receives. However, a NAT instance must be able to send and receive traffic when the source or destination is not itself. Therefore, you must disable source/ destination checks on the NAT instance.

You can disable the SrcDestCheck attribute for a NAT instance that's either running or stopped using the console or the command line.

#### **To disable source/destination checking using the console**

- 1. Open the Amazon EC2 console at <https://console.aws.amazon.com/ec2/>.
- 2. In the navigation pane, choose **Instances**.
- 3. Select the NAT instance, choose **Actions**, **Networking**, **Change source/destination check**.
- 4. Verify that source/destination checking is stopped. Otherwise, choose **Stop**.
- 5. Choose **Save**.
- 6. If the NAT instance has a secondary network interface, choose it from **Network interfaces** on the **Networking** tab. Choose the interface ID to go to the network interfaces page. Choose **Actions**, **Change source/dest. check**, clear **Enable**, and choose **Save**.

### **To disable source/destination checking using the command line**

You can use one of the following commands. For more information, see Access [Amazon](#page-6-0) VP[C \(p. 1\).](#page-6-0)

- [modify-instance-attribute](https://docs.aws.amazon.com/cli/latest/reference/ec2/modify-instance-attribute.html) (AWS CLI)
- [Edit-EC2InstanceAttribute](https://docs.aws.amazon.com/powershell/latest/reference/items/Edit-EC2InstanceAttribute.html) (AWS Tools for Windows PowerShell)

## <span id="page-177-1"></span>Update the main route table

The private subnet in your VPC is not associated with a custom route table, therefore it uses the main route table. By default, the main route table enables the instances in your VPC to communicate with each other. You must add a route that sends all other subnet traffic to the NAT instance.

#### **To update the main route table**

- 1. Open the Amazon VPC console at [https://console.aws.amazon.com/vpc/.](https://console.aws.amazon.com/vpc/)
- 2. In the navigation pane, choose **Route Tables**.
- 3. Select the main route table for your VPC (the **Main** column displays **Yes**). The details pane displays tabs for working with its routes, associations, and route propagation.
- 4. On the **Routes** tab, do the following:
	- a. Choose **Edit routes** and then choose **Add route**.
	- b. Specify 0.0.0.0/0 for **Destination** and the instance ID of the NAT instance for **Target**.
	- c. Choose **Save changes**.
- 5. On the **Subnet associations** tab, choose **Edit subnet associations**. Select the check box for the private subnet, and then choose **Save associations**.

For more information, see [Configure](#page-76-0) route tables [\(p. 71\).](#page-76-0)

## <span id="page-178-0"></span>Test your NAT instance configuration

After you have launched a NAT instance and completed the configuration steps above, you can perform a test to check if an instance in your private subnet can access the internet through the NAT instance by using the NAT instance as a bastion server. To do this, update the NATSG security group rules to allow inbound and outbound ICMP traffic and allow outbound SSH traffic, launch an instance into your private subnet, configure SSH agent forwarding to access instances in your private subnet, connect to your instance, and then test the internet connectivity.

#### **To update your NAT instance's security group**

- 1. Open the Amazon EC2 console at <https://console.aws.amazon.com/ec2/>.
- 2. In the navigation pane, choose **Security Groups**.
- 3. Select the checkbox for the NATSG security group associated with your NAT instance.
- 4. Choose **Edit inbound rules** on the **Inbound rules** tab.
- 5. Choose **Add rule**. Choose **All ICMP IPv4** for **Type**. Choose **Custom** for **Source** and enter the IP address range of your private subnet (for example, 10.0.1.0/24). Choose **Save rules**.
- 6. Choose **Edit outbound rules** on the **Outbound rules** tab.
- 7. Choose **Add rule**. Choose **SSH** for **Type**. Choose **Custom** for **Destination** and enter the IP address range of your private subnet (for example, 10.0.1.0/24).
- 8. Choose **Add rule**. Choose **All ICMP IPv4** for **Type**. Choose **Anywhere - IPv4** for **Destination**. Choose **Save rules**.

#### **To launch an instance into your private subnet**

- 1. Open the Amazon EC2 console at <https://console.aws.amazon.com/ec2/>.
- 2. In the navigation pane, choose **Instances**.
- 3. Launch an instance into your private subnet. Ensure that you configure the following options in the launch wizard, and then choose **Launch**:
	- On the **Choose an Amazon Machine Image (AMI)** page, select an Amazon Linux AMI from the **Quick Start** category.
	- On the **Configure Instance Details** page, select your private subnet from the **Subnet** list, and do not assign a public IP address to your instance.
	- On the **Configure Security Group** page, ensure that your security group includes an inbound rule that allows SSH access from your NAT instance's private IP address, or from the IP address range of your public subnet, and ensure that you have an outbound rule that allows outbound ICMP traffic.
	- In the **Select an existing key pair or create a new key pair** dialog box, select the same key pair you used to launch the NAT instance.

#### **To configure SSH agent forwarding for Linux or OS X**

1. From your local machine, add your private key to the authentication agent.

For Linux, use the following command:

ssh-add -c *mykeypair*.pem

For OS X, use the following command:

ssh-add -K *mykeypair*.pem

2. Connect to your NAT instance using the -A option to enable SSH agent forwarding, for example:

```
ssh -A ec2-user@54.0.0.123
```
#### **To configure SSH agent forwarding for Windows (PuTTY)**

- 1. Download and install Pageant from the PuTTY [download](http://www.chiark.greenend.org.uk/~sgtatham/putty/) page, if not already installed.
- 2. Convert your private key to .ppk format. For more information, see [Converting](https://docs.aws.amazon.com/AWSEC2/latest/UserGuide/putty.html#putty-private-key) your private key using [PuTTYgen.](https://docs.aws.amazon.com/AWSEC2/latest/UserGuide/putty.html#putty-private-key)
- 3. Start Pageant, right-click the Pageant icon on the taskbar (it may be hidden), and choose **Add Key**. Select the .ppk file you created, enter the passphrase if required, and choose **Open**.
- 4. Start a PuTTY session to connect to your NAT instance. In the **Auth** category, ensure that you select the **Allow agent forwarding** option, and leave the **Private key file for authentication** field blank.

#### **To test the internet connection**

1. Test that your NAT instance can communicate with the internet by running the ping command for a website that has ICMP enabled; for example:

ping ietf.org

```
PING ietf.org (4.31.198.44) 56(84) bytes of data.
64 bytes from mail.ietf.org (4.31.198.44): icmp_seq=1 ttl=48 time=74.9 ms
64 bytes from mail.ietf.org (4.31.198.44): icmp_seq=2 ttl=48 time=75.1 ms
...
```
Press **Ctrl+C** on your keyboard to cancel the ping command.

2. From your NAT instance, connect to your instance in your private subnet by using its private IP address, for example:

ssh ec2-user@*10.0.1.123*

3. From your private instance, test that you can connect to the internet by running the ping command:

ping ietf.org

```
PING ietf.org (4.31.198.44) 56(84) bytes of data.
64 bytes from mail.ietf.org (4.31.198.44): icmp_seq=1 ttl=47 time=86.0 ms
64 bytes from mail.ietf.org (4.31.198.44): icmp_seq=2 ttl=47 time=75.6 ms
...
```
Press **Ctrl+C** on your keyboard to cancel the ping command.

If the ping command fails, check the following information:

- Check that your NAT instance's security group rules allow inbound ICMP traffic from your private subnet. If not, your NAT instance cannot receive the ping command from your private instance.
- Check that you've configured your route tables correctly. For more information, see [Update the](#page-177-1) main [route](#page-177-1) table [\(p. 172\)](#page-177-1).
- Ensure that you've disabled source/destination checking for your NAT instance. For more information, see Disable [source/destination](#page-177-0) check[s \(p. 172\).](#page-177-0)
- Ensure that you are pinging a website that has ICMP enabled. If not, you will not receive reply packets. To test this, perform the same ping command from the command line terminal on your own computer.
- 4. (Optional) Terminate your private instance if you no longer require it. For more information, see [Terminate](https://docs.aws.amazon.com/AWSEC2/latest/UserGuide/terminating-instances.html) your instance in the *Amazon EC2 User Guide for Linux Instances*.

# Compare NAT gateways and NAT instances

The following is a high-level summary of the differences between NAT gateways and NAT instances. We recommend that you use NAT gateways because they provide better availability and bandwidth and require less effort on your part to administer.

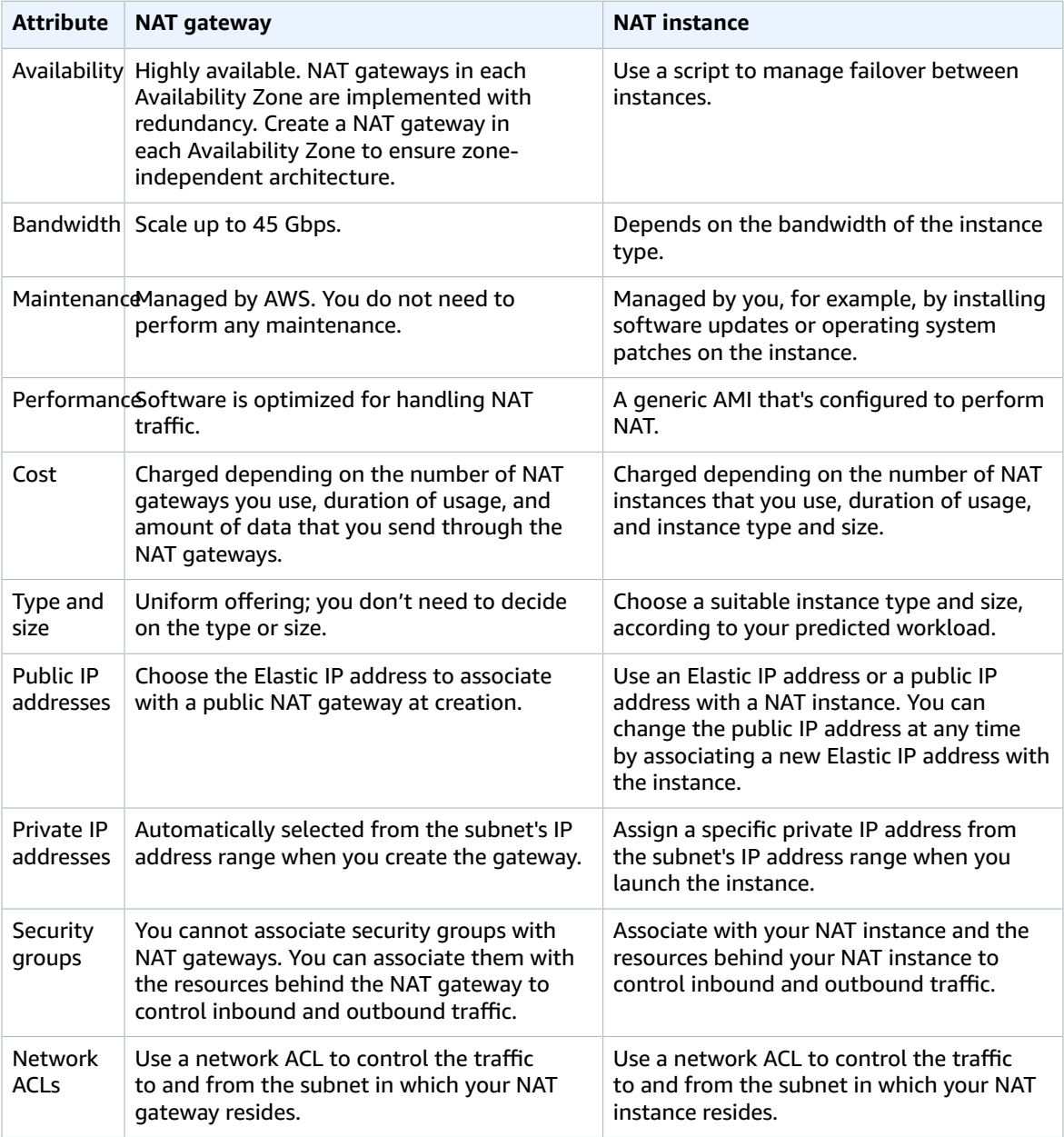

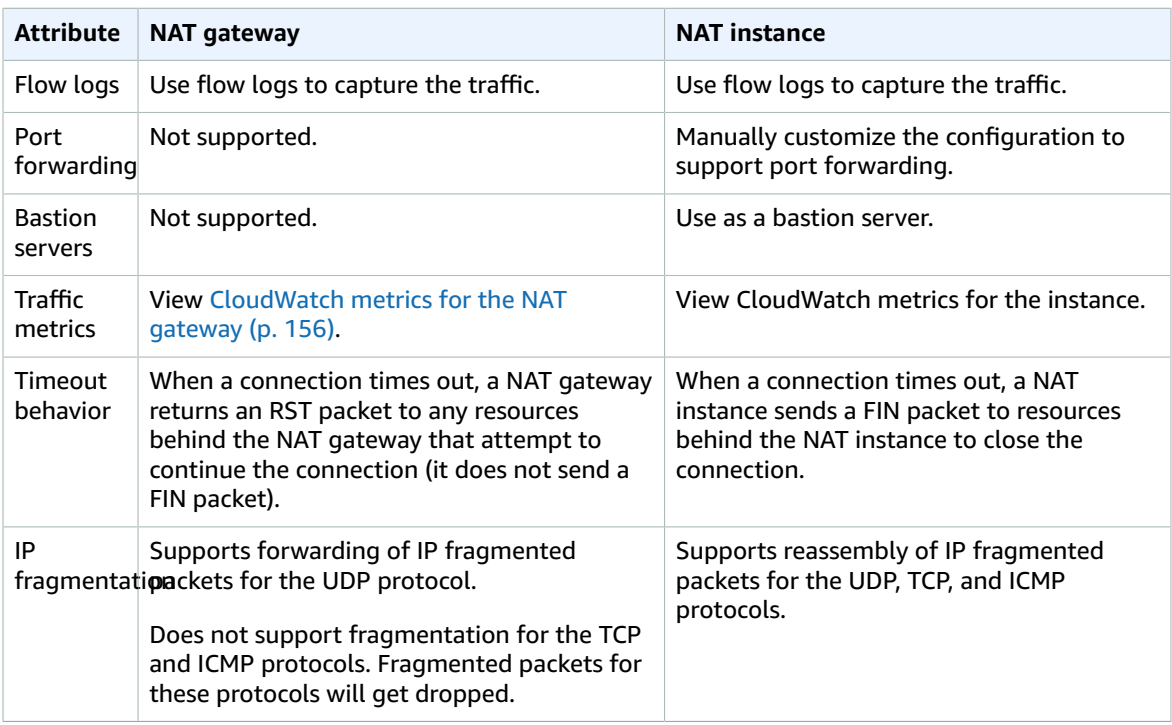

# Migrate from a NAT instance to a NAT gateway

If you're already using a NAT instance, we recommend that you replace it with a NAT gateway. You can create a NAT gateway in the same subnet as your NAT instance, and then replace the existing route in your route table that points to the NAT instance with a route that points to the NAT gateway. To use the same Elastic IP address for the NAT gateway that you currently use for your NAT instance, you must first disassociate the Elastic IP address from your NAT instance and then associate it with your NAT gateway when you create the gateway.

If you change your routing from a NAT instance to a NAT gateway, or if you disassociate the Elastic IP address from your NAT instance, any current connections are dropped and have to be re-established. Ensure that you do not have any critical tasks (or any other tasks that operate through the NAT instance) running.

# Connect your VPC to other VPCs and networks using a transit gateway

You can connect your virtual private clouds (VPC) and on-premises networks using a transit gateway, which acts as a central hub, routing traffic between VPCs, VPN connections, and AWS Direct Connect connections. For more information, see AWS Transit [Gateway.](http://aws.amazon.com/transit-gateway/)

The following table describes some common use case for transit gateways and provides links to more information in the *Amazon VPC Transit Gateways*.

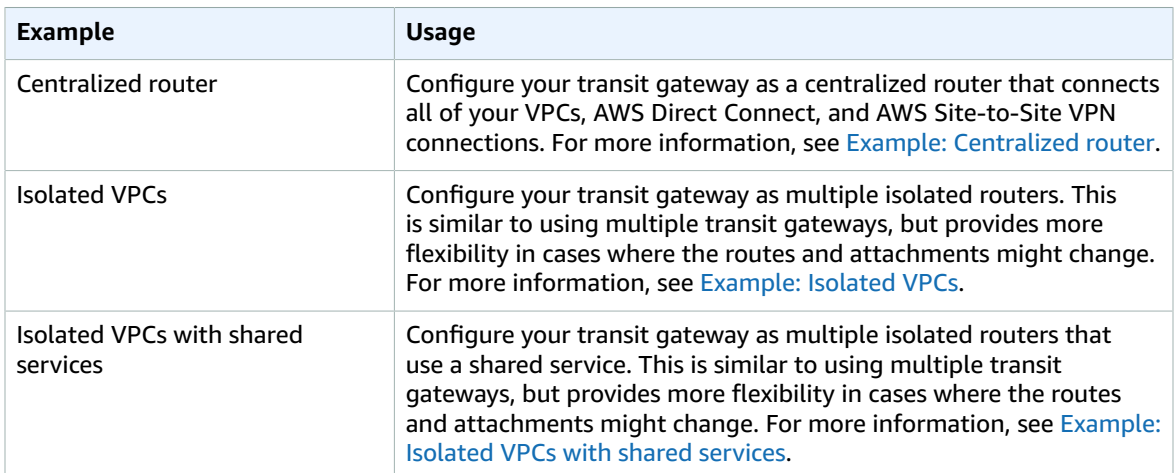

# Connect your VPC to remote networks using AWS Virtual Private Network

You can connect your Amazon VPC to remote networks and users using the following VPN connectivity options.

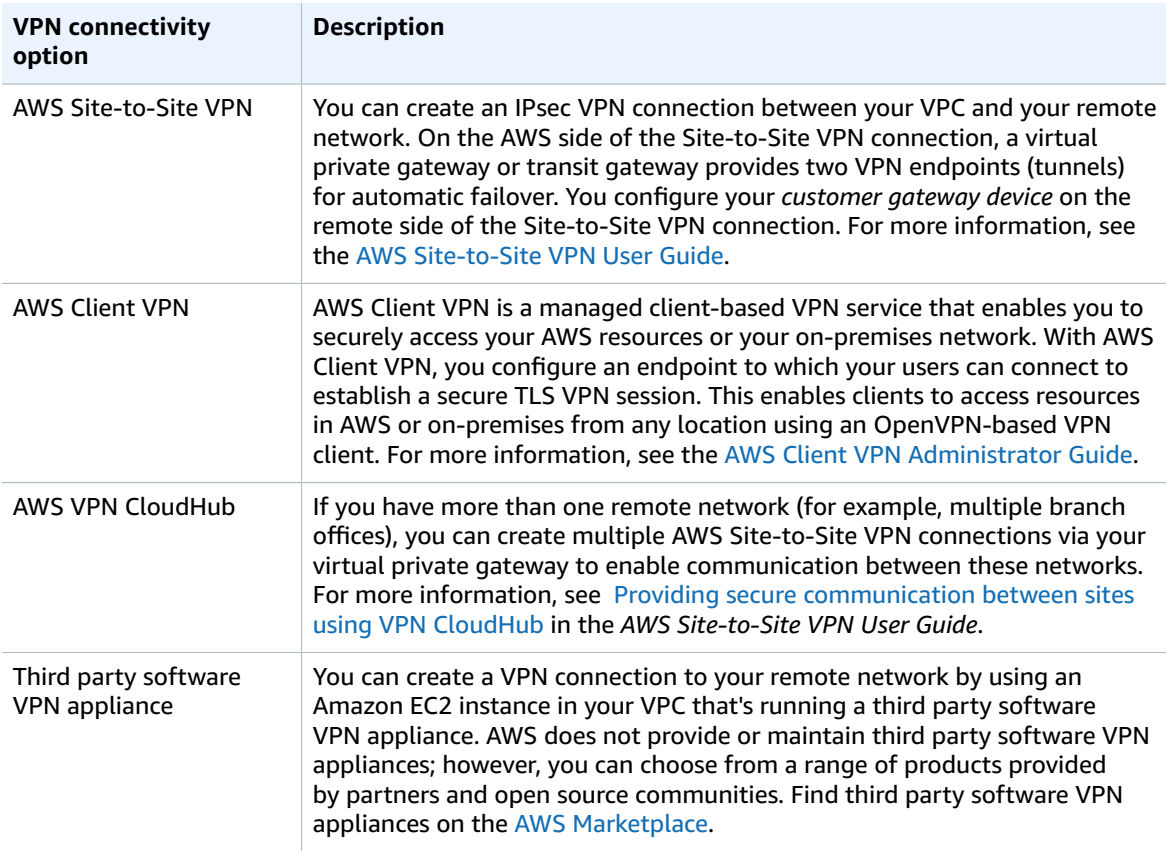

You can also use AWS Direct Connect to create a dedicated private connection from a remote network to your VPC. You can combine this connection with an AWS Site-to-Site VPN to create an IPsec-encrypted connection. For more information, see What is AWS Direct [Connect?](https://docs.aws.amazon.com/directconnect/latest/UserGuide/Welcome.html) in the *AWS Direct Connect User Guide*.

# Connect VPCs using VPC peering

A VPC peering connection is a networking connection between two VPCs that enables you to route traffic between them privately. Instances in either VPC can communicate with each other as if they are within the same network. You can create a VPC peering connection between your own VPCs, with a VPC in another AWS account, or with a VPC in a different AWS Region.

AWS uses the existing infrastructure of a VPC to create a VPC peering connection; it is neither a gateway nor an AWS Site-to-Site VPN connection, and does not rely on a separate piece of physical hardware. There is no single point of failure for communication or a bandwidth bottleneck.

For more information about working with VPC peering connections, and examples of scenarios in which you can use a VPC peering connection, see the [Amazon](https://docs.aws.amazon.com/vpc/latest/peering/) VPC Peering Guide.

# Examples: Services using VPC peering and AWS PrivateLink

While VPC peering enables you to privately connect VPCs, AWS PrivateLink enables you to configure applications or services in VPCs as endpoints that your VPC peering connections can connect to.

An AWS PrivateLink service provider configures instances running services in their VPC with a Network Load Balancer as the front end. Use intra-region VPC peering (VPCs are in the same Region) and interregion VPC peering (VPCs are in different Regions) with AWS PrivateLink to allow private access to consumers across VPC peering connections.

Consumers in remote VPCs cannot use Private DNS names across peering connections. They can however create their own private hosted zone on Route 53, and attach it to their VPCs to use the same Private DNS name. For information about using transit gateway with Amazon Route 53 Resolver, to share PrivateLink interface endpoints between multiple connected VPCs and an on-premises environment, see Integrating AWS Transit Gateway with AWS [PrivateLink](http://aws.amazon.com/blogs/networking-and-content-delivery/integrating-aws-transit-gateway-with-aws-privatelink-and-amazon-route-53-resolver/) and Amazon Route 53 Resolver.

For information about the following use-cases, see Securely Access Services Over AWS [PrivateLink](https://d1.awsstatic.com/whitepapers/aws-privatelink.pdf):

- Private Access to SaaS Applications
- Shared Services
- Hybrid Services
- Inter-Region Endpoint Services
- Inter-Region Access to Endpoint Services

#### **Additional resources**

The following topics can help you configure the components needed for the use-cases:

- VPC [endpoint](https://docs.aws.amazon.com/vpc/latest/privatelink/endpoint-service.html) services
- Getting Started with Network Load [Balancers](https://docs.aws.amazon.com/elasticloadbalancing/latest/network/network-load-balancer-getting-started.html)
- Working with VPC peering [connections](https://docs.aws.amazon.com/vpc/latest/peering/working-with-vpc-peering.html)
- Create an interface [endpoint](https://docs.aws.amazon.com/vpc/latest/privatelink/vpce-interface.html#create-interface-endpoint)

For more VPC peering examples, see the following topics in the *Amazon VPC Peering Guide*:

- VPC peering [configurations](https://docs.aws.amazon.com/vpc/latest/peering/peering-configurations.html)
- Unsupported VPC peering [configurations](https://docs.aws.amazon.com/vpc/latest/peering/invalid-peering-configurations.html)

# Monitoring your VPC

You can use the following tools to monitor traffic or network access in your virtual private cloud (VPC).

#### **VPC Flow Logs**

You can use VPC Flow Logs to capture detailed information about the traffic going to and from network interfaces in your VPCs.

#### **Amazon VPC IP Address Manager (IPAM)**

You can use IPAM to plan, track, and monitor IP addresses for your workloads. For more information, see IP Address [Manager](https://docs.aws.amazon.com/vpc/latest/ipam/).

#### **Traffic Mirroring**

You can use this feature to copy network traffic from a network interface of an Amazon EC2 instance and send it to out-of-band security and monitoring appliances for deep packet inspection. You can detect network and security anomalies, gain operational insights, implement compliance and security controls, and troubleshoot issues. For more information, see Traffic [Mirroring.](https://docs.aws.amazon.com/vpc/latest/mirroring/)

#### **VPC Reachability Analyzer**

You can use this tool to analyze and debug network reachability between two resources in your VPC. After you specify the source and destination resources, Reachability Analyzer produces hop-byhop details of the virtual path between them when they are reachable, and identifies the blocking component when they are unreachable. For more information, see VPC [Reachability](https://docs.aws.amazon.com/vpc/latest/reachability/) Analyzer.

#### **Network Access Analyzer**

You can use Network Access Analyzer to understand network access to your resources. This helps you identify improvements to your network security posture and demonstrate that your network meets specific compliance requirements. For more information, see Network Access [Analyzer.](https://docs.aws.amazon.com/vpc/latest/network-access-analyzer/)

#### **CloudTrail logs**

You can use AWS CloudTrail to capture detailed information about the calls made to the Amazon VPC API. You can use the generated CloudTrail logs to determine which calls were made, the source IP address where the call came from, who made the call, when the call was made, and so on. For more information, see Logging Amazon EC2 Amazon EBS, and [Amazon](https://docs.aws.amazon.com/AWSEC2/latest/APIReference/using-cloudtrail.html) VPC API calls using AWS [CloudTrail](https://docs.aws.amazon.com/AWSEC2/latest/APIReference/using-cloudtrail.html) in the *Amazon EC2 API Reference*.

# Logging IP traffic using VPC Flow Logs

VPC Flow Logs is a feature that enables you to capture information about the IP traffic going to and from network interfaces in your VPC. Flow log data can be published to Amazon CloudWatch Logs or Amazon S3. After you create a flow log, you can retrieve and view its data in the chosen destination.

Flow logs can help you with a number of tasks, such as:

- Diagnosing overly restrictive security group rules
- Monitoring the traffic that is reaching your instance
- Determining the direction of the traffic to and from the network interfaces

Flow log data is collected outside of the path of your network traffic, and therefore does not affect network throughput or latency. You can create or delete flow logs without any risk of impact to network performance.

#### **Contents**

- Flow logs [basics \(p. 181\)](#page-186-0)
- Flow log [records \(p. 182\)](#page-187-0)
- Flow log record [examples \(p. 187\)](#page-192-0)
- Flow log [limitations \(p. 192\)](#page-197-0)
- Flow logs [pricing \(p. 192\)](#page-197-1)
- Publish flow logs to CloudWatch [Logs \(p. 193\)](#page-198-0)
- Publish flow logs to Amazon [S3 \(p. 197\)](#page-202-0)
- Work with flow [logs \(p. 203\)](#page-208-0)
- Query flow logs using Amazon [Athena \(p. 207\)](#page-212-0)
- [Troubleshoot](#page-215-0) VPC Flow Logs (p. 210)

# <span id="page-186-0"></span>Flow logs basics

You can create a flow log for a VPC, a subnet, or a network interface. If you create a flow log for a subnet or VPC, each network interface in that subnet or VPC is monitored.

Flow log data for a monitored network interface is recorded as *flow log records*, which are log events consisting of fields that describe the traffic flow. For more information, see Flow log [records \(p. 182\)](#page-187-0).

To create a flow log, you specify:

- The resource for which to create the flow log
- The type of traffic to capture (accepted traffic, rejected traffic, or all traffic)
- The destinations to which you want to publish the flow log data

In the following example, you create a flow log (£1-aaa) that captures accepted traffic for the network interface for instance A1 and publishes the flow log records to an Amazon S3 bucket. You create a second flow log that captures all traffic for subnet B and publishes the flow log records to Amazon CloudWatch Logs. The flow log (fl-bbb) captures traffic for all network interfaces in subnet B. There are no flow logs that capture traffic for instance A2's network interface.

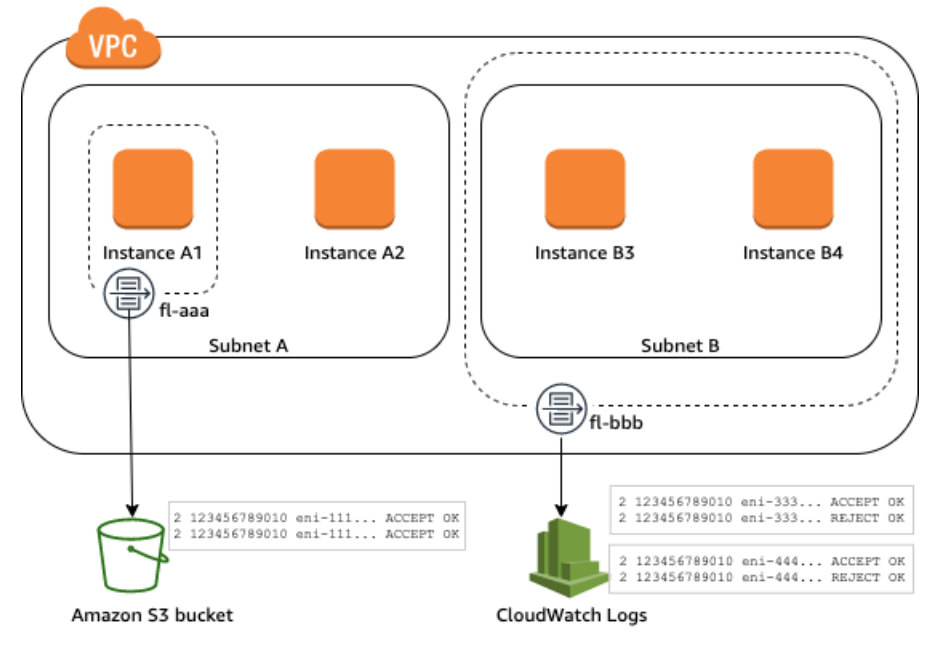

After you create a flow log, it can take several minutes to begin collecting and publishing data to the chosen destinations. Flow logs do not capture real-time log streams for your network interfaces. For more information, see [Create](#page-209-0) a flow lo[g \(p. 204\).](#page-209-0)

If you launch an instance into your subnet after you create a flow log for your subnet or VPC, we create a log stream (for CloudWatch Logs) or log file object (for Amazon S3) for the new network interface as soon as there is network traffic for the network interface.

You can create flow logs for network interfaces that are created by other AWS services, such as:

- Elastic Load Balancing
- Amazon RDS
- Amazon ElastiCache
- Amazon Redshift
- Amazon WorkSpaces
- NAT gateways
- Transit gateways

Regardless of the type of network interface, you must use the Amazon EC2 console or the Amazon EC2 API to create a flow log for a network interface.

You can apply tags to your flow logs. Each tag consists of a key and an optional value, both of which you define. Tags can help you organize your flow logs, for example by purpose or owner.

If you no longer require a flow log, you can delete it. Deleting a flow log disables the flow log service for the resource, and no new flow log records are created or published to CloudWatch Logs or Amazon S3. Deleting the flow log does not delete any existing flow log records or log streams (for CloudWatch Logs) or log file objects (for Amazon S3) for a network interface. To delete an existing log stream, use the CloudWatch Logs console. To delete existing log file objects, use the Amazon S3 console. After you've deleted a flow log, it can take several minutes to stop collecting data. For more information, see [Delete a](#page-211-0) [flow](#page-211-0) lo[g \(p. 206\)](#page-211-0).

# <span id="page-187-0"></span>Flow log records

A flow log record represents a network flow in your VPC. By default, each record captures a network internet protocol (IP) traffic flow (characterized by a 5-tuple on a per network interface basis) that occurs within an *aggregation interval*, also referred to as a *capture window*.

Each record is a string with fields separated by spaces. A record includes values for the different components of the IP flow, for example, the source, destination, and protocol.

When you create a flow log, you can use the default format for the flow log record, or you can specify a custom format.

#### **Contents**

- Aggregation [interval \(p. 182\)](#page-187-1)
- [Default format \(p. 183\)](#page-188-0)
- [Custom format \(p. 183\)](#page-188-1)
- Available [fields \(p. 183\)](#page-188-2)

# <span id="page-187-1"></span>Aggregation interval

The aggregation interval is the period of time during which a particular flow is captured and aggregated into a flow log record. By default, the maximum aggregation interval is 10 minutes. When you create a flow log, you can optionally specify a maximum aggregation interval of 1 minute. Flow logs with a

maximum aggregation interval of 1 minute produce a higher volume of flow log records than flow logs with a maximum aggregation interval of 10 minutes.

When a network interface is attached to a [Nitro-based](https://docs.aws.amazon.com/AWSEC2/latest/UserGuide/instance-types.html#ec2-nitro-instances) instance, the aggregation interval is always 1 minute or less, regardless of the specified maximum aggregation interval.

After data is captured within an aggregation interval, it takes additional time to process and publish the data to CloudWatch Logs or Amazon S3. The flow log service typically delivers logs to CloudWatch Logs in about 5 minutes and to Amazon S3 in about 10 minutes. However, log delivery is on a best effort basis, and your logs might be delayed beyond the typical delivery time.

# <span id="page-188-0"></span>Default format

With the default format, the flow log records include the version 2 fields, in the order shown in the [available](#page-188-2) field[s \(p. 183\)](#page-188-2) table. You cannot customize or change the default format. To capture additional fields or a different subset of fields, specify a custom format instead.

### <span id="page-188-1"></span>Custom format

With a custom format, you specify which fields are included in the flow log records and in which order. This enables you to create flow logs that are specific to your needs and to omit fields that are not relevant. Using a custom format can reduce the need for separate processes to extract specific information from the published flow logs. You can specify any number of the available flow log fields, but you must specify at least one.

# <span id="page-188-2"></span>Available fields

The following table describes all of the available fields for a flow log record. The **Version** column indicates the VPC Flow Logs version in which the field was introduced. The default format includes all version 2 fields, in the same order that they appear in the table.

When publishing flow log data to Amazon S3, the data type for the fields depends on the flow log format. If the format is plain text, all fields are of type STRING. If the format is Parquet, see the table for the field data types.

If a field is not applicable or could not be computed for a specific record, the record displays a '-' symbol for that entry. Metadata fields that do not come directly from the packet header are best effort approximations, and their values might be missing or inaccurate.

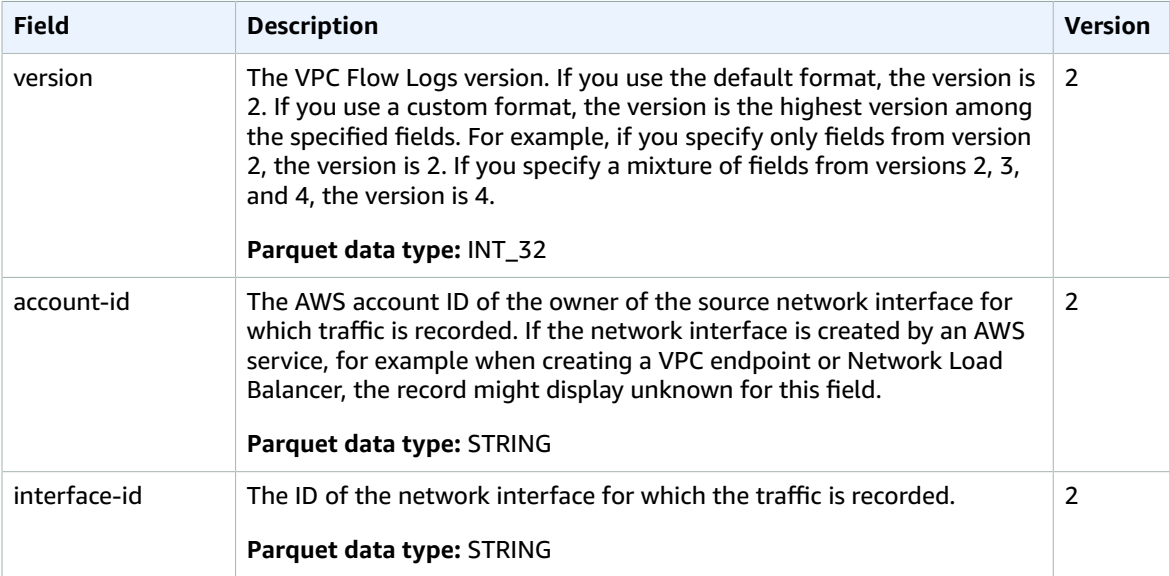

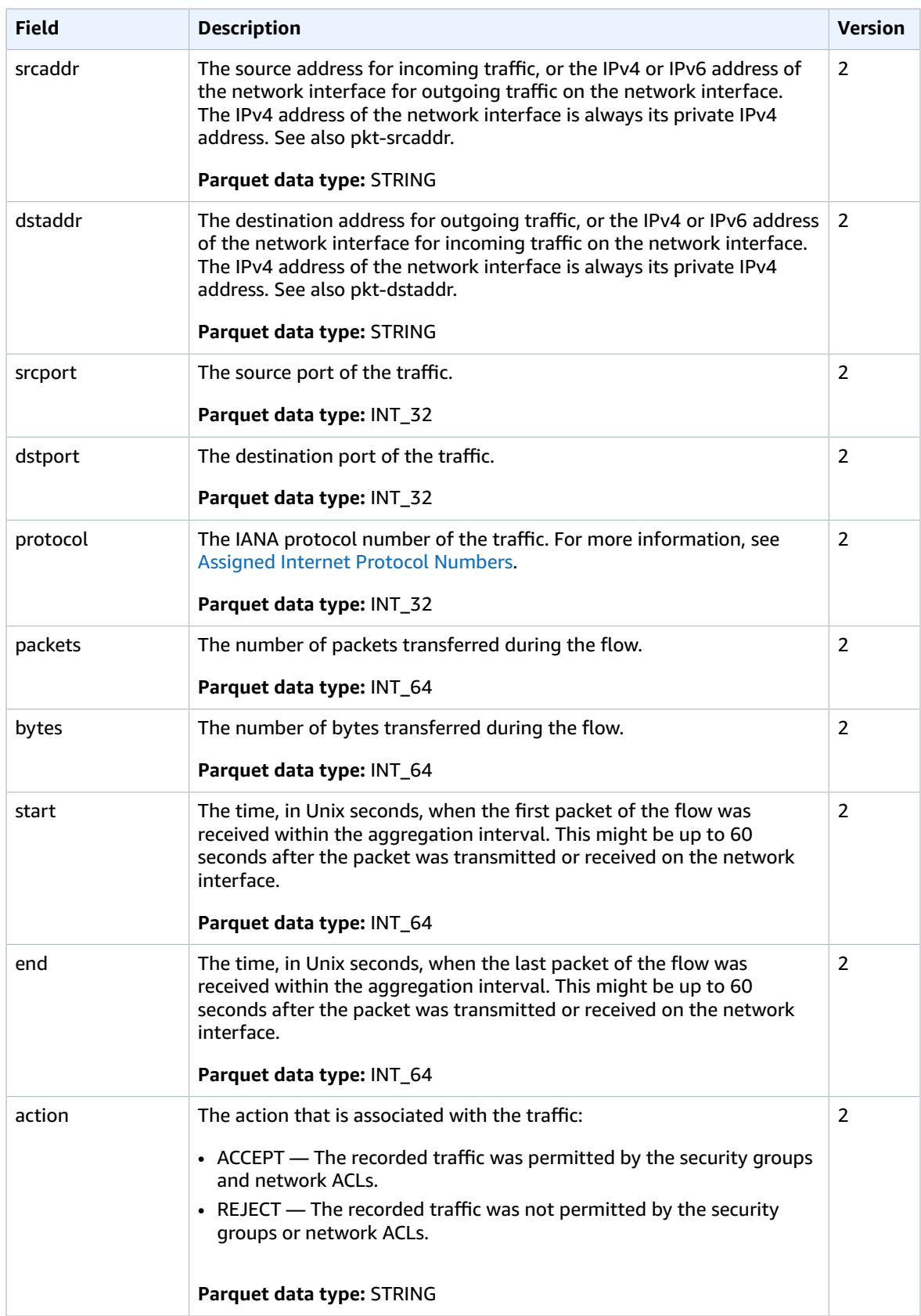

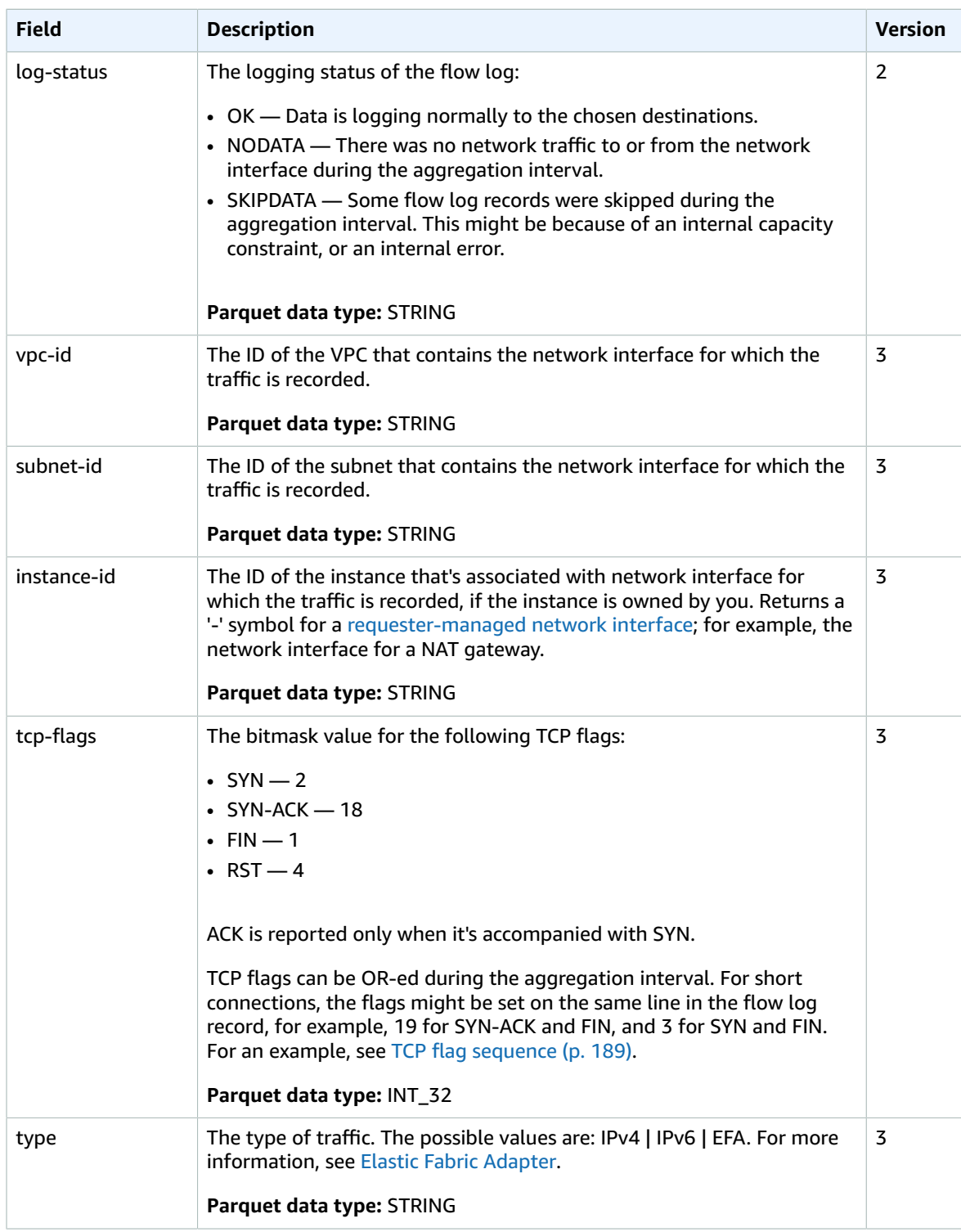

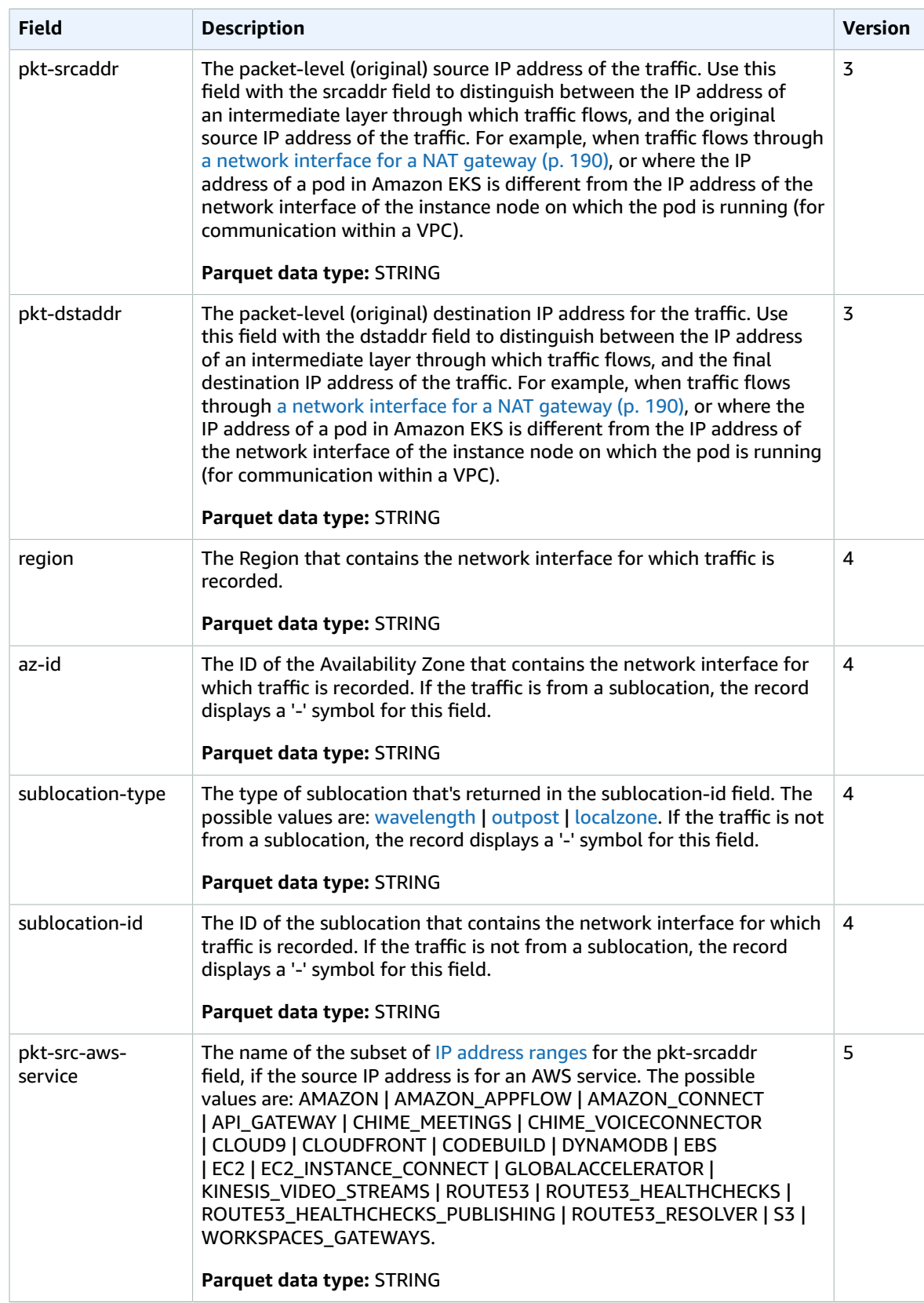

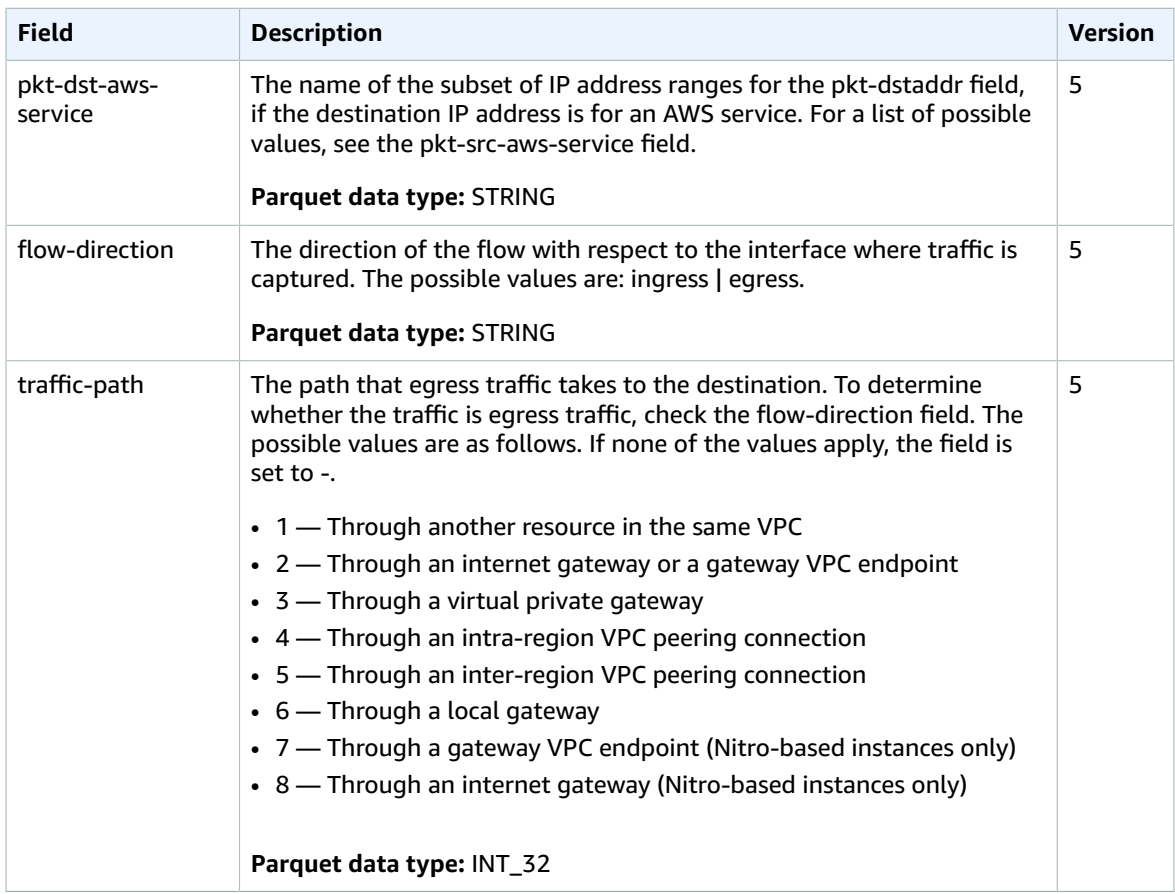

# <span id="page-192-0"></span>Flow log record examples

The following are examples of flow log records that capture specific traffic flows.

For information about flow log record format, see Flow log [records \(p. 182\)](#page-187-0). For information about how to create flow logs, see [Work](#page-208-0) with flow log[s \(p. 203\).](#page-208-0)

#### **Contents**

- Accepted and rejected [traffic \(p. 187\)](#page-192-1)
- No data and skipped [records \(p. 188\)](#page-193-0)
- Security group and network ACL [rules \(p. 188\)](#page-193-1)
- [IPv6 traffic \(p. 189\)](#page-194-1)
- TCP flag [sequence \(p. 189\)](#page-194-0)
- Traffic through a NAT [gateway \(p. 190\)](#page-195-0)
- Traffic through a transit [gateway \(p. 191\)](#page-196-0)
- Service name, traffic path, and flow [direction \(p. 191\)](#page-196-1)

# <span id="page-192-1"></span>Accepted and rejected traffic

The following are examples of default flow log records.

In this example, SSH traffic (destination port 22, TCP protocol) to network interface eni-1235b8ca123456789 in account 123456789010 was allowed.

```
2 123456789010 eni-1235b8ca123456789 172.31.16.139 172.31.16.21 20641 22 6 20 4249
 1418530010 1418530070 ACCEPT OK
```
In this example, RDP traffic (destination port 3389, TCP protocol) to network interface eni-1235b8ca123456789 in account 123456789010 was rejected.

```
2 123456789010 eni-1235b8ca123456789 172.31.9.69 172.31.9.12 49761 3389 6 20 4249
 1418530010 1418530070 REJECT OK
```
## <span id="page-193-0"></span>No data and skipped records

The following are examples of default flow log records.

In this example, no data was recorded during the aggregation interval.

```
2 123456789010 eni-1235b8ca123456789 - - - - - - - 1431280876 1431280934 - NODATA
```
In this example, records were skipped during the aggregation interval. VPC Flow Logs skips records when it can't capture flow log data during an aggregation interval because it exceeds internal capacity. A single skipped record can represent multiple flows that were not captured for the network interface during the aggregation interval.

```
2 123456789010 eni-11111111aaaaaaaaa - - - - - - - 1431280876 1431280934 - SKIPDATA
```
### <span id="page-193-1"></span>Security group and network ACL rules

If you're using flow logs to diagnose overly restrictive or permissive security group rules or network ACL rules, be aware of the statefulness of these resources. Security groups are stateful — this means that responses to allowed traffic are also allowed, even if the rules in your security group do not permit it. Conversely, network ACLs are stateless, therefore responses to allowed traffic are subject to network ACL rules.

For example, you use the **ping** command from your home computer (IP address is 203.0.113.12) to your instance (the network interface's private IP address is 172.31.16.139). Your security group's inbound rules allow ICMP traffic but the outbound rules do not allow ICMP traffic. Because security groups are stateful, the response ping from your instance is allowed. Your network ACL permits inbound ICMP traffic but does not permit outbound ICMP traffic. Because network ACLs are stateless, the response ping is dropped and does not reach your home computer. In a default flow log, this is displayed as two flow log records:

- An ACCEPT record for the originating ping that was allowed by both the network ACL and the security group, and therefore was allowed to reach your instance.
- A REJECT record for the response ping that the network ACL denied.

```
2 123456789010 eni-1235b8ca123456789 203.0.113.12 172.31.16.139 0 0 1 4 336 1432917027
 1432917142 ACCEPT OK
```

```
2 123456789010 eni-1235b8ca123456789 172.31.16.139 203.0.113.12 0 0 1 4 336 1432917094
 1432917142 REJECT OK
```
If your network ACL permits outbound ICMP traffic, the flow log displays two ACCEPT records (one for the originating ping and one for the response ping). If your security group denies inbound ICMP traffic, the flow log displays a single REJECT record, because the traffic was not permitted to reach your instance.

# <span id="page-194-1"></span>IPv6 traffic

The following is an example of a default flow log record. In the example, SSH traffic (port 22) from IPv6 address 2001:db8:1234:a100:8d6e:3477:df66:f105 to network interface eni-1235b8ca123456789 in account 123456789010 was allowed.

```
2 123456789010 eni-1235b8ca123456789 2001:db8:1234:a100:8d6e:3477:df66:f105
 2001:db8:1234:a102:3304:8879:34cf:4071 34892 22 6 54 8855 1477913708 1477913820 ACCEPT OK
```
# <span id="page-194-0"></span>TCP flag sequence

The following is an example of a custom flow log that captures the following fields in the following order.

```
version vpc-id subnet-id instance-id interface-id account-id type srcaddr dstaddr srcport
 dstport pkt-srcaddr pkt-dstaddr protocol bytes packets start end action tcp-flags log-
status
```
The tcp-flags field can help you identify the direction of the traffic, for example, which server initiated the connection. In the following records (starting at 7:47:55 PM and ending at 7:48:53 PM), two connections were started by a client to a server running on port 5001. Two SYN flags (2) were received by server from the client from different source ports on the client (43416 and 43418). For each SYN, a SYN-ACK was sent from the server to the client (18) on the corresponding port.

```
3 vpc-abcdefab012345678 subnet-aaaaaaaa012345678 i-01234567890123456 eni-1235b8ca123456789
 123456789010 IPv4 52.213.180.42 10.0.0.62 43416 5001 52.213.180.42 10.0.0.62 6 568 8
 1566848875 1566848933 ACCEPT 2 OK
3 vpc-abcdefab012345678 subnet-aaaaaaaa012345678 i-01234567890123456 eni-1235b8ca123456789
 123456789010 IPv4 10.0.0.62 52.213.180.42 5001 43416 10.0.0.62 52.213.180.42 6 376 7
 1566848875 1566848933 ACCEPT 18 OK
3 vpc-abcdefab012345678 subnet-aaaaaaaa012345678 i-01234567890123456 eni-1235b8ca123456789
 123456789010 IPv4 52.213.180.42 10.0.0.62 43418 5001 52.213.180.42 10.0.0.62 6 100701 70
 1566848875 1566848933 ACCEPT 2 OK
3 vpc-abcdefab012345678 subnet-aaaaaaaa012345678 i-01234567890123456 eni-1235b8ca123456789
 123456789010 IPv4 10.0.0.62 52.213.180.42 5001 43418 10.0.0.62 52.213.180.42 6 632 12
 1566848875 1566848933 ACCEPT 18 OK
```
In the second aggregation interval, one of the connections that was established during the previous flow is now closed. The client sent a FIN flag (1) to the server for the connection on port 43418. The server sent a FIN to the client on port 43418.

```
3 vpc-abcdefab012345678 subnet-aaaaaaaa012345678 i-01234567890123456 eni-1235b8ca123456789
 123456789010 IPv4 10.0.0.62 52.213.180.42 5001 43418 10.0.0.62 52.213.180.42 6 63388 1219
 1566848933 1566849113 ACCEPT 1 OK
3 vpc-abcdefab012345678 subnet-aaaaaaaa012345678 i-01234567890123456 eni-1235b8ca123456789
 123456789010 IPv4 52.213.180.42 10.0.0.62 43418 5001 52.213.180.42 10.0.0.62 6 23294588
 15774 1566848933 1566849113 ACCEPT 1 OK
```
For short connections (for example, a few seconds) that are opened and closed within a single aggregation interval, the flags might be set on the same line in the flow log record for traffic flow in the same direction. In the following example, the connection is established and finished within the same aggregation interval. In the first line, the TCP flag value is 3, which indicates that there was a SYN and a FIN message sent from the client to the server. In the second line, the TCP flag value is 19, which indicates that there was SYN-ACK and a FIN message sent from the server to the client.

```
3 vpc-abcdefab012345678 subnet-aaaaaaaa012345678 i-01234567890123456 eni-1235b8ca123456789
 123456789010 IPv4 52.213.180.42 10.0.0.62 43638 5001 52.213.180.42 10.0.0.62 6 1260 17
 1566933133 1566933193 ACCEPT 3 OK
3 vpc-abcdefab012345678 subnet-aaaaaaaa012345678 i-01234567890123456 eni-1235b8ca123456789
 123456789010 IPv4 10.0.0.62 52.213.180.42 5001 43638 10.0.0.62 52.213.180.42 6 967 14
 1566933133 1566933193 ACCEPT 19 OK
```
### <span id="page-195-0"></span>Traffic through a NAT gateway

In this example, an instance in a private subnet accesses the internet through a NAT gateway that's in a public subnet.

The following custom flow log for the NAT gateway network interface captures the following fields in the following order.

instance-id interface-id srcaddr dstaddr pkt-srcaddr pkt-dstaddr

The flow log shows the flow of traffic from the instance IP address (10.0.1.5) through the NAT gateway network interface to a host on the internet (203.0.113.5). The NAT gateway network interface is a requester-managed network interface, therefore the flow log record displays a '-' symbol for the instance-id field. The following line shows traffic from the source instance to the NAT gateway network interface. The values for the dstaddr and pkt-dstaddr fields are different. The dstaddr field displays the private IP address of the NAT gateway network interface, and the pkt-dstaddr field displays the final destination IP address of the host on the internet.

- eni-1235b8ca123456789 10.0.1.5 10.0.0.220 10.0.1.5 203.0.113.5

The next two lines show the traffic from the NAT gateway network interface to the target host on the internet, and the response traffic from the host to the NAT gateway network interface.

```
- eni-1235b8ca123456789 10.0.0.220 203.0.113.5 10.0.0.220 203.0.113.5
- eni-1235b8ca123456789 203.0.113.5 10.0.0.220 203.0.113.5 10.0.0.220
```
The following line shows the response traffic from the NAT gateway network interface to the source instance. The values for the srcaddr and pkt-srcaddr fields are different. The srcaddr field displays the private IP address of the NAT gateway network interface, and the pkt-srcaddr field displays the IP address of the host on the internet.

- eni-1235b8ca123456789 10.0.0.220 10.0.1.5 203.0.113.5 10.0.1.5

You create another custom flow log using the same set of fields as above. You create the flow log for the network interface for the instance in the private subnet. In this case, the instance-id field returns the ID of the instance that's associated with the network interface, and there is no difference between the dstaddr and pkt-dstaddr fields and the srcaddr and pkt-srcaddr fields. Unlike the network interface for the NAT gateway, this network interface is not an intermediate network interface for traffic.

```
i-01234567890123456 eni-1111aaaa2222bbbb3 10.0.1.5 203.0.113.5 10.0.1.5 203.0.113.5
 #Traffic from the source instance to host on the internet
i-01234567890123456 eni-1111aaaa2222bbbb3 203.0.113.5 10.0.1.5 203.0.113.5 10.0.1.5
 #Response traffic from host on the internet to the source instance
```
# <span id="page-196-0"></span>Traffic through a transit gateway

In this example, a client in VPC A connects to a web server in VPC B through a transit gateway. The client and server are in different Availability Zones. Therefore, traffic arrives at the server in VPC B using eni-11111111111111111 and leaves VPC B using eni-22222222222222222.

You create a custom flow log for VPC B with the following format.

version interface-id account-id vpc-id subnet-id instance-id srcaddr dstaddr srcport dstport protocol tcp-flags type pkt-srcaddr pkt-dstaddr action log-status

The following lines from the flow log records demonstrate the flow of traffic on the network interface for the web server. The first line is the request traffic from the client, and the last line is the response traffic from the web server.

```
3 eni-33333333333333333 123456789010 vpc-abcdefab012345678 subnet-22222222bbbbbbbbb
 i-01234567890123456 10.20.33.164 10.40.2.236 39812 80 6 3 IPv4 10.20.33.164 10.40.2.236
 ACCEPT OK
...
3 eni-33333333333333333 123456789010 vpc-abcdefab012345678 subnet-22222222bbbbbbbbb
 i-01234567890123456 10.40.2.236 10.20.33.164 80 39812 6 19 IPv4 10.40.2.236 10.20.33.164
 ACCEPT OK
```
The following line is the request traffic on eni-11111111111111111, a requester-managed network interface for the transit gateway in subnet subnet-11111111aaaaaaaaa. The flow log record therefore displays a '-' symbol for the instance-id field. The srcaddr field displays the private IP address of the transit gateway network interface, and the pkt-srcaddr field displays the source IP address of the client in VPC A.

```
3 eni-11111111111111111 123456789010 vpc-abcdefab012345678 subnet-11111111aaaaaaaaa -
 10.40.1.175 10.40.2.236 39812 80 6 3 IPv4 10.20.33.164 10.40.2.236 ACCEPT OK
```
The following line is the response traffic on eni-22222222222222222, a requester-managed network interface for the transit gateway in subnet subnet-22222222bbbbbbbbb. The dstaddr field displays the private IP address of the transit gateway network interface, and the pkt-dstaddr field displays the IP address of the client in VPC A.

```
3 eni-22222222222222222 123456789010 vpc-abcdefab012345678 subnet-22222222bbbbbbbbb -
 10.40.2.236 10.40.2.31 80 39812 6 19 IPv4 10.40.2.236 10.20.33.164 ACCEPT OK
```
### <span id="page-196-1"></span>Service name, traffic path, and flow direction

The following is an example of the fields for a custom flow log record.

```
version srcaddr dstaddr srcport dstport protocol start end type packets bytes account-id
 vpc-id subnet-id instance-id interface-id region az-id sublocation-type sublocation-id
  action tcp-flags pkt-srcaddr pkt-dstaddr pkt-src-aws-service pkt-dst-aws-service traffic-
path flow-direction log-status
```
In the following example, the version is 5 because the records include version 5 fields. An EC2 instance calls the Amazon S3 service. Flow logs are captured on the network interface for the instance. The first record has a flow direction of ingress and the second record has a flow direction of egress. For the egress record, traffic-path is 8, indicating that the traffic goes through an internet gateway. The traffic-path field is not supported for ingress traffic. When pkt-srcaddr or pkt-dstaddr is a public IP address, the service name is shown.

```
5 52.95.128.179 10.0.0.71 80 34210 6 1616729292 1616729349 IPv4 14 15044 123456789012 vpc-
abcdefab012345678 subnet-aaaaaaaa012345678 i-0c50d5961bcb2d47b eni-1235b8ca123456789 ap-
southeast-2 apse2-az3 - - ACCEPT 19 52.95.128.179 10.0.0.71 S3 - - ingress OK
5 10.0.0.71 52.95.128.179 34210 80 6 1616729292 1616729349 IPv4 7 471 123456789012 vpc-
abcdefab012345678 subnet-aaaaaaaa012345678 i-0c50d5961bcb2d47b eni-1235b8ca123456789 ap-
southeast-2 apse2-az3 - - ACCEPT 3 10.0.0.71 52.95.128.179 - S3 8 egress OK
```
# <span id="page-197-0"></span>Flow log limitations

To use flow logs, you need to be aware of the following limitations:

- You cannot enable flow logs for network interfaces that are in the EC2-Classic platform. This includes EC2-Classic instances that have been linked to a VPC through ClassicLink.
- You can't enable flow logs for VPCs that are peered with your VPC unless the peer VPC is in your account.
- After you create a flow log, you cannot change its configuration or the flow log record format. For example, you can't associate a different IAM role with the flow log, or add or remove fields in the flow log record. Instead, you can delete the flow log and create a new one with the required configuration.
- If your network interface has multiple IPv4 addresses and traffic is sent to a secondary private IPv4 address, the flow log displays the primary private IPv4 address in the dstaddr field. To capture the original destination IP address, create a flow log with the pkt-dstaddr field.
- If traffic is sent to a network interface and the destination is not any of the network interface's IP addresses, the flow log displays the primary private IPv4 address in the dstaddr field. To capture the original destination IP address, create a flow log with the pkt-dstaddr field.
- If traffic is sent from a network interface and the source is not any of the network interface's IP addresses, the flow log displays the primary private IPv4 address in the srcaddr field. To capture the original source IP address, create a flow log with the pkt-srcaddr field.
- If traffic is sent to or sent from a network interface, the srcaddr and dstaddr fields in the flow log always display the primary private IPv4 address, regardless of the packet source or destination. To capture the packet source or destination, create a flow log with the pkt-srcaddr and pkt-dstaddr fields.
- When your network interface is attached to a [Nitro-based](https://docs.aws.amazon.com/AWSEC2/latest/UserGuide/instance-types.html#ec2-nitro-instances) instance, the aggregation interval is always 1 minute or less, regardless of the specified maximum aggregation interval.

Flow logs do not capture all IP traffic. The following types of traffic are not logged:

- Traffic generated by instances when they contact the Amazon DNS server. If you use your own DNS server, then all traffic to that DNS server is logged.
- Traffic generated by a Windows instance for Amazon Windows license activation.
- Traffic to and from 169.254.169.254 for instance metadata.
- Traffic to and from 169.254.169.123 for the Amazon Time Sync Service.
- DHCP traffic.
- Mirrored traffic.
- Traffic to the reserved IP address for the default VPC router.
- Traffic between an endpoint network interface and a Network Load Balancer network interface.

# <span id="page-197-1"></span>Flow logs pricing

Data ingestion and archival charges for vended logs apply when you publish flow logs to CloudWatch Logs or to Amazon S3. For more information and examples, see Amazon [CloudWatch](https://aws.amazon.com/cloudwatch/pricing) Pricing.

To track charges from publishing flow logs to your Amazon S3 buckets, you can apply cost allocation tags to your flow log subscriptions. To track charges from publishing flow logs to CloudWatch Logs, you can apply cost allocation tags to your destination CloudWatch Logs log group. Thereafter, your AWS cost allocation report will include usage and costs aggregated by these tags. You can apply tags that represent business categories (such as cost centers, application names, or owners) to organize your costs. For more information, see Using Cost [Allocation](https://docs.aws.amazon.com/awsaccountbilling/latest/aboutv2/cost-alloc-tags.html) Tags in the *AWS Billing User Guide*.

# <span id="page-198-0"></span>Publish flow logs to CloudWatch Logs

Flow logs can publish flow log data directly to Amazon CloudWatch.

When publishing to CloudWatch Logs, flow log data is published to a log group, and each network interface has a unique log stream in the log group. Log streams contain flow log records. You can create multiple flow logs that publish data to the same log group. If the same network interface is present in one or more flow logs in the same log group, it has one combined log stream. If you've specified that one flow log should capture rejected traffic, and the other flow log should capture accepted traffic, then the combined log stream captures all traffic.

Data ingestion and archival charges for vended logs apply when you publish flow logs to CloudWatch Logs. For more information, see Amazon [CloudWatch](http://aws.amazon.com/cloudwatch/pricing) Pricing.

In CloudWatch Logs, the **timestamp** field corresponds to the start time that's captured in the flow log record. The **ingestionTime** field indicates the date and time when the flow log record was received by CloudWatch Logs. This timestamp is later than the end time that's captured in the flow log record.

For more information about CloudWatch Logs, see Logs sent to [CloudWatch](https://docs.aws.amazon.com/AmazonCloudWatch/latest/logs/AWS-logs-and-resource-policy.html#AWS-logs-infrastructure-CWL) Logs in the *Amazon CloudWatch Logs User Guide*.

#### **Contents**

- IAM roles for publishing flow logs to CloudWatch [Logs \(p. 193\)](#page-198-1)
- Permissions for IAM users to pass a [role \(p. 195\)](#page-200-0)
- Create a flow log that publishes to CloudWatch [Logs \(p. 195\)](#page-200-1)
- Process flow log records in CloudWatch [Logs \(p. 196\)](#page-201-0)

# <span id="page-198-1"></span>IAM roles for publishing flow logs to CloudWatch Logs

The IAM role that's associated with your flow log must have sufficient permissions to publish flow logs to the specified log group in CloudWatch Logs. The IAM role must belong to your AWS account.

The IAM policy that's attached to your IAM role must include at least the following permissions.

```
{
   "Version": "2012-10-17",
   "Statement": [
     {
       "Effect": "Allow",
       "Action": [
          "logs:CreateLogGroup",
          "logs:CreateLogStream",
          "logs:PutLogEvents",
          "logs:DescribeLogGroups",
          "logs:DescribeLogStreams"
       ],
       "Resource": "*"
     }
   ]
```
}

Also ensure that your role has a trust relationship that allows the flow logs service to assume the role.

```
{
   "Version": "2012-10-17",
   "Statement": [
     {
       "Effect": "Allow",
        "Principal": {
          "Service": "vpc-flow-logs.amazonaws.com"
       },
        "Action": "sts:AssumeRole"
     }
   ]
}
```
We recommend that you use the aws: SourceAccount and aws: SourceArn condition keys to protect yourself against the [confused](https://docs.aws.amazon.com/IAM/latest/UserGuide/confused-deputy.html) deputy problem. For example, you could add the following condition block to the previous trust policy. The source account is the owner of the flow log and the source ARN is the flow log ARN. If you don't know the flow log ID, you can replace that portion of the ARN with a wildcard (\*) and then update the policy after you create the flow log.

```
"Condition": {
     "StringEquals": {
         "aws:SourceAccount": "account_id"
     },
     "ArnLike": {
         "aws:SourceArn": "arn:aws:ec2:region:account_id:vpc-flow-log/flow-log-id"
     }
}
```
### Create or update an IAM role for flow logs

You can update an existing role or use the following procedure to create a new role for use with flow logs.

#### **To create an IAM role for flow logs**

- 1. Open the IAM console at <https://console.aws.amazon.com/iam/>.
- 2. In the navigation pane, choose **Roles**, **Create role**.
- 3. For **Select type of trusted entity**, choose **AWS service**. For **Use case**, choose **EC2**. Choose **Next: Permissions**.
- 4. On the **Attach permissions policies** page, choose **Next: Tags** and optionally add tags. Choose **Next: Review**.
- 5. Enter a name for your role and optionally provide a description. Choose **Create role**.
- 6. Select the name of your role. For **Permissions**, choose **Add inline policy**, **JSON**.
- 7. Copy the first policy from IAM roles for publishing flow logs to [CloudWatch](#page-198-1) Logs [\(p. 193\)](#page-198-1) and paste it in the window. Choose **Review policy**.
- 8. Enter a name for your policy, and choose **Create policy**.
- 9. Select the name of your role. For **Trust relationships**, choose **Edit trust relationship**. In the existing policy document, change the service from ec2. amazonaws.com to vpc-flowlogs.amazonaws.com. Choose **Update Trust Policy**.
- 10. On the **Summary** page, note the ARN for your role. You need this ARN when you create your flow log.

# <span id="page-200-0"></span>Permissions for IAM users to pass a role

Users must also have permissions to use the iam:PassRole action for the IAM role that's associated with the flow log.

```
{
   "Version": "2012-10-17",
   "Statement": [
     {
       "Effect": "Allow",
       "Action": ["iam:PassRole"],
       "Resource": "arn:aws:iam::account-id:role/flow-log-role-name"
     }
   ]
}
```
# <span id="page-200-1"></span>Create a flow log that publishes to CloudWatch Logs

You can create flow logs for your VPCs, subnets, or network interfaces. If you perform these steps as an IAM user, ensure that you have permissions to use the iam:PassRole action. For more information, see [Permissions](#page-200-0) for IAM users to pass a rol[e \(p. 195\).](#page-200-0)

#### **Prerequisite**

Create the destination log group. Open the Log [groups](https://console.aws.amazon.com/cloudwatch/home#logsV2:log-groups) page in the CloudWatch console and choose **Create log group**. Enter a name for the log group and choose **Create**.

#### **To create a flow log for a network interface using the console**

- 1. Open the Amazon EC2 console at <https://console.aws.amazon.com/ec2/>.
- 2. In the navigation pane, choose **Network Interfaces**.
- 3. Select the checkboxes for one or more network interfaces and choose **Actions**, **Create flow log**.
- 4. For **Filter**, specify the type of traffic to log. Choose **All** to log accepted and rejected traffic, **Reject** to log only rejected traffic, or **Accept** to log only accepted traffic.
- 5. For **Maximum aggregation interval**, choose the maximum period of time during which a flow is captured and aggregated into one flow log record.
- 6. For **Destination**, choose **Send to CloudWatch Logs**.
- 7. For **Destination log group**, choose the name of the destination log group that you created.
- 8. For **IAM role**, specify the name of the role that has permissions to publish logs to CloudWatch Logs.
- 9. For **Log record format**, select the format for the flow log record.
	- To use the default format, choose **AWS default format**.
	- To use a custom format, choose **Custom format** and then select fields from **Log format**.
- 10. (Optional) Choose **Add new tag** to apply tags to the flow log.
- 11. Choose **Create flow log**.

#### **To create a flow log for a VPC or a subnet using the console**

- 1. Open the Amazon VPC console at [https://console.aws.amazon.com/vpc/.](https://console.aws.amazon.com/vpc/)
- 2. In the navigation pane, choose **Your VPCs** or choose **Subnets**.
- 3. Select the checkbox for one or more VPCs or subnets and then choose **Actions**, **Create flow log**.
- 4. For **Filter**, specify the type of traffic to log. Choose **All** to log accepted and rejected traffic, **Reject** to log only rejected traffic, or **Accept** to log only accepted traffic.
- 5. For **Maximum aggregation interval**, choose the maximum period of time during which a flow is captured and aggregated into one flow log record.
- 6. For **Destination**, choose **Send to CloudWatch Logs**.
- 7. For **Destination log group**, choose the name of the destination log group that you created.
- 8. For **IAM role**, specify the name of the role that has permissions to publish logs to CloudWatch Logs.
- 9. For **Log record format**, select the format for the flow log record.
	- To use the default format, choose **AWS default format**.
	- To use a custom format, choose **Custom format** and then select fields from **Log format**.
- 10. (Optional) Choose **Add new tag** to apply tags to the flow log.
- 11. Choose **Create flow log**.

#### **To create a flow log using the command line**

Use one of the following commands.

- [create-flow-logs](https://docs.aws.amazon.com/cli/latest/reference/ec2/create-flow-logs.html) (AWS CLI)
- [New-EC2FlowLogs](https://docs.aws.amazon.com/powershell/latest/reference/items/New-EC2FlowLogs.html) (AWS Tools for Windows PowerShell)
- [CreateFlowLogs](https://docs.aws.amazon.com/AWSEC2/latest/APIReference/API_CreateFlowLogs.html) (Amazon EC2 Query API)

The following AWS CLI example creates a flow log that captures all accepted traffic for subnet subnet-1a2b3c4d. The flow logs are delivered to a log group in CloudWatch Logs called my-flowlogs, in account 123456789101, using the IAM role publishFlowLogs.

```
aws ec2 create-flow-logs --resource-type Subnet --resource-ids subnet-1a2b3c4d --
traffic-type ACCEPT --log-group-name my-flow-logs --deliver-logs-permission-arn
 arn:aws:iam::123456789101:role/publishFlowLogs
```
### <span id="page-201-0"></span>Process flow log records in CloudWatch Logs

You can work with flow log records as you would with any other log events collected by CloudWatch Logs. For more information about monitoring log data and metric filters, see [Searching](https://docs.aws.amazon.com/AmazonCloudWatch/latest/DeveloperGuide/MonitoringLogData.html) and Filtering Log [Data](https://docs.aws.amazon.com/AmazonCloudWatch/latest/DeveloperGuide/MonitoringLogData.html) in the *Amazon CloudWatch User Guide*.

#### Example: Create a CloudWatch metric filter and alarm for a flow log

In this example, you have a flow log for eni-1a2b3c4d. You want to create an alarm that alerts you if there have been 10 or more rejected attempts to connect to your instance over TCP port 22 (SSH) within a 1-hour time period. First, you must create a metric filter that matches the pattern of the traffic for which to create the alarm. Then, you can create an alarm for the metric filter.

#### **To create a metric filter for rejected SSH traffic and create an alarm for the filter**

- 1. Open the CloudWatch console at <https://console.aws.amazon.com/cloudwatch/>.
- 2. In the navigation pane, choose **Logs**, **Log groups**.
- 3. Select the check box for the log group, and then choose **Actions**, **Create metric filter**.
- 4. For **Filter Pattern**, enter the following.

[version, account, eni, source, destination, srcport, destport="22", protocol="6", packets, bytes, windowstart, windowend, action="REJECT", flowlogstatus]

- 5. For **Select log data to test**, select the log stream for your network interface. (Optional) To view the lines of log data that match the filter pattern, choose **Test pattern**. When you're ready, choose **Next**.
- 6. Enter a filter name, metric namespace, and metric name. Set the metric value to 1. When you're done, choose **Next** and then choose **Create metric filter**.
- 7. In the navigation pane, choose **Alarms**, **All alarms**.
- 8. Choose **Create alarm**.
- 9. Choose the namespace for the metric filter that you created.

It can take a few minutes for a new metric to display in the console.

- 10. Select the metric name that you created, and then choose **Select metric**.
- 11. Configure the alarm as follows, and then choose **Next**:
	- For **Statistic**, choose **Sum**. This ensure that you capture the total number of data points for the specified time period.
	- For **Period**, choose **1 hour**.
	- For **Whenever**, choose **Greater/Equal** and enter 10 for the threshold.
	- For **Additional configuration**, **Datapoints to alarm**, leave the default of 1.
- 12. For **Notification**, select an existing SNS topic or choose **Create new topic** to create a new one. Choose **Next**.
- 13. Enter a name and description for the alarm and choose **Next**.
- 14. When you are done configuring the alarm, choose **Create alarm**.

# <span id="page-202-0"></span>Publish flow logs to Amazon S3

Flow logs can publish flow log data to Amazon S3.

When publishing to Amazon S3, flow log data is published to an existing Amazon S3 bucket that you specify. Flow log records for all of the monitored network interfaces are published to a series of log file objects that are stored in the bucket. If the flow log captures data for a VPC, the flow log publishes flow log records for all of the network interfaces in the selected VPC.

Data ingestion and archival charges for vended logs apply when you publish flow logs to Amazon S3. For more information, see Amazon [CloudWatch](http://aws.amazon.com/https://aws.amazon.com/cloudwatch/pricing) Pricing.

To create an Amazon S3 bucket for use with flow logs, see Create a [bucket](https://docs.aws.amazon.com/AmazonS3/latest/gsg/CreatingABucket.html) in the *Amazon Simple Storage Service User Guide*.

For more information about multiple account logging, see [Central Logging](http://aws.amazon.com/solutions/implementations/centralized-logging/) in the AWS Solutions Library.

For more information about CloudWatch Logs, see Logs sent to [Amazon](https://docs.aws.amazon.com/AmazonCloudWatch/latest/logs/AWS-logs-and-resource-policy.html#AWS-logs-infrastructure-S3) S3 in the *Amazon CloudWatch Logs User Guide*.

#### **Contents**

- Flow log [files \(p. 198\)](#page-203-0)
- IAM policy for IAM principals that publish flow logs to Amazon [S3 \(p. 199\)](#page-204-0)
- Amazon S3 bucket permissions for flow [logs \(p. 199\)](#page-204-1)
- Required key policy for use with [SSE-KMS \(p. 200\)](#page-205-0)
- Amazon S3 log file [permissions \(p. 201\)](#page-206-0)
- Create a flow log that publishes to Amazon [S3 \(p. 201\)](#page-206-1)
- Process flow log records in Amazon [S3 \(p. 203\)](#page-208-1)

# <span id="page-203-0"></span>Flow log files

VPC Flow Logs collects flow log records, consolidates them into log files, and then publishes the log files to the Amazon S3 bucket at 5-minute intervals. Each log file contains flow log records for the IP traffic recorded in the previous five minutes.

The maximum file size for a log file is 75 MB. If the log file reaches the file size limit within the 5-minute period, the flow log stops adding flow log records to it. Then it publishes the flow log to the Amazon S3 bucket, and creates a new log file.

In Amazon S3, the **Last modified** field for the flow log file indicates the date and time at which the file was uploaded to the Amazon S3 bucket. This is later than the timestamp in the file name, and differs by the amount of time taken to upload the file to the Amazon S3 bucket.

#### **Log file format**

You can specify one of the following formats for the log files. Each file is compressed into a single Gzip file.

- **Text** Plain text. This is the default format.
- **Parquet** Apache Parquet is a columnar data format. Queries on data in Parquet format are 10 to 100 times faster compared to queries on data in plain text. Data in Parquet format with Gzip compression takes 20 percent less storage space than plain text with Gzip compression.

#### **Log file options**

You can optionally specify the following options.

- **Hive-compatible S3 prefixes** Enable Hive-compatible prefixes instead of importing partitions into your Hive-compatible tools. Before you run queries, use the **MSCK REPAIR TABLE** command.
- **Hourly partitions** If you have a large volume of logs and typically target queries to a specific hour, you can get faster results and save on query costs by partitioning logs on an hourly basis.

#### **Log file S3 bucket structure**

Log files are saved to the specified Amazon S3 bucket using a folder structure that is based on the flow log's ID, Region, creation date, and destination options.

By default, the files are delivered to the following location.

*bucket-and-optional-prefix*/AWSLogs/*account\_id*/vpcflowlogs/*region*/*year*/*month*/*day*/

If you enable Hive-compatible S3 prefixes, the files are delivered to the following location.

```
bucket-and-optional-prefix/AWSLogs/aws-account-id=account_id/service=vpcflowlogs/aws-
region=region/year=year/month=month/day=day/
```
If you enable hourly partitions, the files are delivered to the following location.

*bucket-and-optional-prefix*/AWSLogs/*account\_id*/vpcflowlogs/*region*/*year*/*month*/*day*/*hour*/

If you enable Hive-compatible partitions and partition the flow log per hour, the files are delivered to the following location.

*bucket-and-optional-prefix*/AWSLogs/aws-account-id=*account\_id*/service=vpcflowlogs/awsregion=*region*/year=*year*/month=*month*/day=*day*/hour=*hour*/

#### **Log file names**

The file name of a log file is based on the flow log ID, Region, and creation date and time. File names use the following format.

```
aws_account_id_vpcflowlogs_region_flow_log_id_YYYYMMDDTHHmmZ_hash.log.gz
```
The following is an example of a log file for a flow log created by AWS account 123456789012, for a resource in the us-east-1 Region, on June 20, 2018 at 16:20 UTC. The file contains the flow log records with an end time between 16:20:00 and 16:24:59.

```
123456789012_vpcflowlogs_us-east-1_fl-1234abcd_20180620T1620Z_fe123456.log.gz
```
### <span id="page-204-0"></span>IAM policy for IAM principals that publish flow logs to Amazon S3

An IAM principal in your account, such as an IAM user, must have sufficient permissions to publish flow logs to the Amazon S3 bucket. This includes permissions to work with specific logs: actions to create and publish the flow logs. The IAM policy must include the following permissions.

```
{
   "Version": "2012-10-17",
   "Statement": [
     {
       "Effect": "Allow",
       "Action": [
         "logs:CreateLogDelivery",
          "logs:DeleteLogDelivery"
          ],
       "Resource": "*"
     }
   ]
}
```
### <span id="page-204-1"></span>Amazon S3 bucket permissions for flow logs

By default, Amazon S3 buckets and the objects they contain are private. Only the bucket owner can access the bucket and the objects stored in it. However, the bucket owner can grant access to other resources and users by writing an access policy.

If the user creating the flow log owns the bucket and has PutBucketPolicy and GetBucketPolicy permissions for the bucket, we automatically attach the following policy to the bucket. This policy overwrites any existing policy attached to the bucket.

Otherwise, the bucket owner must add this policy to the bucket, specifying the AWS account ID of the flow log creator, or flow log creation fails. For more information, see Using bucket [policies](https://docs.aws.amazon.com/AmazonS3/latest/user-guide/bucket-policies.html) in the *Amazon Simple Storage Service User Guide*.

```
{
      "Version": "2012-10-17",
      "Statement": [
\overline{\mathcal{L}}
```

```
 "Sid": "AWSLogDeliveryWrite",
            "Effect": "Allow",
            "Principal": {"Service": "delivery.logs.amazonaws.com"},
            "Action": "s3:PutObject",
            "Resource": "my-s3-arn",
            "Condition": {
                "StringEquals": {
                    "s3:x-amz-acl": "bucket-owner-full-control",
                    "aws:SourceAccount": account_id
\},
                "ArnLike": {
                    "aws:SourceArn": "arn:aws:logs:region:account_id:*"
 }
 }
        },
\overline{\mathcal{L}} "Sid": "AWSLogDeliveryCheck",
            "Effect": "Allow",
            "Principal": {"Service": "delivery.logs.amazonaws.com"},
            "Action": ["s3:GetBucketAcl", "s3:ListBucket"],
            "Resource": "arn:aws:s3:::bucket_name",
            "Condition": {
                "StringEquals": {
                    "aws:SourceAccount": account_id
\},
                "ArnLike": {
                    "aws:SourceArn": "arn:aws:logs:region:account_id:*"
 }
 }
        }
    ]
}
```
The ARN that you specify for *my-s3-arn* depends on whether you use Hive-compatible S3 prefixes.

• Default prefixes

arn:aws:s3:::*bucket\_name*/*optional\_folder*/AWSLogs/*account\_id*/\*

• Hive-compatible S3 prefixes

arn:aws:s3:::*bucket\_name*/*optional\_folder*/AWSLogs/aws-account-id=*account\_id*/\*

It is a best practice to grant these permissions to the log delivery service principal instead of individual AWS account ARNs. It is also a best practice to use the aws:SourceAccount and aws:SourceArn condition keys to protect against the [confused](https://docs.aws.amazon.com/IAM/latest/UserGuide/confused-deputy.html) deputy problem. The source account is the owner of the flow log and the source ARN is the wildcard (\*) ARN of the logs service.

# <span id="page-205-0"></span>Required key policy for use with SSE-KMS

You can protect the data in your Amazon S3 bucket by enabling either Server-Side Encryption with Amazon S3-Managed Keys (SSE-S3) or Server-Side Encryption with KMS Keys (SSE-KMS). For more information, see Protecting data using [server-side](https://docs.aws.amazon.com/AmazonS3/latest/userguide/serv-side-encryption.html) encryption in the *Amazon S3 User Guide*.

With SSE-KMS, you can use either an AWS managed key or a customer managed key. With an AWS managed key, you can't use cross-account delivery. Flow logs are delivered from the log delivery account, so you must grant access for cross-account delivery. To grant cross-account access to your S3 bucket, use a customer managed key and specify the Amazon Resource Name (ARN) of the customer managed key when you enable bucket encryption. For more information, see Specifying [server-side](https://docs.aws.amazon.com/AmazonS3/latest/userguide/specifying-kms-encryption.html) encryption with [AWS](https://docs.aws.amazon.com/AmazonS3/latest/userguide/specifying-kms-encryption.html) KMS in the *Amazon S3 User Guide*.

When you use SSE-KMS with a customer managed key, you must add the following to the key policy for your key (not the bucket policy for your S3 bucket), so that VPC Flow Logs can write to your S3 bucket.

```
{
     "Sid": "Allow VPC Flow Logs to use the key",
     "Effect": "Allow",
     "Principal": {
         "Service": [
             "delivery.logs.amazonaws.com"
 ]
     },
    "Action": [
        "kms:Encrypt",
        "kms:Decrypt",
        "kms:ReEncrypt*",
        "kms:GenerateDataKey*",
        "kms:DescribeKey"
     ],
     "Resource": "*"
}
```
## <span id="page-206-0"></span>Amazon S3 log file permissions

In addition to the required bucket policies, Amazon S3 uses access control lists (ACLs) to manage access to the log files created by a flow log. By default, the bucket owner has FULL\_CONTROL permissions on each log file. The log delivery owner, if different from the bucket owner, has no permissions. The log delivery account has READ and WRITE permissions. For more information, see Access [Control](https://docs.aws.amazon.com/AmazonS3/latest/dev/acl-overview.html) List (ACL) [Overview](https://docs.aws.amazon.com/AmazonS3/latest/dev/acl-overview.html) in the *Amazon Simple Storage Service User Guide*.

### <span id="page-206-1"></span>Create a flow log that publishes to Amazon S3

After you have created and configured your Amazon S3 bucket, you can create flow logs for your network interfaces, subnets, and VPCs.

#### **To create a flow log for a network interface using the console**

- 1. Open the Amazon EC2 console at <https://console.aws.amazon.com/ec2/>.
- 2. In the navigation pane, choose **Network Interfaces**.
- 3. Select the checkboxes for one or more network interfaces.
- 4. Choose **Actions**, **Create flow log**.
- 5. Configure the flow log settings. For more information, see To [configure](#page-207-0) flow log setting[s \(p. 202\).](#page-207-0)

#### **To create a flow log for a subnet using the console**

- 1. Open the Amazon VPC console at [https://console.aws.amazon.com/vpc/.](https://console.aws.amazon.com/vpc/)
- 2. In the navigation pane, choose **Subnets**.
- 3. Select the checkboxes for one or more subnets.
- 4. Choose **Actions**, **Create flow log**.
- 5. Configure the flow log settings. For more information, see To [configure](#page-207-0) flow log setting[s \(p. 202\).](#page-207-0)

#### **To create a flow log for a VPC using the console**

- 1. Open the Amazon VPC console at [https://console.aws.amazon.com/vpc/.](https://console.aws.amazon.com/vpc/)
- 2. In the navigation pane, choose **Your VPCs**.
- 3. Select the checkboxes for one or more VPCs.
- 4. Choose **Actions**, **Create flow log**.
- 5. Configure the flow log settings. For more information, see To [configure](#page-207-0) flow log setting[s \(p. 202\).](#page-207-0)

#### <span id="page-207-0"></span>**To configure flow log settings using the console**

- 1. For **Filter**, specify the type of IP traffic data to log.
	- **Accepted** Log only accepted traffic.
	- **Rejected** Log only rejected traffic.
	- **All** Log accepted and rejected traffic.
- 2. For **Maximum aggregation interval**, choose the maximum period of time during which a flow is captured and aggregated into one flow log record.
- 3. For **Destination**, choose **Send to an S3 bucket**.
- 4. For **S3 bucket ARN**, specify the Amazon Resource Name (ARN) of an existing Amazon S3 bucket. You can optionally include a subfolder. For example, to specify a subfolder named my-logs in a bucket named my-bucket, use the following ARN:

arn:aws::s3:::my-bucket/my-logs/

The bucket cannot use AWSLogs as a subfolder name, as this is a reserved term.

If you own the bucket, we automatically create a resource policy and attach it to the bucket. For more information, see Amazon S3 bucket [permissions](#page-204-1) for flow log[s \(p. 199\).](#page-204-1)

- 5. For **Log record format**, specify the format for the flow log record.
	- To use the default flow log record format, choose **AWS default format**.
	- To create a custom format, choose **Custom format**. For **Log format**, choose the fields to include in the flow log record.
- 6. For **Log file format**, specify the format for the log file.
	- **Text** Plain text. This is the default format.
	- **Parquet** Apache Parquet is a columnar data format. Queries on data in Parquet format are 10 to 100 times faster compared to queries on data in plain text. Data in Parquet format with Gzip compression takes 20 percent less storage space than plain text with Gzip compression.
- 7. (Optional) To use Hive-compatible S3 prefixes, choose **Hive-compatible S3 prefix**, **Enable**.
- 8. (Optional) To partition your flow logs per hour, choose **Every 1 hour (60 mins)**.
- 9. (Optional) To add a tag to the flow log, choose **Add new tag** and specify the tag key and value.
- 10. Choose **Create flow log**.

#### **To create a flow log that publishes to Amazon S3 using a command line tool**

Use one of the following commands.

- [create-flow-logs](https://docs.aws.amazon.com/cli/latest/reference/ec2/create-flow-logs.html) (AWS CLI)
- [New-EC2FlowLogs](https://docs.aws.amazon.com/powershell/latest/reference/items/New-EC2FlowLogs.html) (AWS Tools for Windows PowerShell)
- [CreateFlowLogs](https://docs.aws.amazon.com/AWSEC2/latest/APIReference/API_CreateFlowLogs.html) (Amazon EC2 Query API)

The following AWS CLI example creates a flow log that captures all traffic for VPC vpc-00112233344556677 and delivers the flow logs to an Amazon S3 bucket called flow-logbucket. The --log-format parameter specifies a custom format for the flow log records.

```
aws ec2 create-flow-logs --resource-type VPC --resource-ids vpc-00112233344556677 --
traffic-type ALL --log-destination-type s3 --log-destination arn:aws:s3:::flow-log-
bucket/my-custom-flow-logs/ --log-format '${version} ${vpc-id} ${subnet-id} ${instance-
id} ${srcaddr} ${dstaddr} ${srcport} ${dstport} ${protocol} ${tcp-flags} ${type} ${pkt-
srcaddr} ${pkt-dstaddr}'
```
# <span id="page-208-1"></span>Process flow log records in Amazon S3

The log files are compressed. If you open the log files using the Amazon S3 console, they are decompressed and the flow log records are displayed. If you download the files, you must decompress them to view the flow log records.

You can also query the flow log records in the log files using Amazon Athena. Amazon Athena is an interactive query service that makes it easier to analyze data in Amazon S3 using standard SQL. For more information, see [Querying](https://docs.aws.amazon.com/athena/latest/ug/vpc-flow-logs.html) Amazon VPC Flow Logs in the *Amazon Athena User Guide*.

# <span id="page-208-0"></span>Work with flow logs

You can work with flow logs using the Amazon EC2, Amazon VPC, CloudWatch, and Amazon S3 consoles.

#### **Tasks**

- Control the use of flow [logs \(p. 203\)](#page-208-2)
- Create a flow [log \(p. 204\)](#page-209-0)
- View flow [logs \(p. 204\)](#page-209-1)
- Add or remove tags for flow [logs \(p. 204\)](#page-209-2)
- View flow log [records \(p. 205\)](#page-210-0)
- Search flow log [records \(p. 205\)](#page-210-1)
- Delete a flow [log \(p. 206\)](#page-211-0)
- API and CLI [overview \(p. 206\)](#page-211-1)

# <span id="page-208-2"></span>Control the use of flow logs

By default, IAM users do not have permission to work with flow logs. You can create an IAM user policy that grants users the permissions to create, describe, and delete flow logs. For more information, see Granting IAM Users Required [Permissions](https://docs.aws.amazon.com/AWSEC2/latest/APIReference/ec2-api-permissions.html) for Amazon EC2 Resources in the *Amazon EC2 API Reference*.

The following is an example policy that grants users full permissions to create, describe, and delete flow logs.

```
{
   "Version": "2012-10-17",
   "Statement": [
     {
       "Effect": "Allow",
       "Action": [
          "ec2:DeleteFlowLogs",
          "ec2:CreateFlowLogs",
          "ec2:DescribeFlowLogs"
       ],
        "Resource": "*"
     }
   ]
}
```
Some additional IAM role and permission configuration is required, depending on whether you're publishing to CloudWatch Logs or Amazon S3. For more information, see [Publish](#page-198-0) flow logs to [CloudWatch](#page-198-0) Log[s \(p. 193\)](#page-198-0) and Publish flow logs to [Amazon](#page-202-0) S[3 \(p. 197\).](#page-202-0)

### <span id="page-209-0"></span>Create a flow log

You can create flow logs for your VPCs, subnets, or network interfaces. Flow logs can publish data to CloudWatch Logs or Amazon S3.

For more information, see Create a flow log that publishes to [CloudWatch](#page-200-1) Logs [\(p. 195\)](#page-200-1) and [Create](#page-206-1) a flow log that [publishes](#page-206-1) to Amazon S[3 \(p. 201\).](#page-206-1)

# <span id="page-209-1"></span>View flow logs

You can view information about your flow logs in the Amazon EC2 and Amazon VPC consoles by viewing the **Flow Logs** tab for a specific resource. When you select the resource, all the flow logs for that resource are listed. The information displayed includes the ID of the flow log, the flow log configuration, and information about the status of the flow log.

#### **To view information about flow logs for your network interfaces**

- 1. Open the Amazon EC2 console at <https://console.aws.amazon.com/ec2/>.
- 2. In the navigation pane, choose **Network Interfaces**.
- 3. Select a network interface, and choose **Flow Logs**. Information about the flow logs is displayed on the tab. The **Destination type** column indicates the destination to which the flow logs are published.

#### **To view information about flow logs for your VPCs or subnets**

- 1. Open the Amazon VPC console at [https://console.aws.amazon.com/vpc/.](https://console.aws.amazon.com/vpc/)
- 2. In the navigation pane, choose **Your VPCs** or **Subnets**.
- 3. Select your VPC or subnet, and choose **Flow Logs**. Information about the flow logs is displayed on the tab. The **Destination type** column indicates the destination to which the flow logs are published.

# <span id="page-209-2"></span>Add or remove tags for flow logs

You can add or remove tags for a flow log in the Amazon EC2 and Amazon VPC consoles.

#### **To add or remove tags for a flow log for a network interface**

- 1. Open the Amazon EC2 console at <https://console.aws.amazon.com/ec2/>.
- 2. In the navigation pane, choose **Network Interfaces**.
- 3. Select a network interface, and choose **Flow Logs**.
- 4. Choose **Manage tags** for the required flow log.
- 5. To add a new tag, choose **Create Tag**. To remove a tag, choose the delete button (x).
- 6. Choose **Save**.

#### **To add or remove tags for a flow log for a VPC or subnet**

- 1. Open the Amazon VPC console at [https://console.aws.amazon.com/vpc/.](https://console.aws.amazon.com/vpc/)
- 2. In the navigation pane, choose **Your VPCs** or **Subnets**.
- 3. Select your VPC or subnet, and choose **Flow Logs**.
- 4. Select the flow log, and choose **Actions**, **Add/Edit Tags**.
- 5. To add a new tag, choose **Create Tag**. To remove a tag, choose the delete button (x).
- 6. Choose **Save**.

### <span id="page-210-0"></span>View flow log records

You can view your flow log records using the CloudWatch Logs console or Amazon S3 console, depending on the chosen destination type. It might take a few minutes after you've created your flow log for it to be visible in the console.

#### **To view flow log records published to CloudWatch Logs**

- 1. Open the CloudWatch console at <https://console.aws.amazon.com/cloudwatch/>.
- 2. In the navigation pane, choose **Logs**, and select the log group that contains your flow log. A list of log streams for each network interface is displayed.
- 3. Select the log stream that contains the ID of the network interface for which to view the flow log records. For more information, see Flow log [records \(p. 182\).](#page-187-0)

#### **To view flow log records published to Amazon S3**

- 1. Open the Amazon S3 console at <https://console.aws.amazon.com/s3/>.
- 2. For **Bucket name**, select the bucket to which the flow logs are published.
- 3. For **Name**, select the check box next to the log file. On the object overview panel, choose **Download**.

### <span id="page-210-1"></span>Search flow log records

You can search your flow log records that are published to CloudWatch Logs by using the CloudWatch Logs console. You can use [metric filters](https://docs.aws.amazon.com/AmazonCloudWatch/latest/logs/FilterAndPatternSyntax.html) to filter flow log records. Flow log records are space delimited.

#### **To search flow log records using the CloudWatch Logs console**

- 1. Open the CloudWatch console at <https://console.aws.amazon.com/cloudwatch/>.
- 2. In the navigation pane, choose **Log groups**, and select the log group that contains your flow log. A list of log streams for each network interface is displayed.
- 3. Select the individual log stream if you know the network interface that you are searching for. Alternatively, choose **Search Log Group** to search the entire log group. This might take some time if there are many network interfaces in your log group, or depending on the time range that you select.
- 4. For **Filter events**, enter the following string. This assumes that the flow log record uses the [default](#page-188-0) [format \(p. 183\).](#page-188-0)

```
[version, accountid, interfaceid, srcaddr, dstaddr, srcport, dstport, protocol,
 packets, bytes, start, end, action, logstatus]
```
5. Modify the filter as needed by specifying values for the fields. The following examples filter by specific source IP addresses.

```
[version, accountid, interfaceid, srcaddr = 10.0.0.1, dstaddr, srcport, dstport,
 protocol, packets, bytes, start, end, action, logstatus]
[version, accountid, interfaceid, srcaddr = 10.0.2.*, dstaddr, srcport, dstport,
 protocol, packets, bytes, start, end, action, logstatus]
```
The following examples filter by destination port, the number of bytes, and whether the traffic was rejected.

```
[version, accountid, interfaceid, srcaddr, dstaddr, srcport, dstport = 80 || dstport =
 8080, protocol, packets, bytes, start, end, action, logstatus]
[version, accountid, interfaceid, srcaddr, dstaddr, srcport, dstport = 80 || dstport =
 8080, protocol, packets, bytes >= 400, start, end, action = REJECT, logstatus]
```
# <span id="page-211-0"></span>Delete a flow log

You can delete a flow log using the Amazon EC2 and Amazon VPC consoles.

These procedures disable the flow log service for a resource. Deleting a flow log does not delete the existing log streams from CloudWatch Logs and log files from Amazon S3. Existing flow log data must be deleted using the respective service's console. In addition, deleting a flow log that publishes to Amazon S3 does not remove the bucket policies and log file access control lists (ACLs).

#### **To delete a flow log for a network interface**

- 1. Open the Amazon EC2 console at <https://console.aws.amazon.com/ec2/>.
- 2. In the navigation pane, choose **Network Interfaces** and select the network interface.
- 3. Choose **Flow Logs**, and then choose the delete button (a cross) for the flow log to delete.
- 4. In the confirmation dialog box, choose **Yes, Delete**.

#### **To delete a flow log for a VPC or subnet**

- 1. Open the Amazon VPC console at [https://console.aws.amazon.com/vpc/.](https://console.aws.amazon.com/vpc/)
- 2. In the navigation pane, choose **Your VPCs** or **Subnets**, and then select the resource.
- 3. Choose **Flow Logs**, and then choose the delete button (a cross) for the flow log to delete.
- 4. In the confirmation dialog box, choose **Yes, Delete**.

### <span id="page-211-1"></span>API and CLI overview

You can perform the tasks described on this page using the command line or API. For more information about the command line interfaces and a list of available API actions, see Access [Amazon](#page-6-0) VPC [\(p. 1\)](#page-6-0).

#### **Create a flow log**

- [create-flow-logs](https://docs.aws.amazon.com/cli/latest/reference/ec2/create-flow-logs.html) (AWS CLI)
- [New-EC2FlowLog](https://docs.aws.amazon.com/powershell/latest/reference/items/New-EC2FlowLog.html) (AWS Tools for Windows PowerShell)
- [CreateFlowLogs](https://docs.aws.amazon.com/AWSEC2/latest/APIReference/API_CreateFlowLogs.html) (Amazon EC2 Query API)

#### **Describe your flow logs**

- [describe-flow-logs](https://docs.aws.amazon.com/cli/latest/reference/ec2/describe-flow-logs.html) (AWS CLI)
- [Get-EC2FlowLog](https://docs.aws.amazon.com/powershell/latest/reference/items/Get-EC2FlowLog.html) (AWS Tools for Windows PowerShell)
- [DescribeFlowLogs](https://docs.aws.amazon.com/AWSEC2/latest/APIReference/API_DescribeFlowLogs.html) (Amazon EC2 Query API)

#### **View your flow log records (log events)**

- [get-log-events](https://docs.aws.amazon.com/cli/latest/reference/logs/get-log-events.html) (AWS CLI)
- [Get-CWLLogEvent](https://docs.aws.amazon.com/powershell/latest/reference/items/Get-CWLLogEvent.html) (AWS Tools for Windows PowerShell)
- [GetLogEvents](https://docs.aws.amazon.com/AmazonCloudWatchLogs/latest/APIReference/API_GetLogEvents.html) (CloudWatch API)

#### **Delete a flow log**

- [delete-flow-logs](https://docs.aws.amazon.com/cli/latest/reference/ec2/delete-flow-logs.html) (AWS CLI)
- [Remove-EC2FlowLog](https://docs.aws.amazon.com/powershell/latest/reference/items/Remove-EC2FlowLog.html) (AWS Tools for Windows PowerShell)
- [DeleteFlowLogs](https://docs.aws.amazon.com/AWSEC2/latest/APIReference/API_DeleteFlowLogs.html) (Amazon EC2 Query API)

# <span id="page-212-0"></span>Query flow logs using Amazon Athena

Amazon Athena is an interactive query service that enables you to analyze data in Amazon S3, such as your flow logs, using standard SQL. You can use Athena with VPC Flow Logs to quickly get actionable insights about the traffic flowing through your VPC. For example, you can identify which resources in your virtual private clouds (VPCs) are the top talkers or identify the IP addresses with the most rejected TCP connections.

#### **Options**

- You can streamline and automate the integration of your VPC flow logs with Athena by generating a CloudFormation template that creates the required AWS resources and predefined queries that you can run to obtain insights about the traffic flowing through your VPC.
- You can create your own queries using Athena. For more information, see [Query](https://docs.aws.amazon.com/athena/latest/ug/vpc-flow-logs.html) flow logs using [Amazon](https://docs.aws.amazon.com/athena/latest/ug/vpc-flow-logs.html) Athena in the *Amazon Athena User Guide*.

#### **Pricing**

You incur standard [Amazon](http://aws.amazon.com/athena/pricing) Athena charges for running queries. You incur standard AWS [Lambda](http://aws.amazon.com/lambda/pricing) [charges](http://aws.amazon.com/lambda/pricing) for the Lambda function that loads new partitions on a recurring schedule (when you specify a partition load frequency but do not specify a start and end date.)

#### **To use the predefined queries**

- Generate the [CloudFormation](#page-212-1) template using the console (p. 207)
- Generate the [CloudFormation](#page-213-0) template using the AWS CLI (p. 208)
- Run a predefined [query \(p. 209\)](#page-214-0)

# <span id="page-212-1"></span>Generate the CloudFormation template using the console

After the first flow logs are delivered to your S3 bucket, you can integrate with Athena by generating a CloudFormation template and using the template to create a stack.

#### **Requirements**

- You must select a Region that supports AWS Lambda and Amazon Athena.
- The Amazon S3 buckets must be in the selected Region.

#### **To generate the template using the console**

- 1. Do one of the following:
	- Open the Amazon VPC console. In the navigation pane, choose **Your VPCs** and then select your VPC.
	- Open the Amazon VPC console. In the navigation pane, choose **Subnets** and then select your subnet.
	- Open the Amazon EC2 console. In the navigation pane, choose **Network Interfaces** and then select your network interface.
- 2. On the **Flow logs** tab, select a flow log that publishes to Amazon S3 and then choose **Actions**, **Generate Athena integration**.
- 3. Specify the partition load frequency. If you choose **None**, you must specify the partition start and end date, using dates that are in the past. If you choose **Daily**, **Weekly**, or **Monthly**, the partition start and end dates are optional. If you do not specify start and end dates, the CloudFormation template creates a Lambda function that loads new partitions on a recurring schedule.
- 4. Select or create an S3 bucket for the generated template, and an S3 bucket for the query results.
- 5. Choose **Generate Athena integration**.
- 6. (Optional) In the success message, choose the link to navigate to the bucket that you specified for the CloudFormation template, and customize the template.
- 7. In the success message, choose **Create CloudFormation stack** to open the **Create Stack** wizard in the AWS CloudFormation console. The URL for the generated CloudFormation template is specified in the **Template** section. Complete the wizard to create the resources that are specified in the template.

#### **Resources created by the CloudFormation template**

- An Athena database. The database name is vpcflowlogsathenadatabase<*flow-logs-subscription-id*>.
- An Athena workgroup. The workgroup name is <*flow-log-subscription-id*><*partition-loadfrequency*><*start-date*><*end-date*>workgroup
- A partitioned Athena table that corresponds to your flow log records. The table name is <*flow-logsubscription-id*><*partition-load-frequency*><*start-date*><*end-date*>.
- A set of Athena named queries. For more information, see [Predefined](#page-214-1) querie[s \(p. 209\).](#page-214-1)
- A Lambda function that loads new partitions to the table on the specified schedule (daily, weekly, or monthly).
- An IAM role that grants permission to run the Lambda functions.

### <span id="page-213-0"></span>Generate the CloudFormation template using the AWS CLI

After the first flow logs are delivered to your S3 bucket, you can generate and use a CloudFormation template to integrate with Athena.

Use the following [get-flow-logs-integration-template](https://docs.aws.amazon.com/cli/latest/reference/ec2/get-flow-logs-integration-template.html) command to generate the CloudFormation template.

```
aws ec2 get-flow-logs-integration-template --cli-input-json file://config.json
```
The following is an example of the config.json file.

```
{
    "FlowLogId": "fl-12345678901234567",
    "ConfigDeliveryS3DestinationArn": "arn:aws:s3:::my-flow-logs-athena-integration/
templates/",
    "IntegrateServices": {
        "AthenaIntegrations": [
\{ "IntegrationResultS3DestinationArn": "arn:aws:s3:::my-flow-logs-analysis/
athena-query-results/",
                 "PartitionLoadFrequency": "monthly",
                "PartitionStartDate": "2021-01-01T00:00:00",
                "PartitionEndDate": "2021-12-31T00:00:00"
 }
        ]
    }
```
#### }

Use the following [create-stack](https://docs.aws.amazon.com/cli/latest/reference/cloudformation/create-stack.html) command to create a stack using the generated CloudFormation template.

```
aws cloudformation create-stack --stack-name my-vpc-flow-logs --template-body file://my-
cloudformation-template.json
```
# <span id="page-214-0"></span>Run a predefined query

The generated CloudFormation template provides a set of predefined queries that you can run to quickly get meaningful insights about the traffic in your AWS network. After you create the stack and verify that all resources were created correctly, you can run one of the predefined queries.

#### **To run a predefined query using the console**

- 1. Open the Athena console. In the **Workgroups** panel, select the workgroup created by the CloudFormation template.
- 2. Select one of the [predefined](#page-214-1) queries [\(p. 209\)](#page-214-1), modify the parameters as needed, and then run the query.
- 3. Open the Amazon S3 console. Navigate to the bucket that you specified for the query results, and view the results of the query.

#### <span id="page-214-1"></span>Predefined queries

The following are the Athena named queries provided by the generated CloudFormation template:

- **VpcFlowLogsAcceptedTraffic** The TCP connections that were allowed based on your security groups and network ACLs.
- **VpcFlowLogsAdminPortTraffic** The top 10 IP addresses with the most traffic, as recorded by applications serving requests on administrative ports.
- **VpcFlowLogsIPv4Traffic** The total bytes of IPv4 traffic recorded.
- **VpcFlowLogsIPv6Traffic** The total bytes of IPv6 traffic recorded.
- **VpcFlowLogsRejectedTCPTraffic** The TCP connections that were rejected based on your security groups or network ACLs.
- **VpcFlowLogsRejectedTraffic** The traffic that was rejected based on your security groups or network ACLs.
- **VpcFlowLogsSshRdpTraffic** The SSH and RDP traffic.
- **VpcFlowLogsTopTalkers** The 50 IP addresses with the most traffic recorded.
- **VpcFlowLogsTopTalkersPacketLevel** The 50 packet-level IP addresses with the most traffic recorded.
- **VpcFlowLogsTopTalkingInstances** The IDs of the 50 instances with the most traffic recorded.
- **VpcFlowLogsTopTalkingSubnets** The IDs of the 50 subnets with the most traffic recorded.
- **VpcFlowLogsTopTCPTraffic** All TCP traffic recorded for a source IP address.
- **VpcFlowLogsTotalBytesTransferred** The 50 pairs of source and destination IP addresses with the most bytes recorded.
- **VpcFlowLogsTotalBytesTransferredPacketLevel** The 50 pairs of packet-level source and destination IP addresses with the most bytes recorded.
- **VpcFlowLogsTrafficFrmSrcAddr** The traffic recorded for a specific source IP address.
- **VpcFlowLogsTrafficToDstAddr** The traffic recorded for a specific destination IP address.

# <span id="page-215-0"></span>Troubleshoot VPC Flow Logs

The following are possible issues you might have when working with flow logs.

#### **Issues**

- Incomplete flow log [records \(p. 210\)](#page-215-1)
- Flow log is active, but no flow log records or log [group \(p. 210\)](#page-215-2)
- ['LogDestinationNotFoundException'](#page-216-0) or 'Access Denied for LogDestination' error (p. 211)
- Exceeding the Amazon S3 bucket policy [limit \(p. 211\)](#page-216-1)

## <span id="page-215-1"></span>Incomplete flow log records

#### **Problem**

Your flow log records are incomplete, or are no longer being published.

#### **Cause**

There might be a problem delivering the flow logs to the CloudWatch Logs log group.

#### **Solution**

In either the Amazon EC2 console or the Amazon VPC console, choose the **Flow Logs** tab for the relevant resource. For more information, see [View](#page-209-1) flow logs [\(p. 204\)](#page-209-1). The flow logs table displays any errors in the **Status** column. Alternatively, use the [describe-flow-logs](https://docs.aws.amazon.com/cli/latest/reference/ec2/describe-flow-logs.html) command, and check the value that's returned in the DeliverLogsErrorMessage field. One of the following errors might be displayed:

- Rate limited: This error can occur if CloudWatch Logs throttling has been applied when the number of flow log records for a network interface is higher than the maximum number of records that can be published within a specific timeframe. This error can also occur if you've reached the quota for the number of CloudWatch Logs log groups that you can create. For more information, see [CloudWatch](https://docs.aws.amazon.com/AmazonCloudWatch/latest/DeveloperGuide/cloudwatch_limits.html) Service Quotas in the *Amazon CloudWatch User Guide*.
- Access error: This error can occur for one of the following reasons:
	- The IAM role for your flow log does not have sufficient permissions to publish flow log records to the CloudWatch log group
	- The IAM role does not have a trust relationship with the flow logs service
	- The trust relationship does not specify the flow logs service as the principal

For more information, see IAM roles for publishing flow logs to [CloudWatch](#page-198-1) Logs [\(p. 193\)](#page-198-1).

• Unknown error: An internal error has occurred in the flow logs service.

# <span id="page-215-2"></span>Flow log is active, but no flow log records or log group

#### **Problem**

You created a flow log, and the Amazon VPC or Amazon EC2 console displays the flow log as Active. However, you cannot see any log streams in CloudWatch Logs or log files in your Amazon S3 bucket.

#### **Possible causes**

- The flow log is still being created. In some cases, it can take ten minutes or more after you create the flow log for the log group to be created, and for data to be displayed.
- There has been no traffic recorded for your network interfaces yet. The log group in CloudWatch Logs is only created when traffic is recorded.
#### **Solution**

Wait a few minutes for the log group to be created, or for traffic to be recorded.

### 'LogDestinationNotFoundException' or 'Access Denied for LogDestination' error

#### **Problem**

You get a Access Denied for LogDestination or a LogDestinationNotFoundException error when you create a flow log.

#### **Possible causes**

- When creating a flow log that publishes data to an Amazon S3 bucket, this error indicates that the specified S3 bucket could not be found or that the bucket policy does not allow logs to be delivered to the bucket.
- When creating a flow log that publishes data to Amazon CloudWatch Logs, this error indicates that the IAM role does not allow logs to be delivered to the log group.

#### **Solution**

- When publishing to Amazon S3, ensure that you have specified the ARN for an existing S3 bucket, and that the ARN is in the correct format. If you do not own the S3 bucket, verify that the [bucket](#page-204-0) [policy \(p. 199\)](#page-204-0) has the required permissions and uses the correct account ID and bucket name in the ARN.
- When publishing to CloudWatch Logs, verify that the [IAM](#page-198-0) rol[e \(p. 193\)](#page-198-0) has the required permissions.

### Exceeding the Amazon S3 bucket policy limit

#### **Problem**

You get the following error when you try to create a flow log: LogDestinationPermissionIssueException.

#### **Possible causes**

Amazon S3 bucket policies are limited to 20 KB in size.

Each time that you create a flow log that publishes to an Amazon S3 bucket, we automatically add the specified bucket ARN, which includes the folder path, to the Resource element in the bucket's policy.

Creating multiple flow logs that publish to the same bucket could cause you to exceed the bucket policy limit.

#### **Solution**

- Clean up the bucket policy by removing the flow log entries that are no longer needed.
- Grant permissions to the entire bucket by replacing the individual flow log entries with the following.

arn:aws:s3:::*bucket\_name/\**

If you grant permissions to the entire bucket, new flow log subscriptions do not add new permissions to the bucket policy.

# Security in Amazon Virtual Private Cloud

Cloud security at AWS is the highest priority. As an AWS customer, you benefit from a data center and network architecture that is built to meet the requirements of the most security-sensitive organizations.

Security is a shared [responsibility](http://aws.amazon.com/compliance/shared-responsibility-model/) between AWS and you. The shared responsibility model describes this as security *of* the cloud and security *in* the cloud:

- **Security of the cloud** AWS is responsible for protecting the infrastructure that runs AWS services in the AWS Cloud. AWS also provides you with services that you can use securely. Third-party auditors regularly test and verify the effectiveness of our security as part of the AWS [Compliance](http://aws.amazon.com/compliance/programs/) Programs. To learn about the compliance programs that apply to Amazon Virtual Private Cloud, see AWS [Services](http://aws.amazon.com/compliance/services-in-scope/) in Scope by [Compliance](http://aws.amazon.com/compliance/services-in-scope/) Program.
- **Security in the cloud** Your responsibility is determined by the AWS service that you use. You are also responsible for other factors including the sensitivity of your data, your company's requirements, and applicable laws and regulations.

This documentation helps you understand how to apply the shared responsibility model when using Amazon VPC. The following topics show you how to configure Amazon VPC to meet your security and compliance objectives. You also learn how to use other AWS services that help you to monitor and secure your Amazon VPC resources.

#### **Contents**

- Data protection in Amazon Virtual Private [Cloud \(p. 212\)](#page-217-0)
- [Infrastructure](#page-220-0) security in Amazon VPC (p. 215)
- Identity and access [management](#page-221-0) for Amazon VPC (p. 216)
- Control traffic to resources using security [groups \(p. 233\)](#page-238-0)
- Resilience in Amazon Virtual Private [Cloud \(p. 242\)](#page-247-0)
- Compliance validation for Amazon Virtual Private [Cloud \(p. 242\)](#page-247-1)
- Configuration and vulnerability analysis in Amazon Virtual Private [Cloud \(p. 243\)](#page-248-0)
- Security best practices for your [VPC \(p. 243\)](#page-248-1)

## <span id="page-217-0"></span>Data protection in Amazon Virtual Private Cloud

The AWS shared [responsibility](http://aws.amazon.com/compliance/shared-responsibility-model/) model applies to data protection in Amazon Virtual Private Cloud. As described in this model, AWS is responsible for protecting the global infrastructure that runs all of the AWS Cloud. You are responsible for maintaining control over your content that is hosted on this infrastructure. This content includes the security configuration and management tasks for the AWS services that you use. For more information about data privacy, see the Data [Privacy](http://aws.amazon.com/compliance/data-privacy-faq) FAQ. For information about data protection in Europe, see the AWS Shared [Responsibility](http://aws.amazon.com/blogs/security/the-aws-shared-responsibility-model-and-gdpr/) Model and GDPR blog post on the *AWS Security Blog*.

For data protection purposes, we recommend that you protect AWS account credentials and set up individual user accounts with AWS Identity and Access Management (IAM). That way each user is given only the permissions necessary to fulfill their job duties. We also recommend that you secure your data in the following ways:

- Use multi-factor authentication (MFA) with each account.
- Use SSL/TLS to communicate with AWS resources. We recommend TLS 1.2 or later.
- Set up API and user activity logging with AWS CloudTrail.
- Use AWS encryption solutions, along with all default security controls within AWS services.
- Use advanced managed security services such as Amazon Macie, which assists in discovering and securing personal data that is stored in Amazon S3.
- If you require FIPS 140-2 validated cryptographic modules when accessing AWS through a command line interface or an API, use a FIPS endpoint. For more information about the available FIPS endpoints, see Federal [Information](http://aws.amazon.com/compliance/fips/) Processing Standard (FIPS) 140-2.

We strongly recommend that you never put confidential or sensitive information, such as your customers' email addresses, into tags or free-form fields such as a **Name** field. This includes when you work with Amazon VPC or other AWS services using the console, API, AWS CLI, or AWS SDKs. Any data that you enter into tags or free-form fields used for names may be used for billing or diagnostic logs. If you provide a URL to an external server, we strongly recommend that you do not include credentials information in the URL to validate your request to that server.

## Internetwork traffic privacy in Amazon VPC

Amazon Virtual Private Cloud provides features that you can use to increase and monitor the security for your virtual private cloud (VPC):

- **Security groups**: Security groups act as a firewall for associated Amazon EC2 instances, controlling both inbound and outbound traffic at the instance level. When you launch an instance, you can associate it with one or more security groups that you've created. Each instance in your VPC could belong to a different set of security groups. If you don't specify a security group when you launch an instance, the instance is automatically associated with the default security group for the VPC. For more information, see Control traffic to [resources](#page-238-0) using security groups [\(p. 233\)](#page-238-0).
- **Network access control lists (ACLs)**: Network ACLs act as a firewall for associated subnets, controlling both inbound and outbound traffic at the subnet level. For more information, see [Control](#page-113-0) traffic to subnets using [Network](#page-113-0) ACLs [\(p. 108\)](#page-113-0).
- **Flow logs**: Flow logs capture information about the IP traffic going to and from network interfaces in your VPC. You can create a flow log for a VPC, subnet, or individual network interface. Flow log data is published to CloudWatch Logs or Amazon S3, and it can help you diagnose overly restrictive or overly permissive security group and network ACL rules. For more information, see [Logging IP traffic using](#page-185-0) VPC [Flow](#page-185-0) Log[s \(p. 180\).](#page-185-0)
- **Traffic mirroring**: You can copy network traffic from an elastic network interface of an Amazon EC2 instance. You can then send the traffic to out-of-band security and monitoring appliances. For more information, see the Traffic [Mirroring](https://docs.aws.amazon.com/vpc/latest/mirroring/) Guide.

You can use AWS Identity and Access Management (IAM) to control who in your organization has permission to create and manage security groups, network ACLs, and flow logs. For example, you can give your network administrators that permission, but not give permission to personnel who only need to launch instances. For more information, see Identity and access [management](#page-221-0) for Amazon [VPC \(p. 216\)](#page-221-0).

Amazon security groups and network ACLs do not filter traffic destined to and from the following Amazon services:

- Amazon Domain Name Services (DNS)
- Amazon Dynamic Host Configuration Protocol (DHCP)
- Amazon EC2 instance metadata
- Amazon Windows license activation
- Amazon Time Sync Service
- Reserved IP address of the default VPC router

### <span id="page-219-0"></span>Compare security groups and network ACLs

The following table summarizes the basic differences between security groups and network ACLs.

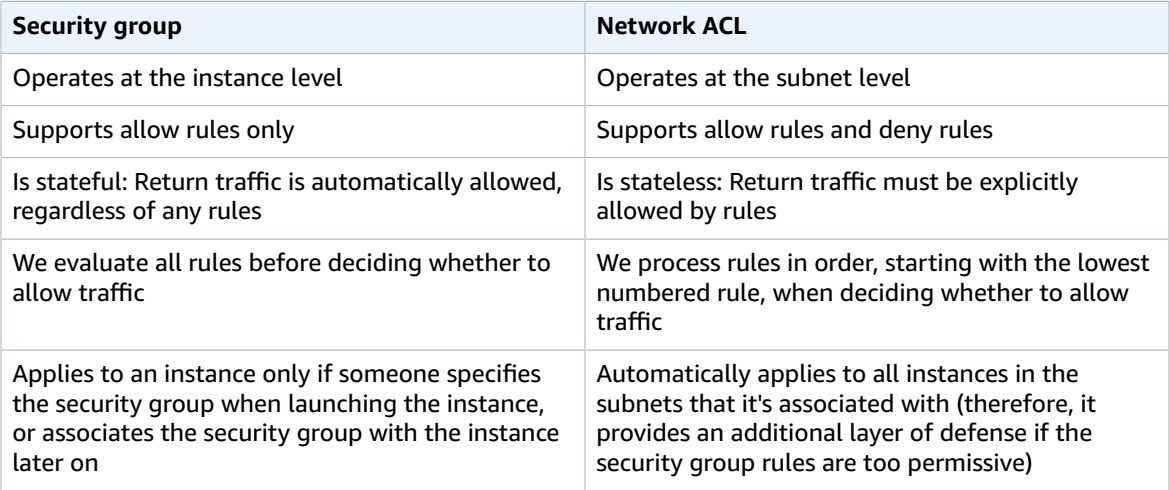

The following diagram illustrates the layers of security provided by security groups and network ACLs. For example, traffic from an internet gateway is routed to the appropriate subnet using the routes in the routing table. The rules of the network ACL that is associated with the subnet control which traffic is allowed to the subnet. The rules of the security group that is associated with an instance control which traffic is allowed to the instance.

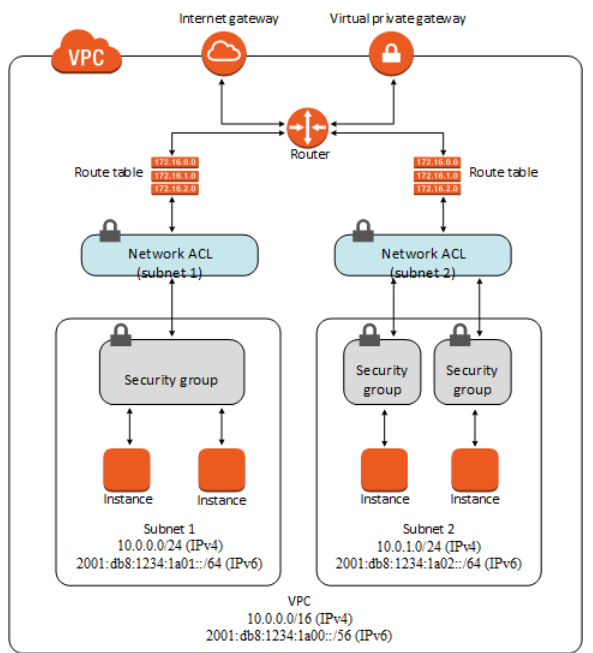

You can secure your instances using only security groups. However, you can add network ACLs as an additional layer of defense. For an example, see Example: Control access to [instances](#page-128-0) in a subnet [\(p. 123\)](#page-128-0).

## Encryption in transit

AWS provides secure and private connectivity between EC2 instances of all types. In addition, some instance types use the offload capabilities of the underlying Nitro System hardware to automatically encrypt in-transit traffic between instances. For more information, see [Encryption](https://docs.aws.amazon.com/AWSEC2/latest/UserGuide/data-protection.html#encryption-transit) in transit in the *Amazon EC2 User Guide for Linux Instances*.

## <span id="page-220-0"></span>Infrastructure security in Amazon VPC

As a managed service, Amazon VPC is protected by the AWS global network security procedures that are described in the Amazon Web Services: Overview of Security [Processes](https://d0.awsstatic.com/whitepapers/Security/AWS_Security_Whitepaper.pdf) whitepaper.

You use AWS published API calls to access Amazon VPC through the network. Clients must support Transport Layer Security (TLS) 1.0 or later. We recommend TLS 1.2 or later. Clients must also support cipher suites with perfect forward secrecy (PFS) such as Ephemeral Diffie-Hellman (DHE) or Elliptic Curve Ephemeral Diffie-Hellman (ECDHE). Most modern systems such as Java 7 and later support these modes.

Additionally, requests must be signed using an access key ID and a secret access key that is associated with an IAM principal. Or you can use the AWS [Security](https://docs.aws.amazon.com/STS/latest/APIReference/Welcome.html) Token Service (AWS STS) to generate temporary security credentials to sign requests.

## Network isolation

A virtual private cloud (VPC) is a virtual network in your own logically isolated area in the AWS Cloud. Use separate VPCs to isolate infrastructure by workload or organizational entity.

A subnet is a range of IP addresses in a VPC. When you launch an instance, you launch it into a subnet in your VPC. Use subnets to isolate the tiers of your application (for example, web, application, and database) within a single VPC. Use private subnets for your instances if they should not be accessed directly from the internet.

To call the Amazon EC2 API from your VPC without sending traffic over the public internet, use AWS PrivateLink.

## Control network traffic

Consider the following options for controlling network traffic to your EC2 instances:

- Restrict access to your subnets using the section called ["Security](#page-238-0) groups[" \(p. 233\).](#page-238-0) For example, you can allow traffic only from the address ranges for your corporate network.
- Leverage security groups as the primary mechanism for controlling network access to VPCs. When necessary, use network ACLs sparingly to provide stateless, coarse-grain network control. Security groups are more versatile than network ACLs due to their ability to perform stateful packet filtering and create rules that reference other security groups. However, network ACLs can be effective as a secondary control for denying a specific subset of traffic or providing high-level subnet guard rails. Also, because network ACLs apply to an entire subnet, they can be used as defense-in-depth in case an instance is ever launched unintentionally without a correct security group.
- Use private subnets for your instances if they should not be accessed directly from the internet. Use a bastion host or NAT gateway for internet access from an instance in a private subnet.
- Configure Amazon VPC subnet route tables with the minimal required network routes. For example, place only Amazon EC2 instances that require direct internet access into subnets with routes to an

internet gateway, and place only Amazon EC2 instances that need direct access to internal networks into subnets with routes to a virtual private gateway.

- Consider using additional security groups or network interfaces to control and audit Amazon EC2 instance management traffic separately from regular application traffic. This approach allows customers to implement special IAM policies for change control, making it easier to audit changes to security group rules or automated rule-verification scripts. Multiple network interfaces also provide additional options for controlling network traffic including the ability to create host-based routing policies or leverage different VPC subnet routing rules based on an network interfaces assigned to a subnet.
- Use AWS Virtual Private Network or AWS Direct Connect to establish private connections from your remote networks to your VPCs. For more information, see [Network-to-Amazon](https://docs.aws.amazon.com/whitepapers/latest/aws-vpc-connectivity-options/network-to-amazon-vpc-connectivity-options.html) VPC connectivity [options.](https://docs.aws.amazon.com/whitepapers/latest/aws-vpc-connectivity-options/network-to-amazon-vpc-connectivity-options.html)
- Use VPC [Flow](https://docs.aws.amazon.com/vpc/latest/userguide/flow-logs.html) Logs to monitor the traffic that reaches your instances.
- Use AWS [Security](http://aws.amazon.com/security-hub/) Hub to check for unintended network accessibility from your instances.

In addition to restricting network access to each Amazon EC2 instance, Amazon VPC supports implementing additional network security controls. For more information, see [Protecting](https://docs.aws.amazon.com/wellarchitected/latest/security-pillar/protecting-networks.html) Networks.

## <span id="page-221-0"></span>Identity and access management for Amazon VPC

AWS Identity and Access Management (IAM) is an AWS service that helps an administrator securely control access to AWS resources. IAM administrators control who can be *authenticated* (signed in) and *authorized* (have permissions) to use Amazon VPC resources. IAM is an AWS service that you can use with no additional charge.

#### **Contents**

- [Audience \(p. 216\)](#page-221-1)
- [Authenticate with identities \(p. 217\)](#page-222-0)
- Manage access using [policies \(p. 218\)](#page-223-0)
- How Amazon VPC works with [IAM \(p. 220\)](#page-225-0)
- Amazon VPC policy [examples \(p. 223\)](#page-228-0)
- Troubleshoot Amazon VPC identity and [access \(p. 230\)](#page-235-0)
- AWS managed policies for Amazon Virtual Private [Cloud \(p. 232\)](#page-237-0)

## <span id="page-221-1"></span>Audience

How you use AWS Identity and Access Management (IAM) differs, depending on the work you do in Amazon VPC.

**Service user** – If you use the Amazon VPC service to do your job, your administrator provides you with the credentials and permissions that you need. As you use more Amazon VPC features to do your work, you might need additional permissions. Understanding how access is managed can help you request the right permissions from your administrator. If you cannot access a feature in Amazon VPC, see [Troubleshoot](#page-235-0) Amazon VPC identity and acces[s \(p. 230\).](#page-235-0)

**Service administrator** – If you're in charge of Amazon VPC resources at your company, you probably have full access to Amazon VPC. It's your job to determine which Amazon VPC features and resources your employees should access. You submit requests to your IAM administrator to change the permissions of your service users. Review the information on this page to understand the basic concepts of IAM. To

learn more about how your company can use IAM with Amazon VPC, see How [Amazon](#page-225-0) VPC works with [IAM \(p. 220\).](#page-225-0)

**IAM administrator** – If you're an IAM administrator, you might want to learn details about how you can write policies to manage access to Amazon VPC. To view example policies, see [Amazon](#page-228-0) VPC policy [examples \(p. 223\).](#page-228-0)

## <span id="page-222-0"></span>Authenticate with identities

Authentication is how you sign in to AWS using your identity credentials. For more information about signing in using the AWS [Management](https://docs.aws.amazon.com/IAM/latest/UserGuide/console.html) Console, see Signing in to the AWS Management Console as an IAM [user](https://docs.aws.amazon.com/IAM/latest/UserGuide/console.html) or root user in the *IAM User Guide*.

You must be *authenticated* (signed in to AWS) as the AWS account root user, an IAM user, or by assuming an IAM role. You can also use your company's single sign-on authentication or even sign in using Google or Facebook. In these cases, your administrator previously set up identity federation using IAM roles. When you access AWS using credentials from another company, you are assuming a role indirectly.

To sign in directly to the AWS [Management](https://console.aws.amazon.com/) Console, use your password with your root user email address or your IAM user name. You can access AWS programmatically using your root user or IAM users access keys. AWS provides SDK and command line tools to cryptographically sign your request using your credentials. If you don't use AWS tools, you must sign the request yourself. Do this using *Signature Version 4*, a protocol for authenticating inbound API requests. For more information about authenticating requests, see [Signature](https://docs.aws.amazon.com/general/latest/gr/signature-version-4.html) Version 4 signing process in the *AWS General Reference*.

Regardless of the authentication method that you use, you might also be required to provide additional security information. For example, AWS recommends that you use multi-factor authentication (MFA) to increase the security of your account. To learn more, see Using multi-factor [authentication](https://docs.aws.amazon.com/IAM/latest/UserGuide/id_credentials_mfa.html) (MFA) in AWS in the *IAM User Guide*.

#### AWS account root user

When you first create an AWS account, you begin with a single sign-in identity that has complete access to all AWS services and resources in the account. This identity is called the AWS account *root user* and is accessed by signing in with the email address and password that you used to create the account. We strongly recommend that you do not use the root user for your everyday tasks, even the administrative ones. Instead, adhere to the best [practice](https://docs.aws.amazon.com/IAM/latest/UserGuide/best-practices.html#create-iam-users) of using the root user only to create your first IAM user. Then securely lock away the root user credentials and use them to perform only a few account and service management tasks.

### IAM users and groups

An *[IAM user](https://docs.aws.amazon.com/IAM/latest/UserGuide/id_users.html)* is an identity within your AWS account that has specific permissions for a single person or application. An IAM user can have long-term credentials such as a user name and password or a set of access keys. To learn how to generate access keys, see [Managing](https://docs.aws.amazon.com/IAM/latest/UserGuide/id_credentials_access-keys.html) access keys for IAM users in the *IAM User Guide*. When you generate access keys for an IAM user, make sure you view and securely save the key pair. You cannot recover the secret access key in the future. Instead, you must generate a new access key pair.

An *[IAM group](https://docs.aws.amazon.com/IAM/latest/UserGuide/id_groups.html)* is an identity that specifies a collection of IAM users. You can't sign in as a group. You can use groups to specify permissions for multiple users at a time. Groups make permissions easier to manage for large sets of users. For example, you could have a group named *IAMAdmins* and give that group permissions to administer IAM resources.

Users are different from roles. A user is uniquely associated with one person or application, but a role is intended to be assumable by anyone who needs it. Users have permanent long-term credentials, but roles provide temporary credentials. To learn more, see When to create an IAM user [\(instead](https://docs.aws.amazon.com/IAM/latest/UserGuide/id.html#id_which-to-choose) of a role) in the *IAM User Guide*.

### IAM roles

An *[IAM role](https://docs.aws.amazon.com/IAM/latest/UserGuide/id_roles.html)* is an identity within your AWS account that has specific permissions. It is similar to an IAM user, but is not associated with a specific person. You can temporarily assume an IAM role in the AWS Management Console by [switching](https://docs.aws.amazon.com/IAM/latest/UserGuide/id_roles_use_switch-role-console.html) roles. You can assume a role by calling an AWS CLI or AWS API operation or by using a custom URL. For more information about methods for using roles, see [Using IAM](https://docs.aws.amazon.com/IAM/latest/UserGuide/id_roles_use.html) [roles](https://docs.aws.amazon.com/IAM/latest/UserGuide/id_roles_use.html) in the *IAM User Guide*.

IAM roles with temporary credentials are useful in the following situations:

- **Temporary IAM user permissions** An IAM user can assume an IAM role to temporarily take on different permissions for a specific task.
- **Federated user access** Instead of creating an IAM user, you can use existing identities from AWS Directory Service, your enterprise user directory, or a web identity provider. These are known as *federated users*. AWS assigns a role to a federated user when access is requested through an [identity](https://docs.aws.amazon.com/IAM/latest/UserGuide/id_roles_providers.html) [provider.](https://docs.aws.amazon.com/IAM/latest/UserGuide/id_roles_providers.html) For more information about federated users, see [Federated](https://docs.aws.amazon.com/IAM/latest/UserGuide/introduction_access-management.html#intro-access-roles) users and roles in the *IAM User Guide*.
- **Cross-account access** You can use an IAM role to allow someone (a trusted principal) in a different account to access resources in your account. Roles are the primary way to grant cross-account access. However, with some AWS services, you can attach a policy directly to a resource (instead of using a role as a proxy). To learn the difference between roles and resource-based policies for cross-account access, see How IAM roles differ from [resource-based](https://docs.aws.amazon.com/IAM/latest/UserGuide/id_roles_compare-resource-policies.html) policies in the *IAM User Guide*.
- **Cross-service access** Some AWS services use features in other AWS services. For example, when you make a call in a service, it's common for that service to run applications in Amazon EC2 or store objects in Amazon S3. A service might do this using the calling principal's permissions, using a service role, or using a service-linked role.
	- **Principal permissions** When you use an IAM user or role to perform actions in AWS, you are considered a principal. Policies grant permissions to a principal. When you use some services, you might perform an action that then triggers another action in a different service. In this case, you must have permissions to perform both actions. To see whether an action requires additional dependent actions in a policy, see Actions, [Resources,](https://docs.aws.amazon.com/IAM/latest/UserGuide/list_awskeymanagementservice.html) and Condition Keys for Amazon Elastic [Compute Cloud](https://docs.aws.amazon.com/IAM/latest/UserGuide/list_awskeymanagementservice.html) in the *Service Authorization Reference*.
	- **Service role** A service role is an IAM [role](https://docs.aws.amazon.com/IAM/latest/UserGuide/id_roles.html) that a service assumes to perform actions on your behalf. An IAM administrator can create, modify, and delete a service role from within IAM. For more information, see Creating a role to delegate [permissions](https://docs.aws.amazon.com/IAM/latest/UserGuide/id_roles_create_for-service.html) to an AWS service in the *IAM User Guide*.
	- **Service-linked role** A service-linked role is a type of service role that is linked to an AWS service. The service can assume the role to perform an action on your behalf. Service-linked roles appear in your IAM account and are owned by the service. An IAM administrator can view, but not edit the permissions for service-linked roles.
- **Applications running on Amazon EC2** You can use an IAM role to manage temporary credentials for applications that are running on an EC2 instance and making AWS CLI or AWS API requests. This is preferable to storing access keys within the EC2 instance. To assign an AWS role to an EC2 instance and make it available to all of its applications, you create an instance profile that is attached to the instance. An instance profile contains the role and enables programs that are running on the EC2 instance to get temporary credentials. For more information, see [Using](https://docs.aws.amazon.com/IAM/latest/UserGuide/id_roles_use_switch-role-ec2.html) an IAM role to grant permissions to [applications](https://docs.aws.amazon.com/IAM/latest/UserGuide/id_roles_use_switch-role-ec2.html) running on Amazon EC2 instances in the *IAM User Guide*.

To learn whether to use IAM roles or IAM users, see When to create an IAM role [\(instead](https://docs.aws.amazon.com/IAM/latest/UserGuide/id.html#id_which-to-choose_role) of a user) in the *IAM User Guide*.

## <span id="page-223-0"></span>Manage access using policies

You control access in AWS by creating policies and attaching them to IAM identities or AWS resources. A policy is an object in AWS that, when associated with an identity or resource, defines their permissions.

You can sign in as the root user or an IAM user, or you can assume an IAM role. When you then make a request, AWS evaluates the related identity-based or resource-based policies. Permissions in the policies determine whether the request is allowed or denied. Most policies are stored in AWS as JSON documents. For more information about the structure and contents of JSON policy documents, see [Overview](https://docs.aws.amazon.com/IAM/latest/UserGuide/access_policies.html#access_policies-json) of JSON policies in the *IAM User Guide*.

Administrators can use AWS JSON policies to specify who has access to what. That is, which **principal** can perform **actions** on what **resources**, and under what **conditions**.

Every IAM entity (user or role) starts with no permissions. In other words, by default, users can do nothing, not even change their own password. To give a user permission to do something, an administrator must attach a permissions policy to a user. Or the administrator can add the user to a group that has the intended permissions. When an administrator gives permissions to a group, all users in that group are granted those permissions.

IAM policies define permissions for an action regardless of the method that you use to perform the operation. For example, suppose that you have a policy that allows the iam:GetRole action. A user with that policy can get role information from the AWS Management Console, the AWS CLI, or the AWS API.

### Identity-based policies

Identity-based policies are JSON permissions policy documents that you can attach to an identity, such as an IAM user, group of users, or role. These policies control what actions users and roles can perform, on which resources, and under what conditions. To learn how to create an identity-based policy, see [Creating](https://docs.aws.amazon.com/IAM/latest/UserGuide/access_policies_create.html) IAM policies in the *IAM User Guide*.

Identity-based policies can be further categorized as *inline policies* or *managed policies*. Inline policies are embedded directly into a single user, group, or role. Managed policies are standalone policies that you can attach to multiple users, groups, and roles in your AWS account. Managed policies include AWS managed policies and customer managed policies. To learn how to choose between a managed policy or an inline policy, see Choosing between [managed](https://docs.aws.amazon.com/IAM/latest/UserGuide/access_policies_managed-vs-inline.html#choosing-managed-or-inline) policies and inline policies in the *IAM User Guide*.

### Resource-based policies

Resource-based policies are JSON policy documents that you attach to a resource. Examples of resourcebased policies are IAM *role trust policies* and Amazon S3 *bucket policies*. In services that support resourcebased policies, service administrators can use them to control access to a specific resource. For the resource where the policy is attached, the policy defines what actions a specified principal can perform on that resource and under what conditions. You must specify a [principal](https://docs.aws.amazon.com/IAM/latest/UserGuide/reference_policies_elements_principal.html) in a resource-based policy. Principals can include accounts, users, roles, federated users, or AWS services.

Resource-based policies are inline policies that are located in that service. You can't use AWS managed policies from IAM in a resource-based policy.

### Access control lists (ACLs)

Access control lists (ACLs) control which principals (account members, users, or roles) have permissions to access a resource. ACLs are similar to resource-based policies, although they do not use the JSON policy document format.

Amazon S3, AWS WAF, and Amazon VPC are examples of services that support ACLs. To learn more about ACLs, see Access control list (ACL) [overview](https://docs.aws.amazon.com/AmazonS3/latest/dev/acl-overview.html) in the *Amazon Simple Storage Service Developer Guide*.

### Other policy types

AWS supports additional, less-common policy types. These policy types can set the maximum permissions granted to you by the more common policy types.

- **Permissions boundaries** A permissions boundary is an advanced feature in which you set the maximum permissions that an identity-based policy can grant to an IAM entity (IAM user or role). You can set a permissions boundary for an entity. The resulting permissions are the intersection of entity's identity-based policies and its permissions boundaries. Resource-based policies that specify the user or role in the Principal field are not limited by the permissions boundary. An explicit deny in any of these policies overrides the allow. For more information about permissions boundaries, see [Permissions](https://docs.aws.amazon.com/IAM/latest/UserGuide/access_policies_boundaries.html) boundaries for IAM entities in the *IAM User Guide*.
- **Service control policies (SCPs)** SCPs are JSON policies that specify the maximum permissions for an organization or organizational unit (OU) in AWS Organizations. AWS Organizations is a service for grouping and centrally managing multiple AWS accounts that your business owns. If you enable all features in an organization, then you can apply service control policies (SCPs) to any or all of your accounts. The SCP limits permissions for entities in member accounts, including each AWS account root user. For more information about Organizations and SCPs, see How SCPs [work](https://docs.aws.amazon.com/organizations/latest/userguide/orgs_manage_policies_about-scps.html) in the *AWS Organizations User Guide*.
- **Session policies** Session policies are advanced policies that you pass as a parameter when you programmatically create a temporary session for a role or federated user. The resulting session's permissions are the intersection of the user or role's identity-based policies and the session policies. Permissions can also come from a resource-based policy. An explicit deny in any of these policies overrides the allow. For more information, see [Session policies](https://docs.aws.amazon.com/IAM/latest/UserGuide/access_policies.html#policies_session) in the *IAM User Guide*.

### Multiple policy types

When multiple types of policies apply to a request, the resulting permissions are more complicated to understand. To learn how AWS determines whether to allow a request when multiple policy types are involved, see Policy [evaluation](https://docs.aws.amazon.com/IAM/latest/UserGuide/reference_policies_evaluation-logic.html) logic in the *IAM User Guide*.

## <span id="page-225-0"></span>How Amazon VPC works with IAM

Before you use IAM to manage access to Amazon VPC, you should understand what IAM features are available to use with Amazon VPC. To get a high-level view of how Amazon VPC and other AWS services work with IAM, see AWS [Services](https://docs.aws.amazon.com/IAM/latest/UserGuide/reference_aws-services-that-work-with-iam.html) That Work with IAM in the *IAM User Guide*.

#### **Contents**

- [Actions \(p. 220\)](#page-225-1)
- [Resources \(p. 221\)](#page-226-0)
- Condition [keys \(p. 222\)](#page-227-0)
- Amazon VPC resource-based [policies \(p. 222\)](#page-227-1)
- [Authorization based on tags \(p. 223\)](#page-228-1)
- IAM [roles \(p. 223\)](#page-228-2)

With IAM identity-based policies, you can specify allowed or denied actions. For some actions, you can specify the resources and conditions under which actions are allowed or denied. Amazon VPC supports specific actions, resources, and condition keys. To learn about all of the elements that you use in a JSON policy, see IAM JSON Policy Elements [Reference](https://docs.aws.amazon.com/IAM/latest/UserGuide/reference_policies_elements.html) in the *IAM User Guide*.

### <span id="page-225-1"></span>Actions

Administrators can use AWS JSON policies to specify who has access to what. That is, which **principal** can perform **actions** on what **resources**, and under what **conditions**.

The Action element of a JSON policy describes the actions that you can use to allow or deny access in a policy. Policy actions usually have the same name as the associated AWS API operation. There are some exceptions, such as *permission-only actions* that don't have a matching API operation. There are also

some operations that require multiple actions in a policy. These additional actions are called *dependent actions*.

Include actions in a policy to grant permissions to perform the associated operation.

Amazon VPC shares its API namespace with Amazon EC2. Policy actions in Amazon VPC use the following prefix before the action: ec2:. For example, to grant someone permission to create a VPC with the Amazon EC2 CreateVpc API operation, you include the ec2:CreateVpc action in their policy. Policy statements must include either an Action or NotAction element.

To specify multiple actions in a single statement, separate them with commas as shown in the following example.

```
"Action": [
       "ec2:action1",
       "ec2:action2"
]
```
You can specify multiple actions using wildcards (\*). For example, to specify all actions that begin with the word Describe, include the following action.

```
"Action": "ec2:Describe*"
```
To see a list of Amazon VPC actions, see Actions, [Resources,](https://docs.aws.amazon.com/IAM/latest/UserGuide/list_amazonec2.html) and Condition Keys for Amazon EC2 in the *IAM User Guide*.

#### <span id="page-226-0"></span>Resources

Administrators can use AWS JSON policies to specify who has access to what. That is, which **principal** can perform **actions** on what **resources**, and under what **conditions**.

The Resource JSON policy element specifies the object or objects to which the action applies. Statements must include either a Resource or a NotResource element. As a best practice, specify a resource using its Amazon [Resource](https://docs.aws.amazon.com/general/latest/gr/aws-arns-and-namespaces.html) Name (ARN). You can do this for actions that support a specific resource type, known as *resource-level permissions*.

For actions that don't support resource-level permissions, such as listing operations, use a wildcard (\*) to indicate that the statement applies to all resources.

```
"Resource": "*"
```
#### **Important**

Currently, not all Amazon EC2 API actions support resource-level permissions. If an Amazon EC2 API action does not support resource-level permissions, you can grant users permission to use the action, but you have to specify a \* for the resource element of your policy statement. To view the actions for which you can specify an ARN for the resource element, see Actions [Defined](https://docs.aws.amazon.com/IAM/latest/UserGuide/list_amazonec2.html#amazonec2-actions-as-permissions) by [Amazon](https://docs.aws.amazon.com/IAM/latest/UserGuide/list_amazonec2.html#amazonec2-actions-as-permissions) EC2.

The VPC resource has the ARN shown in the following example.

```
arn:${Partition}:ec2:${Region}:${Account}:vpc/${VpcId}
```
For more information about the format of ARNs, see Amazon [Resource](https://docs.aws.amazon.com/general/latest/gr/aws-arns-and-namespaces.html) Names (ARNs).

For example, to specify the vpc-1234567890abcdef0 VPC in your statement, use the ARN shown in the following example.

"Resource": "arn:aws:ec2:us-east-1:123456789012:vpc/vpc-1234567890abcdef0"

To specify all VPCs in a specific Region that belong to a specific account, use the wildcard (\*).

"Resource": "arn:aws:ec2:us-east-1:123456789012:vpc/\*"

Some Amazon VPC actions, such as those for creating resources, cannot be performed on a specific resource. In those cases, you must use the wildcard (\*).

```
"Resource": "*"
```
Many Amazon EC2 API actions involve multiple resources. To specify multiple resources in a single statement, separate the ARNs with commas.

```
"Resource": [
       "resource1",
       "resource2"
]
```
To see a list of Amazon VPC resource types and their ARNs, see [Resources](https://docs.aws.amazon.com/IAM/latest/UserGuide/list_amazonec2.html#amazonec2-resources-for-iam-policies) Defined by Amazon EC2 in the *IAM User Guide*.

### <span id="page-227-0"></span>Condition keys

Administrators can use AWS JSON policies to specify who has access to what. That is, which **principal** can perform **actions** on what **resources**, and under what **conditions**.

The Condition element (or Condition *block*) lets you specify conditions in which a statement is in effect. The Condition element is optional. You can create conditional expressions that use [condition](https://docs.aws.amazon.com/IAM/latest/UserGuide/reference_policies_elements_condition_operators.html) [operators](https://docs.aws.amazon.com/IAM/latest/UserGuide/reference_policies_elements_condition_operators.html), such as equals or less than, to match the condition in the policy with values in the request.

If you specify multiple Condition elements in a statement, or multiple keys in a single Condition element, AWS evaluates them using a logical AND operation. If you specify multiple values for a single condition key, AWS evaluates the condition using a logical OR operation. All of the conditions must be met before the statement's permissions are granted.

You can also use placeholder variables when you specify conditions. For example, you can grant an IAM user permission to access a resource only if it is tagged with their IAM user name. For more information, see IAM policy [elements:](https://docs.aws.amazon.com/IAM/latest/UserGuide/reference_policies_variables.html) variables and tags in the *IAM User Guide*.

AWS supports global condition keys and service-specific condition keys. To see all AWS global condition keys, see AWS global [condition](https://docs.aws.amazon.com/IAM/latest/UserGuide/reference_policies_condition-keys.html) context keys in the *IAM User Guide*.

Amazon VPC defines its own set of condition keys and also supports using some global condition keys. To see all AWS global condition keys, see AWS Global [Condition](https://docs.aws.amazon.com/IAM/latest/UserGuide/reference_policies_condition-keys.html) Context Keys in the *IAM User Guide*.

All Amazon EC2 actions support the aws:RequestedRegion and ec2:Region condition keys. For more information, see Example: [Restricting](https://docs.aws.amazon.com/AWSEC2/latest/UserGuide/ExamplePolicies_EC2.html#iam-example-region) Access to a Specific Region.

To see a list of Amazon VPC condition keys, see [Condition](https://docs.aws.amazon.com/IAM/latest/UserGuide/list_amazonec2.html#amazonec2-policy-keys) Keys for Amazon EC2 in the *IAM User Guide*. To learn with which actions and resources you can use a condition key, see Actions Defined by [Amazon](https://docs.aws.amazon.com/IAM/latest/UserGuide/list_amazonec2.html#amazonec2-actions-as-permissions) EC2.

### <span id="page-227-1"></span>Amazon VPC resource-based policies

Resource-based policies are JSON policy documents that specify what actions a specified principal can perform on the Amazon VPC resource and under what conditions.

To enable cross-account access, you can specify an entire account or IAM entities in another account as the principal in a [resource-based](https://docs.aws.amazon.com/IAM/latest/UserGuide/reference_policies_elements_principal.html) policy. Adding a cross-account principal to a resource-based policy is only half of establishing the trust relationship. When the principal and the resource are in different AWS accounts, you must also grant the principal entity permission to access the resource. Grant permission by attaching an identity-based policy to the entity. However, if a resource-based policy grants access to a principal in the same account, no additional identity-based policy is required. For more information, see How IAM Roles Differ from [Resource-based](https://docs.aws.amazon.com/IAM/latest/UserGuide/id_roles_compare-resource-policies.html) Policies in the *IAM User Guide*.

### <span id="page-228-1"></span>Authorization based on tags

You can attach tags to Amazon VPC resources or pass tags in a request. To control access based on tags, you provide tag information in the [condition](https://docs.aws.amazon.com/IAM/latest/UserGuide/reference_policies_elements_condition.html) element of a policy using the ec2:ResourceTag/key*name*, aws:RequestTag/*key-name*, or aws:TagKeys condition keys. For more information, see [Resource-Level](https://docs.aws.amazon.com/AWSEC2/latest/UserGuide/ec2-supported-iam-actions-resources.html#supported-iam-actions-tagging) Permissions for Tagging in the *Amazon EC2 User Guide*.

To view an example identity-based policy for limiting access to a resource based on the tags on that resource, see Launch [instances](#page-234-0) into a specific VPC [\(p. 229\)](#page-234-0).

### <span id="page-228-2"></span>IAM roles

An [IAM](https://docs.aws.amazon.com/IAM/latest/UserGuide/id_roles.html) role is an entity within your AWS account that has specific permissions.

#### Use temporary credentials

You can use temporary credentials to sign in with federation, assume an IAM role, or to assume a crossaccount role. You obtain temporary security credentials by calling AWS STS API operations such as [AssumeRole](https://docs.aws.amazon.com/STS/latest/APIReference/API_AssumeRole.html) or [GetFederationToken.](https://docs.aws.amazon.com/STS/latest/APIReference/API_GetFederationToken.html)

Amazon VPC supports using temporary credentials.

#### Service-linked roles

[Service-linked](https://docs.aws.amazon.com/IAM/latest/UserGuide/id_roles_terms-and-concepts.html#iam-term-service-linked-role) roles allow AWS services to access resources in other services to complete an action on your behalf. Service-linked roles appear in your IAM account and are owned by the service. An IAM administrator can view but not edit the permissions for service-linked roles.

Transit [gateways](https://docs.aws.amazon.com/vpc/latest/tgw/tgw-service-linked-roles.html) support service-linked roles.

#### Service roles

This feature allows a service to assume a [service](https://docs.aws.amazon.com/IAM/latest/UserGuide/id_roles_terms-and-concepts.html#iam-term-service-role) role on your behalf. This role allows the service to access resources in other services to complete an action on your behalf. Service roles appear in your IAM account and are owned by the account. This means that an IAM administrator can change the permissions for this role. However, doing so might break the functionality of the service.

Amazon VPC supports service roles for flow logs. When you create a flow log, you must choose a role that allows the flow logs service to access CloudWatch Logs. For more information, see IAM [roles](#page-198-0) for publishing flow logs to [CloudWatch](#page-198-0) Log[s \(p. 193\).](#page-198-0)

## <span id="page-228-0"></span>Amazon VPC policy examples

By default, IAM users and roles don't have permission to create or modify VPC resources. They also can't perform tasks using the AWS Management Console, AWS CLI, or AWS API. An IAM administrator must create IAM policies that grant users and roles permission to perform specific API operations on the specified resources they need. The administrator must then attach those policies to the IAM users or groups that require those permissions.

To learn how to create an IAM identity-based policy using these example JSON policy documents, see [Creating](https://docs.aws.amazon.com/IAM/latest/UserGuide/access_policies_create.html#access_policies_create-json-editor) Policies on the JSON Tab in the *IAM User Guide*.

#### **Contents**

- Policy best [practices \(p. 224\)](#page-229-0)
- Use the Amazon VPC [console \(p. 224\)](#page-229-1)
- Create a VPC with a public [subnet \(p. 225\)](#page-230-0)
- Modify and delete VPC [resources \(p. 226\)](#page-231-0)
- Manage security [groups \(p. 227\)](#page-232-0)
- Manage security group [rules \(p. 228\)](#page-233-0)
- Launch instances into a specific [subnet \(p. 228\)](#page-233-1)
- Launch instances into a specific [VPC \(p. 229\)](#page-234-0)
- Additional Amazon VPC policy [examples \(p. 230\)](#page-235-1)

### <span id="page-229-0"></span>Policy best practices

Identity-based policies are very powerful. They determine whether someone can create, access, or delete Amazon VPC resources in your account. These actions can incur costs for your AWS account. When you create or edit identity-based policies, follow these guidelines and recommendations:

- **Get started using AWS managed policies** To start using Amazon VPC quickly, use AWS managed policies to give your employees the permissions they need. These policies are already available in your account and are maintained and updated by AWS. For more information, see Get [started](https://docs.aws.amazon.com/IAM/latest/UserGuide/best-practices.html#bp-use-aws-defined-policies) using [permissions](https://docs.aws.amazon.com/IAM/latest/UserGuide/best-practices.html#bp-use-aws-defined-policies) with AWS managed policies in the *IAM User Guide*.
- **Grant least privilege** When you create custom policies, grant only the permissions required to perform a task. Start with a minimum set of permissions and grant additional permissions as necessary. Doing so is more secure than starting with permissions that are too lenient and then trying to tighten them later. For more information, see [Grant least privilege](https://docs.aws.amazon.com/IAM/latest/UserGuide/best-practices.html#grant-least-privilege) in the *IAM User Guide*.
- **Enable MFA for sensitive operations** For extra security, require IAM users to use multi-factor authentication (MFA) to access sensitive resources or API operations. For more information, see [Using](https://docs.aws.amazon.com/IAM/latest/UserGuide/id_credentials_mfa.html) multi-factor [authentication](https://docs.aws.amazon.com/IAM/latest/UserGuide/id_credentials_mfa.html) (MFA) in AWS in the *IAM User Guide*.
- **Use policy conditions for extra security** To the extent that it's practical, define the conditions under which your identity-based policies allow access to a resource. For example, you can write conditions to specify a range of allowable IP addresses that a request must come from. You can also write conditions to allow requests only within a specified date or time range, or to require the use of SSL or MFA. For more information, see IAM JSON policy elements: [Condition](https://docs.aws.amazon.com/IAM/latest/UserGuide/reference_policies_elements_condition.html) in the *IAM User Guide*.

### <span id="page-229-1"></span>Use the Amazon VPC console

To access the Amazon VPC console, you must have a minimum set of permissions. These permissions must allow you to list and view details about the Amazon VPC resources in your AWS account. If you create an identity-based policy that is more restrictive than the minimum required permissions, the console won't function as intended for entities (IAM users or roles) with that policy.

The following policy grants users permission to list resources in the VPC console, but not to create, update, or delete them.

```
{
      "Version": "2012-10-17",
      "Statement": [
\overline{\mathcal{A}}
```
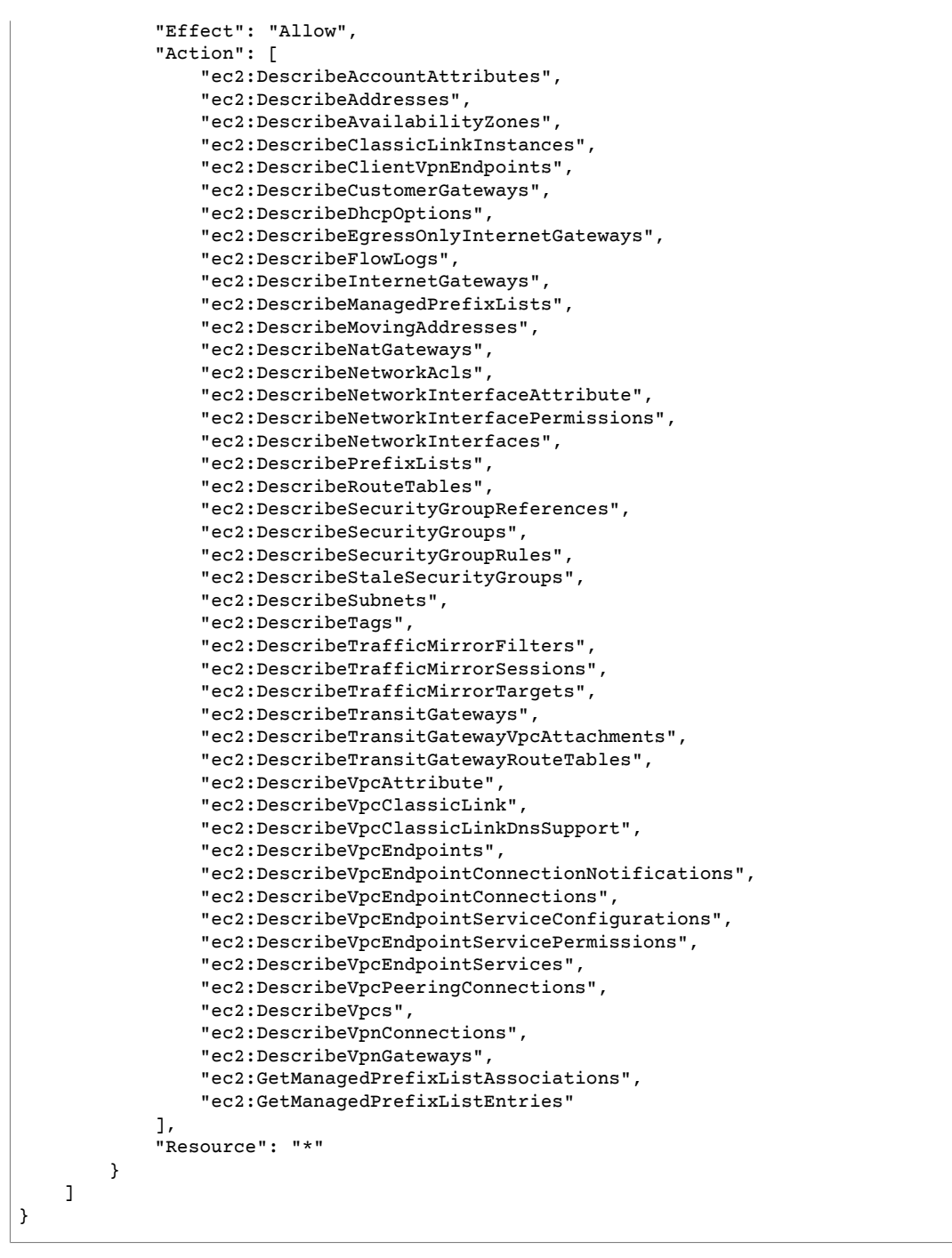

You don't need to allow minimum console permissions for users that are making calls only to the AWS CLI or the AWS API. Instead, for those users, allow access only to actions that match the API operation that they need to perform.

### <span id="page-230-0"></span>Create a VPC with a public subnet

The following example enables users to create VPCs, subnets, route tables, and internet gateways. Users can also attach an internet gateway to a VPC and create routes in route tables. The ec2:ModifyVpcAttribute action enables users to enable DNS hostnames for the VPC, so that each instance launched into a VPC receives a DNS hostname.

```
{
    "Version": "2012-10-17",
    "Statement": [{
       "Effect": "Allow",
       "Action": [
          "ec2:CreateVpc", 
          "ec2:CreateSubnet", 
          "ec2:DescribeAvailabilityZones",
         "ec2:CreateRouteTable", 
         "ec2:CreateRoute", 
         "ec2:CreateInternetGateway", 
          "ec2:AttachInternetGateway", 
          "ec2:AssociateRouteTable", 
         "ec2:ModifyVpcAttribute"
       ],
       "Resource": "*"
     }
    ]
}
```
The preceding policy also enables users to create a VPC using the first VPC wizard configuration option in the Amazon VPC console. To view the VPC wizard, users must also have permission to use the ec2:DescribeVpcEndpointServices. This ensures that the VPC endpoints section of the VPC wizard loads correctly.

### <span id="page-231-0"></span>Modify and delete VPC resources

You might want to control which VPC resources users can modify or delete. For example, the following policy allows users to work with and delete route tables that have the tag Purpose=Test. The policy also specifies that users can only delete internet gateways that have the tag Purpose=Test. Users cannot work with route tables or internet gateways that do not have this tag.

```
{
    "Version": "2012-10-17",
    "Statement": [
        {
            "Effect": "Allow",
            "Action": "ec2:DeleteInternetGateway",
            "Resource": "arn:aws:ec2:*:*:internet-gateway/*",
            "Condition": {
                "StringEquals": {
                    "ec2:ResourceTag/Purpose": "Test"
 }
 }
        },
        {
            "Effect": "Allow",
            "Action": [
                "ec2:DeleteRouteTable",
                "ec2:CreateRoute",
                "ec2:ReplaceRoute",
                "ec2:DeleteRoute"
            ],
            "Resource": "arn:aws:ec2:*:*:route-table/*",
            "Condition": {
                "StringEquals": {
                    "ec2:ResourceTag/Purpose": "Test"
 }
 }
        }
    ]
}
```
### <span id="page-232-0"></span>Manage security groups

{

The following policy allows to view any security group and security group rule. The second statement allows users to delete any security group with the tag Stack=test and to manage the inbound and outbound rules for any security group with the tag Stack=test. The third statement requires users to tag any security groups that they create with the tag Stack=Test. The fourth statement allows users to create tags when creating a security group.

```
 "Version": "2012-10-17",
    "Statement": [{
       "Effect": "Allow",
       "Action": [
          "ec2:DescribeSecurityGroups", 
          "ec2:DescribeSecurityGroupRules", 
          "ec2:DescribeVpcs"
       ],
       "Resource": "*"
    },
     {
       "Effect": "Allow",
       "Action": [
          "ec2:AuthorizeSecurityGroupIngress",
          "ec2:RevokeSecurityGroupIngress",
          "ec2:UpdateSecurityGroupRuleDescriptionsIngress",
          "ec2:AuthorizeSecurityGroupEgress",
          "ec2:RevokeSecurityGroupEgress",
          "ec2:UpdateSecurityGroupRuleDescriptionsEgress",
          "ec2:ModifySecurityGroupRules",
          "ec2:DeleteSecurityGroup" 
       ],
       "Resource": "arn:aws:ec2:*:*:security-group/*",
       "Condition":{
          "StringEquals": {
             "ec2:ResourceTag/Stack": "test"
 }
       }
    },
     {
       "Effect": "Allow",
       "Action": [
          "ec2:CreateSecurityGroup"
       ],
       "Resource": "arn:aws:ec2:*:*:security-group/*",
       "Condition": {
          "StringEquals": {
            "aws:RequestTag/Stack": "test"
          },
          "ForAllValues:StringEquals": {
            "aws:TagKeys": ["Stack"]
          }
       }
     },
     {
       "Effect": "Allow",
       "Action": [
          "ec2:CreateTags"
       ],
       "Resource": "arn:aws:ec2:*:*:security-group/*",
       "Condition": {
         "StringEquals": {
            "ec2:CreateAction" : "CreateSecurityGroup"
         }
       }
```
 } ] }

To allow users to change the security group that's associated with an instance, add the ec2:ModifyInstanceAttribute action to your policy.

To allow users to change security groups for a network interface, add the ec2:ModifyNetworkInterfaceAttribute action to your policy.

### <span id="page-233-0"></span>Manage security group rules

The following policy grants users permission to view all security groups and security group rules, add and remove inbound and outbound rules for the security groups for a specific VPC, and modify rule descriptions for the specified VPC. The first statement uses the ec2:Vpc condition key to scope permissions to a specific VPC.

The second statement grants users permission to describe all security groups, security group rules, and tags. This enables users to view security group rules in order to modify them.

```
{
   "Version": "2012-10-17",
   "Statement":[{
     "Effect":"Allow",
     "Action": [
        "ec2:AuthorizeSecurityGroupIngress",
        "ec2:RevokeSecurityGroupIngress",
        "ec2:UpdateSecurityGroupRuleDescriptionsIngress",
        "ec2:AuthorizeSecurityGroupEgress",
        "ec2:RevokeSecurityGroupEgress",
        "ec2:UpdateSecurityGroupRuleDescriptionsEgress",
        "ec2:ModifySecurityGroupRules"
     ],
      "Resource": "arn:aws:ec2:region:account-id:security-group/*",
       "Condition": {
         "ArnEquals": {
           "ec2:Vpc": "arn:aws:ec2:region:account-id:vpc/vpc-id"
         }
       }
     },
     {
       "Effect": "Allow",
       "Action": [
           "ec2:DescribeSecurityGroups",
           "ec2:DescribeSecurityGroupRules",
           "ec2:DescribeTags"
       ],
       "Resource": "*"
     }
   ]
}
```
### <span id="page-233-1"></span>Launch instances into a specific subnet

The following policy grants users permission to launch instances into a specific subnet, and to use a specific security group in the request. The policy does this by specifying the ARN for the subnet and the ARN for the security group. If users attempt to launch an instance into a different subnet or using a different security group, the request will fail (unless another policy or statement grants users permission to do so).

The policy also grants permission to use the network interface resource. When launching into a subnet, the RunInstances request creates a primary network interface by default, so the user needs permission to create this resource when launching the instance.

```
{
    "Version": "2012-10-17",
    "Statement": [{
       "Effect": "Allow",
       "Action": "ec2:RunInstances",
       "Resource": [
         "arn:aws:ec2:region::image/ami-*",
         "arn:aws:ec2:region:account:instance/*",
         "arn:aws:ec2:region:account:subnet/subnet-id",
         "arn:aws:ec2:region:account:network-interface/*",
         "arn:aws:ec2:region:account:volume/*",
         "arn:aws:ec2:region:account:key-pair/*",
         "arn:aws:ec2:region:account:security-group/sg-id"
       ]
     }
    ]
}
```
### <span id="page-234-0"></span>Launch instances into a specific VPC

The following policy grants users permission to launch instances into any subnet within a specific VPC. The policy does this by applying a condition key (ec2:  $Vpc$ ) to the subnet resource.

The policy also grants users permission to launch instances using only AMIs that have the tag "department=dev".

```
{
    "Version": "2012-10-17",
    "Statement": [{
       "Effect": "Allow",
       "Action": "ec2:RunInstances",
       "Resource": "arn:aws:ec2:region:account-id:subnet/*",
         "Condition": {
          "ArnEquals": {
             "ec2:Vpc": "arn:aws:ec2:region:account-id:vpc/vpc-id"
          }
       }
    },
   {
       "Effect": "Allow",
       "Action": "ec2:RunInstances",
       "Resource": "arn:aws:ec2:region::image/ami-*",
       "Condition": {
          "StringEquals": {
             "ec2:ResourceTag/department": "dev"
 }
       }
   },
    {
       "Effect": "Allow",
       "Action": "ec2:RunInstances",
       "Resource": [ 
          "arn:aws:ec2:region:account:instance/*",
          "arn:aws:ec2:region:account:volume/*",
          "arn:aws:ec2:region:account:network-interface/*",
          "arn:aws:ec2:region:account:key-pair/*",
          "arn:aws:ec2:region:account:security-group/*"
 ]
       }
```
#### ] }

### <span id="page-235-1"></span>Additional Amazon VPC policy examples

You can find additional example IAM policies related to Amazon VPC in the following documentation:

- [ClassicLink](https://docs.aws.amazon.com/AWSEC2/latest/UserGuide/vpc-classiclink.html#iam-example-classiclink)
- [Managed](#page-67-0) prefix lists [\(p. 62\)](#page-67-0)
- Traffic [mirroring](https://docs.aws.amazon.com/vpc/latest/mirroring/traffic-mirroring-security.html)
- Transit [gateways](https://docs.aws.amazon.com/vpc/latest/tgw/transit-gateway-authentication-access-control.html#tgw-example-iam-policies)
- VPC [endpoints](https://docs.aws.amazon.com/vpc/latest/userguide/vpc-endpoints-iam.html) and VPC endpoint services
- [VPC endpoint policies](https://docs.aws.amazon.com/vpc/latest/privatelink/vpc-endpoints-access.html)
- [VPC peering](https://docs.aws.amazon.com/vpc/latest/peering/security-iam.html)
- AWS [Wavelength](https://docs.aws.amazon.com/wavelength/latest/developerguide/wavelength-policy-examples.html)

## <span id="page-235-0"></span>Troubleshoot Amazon VPC identity and access

Use the following information to help you diagnose and fix common issues that you might encounter when working with Amazon VPC and IAM.

#### **Issues**

- I am not authorized to perform an action in Amazon [VPC \(p. 230\)](#page-235-2)
- I am not authorized to perform [iam:PassRole \(p. 230\)](#page-235-3)
- I want to view my access [keys \(p. 231\)](#page-236-0)
- I'm an [administrator](#page-236-1) and want to allow others to access Amazon VPC (p. 231)
- I want to allow people outside of my AWS account to access my Amazon VPC [resources \(p. 231\)](#page-236-2)

### <span id="page-235-2"></span>I am not authorized to perform an action in Amazon VPC

If the AWS Management Console tells you that you're not authorized to perform an action, then you must contact your administrator for assistance. Your administrator is the person that provided you with your user name and password.

The following example error occurs when the mateojackson IAM user tries to use the console to view details about a subnet but does not have ec2:DescribeSubnets permissions.

```
User: arn:aws:iam::123456789012:user/mateojackson is not authorized to perform:
 ec2:DescribeSubnets on resource: subnet-id
```
<span id="page-235-3"></span>In this case, Mateo asks his administrator to update his policies to allow him to access the subnet.

### I am not authorized to perform iam:PassRole

If you receive an error that you're not authorized to perform the iam: PassRole action, then you must contact your administrator for assistance. Your administrator is the person that provided you with your user name and password. Ask that person to update your policies to allow you to pass a role to Amazon VPC.

Some AWS services allow you to pass an existing role to that service, instead of creating a new service role or service-linked role. To do this, you must have permissions to pass the role to the service.

The following example error occurs when an IAM user named marymajor tries to use the console to perform an action in Amazon VPC. However, the action requires the service to have permissions granted by a service role. Mary does not have permissions to pass the role to the service.

```
User: arn:aws:iam::123456789012:user/marymajor is not authorized to perform: iam:PassRole
```
In this case, Mary asks her administrator to update her policies to allow her to perform the iam:PassRole action.

### <span id="page-236-0"></span>I want to view my access keys

After you create your IAM user access keys, you can view your access key ID at any time. However, you can't view your secret access key again. If you lose your secret key, you must create a new access key pair.

Access keys consist of two parts: an access key ID (for example, AKIAIOSFODNN7EXAMPLE) and a secret access key (for example, wJalrXUtnFEMI/K7MDENG/bPxRfiCYEXAMPLEKEY). Like a user name and password, you must use both the access key ID and secret access key together to authenticate your requests. Manage your access keys as securely as you do your user name and password.

#### **Important**

Do not provide your access keys to a third party, even to help find your [canonical](https://docs.aws.amazon.com/general/latest/gr/acct-identifiers.html#FindingCanonicalId) user ID. By doing this, you might give someone permanent access to your account.

When you create an access key pair, you are prompted to save the access key ID and secret access key in a secure location. The secret access key is available only at the time you create it. If you lose your secret access key, you must add new access keys to your IAM user. You can have a maximum of two access keys. If you already have two, you must delete one key pair before creating a new one. To view instructions, see [Managing](https://docs.aws.amazon.com/IAM/latest/UserGuide/id_credentials_access-keys.html#Using_CreateAccessKey) access keys in the *IAM User Guide*.

### <span id="page-236-1"></span>I'm an administrator and want to allow others to access Amazon VPC

To allow others to access Amazon VPC, you must create an IAM entity (user or role) for the person or application that needs access. They will use the credentials for that entity to access AWS. You must then attach a policy to the entity that grants them the correct permissions in Amazon VPC.

To get started right away, see Creating your first IAM [delegated](https://docs.aws.amazon.com/IAM/latest/UserGuide/getting-started_create-delegated-user.html) user and group in the *IAM User Guide*.

### <span id="page-236-2"></span>I want to allow people outside of my AWS account to access my Amazon VPC resources

You can create a role that users in other accounts or people outside of your organization can use to access your resources. You can specify who is trusted to assume the role. For services that support resource-based policies or access control lists (ACLs), you can use those policies to grant people access to your resources.

To learn more, consult the following:

- To learn whether Amazon VPC supports these features, see How [Amazon](#page-225-0) VPC works with [IAM \(p. 220\).](#page-225-0)
- To learn how to provide access to your resources across AWS accounts that you own, see [Providing](https://docs.aws.amazon.com/IAM/latest/UserGuide/id_roles_common-scenarios_aws-accounts.html) access to an IAM user in [another](https://docs.aws.amazon.com/IAM/latest/UserGuide/id_roles_common-scenarios_aws-accounts.html) AWS account that you own in the *IAM User Guide*.
- To learn how to provide access to your resources to third-party AWS accounts, see [Providing](https://docs.aws.amazon.com/IAM/latest/UserGuide/id_roles_common-scenarios_third-party.html) access to AWS [accounts](https://docs.aws.amazon.com/IAM/latest/UserGuide/id_roles_common-scenarios_third-party.html) owned by third parties in the *IAM User Guide*.
- To learn how to provide access through identity federation, see Providing access to [externally](https://docs.aws.amazon.com/IAM/latest/UserGuide/id_roles_common-scenarios_federated-users.html) [authenticated](https://docs.aws.amazon.com/IAM/latest/UserGuide/id_roles_common-scenarios_federated-users.html) users (identity federation) in the *IAM User Guide*.

• To learn the difference between using roles and resource-based policies for cross-account access, see How IAM roles differ from [resource-based](https://docs.aws.amazon.com/IAM/latest/UserGuide/id_roles_compare-resource-policies.html) policies in the *IAM User Guide*.

## <span id="page-237-0"></span>AWS managed policies for Amazon Virtual Private Cloud

To add permissions to users, groups, and roles, it is easier to use AWS managed policies than to write policies yourself. It takes time and expertise to create IAM customer [managed](https://docs.aws.amazon.com/IAM/latest/UserGuide/access_policies_create-console.html) policies that provide your team with only the permissions they need. To get started quickly, you can use our AWS managed policies. These policies cover common use cases and are available in your AWS account. For more information about AWS managed policies, see AWS [managed](https://docs.aws.amazon.com/IAM/latest/UserGuide/access_policies_managed-vs-inline.html#aws-managed-policies) policies in the *IAM User Guide*.

AWS services maintain and update AWS managed policies. You can't change the permissions in AWS managed policies. Services occasionally add additional permissions to an AWS managed policy to support new features. This type of update affects all identities (users, groups, and roles) where the policy is attached. Services are most likely to update an AWS managed policy when a new feature is launched or when new operations become available. Services do not remove permissions from an AWS managed policy, so policy updates won't break your existing permissions.

Additionally, AWS supports managed policies for job functions that span multiple services. For example, the **ReadOnlyAccess** AWS managed policy provides read-only access to all AWS services and resources. When a service launches a new feature, AWS adds read-only permissions for new operations and resources. For a list and descriptions of job function policies, see AWS managed policies for job [functions](https://docs.aws.amazon.com/IAM/latest/UserGuide/access_policies_job-functions.html) in the *IAM User Guide*.

### <span id="page-237-2"></span>AWS managed policy: AmazonVPCFullAccess

You can attach the AmazonVPCFullAccess policy to your IAM identities. This policy grants permissions that allow full access to Amazon VPC.

To view the permissions for this policy, see [AmazonVPCFullAccess](https://console.aws.amazon.com/iam/home#/policies/arn:aws:iam::aws:policy/AmazonVPCFullAccess) in the AWS Management Console.

### <span id="page-237-1"></span>AWS managed policy: AmazonVPCReadOnlyAccess

You can attach the AmazonVPCReadOnlyAccess policy to your IAM identities. This policy grants permissions that allow read-only access to Amazon VPC.

To view the permissions for this policy, see [AmazonVPCReadOnlyAccess](https://console.aws.amazon.com/iam/home#/policies/arn:aws:iam::aws:policy/AmazonVPCReadOnlyAccess) in the AWS Management Console.

### Amazon VPC updates to AWS managed policies

View details about updates to AWS managed policies for Amazon VPC since this service began tracking these changes in March 2021.

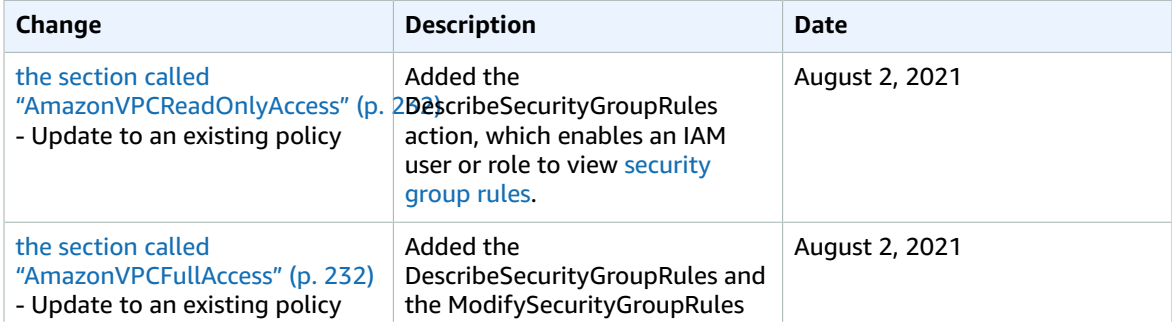

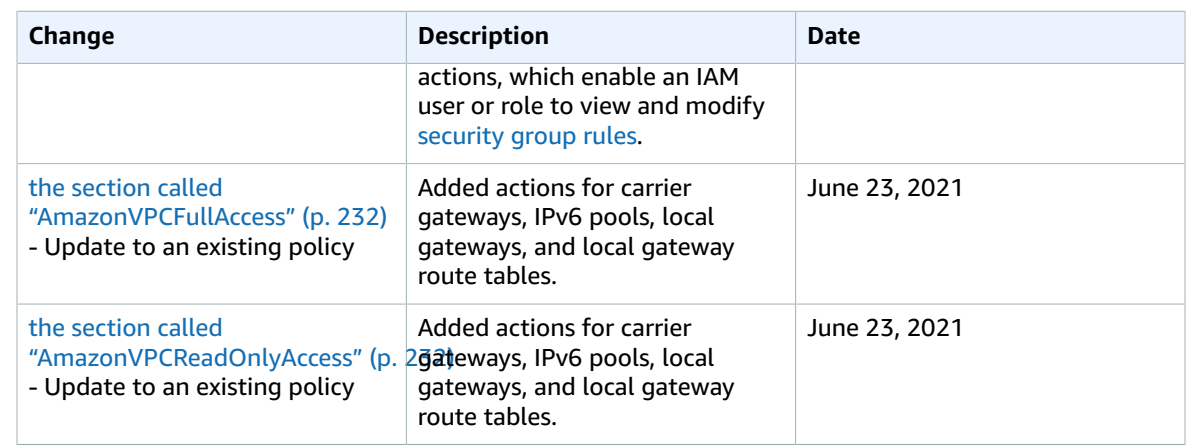

## <span id="page-238-0"></span>Control traffic to resources using security groups

A *security group* acts as a virtual firewall, controlling the traffic that is allowed to reach and leave the resources that it is associated with. For example, after you associate a security group with an EC2 instance, it controls the inbound and outbound traffic for the instance.

When you create a VPC, it comes with a default security group. You can create additional security groups for each VPC. You can associate a security group only with resources in the VPC for which it is created.

For each security group, you add *rules* that control the traffic based on protocols and port numbers. There are separate sets of rules for inbound traffic and outbound traffic.

You might set up network ACLs with rules similar to your security groups in order to add an additional layer of security to your VPC. For more information about the differences between security groups and network ACLs, see [Compare](#page-219-0) security groups and network ACLs [\(p. 214\)](#page-219-0).

#### **Contents**

- Security group [basics \(p. 233\)](#page-238-1)
- Default security groups for your [VPCs \(p. 234\)](#page-239-0)
- Security group [rules \(p. 235\)](#page-240-0)
- Work with security [groups \(p. 237\)](#page-242-0)
- Work with security group [rules \(p. 239\)](#page-244-0)
- Centrally manage VPC security groups using AWS Firewall [Manager \(p. 241\)](#page-246-0)

## <span id="page-238-1"></span>Security group basics

The following are the characteristics of security groups:

- When you create a security group, you must provide it with a name and a description. The following rules apply:
	- A security group name must be unique within the VPC.
	- Names and descriptions can be up to 255 characters in length.
	- Names and descriptions are limited to the following characters: a-z, A-Z, 0-9, spaces, and .\_-:/  $( )#$ ,  $@$   $]$  + = &; {}!\$\*.
	- When the name contains trailing spaces, we trim the space at the end of the name. For example, if you enter "Test Security Group " for the name, we store it as "Test Security Group".
- A security group name cannot start with sg-.
- Security groups are stateful. For example, if you send a request from an instance, the response traffic for that request is allowed to reach the instance regardless of the inbound security group rules. Responses to allowed inbound traffic are allowed to leave the instance, regardless of the outbound rules.
- There are quotas on the number of security groups that you can create per VPC, the number of rules that you can add to each security group, and the number of security groups that you can associate with a network interface. For more information, see [Amazon](#page-350-0) VPC quotas [\(p. 345\)](#page-350-0).

The following are the characteristics of security group rules:

- You can specify allow rules, but not deny rules.
- When you first create a security group, it has no inbound rules. Therefore, no inbound traffic is allowed until you add inbound rules to the security group.
- When you first create a security group, it has an outbound rule that allows all outbound traffic from the resource. You can remove the rule and add outbound rules that allow specific outbound traffic only. If your security group has no outbound rules, no outbound traffic is allowed.
- When you associate multiple security groups with a resource, the rules from each security group are aggregated to form a single set of rules that are used to determine whether to allow access.
- When you add, update, or remove rules, your changes are automatically applied to all resources associated with the security group. The effect of some rule changes can depend on how the traffic is tracked. For more information, see [Connection](https://docs.aws.amazon.com/AWSEC2/latest/UserGuide/using-network-security.html#security-group-connection-tracking) tracking in the *Amazon EC2 User Guide for Linux Instances*.
- When you create a security group rule, AWS assigns a unique ID to the rule. You can use the ID of a rule when you use the API or CLI to modify or delete the rule.

## <span id="page-239-0"></span>Default security groups for your VPCs

Your default VPCs and any VPCs that you create come with a default security group. With some resources, if you don't associate a security group when you create the resource, we associate the default security group. For example, if you do not specify a security group when you launch an EC2 instance, we associate the default security group .

You can change the rules for a default security group. You can't delete a default security group. If you try to delete the default security group, you get the following error: Client.CannotDelete.

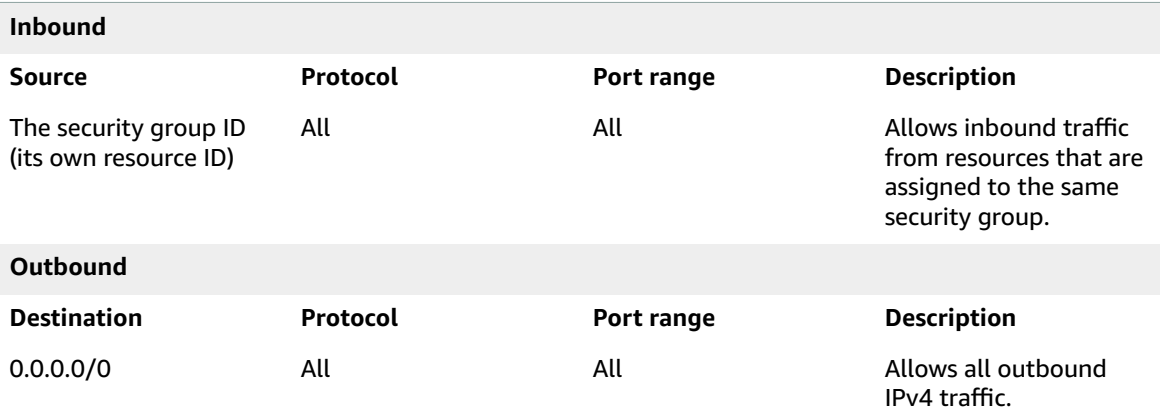

The following table describes the default rules for a default security group.

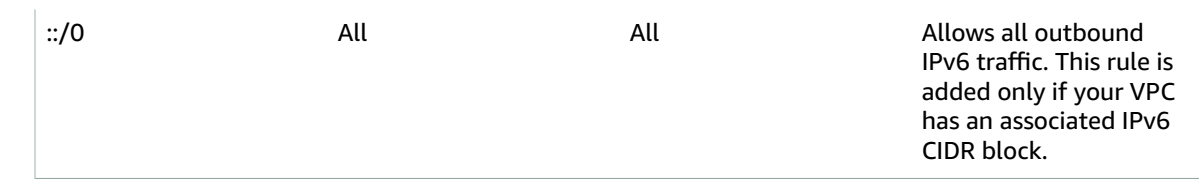

## <span id="page-240-0"></span>Security group rules

The rules of a security group control the inbound traffic that's allowed to reach the resources that are associated with the security group. The rules also control the outbound traffic that's allowed to leave them.

You can add or remove rules for a security group (also referred to as *authorizing* or *revoking* inbound or outbound access). A rule applies either to inbound traffic (ingress) or outbound traffic (egress). You can grant access to a specific CIDR range, or to another security group in your VPC or in a peer VPC (requires a VPC peering connection).

For each rule, you specify the following:

- **Protocol**: The protocol to allow. The most common protocols are 6 (TCP), 17 (UDP), and 1 (ICMP).
- **Port range**: For TCP, UDP, or a custom protocol, the range of ports to allow. You can specify a single port number (for example, 22), or range of port numbers (for example, 7000-8000).
- **ICMP type and code**: For ICMP, the ICMP type and code. For example, use type 8 for ICMP Echo Request or type 128 for ICMPv6 Echo Request.
- **Source or destination**: The source (inbound rules) or destination (outbound rules) for the traffic to allow. Specify one of the following:
	- A single IPv4 address. You must use the /32 prefix length. For example, 203.0.113.1/32.
	- A single IPv6 address. You must use the /128 prefix length. For example, 2001:db8:1234:1a00::123/128.
	- A range of IPv4 addresses, in CIDR block notation. For example, 203.0.113.0/24.
	- A range of IPv6 addresses, in CIDR block notation. For example, 2001:db8:1234:1a00::/64.
	- The ID of a prefix list. For example, p1-1234abc1234abc123. For more information, see [Group](#page-66-0) CIDR blocks using [managed](#page-66-0) prefix lists [\(p. 61\).](#page-66-0)
	- The ID of a security group (referred to here as the specified security group). For example, the current security group, a security group from the same VPC, or a security group for a peered VPC. This allows traffic based on the private IP addresses of the resources associated with the specified security group. This does not add rules from the specified security group to the current security group. †
- **(Optional) Description**: You can add a description for the rule, which can help you identify it later. A description can be up to 255 characters in length. Allowed characters are a-z, A-Z, 0-9, spaces, and .\_-:/  $( )#$ ,  $@[ ]+ =$ ; ${};$ }!\$\*.

† If you configure routes to forward the traffic between two instances in different subnets through a middlebox appliance, you must ensure that the security groups for both instances allow traffic to flow between the instances. The security group for each instance must reference the private IP address of the other instance, or the CIDR range of the subnet that contains the other instance, as the source. If you reference the security group of the other instance as the source, this does not allow traffic to flow between the instances.

### Example rules

The rules that you add to a security group often depend on the purpose of the security group. The following table describes example rules for a security group that's associated with web servers. Your web

servers can receive HTTP and HTTPS traffic from all IPv4 and IPv6 addresses and send SQL or MySQL traffic to your database servers.

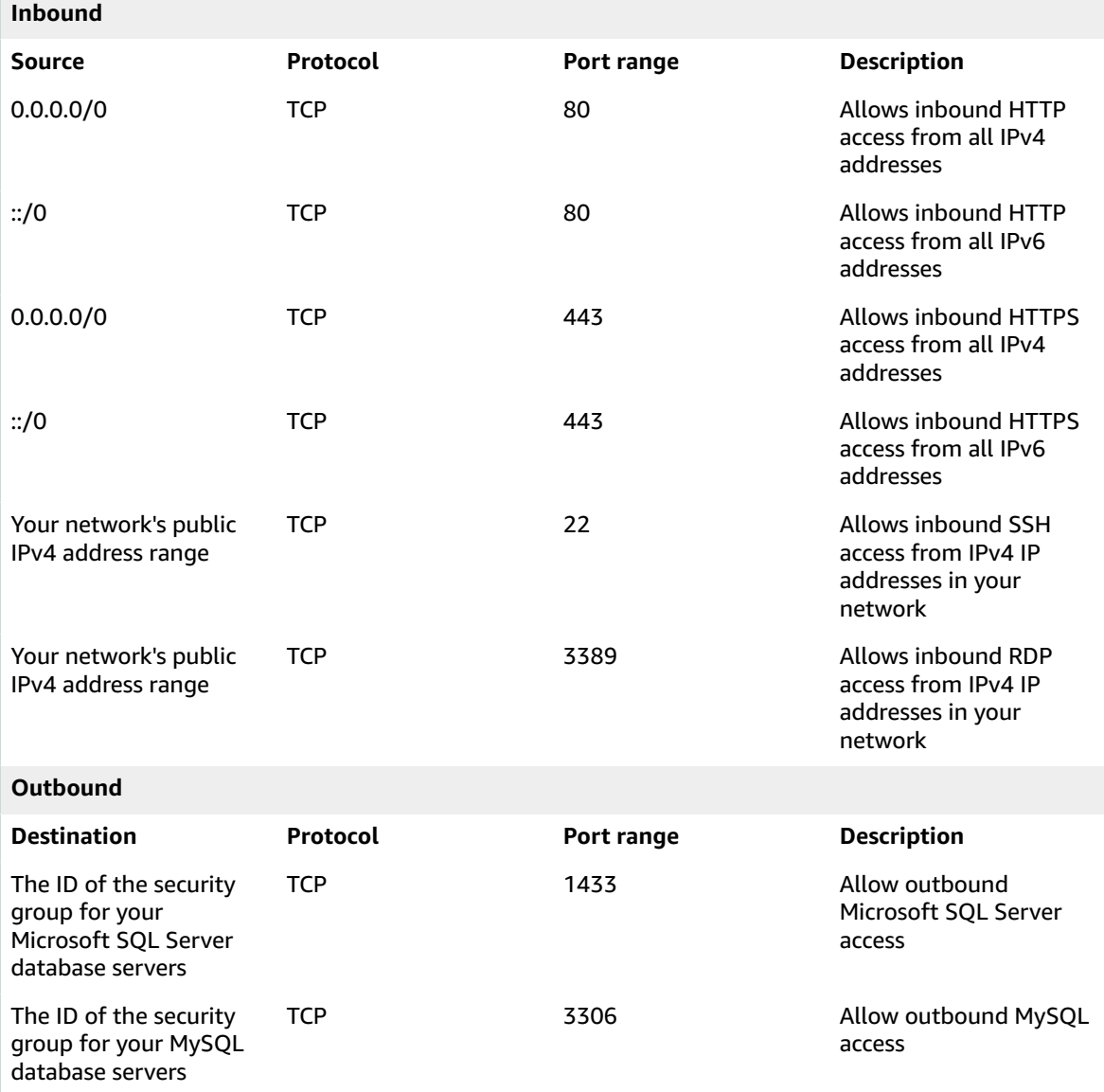

A database server needs a different set of rules. For example, instead of inbound HTTP and HTTPS traffic, you can add a rule that allows inbound MySQL or Microsoft SQL Server access. For examples, see [Security \(p. 284\)](#page-289-0). For more information about security groups for Amazon RDS DB instances, see [Controlling](https://docs.aws.amazon.com/AmazonRDS/latest/UserGuide/Overview.RDSSecurityGroups.html) access with security groups in the *Amazon RDS User Guide*.

For additional examples, see Security group rules [reference](https://docs.aws.amazon.com/AWSEC2/latest/UserGuide/security-group-rules-reference.html) in the *Amazon EC2 User Guide for Linux Instances*.

### Stale security group rules

If your VPC has a VPC peering connection with another VPC, or if it uses a VPC shared by another account, a security group rule in your VPC can reference a security group in that peer VPC or shared VPC. This allows resources that are associated with the referenced security group and those that are associated with the referencing security group to communicate with each other.

If the security group in the shared VPC is deleted, or if the VPC peering connection is deleted, the security group rule is marked as stale. You can delete stale security group rules as you would any other security group rule. For more information, see Work with stale [security](https://docs.aws.amazon.com/vpc/latest/peering/vpc-peering-security-groups.html#vpc-peering-stale-groups) group rules in the *Amazon VPC Peering Guide*.

## <span id="page-242-0"></span>Work with security groups

The following tasks show you how to work with security groups using the Amazon VPC console.

#### **Required permissions**

• [Manage](#page-232-0) security group[s \(p. 227\)](#page-232-0)

#### **Tasks**

- Create a security [group \(p. 237\)](#page-242-1)
- View your security [groups \(p. 238\)](#page-243-0)
- Tag your security [groups \(p. 238\)](#page-243-1)
- Delete a security [group \(p. 238\)](#page-243-2)

### <span id="page-242-1"></span>Create a security group

By default, new security groups start with only an outbound rule that allows all traffic to leave the resource. You must add rules to enable any inbound traffic or to restrict the outbound traffic.

A security group can be used only in the VPC for which it is created.

For information about the permissions required to create security groups and manage security group rules, see [Manage](#page-232-0) security group[s \(p. 227\)](#page-232-0) and [Manage](#page-233-0) security group rules [\(p. 228\)](#page-233-0).

#### **To create a security group using the console**

- 1. Open the Amazon VPC console at [https://console.aws.amazon.com/vpc/.](https://console.aws.amazon.com/vpc/)
- 2. In the navigation pane, choose **Security Groups**.
- 3. Choose **Create security group**.
- 4. Enter a name and description for the security group. You cannot change the name and description of a security group after it is created.
- 5. From **VPC**, choose the VPC.
- 6. You can add security group rules now, or you can add them later. For more information, see [Add](#page-244-1) rules to a [security](#page-244-1) grou[p \(p. 239\).](#page-244-1)
- 7. You can add tags now, or you can add them later. To add a tag, choose **Add new tag** and enter the tag key and value.
- 8. Choose **Create security group**.

#### **To create a security group using the command line**

- [create-security-group](https://docs.aws.amazon.com/cli/latest/reference/ec2/create-security-group.html) (AWS CLI)
- [New-EC2SecurityGroup](https://docs.aws.amazon.com/powershell/latest/reference/items/New-EC2SecurityGroup.html) (AWS Tools for Windows PowerShell)

### <span id="page-243-0"></span>View your security groups

You can view information about your security groups as follows.

For information about the permissions required to view security groups, see [Manage](#page-232-0) security [groups \(p. 227\)](#page-232-0).

#### **To view your security groups using the console**

- 1. Open the Amazon VPC console at [https://console.aws.amazon.com/vpc/.](https://console.aws.amazon.com/vpc/)
- 2. In the navigation pane, choose **Security Groups**.
- 3. Your security groups are listed. To view the details for a specific security group, including its inbound and outbound rules, select the security group.

#### **To view your security groups using the command line**

- [describe-security-groups](https://docs.aws.amazon.com/cli/latest/reference/ec2/describe-security-groups.html) and [describe-security-group-rules](https://docs.aws.amazon.com/cli/latest/reference/ec2/describe-security-group-rules.html) (AWS CLI)
- [Get-EC2SecurityGroup](https://docs.aws.amazon.com/powershell/latest/reference/items/Get-EC2SecurityGroup.html) and [Get-EC2SecurityGroupRules](https://docs.aws.amazon.com/powershell/latest/reference/items/Get-EC2SecurityGroupRules.html) (AWS Tools for Windows PowerShell)

#### **To view all of your security groups across Regions**

Open the Amazon EC2 Global View console at [https://console.aws.amazon.com/ec2globalview/home.](https://console.aws.amazon.com/ec2globalview/home)

For more information about using Amazon EC2 Global View, see List and filter [resources](https://docs.aws.amazon.com/AWSEC2/latest/UserGuide/Using_Filtering.html#global-view) using the [Amazon](https://docs.aws.amazon.com/AWSEC2/latest/UserGuide/Using_Filtering.html#global-view) EC2 Global View in the Amazon EC2 User Guide for Linux Instances.

### <span id="page-243-1"></span>Tag your security groups

Add tags to your resources to help organize and identify them, such as by purpose, owner, or environment. You can add tags to your security groups. Tag keys must be unique for each security group. If you add a tag with a key that is already associated with the rule, it updates the value of that tag.

#### **To tag a security group using the console**

- 1. Open the Amazon VPC console at [https://console.aws.amazon.com/vpc/.](https://console.aws.amazon.com/vpc/)
- 2. In the navigation pane, choose **Security Groups**.
- 3. Select the check box for the security group.
- 4. Choose **Actions**, **Manage tags**.
- 5. The **Manage tags** page displays any tags that are assigned to the security group. To add a tag, choose **Add tag** and enter the tag key and value. To delete a tag, choose **Remove** next to the tag that you want to delete.
- 6. Choose **Save changes**.

#### **To tag a security group using the command line**

- [create-tags](https://docs.aws.amazon.com/cli/latest/reference/ec2/create-tags.html) (AWS CLI)
- [New-EC2Tag](https://docs.aws.amazon.com/powershell/latest/reference/items/New-EC2Tag.html) (AWS Tools for Windows PowerShell)

### <span id="page-243-2"></span>Delete a security group

You can delete a security group only if it is not associated with any resources. You can't delete a default security group.

If you're using the console, you can delete more than one security group at a time. If you're using the command line or the API, you can delete only one security group at a time.

#### **To delete a security group using the console**

- 1. Open the Amazon VPC console at [https://console.aws.amazon.com/vpc/.](https://console.aws.amazon.com/vpc/)
- 2. In the navigation pane, choose **Security Groups**.
- 3. Select one or more security groups and choose **Actions**, **Delete security groups**.
- 4. When prompted for confirmation, enter **delete** and then choose **Delete**.

#### **To delete a security group using the command line**

- [delete-security-group](https://docs.aws.amazon.com/cli/latest/reference/ec2/delete-security-group.html) (AWS CLI)
- [Remove-EC2SecurityGroup](https://docs.aws.amazon.com/powershell/latest/reference/items/Remove-EC2SecurityGroup.html) (AWS Tools for Windows PowerShell)

## <span id="page-244-0"></span>Work with security group rules

The following tasks show you how to work with security group rules using the Amazon VPC console.

#### **Required permissions**

• [Manage](#page-233-0) security group rules [\(p. 228\)](#page-233-0)

#### **Tasks**

- Add rules to a security [group \(p. 239\)](#page-244-1)
- Update security group [rules \(p. 240\)](#page-245-0)
- Tag security group [rules \(p. 241\)](#page-246-1)
- Delete security group [rules \(p. 241\)](#page-246-2)

### <span id="page-244-1"></span>Add rules to a security group

When you add a rule to a security group, the new rule is automatically applied to any resources that are associated with the security group.

If you have a VPC peering connection, you can reference security groups from the peer VPC as the source or destination in your security group rules. For more information, see [Updating](https://docs.aws.amazon.com/vpc/latest/peering/vpc-peering-security-groups.html) your security groups to [reference](https://docs.aws.amazon.com/vpc/latest/peering/vpc-peering-security-groups.html) peer VPC security groups in the *Amazon VPC Peering Guide*.

For information about the permissions required to manage security group rules, see [Manage](#page-233-0) security [group](#page-233-0) rule[s \(p. 228\).](#page-233-0)

#### **To add a rule using the console**

- 1. Open the Amazon VPC console at [https://console.aws.amazon.com/vpc/.](https://console.aws.amazon.com/vpc/)
- 2. In the navigation pane, choose **Security Groups**.
- 3. Select the security group.
- 4. Choose **Actions**, **Edit inbound rules** or **Actions**, **Edit outbound rules**.
- 5. For each rule, choose **Add rule** and do the following.
	- a. For **Type**, choose the type of protocol to allow.
		- For TCP or UDP, you must enter the port range to allow.
- For custom ICMP, you must choose the ICMP type name from **Protocol**, and, if applicable, the code name from **Port range**.
- For any other type, the protocol and port range are configured automatically.
- b. For **Source** (inbound rules) or **Destination** (outbound rules), do one of the following to allow traffic:
	- Choose **Custom** and then enter an IP address in CIDR notation, a CIDR block, another security group, or a prefix list.
	- Choose **Anywhere** to allow traffic from any IP address (inbound rules) or to allow traffic to reach all IP addresses (outbound rules). This automatically adds a rule for the 0.0.0.0/0 IPv4 CIDR block.

If your security group is in a VPC that's enabled for IPv6, this automatically adds a rule for the ::/0 IPv6 CIDR block.

For inbound rules, this option is acceptable for a short time in a test environment, but is unsafe for production environments. In production, authorize access only for a specific IP address or range of IP addresses.

- Choose **My IP** to allow traffic only from (inbound rules) or to (outbound rules) your local computer's public IPv4 address.
- c. (Optional) For **Description**, specify a brief description for the rule.
- 6. Choose **Save rules**.

#### **To add a rule to a security group using the command line**

- [authorize-security-group-ingress](https://docs.aws.amazon.com/cli/latest/reference/ec2/authorize-security-group-ingress.html) and [authorize-security-group-egress](https://docs.aws.amazon.com/cli/latest/reference/ec2/authorize-security-group-egress.html) (AWS CLI)
- [Grant-EC2SecurityGroupIngress](https://docs.aws.amazon.com/powershell/latest/reference/items/Grant-EC2SecurityGroupIngress.html) and [Grant-EC2SecurityGroupEgress](https://docs.aws.amazon.com/powershell/latest/reference/items/Grant-EC2SecurityGroupEgress.html) (AWS Tools for Windows PowerShell)

### <span id="page-245-0"></span>Update security group rules

When you update a rule, the updated rule is automatically applied to any resources that are associated with the security group.

For information about the permissions required to manage security group rules, see [Manage](#page-233-0) security [group](#page-233-0) rule[s \(p. 228\).](#page-233-0)

#### **To update a rule using the console**

- 1. Open the Amazon VPC console at [https://console.aws.amazon.com/vpc/.](https://console.aws.amazon.com/vpc/)
- 2. In the navigation pane, choose **Security Groups**.
- 3. Select the security group.
- 4. Choose **Actions**, **Edit inbound rules** or **Actions**, **Edit outbound rules**.
- 5. Update the rule as required.
- 6. Choose **Save rules**.

#### **To update the description for a security group rule using the command line**

- [modify-security-group-rules](https://docs.aws.amazon.com/cli/latest/reference/ec2/modify-security-group-rules.html), [update-security-group-rule-descriptions-ingress](https://docs.aws.amazon.com/cli/latest/reference/ec2/update-security-group-rule-descriptions-ingress.html), and [update-security](https://docs.aws.amazon.com/cli/latest/reference/ec2/update-security-group-rule-descriptions-egress.html)[group-rule-descriptions-egress](https://docs.aws.amazon.com/cli/latest/reference/ec2/update-security-group-rule-descriptions-egress.html) (AWS CLI)
- [Update-EC2SecurityGroupRuleIngressDescription](https://docs.aws.amazon.com/powershell/latest/reference/items/Update-EC2SecurityGroupRuleIngressDescription.html) and [Update-EC2SecurityGroupRuleEgressDescription](https://docs.aws.amazon.com/powershell/latest/reference/items/Update-EC2SecurityGroupRuleEgressDescription.html) (AWS Tools for Windows PowerShell)

### <span id="page-246-1"></span>Tag security group rules

Add tags to your resources to help organize and identify them, such as by purpose, owner, or environment. You can add tags to security group rules. Tag keys must be unique for each security group rule. If you add a tag with a key that is already associated with the security group rule, it updates the value of that tag.

#### **To tag a rule using the console**

- 1. Open the Amazon VPC console at [https://console.aws.amazon.com/vpc/.](https://console.aws.amazon.com/vpc/)
- 2. In the navigation pane, choose **Security Groups**.
- 3. Select the security group.
- 4. On the **Inbound rules** or **Outbound rules** tab, select the check box for the rule and then choose **Manage tags**.
- 5. The **Manage tags** page displays any tags that are assigned to the rule. To add a tag, choose **Add tag** and enter the tag key and value. To delete a tag, choose **Remove** next to the tag that you want to delete.
- 6. Choose **Save changes**.

#### **To tag a rule using the command line**

- [create-tags](https://docs.aws.amazon.com/cli/latest/reference/ec2/create-tags.html) (AWS CLI)
- [New-EC2Tag](https://docs.aws.amazon.com/powershell/latest/reference/items/New-EC2Tag.html) (AWS Tools for Windows PowerShell)

### <span id="page-246-2"></span>Delete security group rules

When you delete a rule from a security group, the change is automatically applied to any instances that are associated with the security group.

#### **To delete a security group rule using the console**

- 1. Open the Amazon VPC console at [https://console.aws.amazon.com/vpc/.](https://console.aws.amazon.com/vpc/)
- 2. In the navigation pane, choose **Security Groups**.
- 3. Select the security group.
- 4. Choose **Actions**, and then choose **Edit inbound rules** to remove an inbound rule or **Edit outbound rules** to remove an outbound rule.
- 5. Choose the **Delete** button next to the rule that you want to delete.
- 6. Choose **Save rules**.

#### **To delete a security group rule using the command line**

- [revoke-security-group-ingress](https://docs.aws.amazon.com/cli/latest/reference/ec2/revoke-security-group-ingress.html) and [revoke-security-group-egress\(](https://docs.aws.amazon.com/cli/latest/reference/ec2/revoke-security-group-egress.html)AWS CLI)
- [Revoke-EC2SecurityGroupIngress](https://docs.aws.amazon.com/powershell/latest/reference/items/Revoke-EC2SecurityGroupIngress.html) and [Revoke-EC2SecurityGroupEgress](https://docs.aws.amazon.com/powershell/latest/reference/items/Revoke-EC2SecurityGroupEgress.html) (AWS Tools for Windows PowerShell)

## <span id="page-246-0"></span>Centrally manage VPC security groups using AWS Firewall Manager

AWS Firewall Manager simplifies your VPC security groups administration and maintenance tasks across multiple accounts and resources. With Firewall Manager, you can configure and audit your security

groups for your organization from a single central administrator account. Firewall Manager automatically applies the rules and protections across your accounts and resources, even as you add new resources. Firewall Manager is particularly useful when you want to protect your entire organization, or if you frequently add new resources that you want to protect from a central administrator account.

You can use Firewall Manager to centrally manage security groups in the following ways:

- **Configure common baseline security groups across your organization**: You can use a common security group policy to provide a centrally controlled association of security groups to accounts and resources across your organization. You specify where and how to apply the policy in your organization.
- **Audit existing security groups in your organization**: You can use an audit security group policy to check the existing rules that are in use in your organization's security groups. You can scope the policy to audit all accounts, specific accounts, or resources tagged within your organization. Firewall Manager automatically detects new accounts and resources and audits them. You can create audit rules to set guardrails on which security group rules to allow or disallow within your organization, and to check for unused or redundant security groups.
- **Get reports on non-compliant resources and remediate them**: You can get reports and alerts for non-compliant resources for your baseline and audit policies. You can also set auto-remediation workflows to remediate any non-compliant resources that Firewall Manager detects.

To learn more about using Firewall Manager to manage your security groups, see the following topics in the *AWS WAF Developer Guide*:

- AWS Firewall Manager [prerequisites](https://docs.aws.amazon.com/waf/latest/developerguide/fms-prereq.html)
- Getting started with AWS Firewall [Manager](https://docs.aws.amazon.com/waf/latest/developerguide/getting-started-fms-security-group.html) Amazon VPC security group policies
- How security group policies work in AWS Firewall [Manager](https://docs.aws.amazon.com/waf/latest/developerguide/security-group-policies.html)
- [Security](https://docs.aws.amazon.com/waf/latest/developerguide/security-group-policies.html#security-group-policies-use-cases) group policy use cases

## <span id="page-247-0"></span>Resilience in Amazon Virtual Private Cloud

The AWS global infrastructure is built around AWS Regions and Availability Zones. AWS Regions provide multiple physically separated and isolated Availability Zones, which are connected with low-latency, high-throughput, and highly redundant networking. With Availability Zones, you can design and operate applications and databases that automatically fail over between zones without interruption. Availability Zones are more highly available, fault tolerant, and scalable than traditional single or multiple data center infrastructures.

For more information about AWS Regions and Availability Zones, see AWS Global [Infrastructure.](http://aws.amazon.com/about-aws/global-infrastructure/)

In addition to the AWS global infrastructure, Amazon VPC offers several features to help support your data resiliency and backup needs.

- Amazon [VPC-to-Amazon](https://aws.amazon.com/answers/networking/aws-single-data-center-ha-network-connectivity/) VPC Connectivity Options
- [Network-to-Amazon](https://aws.amazon.com/answers/networking/aws-single-data-center-ha-network-connectivity/) VPC Connectivity Options

## <span id="page-247-1"></span>Compliance validation for Amazon Virtual Private Cloud

Third-party auditors assess the security and compliance of AWS services as part of multiple AWS compliance programs, such as SOC, PCI, FedRAMP, and HIPAA.

To learn whether Amazon VPC or other AWS services are in scope of specific compliance programs, see AWS Services in Scope by [Compliance](http://aws.amazon.com/compliance/services-in-scope/) Program. For general information, see AWS [Compliance](http://aws.amazon.com/compliance/programs/) Programs.

You can download third-party audit reports using AWS Artifact. For more information, see [Downloading](https://docs.aws.amazon.com/artifact/latest/ug/downloading-documents.html) [Reports](https://docs.aws.amazon.com/artifact/latest/ug/downloading-documents.html) in AWS Artifact.

Your compliance responsibility when using AWS services is determined by the sensitivity of your data, your company's compliance objectives, and applicable laws and regulations. AWS provides the following resources to help with compliance:

- Security and [Compliance](http://aws.amazon.com/quickstart/?awsf.quickstart-homepage-filter=categories%23security-identity-compliance) Quick Start Guides These deployment guides discuss architectural considerations and provide steps for deploying baseline environments on AWS that are security and compliance focused.
- [Architecting](https://d0.awsstatic.com/whitepapers/compliance/AWS_HIPAA_Compliance_Whitepaper.pdf) for HIPAA Security and Compliance Whitepaper This whitepaper describes how companies can use AWS to create HIPAA-eligible applications.

#### **Note**

Not all AWS services are HIPAA eligible. For more information, see the HIPAA Eligible [Services](https://aws.amazon.com/compliance/hipaa-eligible-services-reference/) [Reference](https://aws.amazon.com/compliance/hipaa-eligible-services-reference/).

- AWS [Compliance](http://aws.amazon.com/compliance/resources/) Resources This collection of workbooks and guides might apply to your industry and location.
- [Evaluating](https://docs.aws.amazon.com/config/latest/developerguide/evaluate-config.html) Resources with Rules in the *AWS Config Developer Guide* The AWS Config service assesses how well your resource configurations comply with internal practices, industry guidelines, and regulations.
- AWS [Security](https://docs.aws.amazon.com/securityhub/latest/userguide/what-is-securityhub.html) Hub This AWS service provides a comprehensive view of your security state within AWS that helps you check your compliance with security industry standards and best practices.
- AWS Audit [Manager](https://docs.aws.amazon.com/audit-manager/latest/userguide/what-is.html) This AWS service helps you continuously audit your AWS usage to simplify how you manage risk and compliance with regulations and industry standards.

## <span id="page-248-0"></span>Configuration and vulnerability analysis in Amazon Virtual Private Cloud

Configuration and IT controls are a shared responsibility between AWS and you, our customer. For more information, see the AWS shared [responsibility](http://aws.amazon.com/compliance/shared-responsibility-model/) model. In addition to the shared responsibility model, VPC users should be aware of the following:

- It is the customer responsibility to patch their client applications with the relevant client side dependencies.
- Customers should consider penetration testing for NAT gateways and EC2 instances (see [Penetration](http://aws.amazon.com/security/penetration-testing/) [Testing/\)](http://aws.amazon.com/security/penetration-testing/).

## <span id="page-248-1"></span>Security best practices for your VPC

The following best practices are general guidelines and don't represent a complete security solution. Because these best practices might not be appropriate or sufficient for your environment, treat them as helpful considerations rather than prescriptions.

The following are general best practices:

- Use multiple Availability Zone deployments so you have high availability.
- Use security groups and network ACLs. For more information, see Control traffic to [resources](#page-238-0) using [security](#page-238-0) groups [\(p. 233\)](#page-238-0) and Control traffic to subnets using [Network](#page-113-0) ACLs [\(p. 108\)](#page-113-0).
- Use IAM policies to control access.
- Use Amazon CloudWatch to monitor your VPC components and VPN connections.
- Use flow logs to capture information about IP traffic going to and from network interfaces in your VPC. For more information, see [Logging](#page-185-0) IP traffic using VPC Flow Log[s \(p. 180\).](#page-185-0)

## Additional resources

- Manage access to AWS resources and APIs using identity federation, IAM users, and IAM roles. Establish credential management policies and procedures for creating, distributing, rotating, and revoking AWS access credentials. For more information, see IAM best [practices](https://docs.aws.amazon.com/IAM/latest/UserGuide/IAMBestPractices.html) in the *IAM User Guide*.
- For answers to frequently asked questions for VPC security, see [Amazon](http://aws.amazon.com/vpc/faqs/) VPC FAQs.

# Use Amazon VPC with other AWS services

You can use Amazon VPC with other AWS services to build solutions that meet your needs.

#### **Contents**

- Connect your VPC to services using AWS [PrivateLink \(p. 245\)](#page-250-0)
- Filter network traffic using AWS Network [Firewall \(p. 246\)](#page-251-0)
- Filter DNS traffic using Route 53 Resolver DNS [Firewall \(p. 246\)](#page-251-1)

## <span id="page-250-0"></span>Connect your VPC to services using AWS PrivateLink

AWS PrivateLink establishes private connectivity between virtual private clouds (VPC) and supported AWS services, services hosted by other AWS accounts, and supported AWS Marketplace services. You do not need to use an internet gateway, NAT device, AWS Direct Connect connection, or AWS Site-to-Site VPN connection to communicate with the service.

To use AWS PrivateLink, create a VPC endpoint in your VPC, specifying the name of the service and a subnet. This creates an elastic network interface in the subnet that serves as an entry point for traffic destined to the service.

You can create your own VPC endpoint service, powered by AWS PrivateLink and enable other AWS customers to access your service.

The following diagram shows the common use cases for AWS PrivateLink. The VPC on the left has several EC2 instances in a private subnet and three interface VPC endpoints. The top-most VPC endpoint connects to an AWS service. The middle VPC endpoint connects to a service hosted by another AWS account (a VPC endpoint service). The bottom VPC endpoint connects to an AWS Marketplace partner service.

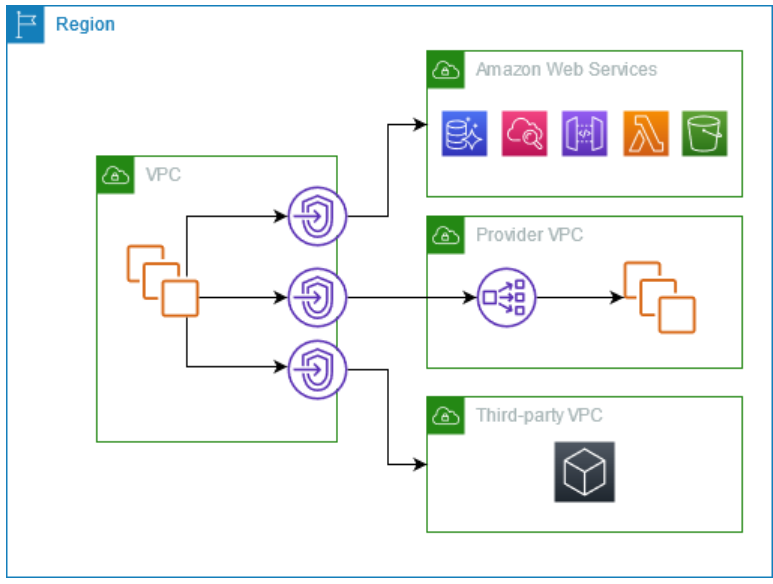

For more information, see AWS [PrivateLink.](https://docs.aws.amazon.com/vpc/latest/privatelink/)

## <span id="page-251-0"></span>Filter network traffic using AWS Network Firewall

You can filter network traffic at the perimeter of your VPC using AWS Network Firewall. Network Firewall is a stateful, managed, network firewall and intrusion detection and prevention service. For more information, see the AWS Network Firewall [Developer](https://docs.aws.amazon.com/network-firewall/latest/developerguide/firewalls.html) Guide.

You implement Network Firewall with the following AWS resources.

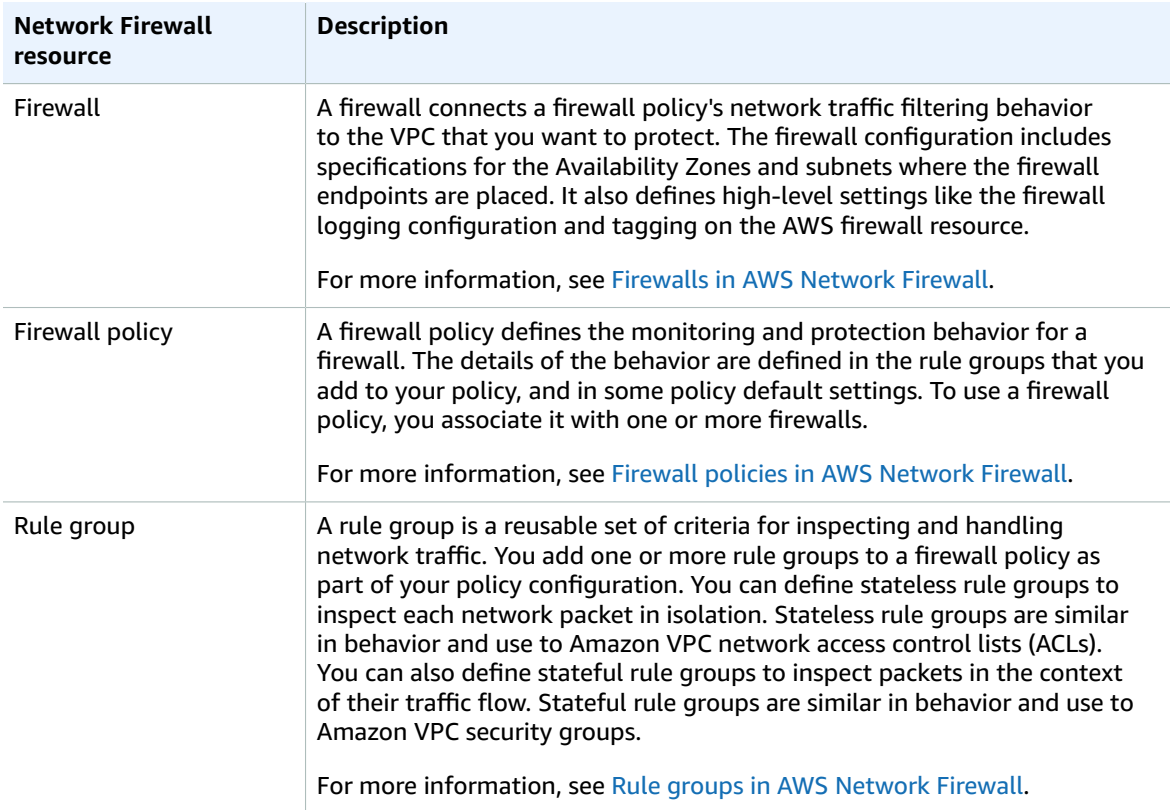

You can also use AWS Firewall Manager to centrally configure and manage Network Firewall resources across your accounts and applications in AWS Organizations. You can manage firewalls for multiple accounts using a single account in Firewall Manager. For more information, see AWS Firewall [Manager](https://docs.aws.amazon.com/waf/latest/developerguide/fms-chapter.html) in the *AWS WAF, AWS Firewall Manager, and AWS Shield Advanced Developer Guide*.

## <span id="page-251-1"></span>Filter DNS traffic using Route 53 Resolver DNS Firewall

With DNS Firewall, you define domain name filtering rules in rule groups that you associate with your VPCs. You can specify lists of domain names to allow or block, and you can customize the responses for the DNS queries that you block. For more information, see the Route 53 [Resolver](https://docs.aws.amazon.com/Route53/latest/DeveloperGuide/resolver-dns-firewall.html) DNS Firewall [Documentation.](https://docs.aws.amazon.com/Route53/latest/DeveloperGuide/resolver-dns-firewall.html)
You implement DNS Firewall with the following AWS resources.

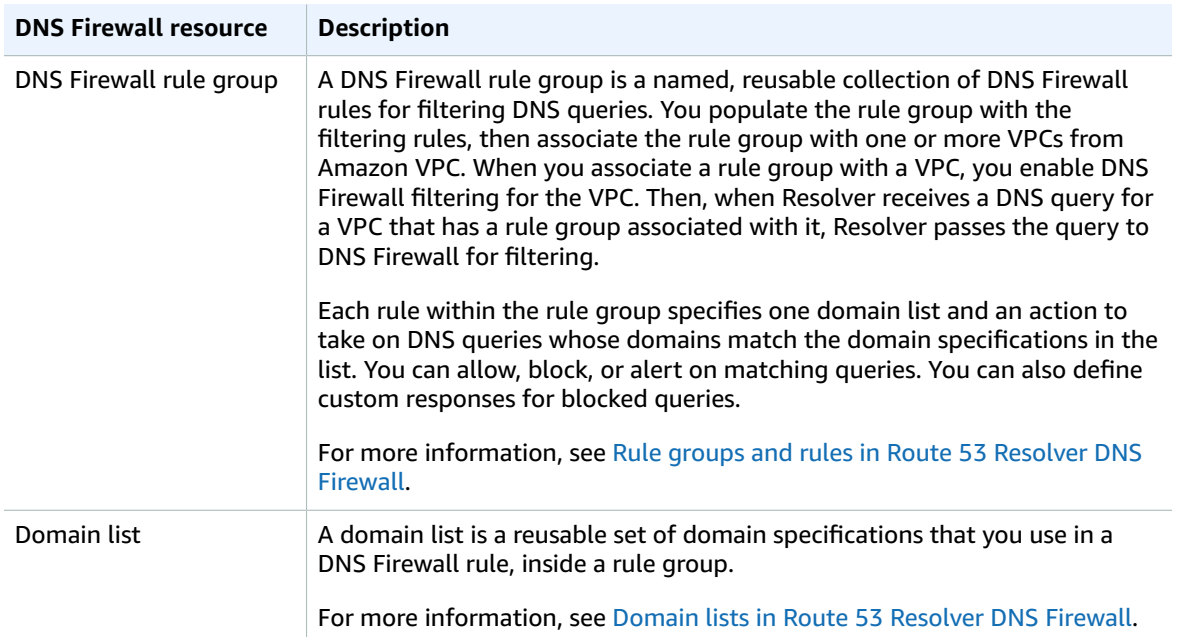

You can also use AWS Firewall Manager to centrally configure and manage DNS Firewall resources across your accounts and organizations in AWS Organizations. You can manage firewalls for multiple accounts using a single account in Firewall Manager. For more information, see AWS Firewall [Manager](https://docs.aws.amazon.com/waf/latest/developerguide/fms-chapter.html) in the *AWS WAF, AWS Firewall Manager, and AWS Shield Advanced Developer Guide*.

# **Scenarios**

This section describes common VPC scenarios, their routing table configurations, and security recommendations.

### **Contents**

- [VPC with a single public subnet \(p. 248\)](#page-253-0)
- VPC with public and private subnets [\(NAT\) \(p. 258\)](#page-263-0)
- VPC with public and private subnets and AWS Site-to-Site VPN [access \(p. 278\)](#page-283-0)
- VPC with a private subnet only and AWS Site-to-Site VPN [access \(p. 298\)](#page-303-0)

## <span id="page-253-0"></span>VPC with a single public subnet

The configuration for this scenario includes a virtual private cloud (VPC) with a single public subnet, and an internet gateway to enable communication over the internet. We recommend this configuration if you need to run a single-tier, public-facing web application, such as a blog or a simple website.

This scenario can also be optionally configured for IPv6. Instances launched into the public subnet can receive IPv6 addresses, and communicate using IPv6. For more information about IPv4 and IPv6 addressing, see IP [addressing \(p. 3\).](#page-8-0)

For information about managing your EC2 instance software, see [Managing](https://docs.aws.amazon.com/AWSEC2/latest/UserGuide/managing-software.html) software on your Linux [instance](https://docs.aws.amazon.com/AWSEC2/latest/UserGuide/managing-software.html) in the *Amazon EC2 User Guide for Linux Instances*.

### **Contents**

- [Overview \(p. 248\)](#page-253-1)
- [Routing \(p. 251\)](#page-256-0)
- [Security \(p. 251\)](#page-256-1)

## <span id="page-253-1"></span>**Overview**

The following diagram shows the key components of the configuration for this scenario.

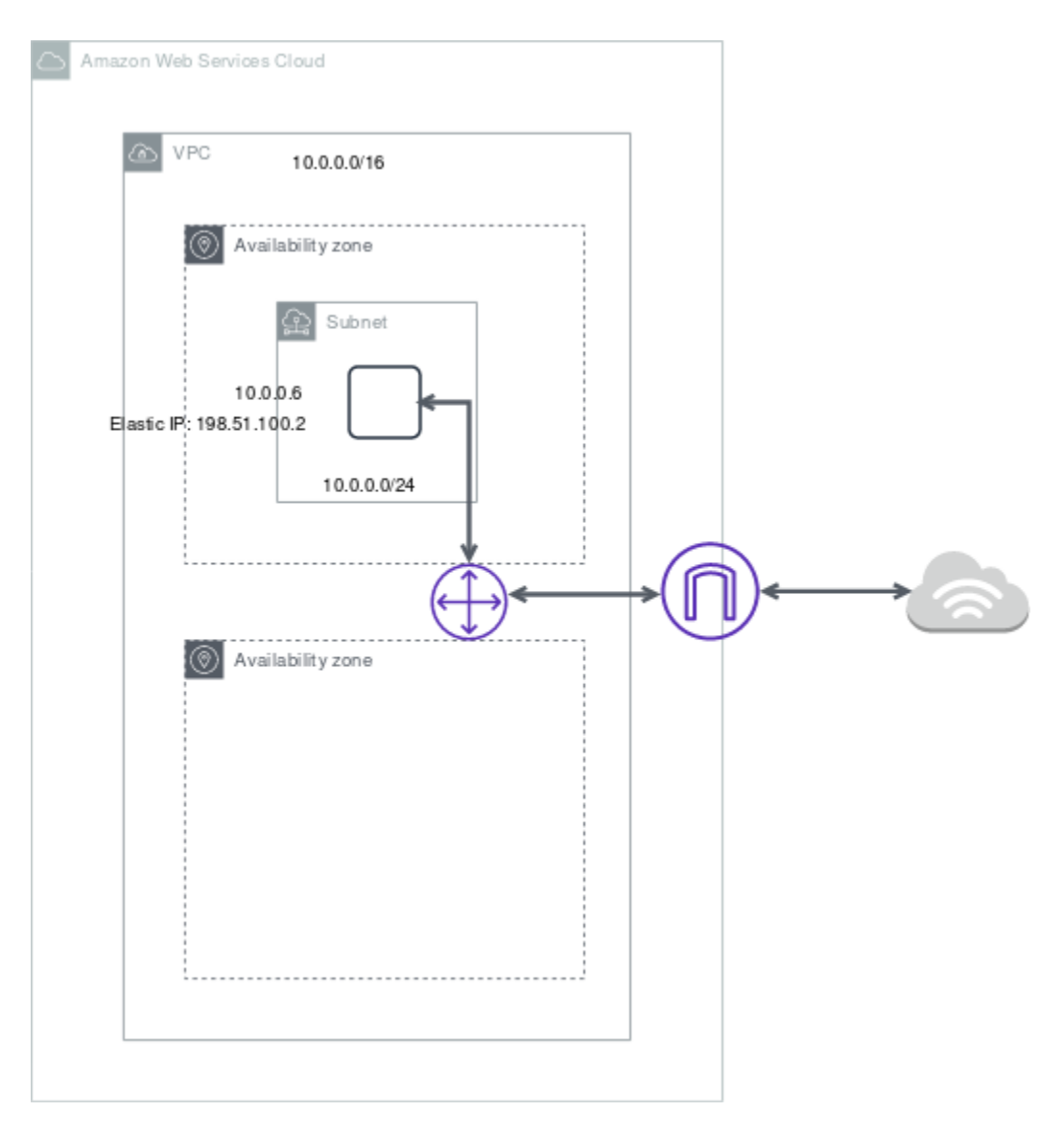

The configuration for this scenario includes the following:

- A virtual private cloud (VPC) with a size /16 IPv4 CIDR block (example: 10.0.0.0/16). This provides 65,536 private IPv4 addresses.
- A subnet with a size /24 IPv4 CIDR block (example: 10.0.0.0/24). This provides 256 private IPv4 addresses.
- An internet gateway. This connects the VPC to the internet and to other AWS services.
- An instance with a private IPv4 address in the subnet range (example: 10.0.0.6), which enables the instance to communicate with other instances in the VPC, and an Elastic IPv4 address (example: 198.51.100.2), which is a public IPv4 address that enables the instance to connect to the internet and to be reached from the internet.
- A custom route table associated with the subnet. The route table entries enable instances in the subnet to use IPv4 to communicate with other instances in the VPC, and to communicate directly over the internet. A subnet that's associated with a route table that has a route to an internet gateway is known as a *public subnet*.

For more information, see [Subnets \(p. 52\)](#page-57-0). For more information about internet gateways, see [Connect](#page-132-0) to the internet using an internet [gateway \(p. 127\).](#page-132-0)

### Overview for IPv6

You can optionally enable IPv6 for this scenario. In addition to the components listed above, the configuration includes the following:

- A size /56 IPv6 CIDR block associated with the VPC (example: 2001:db8:1234:1a00::/56). Amazon automatically assigns the CIDR; you cannot choose the range yourself.
- A size /64 IPv6 CIDR block associated with the public subnet (example: 2001:db8:1234:1a00::/64). You can choose the range for your subnet from the range allocated to the VPC. You cannot choose the size of the subnet IPv6 CIDR block.
- An IPv6 address assigned to the instance from the subnet range (example: 2001:db8:1234:1a00::123).
- Route table entries in the custom route table that enable instances in the VPC to use IPv6 to communicate with each other, and directly over the internet.

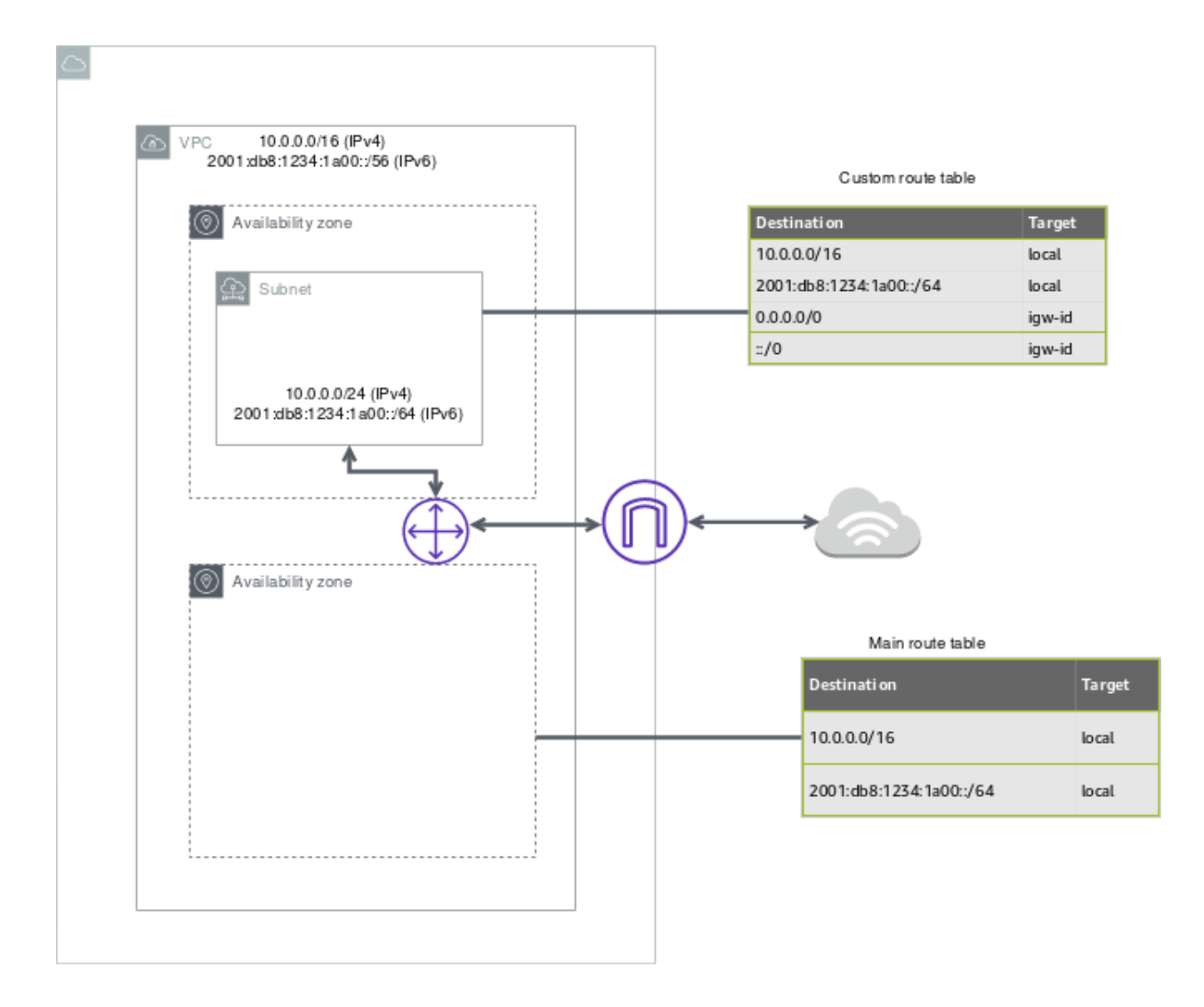

## <span id="page-256-0"></span>Routing

Your VPC has an implied router (shown in the configuration diagram above). In this scenario, Amazon VPC creates a custom route table that routes all traffic destined for an address outside the VPC to the internet gateway, and associates this route table with the subnet.

The following table shows the route table for the example in the configuration diagram above. The first entry is the default entry for local IPv4 routing in the VPC; this entry enables the instances in this VPC to communicate with each other. The second entry routes all other IPv4 subnet traffic to the internet gateway (for example, igw-1a2b3c4d).

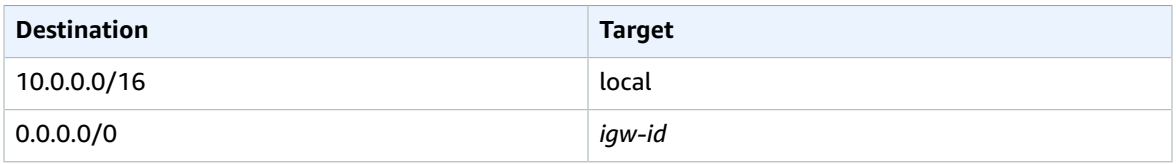

## Routing for IPv6

If you associate an IPv6 CIDR block with your VPC and subnet, your route table must include separate routes for IPv6 traffic. The following table shows the custom route table for this scenario if you choose to enable IPv6 communication in your VPC. The second entry is the default route that's automatically added for local routing in the VPC over IPv6. The fourth entry routes all other IPv6 subnet traffic to the internet gateway.

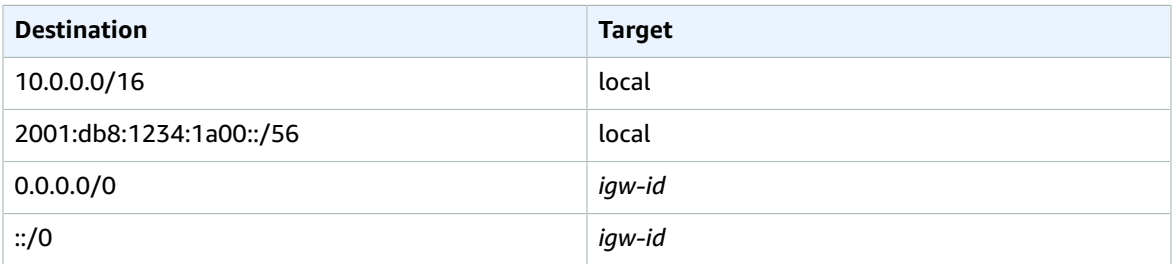

## <span id="page-256-1"></span>**Security**

AWS provides two features that you can use to increase security in your VPC: *security groups* and *network ACLs*. Security groups control inbound and outbound traffic for your instances, and network ACLs control inbound and outbound traffic for your subnets. In most cases, security groups can meet your needs; however, you can also use network ACLs if you want an additional layer of security for your VPC. For more information, see [Internetwork](#page-218-0) traffic privacy in Amazon VP[C \(p. 213\).](#page-218-0)

For this scenario, you use a security group but not a network ACL. If you'd like to use a network ACL, see [Recommended](#page-259-0) network ACL rules for a VPC with a single public subne[t \(p. 254\).](#page-259-0)

Your VPC comes with a default [security](#page-239-0) group [\(p. 234\)](#page-239-0). An instance that's launched into the VPC is automatically associated with the default security group if you don't specify a different security group during launch. You can add specific rules to the default security group, but the rules may not be suitable for other instances that you launch into the VPC. Instead, we recommend that you create a custom security group for your web server.

For this scenario, create a security group named WebServerSG. When you create a security group, it has a single outbound rule that allows all traffic to leave the instances. You must modify the rules to enable

inbound traffic and restrict the outbound traffic as needed. You specify this security group when you launch instances into the VPC.

The following are the inbound and outbound rules for IPv4 traffic for the WebServerSG security group.

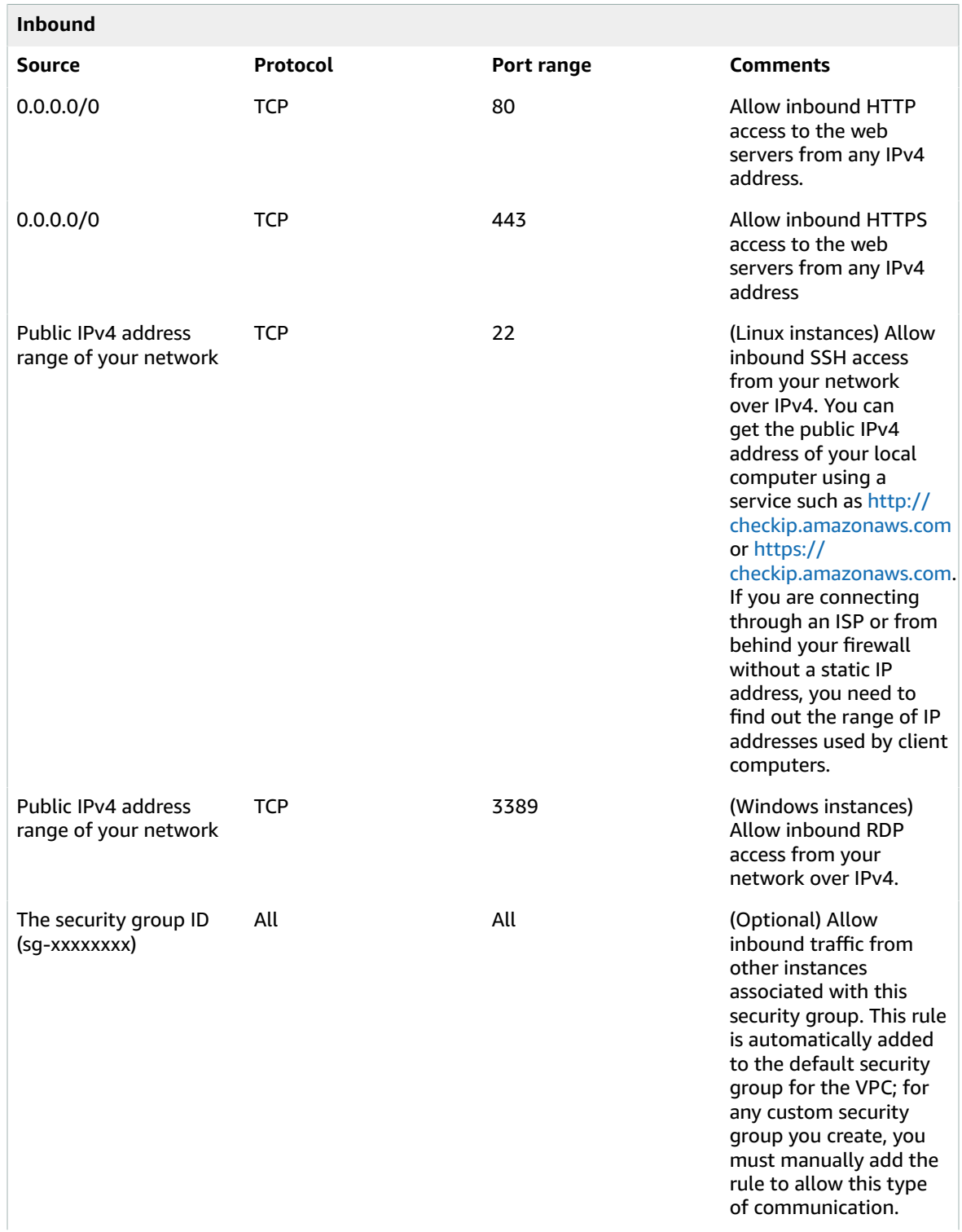

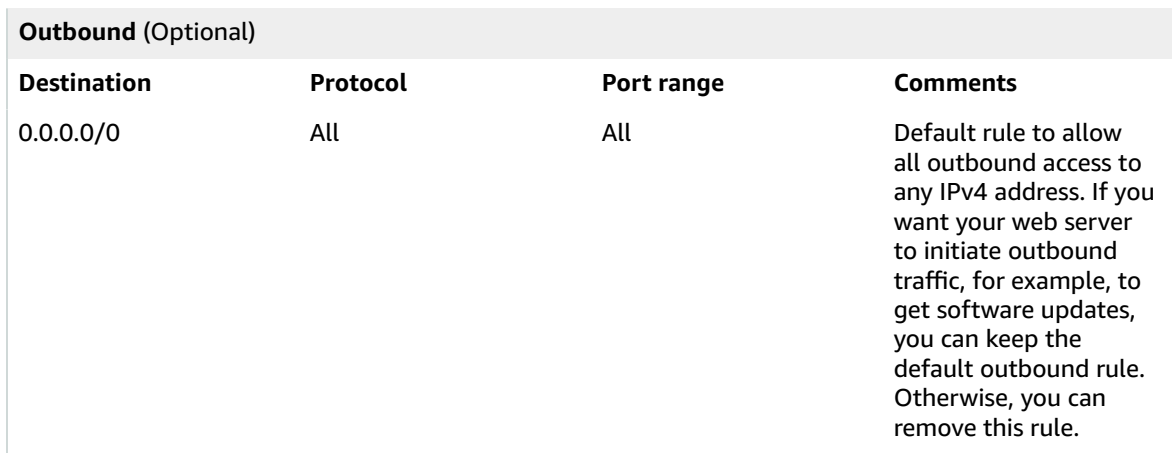

### **Security group rules for IPv6**

If you associate an IPv6 CIDR block with your VPC and subnet, you must add separate rules to your security group to control inbound and outbound IPv6 traffic for your web server instance. In this scenario, the web server will be able to receive all internet traffic over IPv6, and SSH or RDP traffic from your local network over IPv6.

The following are the IPv6-specific rules for the WebServerSG security group (which are in addition to the rules listed above).

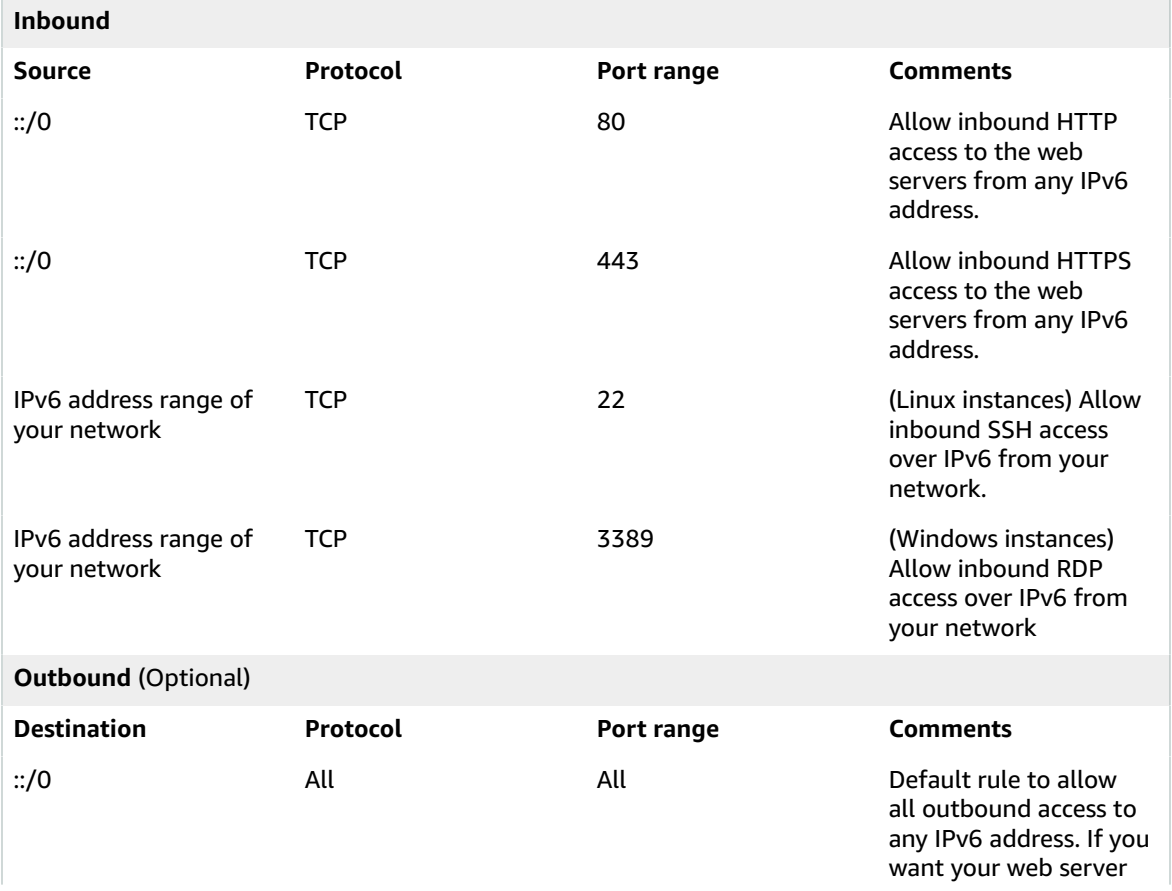

to initiate outbound traffic, for example, to get software updates, you can keep the default outbound rule. Otherwise, you can remove this rule.

### <span id="page-259-0"></span>Recommended network ACL rules for a VPC with a single public subnet

The following table shows the rules that we recommend. They block all traffic except that which is explicitly required.

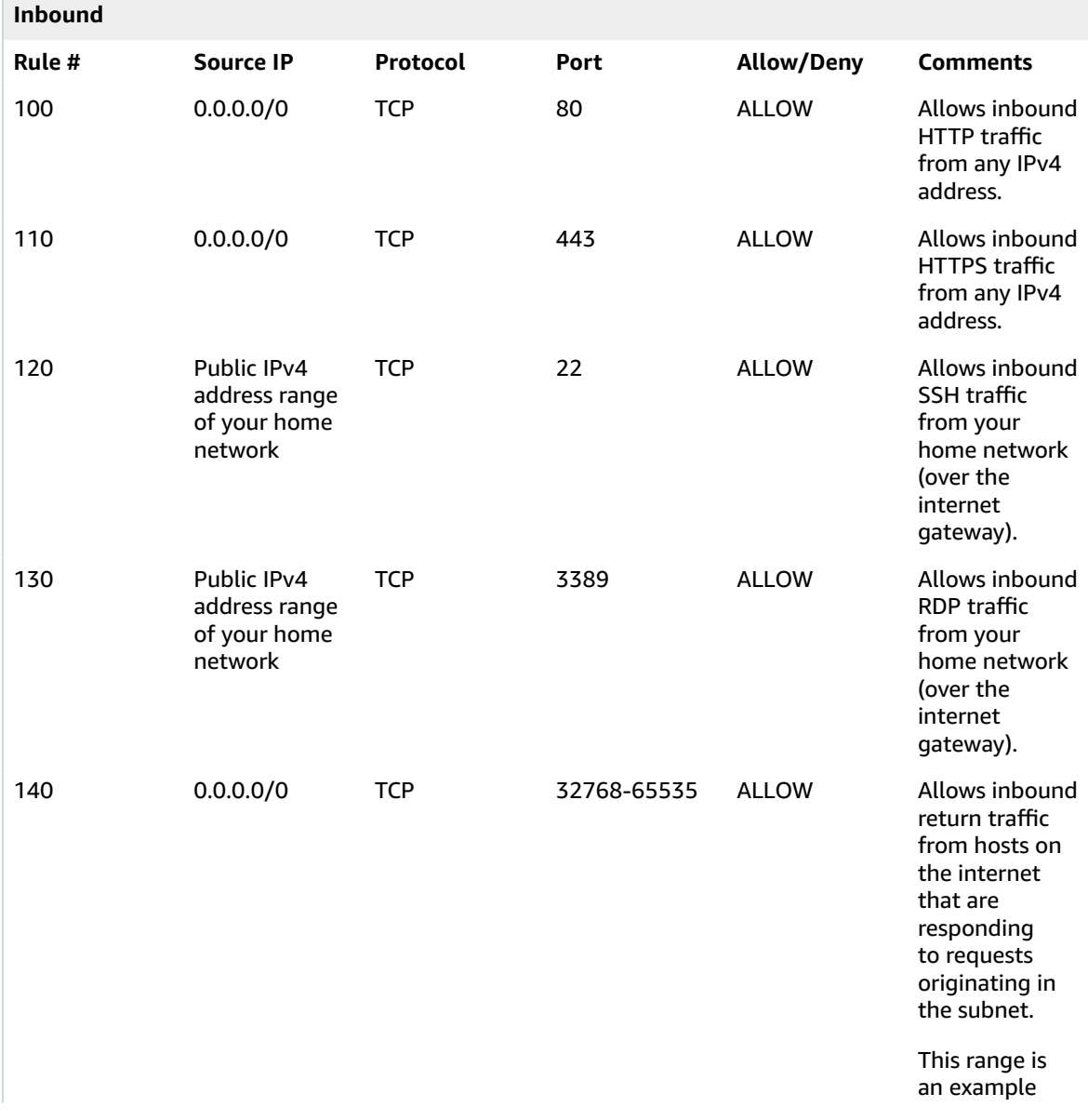

### Amazon Virtual Private Cloud User Guide Security

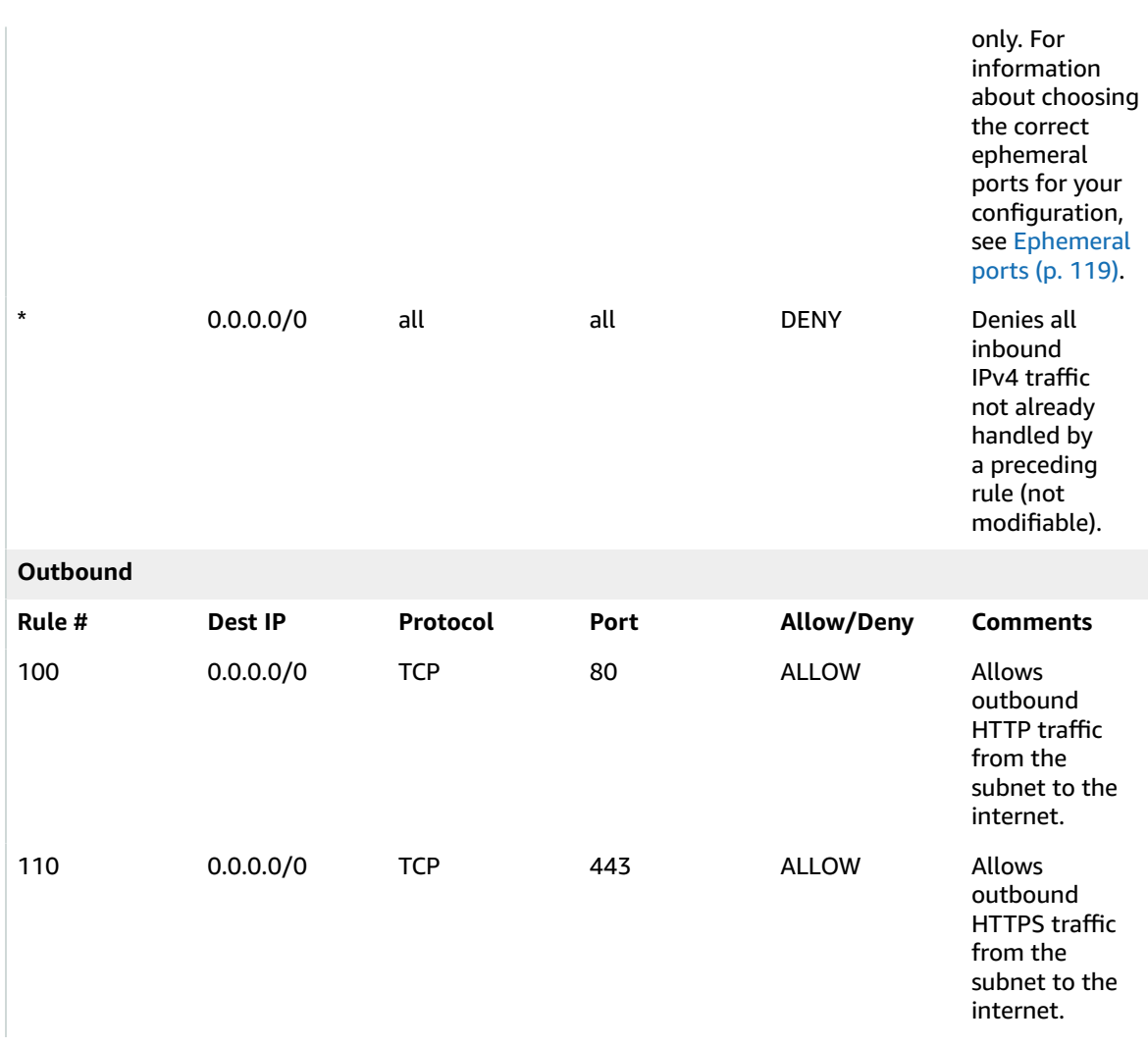

### Amazon Virtual Private Cloud User Guide Security

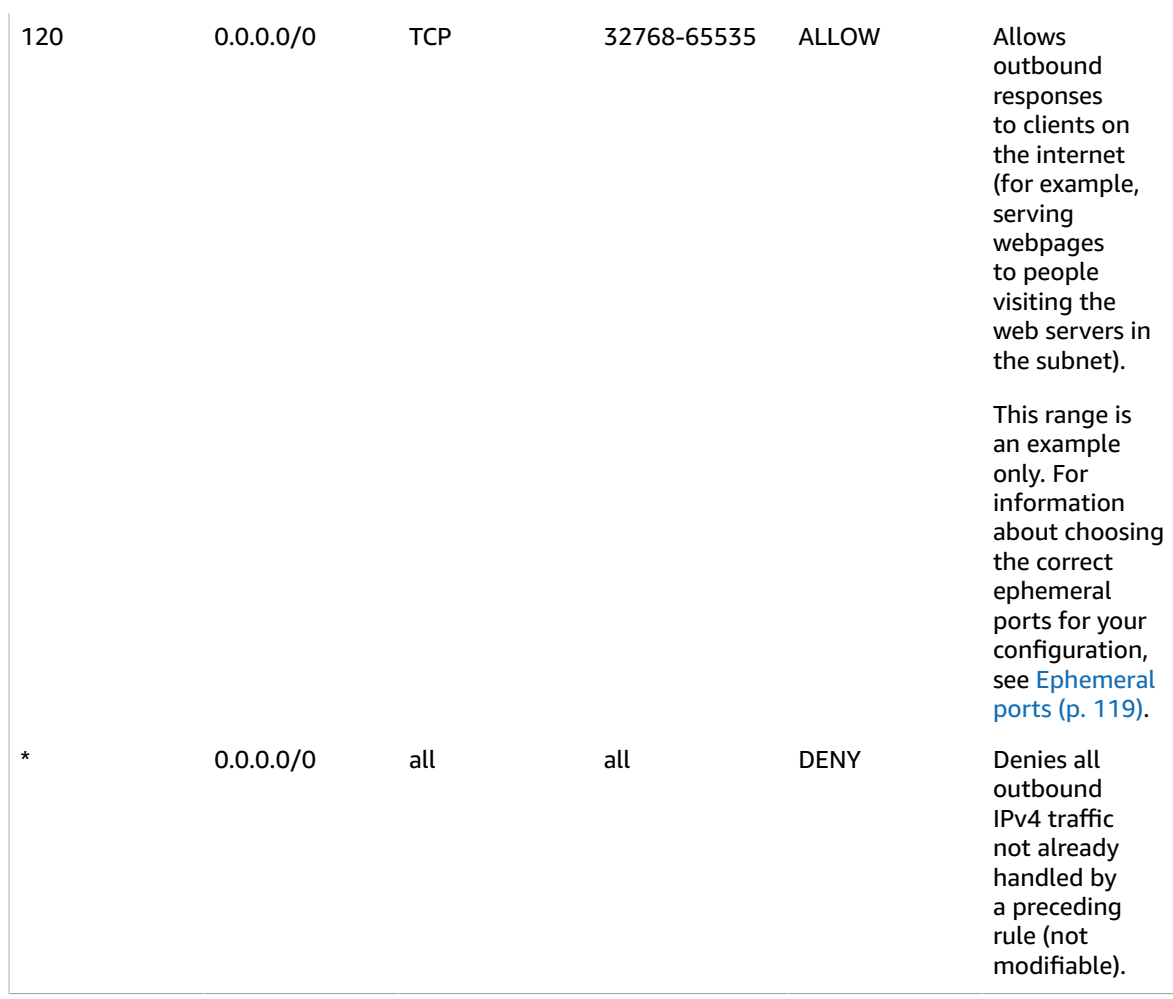

### Recommended network ACL rules for IPv6

If you implemented IPv6 support and created a VPC and subnet with associated IPv6 CIDR blocks, you must add separate rules to your network ACL to control inbound and outbound IPv6 traffic.

The following are the IPv6-specific rules for your network ACL (which are in addition to the preceding rules).

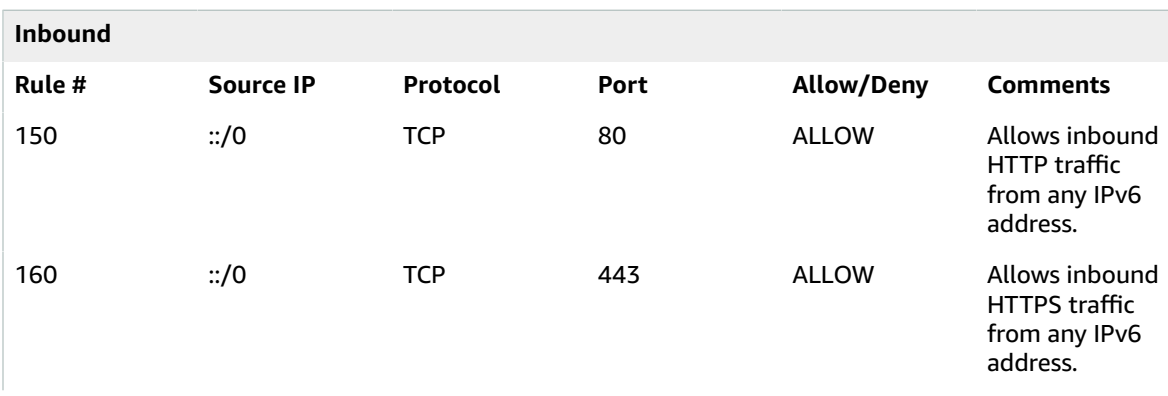

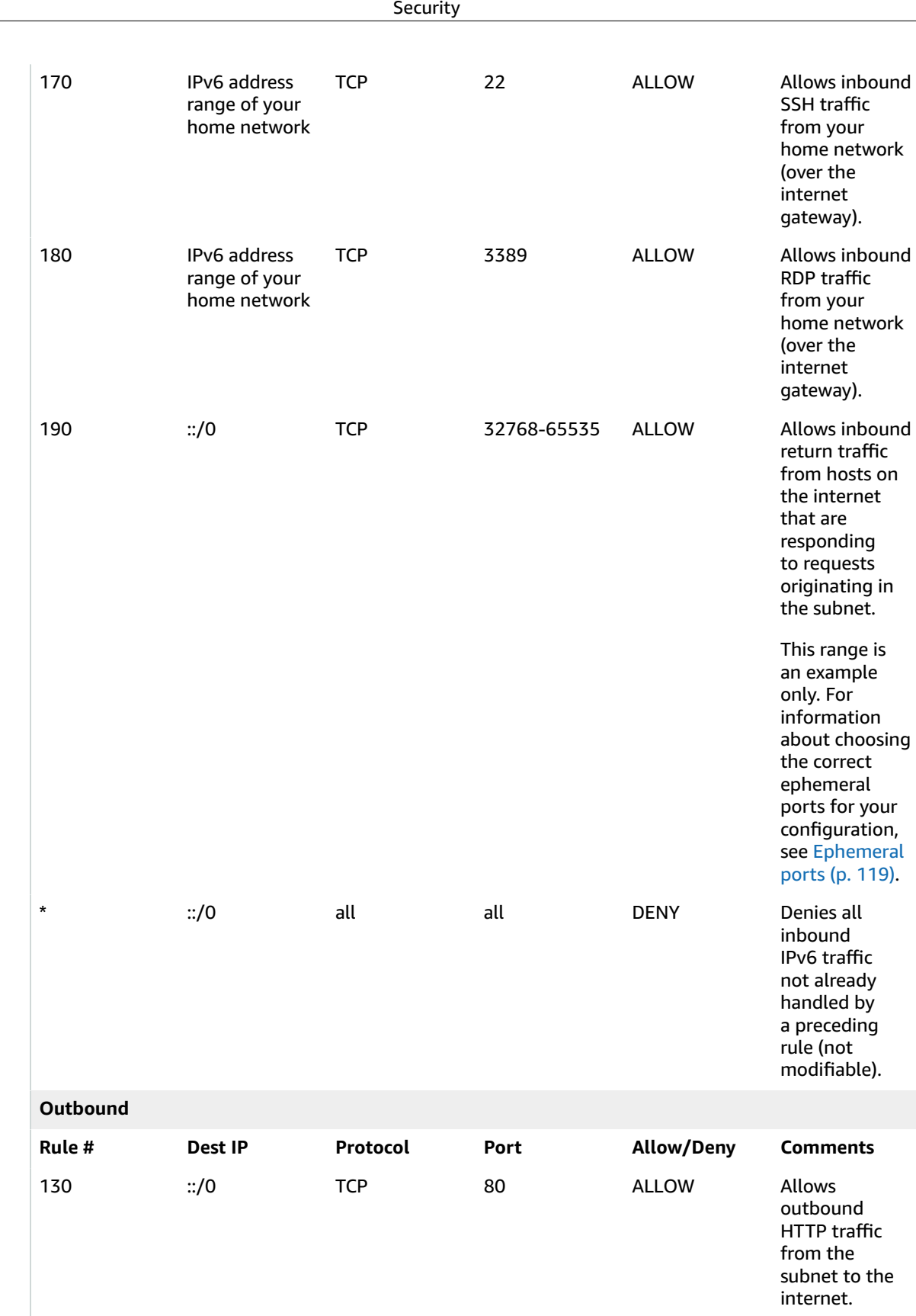

Amazon Virtual Private Cloud User Guide

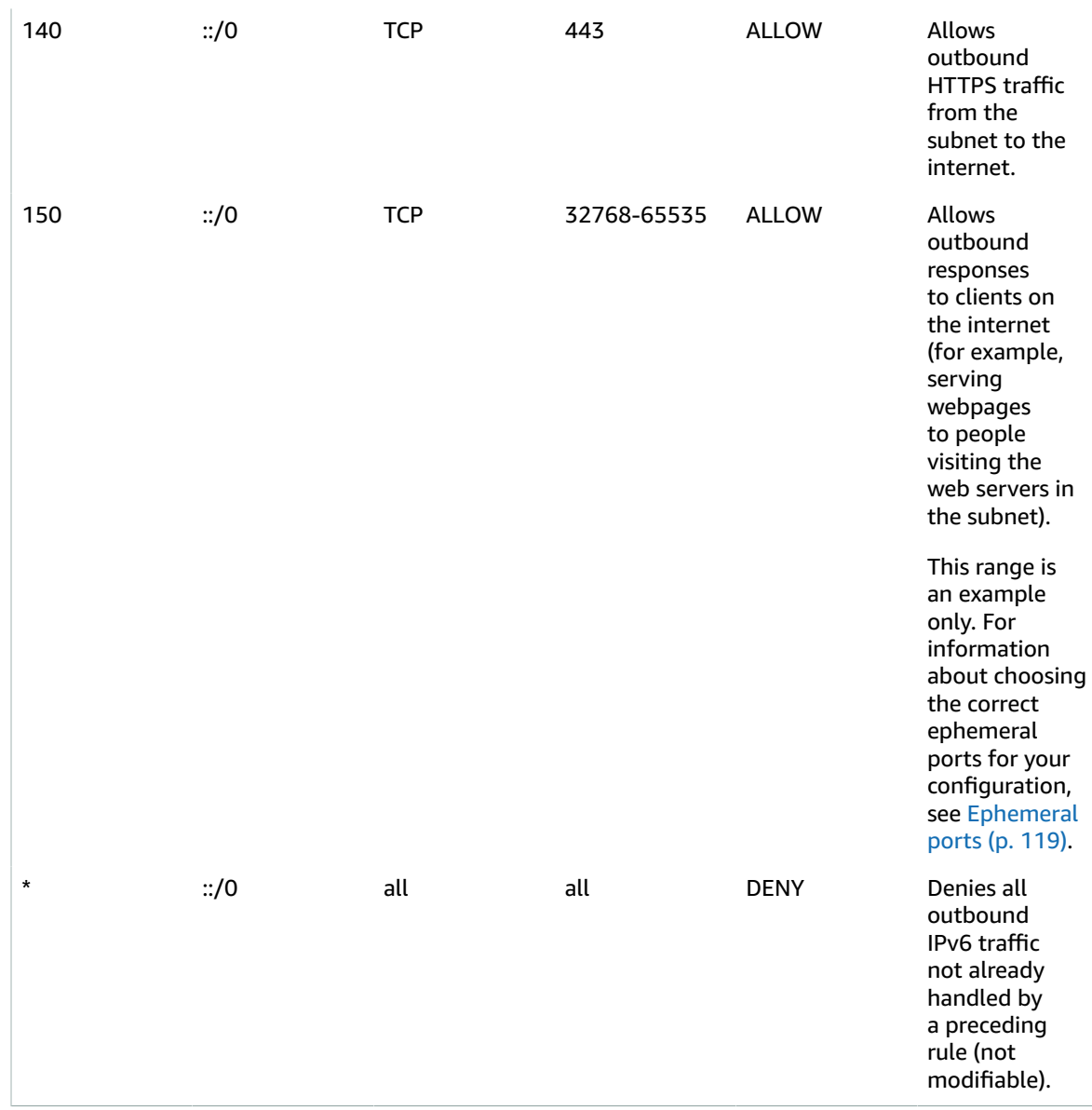

## <span id="page-263-0"></span>VPC with public and private subnets (NAT)

The configuration for this scenario includes a virtual private cloud (VPC) with a public subnet and a private subnet. We recommend this scenario if you want to run a public-facing web application, while maintaining back-end servers that aren't publicly accessible. A common example is a multi-tier website, with the web servers in a public subnet and the database servers in a private subnet. You can set up security and routing so that the web servers can communicate with the database servers.

The instances in the public subnet can send outbound traffic directly to the internet, whereas the instances in the private subnet can't. Instead, the instances in the private subnet can access the internet by using a network address translation (NAT) gateway that resides in the public subnet. The database servers can connect to the internet for software updates using the NAT gateway, but the internet cannot establish connections to the database servers.

This scenario can also be optionally configured for IPv6. Instances launched into the subnets can receive IPv6 addresses, and communicate using IPv6. Instances in the private subnet can use an egress-only internet gateway to connect to the internet over IPv6, but the internet cannot establish connections to the private instances over [IP](#page-8-0)v6. For more information about IPv4 and IPv6 addressing, see IP [addressing \(p. 3\).](#page-8-0)

For information about managing your EC2 instance software, see [Managing](https://docs.aws.amazon.com/AWSEC2/latest/UserGuide/managing-software.html) software on your Linux [instance](https://docs.aws.amazon.com/AWSEC2/latest/UserGuide/managing-software.html) in the *Amazon EC2 User Guide for Linux Instances*.

### **Contents**

- [Overview \(p. 259\)](#page-264-0)
- [Routing \(p. 262\)](#page-267-0)
- [Security \(p. 263\)](#page-268-0)
- [Implement](#page-272-0) scenario 2 (p. 267)
- [Recommended](#page-272-1) network ACL rules for a VPC with public and private subnets (NAT) (p. 267)

## <span id="page-264-0"></span>**Overview**

The following diagram shows the key components of the configuration for this scenario.

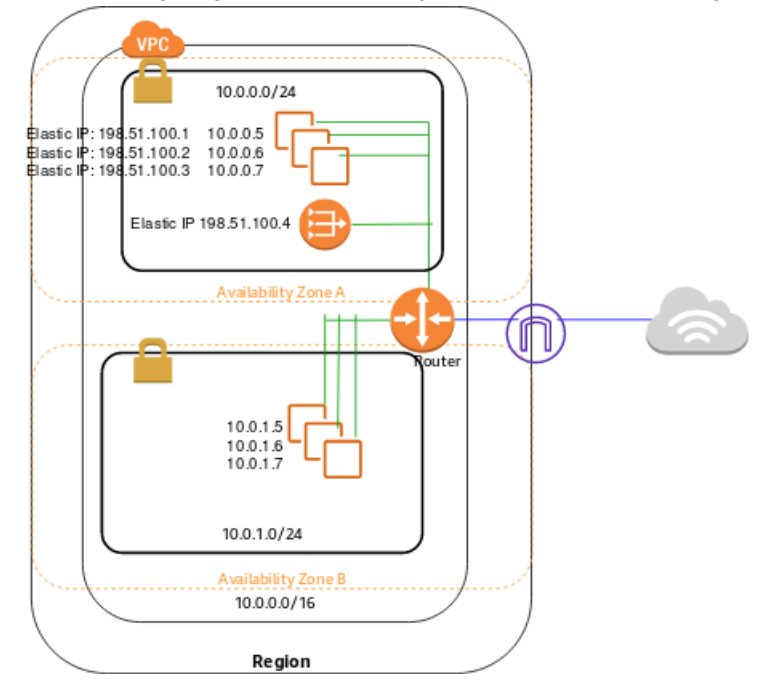

The configuration for this scenario includes the following:

- A VPC with a size /16 IPv4 CIDR block (example: 10.0.0.0/16). This provides 65,536 private IPv4 addresses.
- A public subnet with a size /24 IPv4 CIDR block (example: 10.0.0.0/24). This provides 256 private IPv4 addresses. A public subnet is a subnet that's associated with a route table that has a route to an internet gateway.
- A private subnet with a size /24 IPv4 CIDR block (example: 10.0.1.0/24). This provides 256 private IPv4 addresses.
- An internet gateway. This connects the VPC to the internet and to other AWS services.
- Instances with private IPv4 addresses in the subnet range (examples: 10.0.0.5, 10.0.1.5). This enables them to communicate with each other and other instances in the VPC.
- Instances in the public subnet with Elastic IPv4 addresses (example: 198.51.100.1), which are public IPv4 addresses that enable them to be reached from the internet. The instances can have public IP addresses assigned at launch instead of Elastic IP addresses. Instances in the private subnet are backend servers that don't need to accept incoming traffic from the internet and therefore do not have public IP addresses; however, they can send requests to the internet using the NAT gateway (see the next bullet).
- A NAT gateway with its own Elastic IPv4 address. Instances in the private subnet can send requests to the internet through the NAT gateway over IPv4 (for example, for software updates).
- A custom route table associated with the public subnet. This route table contains an entry that enables instances in the subnet to communicate with other instances in the VPC over IPv4, and an entry that enables instances in the subnet to communicate directly with the internet over IPv4.
- The main route table associated with the private subnet. The route table contains an entry that enables instances in the subnet to communicate with other instances in the VPC over IPv4, and an entry that enables instances in the subnet to communicate with the internet through the NAT gateway over IPv4.

For more information, see [Subnets \(p. 52\)](#page-57-0). For more information about internet gateways, see [Connect](#page-132-0) to the internet using an internet [gateway \(p. 127\).](#page-132-0) For more information about NAT gateways, see [NAT](#page-147-0) [gateways \(p. 142\)](#page-147-0).

### Overview for IPv6

You can optionally enable IPv6 for this scenario. In addition to the components listed above, the configuration includes the following:

- A size /56 IPv6 CIDR block associated with the VPC (example: 2001:db8:1234:1a00::/56). Amazon automatically assigns the CIDR; you cannot choose the range yourself.
- A size /64 IPv6 CIDR block associated with the public subnet (example: 2001:db8:1234:1a00::/64). You can choose the range for your subnet from the range allocated to the VPC. You cannot choose the size of the VPC IPv6 CIDR block.
- A size /64 IPv6 CIDR block associated with the private subnet (example: 2001:db8:1234:1a01::/64). You can choose the range for your subnet from the range allocated to the VPC. You cannot choose the size of the subnet IPv6 CIDR block.
- IPv6 addresses assigned to the instances from the subnet range (example: 2001:db8:1234:1a00::1a).
- An egress-only internet gateway. You use the gateway to handle requests to the internet from instances in the private subnet over IPv6 (for example, for software updates). An egress-only internet gateway is necessary if you want instances in the private subnet to be able to initiate communication with the internet over IPv6. For more information, see Enable [outbound](#page-143-0) IPv6 traffic using an egressonly internet [gateway \(p. 138\).](#page-143-0)
- Route table entries in the custom route table that enable instances in the public subnet to use IPv6 to communicate with each other, and directly over the internet.
- Route table entries in the main route table that enable instances in the private subnet to use IPv6 to communicate with each other, and to communicate with the internet through an egress-only internet gateway.

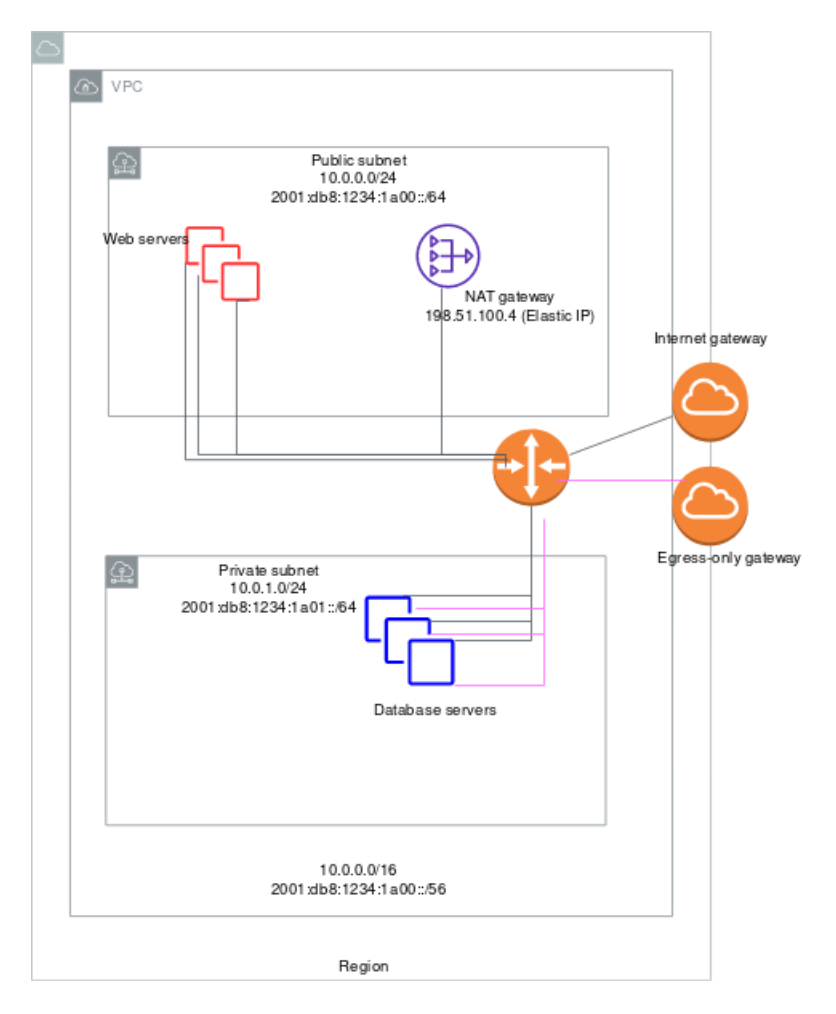

The web servers in the public subnet have the following addresses.

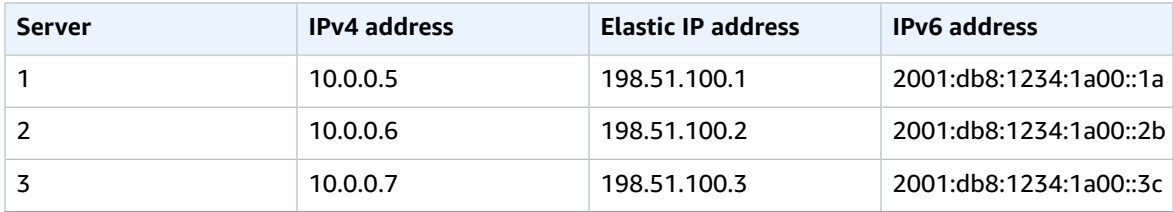

The database servers in the private subnet have the following addresses.

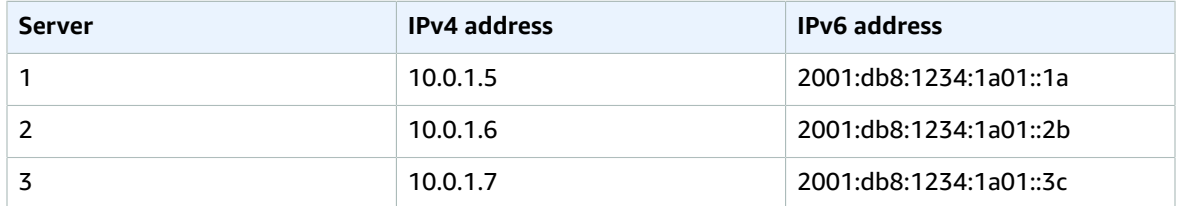

## <span id="page-267-0"></span>Routing

In this scenario, Amazon VPC updates the main route table used with the private subnet, and creates a custom route table and associates it with the public subnet.

In this scenario, all traffic from each subnet that is bound for AWS (for example, to the Amazon EC2 or Amazon S3 endpoints) goes over the internet gateway. The database servers in the private subnet can't receive traffic from the internet directly because they don't have Elastic IP addresses. However, the database servers can send and receive internet traffic through the NAT device in the public subnet.

Any additional subnets that you create use the main route table by default, which means that they are private subnets by default. If you want to make a subnet public, you can always change the route table that it's associated with.

The following tables describe the route tables for this scenario.

### Main route table

The main route table is associated with the private subnet. The first entry is the default entry for local routing in the VPC; this entry enables the instances in the VPC to communicate with each other. The second entry sends all other subnet traffic to the NAT gateway (for example, nat-12345678901234567).

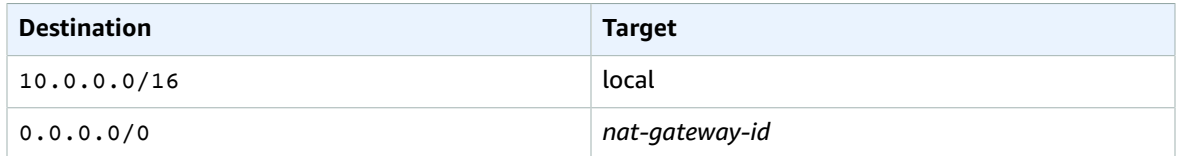

## Custom route table

The custom route table is associated with the public subnet. The first entry is the default entry for local routing in the VPC; this entry enables the instances in this VPC to communicate with each other. The second entry routes all other subnet traffic to the internet over the internet gateway (for example, igw-1a2b3d4d).

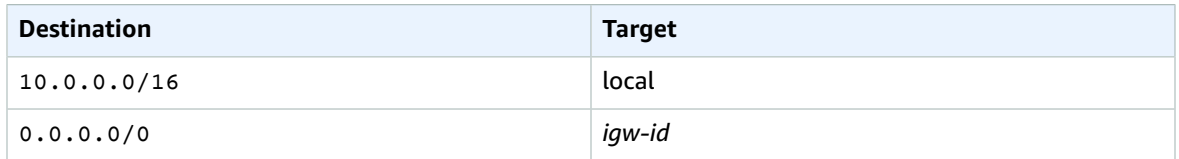

## Routing for IPv6

If you associate an IPv6 CIDR block with your VPC and subnets, your route tables must include separate routes for IPv6 traffic. The following tables show the route tables for this scenario if you choose to enable IPv6 communication in your VPC.

### **Main route table**

The second entry is the default route that's automatically added for local routing in the VPC over IPv6. The fourth entry routes all other IPv6 subnet traffic to the egress-only internet gateway.

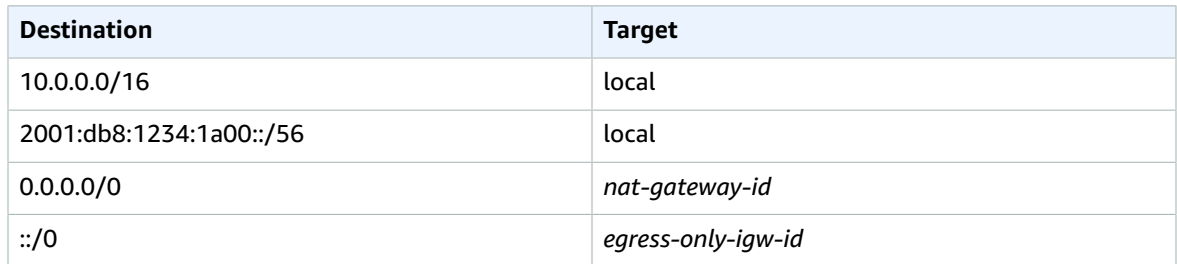

### **Custom route table**

The second entry is the default route that's automatically added for local routing in the VPC over IPv6. The fourth entry routes all other IPv6 subnet traffic to the internet gateway.

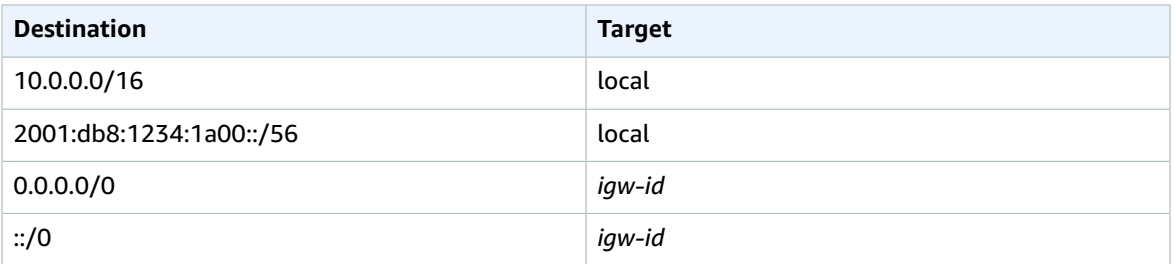

## <span id="page-268-0"></span>**Security**

AWS provides two features that you can use to increase security in your VPC: *security groups* and *network ACLs*. Security groups control inbound and outbound traffic for your instances, and network ACLs control inbound and outbound traffic for your subnets. In most cases, security groups can meet your needs; however, you can also use network ACLs if you want an additional layer of security for your VPC. For more information, see [Internetwork](#page-218-0) traffic privacy in Amazon VP[C \(p. 213\).](#page-218-0)

For scenario 2, you'll use security groups but not network ACLs. If you'd like to use a network ACL, see [Recommended](#page-272-1) network ACL rules for a VPC with public and private subnets (NAT[\) \(p. 267\).](#page-272-1)

Your VPC comes with a default [security](#page-239-0) group [\(p. 234\)](#page-239-0). An instance that's launched into the VPC is automatically associated with the default security group if you don't specify a different security group during launch. For this scenario, we recommend that you create the following security groups instead of using the default security group:

- **WebServerSG**: Specify this security group when you launch the web servers in the public subnet.
- **DBServerSG**: Specify this security group when you launch the database servers in the private subnet.

The instances assigned to a security group can be in different subnets. However, in this scenario, each security group corresponds to the type of role an instance plays, and each role requires the instance to be in a particular subnet. Therefore, in this scenario, all instances assigned to a security group are in the same subnet.

The following table describes the recommended rules for the WebServerSG security group, which allow the web servers to receive internet traffic, as well as SSH and RDP traffic from your network. The web servers can also initiate read and write requests to the database servers in the private subnet, and send traffic to the internet; for example, to get software updates. Because the web server doesn't initiate any other outbound communication, the default outbound rule is removed.

### **Note**

These recommendations include both SSH and RDP access, and both Microsoft SQL Server and MySQL access. For your situation, you might only need rules for Linux (SSH and MySQL) or Windows (RDP and Microsoft SQL Server).

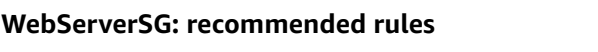

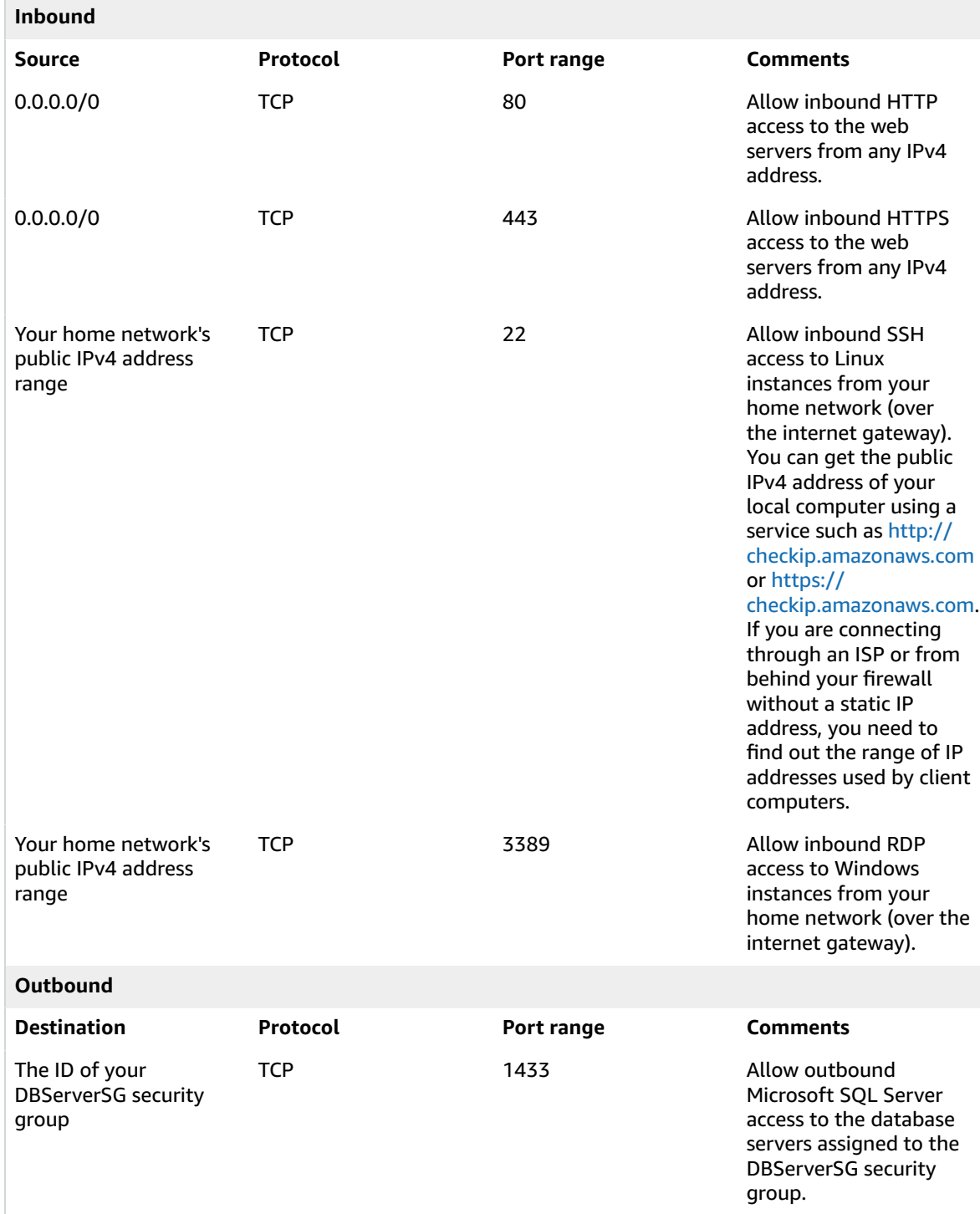

### Amazon Virtual Private Cloud User Guide Security

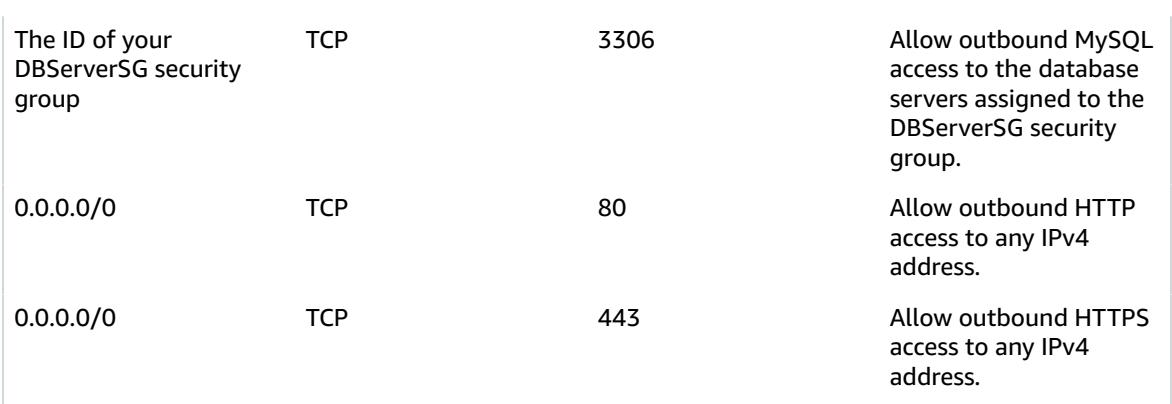

The following table describes the recommended rules for the DBServerSG security group, which allow read or write database requests from the web servers. The database servers can also initiate traffic bound for the internet (the route table sends that traffic to the NAT gateway, which then forwards it to the internet over the internet gateway).

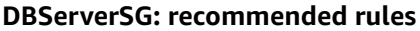

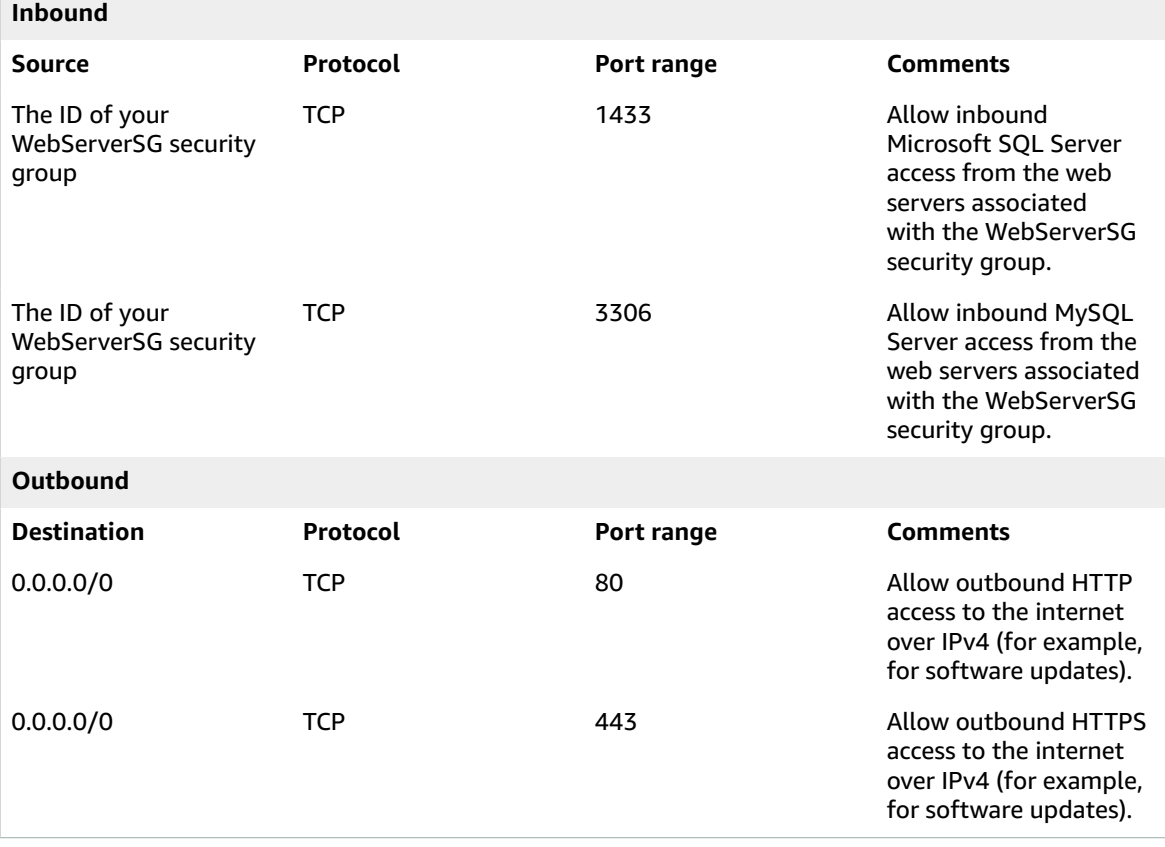

(Optional) The default security group for a VPC has rules that automatically allow assigned instances to communicate with each other. To allow that type of communication for a custom security group, you must add the following rules:

**Inbound**

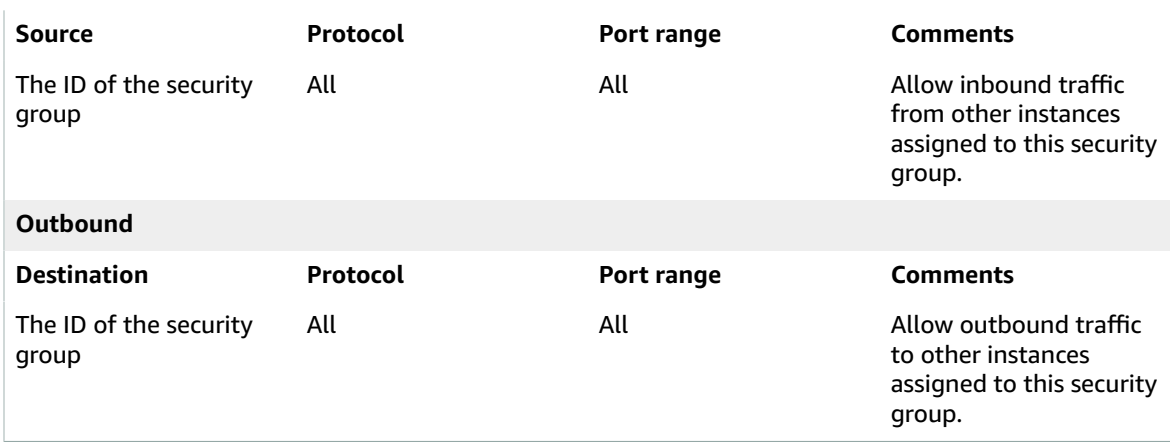

(Optional) If you launch a bastion host in your public subnet to use as a proxy for SSH or RDP traffic from your home network to your private subnet, add a rule to the DBServerSG security group that allows inbound SSH or RDP traffic from the bastion instance or its associated security group.

### Security group rules for IPv6

If you associate an IPv6 CIDR block with your VPC and subnets, you must add separate rules to your WebServerSG and DBServerSG security groups to control inbound and outbound IPv6 traffic for your instances. In this scenario, the web servers will be able to receive all internet traffic over IPv6, and SSH or RDP traffic from your local network over IPv6. They can also initiate outbound IPv6 traffic to the internet. The database servers can initiate outbound IPv6 traffic to the internet.

The following are the IPv6-specific rules for the WebServerSG security group (which are in addition to the rules listed above).

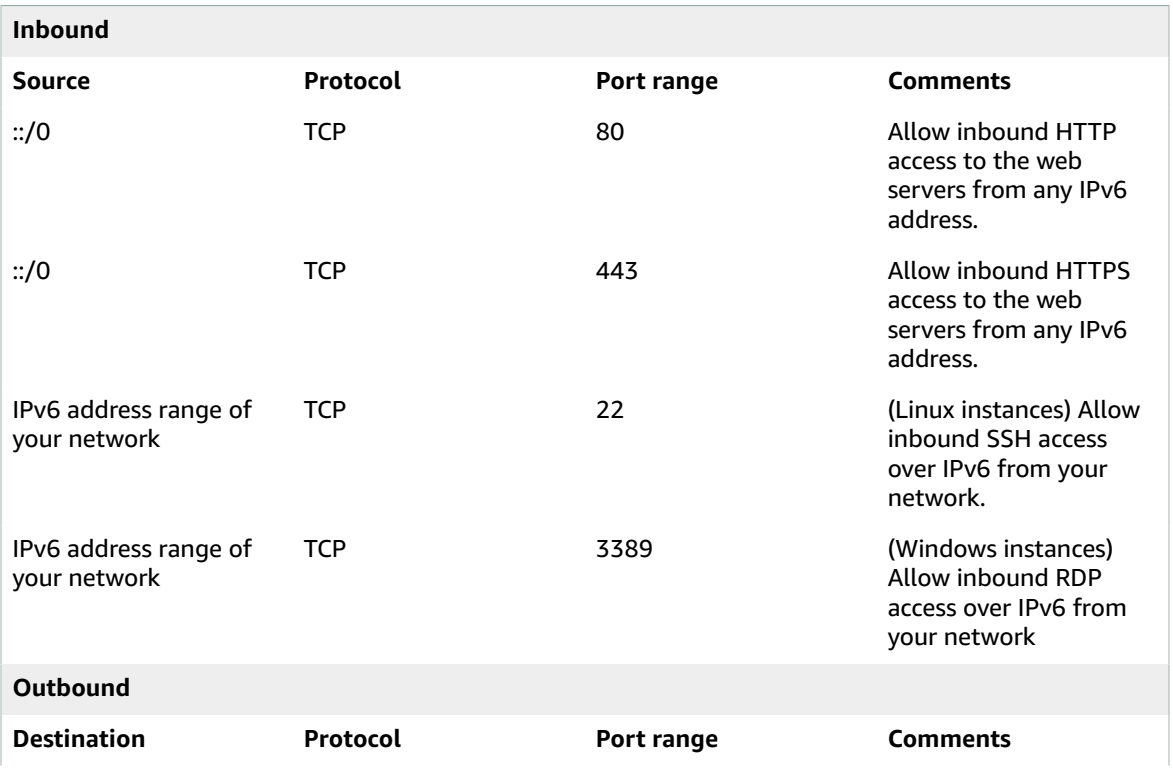

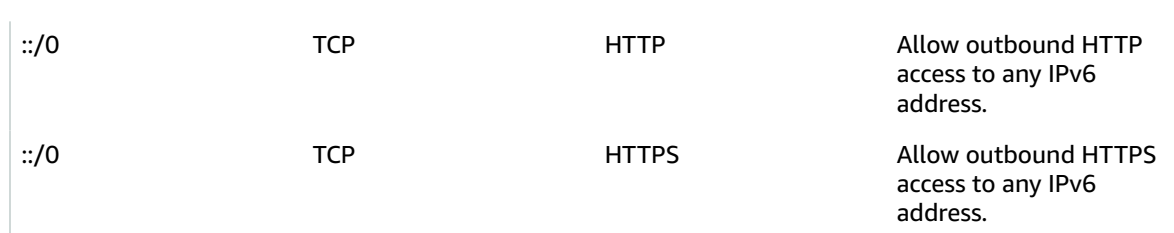

The following are the IPv6-specific rules for the DBServerSG security group (which are in addition to the rules listed above).

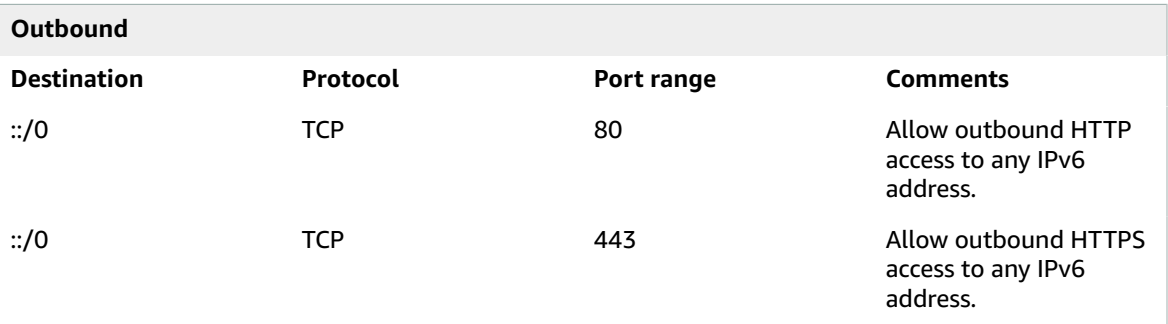

## <span id="page-272-0"></span>Implement scenario 2

You can use Amazon VPC to create the VPC, subnets, NAT gateway, and optionally, an egress-only internet gateway. You must specify an Elastic IP address for your NAT gateway; if you don't have one, you must first allocate one to your account. If you want to use an existing Elastic IP address, ensure that it's not currently associated with another instance or network interface. The NAT gateway is automatically created in the public subnet of your VPC.

## <span id="page-272-1"></span>Recommended network ACL rules for a VPC with public and private subnets (NAT)

For this scenario, you have a network ACL for the public subnet, and a separate network ACL for the private subnet. The following table shows the rules that we recommend for each ACL. They block all traffic except that which is explicitly required. They mostly mimic the security group rules for the scenario.

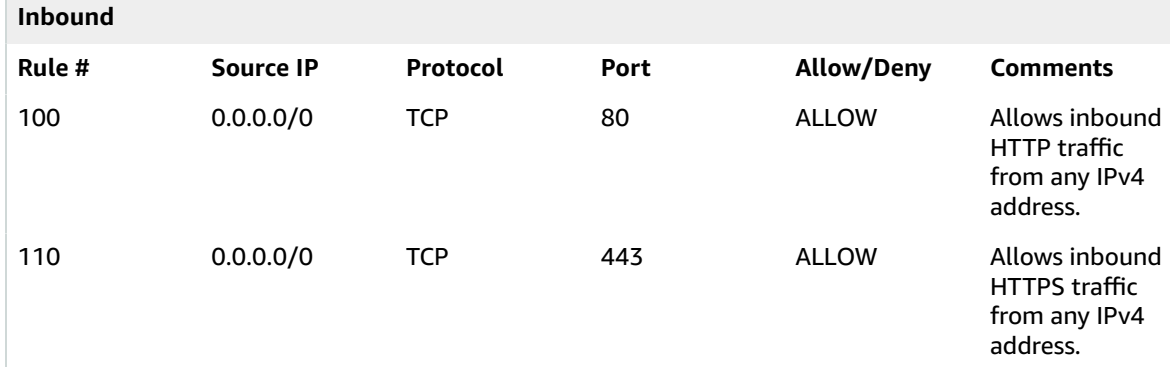

### **ACL rules for the public subnet**

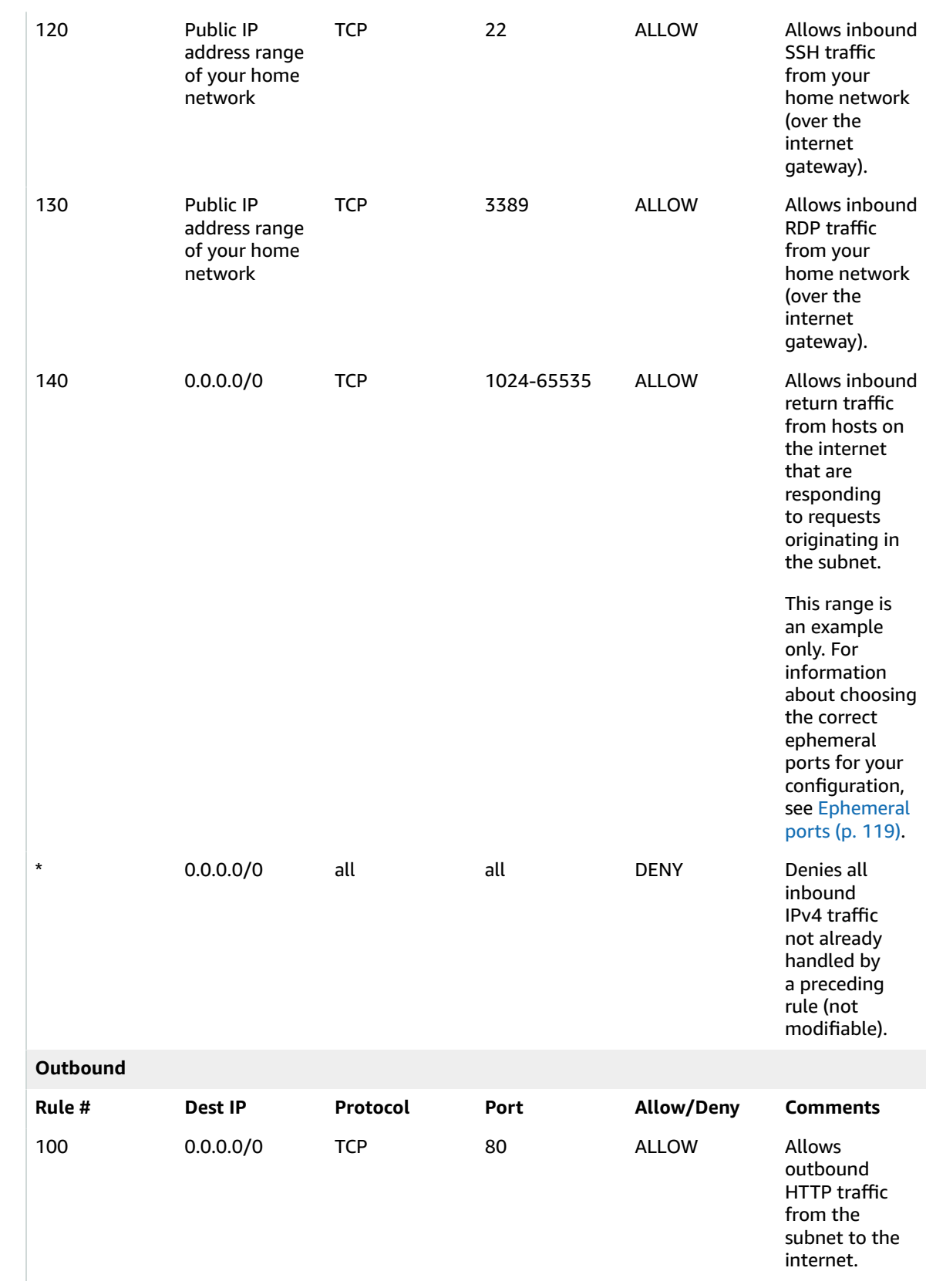

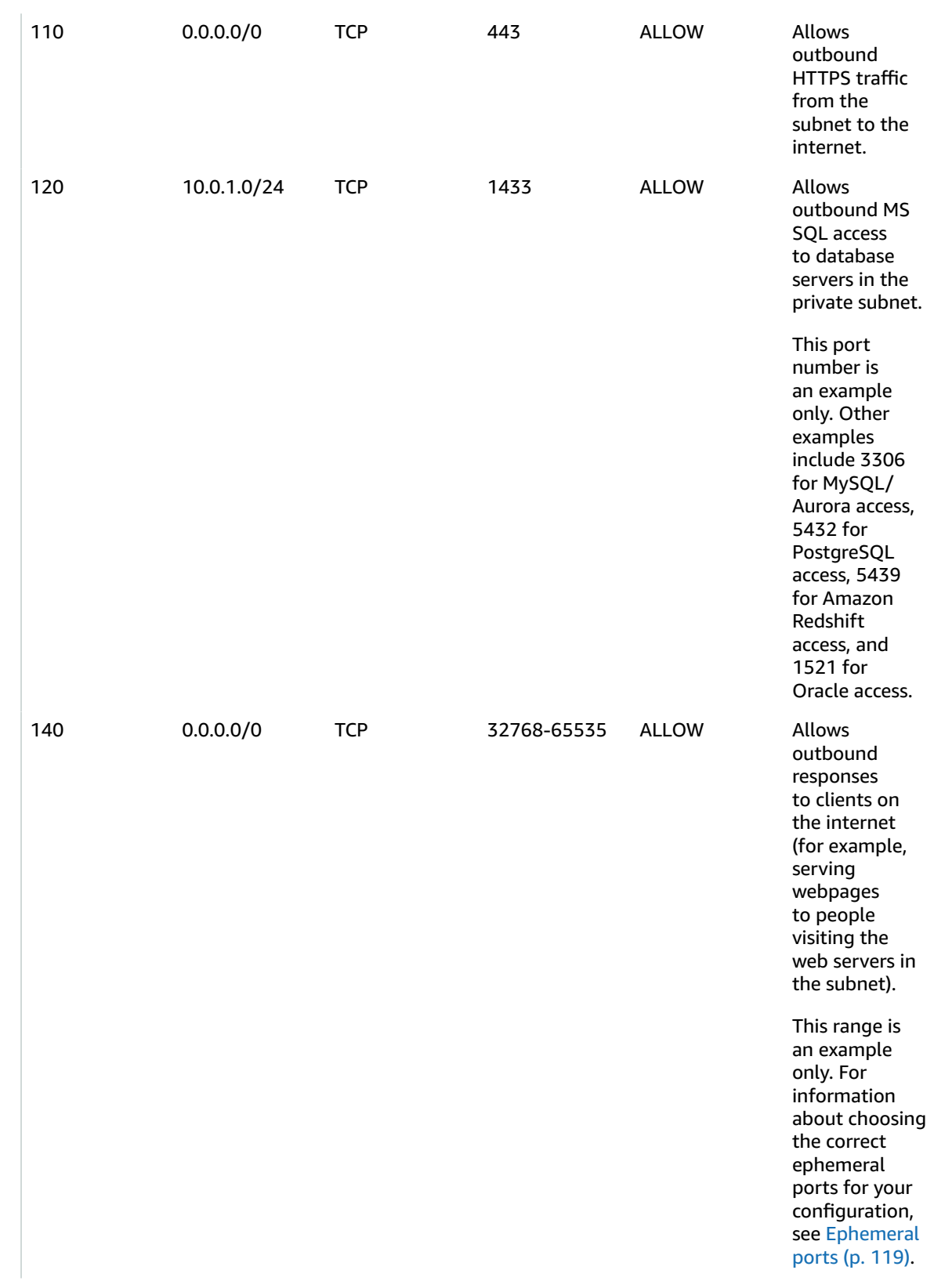

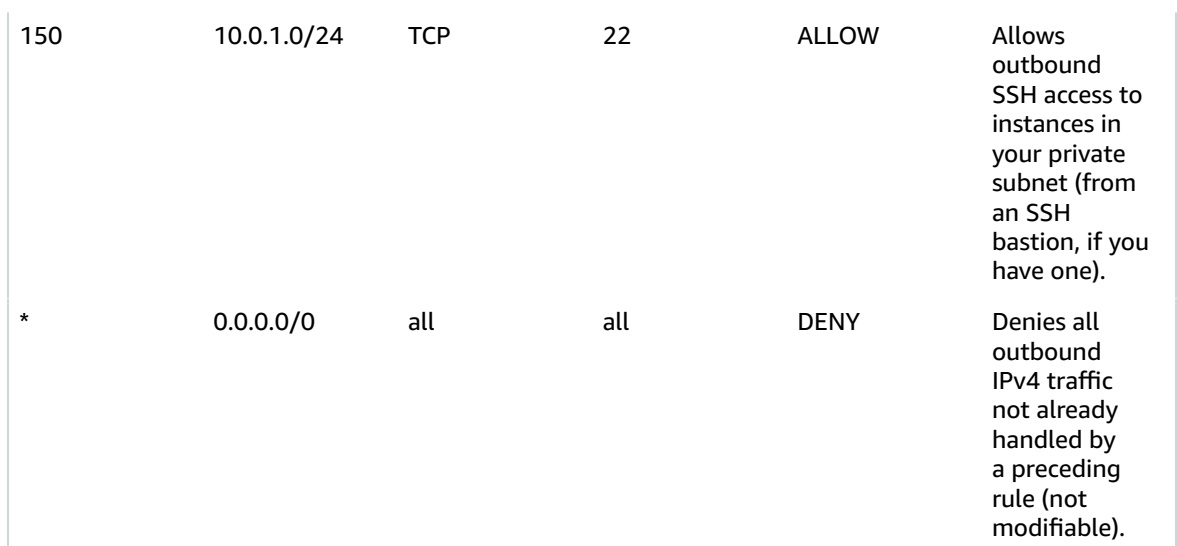

### **ACL rules for the private subnet**

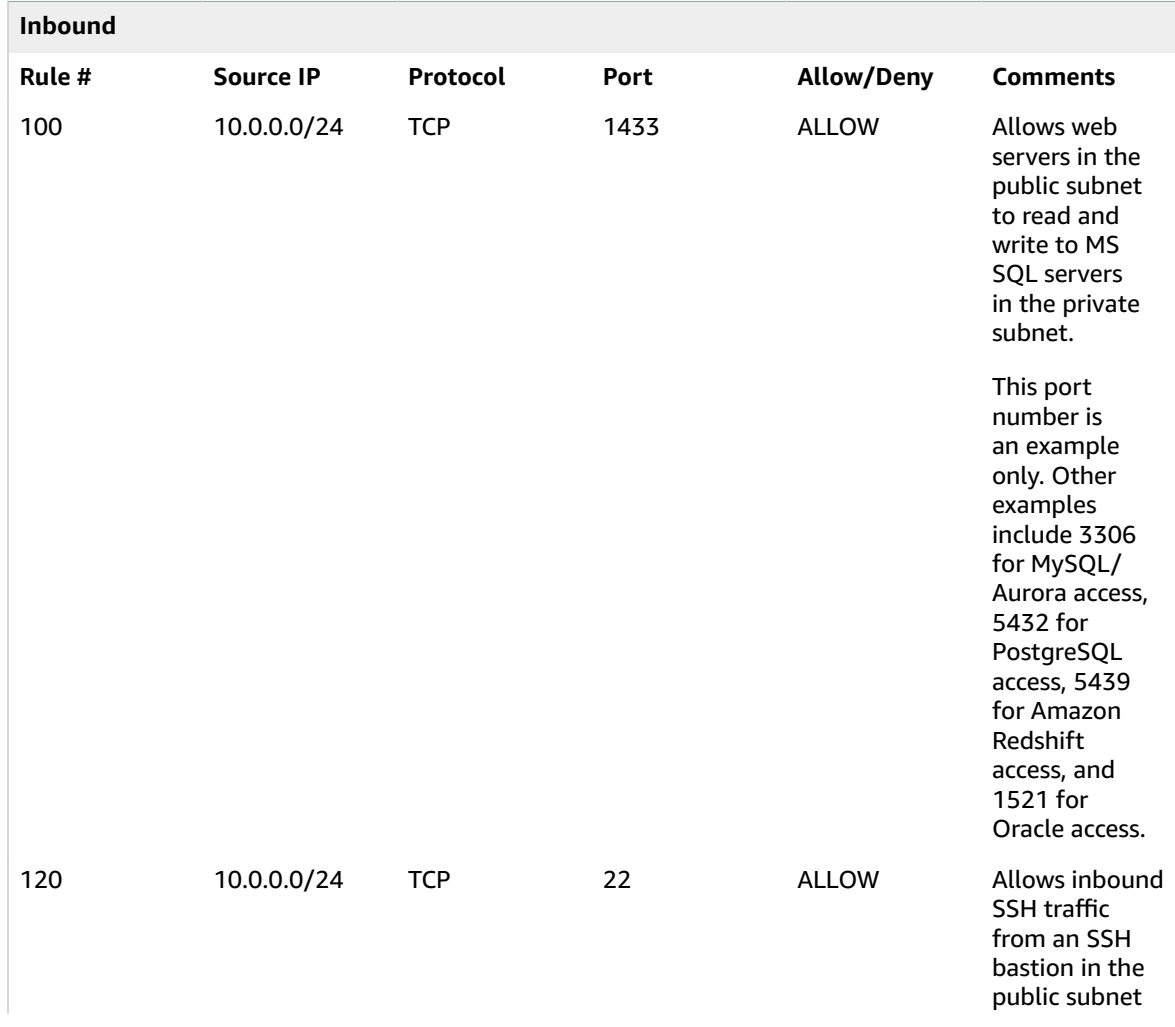

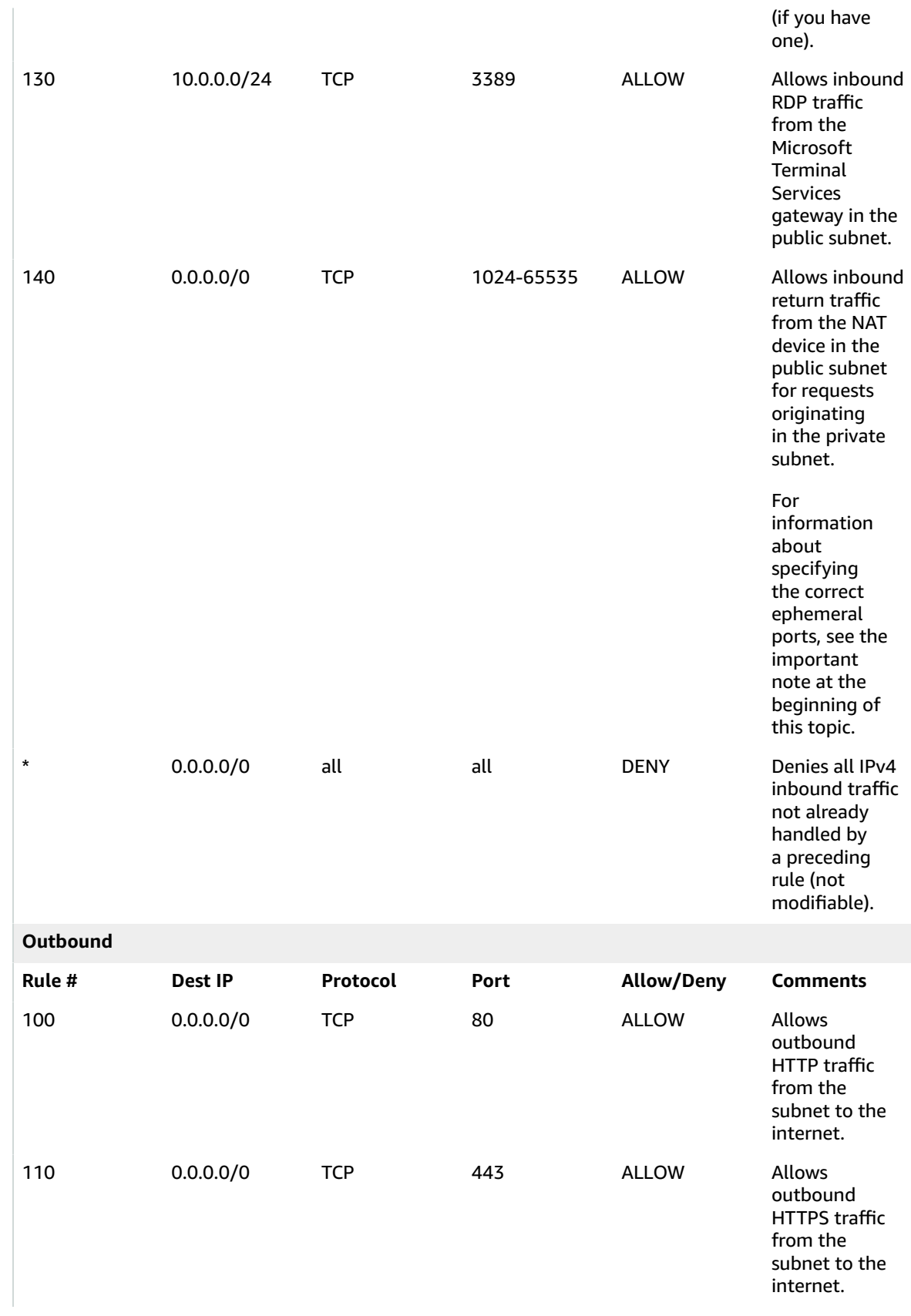

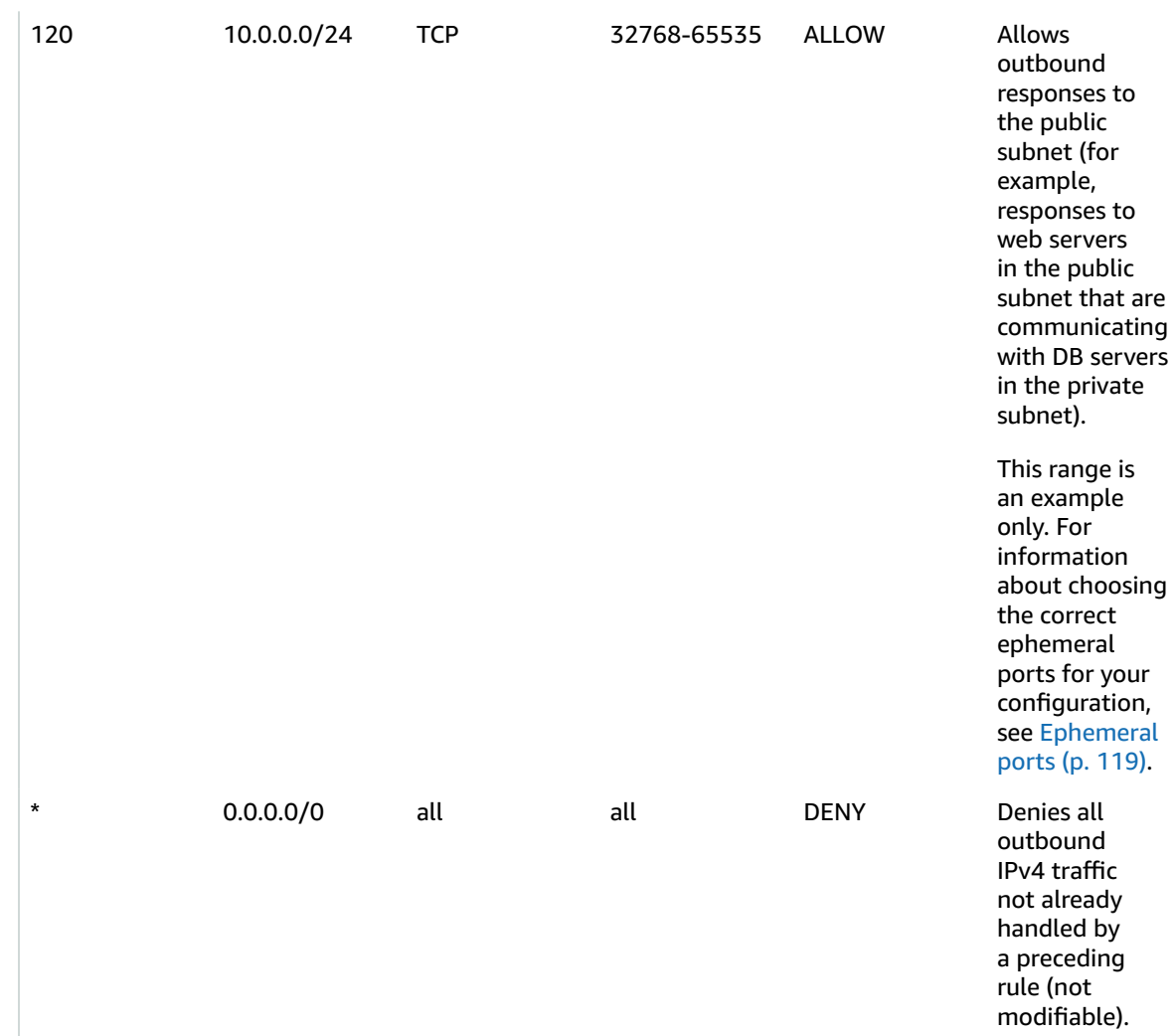

### Recommended network ACL rules for IPv6

If you implemented IPv6 support and created a VPC and subnets with associated IPv6 CIDR blocks, you must add separate rules to your network ACLs to control inbound and outbound IPv6 traffic.

The following are the IPv6-specific rules for your network ACLs (which are in addition to the preceding rules).

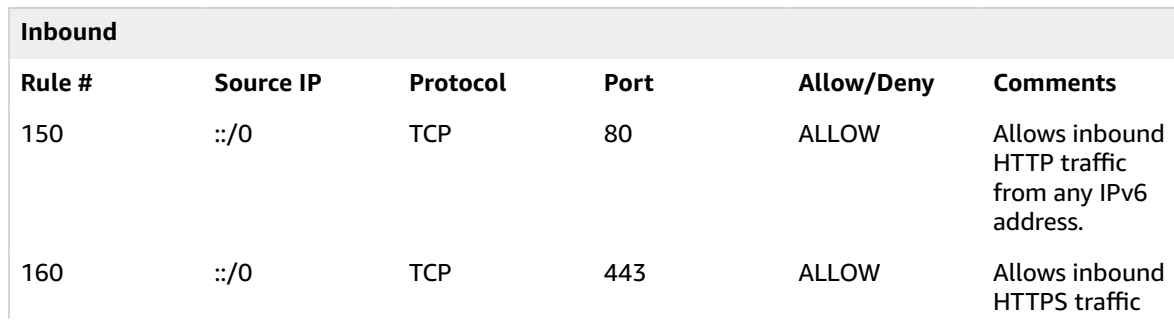

### **ACL rules for the public subnet**

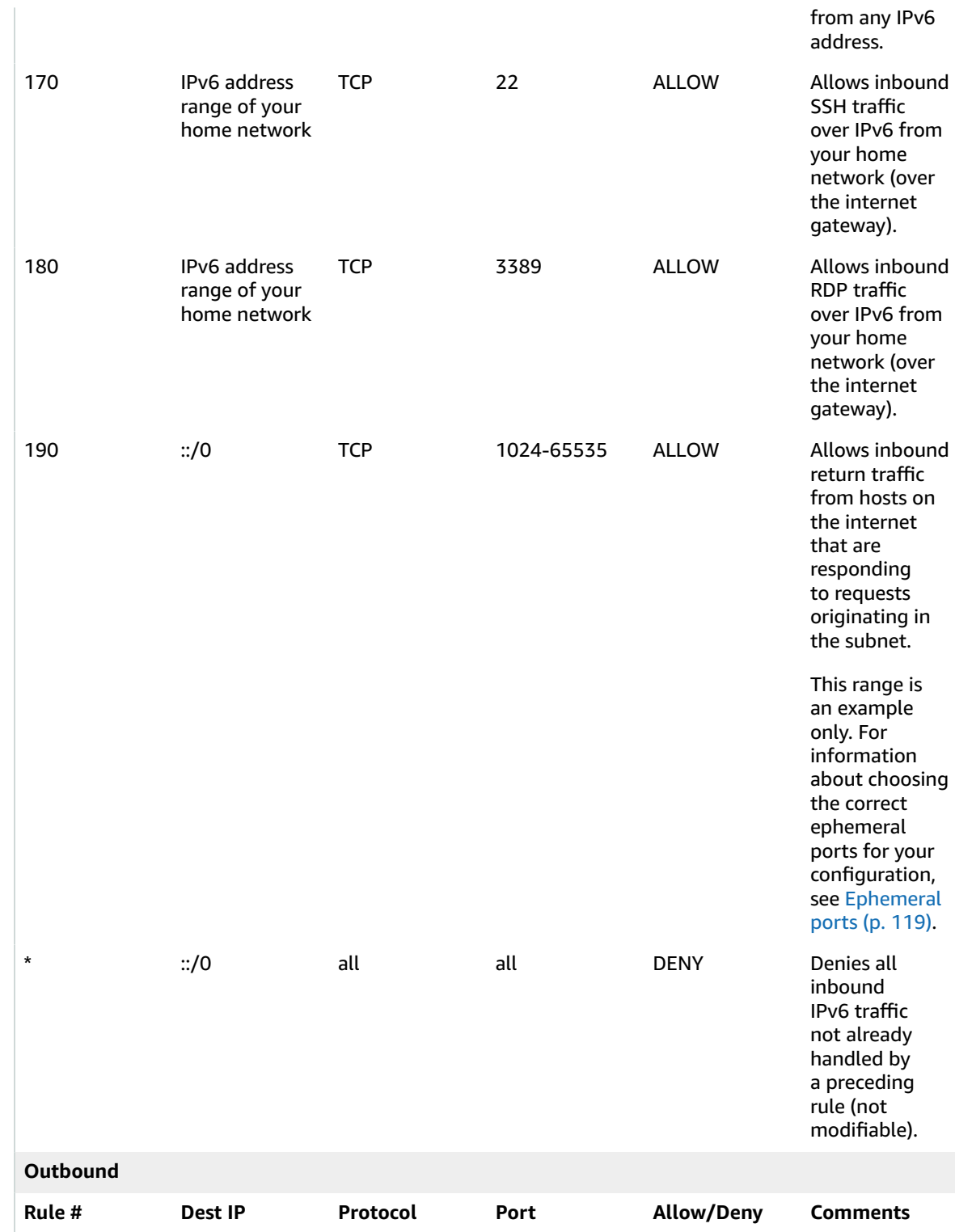

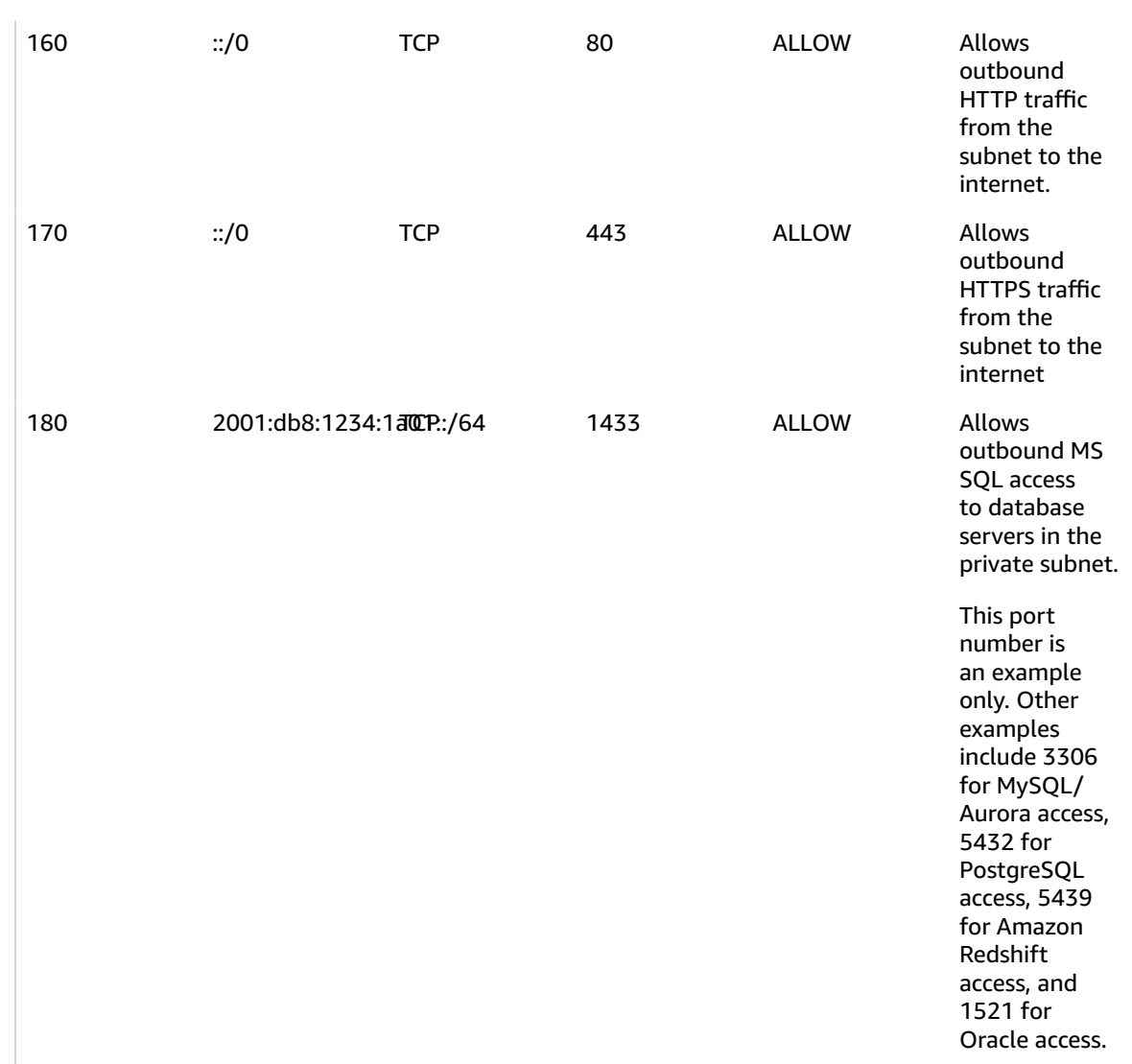

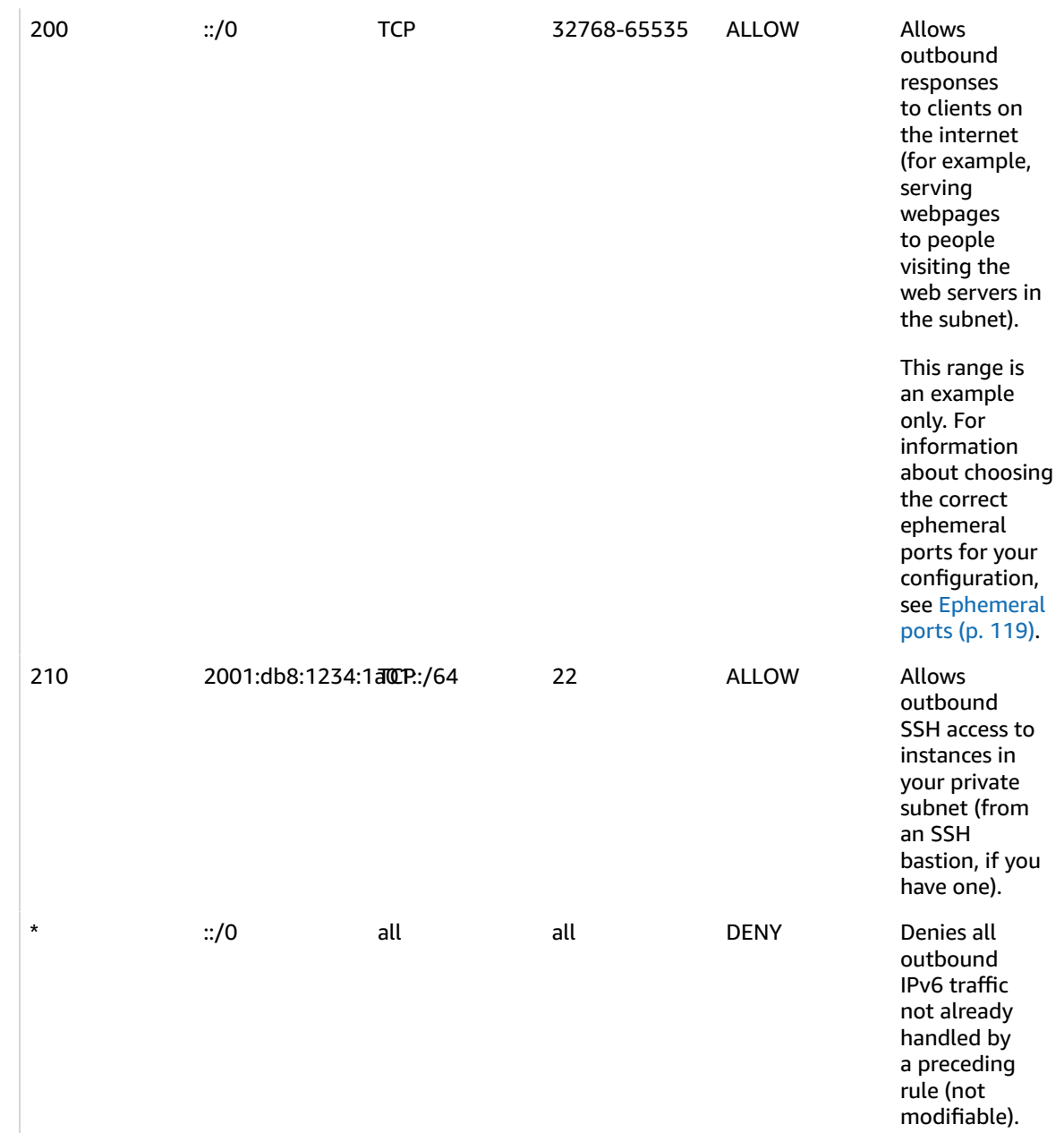

### **ACL rules for the private subnet**

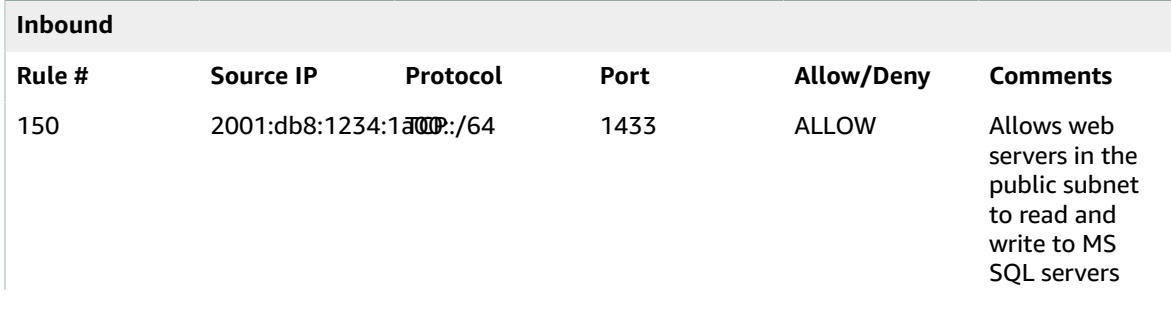

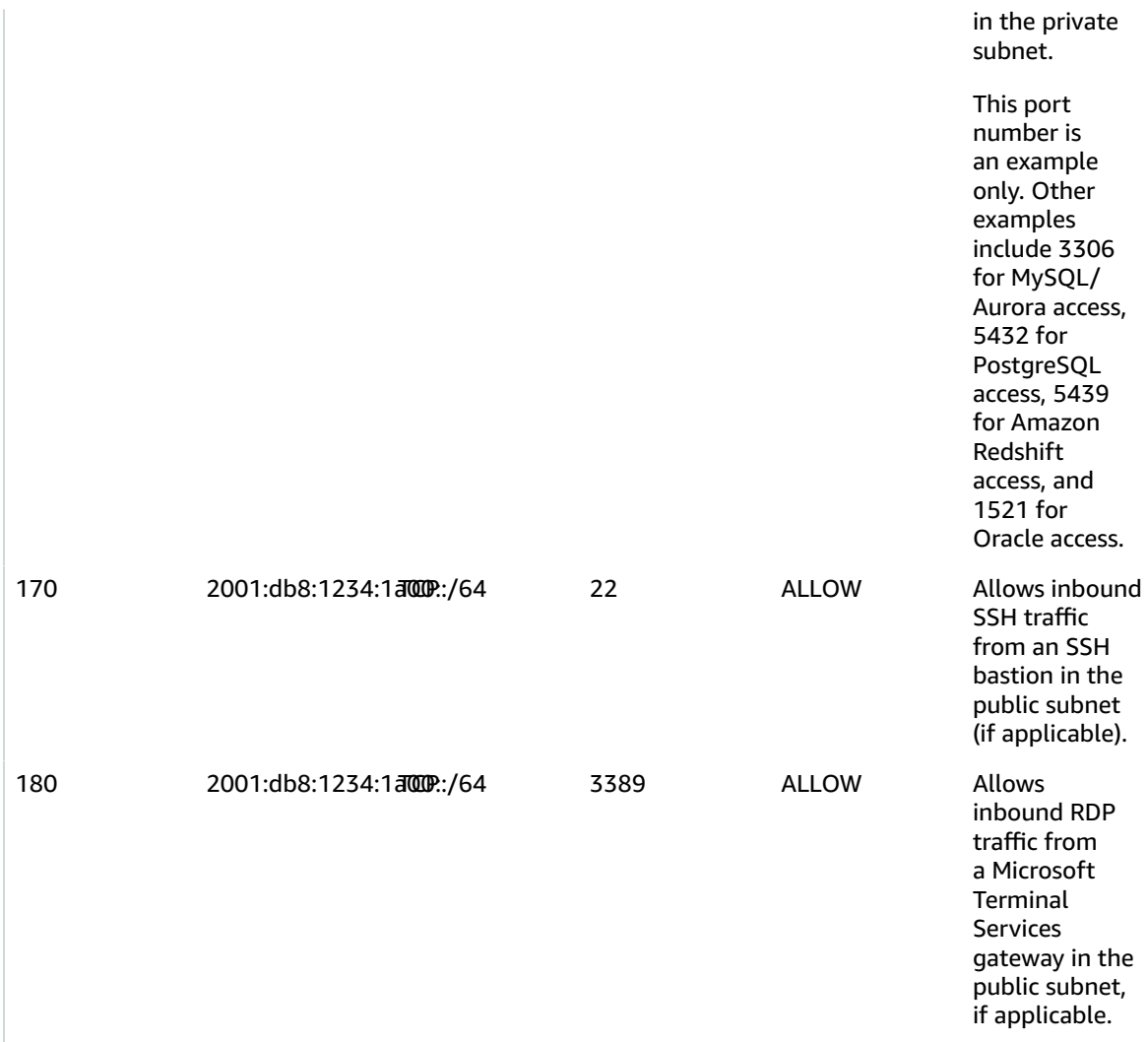

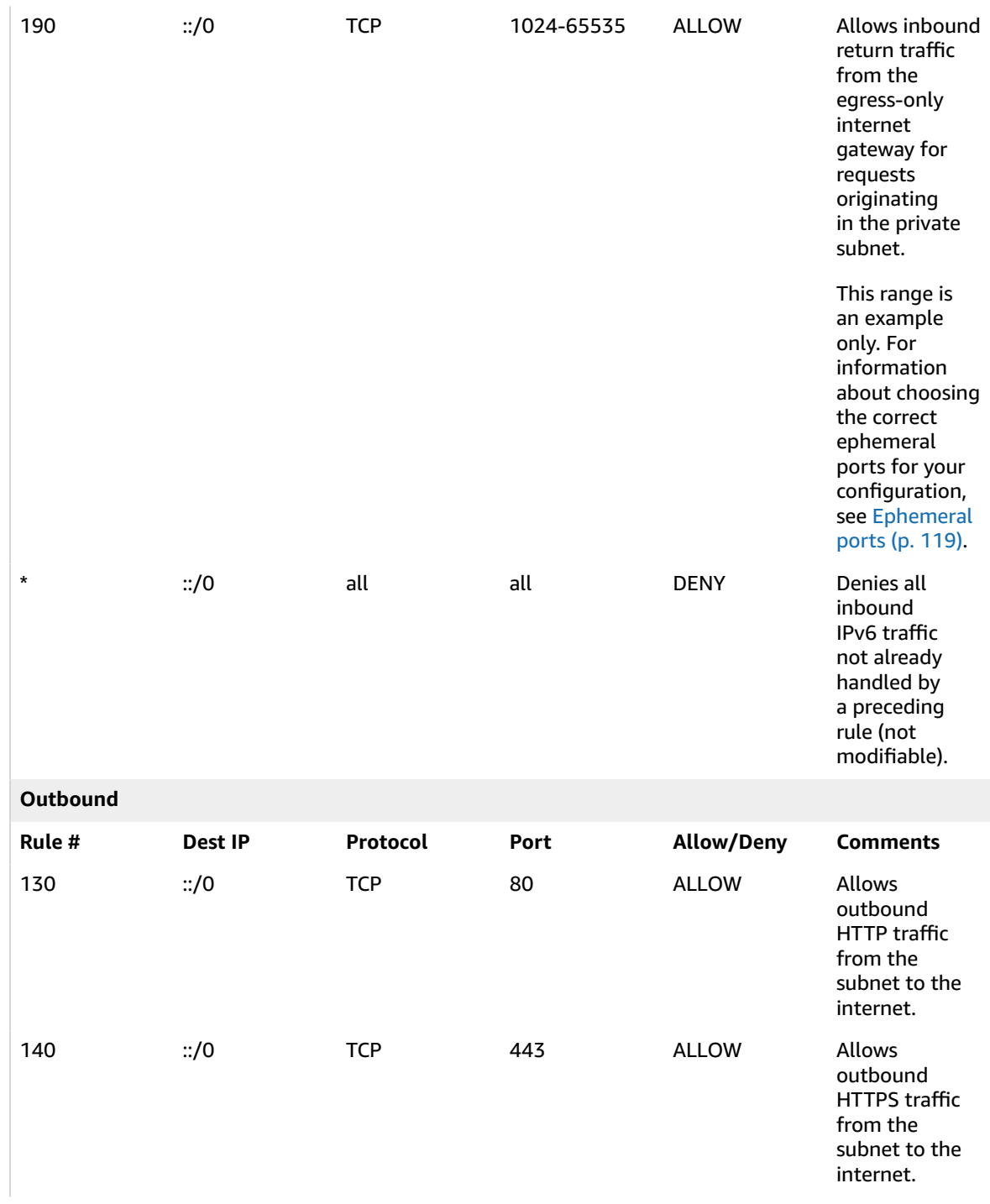

#### Amazon Virtual Private Cloud User Guide VPC with public and private subnets and AWS Site-to-Site VPN access

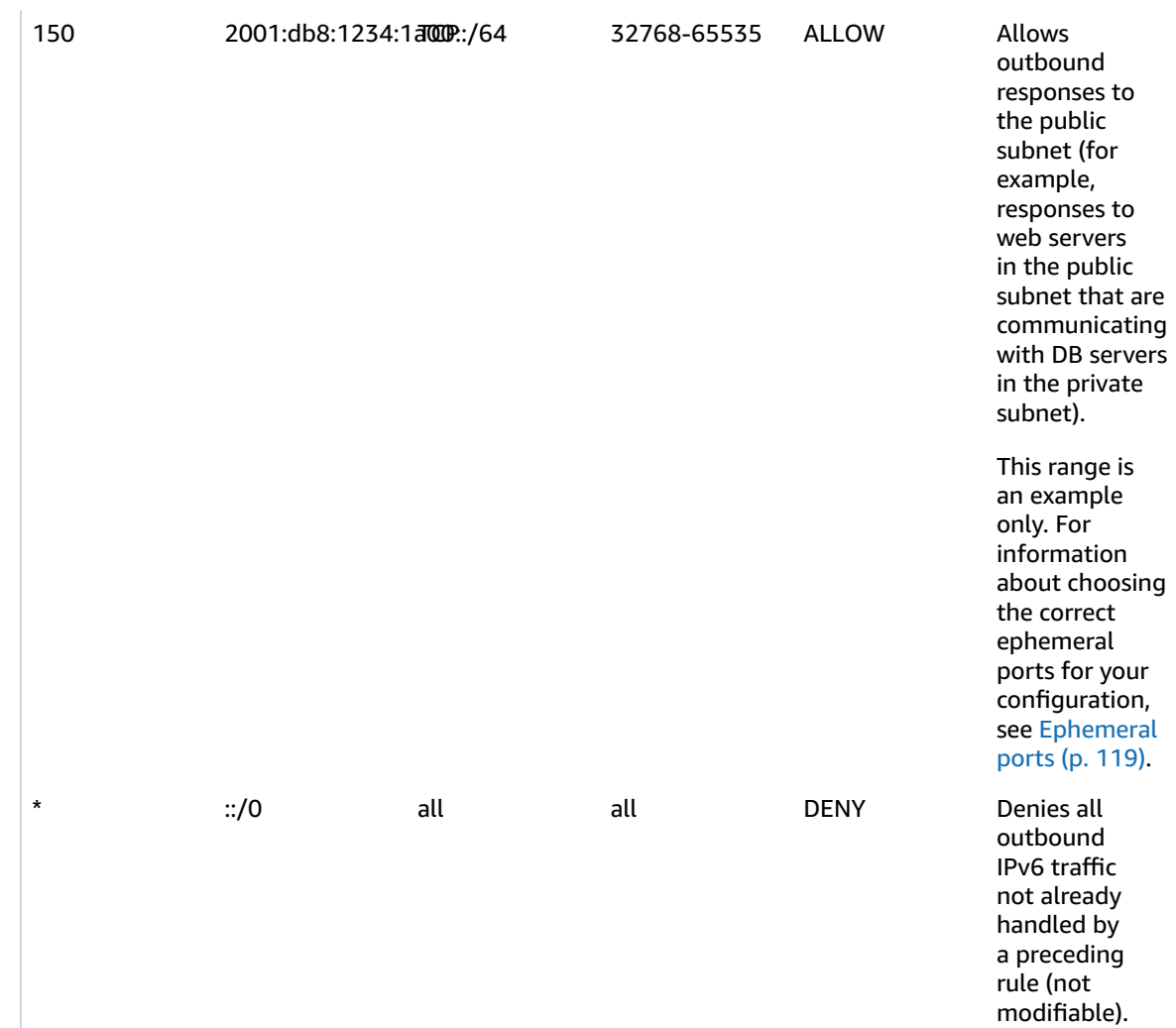

## <span id="page-283-0"></span>VPC with public and private subnets and AWS Siteto-Site VPN access

The configuration for this scenario includes a virtual private cloud (VPC) with a public subnet and a private subnet, and a virtual private gateway to enable communication with your own network over an IPsec VPN tunnel. We recommend this scenario if you want to extend your network into the cloud and also directly access the internet from your VPC. This scenario enables you to run a multi-tiered application with a scalable web front end in a public subnet, and to house your data in a private subnet that is connected to your network by an IPsec AWS Site-to-Site VPN connection.

This scenario can also be optionally configured for IPv6. Instances launched into the subnets can receive IPv6 addresses. We do not support IPv6 communication over a Site-to-Site VPN connection on a virtual private gateway; however, instances in the VPC can communicate with each other via IPv6, and instances in the public subnet can communicate over the internet via IPv6. For more information about IPv4 and IPv6 addressing, see IP [addressing \(p. 3\)](#page-8-0).

For information about managing your EC2 instance software, see [Managing](https://docs.aws.amazon.com/AWSEC2/latest/UserGuide/managing-software.html) software on your Linux [instance](https://docs.aws.amazon.com/AWSEC2/latest/UserGuide/managing-software.html) in the *Amazon EC2 User Guide for Linux Instances*.

### **Contents**

- [Overview \(p. 279\)](#page-284-0)
- [Routing \(p. 282\)](#page-287-0)
- [Security \(p. 284\)](#page-289-0)
- [Implement](#page-292-0) scenario 3 (p. 287)
- [Recommended](#page-293-0) network ACL rules for a VPC with public and private subnets and AWS Site-to-Site VPN [access \(p. 288\)](#page-293-0)

## <span id="page-284-0"></span>**Overview**

The following diagram shows the key components of the configuration for this scenario.

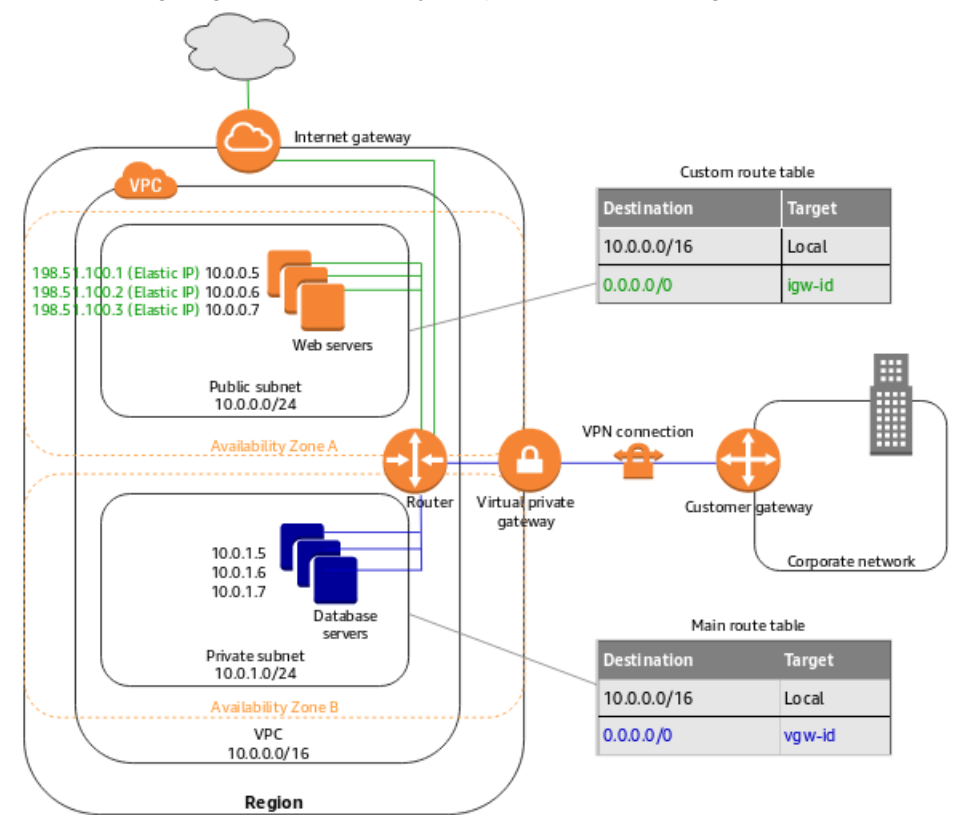

### **Important**

For this scenario, see Your [customer](https://docs.aws.amazon.com/vpn/latest/s2svpn/your-cgw.html) gateway device in the *AWS Site-to-Site VPN User Guide* for information about configuring the customer gateway device on your side of the Site-to-Site VPN connection.

The configuration for this scenario includes the following:

- A virtual private cloud (VPC) with a size /16 IPv4 CIDR (example: 10.0.0.0/16). This provides 65,536 private IPv4 addresses.
- A public subnet with a size /24 IPv4 CIDR (example: 10.0.0.0/24). This provides 256 private IPv4 addresses. A public subnet is a subnet that's associated with a route table that has a route to an internet gateway.
- A VPN-only subnet with a size /24 IPv4 CIDR (example: 10.0.1.0/24). This provides 256 private IPv4 addresses.
- An internet gateway. This connects the VPC to the internet and to other AWS products.
- A Site-to-Site VPN connection between your VPC and your network. The Site-to-Site VPN connection consists of a virtual private gateway located on the Amazon side of the Site-to-Site VPN connection and a customer gateway located on your side of the Site-to-Site VPN connection.
- Instances with private IPv4 addresses in the subnet range (examples: 10.0.0.5 and 10.0.1.5), which enables the instances to communicate with each other and other instances in the VPC.
- Instances in the public subnet with Elastic IP addresses (example: 198.51.100.1), which are public IPv4 addresses that enable them to be reached from the internet. The instances can have public IPv4 addresses assigned at launch instead of Elastic IP addresses. Instances in the VPN-only subnet are back-end servers that don't need to accept incoming traffic from the internet, but can send and receive traffic from your network.
- A custom route table associated with the public subnet. This route table contains an entry that enables instances in the subnet to communicate with other instances in the VPC, and an entry that enables instances in the subnet to communicate directly with the internet.
- The main route table associated with the VPN-only subnet. The route table contains an entry that enables instances in the subnet to communicate with other instances in the VPC, and an entry that enables instances in the subnet to communicate directly with your network.

For more information, see [Subnets \(p. 52\)](#page-57-0). For more information about internet gateways, see [Connect](#page-132-0) to the internet using an internet [gateway \(p. 127\).](#page-132-0) For more information about your AWS Site-to-Site VPN connection, see the AWS [Site-to-Site](https://docs.aws.amazon.com/vpn/latest/s2svpn/) VPN User Guide.

### Overview for IPv6

You can optionally enable IPv6 for this scenario. In addition to the components listed above, the configuration includes the following:

- A size /56 IPv6 CIDR block associated with the VPC (example: 2001:db8:1234:1a00::/56). AWS automatically assigns the CIDR; you cannot choose the range yourself.
- A size /64 IPv6 CIDR block associated with the public subnet (example: 2001:db8:1234:1a00::/64). You can choose the range for your subnet from the range allocated to the VPC. You cannot choose the size of the IPv6 CIDR.
- A size /64 IPv6 CIDR block associated with the VPN-only subnet (example: 2001:db8:1234:1a01::/64). You can choose the range for your subnet from the range allocated to the VPC. You cannot choose the size of the IPv6 CIDR.
- IPv6 addresses assigned to the instances from the subnet range (example: 2001:db8:1234:1a00::1a).
- Route table entries in the custom route table that enable instances in the public subnet to use IPv6 to communicate with each other, and directly over the internet.
- A route table entry in the main route table that enable instances in the VPN-only subnet to use IPv6 to communicate with each other.

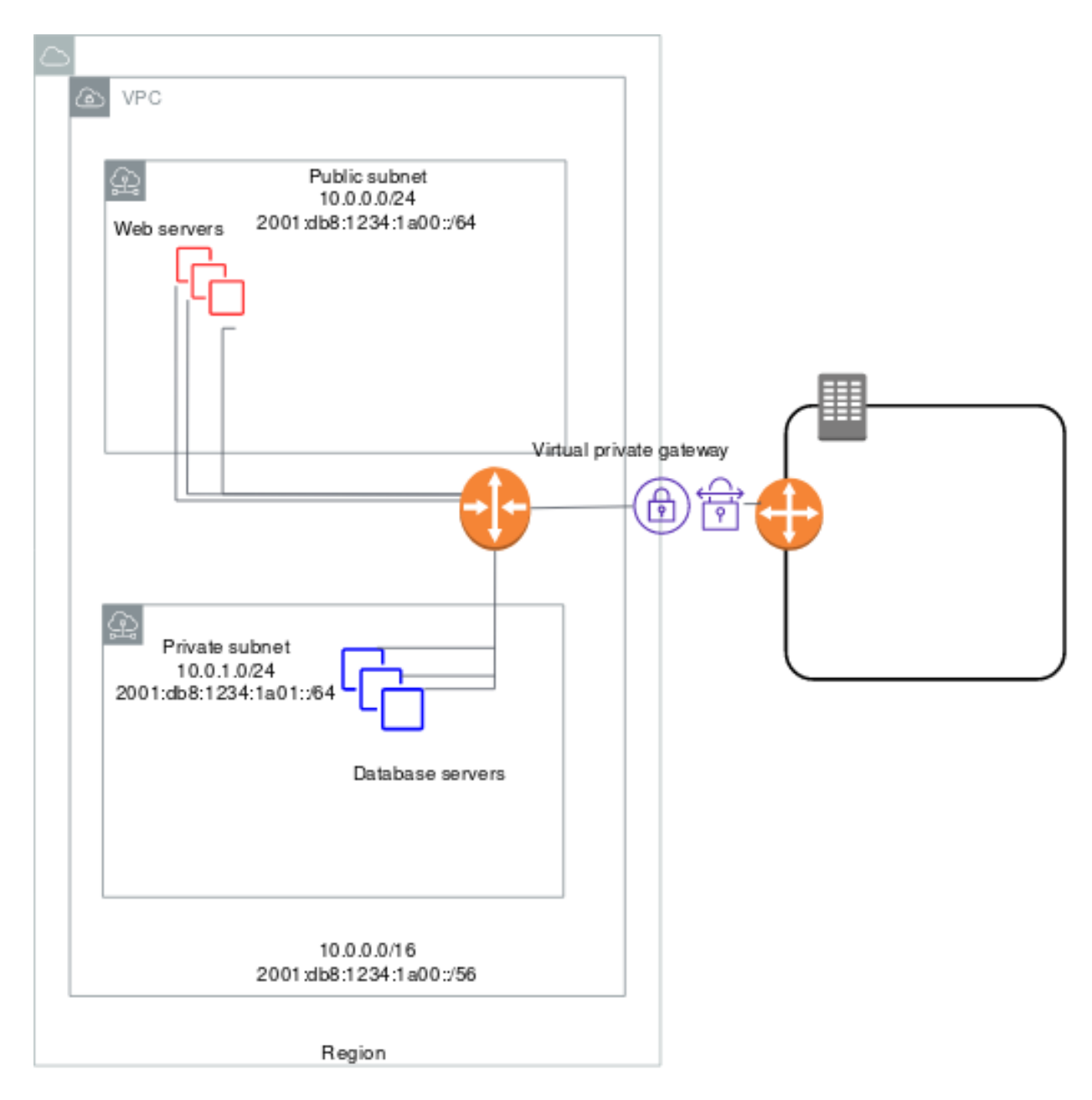

The web servers in the public subnet have the following addresses.

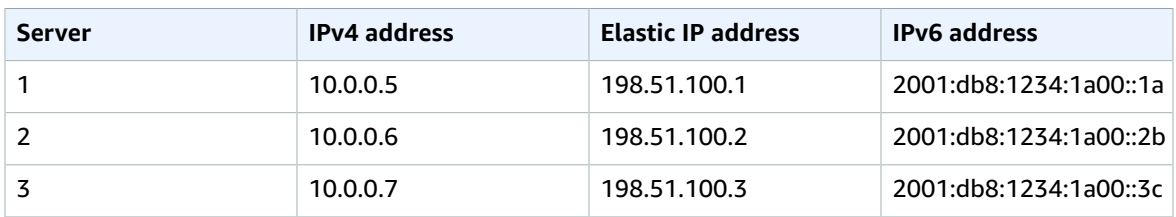

The database servers in the private subnet have the following addresses.

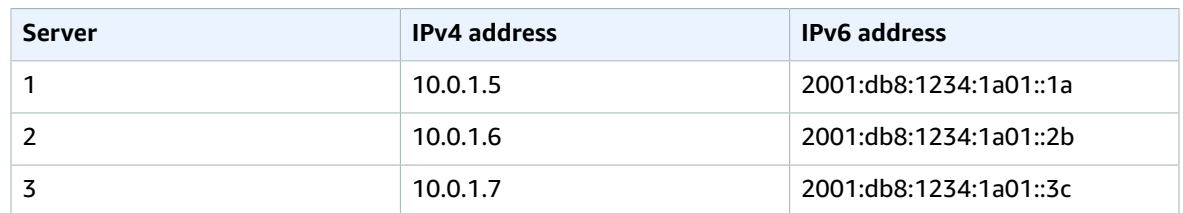

## <span id="page-287-0"></span>Routing

Your VPC has an implied router (shown in the configuration diagram for this scenario). In this scenario, Amazon VPC updates the main route table used with the VPN-only subnet, and creates a custom route table and associates it with the public subnet.

The instances in the VPN-only subnet can't reach the internet directly; any internet-bound traffic must first traverse the virtual private gateway to your network, where the traffic is then subject to your firewall and corporate security policies. If the instances send any AWS-bound traffic (for example, requests to the Amazon S3 or Amazon EC2 APIs), the requests must go over the virtual private gateway to your network and then egress to the internet before reaching AWS.

### **Tip**

Any traffic from your network going to an Elastic IP address for an instance in the public subnet goes over the internet, and not over the virtual private gateway. You could instead set up a route and security group rules that enable the traffic to come from your network over the virtual private gateway to the public subnet.

The Site-to-Site VPN connection is configured either as a statically-routed Site-to-Site VPN connection or as a dynamically-routed Site-to-Site VPN connection (using BGP). If you select static routing, you'll be prompted to manually enter the IP prefix for your network when you create the Site-to-Site VPN connection. If you select dynamic routing, the IP prefix is advertised automatically to the virtual private gateway for your VPC using BGP.

The following tables describe the route tables for this scenario.

### Main route table

The first entry is the default entry for local routing in the VPC; this entry enables the instances in the VPC to communicate with each other over IPv4. The second entry routes all other IPv4 subnet traffic from the private subnet to your network over the virtual private gateway (for example, vgw-1a2b3c4d).

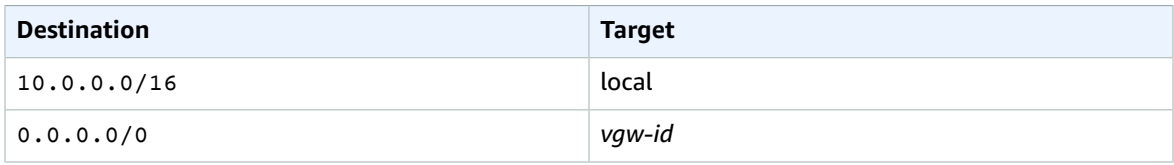

### Custom route table

The first entry is the default entry for local routing in the VPC; this entry enables the instances in the VPC to communicate with each other. The second entry routes all other IPv4 subnet traffic from the public subnet to the internet over the internet gateway (for example, igw-1a2b3c4d).

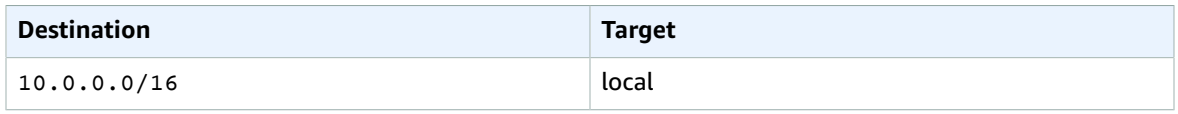
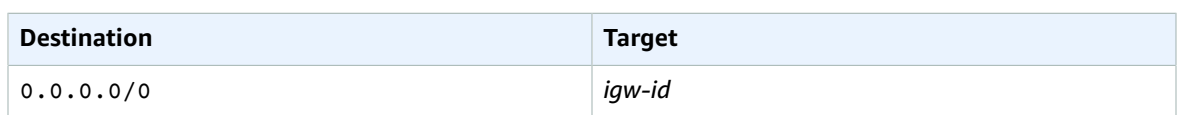

## Alternate routing

Alternatively, if you want instances in the private subnet to access the internet, you can create a network address translation (NAT) gateway or instance in the public subnet, and set up the routing so that the internet-bound traffic for the subnet goes to the NAT device. This enables the instances in the VPN-only subnet to send requests over the internet gateway (for example, for software updates).

For more information about setting up a NAT device manually, see [Connect](#page-146-0) to the internet or other [networks](#page-146-0) using NAT devices [\(p. 141\)](#page-146-0).

To enable the private subnet's internet-bound traffic to go to the NAT device, you must update the main route table as follows.

The first entry is the default entry for local routing in the VPC. The second entry routes the subnet traffic bound for your own local (customer) network to the virtual private gateway. In this example, assume your local network's IP address range is 172.16.0.0/12. The third entry sends all other subnet traffic to a NAT gateway.

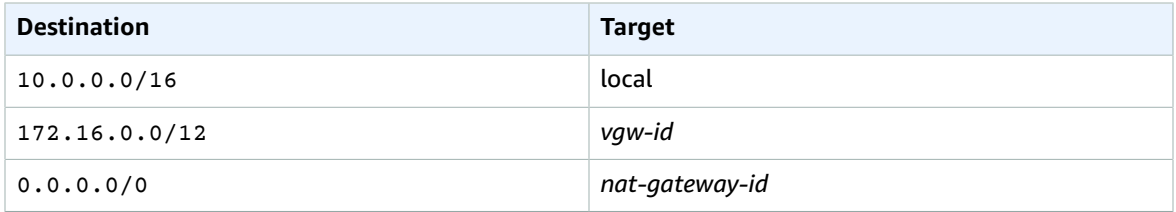

# Routing for IPv6

If you associate an IPv6 CIDR block with your VPC and subnets, your route tables must include separate routes for IPv6 traffic. The following tables show the route tables for this scenario if you choose to enable IPv6 communication in your VPC.

### **Main route table**

The second entry is the default route that's automatically added for local routing in the VPC over IPv6.

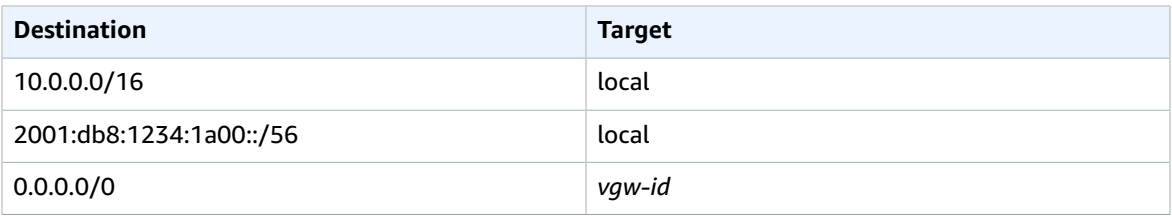

### **Custom route table**

The second entry is the default route that's automatically added for local routing in the VPC over IPv6. The fourth entry routes all other IPv6 subnet traffic to the internet gateway.

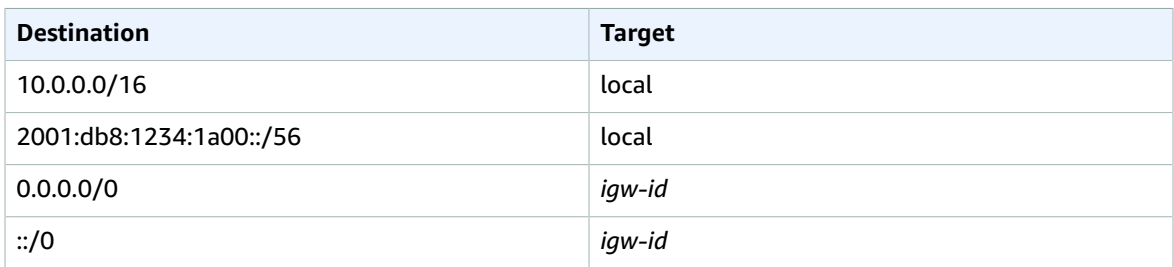

# **Security**

AWS provides two features that you can use to increase security in your VPC: *security groups* and *network ACLs*. Security groups control inbound and outbound traffic for your instances, and network ACLs control inbound and outbound traffic for your subnets. In most cases, security groups can meet your needs; however, you can also use network ACLs if you want an additional layer of security for your VPC. For more information, see [Internetwork](#page-218-0) traffic privacy in Amazon VP[C \(p. 213\).](#page-218-0)

For scenario 3, you'll use security groups but not network ACLs. If you'd like to use a network ACL, see [Recommended](#page-293-0) network ACL rules for a VPC with public and private subnets and AWS Site-to-Site VPN [access \(p. 288\)](#page-293-0).

Your VPC comes with a default [security](#page-239-0) group [\(p. 234\)](#page-239-0). An instance that's launched into the VPC is automatically associated with the default security group if you don't specify a different security group during launch. For this scenario, we recommend that you create the following security groups instead of using the default security group:

- **WebServerSG**: Specify this security group when you launch web servers in the public subnet.
- **DBServerSG**: Specify this security group when you launch database servers in the VPN-only subnet.

The instances assigned to a security group can be in different subnets. However, in this scenario, each security group corresponds to the type of role an instance plays, and each role requires the instance to be in a particular subnet. Therefore, in this scenario, all instances assigned to a security group are in the same subnet.

The following table describes the recommended rules for the WebServerSG security group, which allow the web servers to receive internet traffic, as well as SSH and RDP traffic from your network. The web servers can also initiate read and write requests to the database servers in the VPN-only subnet, and send traffic to the internet; for example, to get software updates. Because the web server doesn't initiate any other outbound communication, the default outbound rule is removed.

### **Note**

The group includes both SSH and RDP access, and both Microsoft SQL Server and MySQL access. For your situation, you might only need rules for Linux (SSH and MySQL) or Windows (RDP and Microsoft SQL Server).

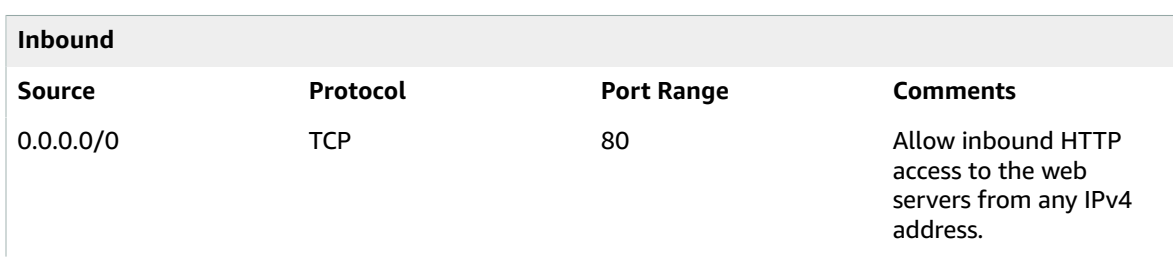

### **WebServerSG: recommended rules**

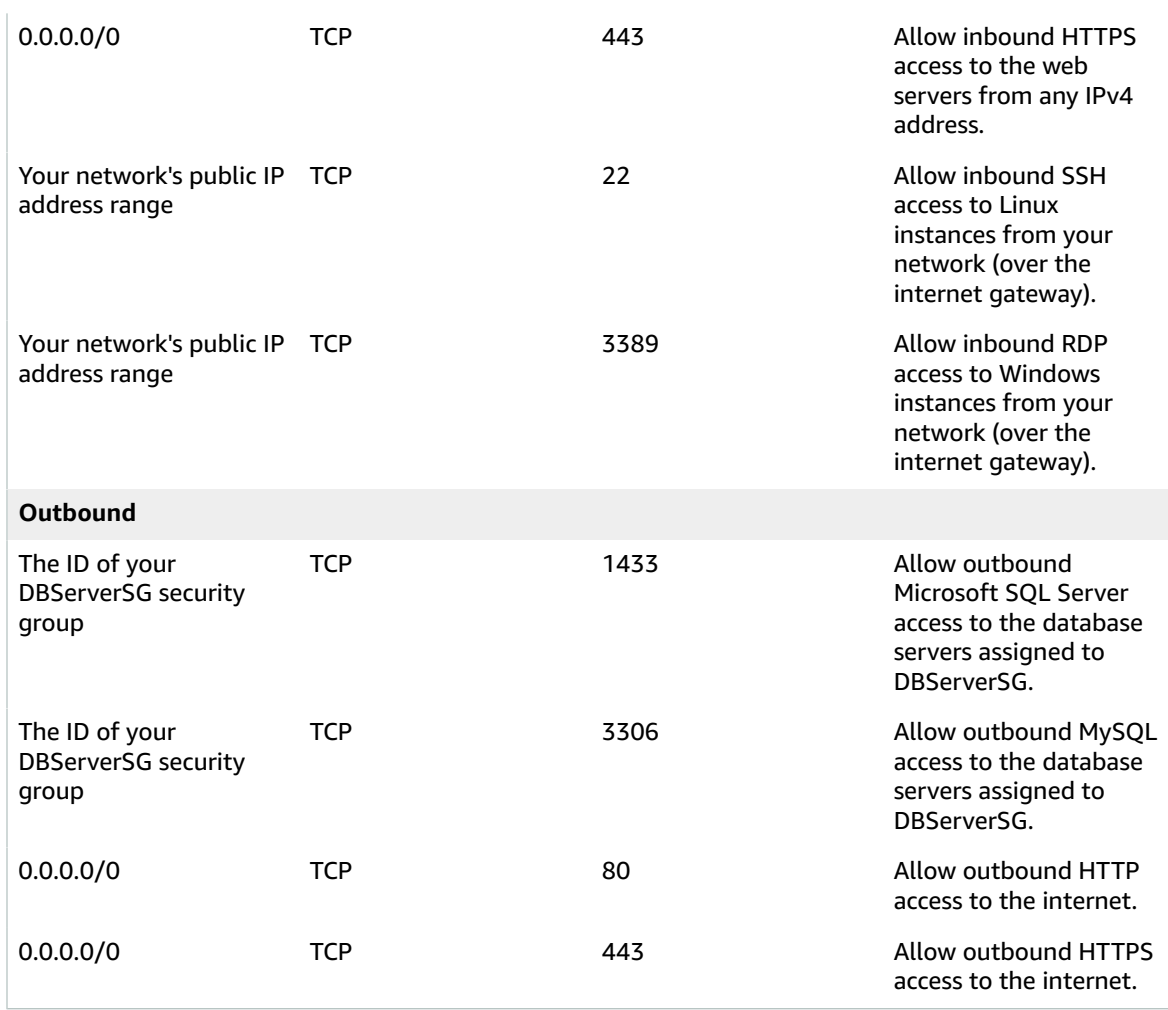

The following table describes the recommended rules for the DBServerSG security group, which allow Microsoft SQL Server and MySQL read and write requests from the web servers and SSH and RDP traffic from your network. The database servers can also initiate traffic bound for the internet (your route table sends that traffic over the virtual private gateway).

### **DBServerSG: recommended rules**

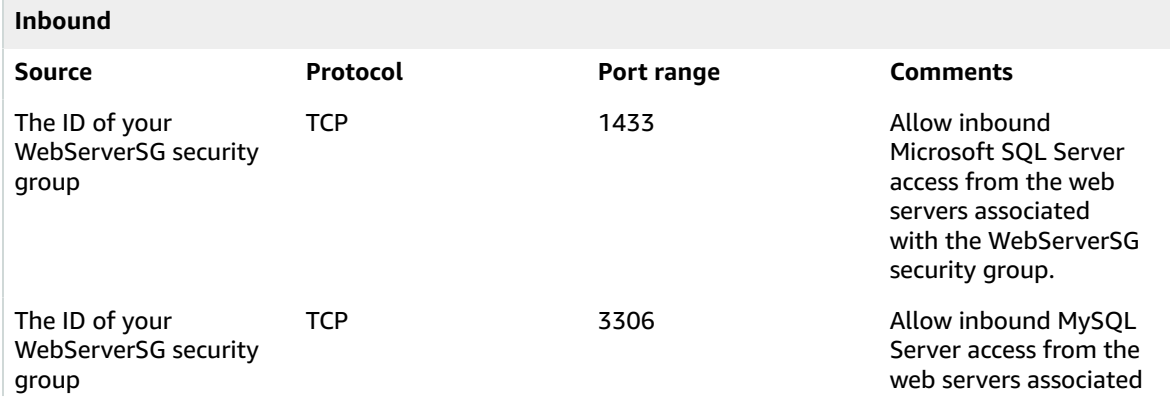

### Amazon Virtual Private Cloud User Guide Security

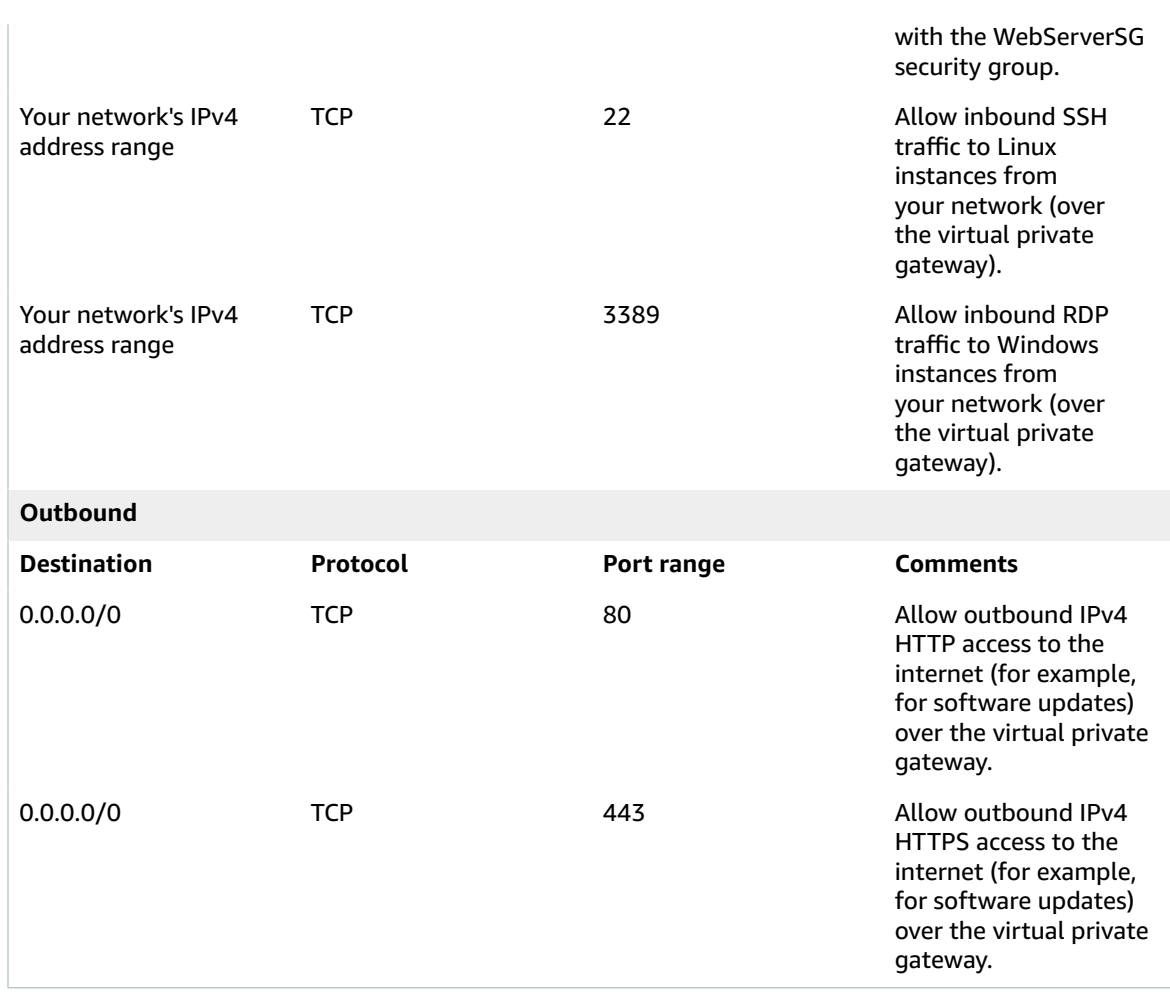

(Optional) The default security group for a VPC has rules that automatically allow assigned instances to communicate with each other. To allow that type of communication for a custom security group, you must add the following rules:

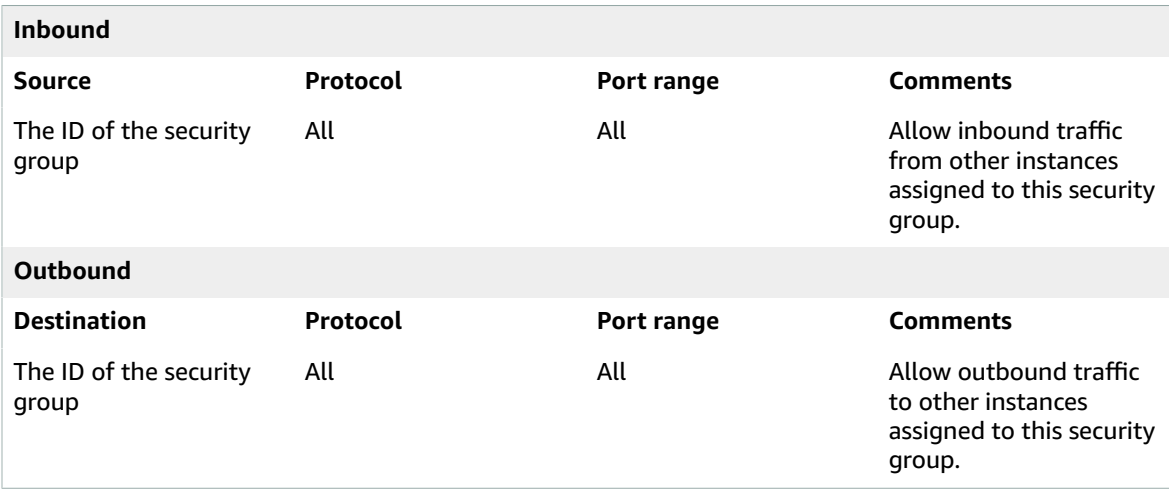

# Security group rules for IPv6

If you associate an IPv6 CIDR block with your VPC and subnets, you must add separate rules to your WebServerSG and DBServerSG security groups to control inbound and outbound IPv6 traffic for your instances. In this scenario, the web servers will be able to receive all internet traffic over IPv6, and SSH or RDP traffic from your local network over IPv6. They can also initiate outbound IPv6 traffic to the internet. The database servers cannot initiate outbound IPv6 traffic to the internet, so they do not require any additional security group rules.

The following are the IPv6-specific rules for the WebServerSG security group (which are in addition to the rules listed above).

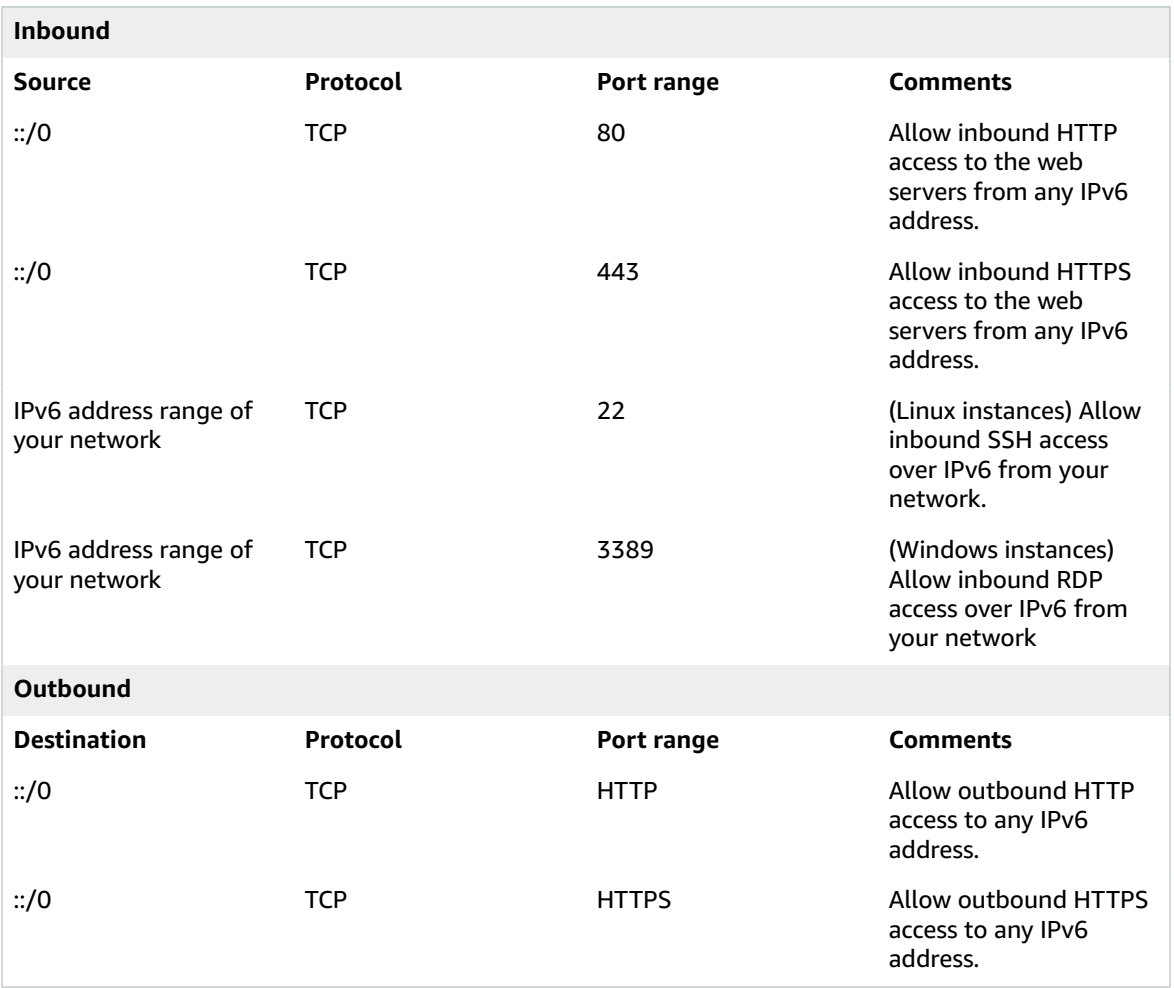

# Implement scenario 3

To implement scenario 3, get information about your customer gateway and create the VPC.

These procedures include optional steps for enabling and configuring IPv6 communication for your VPC. You do not have to perform these steps if you do not want to use IPv6 in your VPC.

### **To prepare your customer gateway**

- 1. Determine the device you'll use as your customer gateway device. For more information, see [Your](https://docs.aws.amazon.com/vpn/latest/s2svpn/your-cgw.html) [customer](https://docs.aws.amazon.com/vpn/latest/s2svpn/your-cgw.html) gateway device in the *AWS Site-to-Site VPN User Guide*.
- 2. Obtain the internet-routable IP address for the customer gateway device's external interface. The address must be static and may be behind a device performing network address translation (NAT).
- 3. If you want to create a statically-routed Site-to-Site VPN connection, get the list of internal IP ranges (in CIDR notation) that should be advertised across the Site-to-Site VPN connection to the virtual private gateway. For more information, see Route tables and VPN route [priority](https://docs.aws.amazon.com/vpn/latest/s2svpn/VPNRoutingTypes.html#vpn-route-priority) in the *AWS Site-to-Site VPN User Guide*.

For information about how to use Amazon VPC with IPv6, see the section called "VPC that [supports](#page-332-0) IPv6 [addressing" \(p. 327\)](#page-332-0).

# <span id="page-293-0"></span>Recommended network ACL rules for a VPC with public and private subnets and AWS Site-to-Site VPN access

For this scenario you have a network ACL for the public subnet, and a separate network ACL for the VPNonly subnet. The following table shows the rules that we recommend for each ACL. They block all traffic except that which is explicitly required.

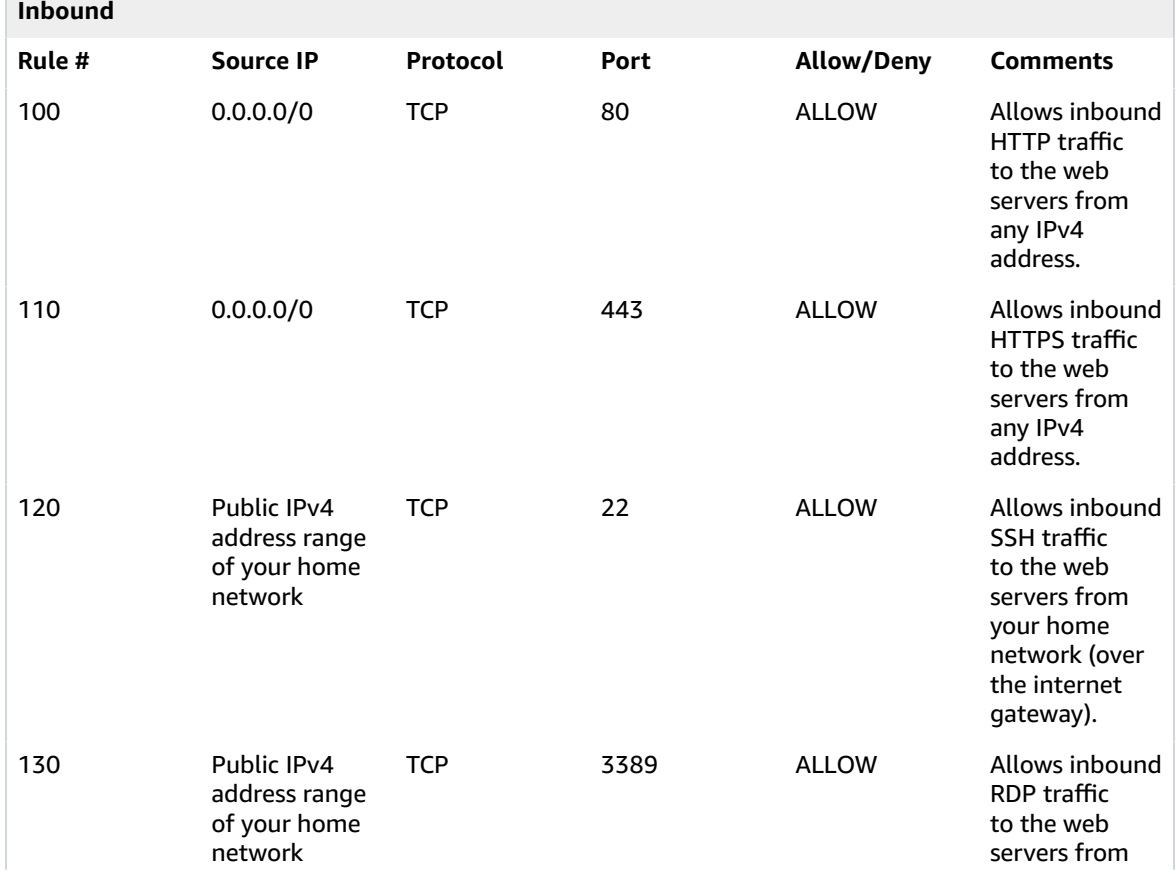

### **ACL rules for the public subnet**

### Amazon Virtual Private Cloud User Guide Recommended network ACL rules for a VPC with public and private subnets and AWS Site-to-Site VPN access

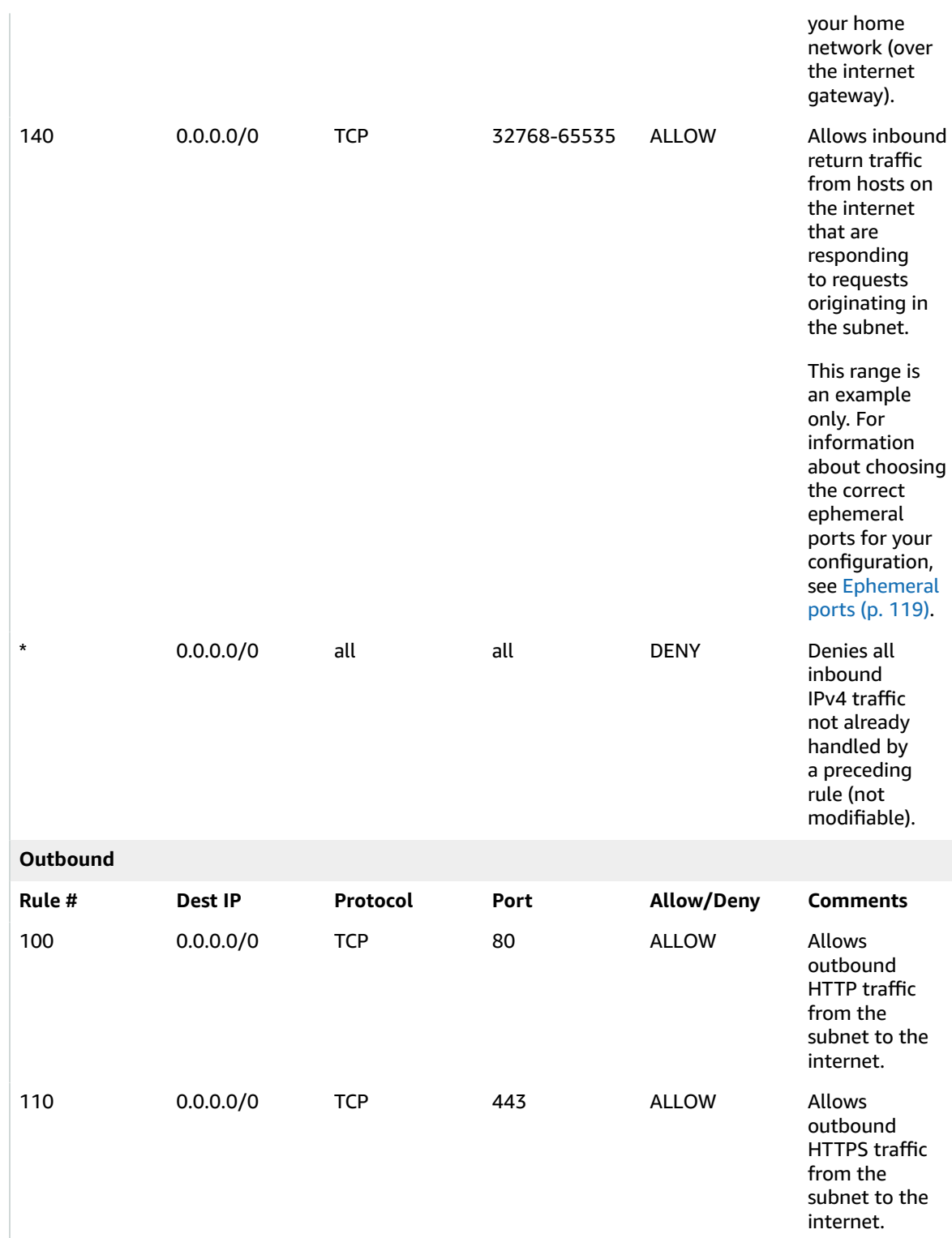

### Amazon Virtual Private Cloud User Guide Recommended network ACL rules for a VPC with public and private subnets and AWS Site-to-Site VPN access

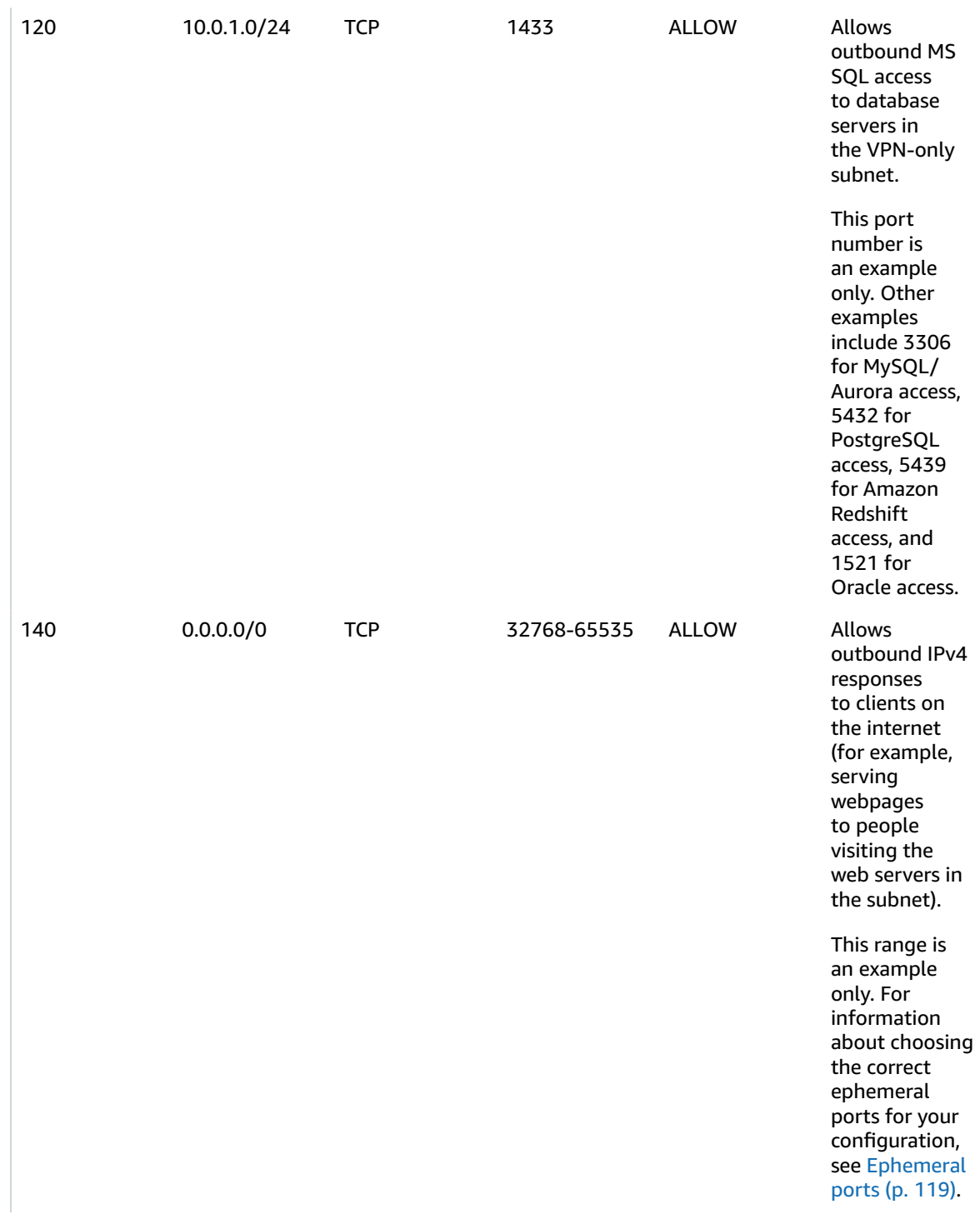

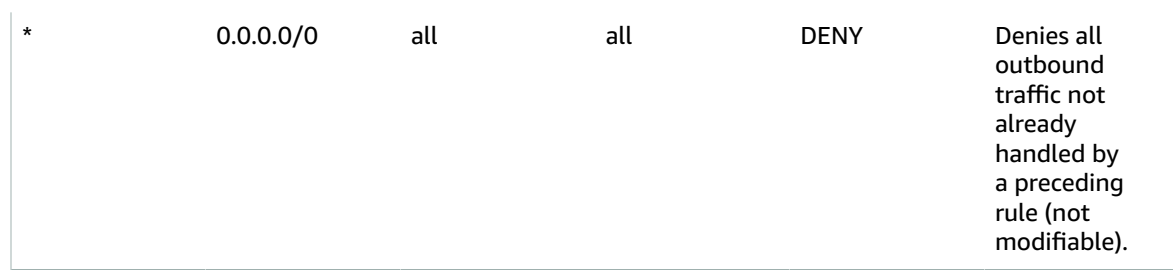

### **ACL settings for the VPN-only subnet**

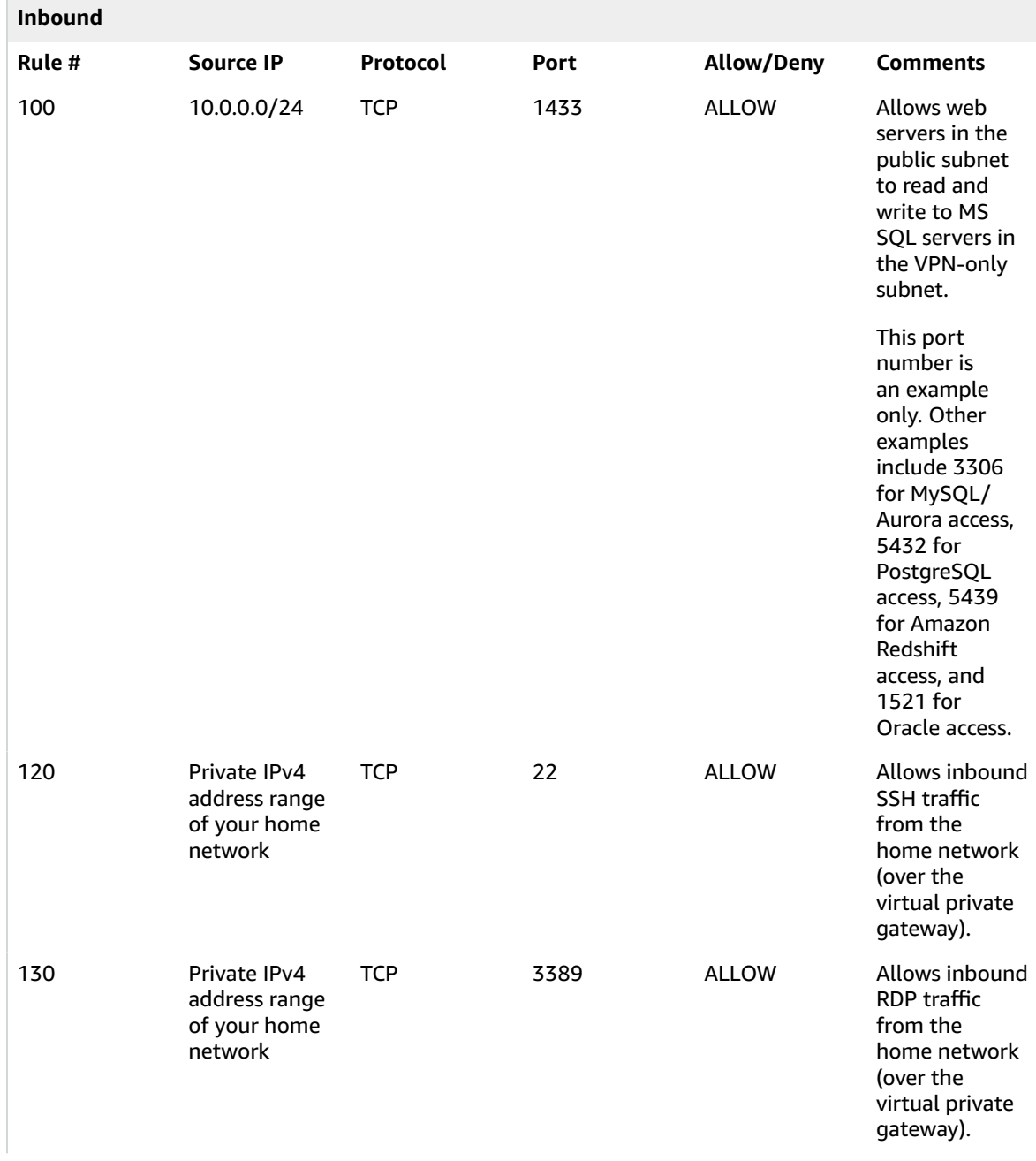

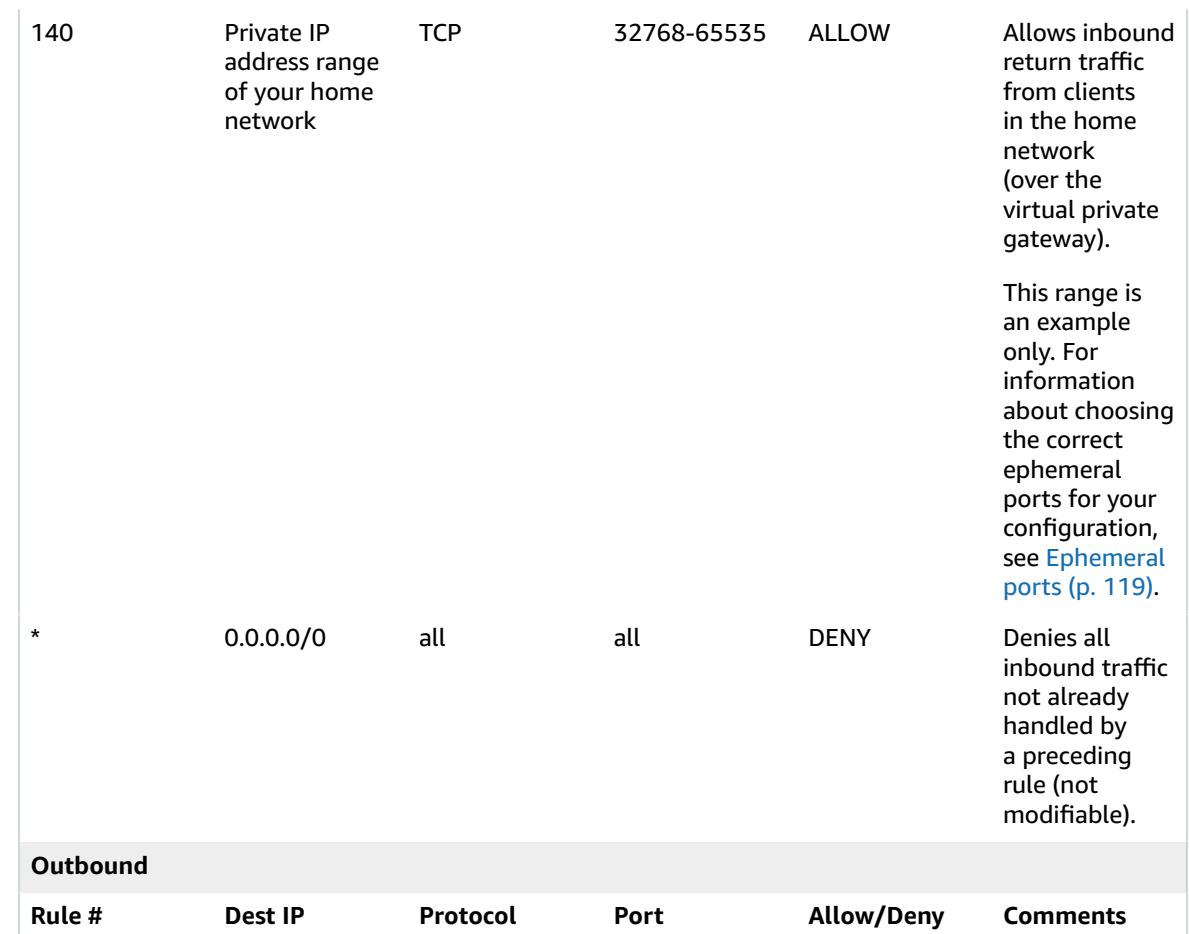

### Amazon Virtual Private Cloud User Guide Recommended network ACL rules for a VPC with public and private subnets and AWS Site-to-Site VPN access

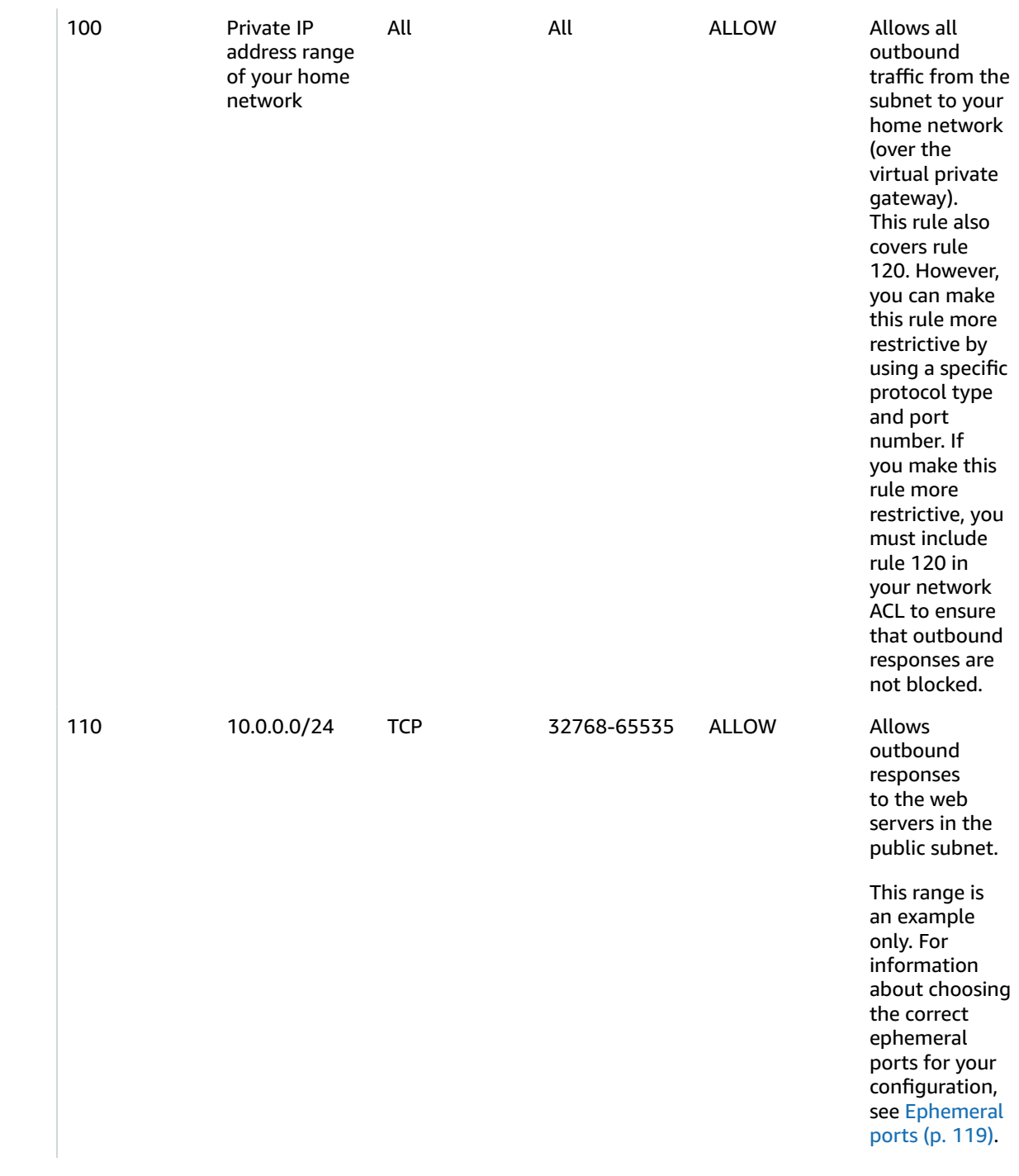

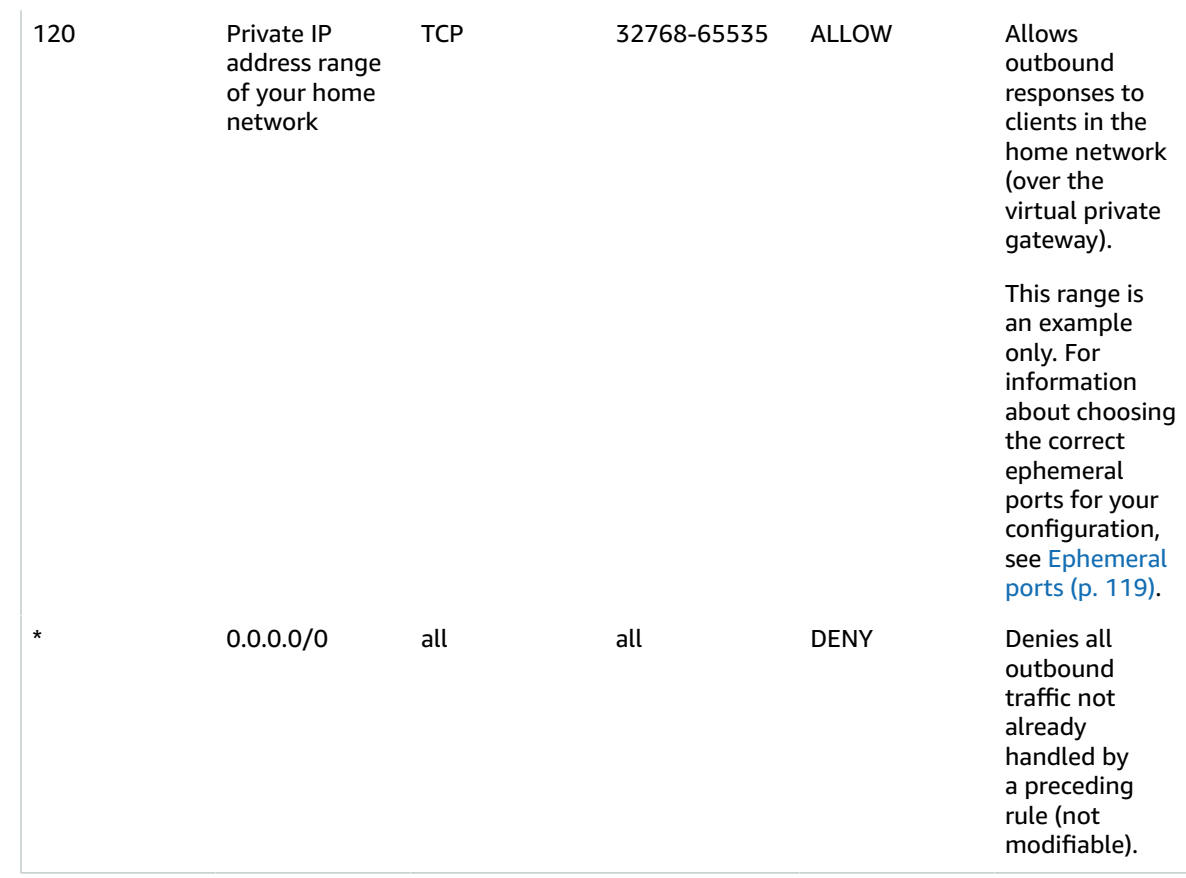

# Recommended network ACL rules for IPv6

If you implemented IPv6 support and created a VPC and subnets with associated IPv6 CIDR blocks, you must add separate rules to your network ACLs to control inbound and outbound IPv6 traffic.

The following are the IPv6-specific rules for your network ACLs (which are in addition to the preceding rules).

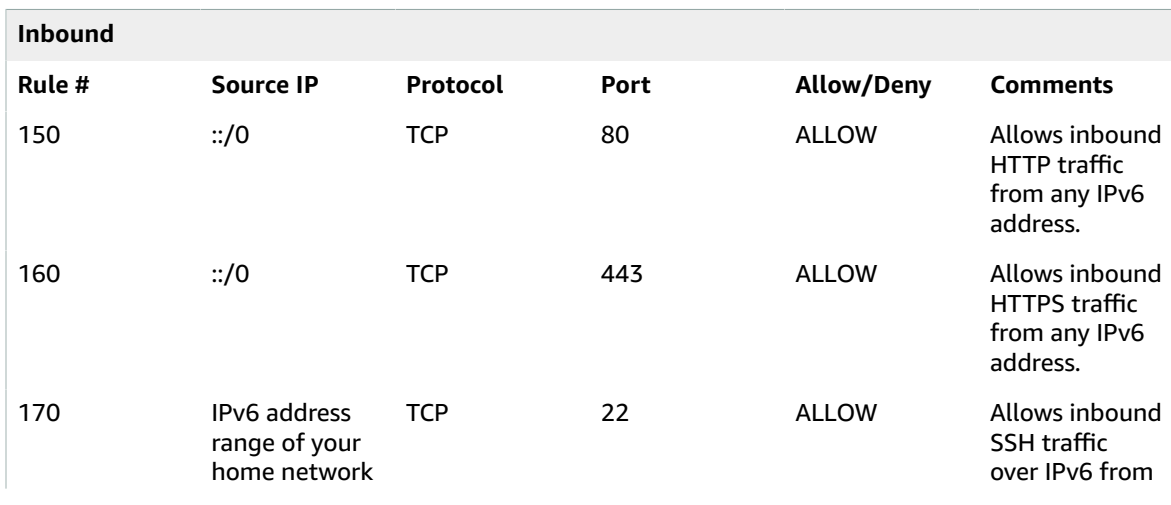

### **ACL rules for the public subnet**

### Amazon Virtual Private Cloud User Guide Recommended network ACL rules for a VPC with public and private subnets and AWS Site-to-Site VPN access

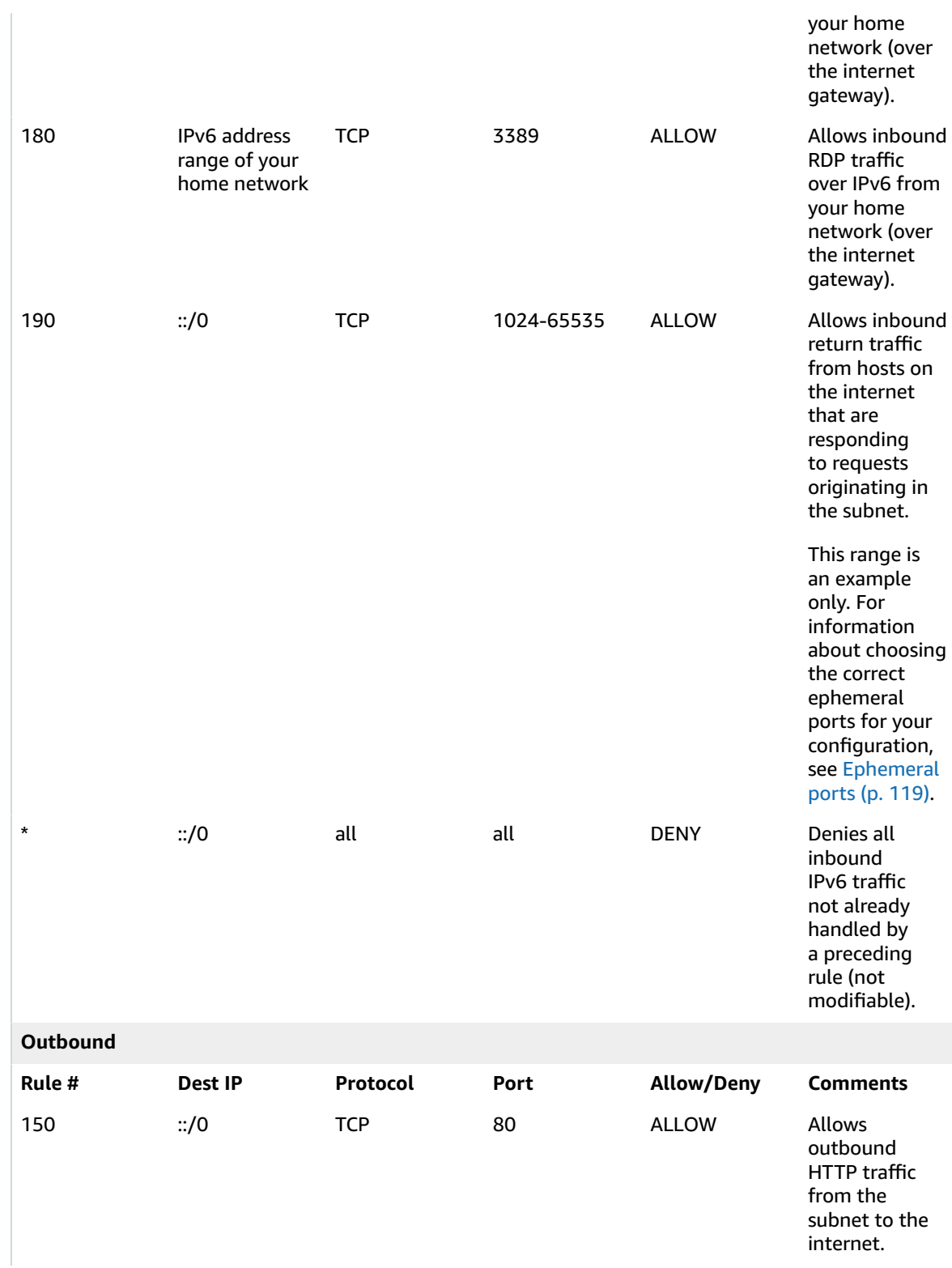

### Amazon Virtual Private Cloud User Guide Recommended network ACL rules for a VPC with public and private subnets and AWS Site-to-Site VPN access

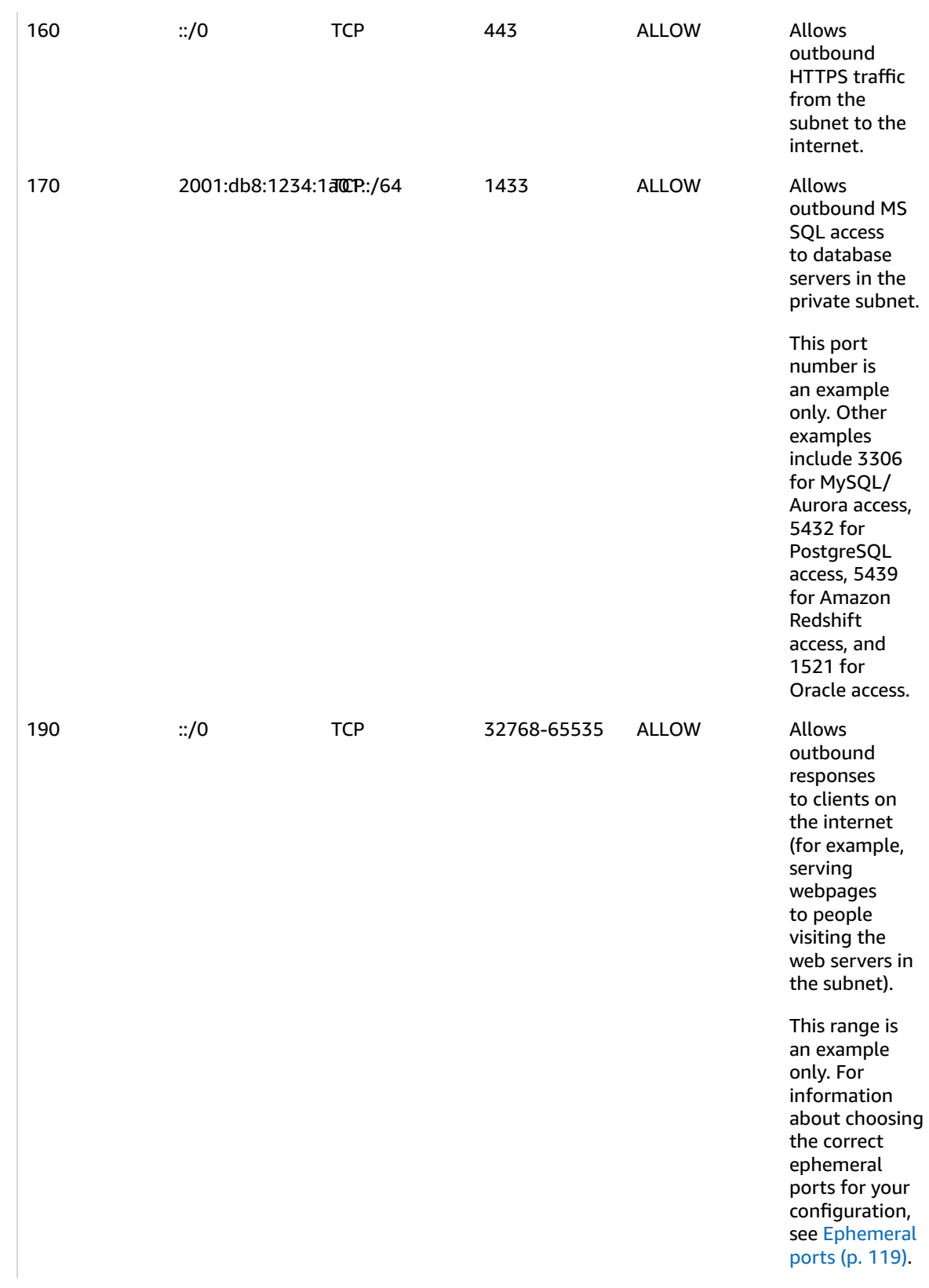

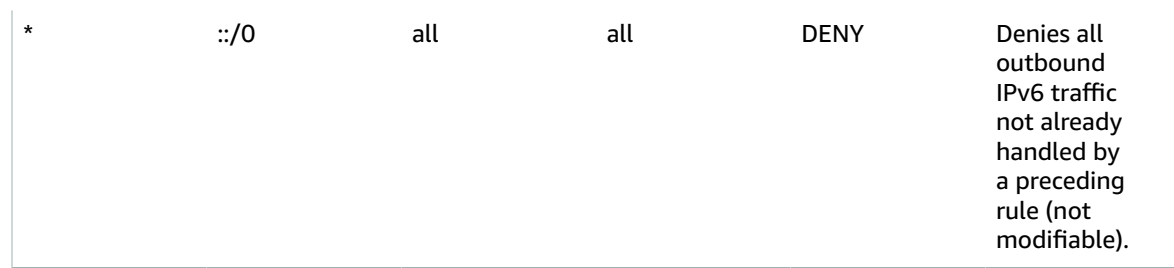

### **ACL rules for the VPN-only subnet**

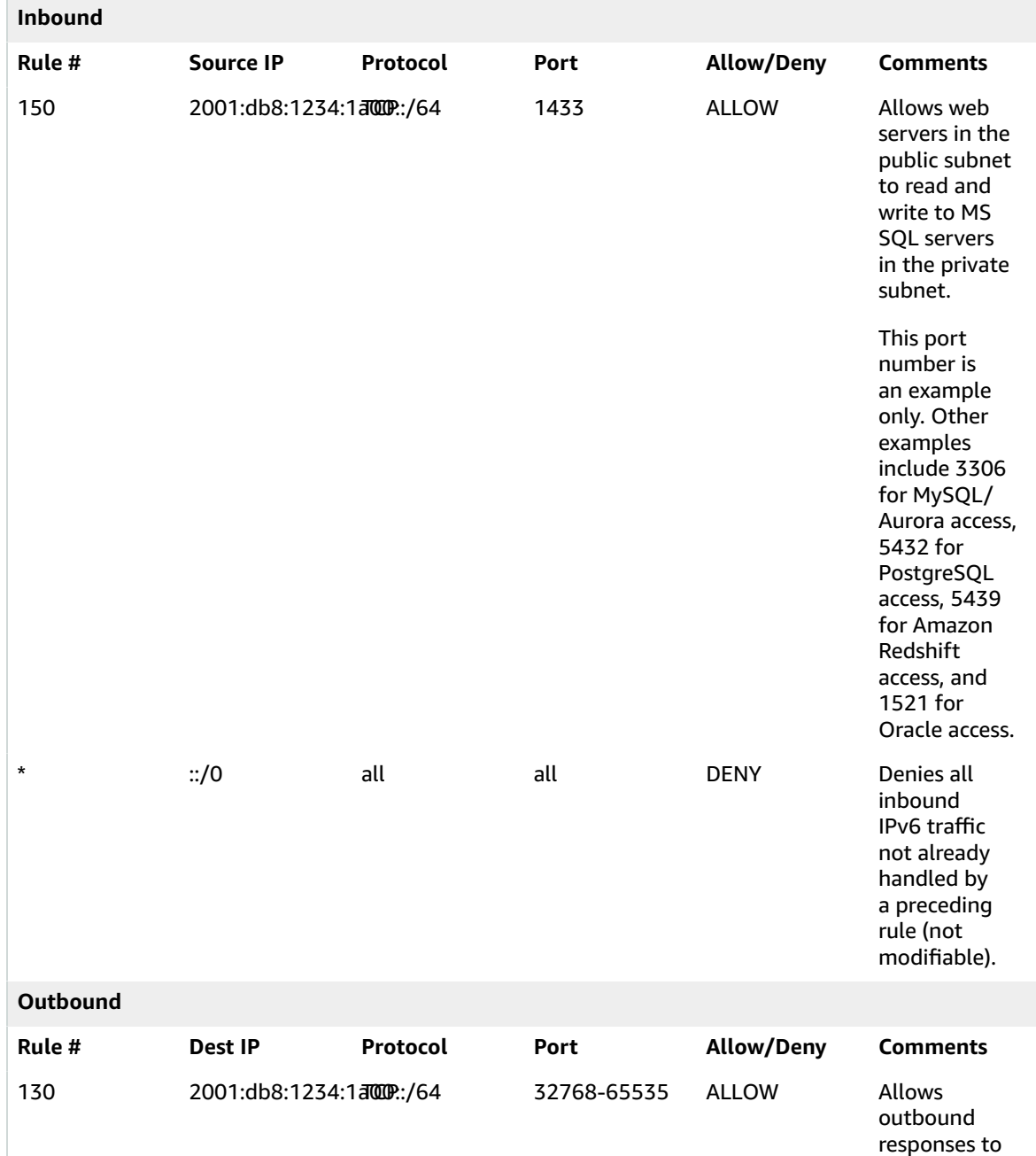

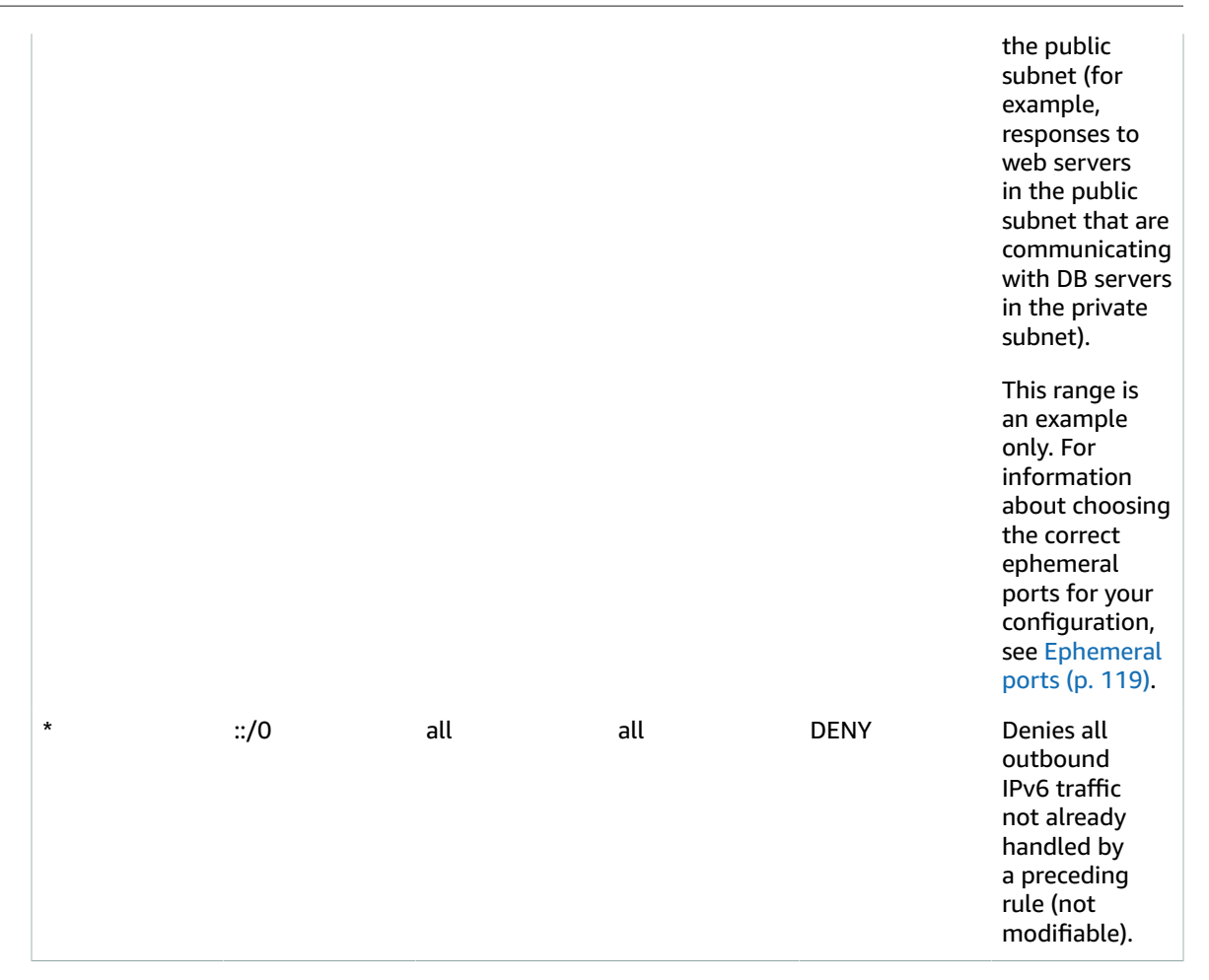

# VPC with a private subnet only and AWS Site-to-Site VPN access

The configuration for this scenario includes a virtual private cloud (VPC) with a single private subnet, and a virtual private gateway to enable communication with your own network over an IPsec VPN tunnel. There is no internet gateway to enable communication over the internet. We recommend this scenario if you want to extend your network into [the cloud](https://aws.amazon.com/what-is-cloud-computing/) using Amazon's infrastructure without exposing your network to the internet.

This scenario can also be optionally configured for IPv6. Instances launched into the subnet can receive IPv6 addresses. We do not support IPv6 communication over a AWS Site-to-Site VPN connection on a virtual private gateway; however, instances in the VPC can communicate with each other via IPv6. For more information about IPv4 and IPv6 addressing, see IP [addressing \(p. 3\)](#page-8-0).

For information about managing your EC2 instance software, see [Managing](https://docs.aws.amazon.com/AWSEC2/latest/UserGuide/managing-software.html) software on your Linux [instance](https://docs.aws.amazon.com/AWSEC2/latest/UserGuide/managing-software.html) in the *Amazon EC2 User Guide for Linux Instances*.

### **Contents**

- [Overview \(p. 299\)](#page-304-0)
- [Routing \(p. 300\)](#page-305-0)
- [Security \(p. 300\)](#page-305-1)

# <span id="page-304-0"></span>**Overview**

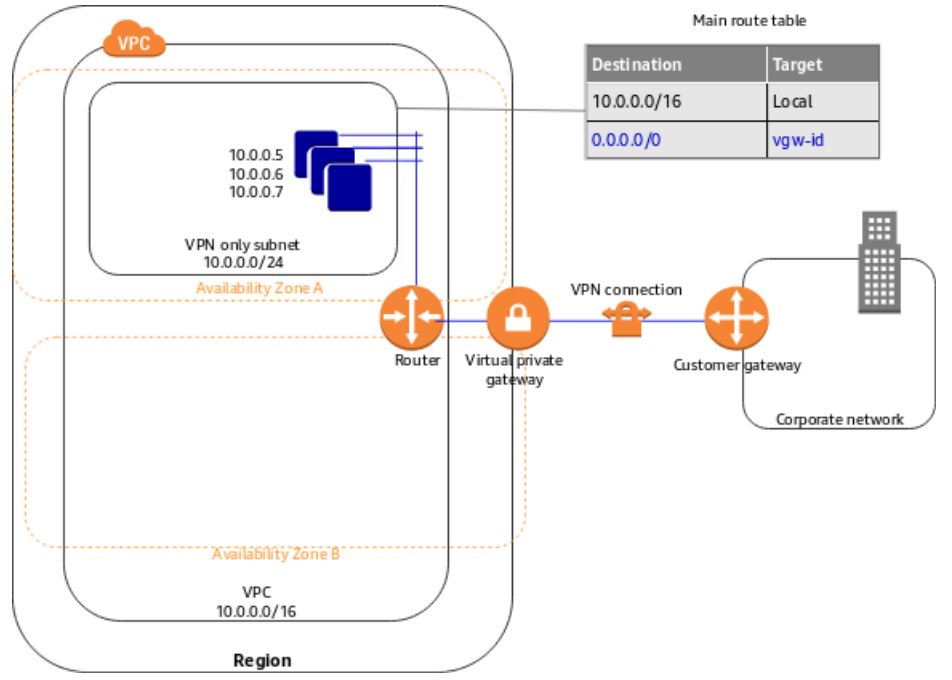

The following diagram shows the key components of the configuration for this scenario.

### **Important**

For this scenario, see Your [customer](https://docs.aws.amazon.com/vpn/latest/s2svpn/your-cgw.html) gateway device to configure the customer gateway device on your side of the Site-to-Site VPN connection.

The configuration for this scenario includes the following:

- A virtual private cloud (VPC) with a size /16 CIDR (example: 10.0.0.0/16). This provides 65,536 private IP addresses.
- A VPN-only subnet with a size /24 CIDR (example: 10.0.0.0/24). This provides 256 private IP addresses.
- A Site-to-Site VPN connection between your VPC and your network. The Site-to-Site VPN connection consists of a virtual private gateway located on the Amazon side of the Site-to-Site VPN connection and a customer gateway located on your side of the Site-to-Site VPN connection.
- Instances with private IP addresses in the subnet range (examples: 10.0.0.5, 10.0.0.6, and 10.0.0.7), which enables the instances to communicate with each other and other instances in the VPC.
- The main route table contains a route that enables instances in the subnet to communicate with other instances in the VPC. Route propagation is enabled, so a route that enables instances in the subnet to communicate directly with your network appears as a propagated route in the main route table.

For more information, see [Subnets \(p. 52\)](#page-57-0). For more information about your Site-to-Site VPN connection, see the AWS [Site-to-Site](https://docs.aws.amazon.com/vpn/latest/s2svpn/) VPN User Guide. For more information about configuring a customer gateway device, see Your [customer](https://docs.aws.amazon.com/vpn/latest/s2svpn/your-cgw.html) gateway device.

## Overview for IPv6

You can optionally enable IPv6 for this scenario. In addition to the components listed above, the configuration includes the following:

• A size /56 IPv6 CIDR block associated with the VPC (example: 2001:db8:1234:1a00::/56). AWS automatically assigns the CIDR; you cannot choose the range yourself.

- A size /64 IPv6 CIDR block associated with the VPN-only subnet (example: 2001:db8:1234:1a00::/64). You can choose the range for your subnet from the range allocated to the VPC. You cannot choose the size of the IPv6 CIDR.
- IPv6 addresses assigned to the instances from the subnet range (example: 2001:db8:1234:1a00::1a).
- A route table entry in the main route table that enables instances in the private subnet to use IPv6 to communicate with each other.

# <span id="page-305-0"></span>Routing

Your VPC has an implied router (shown in the configuration diagram for this scenario). In this scenario, Amazon VPC creates a route table that routes all traffic destined for an address outside the VPC to the AWS Site-to-Site VPN connection, and associates the route table with the subnet.

The following describes the route table for this scenario. The first entry is the default entry for local routing in the VPC; this entry enables the instances in this VPC to communicate with each other. The second entry routes all other subnet traffic to the virtual private gateway (for example, vgw-1a2b3c4d).

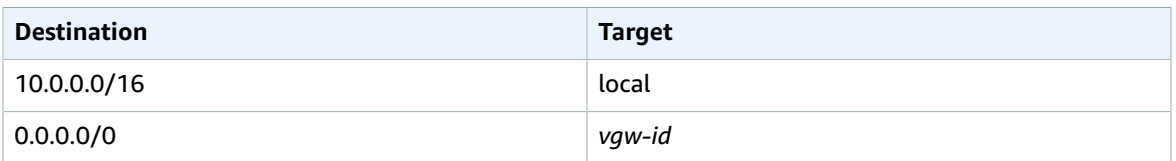

The AWS Site-to-Site VPN connection is configured either as a statically-routed Site-to-Site VPN connection or as a dynamically routed Site-to-Site VPN connection (using BGP). If you select static routing, you'll be prompted to manually enter the IP prefix for your network when you create the Siteto-Site VPN connection. If you select dynamic routing, the IP prefix is advertised automatically to your VPC through BGP.

The instances in your VPC can't reach the internet directly; any internet-bound traffic must first traverse the virtual private gateway to your network, where the traffic is then subject to your firewall and corporate security policies. If the instances send any AWS-bound traffic (for example, requests to Amazon S3 or Amazon EC2), the requests must go over the virtual private gateway to your network and then to the internet before reaching AWS.

# Routing for IPv6

If you associate an IPv6 CIDR block with your VPC and subnets, your route table includes separate routes for IPv6 traffic. The following describes the custom route table for this scenario. The second entry is the default route that's automatically added for local routing in the VPC over IPv6.

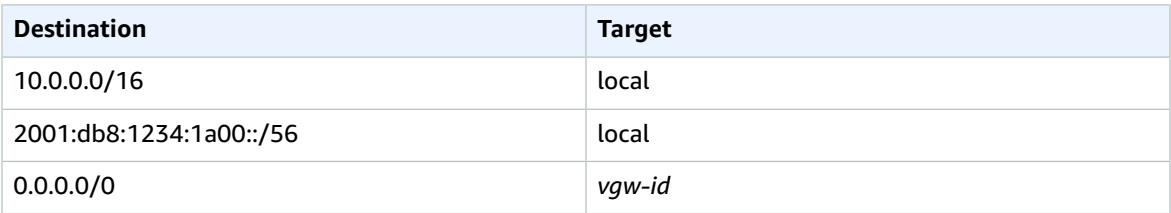

# <span id="page-305-1"></span>**Security**

AWS provides two features that you can use to increase security in your VPC: *security groups* and *network ACLs*. Security groups control inbound and outbound traffic for your instances, and network ACLs control inbound and outbound traffic for your subnets. In most cases, security groups can meet your needs; however, you can also use network ACLs if you want an additional layer of security for your VPC. For more information, see [Internetwork](#page-218-0) traffic privacy in Amazon VP[C \(p. 213\).](#page-218-0)

For scenario 4, you'll use the default security group for your VPC but not a network ACL. If you'd like to use a network ACL, see [Recommended](#page-306-0) network ACL rules for a VPC with a private subnet only and AWS [Site-to-Site](#page-306-0) VPN access [\(p. 301\)](#page-306-0).

Your VPC comes with a default security group whose initial settings deny all inbound traffic, allow all outbound traffic, and allow all traffic between the instances assigned to the security group. For this scenario, we recommend that you add inbound rules to the default security group to allow SSH traffic (Linux) and Remote Desktop traffic (Windows) from your network.

### **Important**

The default security group automatically allows assigned instances to communicate with each other, so you don't have to add a rule to allow this. If you use a different security group, you must add a rule to allow this.

The following table describes the inbound rules that you should add to the default security group for your VPC.

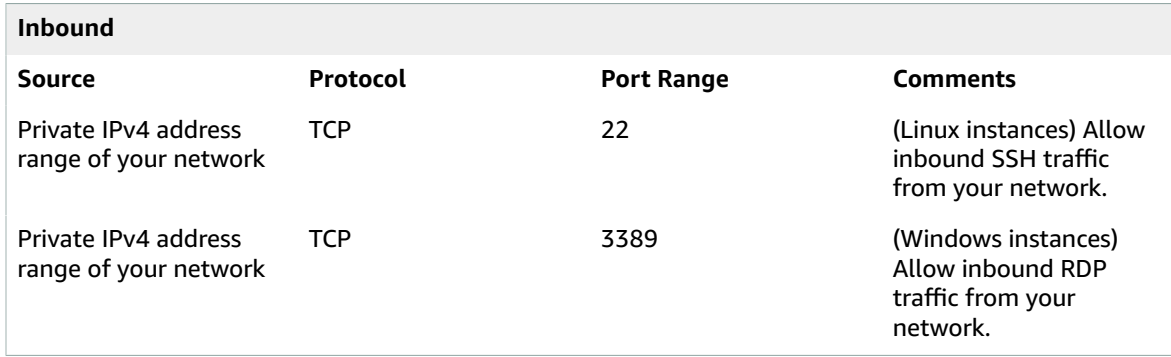

### **Default security group: recommended rules**

### **Security group rules for IPv6**

If you associate an IPv6 CIDR block with your VPC and subnets, you must add separate rules to your security group to control inbound and outbound IPv6 traffic for your instances. In this scenario, the database servers cannot be reached over the Site-to-Site VPN connection using IPv6; therefore, no additional security group rules are required.

# <span id="page-306-0"></span>Recommended network ACL rules for a VPC with a private subnet only and AWS Site-to-Site VPN access

The following table shows the rules that we recommend. They block all traffic except that which is explicitly required.

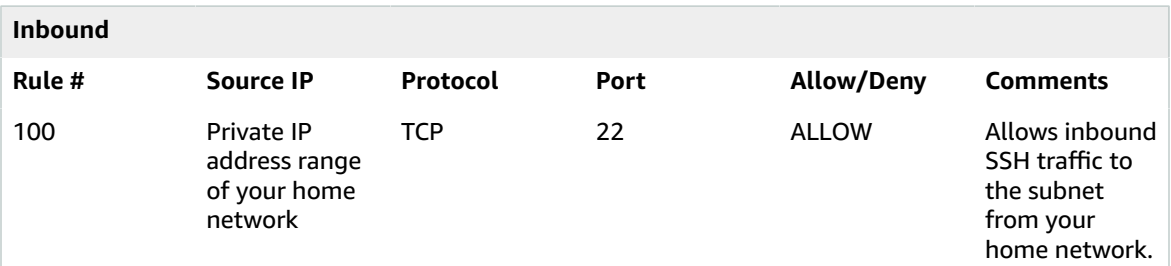

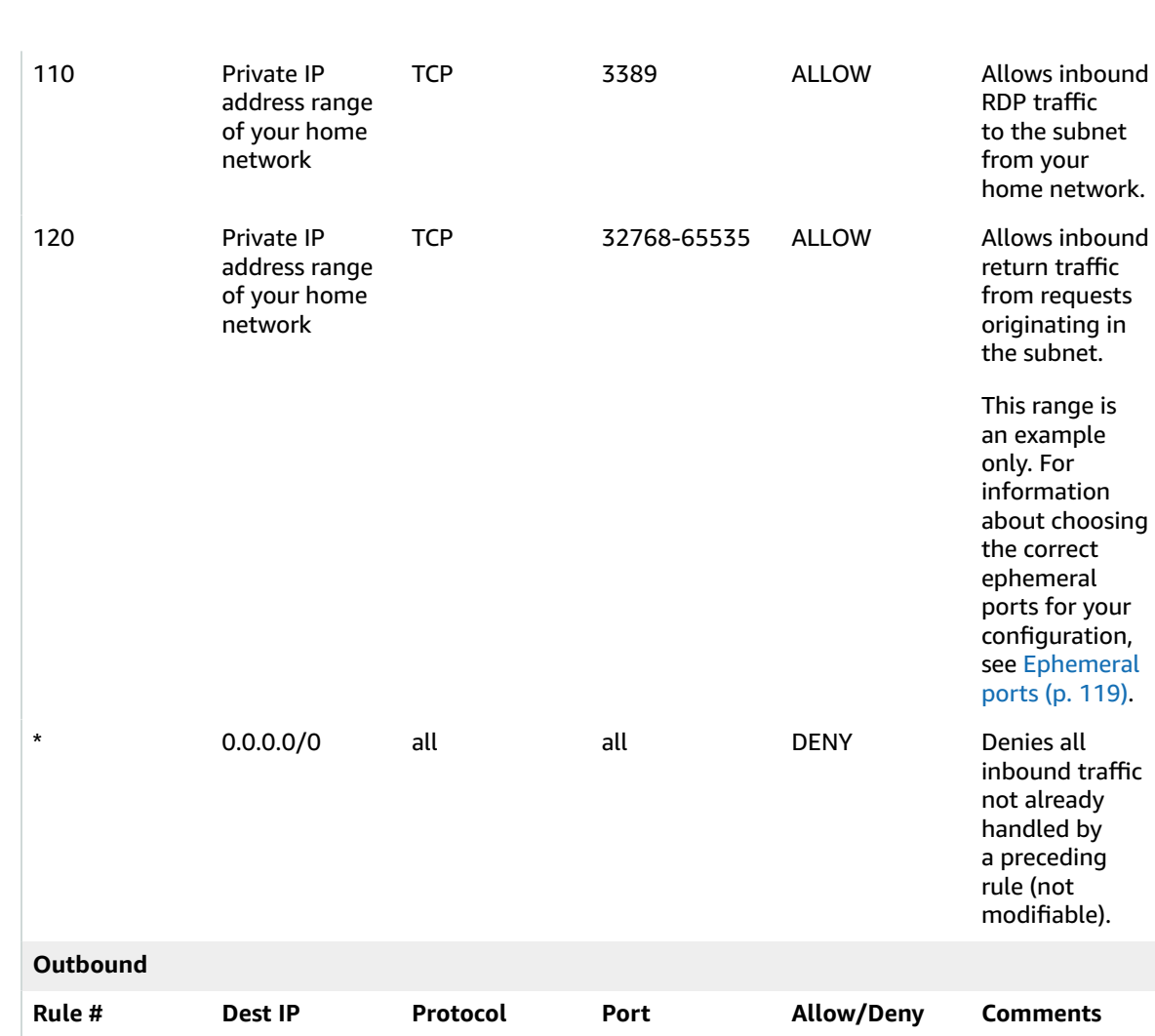

### Amazon Virtual Private Cloud User Guide Security

### Amazon Virtual Private Cloud User Guide Security

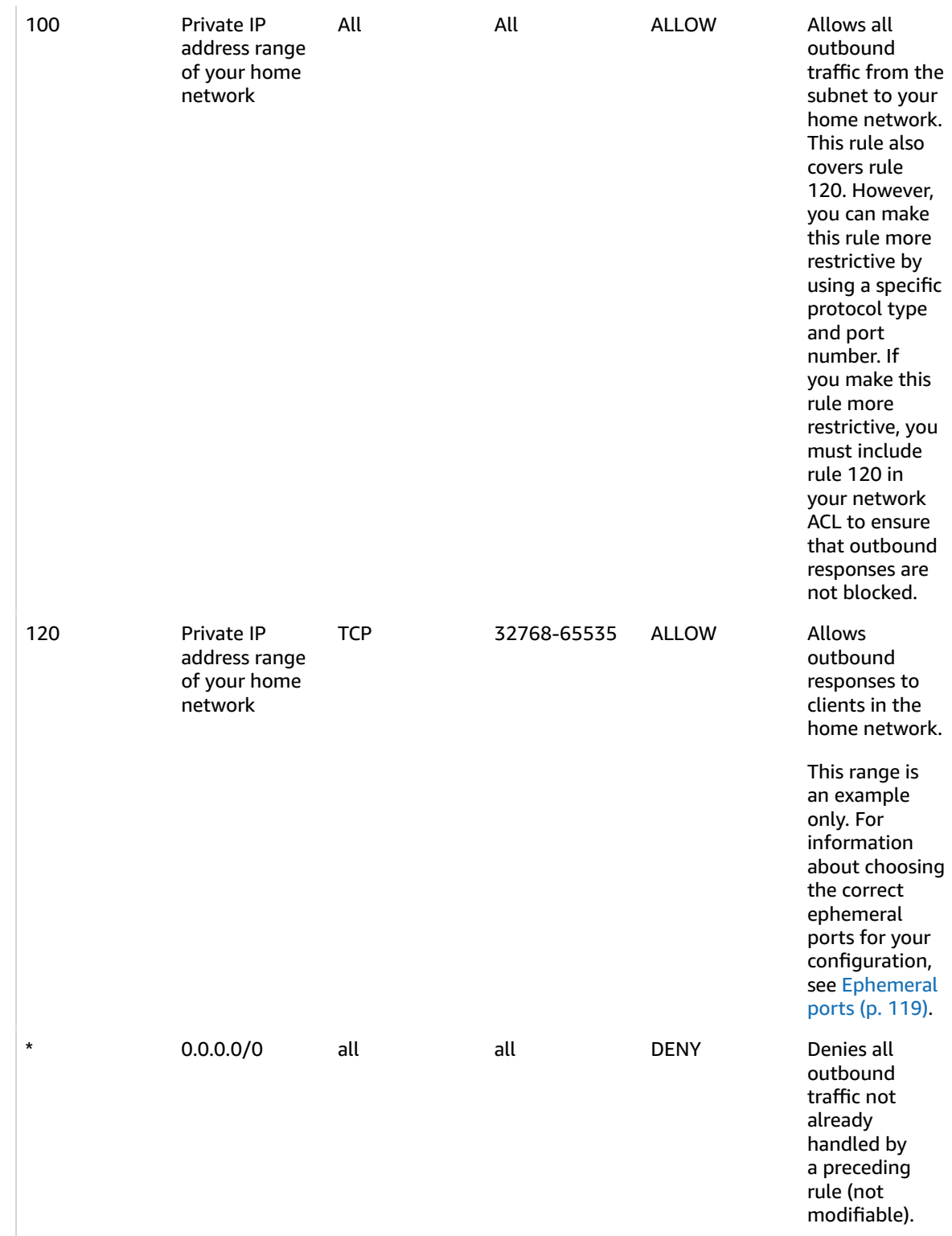

### Recommended network ACL rules for IPv6

If you implemented scenario 4 with IPv6 support and created a VPC and subnet with associated IPv6 CIDR blocks, you must add separate rules to your network ACL to control inbound and outbound IPv6 traffic.

In this scenario, the database servers cannot be reached over the VPN communication via IPv6, therefore no additional network ACL rules are required. The following are the default rules that deny IPv6 traffic to and from the subnet.

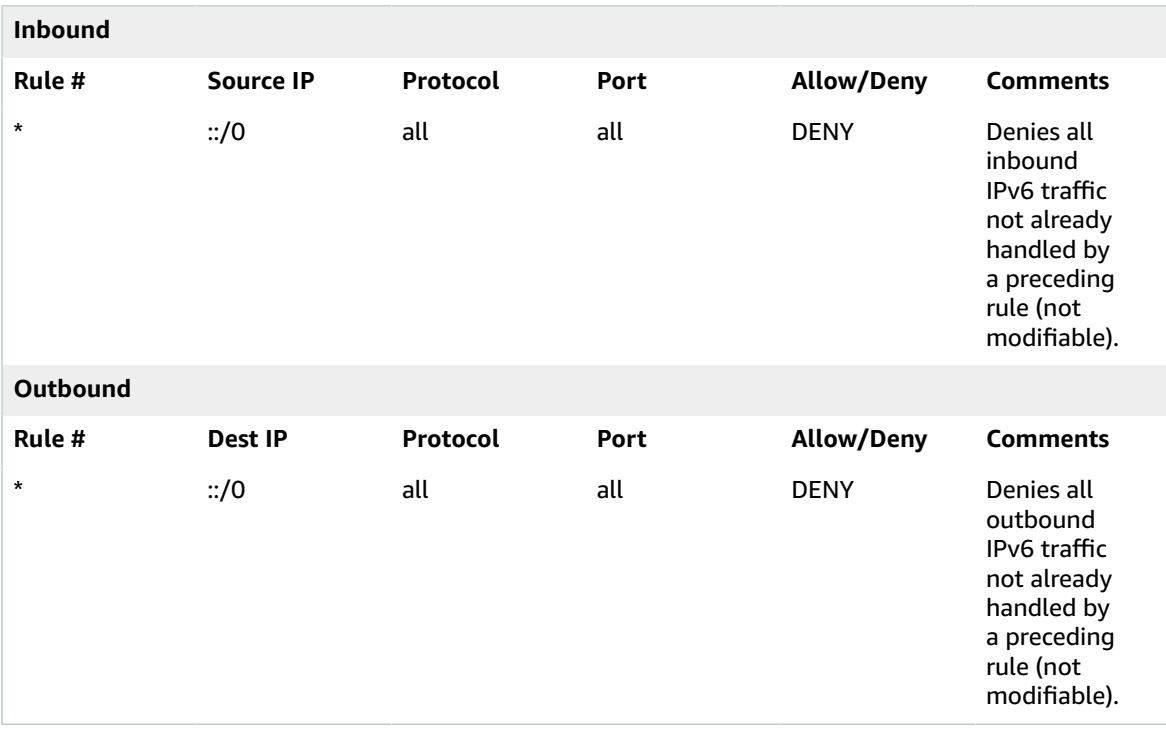

### **ACL rules for the VPN-only subnet**

# **Tutorials**

The following tutorials show you how to create VPCs using step-by-step tutorials based on use cases.

### **Contents**

- Tutorials using the AWS [CLI \(p. 305\)](#page-310-0)
- Tutorials using the AWS Management [Console \(p. 327\)](#page-332-1)

# <span id="page-310-0"></span>Tutorials using the AWS CLI

The following tutorials show you how to create VPCs using the AWS CLI.

### **Contents**

- Create an [IPv4-enabled](#page-310-1) VPC and subnets using the AWS CLI (p. 305)
- Create a dual-stack VPC and subnets using the AWS [CLI \(p. 310\)](#page-315-0)
- Create an [IPv6-enabled](#page-323-0) VPC and IPv6-only subnets using the AWS CLI (p. 318)

# <span id="page-310-1"></span>Create an IPv4-enabled VPC and subnets using the AWS CLI

The following example uses AWS CLI commands to create a nondefault VPC with an IPv4 CIDR block, and a public and private subnet in the VPC. After you've created the VPC and subnets, you can launch an instance in the public subnet and connect to it. To begin, you must first install and configure the AWS CLI. For more information, see [Installing](https://docs.aws.amazon.com/cli/latest/userguide/cli-chap-getting-set-up.html) the AWS CLI.

You will create the following AWS resources:

- A VPC
- Two subnets
- An internet gateway
- A route table
- An EC2 instance

### **Tasks**

- Step 1: Create a VPC and [subnets \(p. 305\)](#page-310-2)
- Step 2: Make your subnet [public \(p. 306\)](#page-311-0)
- Step 3: Launch an instance into your [subnet \(p. 308\)](#page-313-0)
- [Step 4: Clean up \(p. 309\)](#page-314-0)

# <span id="page-310-2"></span>Step 1: Create a VPC and subnets

The first step is to create a VPC and two subnets. This example uses the CIDR block 10.0.0.0/16 for the VPC, but you can choose a different CIDR block. For more information, see [VPC sizing \(p. 12\)](#page-17-0).

### **To create a VPC and subnets using the AWS CLI**

1. Create a VPC with a 10.0.0.0/16 CIDR block using the following [create-vpc](https://docs.aws.amazon.com/cli/latest/reference/ec2/create-vpc.html) command.

aws ec2 create-vpc --cidr-block *10.0.0.0/16* --query Vpc.VpcId --output text

The command returns the ID of the new VPC. The following is an example.

vpc-2f09a348

2. Using the VPC ID from the previous step, create a subnet with a 10.0.1.0/24 CIDR block using the following [create-subnet](https://docs.aws.amazon.com/cli/latest/reference/ec2/create-subnet.html) command.

```
aws ec2 create-subnet --vpc-id vpc-2f09a348 --cidr-block 10.0.1.0/24
```
3. Create a second subnet in your VPC with a 10.0.0.0/24 CIDR block.

```
aws ec2 create-subnet --vpc-id vpc-2f09a348 --cidr-block 10.0.0.0/24
```
## <span id="page-311-0"></span>Step 2: Make your subnet public

After you've created the VPC and subnets, you can make one of the subnets a public subnet by attaching an internet gateway to your VPC, creating a custom route table, and configuring routing for the subnet to the internet gateway.

### **To make your subnet a public subnet**

1. Create an internet gateway using the following [create-internet-gateway](https://docs.aws.amazon.com/cli/latest/reference/ec2/create-internet-gateway.html) command.

aws ec2 create-internet-gateway --query InternetGateway.InternetGatewayId --output text

The command returns the ID of the new internet gateway. The following is an example.

igw-1ff7a07b

2. Using the ID from the previous step, attach the internet gateway to your VPC using the following [attach-internet-gateway](https://docs.aws.amazon.com/cli/latest/reference/ec2/attach-internet-gateway.html) command.

```
aws ec2 attach-internet-gateway --vpc-id vpc-2f09a348 --internet-gateway-
id igw-1ff7a07b
```
3. Create a custom route table for your VPC using the following [create-route-table](https://docs.aws.amazon.com/cli/latest/reference/ec2/create-route-table.html) command.

```
aws ec2 create-route-table --vpc-id vpc-2f09a348 --query RouteTable.RouteTableId --
output text
```
The command returns the ID of the new route table. The following is an example.

rtb-c1c8faa6

4. Create a route in the route table that points all traffic (0.0.0.0/0) to the internet gateway using the following [create-route](https://docs.aws.amazon.com/cli/latest/reference/ec2/create-route.html) command.

```
aws ec2 create-route --route-table-id rtb-c1c8faa6 --destination-cidr-block 0.0.0.0/0
 --gateway-id igw-1ff7a07b
```
5. (Optional) To confirm that your route has been created and is active, you can describe the route table using the following [describe-route-tables](https://docs.aws.amazon.com/cli/latest/reference/ec2/describe-route-tables.html) command.

```
aws ec2 describe-route-tables --route-table-id rtb-c1c8faa6
{
      "RouteTables": [
            {
                  "Associations": [], 
                  "RouteTableId": "rtb-c1c8faa6", 
                  "VpcId": "vpc-2f09a348", 
                  "PropagatingVgws": [], 
                  "Tags": [], 
                  "Routes": [
\overline{a} "GatewayId": "local", 
                             "DestinationCidrBlock": "10.0.0.0/16", 
                             "State": "active", 
                       "Origin": "CreateRouteTable"
\},
\overline{a} (b) and (c) and (c) and (c) and (c) and (c) and (c) and (c) and (c) and (c) and (c) and (c) and (c) and (c) and (c) and (c) and (c) and (c) and (c) and (c) and (c) and (c) and (c) and (c) and (c) and (c) and (c) 
                             "GatewayId": "igw-1ff7a07b", 
                             "DestinationCidrBlock": "0.0.0.0/0", 
                             "State": "active", 
                             "Origin": "CreateRoute"
 }
 ]
            }
      ]
}
```
6. The route table is currently not associated with any subnet. You need to associate it with a subnet in your VPC so that traffic from that subnet is routed to the internet gateway. Use the following [describe-subnets](https://docs.aws.amazon.com/cli/latest/reference/ec2/describe-subnets.html) command to get the subnet IDs. The --filter option restricts the subnets to your new VPC only, and the --query option returns only the subnet IDs and their CIDR blocks.

```
aws ec2 describe-subnets --filters "Name=vpc-id,Values=vpc-2f09a348" --query
 "Subnets[*].{ID:SubnetId,CIDR:CidrBlock}"
```

```
\Gamma {
          "CIDR": "10.0.1.0/24", 
          "ID": "subnet-b46032ec"
     }, 
     {
          "CIDR": "10.0.0.0/24", 
          "ID": "subnet-a46032fc"
     }
]
```
7. You can choose which subnet to associate with the custom route table, for example, subnetb46032ec, and associate it using the [associate-route-table](https://docs.aws.amazon.com/cli/latest/reference/ec2/associate-route-table.html) command. This subnet is your public subnet.

```
aws ec2 associate-route-table --subnet-id subnet-b46032ec --route-table-id rtb-
c1c8faa6
```
8. (Optional) You can modify the public IP addressing behavior of your subnet so that an instance launched into the subnet automatically receives a public IP address using the following [modify-](https://docs.aws.amazon.com/cli/latest/reference/ec2/modify-subnet-attribute.html) [subnet-attribute](https://docs.aws.amazon.com/cli/latest/reference/ec2/modify-subnet-attribute.html) command. Otherwise, associate an Elastic IP address with your instance after launch so that the instance is reachable from the internet.

```
aws ec2 modify-subnet-attribute --subnet-id subnet-b46032ec --map-public-ip-on-launch
```
## <span id="page-313-0"></span>Step 3: Launch an instance into your subnet

To test that your subnet is public and that instances in the subnet are accessible over the internet, launch an instance into your public subnet and connect to it. First, you must create a security group to associate with your instance, and a key pair with which you'll connect to your instance. For more information about security groups, see Control traffic to [resources](#page-238-0) using security group[s \(p. 233\).](#page-238-0) For more information about key pairs, see [Amazon](https://docs.aws.amazon.com/AWSEC2/latest/UserGuide/ec2-key-pairs.html) EC2 Key Pairs in the *Amazon EC2 User Guide for Linux Instances*.

### **To launch and connect to an instance in your public subnet**

1. Create a key pair and use the --query option and the --output text option to pipe your private key directly into a file with the .pem extension.

```
aws ec2 create-key-pair --key-name MyKeyPair --query "KeyMaterial" --output text
 > MyKeyPair.pem
```
In this example, you launch an Amazon Linux instance. If you use an SSH client on a Linux or Mac OS X operating system to connect to your instance, use the following command to set the permissions of your private key file so that only you can read it.

chmod 400 *MyKeyPair.pem*

2. Create a security group in your VPC using the [create-security-group](https://docs.aws.amazon.com/cli/latest/reference/ec2/create-security-group.html) command.

```
aws ec2 create-security-group --group-name SSHAccess --description "Security group for
 SSH access" --vpc-id vpc-2f09a348
```

```
{
     "GroupId": "sg-e1fb8c9a"
}
```
Add a rule that allows SSH access from anywhere using the [authorize-security-group-ingress](https://docs.aws.amazon.com/cli/latest/reference/ec2/authorize-security-group-ingress.html) command.

```
aws ec2 authorize-security-group-ingress --group-id sg-e1fb8c9a --protocol tcp --
port 22 --cidr 0.0.0.0/0
```
### **Note**

If you use 0.0.0.0/0, you enable all IPv4 addresses to access your instance using SSH. This is acceptable for this short exercise, but in production, authorize only a specific IP address or range of addresses.

3. Launch an instance into your public subnet, using the security group and key pair you've created. In the output, take note of the instance ID for your instance.

```
aws ec2 run-instances --image-id ami-a4827dc9 --count 1 --instance-type t2.micro --key-
name MyKeyPair --security-group-ids sg-e1fb8c9a --subnet-id subnet-b46032ec
```
### **Note**

In this example, the AMI is an Amazon Linux AMI in the US East (N. Virginia) Region. If you're in a different Region, you'll need the AMI ID for a suitable AMI in your Region. For more information, see [Finding a Linux AMI](https://docs.aws.amazon.com/AWSEC2/latest/UserGuide/finding-an-ami.html) in the *Amazon EC2 User Guide for Linux Instances*.

4. Your instance must be in the running state in order to connect to it. Use the following command to describe the state and IP address of your instance.

```
aws ec2 describe-instances --instance-id i-0146854b7443af453 --query
 "Reservations[*].Instances[*].{State:State.Name,Address:PublicIpAddress}"
```
The following is example output.

```
\mathsf{L}\Gamma {
                  "State": "running",
                  "Address": "52.87.168.235" 
            }
      ]
]
```
5. When your instance is in the running state, you can connect to it using an SSH client on a Linux or Mac OS X computer by using the following command:

ssh -i "*MyKeyPair.pem*" *ec2-user@52.87.168.235*

If you're connecting from a Windows computer, use the following instructions: [Connecting](https://docs.aws.amazon.com/AWSEC2/latest/UserGuide/putty.html) to your Linux instance from [Windows](https://docs.aws.amazon.com/AWSEC2/latest/UserGuide/putty.html) using PuTTY.

# <span id="page-314-0"></span>Step 4: Clean up

After you've verified that you can connect to your instance, you can terminate it if you no longer need it. To do this, use the [terminate-instances](https://docs.aws.amazon.com/cli/latest/reference/ec2/terminate-instances.html) command. To delete the other resources you've created in this example, use the following commands in their listed order:

1. Delete your security group:

aws ec2 delete-security-group --group-id *sg-e1fb8c9a*

2. Delete your subnets:

aws ec2 delete-subnet --subnet-id *subnet-b46032ec*

aws ec2 delete-subnet --subnet-id *subnet-a46032fc*

3. Delete your custom route table:

aws ec2 delete-route-table --route-table-id *rtb-c1c8faa6*

4. Detach your internet gateway from your VPC:

aws ec2 detach-internet-gateway --internet-gateway-id *igw-1ff7a07b* --vpc-id *vpc-2f09a348*

5. Delete your internet gateway:

```
aws ec2 delete-internet-gateway --internet-gateway-id igw-1ff7a07b
```
6. Delete your VPC:

```
aws ec2 delete-vpc --vpc-id vpc-2f09a348
```
# <span id="page-315-0"></span>Create a dual-stack VPC and subnets using the AWS CLI

The following example uses AWS CLI commands to create a nondefault VPC with an IPv6 CIDR block, a public subnet, and a private subnet with outbound internet access only. After you've created the VPC and subnets, you can launch an instance in the public subnet and connect to it. You can launch an instance in your private subnet and verify that it can connect to the internet. To begin, you must first install and configure the AWS CLI. For more information, see [Installing](https://docs.aws.amazon.com/cli/latest/userguide/cli-chap-getting-set-up.html) the AWS CLI.

You will create the following AWS resources:

- A VPC
- Two subnets
- An internet gateway
- A route table
- An EC2 instance

### **Tasks**

- Step 1: Create a VPC and [subnets \(p. 310\)](#page-315-1)
- Step 2: Configure a public [subnet \(p. 311\)](#page-316-0)
- Step 3: Configure an egress-only private [subnet \(p. 313\)](#page-318-0)
- Step 4: Modify the IPv6 addressing behavior of the [subnets \(p. 314\)](#page-319-0)
- Step 5: Launch an instance into your public [subnet \(p. 314\)](#page-319-1)
- Step 6: Launch an instance into your private [subnet \(p. 316\)](#page-321-0)
- [Step 7: Clean up \(p. 317\)](#page-322-0)

## <span id="page-315-1"></span>Step 1: Create a VPC and subnets

The first step is to create a VPC and two subnets. This example uses the IPv4 CIDR block 10.0.0.0/16 for the VPC, but you can choose a different CIDR block. For more information, see [VPC sizing \(p. 12\).](#page-17-0)

### **To create a VPC and subnets using the AWS CLI**

1. Create a VPC with a 10.0.0.0/16 CIDR block and associate an IPv6 CIDR block with the VPC.

```
aws ec2 create-vpc --cidr-block 10.0.0.0/16 --amazon-provided-ipv6-cidr-block
```
In the output that's returned, take note of the VPC ID.

"Vpc": {

{

```
 "VpcId": "vpc-2f09a348", 
          ...
}
```
2. Describe your VPC to get the IPv6 CIDR block that's associated with the VPC.

```
aws ec2 describe-vpcs --vpc-id vpc-2f09a348
```

```
{
    "Vpcs": [
        {
 ...
           "Ipv6CidrBlockAssociationSet": [
\overline{a} "Ipv6CidrBlock": "2001:db8:1234:1a00::/56", 
                  "AssociationId": "vpc-cidr-assoc-17a5407e", 
                  "Ipv6CidrBlockState": {
                      "State": "ASSOCIATED"
 }
 }
           ], 
           ...
}
```
3. Create a subnet with a 10.0.0.0/24 IPv4 CIDR block and a 2001:db8:1234:1a00::/64 IPv6 CIDR block (from the ranges that were returned in the previous step).

```
aws ec2 create-subnet --vpc-id vpc-2f09a348 --cidr-block 10.0.0.0/24 --ipv6-cidr-
block 2001:db8:1234:1a00::/64
```
4. Create a second subnet in your VPC with a 10.0.1.0/24 IPv4 CIDR block and a 2001:db8:1234:1a01::/64 IPv6 CIDR block.

```
aws ec2 create-subnet --vpc-id vpc-2f09a348 --cidr-block 10.0.1.0/24 --ipv6-cidr-
block 2001:db8:1234:1a01::/64
```
## <span id="page-316-0"></span>Step 2: Configure a public subnet

After you've created the VPC and subnets, you can make one of the subnets a public subnet by attaching an internet gateway to your VPC, creating a custom route table, and configuring routing for the subnet to the internet gateway. In this example, a route table is created that routes all IPv4 traffic and IPv6 traffic to an internet gateway.

### **To make your subnet a public subnet**

1. Create an internet gateway.

aws ec2 create-internet-gateway

In the output that's returned, take note of the internet gateway ID.

```
{
     "InternetGateway": {
 ...
         "InternetGatewayId": "igw-1ff7a07b", 
         ...
     }
```
 $\vert$  }

2. Using the ID from the previous step, attach the internet gateway to your VPC.

```
aws ec2 attach-internet-gateway --vpc-id vpc-2f09a348 --internet-gateway-
id igw-1ff7a07b
```
3. Create a custom route table for your VPC.

```
aws ec2 create-route-table --vpc-id vpc-2f09a348
```
In the output that's returned, take note of the route table ID.

```
{
      "RouteTable": {
           ... 
          "RouteTableId": "rtb-c1c8faa6", 
           ...
     }
}
```
4. Create a route in the route table that points all IPv6 traffic  $(:/0)$  to the internet gateway.

```
aws ec2 create-route --route-table-id rtb-c1c8faa6 --destination-ipv6-cidr-block ::/0
 --gateway-id igw-1ff7a07b
```
### **Note**

If you intend to use your public subnet for IPv4 traffic too, you need to add another route for 0.0.0.0/0 traffic that points to the internet gateway.

5. To confirm that your route has been created and is active, you can describe the route table and view the results.

aws ec2 describe-route-tables --route-table-id *rtb-c1c8faa6*

```
{
       "RouteTables": [
            {
                   "Associations": [], 
                   "RouteTableId": "rtb-c1c8faa6", 
                   "VpcId": "vpc-2f09a348", 
                   "PropagatingVgws": [], 
                   "Tags": [], 
                   "Routes": [
\overline{a} "GatewayId": "local", 
                               "DestinationCidrBlock": "10.0.0.0/16", 
                               "State": "active", 
                               "Origin": "CreateRouteTable"
                        }, 
\overline{a} (b) and (c) and (c) and (c) and (c) and (c) and (c) and (c) and (c) and (c) and (c) and (c) and (c) and (c) and (c) and (c) and (c) and (c) and (c) and (c) and (c) and (c) and (c) and (c) and (c) and (c) and (c) 
                               "GatewayId": "local", 
                               "Origin": "CreateRouteTable", 
                               "State": "active", 
                               "DestinationIpv6CidrBlock": "2001:db8:1234:1a00::/56"
                        }, 
\overline{a} "GatewayId": "igw-1ff7a07b", 
                               "Origin": "CreateRoute", 
                               "State": "active",
```

```
 "DestinationIpv6CidrBlock": "::/0"
 }
 ]
      }
   ]
```
6. The route table is not currently associated with any subnet. Associate it with a subnet in your VPC so that traffic from that subnet is routed to the internet gateway. First, describe your subnets to get their IDs. You can use the --filter option to return the subnets for your new VPC only, and the -query option to return only the subnet IDs and their IPv4 and IPv6 CIDR blocks.

```
aws ec2 describe-subnets --filters "Name=vpc-id,Values=vpc-2f09a348" --query
 "Subnets[*].
{ID:SubnetId,IPv4CIDR:CidrBlock,IPv6CIDR:Ipv6CidrBlockAssociationSet[*].Ipv6CidrBlock}"
```

```
\overline{a} {
           "IPv6CIDR": [
                "2001:db8:1234:1a00::/64"
           ], 
           "ID": "subnet-b46032ec", 
          "IPv4CIDR": "10.0.0.0/24"
     }, 
     {
           "IPv6CIDR": [
                "2001:db8:1234:1a01::/64"
           ], 
          "ID": "subnet-a46032fc", 
          "IPv4CIDR": "10.0.1.0/24"
     }
\overline{1}
```
}

7. You can choose which subnet to associate with the custom route table, for example, subnetb46032ec. This subnet will be your public subnet.

aws ec2 associate-route-table --subnet-id *subnet-b46032ec* --route-table-id *rtbc1c8faa6*

# <span id="page-318-0"></span>Step 3: Configure an egress-only private subnet

You can configure the second subnet in your VPC to be an IPv6 egress-only private subnet. Instances that are launched in this subnet are able to access the internet over IPv6 (for example, to get software updates) through an egress-only internet gateway, but hosts on the internet cannot reach your instances.

### **To make your subnet an egress-only private subnet**

1. Create an egress-only internet gateway for your VPC. In the output that's returned, take note of the gateway ID.

```
aws ec2 create-egress-only-internet-gateway --vpc-id vpc-2f09a348
{
     "EgressOnlyInternetGateway": {
         "EgressOnlyInternetGatewayId": "eigw-015e0e244e24dfe8a", 
         "Attachments": [
\overline{\mathcal{L}} "State": "attached",
```

```
 "VpcId": "vpc-2f09a348"
 }
       ]
    }
}
```
2. Create a custom route table for your VPC. In the output that's returned, take note of the route table ID.

aws ec2 create-route-table --vpc-id *vpc-2f09a348*

3. Create a route in the route table that points all IPv6 traffic  $(:/0)$  to the egress-only Internet gateway.

```
aws ec2 create-route --route-table-id rtb-abc123ab --destination-ipv6-cidr-block ::/0
 --egress-only-internet-gateway-id eigw-015e0e244e24dfe8a
```
4. Associate the route table with the second subnet in your VPC (you described the subnets in the previous section). This subnet will be your private subnet with egress-only IPv6 internet access.

aws ec2 associate-route-table --subnet-id *subnet-a46032fc* --route-table-id *rtb-abc123ab*

## <span id="page-319-0"></span>Step 4: Modify the IPv6 addressing behavior of the subnets

You can modify the IP addressing behavior of your subnets so that instances launched into the subnets automatically receive IPv6 addresses. When you launch an instance into the subnet, a single IPv6 address is assigned from the range of the subnet to the primary network interface (eth0) of the instance.

```
aws ec2 modify-subnet-attribute --subnet-id subnet-b46032ec --assign-ipv6-address-on-
creation
```

```
aws ec2 modify-subnet-attribute --subnet-id subnet-a46032fc --assign-ipv6-address-on-
creation
```
## <span id="page-319-1"></span>Step 5: Launch an instance into your public subnet

To test that your public subnet is public and that instances in the subnet are accessible from the internet, launch an instance into your public subnet and connect to it. First, you must create a security group to associate with your instance, and a key pair with which you'll connect to your instance. For more information about security groups, see Control traffic to [resources](#page-238-0) using security group[s \(p. 233\).](#page-238-0) For more information about key pairs, see [Amazon](https://docs.aws.amazon.com/AWSEC2/latest/UserGuide/ec2-key-pairs.html) EC2 key pairs in the *Amazon EC2 User Guide for Linux Instances*.

### **To launch and connect to an instance in your public subnet**

1. Create a key pair and use the --query option and the --output text option to pipe your private key directly into a file with the .pem extension.

```
aws ec2 create-key-pair --key-name MyKeyPair --query "KeyMaterial" --output text
 > MyKeyPair.pem
```
In this example, launch an Amazon Linux instance. If you use an SSH client on a Linux or OS X operating system to connect to your instance, use the following command to set the permissions of your private key file so that only you can read it.

```
chmod 400 MyKeyPair.pem
```
2. Create a security group for your VPC using the [create-security-group](https://docs.aws.amazon.com/cli/latest/reference/ec2/create-security-group.html) command.

```
aws ec2 create-security-group --group-name SSHAccess --description "Security group for
 SSH access" --vpc-id vpc-2f09a348
```
{ "GroupId": "sg-e1fb8c9a" }

Add a rule that allows SSH access from any IPv6 address using the [authorize-security-group-ingress](https://docs.aws.amazon.com/cli/latest/reference/ec2/authorize-security-group-ingress.html) command. Note that the following syntax works only on Linux and macOS. For syntax that works on Windows, see the [examples](https://docs.aws.amazon.com/cli/latest/reference/ec2/authorize-security-group-ingress.html#examples) section in the *AWS CLI Command Reference*.

```
aws ec2 authorize-security-group-ingress --group-id sg-e1fb8c9a --ip-permissions
 '[{"IpProtocol": "tcp", "FromPort": 22, "ToPort": 22, "Ipv6Ranges": [{"CidrIpv6":
 "::/0"}]}]'
```
### **Note**

If you use ::/0, you enable all IPv6 addresses to access your instance using SSH. This is acceptable for this short exercise, but in production, authorize only a specific IP address or range of addresses to access your instance.

3. Launch an instance into your public subnet, using the security group and key pair that you've created. In the output, take note of the instance ID for your instance.

```
aws ec2 run-instances --image-id ami-0de53d8956e8dcf80 --count 1 --instance-
type t2.micro --key-name MyKeyPair --security-group-ids sg-e1fb8c9a --subnet-id subnet-
b46032ec
```
### **Note**

In this example, the AMI is an Amazon Linux AMI in the US East (N. Virginia) Region. If you're in a different Region, you need the AMI ID for a suitable AMI in your Region. For more information, see [Find a Linux AMI](https://docs.aws.amazon.com/AWSEC2/latest/UserGuide/finding-an-ami.html) in the *Amazon EC2 User Guide for Linux Instances*.

4. Your instance must be in the running state in order to connect to it. Describe your instance and confirm its state, and take note of its IPv6 address.

aws ec2 describe-instances --instance-id *i-0146854b7443af453*

The following is example output.

```
{
       "Reservations": [
            {
                   ... 
                   "Instances": [
\overline{\mathcal{L}} ...
                               "State": {
                                     "Code": 16, 
                                     "Name": "running"
\}, \}, \}, \}, \}, \}, \}, \}, \}, \}, \}, \}, \}, \}, \}, \}, \}, \}, \}, \}, \}, \}, \}, \}, \}, \}, \}, \}, \}, \}, \}, \}, \}, \}, \}, \}, \},
 ...
                               "NetworkInterfaces": {
                                     "Ipv6Addresses": {
```
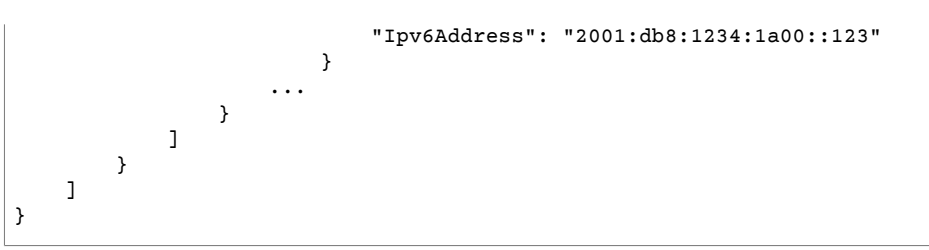

5. When your instance is in the running state, you can connect to it using an SSH client on a Linux or OS X computer by using the following command. Your local computer must have an IPv6 address configured.

ssh -i "*MyKeyPair.pem*" *ec2-user@2001:db8:1234:1a00::123*

If you're connecting from a Windows computer, use the following instructions: [Connecting](https://docs.aws.amazon.com/AWSEC2/latest/UserGuide/putty.html) to your Linux instance from [Windows](https://docs.aws.amazon.com/AWSEC2/latest/UserGuide/putty.html) using PuTTY.

# <span id="page-321-0"></span>Step 6: Launch an instance into your private subnet

To test that instances in your egress-only private subnet can access the internet, launch an instance in your private subnet and connect to it using a bastion instance in your public subnet (you can use the instance you launched in the previous section). First, you must create a security group for the instance. The security group must have a rule that allows your bastion instance to connect using SSH, and a rule that allows the ping6 command (ICMPv6 traffic) to verify that the instance is not accessible from the internet.

1. Create a security group in your VPC using the [create-security-group](https://docs.aws.amazon.com/cli/latest/reference/ec2/create-security-group.html) command.

```
aws ec2 create-security-group --group-name SSHAccessRestricted --description "Security
 group for SSH access from bastion" --vpc-id vpc-2f09a348
```
Add a rule that allows inbound SSH access from the IPv6 address of the instance in your public subnet, and a rule that allows all ICMPv6 traffic using the [authorize-security-group-ingress](https://docs.aws.amazon.com/cli/latest/reference/ec2/authorize-security-group-ingress.html) command. Note that the following syntax works only on Linux and macOS. For syntax that works on Windows, see the [examples](https://docs.aws.amazon.com/cli/latest/reference/ec2/authorize-security-group-ingress.html#examples) section in the *AWS CLI Command Reference*.

{ "GroupId": "sg-aabb1122" }

```
aws ec2 authorize-security-group-ingress --group-id sg-aabb1122 --ip-permissions
 '[{"IpProtocol": "tcp", "FromPort": 22, "ToPort": 22, "Ipv6Ranges": [{"CidrIpv6":
  "2001:db8:1234:1a00::123/128"}]}]'
```

```
aws ec2 authorize-security-group-ingress --group-id sg-aabb1122 --ip-permissions
 '[{"IpProtocol": "58", "FromPort": -1, "ToPort": -1, "Ipv6Ranges": [{"CidrIpv6":
 "::/0"}]}]'
```
2. Launch an instance into your private subnet, using the security group you've created and the same key pair you used to launch the instance in the public subnet.

```
aws ec2 run-instances --image-id ami-a4827dc9 --count 1 --instance-type t2.micro --key-
name MyKeyPair --security-group-ids sg-aabb1122 --subnet-id subnet-a46032fc
```
Use the describe-instances command to verify that your instance is running, and to get its IPv6 address.

3. Configure SSH agent forwarding on your local machine, and then connect to your instance in the public subnet.

For Linux, use the following commands:

```
ssh-add MyKeyPair.pem
ssh -A ec2-user@2001:db8:1234:1a00::123
```
For OS X, use the following commands:

```
ssh-add -K MyKeyPair.pem
ssh -A ec2-user@2001:db8:1234:1a00::123
```
For Windows, use the following instructions: To configure SSH agent [forwarding](#page-153-0) for Windows [\(PuTTY\) \(p. 148\)](#page-153-0). Connect to the instance in the public subnet by using its IPv6 address.

4. From your instance in the public subnet (the bastion instance), connect to your instance in the private subnet by using its IPv6 address:

ssh ec2-user@*2001:db8:1234:1a01::456*

5. From your private instance, test that you can connect to the internet by running the ping6 command for a website that has ICMP enabled, for example:

ping6 -n ietf.org

```
PING ietf.org(2001:1900:3001:11::2c) 56 data bytes
64 bytes from 2001:1900:3001:11::2c: icmp_seq=1 ttl=46 time=73.9 ms
64 bytes from 2001:1900:3001:11::2c: icmp_seq=2 ttl=46 time=73.8 ms
64 bytes from 2001:1900:3001:11::2c: icmp_seq=3 ttl=46 time=73.9 ms
...
```
6. To test that hosts on the internet cannot reach your instance in the private subnet, use the ping6 command from a computer that's enabled for IPv6. You should get a timeout response. If you get a valid response, then your instance is accessible from the internet—check the route table that's associated with your private subnet and verify that it does not have a route for IPv6 traffic to an internet gateway.

ping6 *2001:db8:1234:1a01::456*

## <span id="page-322-0"></span>Step 7: Clean up

After you've verified that you can connect to your instance in the public subnet and that your instance in the private subnet can access the internet, you can terminate the instances if you no longer need them. To do this, use the [terminate-instances](https://docs.aws.amazon.com/cli/latest/reference/ec2/terminate-instances.html) command. To delete the other resources you've created in this example, use the following commands in their listed order:

1. Delete your security groups:

```
aws ec2 delete-security-group --group-id sg-e1fb8c9a
```

```
aws ec2 delete-security-group --group-id sg-aabb1122
```
2. Delete your subnets:

aws ec2 delete-subnet --subnet-id *subnet-b46032ec*

```
aws ec2 delete-subnet --subnet-id subnet-a46032fc
```
3. Delete your custom route tables:

aws ec2 delete-route-table --route-table-id *rtb-c1c8faa6*

aws ec2 delete-route-table --route-table-id *rtb-abc123ab*

4. Detach your internet gateway from your VPC:

```
aws ec2 detach-internet-gateway --internet-gateway-id igw-1ff7a07b --vpc-id vpc-2f09a348
```
5. Delete your internet gateway:

aws ec2 delete-internet-gateway --internet-gateway-id *igw-1ff7a07b*

6. Delete your egress-only internet gateway:

```
aws ec2 delete-egress-only-internet-gateway --egress-only-internet-gateway-
id eigw-015e0e244e24dfe8a
```
7. Delete your VPC:

```
aws ec2 delete-vpc --vpc-id vpc-2f09a348
```
# <span id="page-323-0"></span>Create an IPv6-enabled VPC and IPv6-only subnets using the AWS CLI

The following example uses AWS CLI commands to create a nondefault VPC with an IPv6 CIDR block, a public IPv6-only subnet, and a private IPv6-only subnet with outbound internet access only. After you've created the VPC and subnets, you can launch an instance in the public subnet and connect to it. You can launch an instance in your private subnet and verify that it can connect to the internet. To begin, you must first install and configure the AWS CLI. For more information, see [Installing](https://docs.aws.amazon.com/cli/latest/userguide/cli-chap-getting-set-up.html) the AWS CLI.

You will create the following AWS resources:

- A VPC
- Two subnets
- An internet gateway
- A route table
- An EC2 instance

### **Tasks**

• Step 1: Create a VPC and [subnets \(p. 319\)](#page-324-0)
- Step 2: Configure a public [subnet \(p. 320\)](#page-325-0)
- Step 3: Configure an egress-only private [subnet \(p. 322\)](#page-327-0)
- Step 4: Modify the [subnets \(p. 322\)](#page-327-1)
- Step 5: Launch an instance into your public [subnet \(p. 323\)](#page-328-0)
- Step 6: Launch an instance into your private [subnet \(p. 325\)](#page-330-0)
- [Step 7: Clean up \(p. 326\)](#page-331-0)

### Step 1: Create a VPC and subnets

The first step is to create a VPC. You are required to define an IPv4 CIDR block for the VPC even though we are primarily focussed on IPv6 in this example. This example uses the IPv4 CIDR block 10.0.0.0/16 for the VPC, but you can choose a different CIDR block. For more information, see [VPC sizing \(p. 12\).](#page-17-0)

#### **To create a VPC and subnets using the AWS CLI**

1. Create a VPC with a 10.0.0.0/16 CIDR block and associate an IPv6 CIDR block with the VPC.

```
aws ec2 create-vpc --cidr-block 10.0.0.0/16 --amazon-provided-ipv6-cidr-block
```
In the output that's returned, take note of the VPC ID.

```
{
     "Vpc": {
          "VpcId": "vpc-2f09a348", 
          ...
}
```
2. Describe your VPC to get the IPv6 CIDR block that's associated with the VPC.

```
aws ec2 describe-vpcs --vpc-id vpc-2f09a348
{
    "Vpcs": [
        {
 ...
           "Ipv6CidrBlockAssociationSet": [
\overline{\mathcal{L}} "Ipv6CidrBlock": "2001:db8:1234:1a00::/56", 
                   "AssociationId": "vpc-cidr-assoc-17a5407e", 
                   "Ipv6CidrBlockState": {
                      "State": "ASSOCIATED"
 }
 }
 ], 
           ...
}
```
3. Create an IPv6-only subnet in your VPC with a 2001:db8:1234:1a00::/64 IPv6 CIDR block (from the ranges that were returned in the previous step). For more information about the IPv6-only option, see the section called ["Create](#page-61-0) a subnet in your VPC[" \(p. 56\)](#page-61-0) or [create-subnet](https://docs.aws.amazon.com/cli/latest/reference/ec2/create-subnet.html) in the *AWS CLI Command Reference*.

aws ec2 create-subnet --vpc-id *vpc-2f09a348* --ipv6-cidr-block *2001:db8:1234:1a00::/64* --ipv6-native

4. Create a second IPv6-only subnet in your VPC with a 2001:db8:1234:1a01::/64 IPv6 CIDR block.

```
aws ec2 create-subnet --vpc-id vpc-2f09a348 --ipv6-cidr-block 2001:db8:1234:1a01::/64
 --ipv6-native
```
### <span id="page-325-0"></span>Step 2: Configure a public subnet

After you've created the VPC and subnets, you can make one of the IPv6 subnets a public subnet by attaching an internet gateway to your VPC, creating a custom route table, and configuring routing for the subnet to the internet gateway. In this example, a route table is created that routes all IPv6 traffic to an internet gateway.

#### **To make your subnet a public subnet**

1. Create an internet gateway.

aws ec2 create-internet-gateway

In the output that's returned, take note of the internet gateway ID.

```
{
     "InternetGateway": {
 ...
         "InternetGatewayId": "igw-1ff7a07b", 
         ...
     }
}
```
2. Using the ID from the previous step, attach the internet gateway to your VPC.

```
aws ec2 attach-internet-gateway --vpc-id vpc-2f09a348 --internet-gateway-
id igw-1ff7a07b
```
3. Create a custom route table for your VPC.

aws ec2 create-route-table --vpc-id *vpc-2f09a348*

In the output that's returned, take note of the route table ID.

```
{
     "RouteTable": {
          ... 
          "RouteTableId": "rtb-c1c8faa6", 
          ...
     }
}
```
4. Create a route in the route table that points all IPv6 traffic  $(:!/0)$  to the internet gateway.

```
aws ec2 create-route --route-table-id rtb-c1c8faa6 --destination-ipv6-cidr-block ::/0
  --gateway-id igw-1ff7a07b
```
5. To confirm that your route has been created and is active, you can describe the route table and view the results.

aws ec2 describe-route-tables --route-table-id *rtb-c1c8faa6*

```
{
     "RouteTables": [
         {
             "Associations": [], 
             "RouteTableId": "rtb-c1c8faa6", 
             "VpcId": "vpc-2f09a348", 
             "PropagatingVgws": [], 
             "Tags": [], 
             "Routes": [
\overline{\mathcal{L}} "GatewayId": "local", 
                      "DestinationCidrBlock": "10.0.0.0/16", 
                      "State": "active", 
                      "Origin": "CreateRouteTable"
                 }, 
\overline{a} "GatewayId": "local", 
                      "Origin": "CreateRouteTable", 
                      "State": "active", 
                      "DestinationIpv6CidrBlock": "2001:db8:1234:1a00::/56"
                 }, 
\overline{a} "GatewayId": "igw-1ff7a07b", 
                      "Origin": "CreateRoute", 
                      "State": "active", 
                      "DestinationIpv6CidrBlock": "::/0"
 }
             ]
         }
     ]
}
```
6. The route table is not currently associated with any subnet. Associate it with a subnet in your VPC so that traffic from that subnet is routed to the internet gateway. First, describe your subnets to get their IDs. You can use the --filter option to return the subnets for your new VPC only, and the -query option to return only the subnet IDs and their IPv6 CIDR blocks.

```
aws ec2 describe-subnets --filters "Name=vpc-id,Values=vpc-2f09a348" --query
 "Subnets[*].{ID:SubnetId,IPv6CIDR:Ipv6CidrBlockAssociationSet[*].Ipv6CidrBlock}"
```

```
\mathsf{L}% _{0}\left( \mathcal{M}\right) {
            "ID": "subnet-b46032ec", 
            "IPv6CIDR": [
                 "2001:db8:1234:1a01::/64"
            ], 
            "ID": "subnet-a46032fc", 
            "IPv6CIDR": [
                 "2001:db8:1234:1a01::/64"
      }
]
```
7. You can choose which subnet to associate with the custom route table, for example, subnetb46032ec. This subnet will be your public subnet.

```
aws ec2 associate-route-table --subnet-id subnet-b46032ec --route-table-id rtb-
c1c8faa6
```
### <span id="page-327-0"></span>Step 3: Configure an egress-only private subnet

You can configure the second subnet in your VPC to be an IPv6 egress-only private subnet. Instances that are launched in this subnet are able to access the internet over IPv6 (for example, to get software updates) through an egress-only internet gateway, but hosts on the internet cannot reach your instances.

#### **To make your subnet an egress-only private subnet**

1. Create an egress-only internet gateway for your VPC. In the output that's returned, take note of the gateway ID.

```
aws ec2 create-egress-only-internet-gateway --vpc-id vpc-2f09a348
```

```
{
    "EgressOnlyInternetGateway": {
        "EgressOnlyInternetGatewayId": "eigw-015e0e244e24dfe8a", 
        "Attachments": [
\{ "State": "attached", 
                "VpcId": "vpc-2f09a348"
 }
        ]
    }
}
```
2. Create a custom route table for your VPC. In the output that's returned, take note of the route table ID.

```
aws ec2 create-route-table --vpc-id vpc-2f09a348
```
3. Create a route in the route table that points all IPv6 traffic  $(:;;')$  to the egress-only Internet gateway.

```
aws ec2 create-route --route-table-id rtb-abc123ab --destination-ipv6-cidr-block ::/0
 --egress-only-internet-gateway-id eigw-015e0e244e24dfe8a
```
4. Associate the route table with the second subnet in your VPC (you described the subnets in the previous section). This subnet will be your private subnet with egress-only IPv6 internet access.

```
aws ec2 associate-route-table --subnet-id subnet-a46032fc --route-table-id rtb-abc123ab
```
### <span id="page-327-1"></span>Step 4: Modify the subnets

Once you've created the subnets, you can modify the following:

- The IP addressing behavior of your subnets so that instances launched into the subnets automatically receive IPv6 addresses. As a result, when you launch an instance into the subnet, a single IPv6 address is assigned from the range of the subnet to the primary network interface (eth0) of the instance.
- Resource-based Name (RBN) settings for the subnet and instances launched into the subnet. For more information on RBN, see Amazon EC2 instance [hostname](https://docs.aws.amazon.com/AWSEC2/latest/UserGuide/ec2-instance-naming.html) types in the *Amazon EC2 User Guide*. For details on the RBN options used in this section, see [modify-subnet-attribute](https://docs.aws.amazon.com/cli/latest/reference/ec2/modify-subnet-attribute.html) in the *AWS CLI Command Reference* or Modifying RBN [configurations](https://docs.aws.amazon.com/AWSEC2/latest/UserGuide/ec2-instance-naming.html#instance-naming-modify) in the *Amazon EC2 User Guide*.

```
aws ec2 modify-subnet-attribute --subnet-id subnet-b46032ec --assign-ipv6-address-on-
creation --private-dns-hostname-type-on-launch resource-name --enable-resource-name-dns-
aaaa-record-on-launch --enable-resource-name-dns-a-record-on-launch
```

```
aws ec2 modify-subnet-attribute --subnet-id subnet-a46032fc --assign-ipv6-address-on-
creation --private-dns-hostname-type-on-launch resource-name --enable-resource-name-dns-
aaaa-record-on-launch --enable-resource-name-dns-a-record-on-launch
```
### <span id="page-328-0"></span>Step 5: Launch an instance into your public subnet

To test that your public subnet is public and that instances in the subnet are accessible from the internet, launch an instance into your public subnet and connect to it. First, you must create a security group to associate with your instance, and a key pair with which you'll connect to your instance. For more information about security groups, see Control traffic to [resources](#page-238-0) using security group[s \(p. 233\).](#page-238-0) For more information about key pairs, see [Amazon](https://docs.aws.amazon.com/AWSEC2/latest/UserGuide/ec2-key-pairs.html) EC2 key pairs in the *Amazon EC2 User Guide for Linux Instances*.

For details on the options available when you run an instance, see [run-instances](https://docs.aws.amazon.com/cli/latest/reference/ec2/run-instances.html) in the *AWS CLI Command Reference* or Launch an instance using the Launch [Instance](https://docs.aws.amazon.com/AWSEC2/latest/UserGuide/launching-instance.html) Wizard in the *Amazon EC2 User Guide*.

#### **To launch and connect to an instance in your public subnet**

1. Create a key pair and use the --query option and the --output text option to pipe your private key directly into a file with the .pem extension.

```
aws ec2 create-key-pair --key-name MyKeyPair --query "KeyMaterial" --output text
 > MyKeyPair.pem
```
In this example, launch an Amazon Linux instance. If you use an SSH client on a Linux or OS X operating system to connect to your instance, use the following command to set the permissions of your private key file so that only you can read it.

chmod 400 *MyKeyPair.pem*

2. Create a security group for your VPC using the [create-security-group](https://docs.aws.amazon.com/cli/latest/reference/ec2/create-security-group.html) command.

```
aws ec2 create-security-group --group-name SSHAccess --description "Security group for
 SSH access" --vpc-id vpc-2f09a348
```

```
{
     "GroupId": "sg-e1fb8c9a"
}
```
Add a rule that allows SSH access from any IPv6 address using the [authorize-security-group-ingress](https://docs.aws.amazon.com/cli/latest/reference/ec2/authorize-security-group-ingress.html) command. Note that the following syntax works only on Linux and macOS. For syntax that works on Windows, see the [examples](https://docs.aws.amazon.com/cli/latest/reference/ec2/authorize-security-group-ingress.html#examples) section in the *AWS CLI Command Reference*.

```
aws ec2 authorize-security-group-ingress --group-id sg-e1fb8c9a --ip-permissions
 '[{"IpProtocol": "tcp", "FromPort": 22, "ToPort": 22, "Ipv6Ranges": [{"CidrIpv6":
 "::/0"}]}]'
```
#### **Note**

If you use ::/0, you enable all IPv6 addresses to access your instance using SSH. This is acceptable for this short exercise, but in production, authorize only a specific IP address or range of addresses to access your instance.

3. Launch an IPv6-only EC2 instance into your public subnet using the security group and key pair that you've created. To launch an IPv6-only EC2 instance, you must use EC2 [instances](https://docs.aws.amazon.com/AWSEC2/latest/UserGuide/instance-types.html#ec2-nitro-instances) built on the Nitro [System](https://docs.aws.amazon.com/AWSEC2/latest/UserGuide/instance-types.html#ec2-nitro-instances). For more information, see [Amazon](#page-41-0) DNS server [\(p. 36\)](#page-41-0). In the output, take note of the instance ID for your instance.

```
aws ec2 run-instances --image-id ami-0de53d8956e8dcf80 --count 1 --instance-
type t3.micro --key-name MyKeyPair --security-group-ids sg-e1fb8c9a --subnet-id subnet-
b46032ec
```
#### **Note**

In this example, the AMI is an Amazon Linux AMI in the US East (N. Virginia) Region. If you're in a different Region, you need the AMI ID for a suitable AMI in your Region. For more information, see [Find a Linux AMI](https://docs.aws.amazon.com/AWSEC2/latest/UserGuide/finding-an-ami.html) in the *Amazon EC2 User Guide for Linux Instances*.

4. Your instance must be in the running state in order to connect to it. Describe your instance and confirm its state, and take note of its IPv6 address.

aws ec2 describe-instances --instance-id *i-0146854b7443af453*

The following is example output.

```
{
    "Reservations": [
        {
            ... 
            "Instances": [
\overline{a} ...
                    "State": {
                        "Code": 16, 
                    "Name": "running"
, where \mathbb{R} , we have \mathbb{R} , we have \mathbb{R} , we have \mathbb{R} , we have \mathbb{R} ...
                    "NetworkInterfaces": {
                        "Ipv6Addresses": {
                       "Ipv6Address": "2001:db8:1234:1a00::123"
 } 
 ...
 }
 ]
        }
    ]
}
```
5. When your instance is in the running state, you can connect to it using an SSH client on a Linux or OS X computer by using the following command. Your local computer must have an IPv6 address configured.

ssh -i "*MyKeyPair.pem*" *ec2-user@2001:db8:1234:1a00::123*

If you're connecting from a Windows computer, use the following instructions: [Connecting](https://docs.aws.amazon.com/AWSEC2/latest/UserGuide/putty.html) to your Linux instance from [Windows](https://docs.aws.amazon.com/AWSEC2/latest/UserGuide/putty.html) using PuTTY.

### <span id="page-330-0"></span>Step 6: Launch an instance into your private subnet

To test that instances in your egress-only private subnet can access the internet, launch an instance in your private subnet and connect to it using a bastion instance in your public subnet (you can use the instance you launched in the previous section). First, you must create a security group for the instance. The security group must have a rule that allows your bastion instance to connect using SSH, and a rule that allows the ping6 command (ICMPv6 traffic) to verify that the instance is not accessible from the internet.

1. Create a security group in your VPC using the [create-security-group](https://docs.aws.amazon.com/cli/latest/reference/ec2/create-security-group.html) command.

```
aws ec2 create-security-group --group-name SSHAccessRestricted --description "Security
 group for SSH access from bastion" --vpc-id vpc-2f09a348
```
Add a rule that allows inbound SSH access from the IPv6 address of the instance in your public subnet, and a rule that allows all ICMPv6 traffic using the [authorize-security-group-ingress](https://docs.aws.amazon.com/cli/latest/reference/ec2/authorize-security-group-ingress.html) command. Note that the following syntax works only on Linux and macOS. For syntax that works on Windows, see the [examples](https://docs.aws.amazon.com/cli/latest/reference/ec2/authorize-security-group-ingress.html#examples) section in the *AWS CLI Command Reference*.

```
{
     "GroupId": "sg-aabb1122"
}
```

```
aws ec2 authorize-security-group-ingress --group-id sg-aabb1122 --ip-permissions
 '[{"IpProtocol": "tcp", "FromPort": 22, "ToPort": 22, "Ipv6Ranges": [{"CidrIpv6":
 "2001:db8:1234:1a00::123/128"}]}]'
```

```
aws ec2 authorize-security-group-ingress --group-id sg-aabb1122 --ip-permissions
 '[{"IpProtocol": "58", "FromPort": -1, "ToPort": -1, "Ipv6Ranges": [{"CidrIpv6":
 "::/0"}]}]'
```
2. Launch an IPv6-only instance into your private subnet, using the security group you've created and the same key pair you used to launch the instance in the public subnet. To launch an IPv6-only EC2 instance, you must use EC2 [instances](https://docs.aws.amazon.com/AWSEC2/latest/UserGuide/instance-types.html#ec2-nitro-instances) built on the Nitro System.

```
aws ec2 run-instances --image-id ami-a4827dc9 --count 1 --instance-type t3.micro --key-
name MyKeyPair --security-group-ids sg-aabb1122 --subnet-id subnet-a46032fc
```
Use the describe-instances command to verify that your instance is running, and to get its IPv6 address.

3. Configure SSH agent forwarding on your local machine, and then connect to your instance in the public subnet.

For Linux, use the following commands:

```
ssh-add MyKeyPair.pem
ssh -A ec2-user@2001:db8:1234:1a00::123
```
For OS X, use the following commands:

```
ssh-add -K MyKeyPair.pem
ssh -A ec2-user@2001:db8:1234:1a00::123
```
For Windows, use the following instructions: To configure SSH agent [forwarding](#page-153-0) for Windows [\(PuTTY\) \(p. 148\)](#page-153-0). Connect to the instance in the public subnet by using its IPv6 address.

4. From your instance in the public subnet (the bastion instance), connect to your instance in the private subnet by using its IPv6 address:

```
ssh ec2-user@2001:db8:1234:1a01::456
```
5. From your private instance, test that you can connect to the internet by running the ping6 command for a website that has ICMP enabled, for example:

```
ping6 -n ietf.org
```

```
PING ietf.org(2001:1900:3001:11::2c) 56 data bytes
64 bytes from 2001:1900:3001:11::2c: icmp_seq=1 ttl=46 time=73.9 ms
64 bytes from 2001:1900:3001:11::2c: icmp_seq=2 ttl=46 time=73.8 ms
64 bytes from 2001:1900:3001:11::2c: icmp_seq=3 ttl=46 time=73.9 ms
...
```
6. To test that hosts on the internet cannot reach your instance in the private subnet, use the ping6 command from a computer that's enabled for IPv6. You should get a timeout response. If you get a valid response, then your instance is accessible from the internet—check the route table that's associated with your private subnet and verify that it does not have a route for IPv6 traffic to an internet gateway.

ping6 *2001:db8:1234:1a01::456*

### <span id="page-331-0"></span>Step 7: Clean up

After you've verified that you can connect to your instance in the public subnet and that your instance in the private subnet can access the internet, you can terminate the instances if you no longer need them. To do this, use the [terminate-instances](https://docs.aws.amazon.com/cli/latest/reference/ec2/terminate-instances.html) command. To delete the other resources you've created in this example, use the following commands in their listed order:

1. Delete your security groups:

```
aws ec2 delete-security-group --group-id sg-e1fb8c9a
```
aws ec2 delete-security-group --group-id *sg-aabb1122*

2. Delete your subnets:

aws ec2 delete-subnet --subnet-id *subnet-b46032ec*

aws ec2 delete-subnet --subnet-id *subnet-a46032fc*

3. Delete your custom route tables:

```
aws ec2 delete-route-table --route-table-id rtb-c1c8faa6
```

```
aws ec2 delete-route-table --route-table-id rtb-abc123ab
```
4. Detach your internet gateway from your VPC:

aws ec2 detach-internet-gateway --internet-gateway-id *igw-1ff7a07b* --vpc-id *vpc-2f09a348*

5. Delete your internet gateway:

aws ec2 delete-internet-gateway --internet-gateway-id *igw-1ff7a07b*

6. Delete your egress-only internet gateway:

```
aws ec2 delete-egress-only-internet-gateway --egress-only-internet-gateway-
id eigw-015e0e244e24dfe8a
```
7. Delete your VPC:

```
aws ec2 delete-vpc --vpc-id vpc-2f09a348
```
## Tutorials using the AWS Management Console

The following tutorials show you how to create VPCs using the AWS Management console in Amazon Virtual Private Cloud.

#### **Contents**

- VPC that supports IPv6 [addressing \(p. 327\)](#page-332-0)
- Migrate existing VPCs from IPv4 to [IPv6 \(p. 332\)](#page-337-0)

## <span id="page-332-0"></span>VPC that supports IPv6 addressing

The following steps describe how to create a nondefault VPC that supports IPv6 addressing.

To complete this exercise, do the following:

- Create a nondefault VPC with an IPv6 CIDR block and a single public subnet. Subnets enable you to group instances based on your security and operational needs. A public subnet is a subnet that has access to the internet through an internet gateway.
- Create a security group for your instance that allows traffic only through specific ports.
- Launch an Amazon EC2 instance into your subnet, and associate an IPv6 address with your instance during launch. An IPv6 address is globally unique, and allows your instance to communicate with the internet.
- You can request an IPv6 CIDR block for the VPC. When you select this option, you can set the network border group, which is the location from which we advertise the IPv6 CIDR block. Setting the network border group limits the CIDR block to this group.

For more information about IPv4 and IPv6 addressing, see IP [addressing](https://docs.aws.amazon.com/vpc/latest/userguide/vpc-ip-addressing.html) in your VPC.

If you want to use a Local Zone for your VPC, create a VPC, and then create a subnet in the Local Zone. For more information, see the section called ["Create](#page-21-0) a VPC[" \(p. 16\)](#page-21-0) and the section called ["Create](#page-61-0) a [subnet](#page-61-0) in your VPC[" \(p. 56\)](#page-61-0).

#### **Tasks**

• Step 1: Create the [VPC \(p. 328\)](#page-333-0)

- Step 2: Create a security [group \(p. 330\)](#page-335-0)
- Step 3: Launch an [instance \(p. 330\)](#page-335-1)

## <span id="page-333-0"></span>Step 1: Create the VPC

In this step, you use the Amazon VPC wizard in the Amazon VPC console to create a VPC. By default, the wizard performs the following steps for you:

- Creates a VPC with a /16 IPv4 CIDR block and associates a /56 IPv6 CIDR block with the VPC. For more information, see [Your](https://docs.aws.amazon.com/vpc/latest/userguide/VPC_Subnets.html#YourVPC) VPC. The size of the IPv6 CIDR block is fixed (/56) and the range of IPv6 addresses is automatically allocated from Amazon's pool of IPv6 addresses (you cannot select the range yourself).
- Attaches an internet gateway to the VPC. For more information about internet gateways, see [Internet](https://docs.aws.amazon.com/vpc/latest/userguide/VPC_Internet_Gateway.html) [gateways](https://docs.aws.amazon.com/vpc/latest/userguide/VPC_Internet_Gateway.html).
- Creates a subnet with an /24 IPv4 CIDR block and a /64 IPv6 CIDR block in the VPC. The size of the IPv6 CIDR block is fixed (/64).
- Creates a custom route table, and associates it with your subnet, so that traffic can flow between the subnet and the internet gateway. For more information about route tables, see Route [tables.](https://docs.aws.amazon.com/vpc/latest/userguide/VPC_Route_Tables.html)
- Associates an IPv6 Amazon-provided CIDR block with a network border group. For more information, see the section called "Extend your VPC [resources](#page-51-0) to Local Zones[" \(p. 46\)](#page-51-0).

#### **Note**

This exercise covers the first scenario in the VPC wizard.

#### **To create a VPC in the default Availability Zone**

- 1. Open the Amazon VPC console at [https://console.aws.amazon.com/vpc/.](https://console.aws.amazon.com/vpc/)
- 2. In the navigation bar, on the top-right, take note of the Region in which you'll be creating the VPC. Ensure that you continue working in the same Region for the rest of this exercise, as you cannot launch an instance into your VPC from a different Region. For more information, see [Regions](https://docs.aws.amazon.com/AWSEC2/latest/UserGuide/using-regions-availability-zones.html) and [Availability](https://docs.aws.amazon.com/AWSEC2/latest/UserGuide/using-regions-availability-zones.html) Zones in the *Amazon EC2 User Guide for Linux Instances*.
- 3. In the navigation pane, choose **VPC dashboard** and choose **Launch VPC Wizard**.

#### **Note**

Do not choose **Your VPCs** in the navigation pane; you cannot access the VPC wizard using the **Create VPC** button on that page.

- 4. Choose the option for the configuration you want to implement, for example, **VPC with a Single Public Subnet**, and then choose **Select**.
- 5. On the configuration page, enter a name for your VPC for **VPC name**; for example, my-vpc, and enter a name for your subnet for **Subnet name**. This helps you to identify the VPC and subnet in the Amazon VPC console after you've created them.
- 6. For **IPv4 CIDR block**, you can leave the default setting (10.0.0.0/16), or specify your own. For more information, see [VPC Sizing](https://docs.aws.amazon.com/vpc/latest/userguide/VPC_Subnets.html#VPC_Sizing).

#### For **IPv6 CIDR block**, choose **Amazon-provided IPv6 CIDR block**.

- 7. For **Public subnet's IPv4 CIDR**, leave the default setting, or specify your own. For **Public subnet's IPv6 CIDR**, choose **Specify a custom IPv6 CIDR**. You can leave the default hexadecimal pair value for the IPv6 subnet (00).
- 8. Leave the rest of the default configurations on the page, and choose **Create VPC**.
- 9. A status window shows the work in progress. When the work completes, choose **OK** to close the status window.
- 10. The **Your VPCs** page displays your default VPC and the VPC that you just created.

#### **To create a VPC in a Local Zone**

- 1. Open the Amazon VPC console at [https://console.aws.amazon.com/vpc/.](https://console.aws.amazon.com/vpc/)
- 2. In the navigation bar, on the top-right, take note of the Region in which you'll be creating the VPC. Ensure that you continue working in the same Region for the rest of this exercise, as you cannot launch an instance into your VPC from a different Region. For more information, see [Regions](https://docs.aws.amazon.com/AWSEC2/latest/UserGuide/using-regions-availability-zones.html) and [Zones](https://docs.aws.amazon.com/AWSEC2/latest/UserGuide/using-regions-availability-zones.html) in the *Amazon EC2 User Guide for Linux Instances*.
- 3. In the navigation pane, choose **VPC dashboard** and choose **Launch VPC Wizard**.

#### **Note**

Do not choose **Your VPCs** in the navigation pane; you cannot access the VPC wizard using the **Create VPC** button on that page.

- 4. Choose the option for the configuration you want to implement, for example, **VPC with a Single Public Subnet**, and then choose **Select**.
- 5. On the configuration page, enter a name for your VPC for **VPC name**; for example, my-vpc, and enter a name for your subnet for **Subnet name**. This helps you to identify the VPC and subnet in the Amazon VPC console after you've created them.
- 6. For **IPv4 CIDR block**, specify the CIDR block. For more information, see [VPC sizing.](https://docs.aws.amazon.com/vpc/latest/userguide/VPC_Subnets.html#VPC_Sizing)
- 7. For **IPv6 CIDR block**, choose **Amazon-provided IPv6 CIDR block**.
- 8. Leave the rest of the default configurations on the page, and choose **Create VPC**.
- 9. A status window shows the work in progress. When the work completes, choose **OK** to close the status window.
- 10. The **Your VPCs** page displays your default VPC and the VPC that you just created.

#### View information about your VPC

After you've created the VPC, you can view information about the subnet, internet gateway, and route tables. The VPC that you created has two route tables — a main route table that all VPCs have by default, and a custom route table that was created by the wizard. The custom route table is associated with your subnet, which means that the routes in that table determine how the traffic for the subnet flows. If you add a new subnet to your VPC, it uses the main route table by default.

#### **To view information about your VPC**

- 1. Open the Amazon VPC console at [https://console.aws.amazon.com/vpc/.](https://console.aws.amazon.com/vpc/)
- 2. In the navigation pane, choose **Your VPCs**. Take note of the name and the ID of the VPC that you created (look in the **Name** and **VPC ID** columns). You use this information to identify the components that are associated with your VPC.

When you use Local Zones, the IPv6 (Network Border Group) entry indicates the VPC network border group (for example, us-west-2-lax-1 ).

- 3. In the navigation pane, choose **Subnets**. The console displays the subnet that was created when you created your VPC. You can identify the subnet by its name in **Name** column, or you can use the VPC information that you obtained in the previous step and look in the **VPC** column.
- 4. In the navigation pane, choose **Internet Gateways**. You can find the internet gateway that's attached to your VPC by looking at the **VPC** column, which displays the ID and the name (if applicable) of the VPC.
- 5. In the navigation pane, choose **Route Tables**. There are two route tables associated with the VPC. Select the custom route table (the **Main** column displays **No**), and then choose the **Routes** tab to display the route information in the details pane:
	- The first two rows in the table are the local routes, which enable instances within the VPC to communicate over IPv4 and IPv6. You can't remove these routes.
- The next row shows the route that the Amazon VPC wizard added to enable traffic destined for an IPv4 address outside the VPC (0.0.0.0/0) to flow from the subnet to the internet gateway.
- The next row shows the route that enables traffic destined for an IPv6 address outside the VPC (::/0) to flow from the subnet to the internet gateway.
- 6. Select the main route table. The main route table has a local route, but no other routes.

### <span id="page-335-0"></span>Step 2: Create a security group

A security group acts as a virtual firewall to control the traffic for its associated instances. To use a security group, add the inbound rules to control incoming traffic to the instance, and outbound rules to control the outgoing traffic from your instance. To associate a security group with an instance, specify the security group when you launch the instance.

Your VPC comes with a *default security group*. Any instance not associated with another security group during launch is associated with the default security group. In this exercise, you create a new security group, WebServerSG, and specify this security group when you launch an instance into your VPC.

#### Create your WebServerSG security group

You can create your security group using the Amazon VPC console.

#### **To create the WebServerSG security group and add rules**

- 1. Open the Amazon VPC console at [https://console.aws.amazon.com/vpc/.](https://console.aws.amazon.com/vpc/)
- 2. In the navigation pane, choose **Security Groups**, **Create Security Group**.
- 3. For **Group name**, enter WebServerSG as the name of the security group and provide a description. You can optionally use the **Name tag** field to create a tag for the security group with a key of Name and a value that you specify.
- 4. Select the ID of your VPC from the **VPC** menu and choose **Yes, Create**.
- 5. Select the WebServerSG security group that you just created (you can view its name in the **Group Name** column).
- 6. On the **Inbound Rules** tab, choose **Edit** and add rules for inbound traffic as follows:
	- a. For **Type**, choose **HTTP** and enter ::/0 in the **Source** field.
	- b. Choose **Add another rule**, For **Type**, choose **HTTPS**, and then enter ::/0 in the **Source** field.
	- c. Choose **Add another rule**. If you're launching a Linux instance, choose **SSH** for **Type**, or if you're launching a Windows instance, choose **RDP**. Enter your network's public IPv6 address range in the **Source** field. If you don't know this address range, you can use ::/0 for this exercise.

#### **Important**

If you use ::/0, you enable all IPv6 addresses to access your instance using SSH or RDP. This is acceptable for the short exercise, but it's unsafe for production environments. In production, authorize only a specific IP address or range of addresses to access your instance.

d. Choose **Save**.

### <span id="page-335-1"></span>Step 3: Launch an instance

When you launch an EC2 instance into a VPC, you must specify the subnet in which to launch the instance. In this case, you'll launch an instance into the public subnet of the VPC you created. Use the Amazon EC2 launch wizard in the Amazon EC2 console to launch your instance. Not all of the Amazon EC2 launch wizard options are detailed here. For more information, see [Launching](https://docs.aws.amazon.com/AWSEC2/latest/UserGuide/launching-instance.html) an instance in the *Amazon EC2 User Guide for Linux Instances*.

To ensure that your instance is accessible from the internet, assign an IPv6 address from the subnet range to the instance during launch. This ensures that your instance can communicate with the internet over IPv6.

#### **To launch an EC2 instance into a VPC**

Before you launch the EC2 instance into the VPC, configure the subnet of the VPC to automatically assign IPv6 IP addresses. For more information, see the section called "Modify the IPv6 [addressing](#page-63-0) [attribute](#page-63-0) for your subnet[" \(p. 58\)](#page-63-0).

- 1. Open the Amazon EC2 console at <https://console.aws.amazon.com/ec2/>.
- 2. In the navigation bar, on the top-right, ensure that you select the same Region in which you created your VPC and security group.
- 3. From the dashboard, choose **Launch Instance**.
- 4. On the first page of the wizard, choose the AMI to use. For this exercise, we recommend that you choose an Amazon Linux AMI or a Windows AMI.
- 5. On the **Choose an Instance Type** page, you can select the hardware configuration and size of the instance to launch. By default, the wizard selects the first available instance type based on the AMI that you selected. You can leave the default selection and choose **Next: Configure Instance Details**.
- 6. On the **Configure Instance Details** page, select the VPC that you created from the **Network** list and the subnet from the **Subnet** list.
- 7. For **Auto-assign IPv6 IP**, choose **Enable**.
- 8. Leave the rest of the default settings, and go through the next pages of the wizard until you get to the **Add Tags** page.
- 9. On the **Add Tags** page, you can tag your instance with a Name tag; for example Name=MyWebServer. This helps you to identify your instance in the Amazon EC2 console after you've launched it. Choose **Next: Configure Security Group** when you are done.
- 10. On the **Configure Security Group** page, the wizard automatically defines the launch-wizard-*x* security group to allow you to connect to your instance. Instead, choose the **Select an existing security group** option, select the **WebServerSG** group that you created previously, and then choose **Review and Launch**.
- 11. On the **Review Instance Launch** page, check the details of your instance and choose **Launch**.
- 12. In the **Select an existing key pair or create a new key pair** dialog box, you can choose an existing key pair, or create a new one. If you create a new key pair, ensure that you download the file and store it in a secure location. You need the contents of the private key to connect to your instance after it's launched.

To launch your instance, select the acknowledgment check box and choose **Launch Instances**.

13. On the confirmation page, choose **View Instances** to view your instance on the **Instances** page. Select your instance, and view its details in the **Description** tab. The **Private IPs** field displays the private IPv4 address that's assigned to your instance from the range of IPv4 addresses in your subnet. The **IPv6 IPs** field displays the IPv6 address that's assigned to your instance from the range of IPv6 addresses in your subnet.

You can connect to your instance through its IPv6 address using SSH or Remote Desktop from your home network. Your local computer must have an IPv6 address and must be configured to use IPv6. For more information about how to connect to a Linux instance, see [Connecting](https://docs.aws.amazon.com/AWSEC2/latest/UserGuide/AccessingInstances.html) to your Linux instance in the *Amazon EC2 User Guide for Linux Instances*. For more information about how to connect to a Windows instance, see Connect to your [Windows](https://docs.aws.amazon.com/AWSEC2/latest/WindowsGuide/connecting_to_windows_instance.html) instance using RDP in the *Amazon EC2 User Guide for Windows Instances*.

#### **Note**

If you also want your instance to be accessible via an IPv4 address over the internet, SSH, or RDP, you must associate an Elastic IP address (a static public IPv4 address) to your instance, and you must adjust your security group rules to allow access over IPv4. For more information, see Get started with [Amazon](#page-13-0) VPC [\(p. 8\)](#page-13-0).

## <span id="page-337-0"></span>Migrate existing VPCs from IPv4 to IPv6

If you have an existing VPC that supports IPv4 only, and resources in your subnet that are configured to use IPv4 only, you can enable IPv6 support for your VPC and resources. Your VPC can operate in dualstack mode — your resources can communicate over IPv4, or IPv6, or both. IPv4 and IPv6 communication are independent of each other.

You cannot disable IPv4 support for your VPC and subnets; this is the default IP addressing system for Amazon VPC and Amazon EC2.

#### **Note**

- There is no migration path currently from IPv4-only subnets to IPv6-only subnets. For information about creating IPv6-only subnets, see the section called ["Create](#page-61-0) a subnet in your [VPC" \(p. 56\)](#page-61-0).
- This section assumes that you have an existing VPC with public and private subnets. For information about setting up a new VPC for use with IPv6, see the section called ["Overview](#page-255-0) [for IPv6" \(p. 250\)](#page-255-0).

The following table provides an overview of the steps to enable your VPC and subnets to use IPv6.

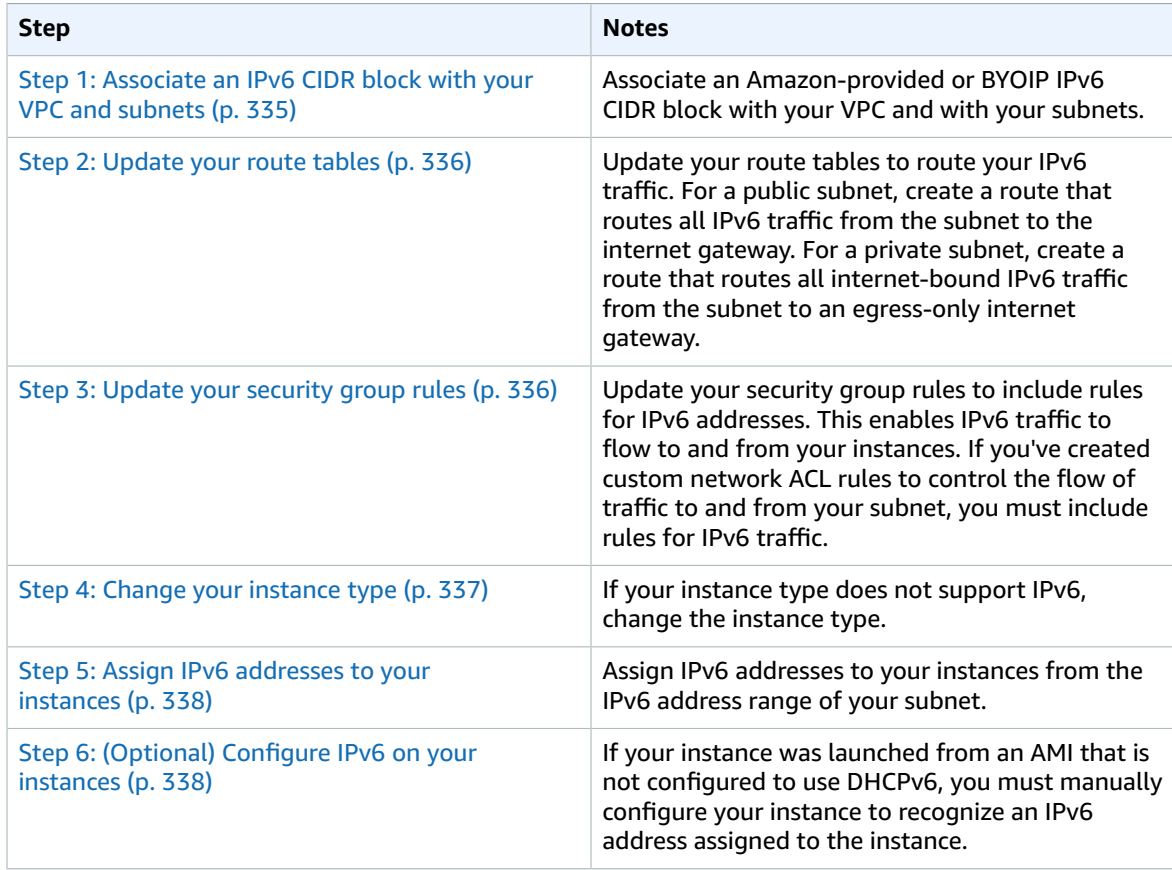

Before you migrate to using IPv6, ensure that you have read the features of IPv6 addressing for Amazon VPC: [??? \(p. 3\)](#page-8-0).

#### **Contents**

- [Example: Enable IPv6 in a VPC with a public and private subnet \(p. 333\)](#page-338-0)
- Step 1: Associate an IPv6 CIDR block with your VPC and [subnets \(p. 335\)](#page-340-0)
- Step 2: Update your route [tables \(p. 336\)](#page-341-0)
- Step 3: Update your security group [rules \(p. 336\)](#page-341-1)
- Step 4: Change your instance [type \(p. 337\)](#page-342-0)
- Step 5: Assign IPv6 addresses to your [instances \(p. 338\)](#page-343-0)
- Step 6: (Optional) Configure IPv6 on your [instances \(p. 338\)](#page-343-1)

### <span id="page-338-0"></span>Example: Enable IPv6 in a VPC with a public and private subnet

In this example, your VPC has a public and a private subnet. You have a database instance in your private subnet that has outbound communication with the internet through a NAT gateway in your VPC. You have a public-facing web server in your public subnet that has internet access through the internet gateway. The following diagram represents the architecture of your VPC.

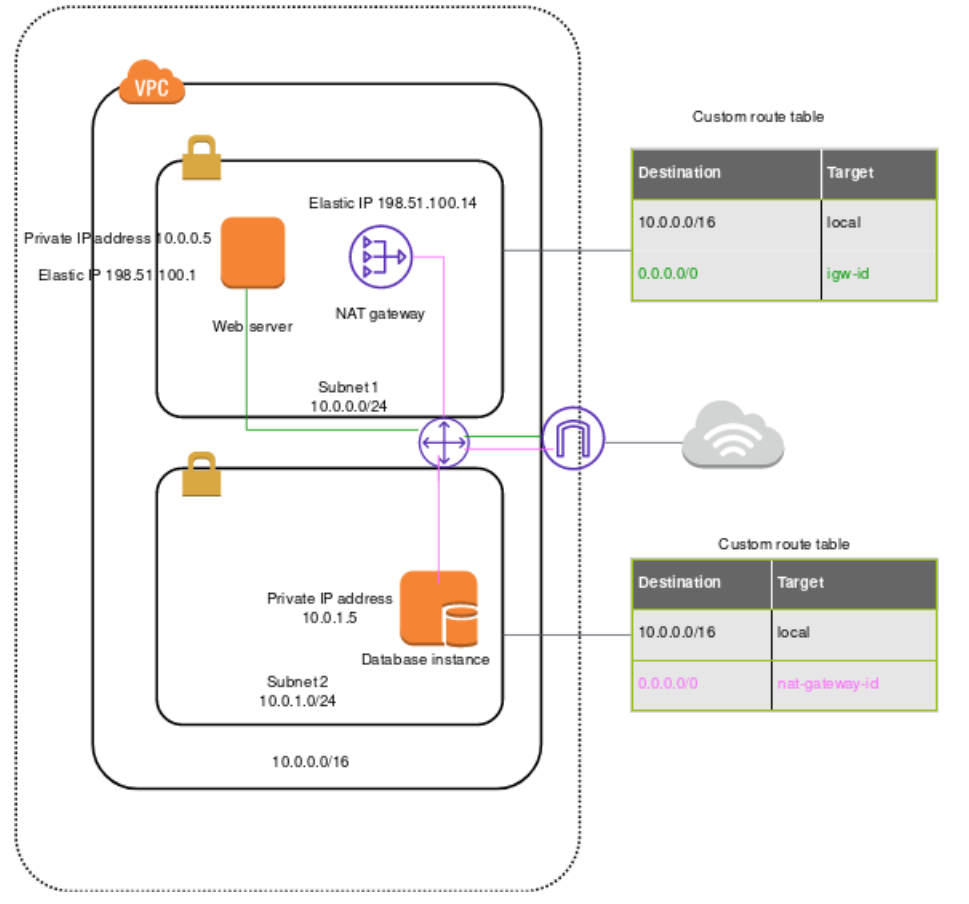

#### The security group for your web server (sg-11aa22bb11aa22bb1) has the following inbound rules:

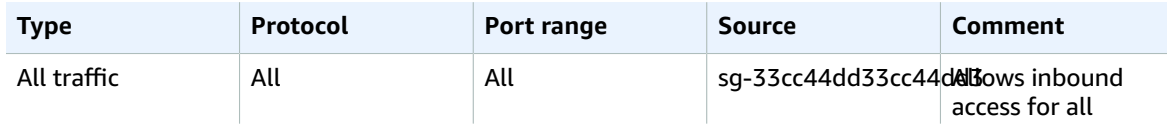

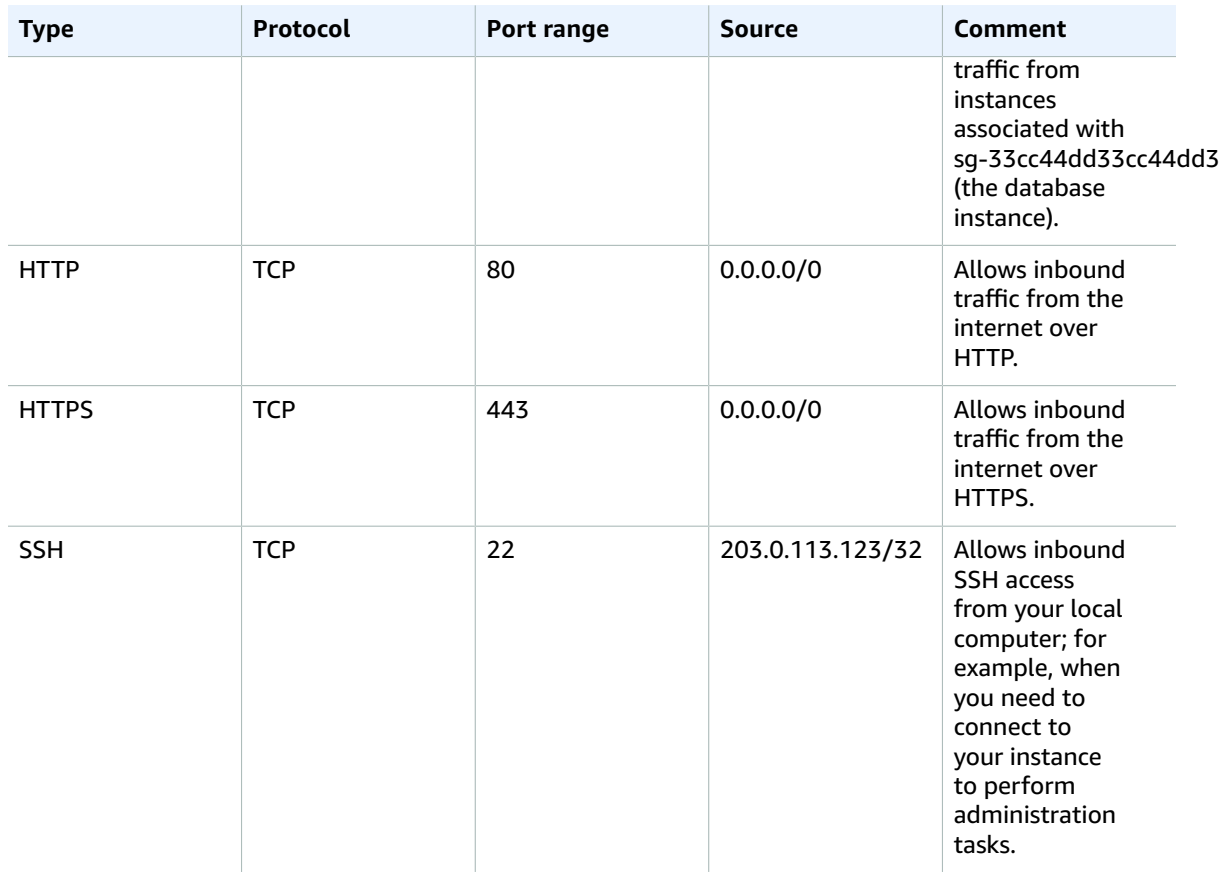

The security group for your database instance (sg-33cc44dd33cc44dd3) has the following inbound rule:

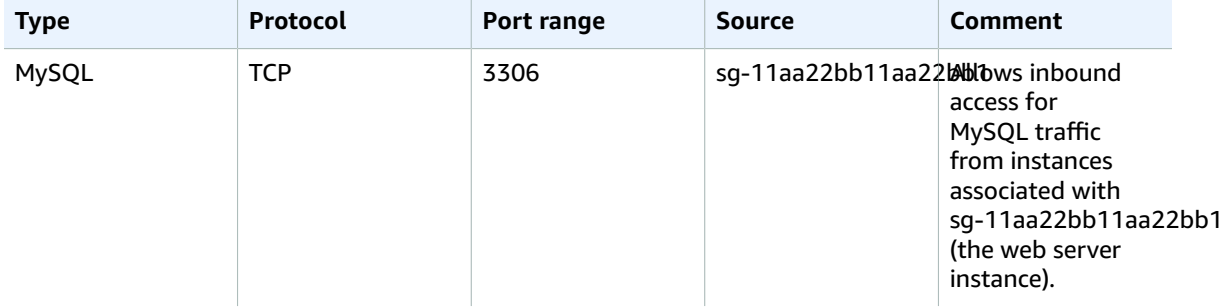

Both security groups have the default outbound rule that allows all outbound IPv4 traffic, and no other outbound rules.

Your web server is t2. medium instance type. Your database server is an m3. large.

You want your VPC and resources to be enabled for IPv6, and you want them to operate in dual-stack mode; in other words, you want to use both IPv6 and IPv4 addressing between resources in your VPC and resources over the internet.

After you've completed the steps, your VPC will have the following configuration.

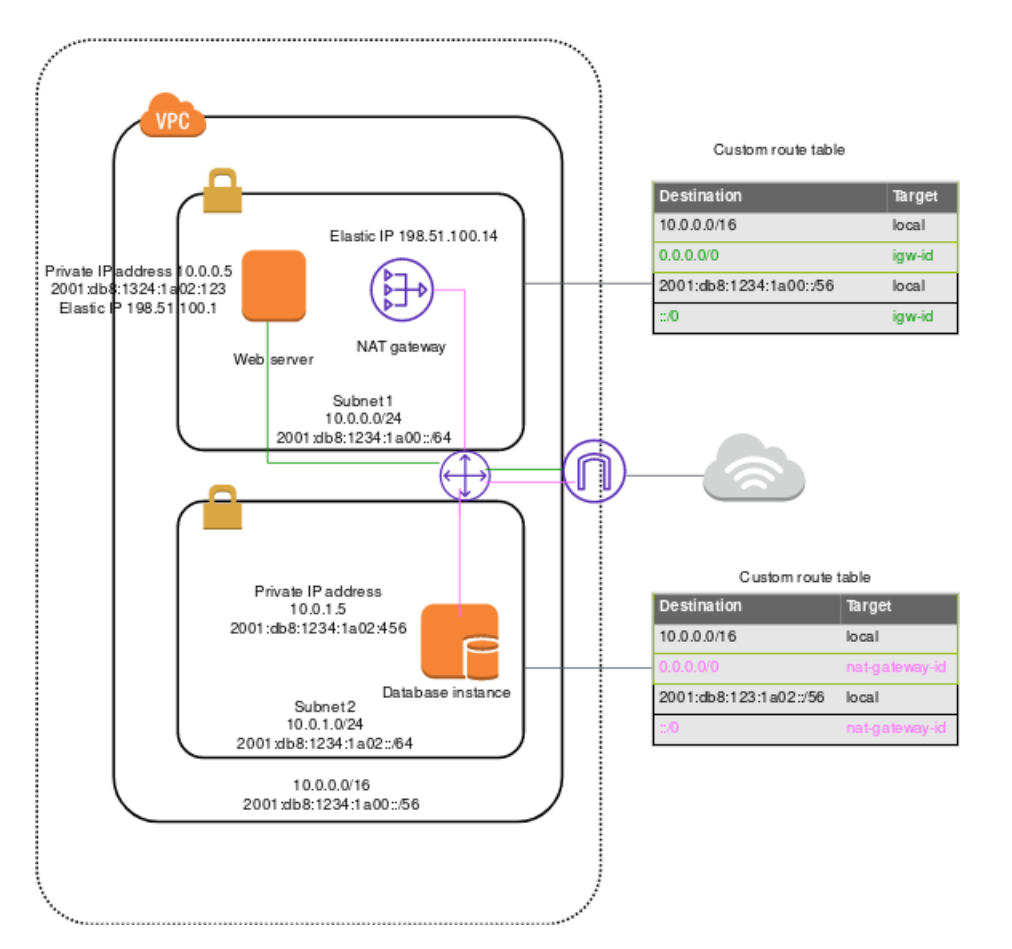

### <span id="page-340-0"></span>Step 1: Associate an IPv6 CIDR block with your VPC and subnets

You can associate an IPv6 CIDR block with your VPC, and then associate a /64 CIDR block from that range with each subnet.

#### **To associate an IPv6 CIDR block with a VPC**

- 1. Open the Amazon VPC console at [https://console.aws.amazon.com/vpc/.](https://console.aws.amazon.com/vpc/)
- 2. In the navigation pane, choose **Your VPCs**.
- 3. Select your VPC, choose **Actions**, **Edit CIDRs**.
- 4. Choose **Add IPv6 CIDR**, choose one of the following options, and then choose **Select CIDR**:
	- **Amazon-provided IPv6 CIDR block**: Requests an IPv6 CIDR block from Amazon's pool of IPv6 addresses. For **Network Border Group**, select the group from which AWS advertises IP addresses.
	- **IPv6 CIDR owned by me**: ([BYOIP](https://docs.aws.amazon.com/AWSEC2/latest/UserGuide/ec2-byoip.html)) Allocates an IPv6 CIDR block from your IPv6 address pool. For **Pool,** choose the IPv6 address pool from which to allocate the IPv6 CIDR block.

#### **To associate an IPv6 CIDR block with a subnet**

- 1. Open the Amazon VPC console at [https://console.aws.amazon.com/vpc/.](https://console.aws.amazon.com/vpc/)
- 2. In the navigation pane, choose **Subnets**.
- 3. Select your subnet, choose **Subnet Actions**, **Edit IPv6 CIDRs**.
- 4. Choose **Add IPv6 CIDR**. Specify the hexadecimal pair for the subnet (for example, 00) and confirm the entry by choosing the tick icon.

5. Choose **Close**. Repeat the steps for the other subnets in your VPC.

For more information, see [VPC sizing for IPv6 \(p. 16\).](#page-21-1)

### <span id="page-341-0"></span>Step 2: Update your route tables

For a public subnet, you must update the route table to enable instances (such as web servers) to use the internet gateway for IPv6 traffic.

For a private subnet, you must update the route table to enable instances (such as database instances) to use an egress-only internet gateway for IPv6 traffic.

#### **To update your route table for a public subnet**

- 1. Open the Amazon VPC console at [https://console.aws.amazon.com/vpc/.](https://console.aws.amazon.com/vpc/)
- 2. In the navigation pane, choose **Route Tables** and select the route table that's associated with the public subnet.
- 3. On the **Routes** tab, choose **Edit routes**.
- 4. Choose **Add route**. Specify ::/0 for **Destination**, select the ID of the internet gateway for **Target**, and then choose **Save changes**.

#### **To update your route table for a private subnet**

- 1. Open the Amazon VPC console at [https://console.aws.amazon.com/vpc/.](https://console.aws.amazon.com/vpc/)
- 2. If you're using a NAT device in your private subnet, it does not support IPv6 traffic. Instead, create an egress-only internet gateway for your private subnet to enable outbound communication to the internet over IPv6 and prevent inbound communication. An egress-only internet gateway supports IPv6 traffic only. For more information, see Enable outbound IPv6 traffic using an [egress-only](#page-143-0) internet [gateway \(p. 138\).](#page-143-0)
- 3. In the navigation pane, choose **Route Tables** and select the route table that's associated with the private subnet.
- 4. On the **Routes** tab, choose **Edit routes**.
- 5. Choose **Add route**. For **Destination**, specify ::/0. For **Target**, select the ID of the egress-only internet gateway, and then choose **Save changes**.

For more information, see [Example](#page-85-0) routing options [\(p. 80\).](#page-85-0)

### <span id="page-341-1"></span>Step 3: Update your security group rules

To enable your instances to send and receive traffic over IPv6, you must update your security group rules to include rules for IPv6 addresses.

For example, in the example above, you can update the web server security group (sg-11aa22bb11aa22bb1) to add rules that allow inbound HTTP, HTTPS, and SSH access from IPv6 addresses. You do not need to make any changes to the inbound rules for your database security group; the rule that allows all communication from sg-11aa22bb11aa22bb1 includes IPv6 communication by default.

#### **To update your security group rules**

- 1. Open the Amazon VPC console at [https://console.aws.amazon.com/vpc/.](https://console.aws.amazon.com/vpc/)
- 2. In the navigation pane, choose **Security Groups** and select your web server security group.
- 3. In the **Inbound Rules** tab, choose **Edit**.

4. For each rule, choose **Add another rule**, and choose **Save** when you're done. For example, to add a rule that allows all HTTP traffic over IPv6, for **Type**, select **HTTP** and for **Source**, enter ::/0.

By default, an outbound rule that allows all IPv6 traffic is automatically added to your security groups when you associate an IPv6 CIDR block with your VPC. However, if you modified the original outbound rules for your security group, this rule is not automatically added, and you must add equivalent outbound rules for IPv6 traffic. For more information, see Control traffic to [resources](#page-238-0) using security [groups \(p. 233\)](#page-238-0).

#### Update your network ACL rules

If you associate an IPv6 CIDR block with your VPC, we automatically add rules to the default network ACL to allow IPv6 traffic, provided you haven't modified its default rules. If you've modified your default network ACL or if you've created a custom network ACL with rules to control the flow of traffic to and from your subnet, you must manually add rules for IPv6 traffic. For more information, see [Control](#page-113-0) traffic to subnets using [Network](#page-113-0) ACLs [\(p. 108\)](#page-113-0).

### <span id="page-342-0"></span>Step 4: Change your instance type

All current generation instance types support IPv6. For more information, see [Instance](https://docs.aws.amazon.com/AWSEC2/latest/UserGuide/instance-types.html) types.

If your instance type does not support IPv6, you must resize the instance to a supported instance type. In the example above, the database instance is an m3.large instance type, which does not support IPv6. You must resize the instance to a supported instance type, for example, m4. large.

To resize your instance, be aware of the compatibility limitations. For more information, see [Compatibility](https://docs.aws.amazon.com/AWSEC2/latest/UserGuide/ec2-instance-resize.html#resize-limitations) for resizing instances in the *Amazon EC2 User Guide for Linux Instances*. In this scenario, if your database instance was launched from an AMI that uses HVM virtualization, you can resize it to an m4.large instance type by using the following procedure.

#### **Important**

To resize your instance, you must stop it. Stopping and starting an instance changes the public IPv4 address for the instance, if it has one. If you have any data stored on instance store volumes, the data is erased.

#### **To resize your instance**

- 1. Open the Amazon EC2 console at <https://console.aws.amazon.com/ec2/>.
- 2. In the navigation pane, choose **Instances**, and select the database instance.
- 3. Choose **Actions**, **Instance State**, **Stop**.
- 4. In the confirmation dialog box, choose **Yes, Stop**.
- 5. With the instance still selected, choose **Actions**, **Instance Settings**, **Change Instance Type**.
- 6. For **Instance Type**, choose the new instance type, and then choose **Apply**.
- 7. To restart the stopped instance, select the instance and choose **Actions**, **Instance State**, **Start**. In the confirmation dialog box, choose **Yes, Start**.

If your instance is an instance store-backed AMI, you can't resize your instance using the earlier procedure. Instead, you can create an instance store-backed AMI from your instance, and launch a new instance from your AMI using a new instance type. For more information, see [Creating](https://docs.aws.amazon.com/AWSEC2/latest/UserGuide/creating-an-ami-instance-store.html) an instance store[backed](https://docs.aws.amazon.com/AWSEC2/latest/UserGuide/creating-an-ami-instance-store.html) Linux AMI in the *Amazon EC2 User Guide for Linux Instances*, and [Creating](https://docs.aws.amazon.com/AWSEC2/latest/WindowsGuide/Creating_InstanceStoreBacked_WinAMI.html) an instance storebacked [Windows](https://docs.aws.amazon.com/AWSEC2/latest/WindowsGuide/Creating_InstanceStoreBacked_WinAMI.html) AMI in the *Amazon EC2 User Guide for Windows Instances*.

You may not be able to migrate to a new instance type if there are compatibility limitations. For example, if your instance was launched from an AMI that uses PV virtualization, the only instance type that supports both PV virtualization and IPv6 is C3. This instance type may not be suitable for your needs. In this case, you may have to reinstall your software on a base HVM AMI, and launch a new instance.

If you launch an instance from a new AMI, you can assign an IPv6 address to your instance during launch.

### <span id="page-343-0"></span>Step 5: Assign IPv6 addresses to your instances

After you've verified that your instance type supports IPv6, you can assign an IPv6 address to your instance using the Amazon EC2 console. The IPv6 address is assigned to the primary network interface (eth0) for the instance.

#### **To assign an IPv6 address to your instance**

- 1. Open the Amazon EC2 console at <https://console.aws.amazon.com/ec2/>.
- 2. In the navigation pane, choose **Instances**.
- 3. Select your instance, and choose **Actions**, **Networking**, **Manage IP Addresses**.
- 4. Under **IPv6 Addresses**, choose **Assign new IP**. You can enter a specific IPv6 address from the range of your subnet, or you can leave the default Auto-Assign value to let Amazon choose one for you.
- 5. Choose **Yes, Update**.

Alternatively, if you launch a new instance (for example, if you were unable to change the instance type and you created a new AMI instead), you can assign an IPv6 address during launch.

#### **To assign an IPv6 address to an instance during launch**

- 1. Open the Amazon EC2 console at <https://console.aws.amazon.com/ec2/>.
- 2. Select your AMI and an IPv6-compatible instance type, and choose **Next: Configure Instance Details**.
- 3. On the **Configure Instance Details** page, select a VPC for **Network** and a subnet for **Subnet**. For **Auto-assign IPv6 IP**, select **Enable**.
- 4. Follow the remaining steps in the wizard to launch your instance.

You can connect to an instance using its IPv6 address. If you're connecting from a local computer, ensure that your local computer has an IPv6 address and is configured to use IPv6. For more information, see Connect to Your Linux [Instance](https://docs.aws.amazon.com/AWSEC2/latest/UserGuide/AccessingInstances.html) in the *Amazon EC2 User Guide for Linux Instances* and [Connecting](https://docs.aws.amazon.com/AWSEC2/latest/WindowsGuide/connecting_to_windows_instance.html) to Your [Windows](https://docs.aws.amazon.com/AWSEC2/latest/WindowsGuide/connecting_to_windows_instance.html) Instance in the *Amazon EC2 User Guide for Windows Instances*.

### <span id="page-343-1"></span>Step 6: (Optional) Configure IPv6 on your instances

If you launched your instance using Amazon Linux 2016.09.0 or later, Windows Server 2008 R2 or later, or Ubuntu Server 2018 or later, your instance is configured for IPv6 and no additional steps are required.

If you launched your instance from a different AMI, it might not be configured for IPv6 and DHCPv6, which means that any IPv6 address that you assign to the instance is not automatically recognized on the primary network interface.

#### **To verify DHCPv6 on Linux**

Use the **ping6** command as follows.

\$ ping6 ipv6.google.com

#### **To verify DHCPv6 on Windows**

Use the **ping** command as follows.

C:\> ping -6 ipv6.google.com

If your instance is not configured already, you can configure it manually, as shown in the following procedures.

#### **Manual configuration, by operating system**

- Amazon [Linux \(p. 339\)](#page-344-0)
- [Ubuntu \(p. 340\)](#page-345-0)
- [RHEL/CentOS \(p. 341\)](#page-346-0)
- [Windows \(p. 343\)](#page-348-0)

#### <span id="page-344-0"></span>Amazon Linux

#### **To configure your Amazon Linux instance**

- 1. Connect to your instance using the instance's public IPv4 address.
- 2. Get the latest software packages for your instance:

sudo yum update -y

3. Using a text editor of your choice, open /etc/sysconfig/network-scripts/ifcfg-eth0 and locate the following line:

IPV6INIT=no

Replace that line with the following:

IPV6INIT=yes

Add the following two lines, and save your changes:

```
DHCPV6C=yes
DHCPV6C_OPTIONS=-nw
```
4. Open /etc/sysconfig/network, remove the following lines, and save your changes:

```
NETWORKING_IPV6=no
IPV6INIT=no
IPV6_ROUTER=no
IPV6_AUTOCONF=no
IPV6FORWARDING=no
IPV6TO4INIT=no
IPV6_CONTROL_RADVD=no
```
5. Open /etc/hosts, replace the contents with the following, and save your changes:

```
127.0.0.1 localhost localhost.localdomain localhost4 localhost4.localdomain4
::1 localhost6 localhost6.localdomain6
```
6. Reboot your instance. Reconnect to your instance and use the ifconfig command to verify that the IPv6 address is recognized on the primary network interface.

#### <span id="page-345-0"></span>Ubuntu

You can configure your Ubuntu instance to dynamically recognize any IPv6 address assigned to the network interface. If your instance does not have an IPv6 address, this configuration may cause the boot time of your instance to be extended by up to 5 minutes.

#### **Contents**

- Ubuntu Server [16 \(p. 340\)](#page-345-1)
- Ubuntu Server [14 \(p. 341\)](#page-346-1)
- Start the DHCPv6 [client \(p. 341\)](#page-346-2)

#### <span id="page-345-1"></span>Ubuntu Server 16

These steps must be performed as the root user.

#### **To configure an Ubuntu Server 16 instance**

- 1. Connect to your instance using the instance's public IPv4 address.
- 2. View the contents of the /etc/network/interfaces.d/50-cloud-init.cfg file:

```
cat /etc/network/interfaces.d/50-cloud-init.cfg
# This file is generated from information provided by
# the datasource. Changes to it will not persist across an instance.
# To disable cloud-init's network configuration capabilities, write a file
# /etc/cloud/cloud.cfg.d/99-disable-network-config.cfg with the following:
# network: {config: disabled}
auto lo
iface lo inet loopback
auto eth0
```
Verify that the loopback network device (lo) is configured, and take note of the name of the network interface. In this example, the network interface name is eth0; the name may be different depending on the instance type.

3. Create the file /etc/network/interfaces.d/60-default-with-ipv6.cfg and add the following line. If required, replace eth0 with the name of the network interface that you retrieved in the step above.

iface *eth0* inet6 dhcp

iface eth0 inet dhcp

4. Reboot your instance, or restart the network interface by running the following command. If required, replace eth0 with the name of your network interface.

sudo ifdown *eth0* ; sudo ifup *eth0*

5. Reconnect to your instance and use the ifconfig command to verify that the IPv6 address is configured on the network interface.

#### **To configure IPv6 using user data**

• You can launch a new Ubuntu instance and ensure that any IPv6 address assigned to the instance is automatically configured on the network interface by specifying the following user data during launch:

```
#!/bin/bash
echo "iface eth0 inet6 dhcp" >> /etc/network/interfaces.d/60-default-with-ipv6.cfg
dhclient -6
```
In this case, you do not have to connect to the instance to configure the IPv6 address.

For more information, see Running [Commands](https://docs.aws.amazon.com/AWSEC2/latest/UserGuide/user-data.html) on Your Linux Instance at Launch in the *Amazon EC2 User Guide for Linux Instances*.

#### <span id="page-346-1"></span>Ubuntu Server 14

If you're using Ubuntu Server 14, you must include a workaround for a [known](https://bugs.launchpad.net/ubuntu/+source/ifupdown/+bug/1013597) issue that occurs when restarting a dual-stack network interface (the restart results in an extended timeout during which your instance is unreachable).

These steps must be performed as the root user.

#### **To configure an Ubuntu Server 14 instance**

- 1. Connect to your instance using the instance's public IPv4 address.
- 2. Edit the /etc/network/interfaces.d/eth0.cfg file so that it contains the following:

```
auto lo
iface lo inet loopback
auto eth0
iface eth0 inet dhcp
     up dhclient -6 $IFACE
```
3. Reboot your instance:

sudo reboot

4. Reconnect to your instance and use the ifconfig command to verify that the IPv6 address is configured on the network interface.

#### <span id="page-346-2"></span>Start the DHCPv6 client

Alternatively, to bring up the IPv6 address for the network interface immediately without performing any additional configuration, you can start the DHCPv6 client for the instance. However, the IPv6 address does not persist on the network interface after reboot.

#### **To start the DHCPv6 client on Ubuntu**

- 1. Connect to your instance using the instance's public IPv4 address.
- 2. Start the DHCPv6 client:

sudo dhclient -6

3. Use the ifconfig command to verify that the IPv6 address is recognized on the primary network interface.

#### <span id="page-346-0"></span>RHEL/CentOS

RHEL 7.4 and CentOS 7 and later use [cloud-init](http://cloudinit.readthedocs.io/en/latest/index.html) to configure your network interface and generate the /etc/sysconfig/network-scripts/ifcfg-eth0 file. You can create a custom cloud-init configuration file to enable DHCPv6, which generates an ifcfg-eth0 file with settings that enable DHCPv6 after each reboot.

#### **Note**

Due to a known issue, if you're using RHEL/CentOS 7.4 with the latest version of cloudinit-0.7.9, these steps might result in you losing connectivity to your instance after reboot. As a workaround, you can manually edit the /etc/sysconfig/network-scripts/ifcfg-eth0 file.

#### **To configure a RHEL/CentOS instance using cloud-init**

- 1. Connect to your instance using the instance's public IPv4 address.
- 2. Using a text editor of your choice, create a custom file, for example:

```
/etc/cloud/cloud.cfg.d/99-custom-networking.cfg
```
3. Add the following lines to your file, and save your changes:

```
network:
   version: 1
   config:
   - type: physical
     name: eth0
     subnets:
       - type: dhcp
       - type: dhcp6
```
4. Using a text editor of your choice, add the following line to the interface-specific file under /etc/ sysctl.d. If you disabled Consistent Network Device Naming, the network-interface-name is ethX, or the secondary interface.

net.ipv6.conf.*network-interface-name*.accept\_ra=1

In the following example, the network interface is en5.

net.ipv6.conf.en5.accept\_ra=1

- 5. Reboot your instance.
- 6. Reconnect to your instance and use the **ifconfig** command to verify that the IPv6 address is configured on the network interface.

Alternatively, you can use the following procedure to modify the /etc/sysconfig/networkscripts/ifcfg-eth0 file directly. You must use this method with earlier version of RHEL and CentOS that don't support cloud-init.

#### **To configure a RHEL/CentOS instance**

- 1. Connect to your instance using the instance's public IPv4 address.
- 2. Using a text editor of your choice, open /etc/sysconfig/network-scripts/ifcfg-eth0 and locate the following line:

IPV6INIT="no"

Replace that line with the following:

IPV6INIT="yes"

Add the following two lines, and save your changes:

DHCPV6C=yes NM\_CONTROLLED=no

3. Open /etc/sysconfig/network, add or amend the following line as follows, and save your changes:

NETWORKING\_IPV6=yes

4. Restart networking on your instance by running the following command:

sudo service network restart

You can use the **ifconfig** command to verify that the IPv6 address is recognized on the primary network interface.

#### **To troubleshoot RHEL 6 or CentOS 6**

If you restart networking and you get an error that an IPv6 address cannot be obtained, open /etc/ sysconfig/network-scripts/ifup-eth and locate the following line (by default, it's line 327):

if /sbin/dhclient "\$DHCLIENTARGS"; then

Remove the quotes that surround \$DHCLIENTARGS and save your changes. Restart networking on your instance:

sudo service network restart

#### <span id="page-348-0"></span>**Windows**

Use the following procedures to configure IPv6 on Windows Server 2003 and Windows Server 2008 SP2.

To ensure that IPv6 is preferred over IPv4, download the fix named **Prefer IPv6 over IPv4 in prefix policies** from the following Microsoft support page: [https://support.microsoft.com/en-us/help/929852/](https://support.microsoft.com/en-us/help/929852/how-to-disable-ipv6-or-its-components-in-windows) [how-to-disable-ipv6-or-its-components-in-windows](https://support.microsoft.com/en-us/help/929852/how-to-disable-ipv6-or-its-components-in-windows).

#### **To enable and configure IPv6 on Windows Server 2003**

- 1. Get the IPv6 address of your instance by using the [describe-instances](https://docs.aws.amazon.com/cli/latest/reference/ec2/describe-instances.html) AWS CLI command, or by checking the **IPv6 IPs** field for the instance in the Amazon EC2 console.
- 2. Connect to your instance using the instance's public IPv4 address.
- 3. From within your instance, choose **Start**, **Control Panel**, **Network Connections**, **Local Area Connection**.
- 4. Choose **Properties**, and then choose **Install**.
- 5. Choose **Protocol**, and choose **Add**. In the **Network Protocol** list, choose **Microsoft TCP/IP version 6**, and then choose **OK**.
- 6. Open the command prompt and open the network shell.

netsh

7. Switch to the interface IPv6 context.

interface ipv6

8. Add the IPv6 address to the local area connection using the following command. Replace the value for the IPv6 address with the IPv6 address for your instance.

add address "Local Area Connection" "*ipv6-address*"

For example:

add address "Local Area Connection" "*2001:db8:1234:1a00:1a01:2b:12:d08b*"

9. Exit the network shell.

exit

10. Use the ipconfig command to verify that the IPv6 address is recognized for the Local Area Connection.

#### **To enable and configure IPv6 on Windows Server 2008 SP2**

- 1. Get the IPv6 address of your instance by using the [describe-instances](https://docs.aws.amazon.com/cli/latest/reference/ec2/describe-instances.html) AWS CLI command, or by checking the **IPv6 IPs** field for the instance in the Amazon EC2 console.
- 2. Connect to your Windows instance using the instance's public IPv4 address.
- 3. Choose **Start**, **Control Panel**.
- 4. Open the **Network and Sharing Center**, then open **Network Connections**.
- 5. Right-click **Local Area Network** (for the network interface) and choose **Properties**.
- 6. Choose the **Internet Protocol Version 6 (TCP/IPv6)** check box, and choose **OK**.
- 7. Open the properties dialog box for Local Area Network again. Choose **Internet Protocol Version 6 (TCP/IPv6)** and choose **Properties**.
- 8. Choose **Use the following IPv6 address** and do the following:
	- For **IPv6 Address**, enter the IPv6 address you obtained in step 1.
	- For **Subnet prefix length**, enter 64.
- 9. Choose **OK** and close the properties dialog box.
- 10. Open the command prompt. Use the ipconfig command to verify that the IPv6 address is recognized for the Local Area Connection.

# Amazon VPC quotas

The following tables list the quotas, formerly referred to as limits, for Amazon VPC resources per Region for your AWS account. Unless indicated otherwise, you can request an increase for these quotas. For some of these quotas, you can view your current quota using the **Limits** page of the Amazon EC2 console.

If you request a quota increase that applies per resource, we increase the quota for all resources in the Region.

## VPC and subnets

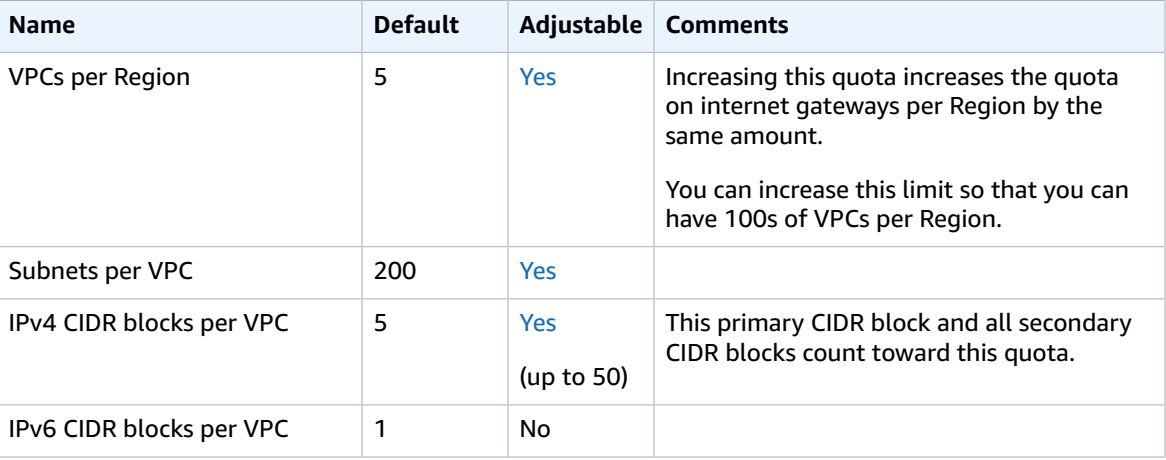

## **DNS**

Each EC2 instance can send 1024 packets per second per network interface to Route 53 Resolver (specifically the .2 address, such as 10.0.0.2, and 169.254.169.253). This quota cannot be increased. The number of DNS queries per second supported by Route 53 Resolver varies by the type of query, the size of the response, and the protocol in use. For more information and recommendations for a scalable DNS architecture, see the AWS Hybrid DNS with Active [Directory](https://d1.awsstatic.com/whitepapers/aws-hybrid-dns-with-active-directory.pdf) Technical Guide.

## Elastic IP addresses (IPv4)

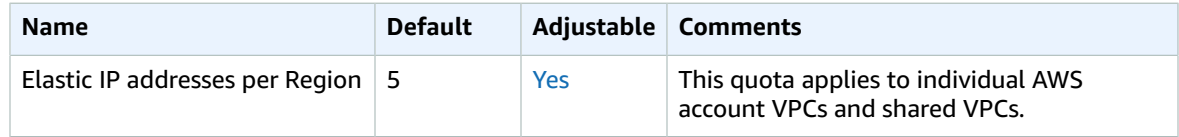

## Gateways

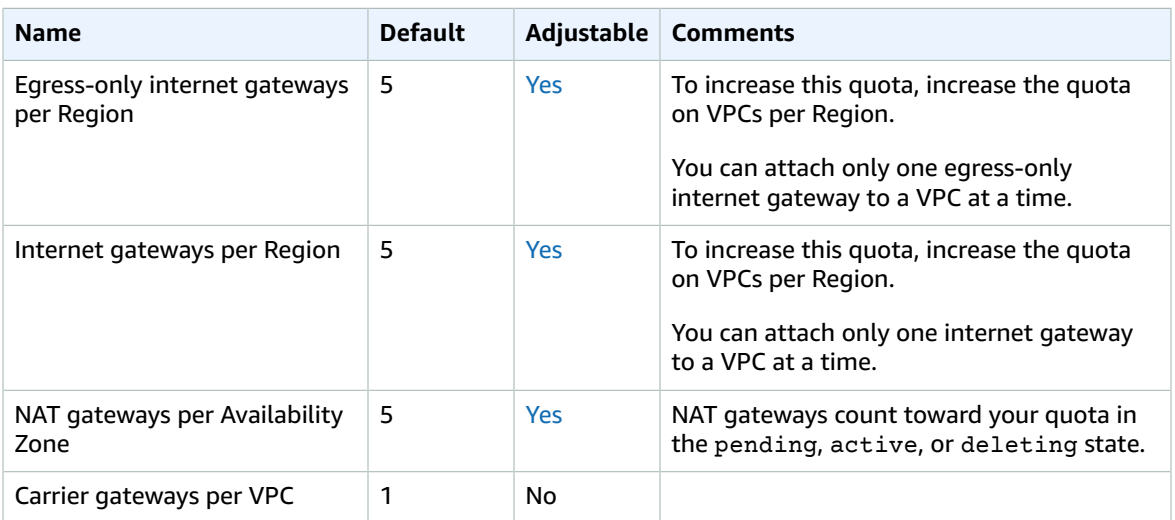

## Customer-managed prefix lists

#### **Note**

While the default quotas for customer-managed prefix lists are adjustable, you cannot adjust the quotas using the Service Quotas console. You must contact the AWS Support Center as described in AWS service [quotas](https://docs.aws.amazon.com/general/latest/gr/aws_service_limits.html) in the *AWS General Reference*.

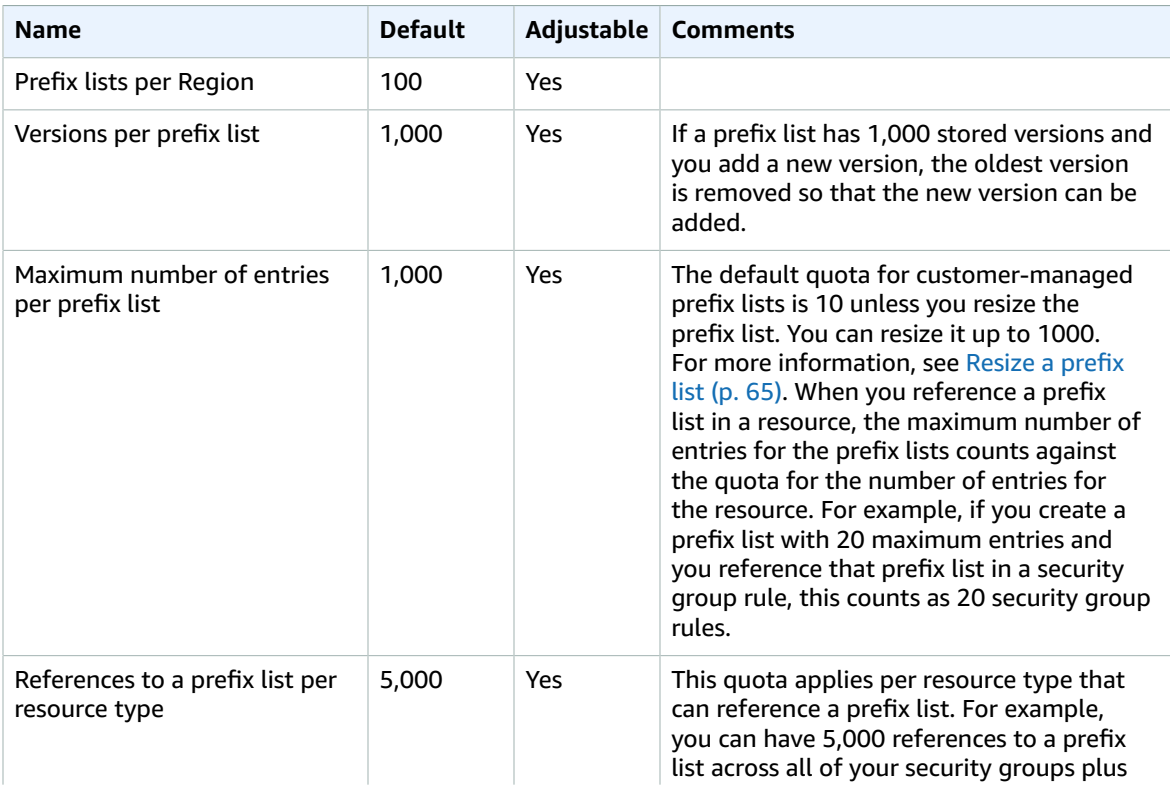

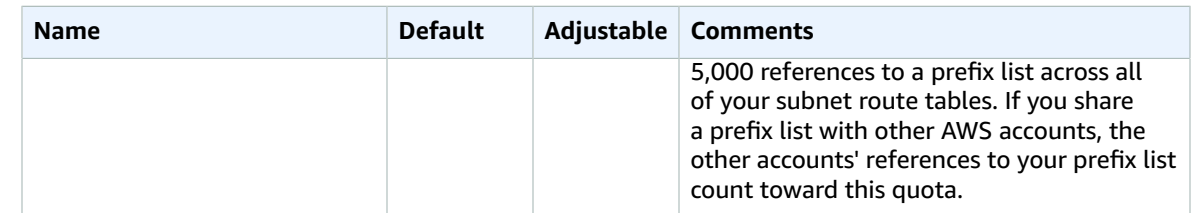

## Network ACLs

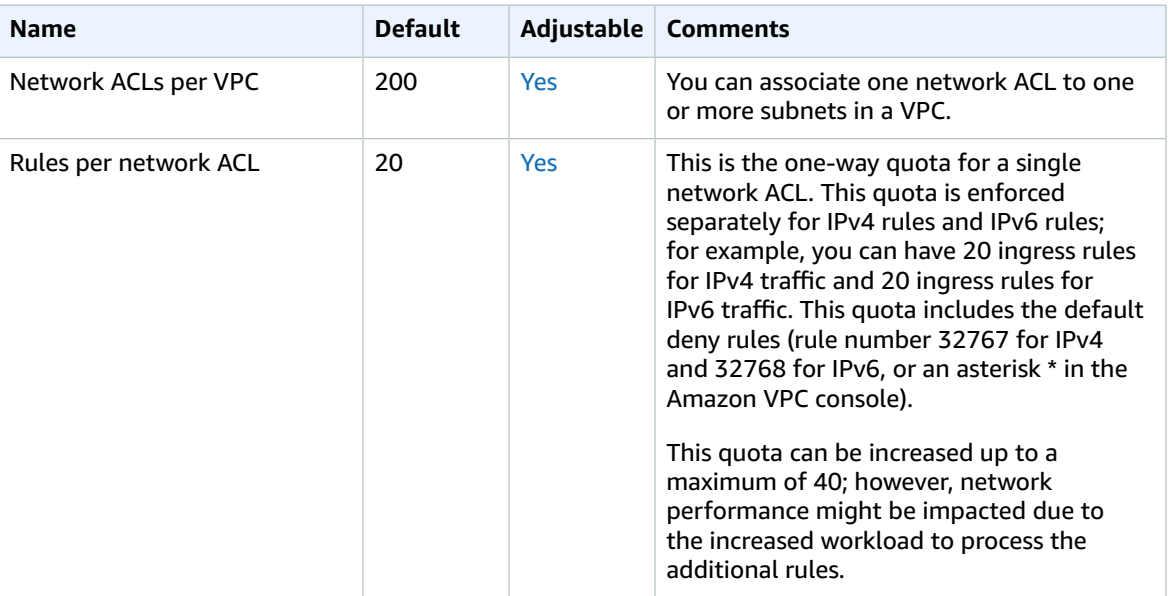

## Network interfaces

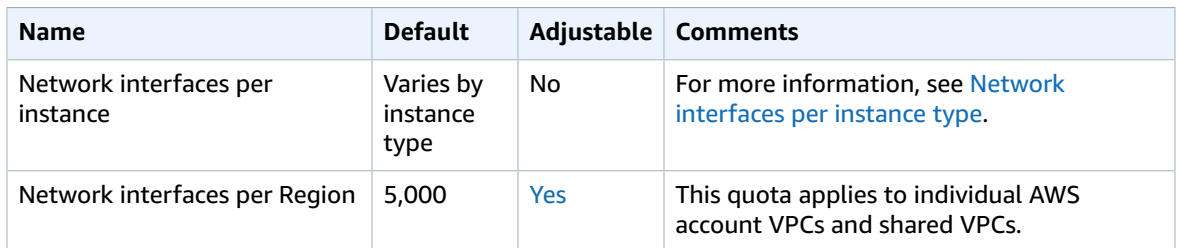

## Route tables

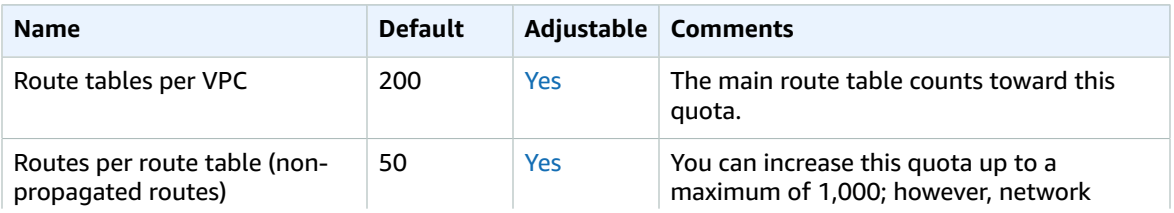

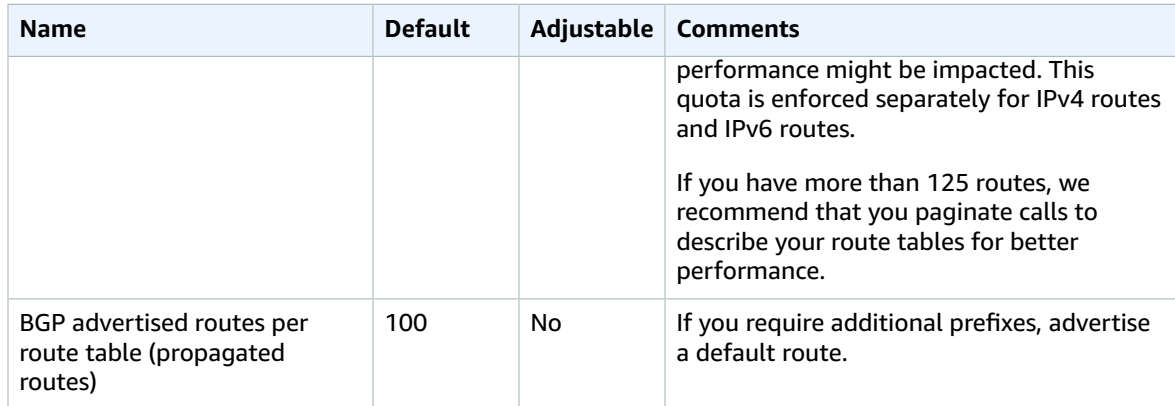

## Security groups

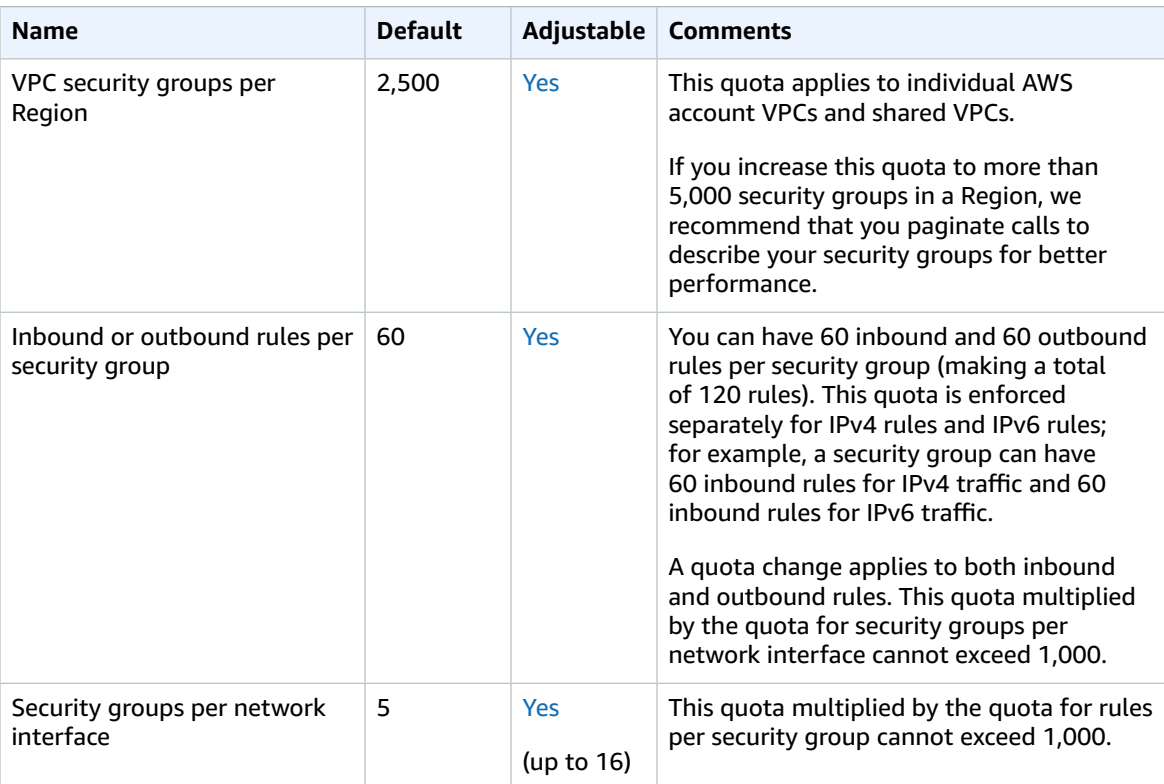

## VPC peering connections

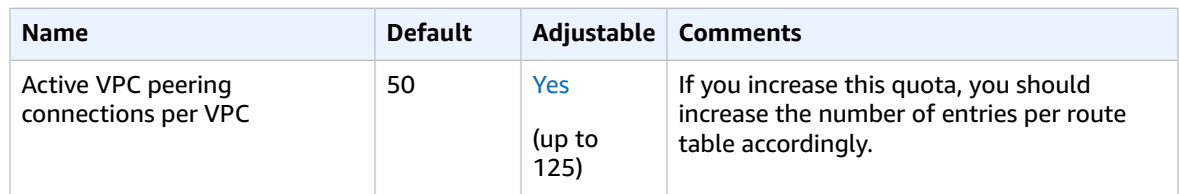

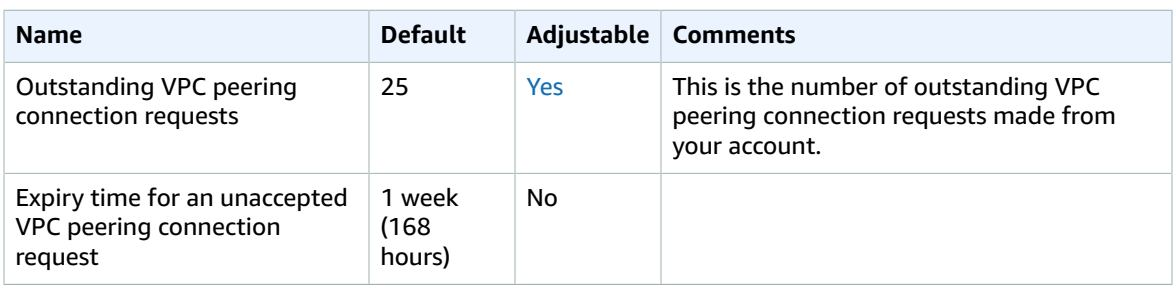

## VPC endpoints

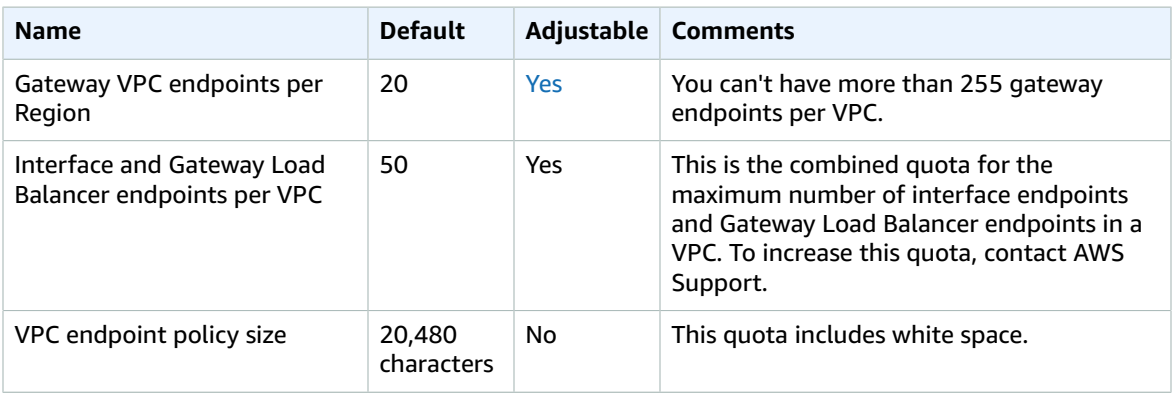

The following maximum transmission unit (MTU) rules apply to traffic that passes through a VPC endpoint.

- The maximum transmission unit (MTU) of a network connection is the size, in bytes, of the largest permissible packet that can be passed through the VPC endpoint. The larger the MTU, the more data that can be passed in a single packet. A VPC endpoint supports an MTU of 8500 bytes.
- Packets with a size larger than 8500 bytes that arrive at the VPC endpoint are dropped.
- The VPC endpoint does not generate the FRAG\_NEEDEDICMP packet, so Path MTU Discovery (PMTUD) is not supported.
- The VPC endpoint enforces Maximum Segment Size (MSS) clamping for all packets. For more information, see [RFC879.](https://tools.ietf.org/html/rfc879)

## VPC sharing

All standard VPC quotas apply to a shared VPC.

To increase these quota, contact AWS Support. AWS recommends that you paginate your DescribeSecurityGroups and DescribeSubnets API calls before requesting an increase.

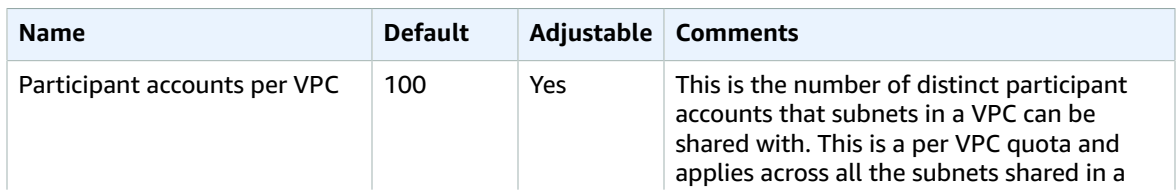

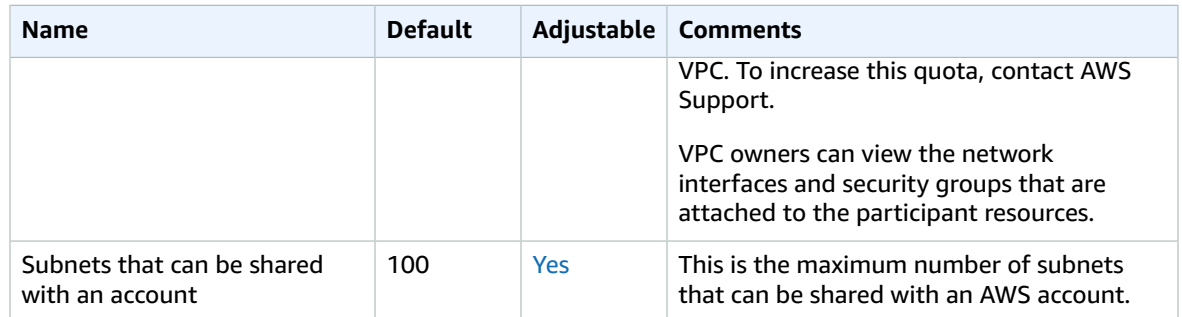

## Amazon EC2 API throttling

For information about Amazon EC2 throttling, see API Request [Throttling](https://docs.aws.amazon.com/AWSEC2/latest/APIReference/throttling.html) in the *Amazon EC2 API Reference*.

## Additional quota resources

For more information, see the following:

- Transit [gateway](https://docs.aws.amazon.com/vpc/latest/tgw/transit-gateway-quotas.html) quotas in *Amazon VPC Transit Gateways*
- AWS Client VPN [quotas](https://docs.aws.amazon.com/vpn/latest/clientvpn-admin/limits.html) in the *AWS Client VPN Administrator Guide*
- [Site-to-Site VPN quotas](https://docs.aws.amazon.com/vpn/latest/s2svpn/vpn-limits.html) in the *AWS Site-to-Site VPN User Guide*
- AWS Direct [Connect](https://docs.aws.amazon.com/directconnect/latest/UserGuide/limits.html) quotas in the *AWS Direct Connect User Guide*

# <span id="page-356-0"></span>Document history

The following table describes the important changes in each release of the *Amazon VPC User Guide* and *Amazon VPC Peering Guide*.

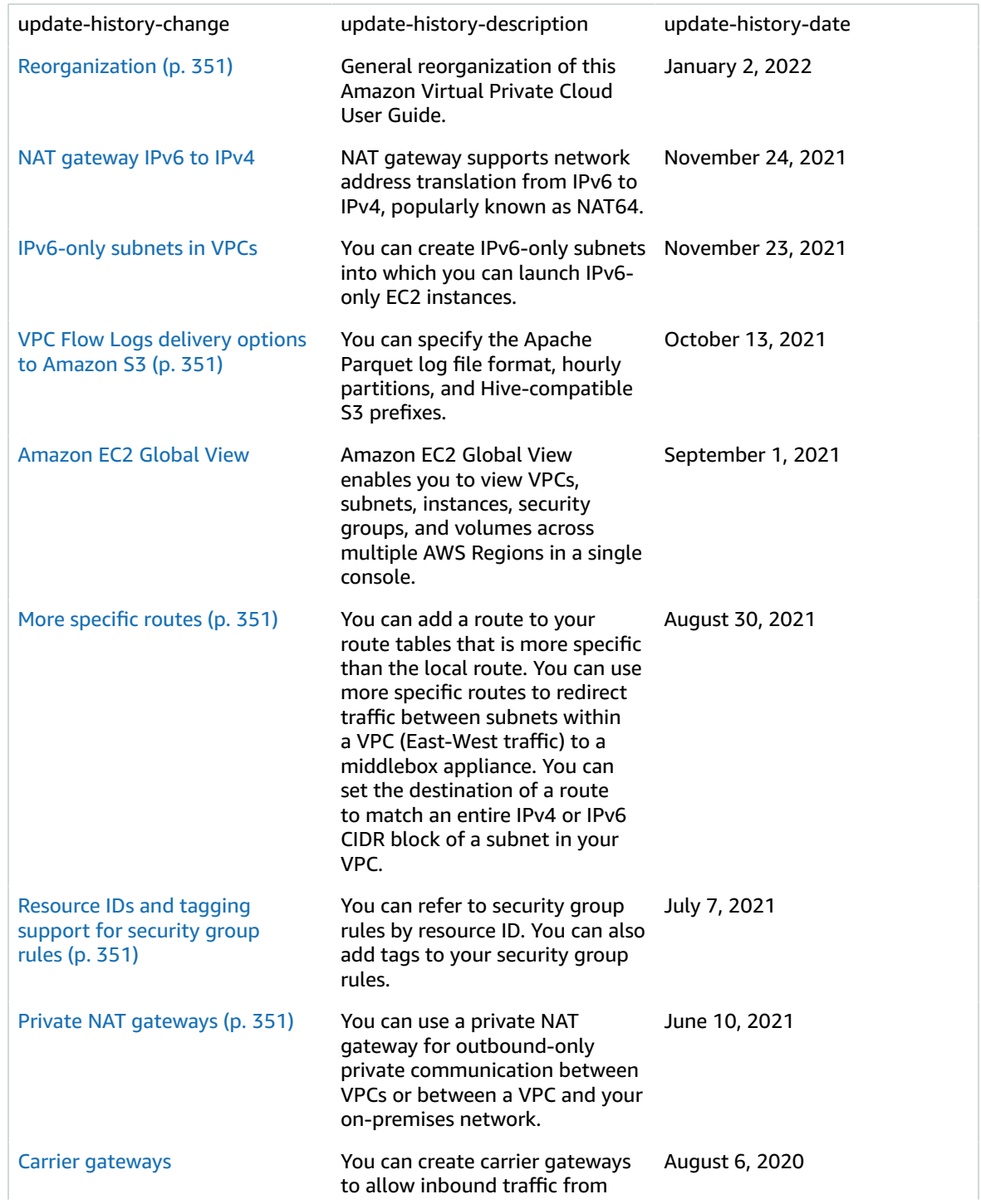

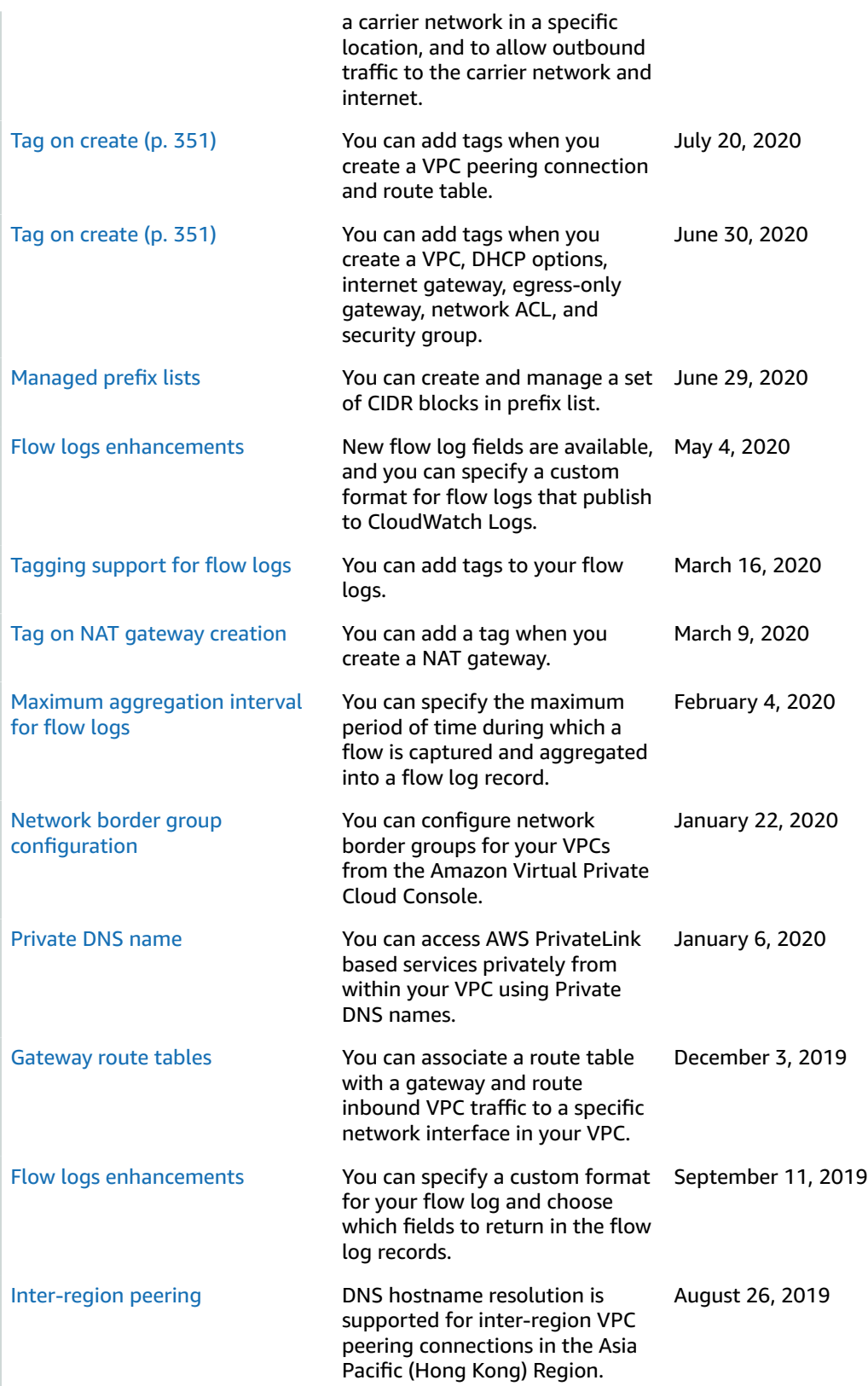

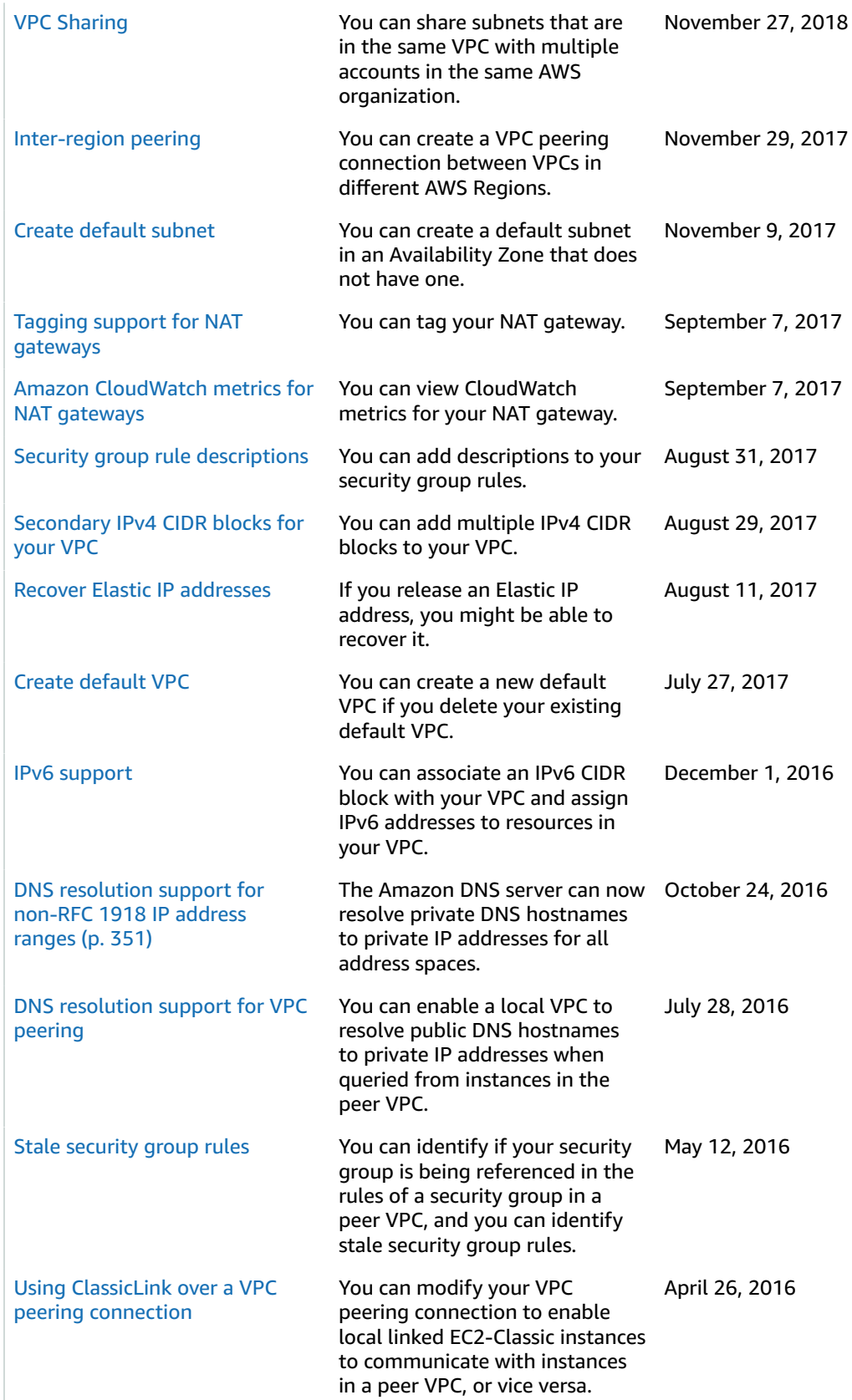

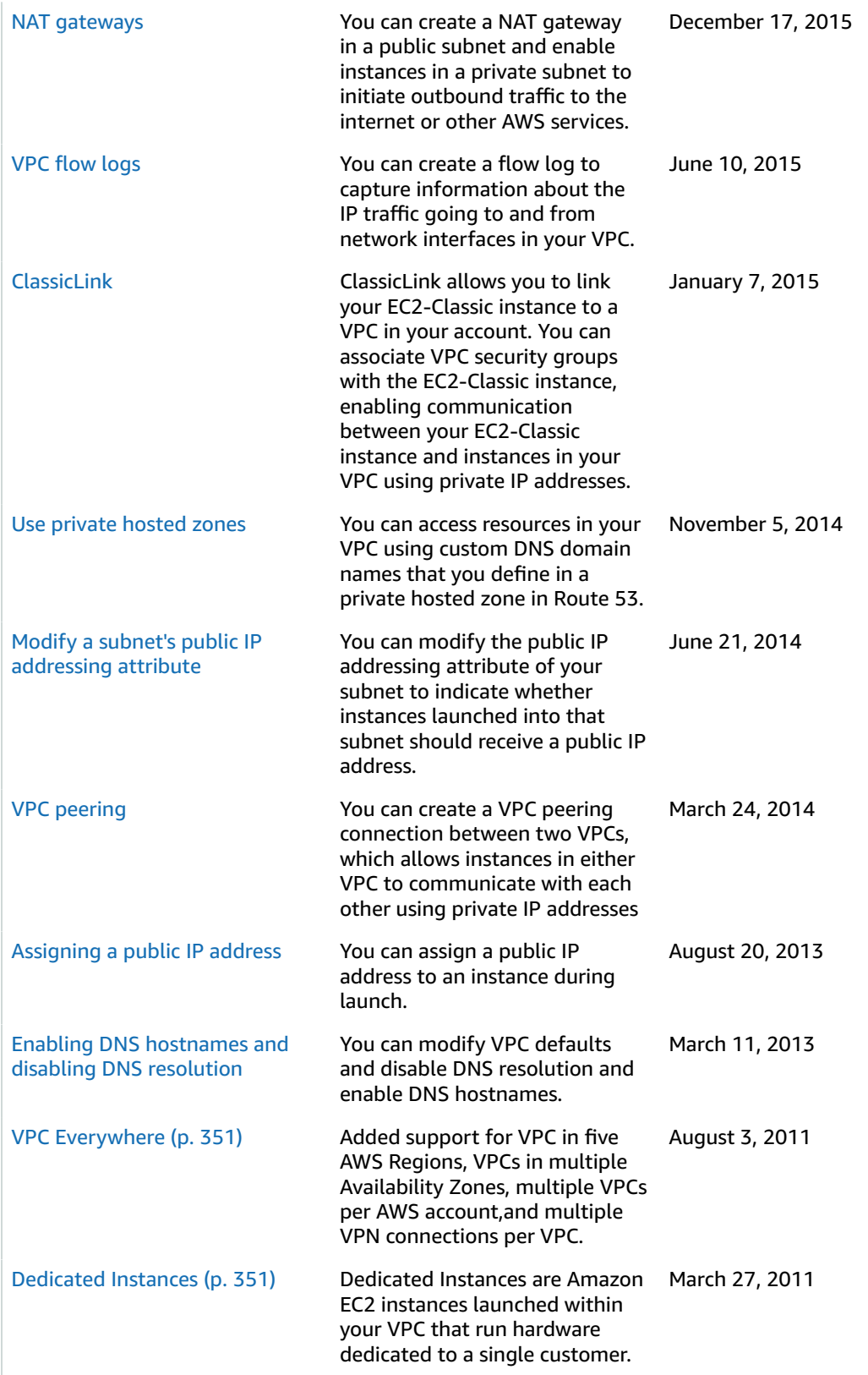